# **CISCO.**

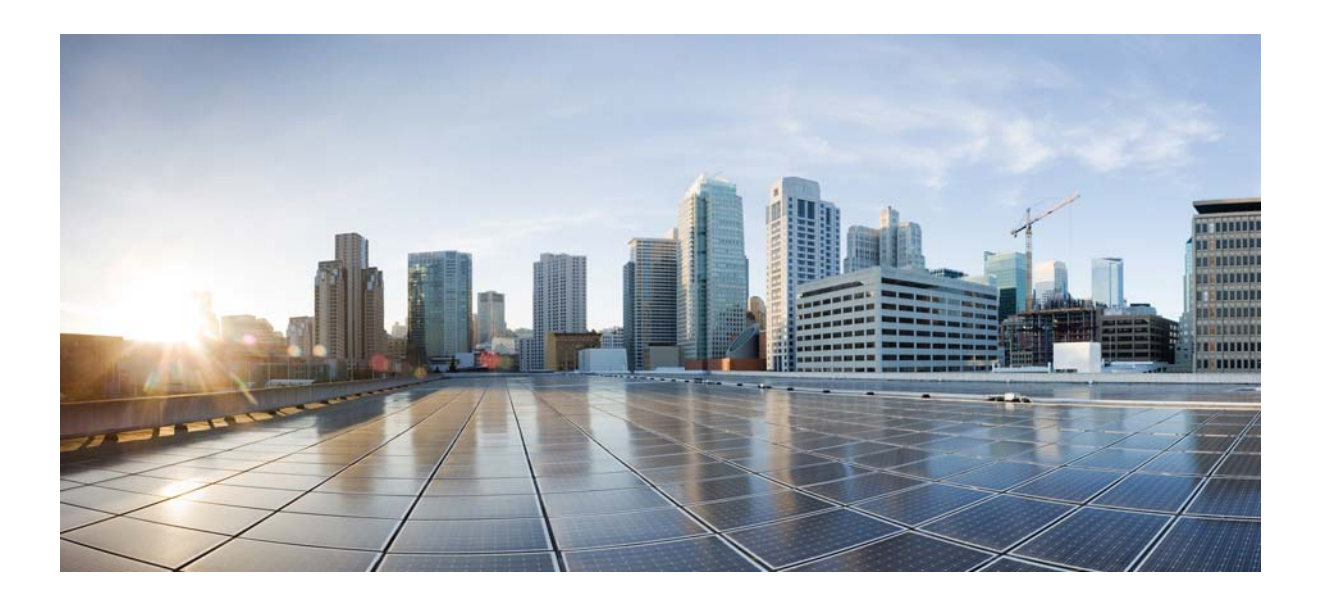

Cisco VDS Service Broker 1.3 Command Reference

November 1, 2013

[Cisco Systems, Inc.](http://www.cisco.com) www.cisco.com

Cisco has more than 200 offices worldwide. [Addresses, phone numbers, and fax numbers](http://www.cisco.com/go/offices)  are listed on the Cisco website at www.cisco.com/go/offices.

Text Part Number: OL-30247-02

THE SPECIFICATIONS AND INFORMATION REGARDING THE PRODUCTS IN THIS MANUAL ARE SUBJECT TO CHANGE WITHOUT NOTICE. ALL STATEMENTS, INFORMATION, AND RECOMMENDATIONS IN THIS MANUAL ARE BELIEVED TO BE ACCURATE BUT ARE PRESENTED WITHOUT WARRANTY OF ANY KIND, EXPRESS OR IMPLIED. USERS MUST TAKE FULL RESPONSIBILITY FOR THEIR APPLICATION OF ANY PRODUCTS.

THE SOFTWARE LICENSE AND LIMITED WARRANTY FOR THE ACCOMPANYING PRODUCT ARE SET FORTH IN THE INFORMATION PACKET THAT SHIPPED WITH THE PRODUCT AND ARE INCORPORATED HEREIN BY THIS REFERENCE. IF YOU ARE UNABLE TO LOCATE THE SOFTWARE LICENSE OR LIMITED WARRANTY, CONTACT YOUR CISCO REPRESENTATIVE FOR A COPY.

The Cisco implementation of TCP header compression is an adaptation of a program developed by the University of California, Berkeley (UCB) as part of UCB's public domain version of the UNIX operating system. All rights reserved. Copyright © 1981, Regents of the University of California.

NOTWITHSTANDING ANY OTHER WARRANTY HEREIN, ALL DOCUMENT FILES AND SOFTWARE OF THESE SUPPLIERS ARE PROVIDED "AS IS" WITH ALL FAULTS. CISCO AND THE ABOVE-NAMED SUPPLIERS DISCLAIM ALL WARRANTIES, EXPRESSED OR IMPLIED, INCLUDING, WITHOUT LIMITATION, THOSE OF MERCHANTABILITY, FITNESS FOR A PARTICULAR PURPOSE AND NONINFRINGEMENT OR ARISING FROM A COURSE OF DEALING, USAGE, OR TRADE PRACTICE.

IN NO EVENT SHALL CISCO OR ITS SUPPLIERS BE LIABLE FOR ANY INDIRECT, SPECIAL, CONSEQUENTIAL, OR INCIDENTAL DAMAGES, INCLUDING, WITHOUT LIMITATION, LOST PROFITS OR LOSS OR DAMAGE TO DATA ARISING OUT OF THE USE OR INABILITY TO USE THIS MANUAL, EVEN IF CISCO OR ITS SUPPLIERS HAVE BEEN ADVISED OF THE POSSIBILITY OF SUCH DAMAGES.

OR ITS SUPPLIERS HAVE BEEN ADVISED OF THE POSSIBILITY OF SUCH DAMAGES.

Cisco and the Cisco logo are trademarks or registered trademarks of Cisco and/or its affiliates in the U.S. and other countries. To view a list of Cisco trademarks, go to this URL: [www.cisco.com/go/trademarks.](http://www.cisco.com/go/trademarks) Third-party trademarks mentioned are the property of their respective owners. The use of the word partner does not imply a partnership relationship between Cisco and any other company. (1110R)

Any Internet Protocol (IP) addresses used in this document are not intended to be actual addresses. Any examples, command display output, and figures included in the document are shown for illustrative purposes only. Any use of actual IP addresses in illustrative content is unintentional and coincidental.

*Cisco VDS Service Broker 1.3 Command Reference* © 2004–2013 Cisco Systems, Inc. All rights reserved.

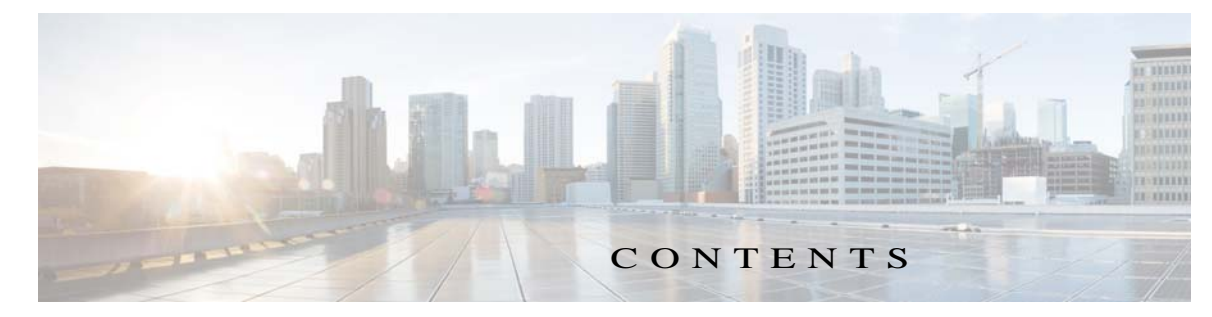

#### **[Preface](#page-8-0) ix**

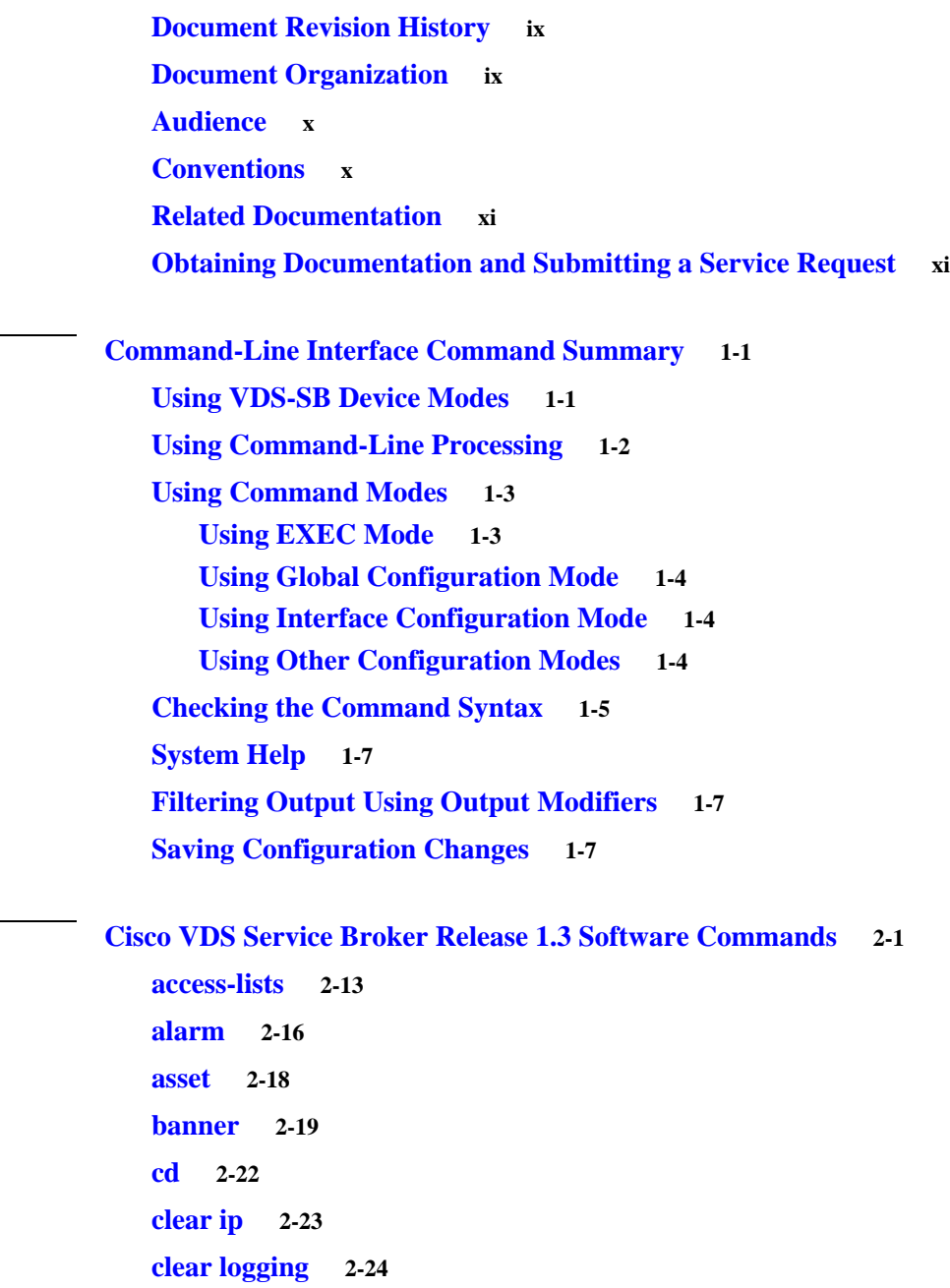

**[clear statistics](#page-44-0) 2-25 [clear transaction-log](#page-46-0) 2-27**

**[clear users](#page-47-0) 2-28**

[CHAPTER](#page-12-0) 1 **[Command-Line Interface Command Summary](#page-12-1) 1-1**

[CHAPTER](#page-20-0) 2 **[Cisco VDS Service Broker Release 1.3 Software Commands](#page-20-1) 2-1**

**[clock \(EXEC Configuration\)](#page-48-0) 2-29 [clock \(Global configuration\)](#page-50-0) 2-31 [cms \(EXEC Configuration\)](#page-53-0) 2-34 [cms \(Global configuration\)](#page-57-0) 2-38 [configure](#page-60-0) 2-41 [copy](#page-61-0) 2-42 [core-dump](#page-64-0) 2-45 [cpfile](#page-65-0) 2-46 [debug](#page-66-0) 2-47 [delfile](#page-69-0) 2-50 [deltree](#page-70-0) 2-51 [device](#page-71-0) 2-52 [dir](#page-73-0) 2-54 [disable](#page-74-0) 2-55 [disk \(EXEC Configuration\)](#page-75-0) 2-56 [disk \(Global configuration\)](#page-80-0) 2-61 [dnslookup](#page-84-0) 2-65 [enable \(EXEC Configuration\)](#page-85-0) 2-66 [enable \(Global Configuration\)](#page-86-0) 2-67 [end](#page-87-0) 2-68 [exec-timeout](#page-88-0) 2-69 [exit](#page-89-0) 2-70 [expert-mode](#page-90-0) 2-71 [external-ip](#page-91-0) 2-72 [find-pattern](#page-93-0) 2-74 [ftp](#page-95-0) 2-76 [geo-location-server](#page-96-0) 2-77 [gulp](#page-97-0) 2-78 [help](#page-100-0) 2-81 [hostname](#page-101-0) 2-82 [http](#page-102-0) 2-83 [install](#page-103-0) 2-84 [interface](#page-104-0) 2-85 [iostat](#page-108-0) 2-89 [ip \(Global configuration\)](#page-109-0) 2-90**

۰

**[ip \(Interface configuration\)](#page-115-0) 2-96 [ip access-list](#page-118-0) 2-99 [kernel](#page-126-0) 2-107 [line](#page-127-0) 2-108 [lls](#page-128-0) 3-109 [logging](#page-129-0) 3-110 [ls](#page-133-0) 3-114 [mkdir](#page-134-0) 3-115 [mkfile](#page-135-0) 3-116 [model](#page-136-0) 3-117 [mount-option](#page-137-0) 3-118 [mpstat](#page-138-0) 3-119 [netmon](#page-139-0) 3-120 [netstatr](#page-140-0) 3-121 [no \(Global configuration\)](#page-141-0) 3-122 [no \(Interface configuration\)](#page-143-0) 3-124 [ntp](#page-145-0) 3-126 [ntpdate](#page-147-0) 3-128 [ping](#page-148-0) 3-129 [port-channel](#page-149-0) 3-130 [primary-interface](#page-151-0) 3-132 [pwd](#page-153-0) 3-134 [radius-server](#page-154-0) 3-135 [reload](#page-158-0) 3-139 [rename](#page-159-0) 3-140 [restore](#page-160-0) 3-141 [rmdir](#page-163-0) 3-144 [script](#page-164-0) 3-145 [service](#page-165-0) 3-146 [setup](#page-166-0) 3-147 [show aaa](#page-167-0) 3-148 [show access-lists](#page-170-0) 3-151 [show alarms](#page-171-0) 3-152 [show arp](#page-174-0) 3-155 [show authentication](#page-175-0) 3-156**

**[show banner](#page-176-0) 3-157 [show bitrate](#page-177-0) 3-158 [show clock](#page-178-0) 3-159 [show cms](#page-181-0) 3-162 [show debugging](#page-183-0) 3-164 [show device-mode](#page-184-0) 3-165 [show disks](#page-186-0) 3-167 [show flash](#page-191-0) 3-172 [show ftp](#page-193-0) 3-174 [show geo-location-server](#page-194-0) 3-175 [show geo-location-service](#page-195-0) 3-176 [show hardware](#page-196-0) 3-177 [show hosts](#page-202-0) 3-183 [show interface](#page-203-0) 3-184 [show inventory](#page-208-0) 3-189 [show ip](#page-210-0) 3-191 [show lacp](#page-212-0) 3-193 [show logging](#page-214-0) 3-195 [show mount-option](#page-216-0) 3-197 [show ntp](#page-217-0) 3-198 [show processes](#page-219-0) 3-200 [show radius-server](#page-221-0) 3-202 [show running-config](#page-223-0) 3-204 [show service-broker](#page-227-0) 3-208 [show services](#page-229-0) 3-210 [show snmp](#page-231-0) 3-212 [show ssh](#page-235-0) 3-216 [show standby](#page-236-0) 3-217 [show startup-config](#page-237-0) 3-218 [show statistics](#page-240-0) 3-221 [show statistics access-lists](#page-242-0) 3-223 [show statistics admission](#page-243-0) 3-224 [show statistics fd](#page-245-0) 3-226 [show statistics icmp](#page-246-0) 4-227 [show statistics ip](#page-252-0) 4-233**

**[show statistics lsof](#page-255-0) 4-236 [show statistics netstat](#page-256-0) 4-237 [show statistics radius](#page-257-0) 4-238 [show statistics services](#page-258-0) 4-239 [show statistics snmp](#page-259-0) 4-240 [show statistics tacacs](#page-261-0) 4-242 [show statistics tcp](#page-262-0) 4-243 [show statistics transaction-logs](#page-271-0) 4-252 [show statistics udp](#page-273-0) 4-254 [show tacacs](#page-274-0) 4-255 [show tech-support](#page-276-0) 4-257 [show telnet](#page-280-0) 4-261 [show transaction-logging](#page-281-0) 4-262 [show url-signature](#page-285-0) 4-266 [show user](#page-286-0) 4-267 [show users](#page-287-0) 4-268 [show version](#page-288-0) 4-269 [shutdown \(Interface configuration\)](#page-290-0) 4-271 [shutdown \(EXEC Configuration\)](#page-291-0) 4-272 [snmp-server community](#page-299-0) 4-280 [snmp-server contact](#page-300-0) 4-281 [snmp-server enable traps](#page-301-0) 4-282 [snmp-server group](#page-303-0) 4-284 [snmp-server host](#page-305-0) 4-286 [snmp-server location](#page-307-0) 4-288 [snmp-server notify inform](#page-308-0) 4-289 [snmp-server user](#page-310-0) 4-291 [snmp-server view](#page-312-0) 4-293 [ss](#page-314-0) 4-295 [ssh-key-generate](#page-316-0) 4-297 [sshd](#page-317-0) 4-298 [sysreport](#page-319-0) 4-300 [tacacs](#page-320-0) 4-301 [tcpdump](#page-324-0) 4-305 [tcpdumpx](#page-329-0) 4-310**

**[tcpmon](#page-331-0) 4-312 [tcp](#page-333-0) 4-314 [telnet \(EXEC Configuration\)](#page-334-0) 4-315 [telnet \(Global Configuration\)](#page-335-0) 4-316 [terminal](#page-336-0) 4-317 [test-url](#page-337-0) 4-318 [top](#page-341-0) 4-322 [traceroute](#page-342-0) 4-323 [transaction-log force](#page-345-0) 4-326 [transaction-logs](#page-347-0) 4-328 [type](#page-361-0) 4-342 [type-tail](#page-363-0) 4-344 [undebug](#page-366-0) 4-347 [url-signature](#page-368-0) 4-349 [username](#page-372-0) 4-353 [vdsm](#page-375-0) 4-356 [whoami](#page-378-0) 4-359 [write](#page-379-0) 4-360**

#### [APPENDIX](#page-382-0) A

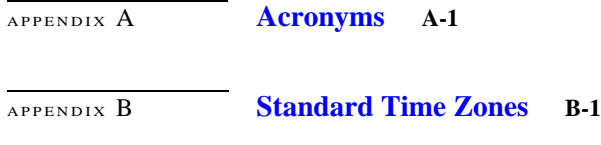

I [NDEX](#page-402-0)

۰

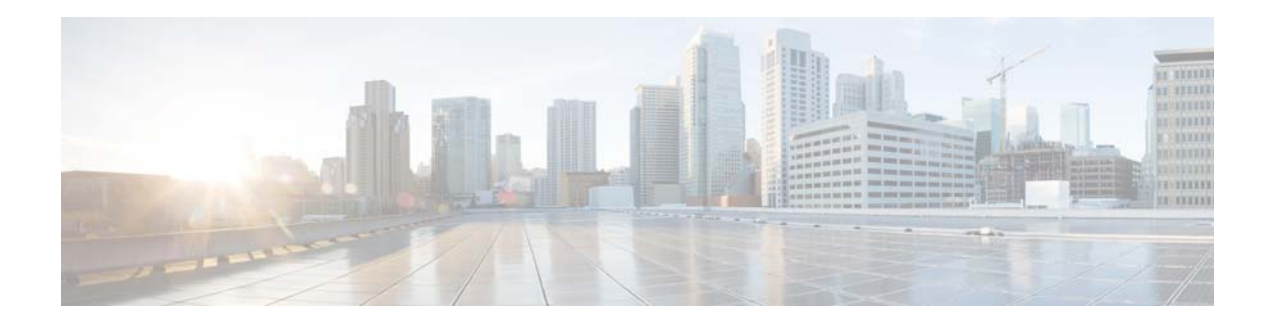

## <span id="page-8-0"></span>**Preface**

This preface describes the objectives and organization of this guide and contains the following sections:

- **•** [Document Revision History, page ix](#page-8-1)
- **•** [Document Organization, page ix](#page-8-2)
- **•** [Audience, page x](#page-9-0)
- **•** [Conventions, page x](#page-9-1)
- **•** [Related Documentation, page xi](#page-10-0)
- **•** [Obtaining Documentation and Submitting a Service Request, page xi](#page-10-1)

## <span id="page-8-3"></span><span id="page-8-1"></span>**Document Revision History**

[Table 1](#page-8-3) records the technical changes to the Document Revision History.

| <b>Document Ver-</b><br>sion | Date           | <b>Change Summary</b>                                                        |
|------------------------------|----------------|------------------------------------------------------------------------------|
| OL-29483-01                  | April, 2013    | This is the first release of this document.                                  |
| OL-29483-02                  | May, 2013      | Updated the title to 1.0.1 and modified the release date.                    |
| OL-29907-01                  | June, 2013     | Updated the geo-location-server command.                                     |
| $OL-30247-01$                | July, 2013     | Updated the show service-broker command.                                     |
| $OL-30247-02$                | November, 2013 | Added the cdn-metric-provider option for the show<br>service-broker command. |

*Table 1 Document Revision History*

## <span id="page-8-2"></span>**Document Organization**

[Table 2](#page-9-2) describes the organization of the document.

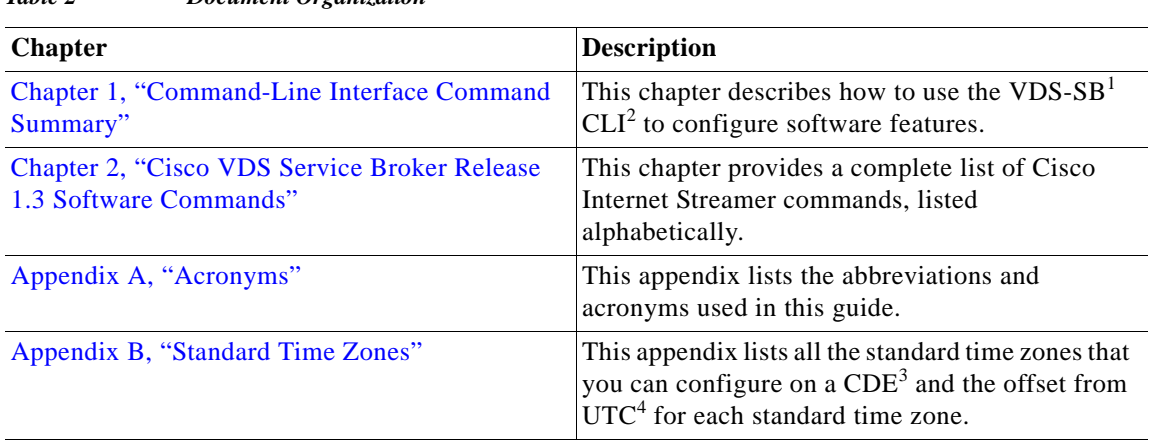

#### <span id="page-9-2"></span>*Table 2 Document Organization*

1. VDS-SB = Videoscape Distribution Suite (VDS) Service Broker

2. CLI = command-line interface

3. CDE = content delivery engine

4. UTC = coordinated universal time

## <span id="page-9-0"></span>**Audience**

This guide is for the networking professional using Cisco VDS Service Broker Release 1.3. Before using this guide, you should have experience working with the Cisco VDS Service Broker and the concepts and terminology of Ethernet and local area networking.

## <span id="page-9-1"></span>**Conventions**

This publication uses various conventions to convey instructions and information.

Command descriptions use these conventions:

- **•** Commands and keywords are in **boldface** text.
- **•** Arguments for which you supply values are in *italic*.
- **•** Square brackets ( [ ] ) means optional elements.
- Braces ( $\{\}$ ) group required choices, and vertical bars () separate the alternative elements.
- **•** Braces and vertical bars within square brackets ( [ { | } ] ) mean a required choice within an optional element.

Interactive examples use these conventions:

- **•** Terminal sessions and system displays are in screen font.
- **•** Information you enter is in **boldface screen** font.
- Nonprinting characters, such as passwords or tabs, are in angle brackets  $\left\langle \langle \rangle \right\rangle$ .

Notes, cautions, and warnings use these conventions and symbols:

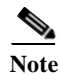

**Note** Means *reader take note*. Notes contain helpful suggestions or references to materials not contained in this manual.

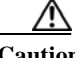

**Caution** Means *reader be careful*. In this situation, you might do something that could result in equipment damage or loss of data.

### <span id="page-10-0"></span>**Related Documentation**

These documents provide complete information about the VDS-SB and are available from cisco.com:

- **•** *Cisco VDS Service Broker 1.3 API Guide*
- **•** *Cisco VDS Service Broker 1.3 Command Reference*
- **•** *Cisco VDS Service Broker 1.2 Alarms and Error Messages Guide*
- **•** *Release Notes for Cisco VDS Service Broker 1.3*
- **•** *Open Sources Used in VDS Service Broker Release 1.0.*

You can access the software documents at the following URL:

[http://www.cisco.com/en/US/products/ps7127/tsd\\_products\\_support\\_series\\_home.html](http://www.cisco.com/en/US/products/ps7127/tsd_products_support_series_home.html)

These documents provide complete information about the installation and service of the C200 and C210 and are available from cisco.com.

**•** Cisco UCS C200 Installation and Service Guide

[http://www.cisco.com/en/US/docs/unified\\_computing/ucs/c/hw/C200M1/install/c200M1.html](http://www.cisco.com/en/US/docs/unified_computing/ucs/c/hw/C200M1/install/c200M1.html)

**•** Cisco UCS C210 Installation and Service Guide

[http://www.cisco.com/en/US/docs/unified\\_computing/ucs/c/hw/C210M1/install/C210M1.html](http://www.cisco.com/en/US/docs/unified_computing/ucs/c/hw/C210M1/install/C210M1.html)

Cisco UCS B200 M3 Blade Server Installation and Service Note

[http://www.cisco.com/en/US/docs/unified\\_computing/ucs/hw/chassis/install/B200M3.html](http://www.cisco.com/en/US/docs/unified_computing/ucs/hw/chassis/install/B200M3.html)

## <span id="page-10-1"></span>**Obtaining Documentation and Submitting a Service Request**

For information on obtaining documentation, submitting a service request, and gathering additional information, see the monthly *What's New in Cisco Product Documentation*, which also lists all new and revised Cisco technical documentation, at:

#### <http://www.cisco.com/en/US/docs/general/whatsnew/whatsnew.html>

Subscribe to the *What's New in Cisco Product Documentation* as a Really Simple Syndication (RSS) feed and set content to be delivered directly to your desktop using a reader application. The RSS feeds are a free service and Cisco currently supports RSS Version 2.0.

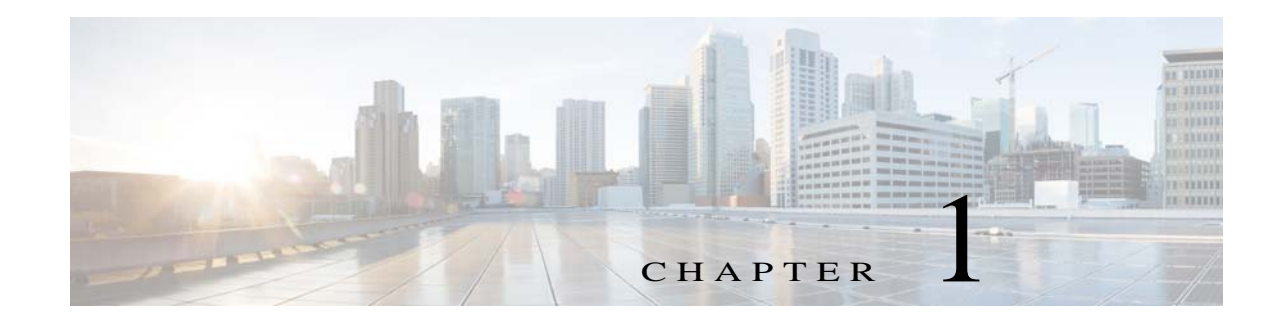

## <span id="page-12-3"></span><span id="page-12-1"></span><span id="page-12-0"></span>**Command-Line Interface Command Summary**

Release 1.3 of the Cisco Videoscape Distribution Suite Service Broker (VDS-SB) is the first release of the Videoscape Distribution System (VDS) group. VDS-SB is an extension of the Internet Streamer Content Delivery System (CDS).

As an extension of the Internet Streamer CDS, VDS-SB provides advanced request routing engine supporting different match criteria, flexible configurations, and adaptation techniques for performing request routing or brokering.

This chapter provides an overview of how to use the Cisco VDS-SB software command-line interface (CLI), including an explanation of CLI command modes, VDS-SB devices modes, and tables that summarize the purpose of the commands in each mode. The chapter includes the following sections:

- **•** [Using VDS-SB Device Modes, page 1-1](#page-12-2)
- **•** [Using Command-Line Processing, page 1-2](#page-13-0)
- **•** [Using Command Modes, page 1-3](#page-14-0)
- [Checking the Command Syntax, page 1-5](#page-16-0)
- **•** [System Help, page 1-7](#page-18-0)
- **•** [Filtering Output Using Output Modifiers, page 1-7](#page-18-1)
- **•** [Saving Configuration Changes, page 1-7](#page-18-2)

**Note** The CLI can be accessed through the console port or Telnet.

## <span id="page-12-2"></span>**Using VDS-SB Device Modes**

In the Cisco VDS-SB software, the device mode determines whether the VDS-SB device is functioning as a Service Broker(SB), or a Videoscape Distribution Suite Manager (VDSM). The commands available from a specific CLI mode are determined by the VDS-SB device mode that us in effect. Use the **device mode** Global configuration command to change the current device mode to another configuration. Use the **show device-mode** command to display the current device configuration.

To determine if a specific command is available for a specific device type, see [Table 2-1.](#page-21-0)

## <span id="page-13-0"></span>**Using Command-Line Processing**

Cisco VDS Service Broker software commands are not case sensitive. You can abbreviate commands and parameters as long as they contain enough letters to be different from any other currently available commands or parameters.

You can scroll through the last 20 commands stored in the history buffer and enter or edit the command at the prompt (see [Table 1-1](#page-13-1)).

| <b>Keystroke Combination</b>  | <b>Function</b>                                                                              |  |  |
|-------------------------------|----------------------------------------------------------------------------------------------|--|--|
| $Ctrl-A$                      | Jumps to the first character of the command line.                                            |  |  |
| Ctrl-B or the Left Arrow key  | Moves the cursor back one character.                                                         |  |  |
| $Ctrl-C$                      | Escapes and terminates prompts and tasks.                                                    |  |  |
| $Ctrl-D$                      | Deletes the character at the cursor.                                                         |  |  |
| $Ctrl-E$                      | Jumps to the end of the current command line.                                                |  |  |
| Ctrl-F or the Right Arrow key | Moves the cursor forward one character.                                                      |  |  |
| $Ctrl-K$                      | Deletes from the cursor to the end of the command<br>line.                                   |  |  |
| $Ctrl-L$                      | Repeats the current command line on a new line.                                              |  |  |
| Ctrl-N or the Down Arrow key  | Enters the next command line in the history<br>buffer.                                       |  |  |
| Ctrl-P or the Up Arrow key    | Enters the previous command line in the history<br>buffer.                                   |  |  |
| $Ctrl-T$                      | Transposes the character at the cursor with the<br>character to the left of the cursor.      |  |  |
| Ctrl-U; Ctrl-X                | Deletes from the cursor to the beginning of the<br>command line.                             |  |  |
| $Ctrl-W$                      | Deletes the last word entered.                                                               |  |  |
| $Esc-B$                       | Moves the cursor back one word.                                                              |  |  |
| Esc-D                         | Deletes from the cursor to the end of the word.                                              |  |  |
| $Esc-F$                       | Moves the cursor forward one word.                                                           |  |  |
| Delete key or Backspace key   | Erases a mistake made when entering a command;<br>re-enter the command after using this key. |  |  |

<span id="page-13-1"></span>*Table 1-1 Command-Line Processing Keystroke Combinations*

Г

## <span id="page-14-2"></span><span id="page-14-0"></span>**Using Command Modes**

The CLI for Cisco VDS Service Broker Release 1.3 software is similar to the CLI for the Cisco IOS software. Both the Cisco IOS software and the VDS-SB CLI are organized into different commands and configuration modes. Each mode provides access to a specific set of commands. This section describes the command modes provided by Cisco VDS Service Broker Release 1.3 software CLI, and includes the following topics:

- **•** [Using EXEC Mode, page 1-3](#page-14-1)
- **•** [Using Global Configuration Mode, page 1-4](#page-15-0)
- **•** [Using Interface Configuration Mode, page 1-4](#page-15-1)
- **•** [Using Other Configuration Modes, page 1-4](#page-15-2)

### <span id="page-14-1"></span>**Using EXEC Mode**

Use the EXEC mode for setting, viewing, and testing system operations. The EXEC mode is divided into two access levels, user and privileged. Use the **enable** and **disable** commands to switch between the two levels.

Access to the user-level EXEC command line requires a valid password. The user-level EXEC commands are a subset of the privileged-level EXEC commands. The user-level EXEC prompt is the host name followed by a right-angle bracket  $(>)$ . The prompt for the privileged-level EXEC command line is the pound sign (#). To execute an EXEC command, enter the command at the EXEC system prompt and press the **Return** key. In the following example, a user accesses the privileged-level EXEC command line from the user level:

```
ServiceBroker> enable
ServiceBroker#
```
Use the **Delete** or **Backspace** key sequences to edit commands when you enter commands at the EXEC prompt.

As a shortcut, you can abbreviate commands to the fewest letters that make them unique. For example, the letters **sho** can be entered for the **show** command.

Certain EXEC commands display multiple screens with the following prompt at the bottom of the screen:

--More--

Press the **Spacebar** to continue the output, or press **Return** to display the next line. Press any other key to return to the prompt. Also, at the --More-- prompt, you can enter a question mark (**?)** to display the help message.

To leave EXEC mode, use the **exit** command at the system prompt:

ServiceBroker# **exit**

The EXEC commands are entered in EXEC mode.

### <span id="page-15-0"></span>**Using Global Configuration Mode**

Use Global configuration mode for setting, viewing, and testing the configuration of VDS-SB software features for the entire device. To enter this mode, enter the **configure** command from privileged EXEC mode. You must be in Global configuration mode to enter Global configuration commands:

ServiceBroker# **configure** ServiceBroker(config)#

To exit Global configuration mode, use the **end** Global configuration command:

ServiceBroker(config)# **end** 

You can also exit Global configuration mode by entering the **exit** command or by pressing **Ctrl-Z**.

Global configuration commands are entered in Global configuration mode.

#### <span id="page-15-1"></span>**Using Interface Configuration Mode**

Use the interface configuration mode for setting, viewing, and testing the configuration of VDS-SB software features on a specific interface. To enter this mode, enter the **interface** command from the Global configuration mode. The following example demonstrates how to enter interface configuration mode:

```
ServiceBroker# configure
ServiceBroker(config)# interface ?
GigabitEthernet Select a gigabit ethernet interface to configure
PortChannel Ethernet Channel of interfaces
Standby Standby groups
```
To exit interface configuration mode, enter **exit** to return to Global configuration mode:

ServiceBroker(config-if)# **exit** ServiceBroker(config)#

The interface configuration commands are entered in interface configuration mode.

#### <span id="page-15-3"></span><span id="page-15-2"></span>**Using Other Configuration Modes**

The CLI provides several other configuration modes that make it easier to configure specific features, including the configuration modes described in [Table 1-2.](#page-15-3)

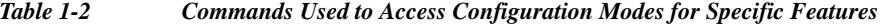

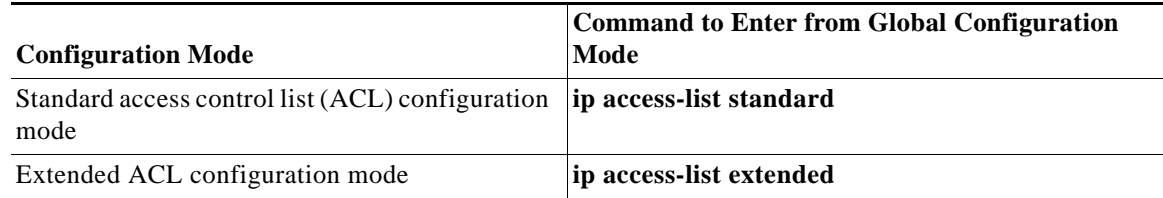

To work with these configuration modes, enter the appropriate command from the Global configuration mode prompt. The CLI can enter a new configuration mode where all subsequent commands apply to the current entry. To return to Global configuration mode, enter the **exit** command.

For further information about these configuration modes and the commands permitted in each one, see [Chapter 2, "Cisco VDS Service Broker Release 1.3 Software Commands."](#page-20-2)

### <span id="page-16-0"></span>**Checking the Command Syntax**

The user interface provides error isolation in the form of an error indicator, a caret symbol (^). The  $\land$  symbol appears at the point in the command string where you have entered an incorrect command, keyword, or argument.

For example, if you want to set the clock, use context-sensitive help to check the syntax for setting the clock.

An example of a mistake is as follows:

ServiceBroker# **clock ?** read-calendar Read the calendar and update system clock set Set the time and date update-calendar Update the calendar with system clock

The help output shows that the **set** keyword is required. Check the syntax for entering the time:

ServiceBroker# **clock set ?** <0-23>: Current Time (hh:mm:ss)

Enter the current time in a 24-hour format with hours, minutes, and seconds separated by colons:

ServiceBroker# **clock set 13:32:00** % Incomplete command.

The system indicates that you need to provide additional arguments to complete the command. Press the **Up Arrow** to automatically repeat the previous command entry. Then add a space and question mark (?) to display the additional arguments:

```
ServiceBroker# clock set 13:32:00 ?
<1-31> Day of the month
January Month of the year
February
March
. . .
```
Enter the day and month as prompted, and use the question mark for additional instructions:

```
ServiceBroker# clock set 13:32:00 12 April ?
 <1993-2035> Year
```
Now you can complete the command entry by entering the year:

```
Servicebroker# clock set 13:32:00 12 April 00
```

```
 ^
%Invalid input detected at '^' marker.
ServiceBroker#
```
The caret symbol (^) and help response indicate an error with the 00 entry. To display the correct syntax, press **Ctrl-P** or the **Up Arrow**. You can also re-enter the command string, and then enter a space character, a question mark, and press **Enter**:

```
ServiceBroker# clock set 13:32:00 12 April ?
<1993-2035> Year
ServiceBroker# clock set 13:32:00 12 April
```
Enter the year using the correct syntax and press **Return** to execute the command:

Г

ServiceBroker# **clock set 13:32:00 12 April 2009** Sun Aor 12 13:32:00 UTC 2009 Restarting acquisition and distribution ServiceBroker#

Г

### <span id="page-18-0"></span>**System Help**

You can obtain help when you enter commands by using the following methods:

- **•** For a brief description of the context-sensitive help system, enter **help**.
- **•** To list all commands for a command mode, enter a question mark (**?**) at the system prompt.
- **•** To obtain a list of commands that start with a particular character set, enter an abbreviated command immediately followed by a question mark (**?**):

```
ServiceBroker# cl?
clear clock
```
**•** To list the command keywords or arguments, enter a space and a question mark (**?**) after the command:

```
ServiceBroker# clock ?
 read-calendarRead the calendar and update system clock
 setSet the time and date
 update-calendarUpdate the calendar with system clock
```
## <span id="page-18-1"></span>**Filtering Output Using Output Modifiers**

Many commands produce lengthy output that may use several screens to display. Using output modifiers, you can filter this output to show only the information that you want to see.

The following three output modifiers are available:

- begin regular-expression—Displays the first line in which a match of the regular expression is found and all lines that follow.
- **•** include regular-expression—Displays all lines in which a match of the regular expression is found.
- **•** exclude regular-expression—Displays all lines except those in which a match of the regular expression is found.

To use one of these output modifiers, type the command followed by the pipe symbol (|), the modifier, and the regular expression that you want to search for or filter. A regular expression is a case-sensitive alphanumeric pattern. It can be a single character or number, a phrase, or a more complex string.

## <span id="page-18-2"></span>**Saving Configuration Changes**

To avoid losing new configurations, save them to NVRAM using the **copy** or **write** commands, as shown in the following examples:

ServiceBroker# **copy running-config startup-config**

or

ServiceBroker# **write**

See the command description for the **copy running-config startup-config** command for more information about the running and saved configuration modes.

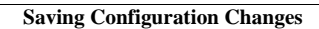

H

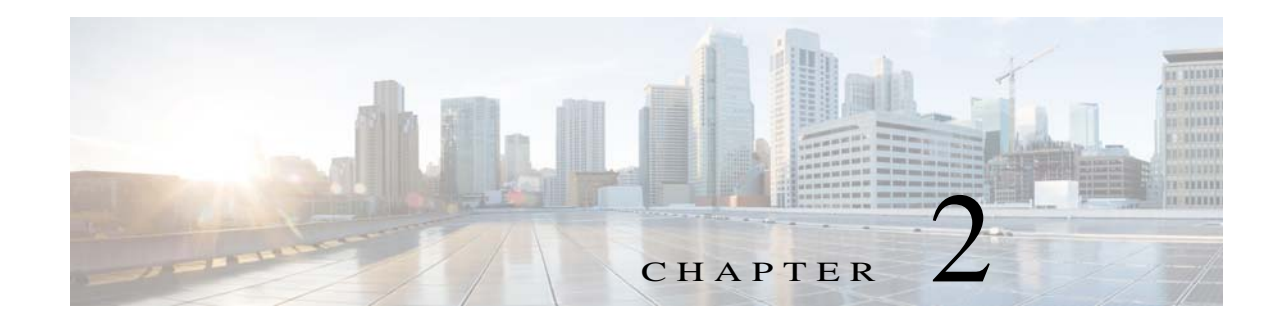

## <span id="page-20-2"></span><span id="page-20-1"></span><span id="page-20-0"></span>**Cisco VDS Service Broker Release 1.3 Software Commands**

This chapter contains an alphabetical listing of all the commands in Cisco VDS Service Broker Release 1.3 software. The VDS-SB software CLI is organized into the following command modes:

- **•** EXEC mode—For setting, viewing, and testing system operations. It is divided into two access levels, user and privileged. To use the privileged access level, enter the **enable** command at the user access level prompt and then enter the privileged EXEC password when you see the password prompt.
- **•** Global configuration (config) mode—For setting, viewing, and testing the configuration of VDS-SB software features for the entire device. To use this mode, enter the **configure** command from privileged EXEC mode.
- **•** Interface configuration (config-if) mode—For setting, viewing, and testing the configuration of a specific interface. To use this mode, enter the **interface** command from Global configuration mode.
- **•** Other configuration modes—Several configuration modes are available from the Global configuration mode for managing specific features. The commands used to access these modes are marked with a footnote in [Table 2-1.](#page-21-1)

See [Chapter 1, "Using Command Modes,"](#page-14-2) for a complete discussion of using CLI command modes.

[Table 2-1](#page-21-1) summarizes the VDS-SB commands and indicates the command mode for each command. The same command may have different effects when entered in a different command mode, and for this reason, they are listed and documented separately. In [Table 2-1,](#page-21-1) when the first occurrence is entered in EXEC mode, the second occurrence is entered in Global configuration mode. When the first occurrence is entered in Global configuration mode, the second occurrence is entered in interface configuration mode.

The VDS-SB software device mode determines whether the VDS-SB device is functioning as a Service Broker (SB), or Videoscape Distribution Suite Manager (VDSM). The commands available from a specific CLI mode are determined by the VDS-SB device mode in effect. [Table 2-1](#page-21-1) also indicates the device mode for each command. *All* indicates that the command is available for every device mode.

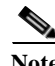

**Note** When viewing this guide online, click the name of the command in the left column of the table to jump to the command page, which provides the command syntax, examples, and usage guidelines.

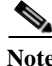

**Note** See [Appendix A, "Acronyms"](#page-382-3) for an expansion of all acronyms used in this publication.

Г

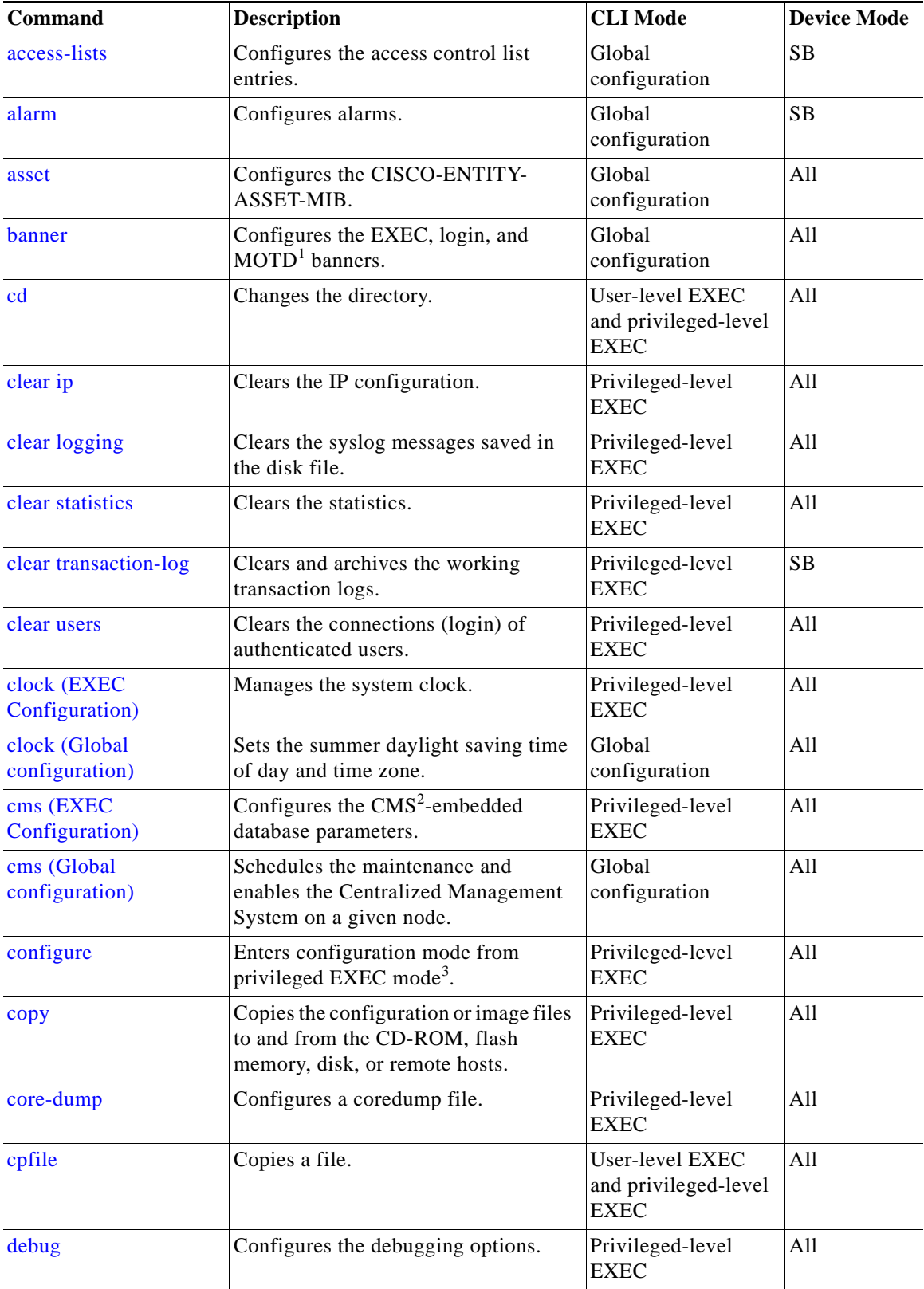

<span id="page-21-1"></span><span id="page-21-0"></span>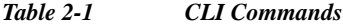

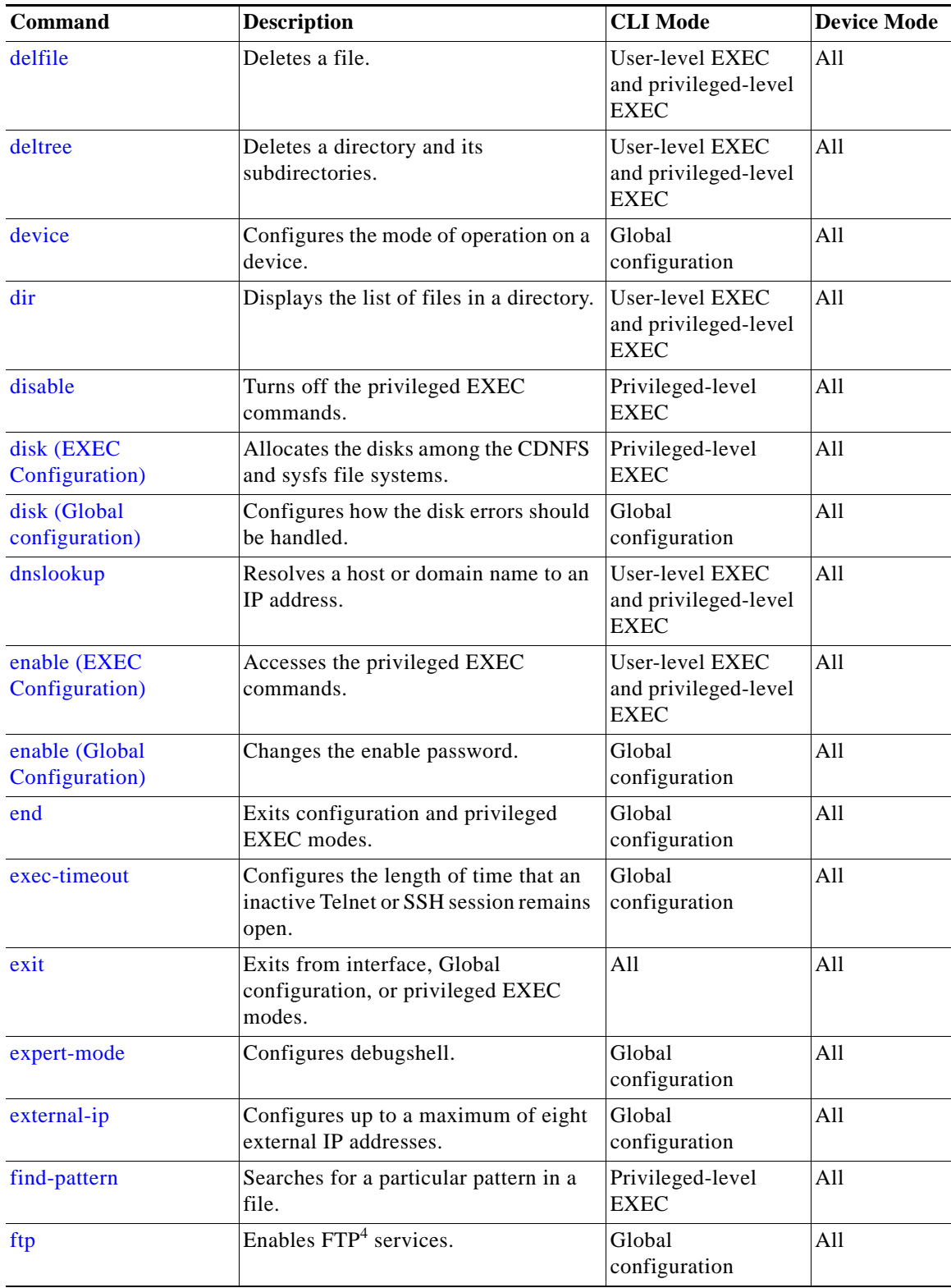

#### *Table 2-1 CLI Commands (continued)*

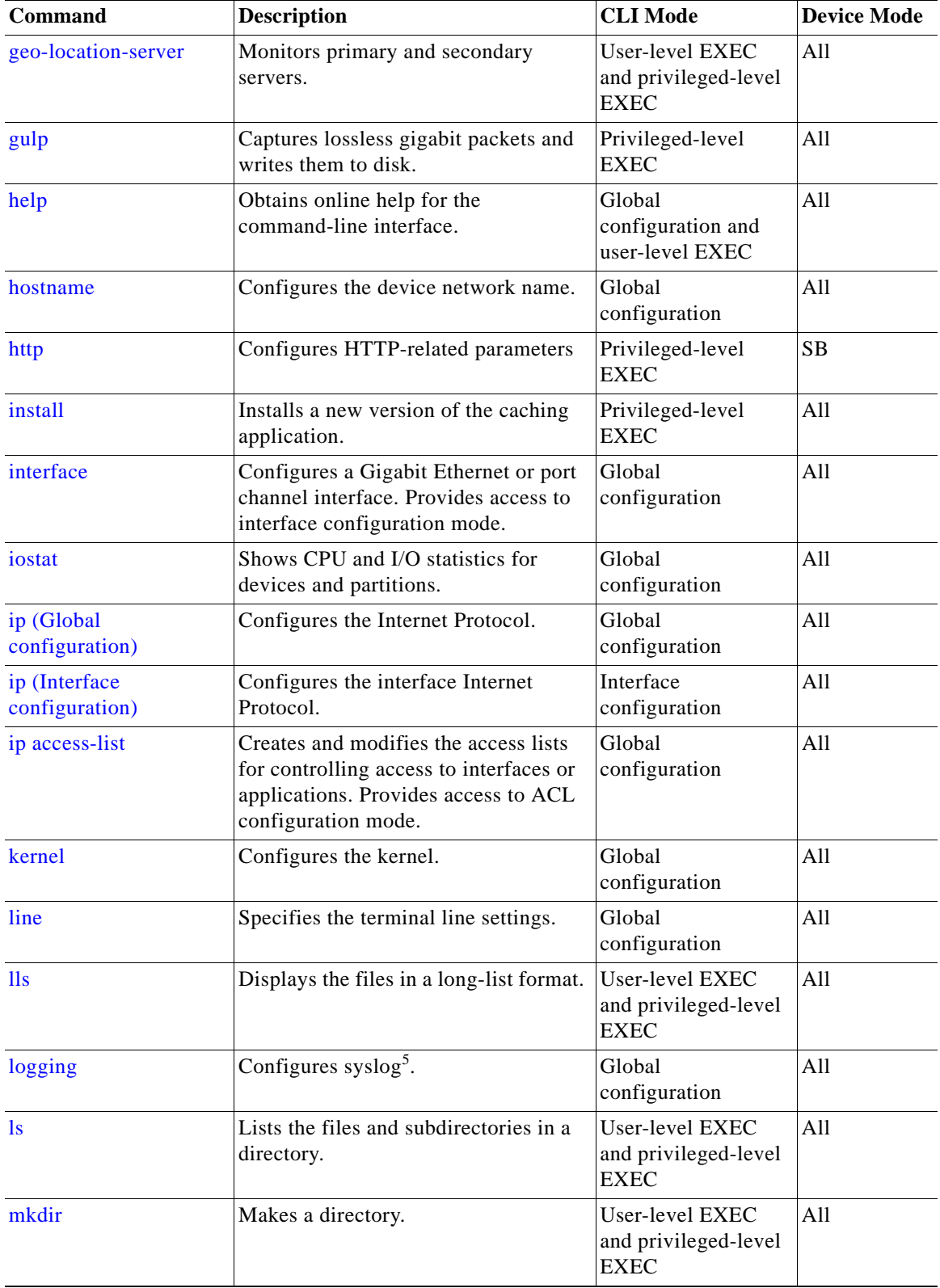

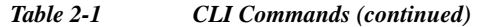

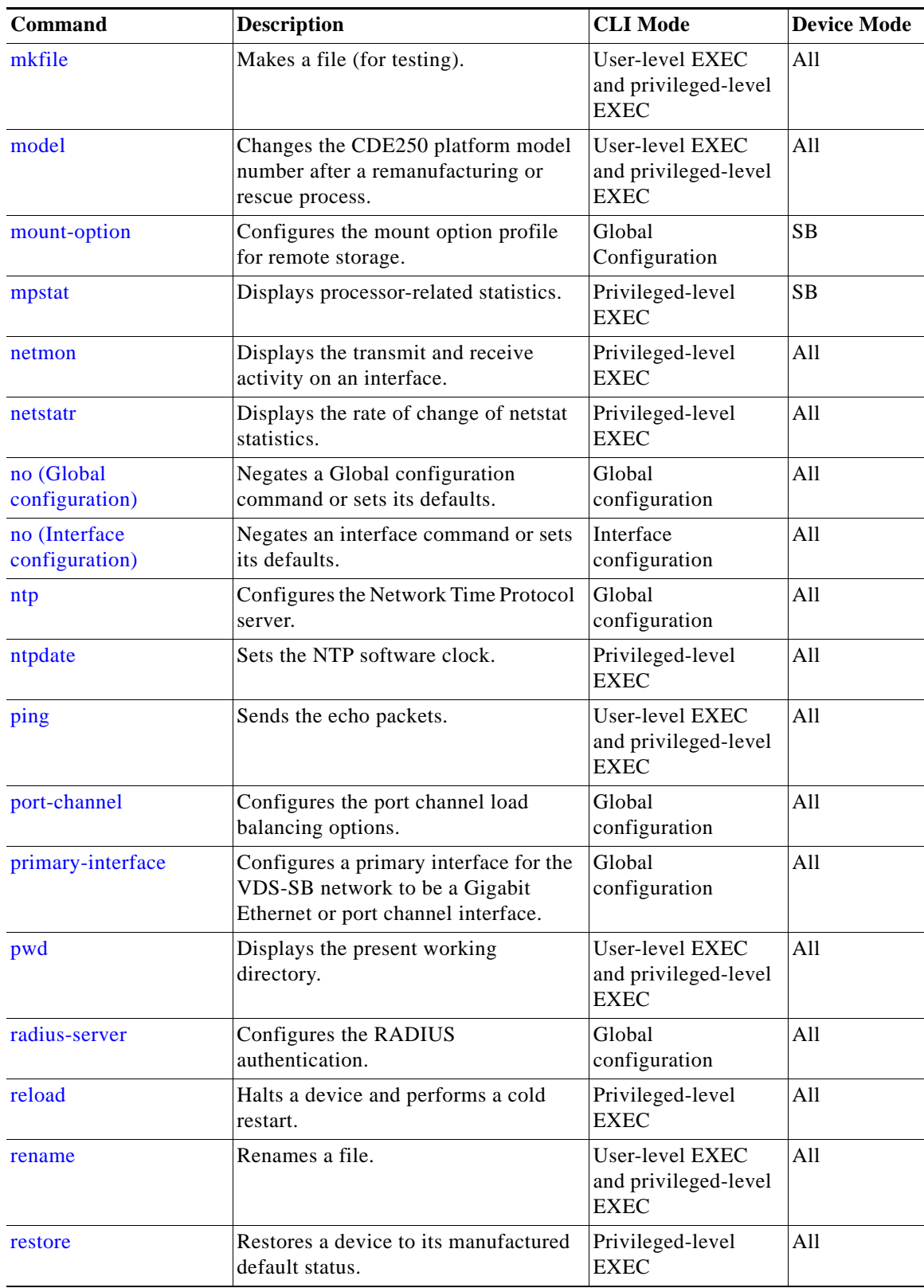

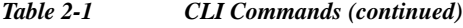

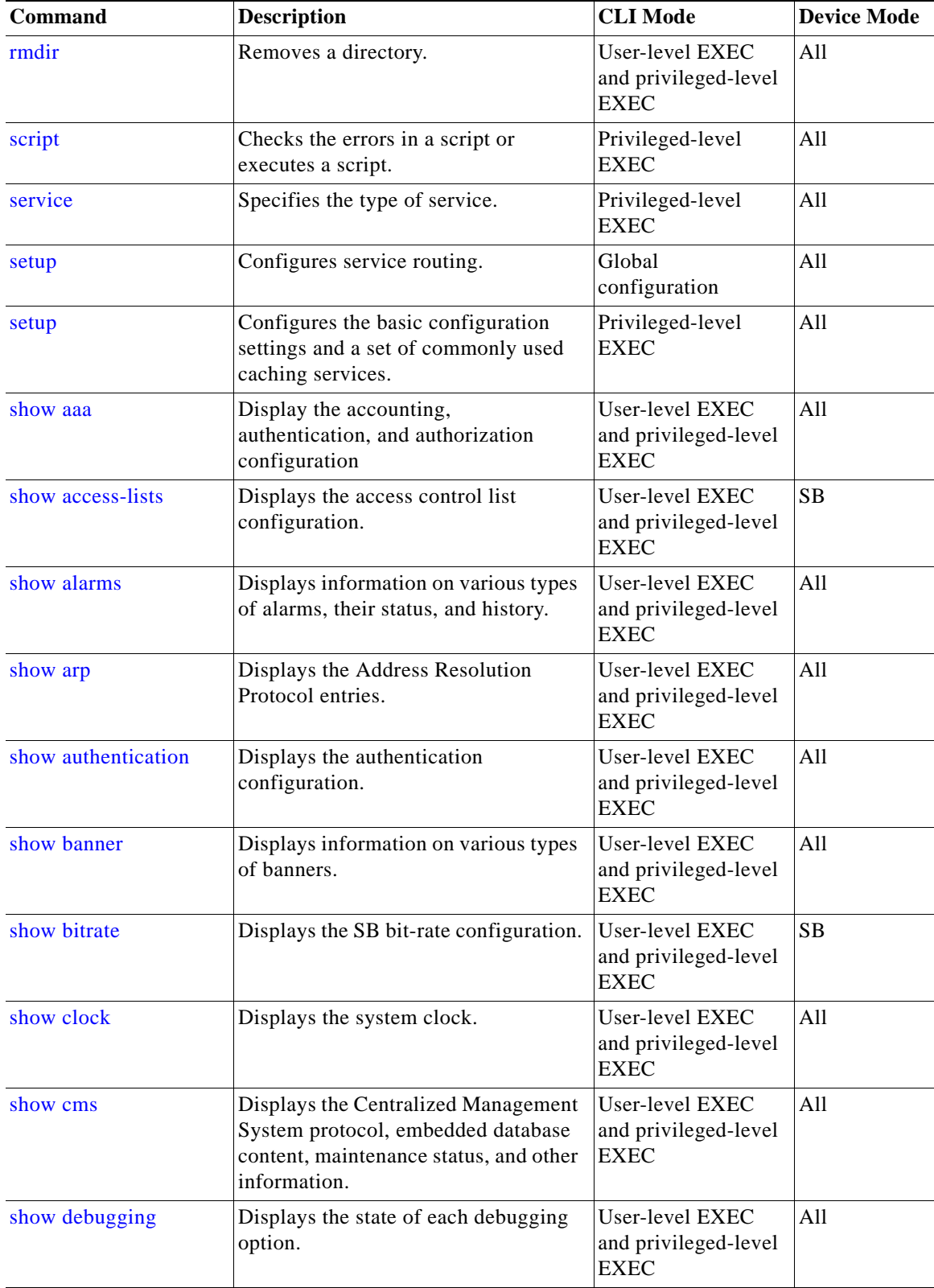

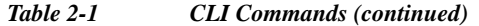

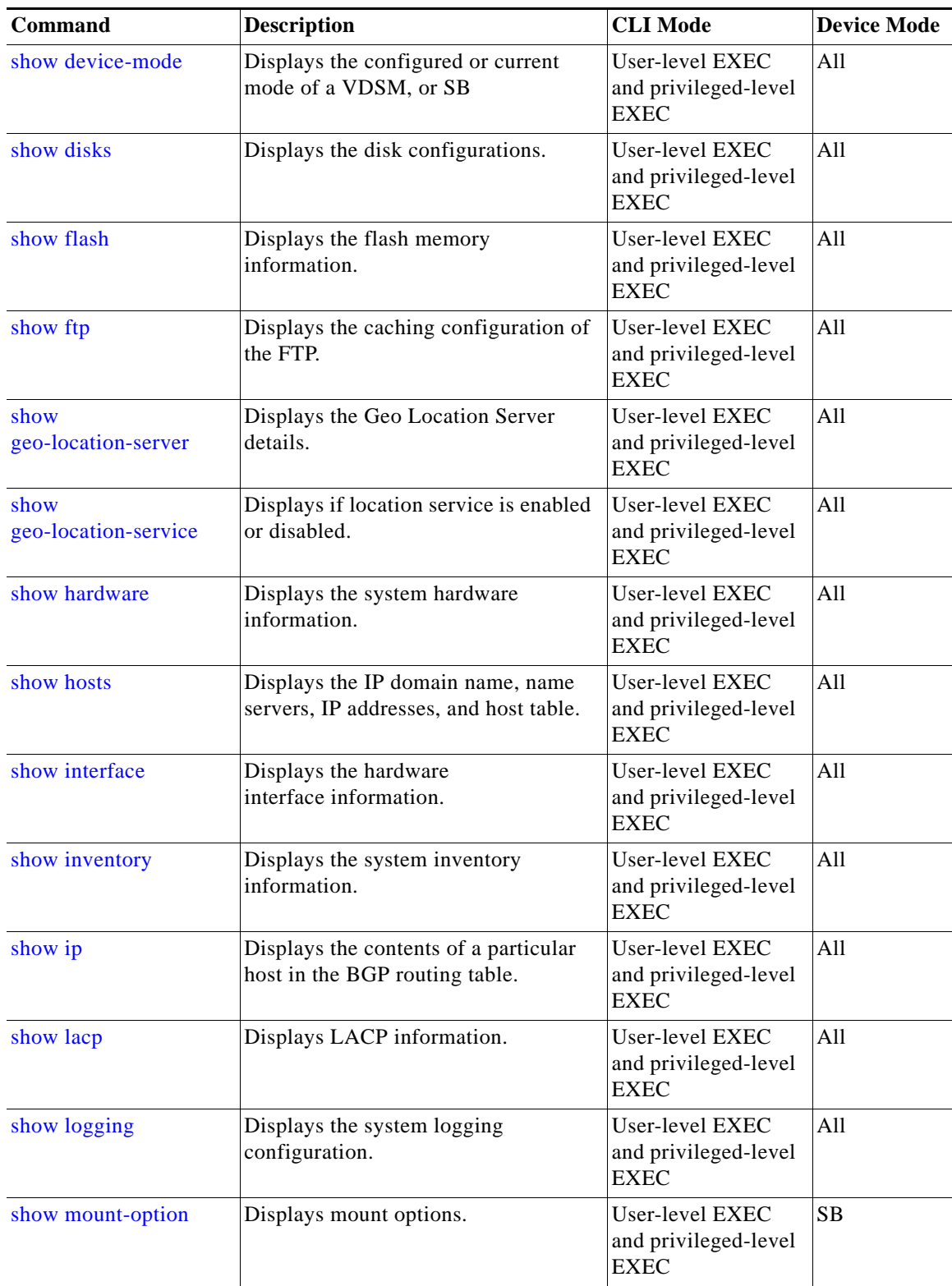

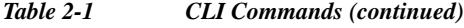

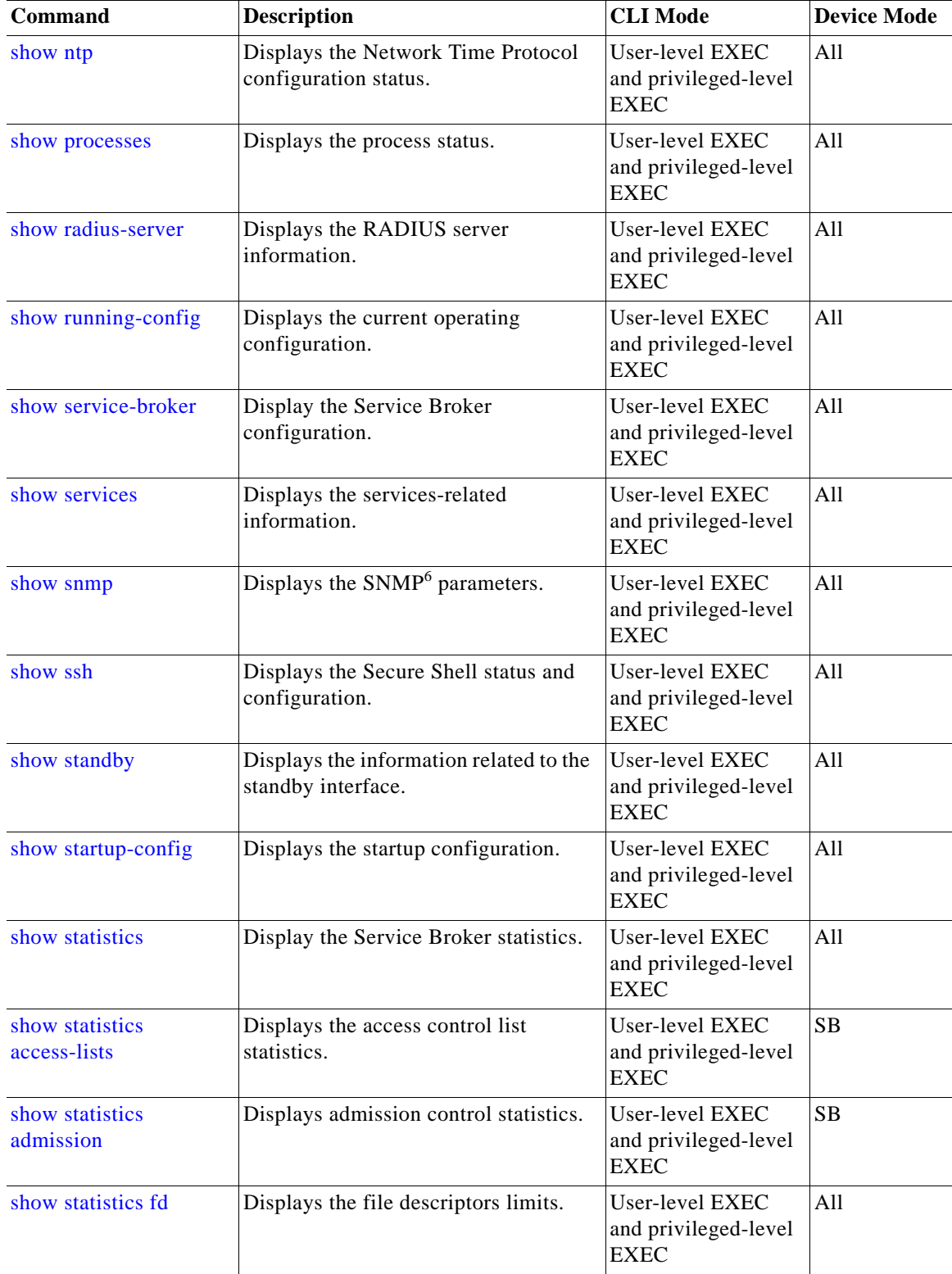

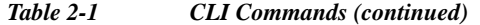

| Command                             | <b>Description</b>                                                                     | <b>CLI</b> Mode                                        | <b>Device Mode</b> |
|-------------------------------------|----------------------------------------------------------------------------------------|--------------------------------------------------------|--------------------|
| show statistics icmp                | Displays the ICMP <sup>7</sup> statistics.                                             | User-level EXEC<br>and privileged-level<br><b>EXEC</b> | A11                |
| show statistics ip                  | Displays the Internet Protocol<br>statistics.                                          | User-level EXEC<br>and privileged-level<br><b>EXEC</b> | All                |
| show statistics lsof                | Displays the List of Open File<br>descriptors.                                         | User-level EXEC<br>and privileged-level<br><b>EXEC</b> | A11                |
| show statistics netstat             | Displays the Internet socket<br>connection statistics.                                 | User-level EXEC<br>and privileged-level<br><b>EXEC</b> | A11                |
| show statistics radius              | Displays the RADIUS authentication<br>statistics.                                      | User-level EXEC<br>and privileged-level<br><b>EXEC</b> | A11                |
| show statistics services            | Displays the services statistics.                                                      | User-level EXEC<br>and privileged-level<br><b>EXEC</b> | A11                |
| show statistics snmp                | Displays the SNMP statistics.                                                          | User-level EXEC<br>and privileged-level<br><b>EXEC</b> | A11                |
| show statistics tacacs              | Displays the Service Engine<br>TACACS+ authentication and<br>authorization statistics. | User-level EXEC<br>and privileged-level<br><b>EXEC</b> | A11                |
| show statistics tcp                 | Displays the Transmission Control<br>Protocol statistics.                              | User-level EXEC<br>and privileged-level<br><b>EXEC</b> | A11                |
| show statistics<br>transaction-logs | Displays the transaction log export<br>statistics.                                     | User-level EXEC<br>and privileged-level<br><b>EXEC</b> | <b>SB</b>          |
| show statistics udp                 | Displays the User Datagram Protocol<br>statistics.                                     | User-level EXEC<br>and privileged-level<br><b>EXEC</b> | A11                |
| show tacacs                         | Displays TACACS+ authentication<br>protocol configuration information.                 | User-level EXEC<br>and privileged-level<br><b>EXEC</b> | All                |
| show tech-support                   | Displays the system information for<br>Cisco technical support.                        | User-level EXEC<br>and privileged-level<br><b>EXEC</b> | A11                |
| show telnet                         | Displays the Telnet services<br>configuration.                                         | User-level EXEC<br>and privileged-level<br><b>EXEC</b> | All                |

*Table 2-1 CLI Commands (continued)*

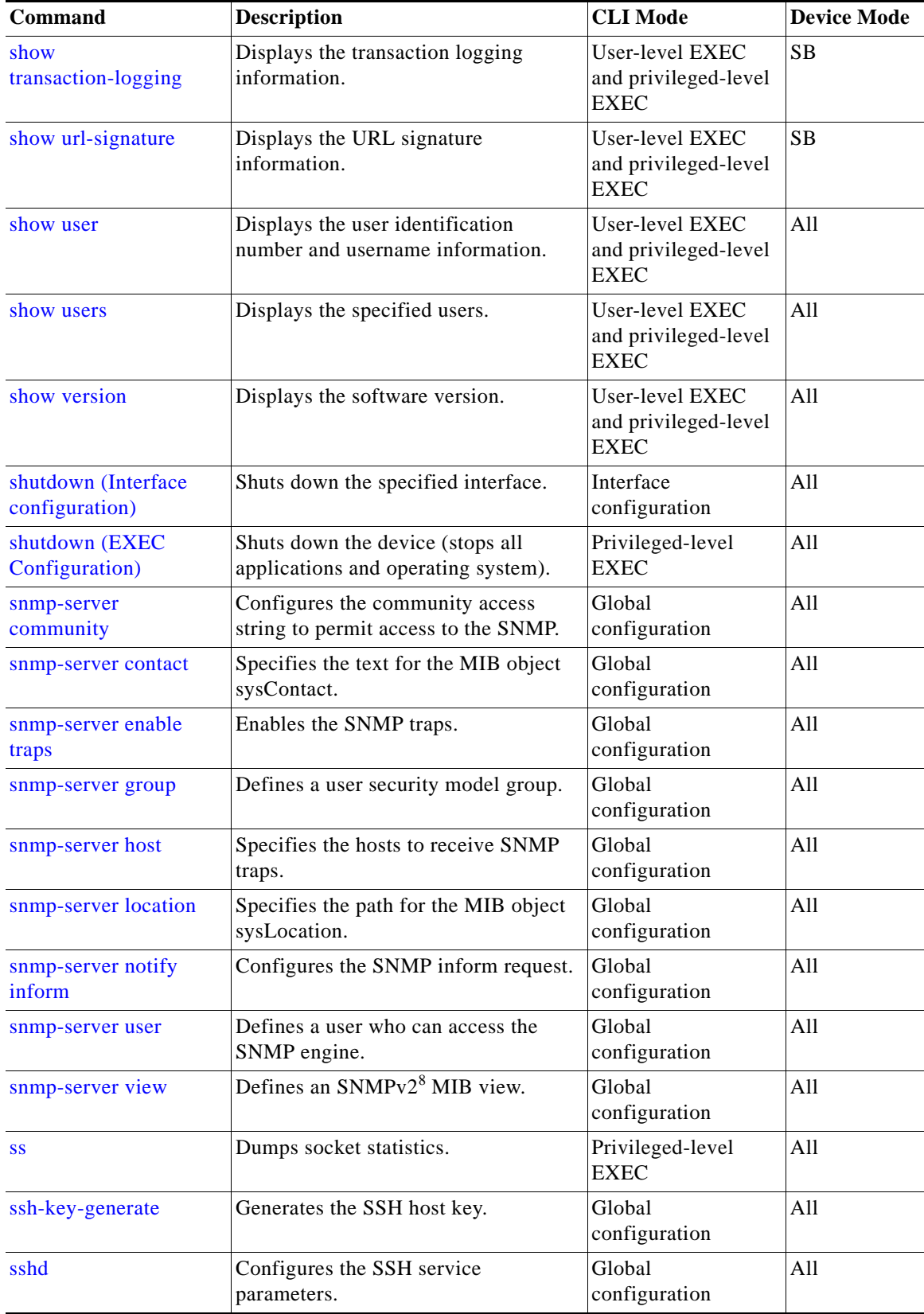

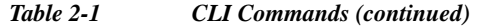

| Command                          | <b>Description</b>                                                                        | <b>CLI</b> Mode                                        | <b>Device Mode</b> |
|----------------------------------|-------------------------------------------------------------------------------------------|--------------------------------------------------------|--------------------|
| sysreport                        | Saves the sysreport to a user-specified<br>file.                                          | Privileged-level<br><b>EXEC</b>                        | SB                 |
| tacacs                           | Configures TACACS+ server<br>parameters.                                                  | Global<br>configuration                                | All                |
| tcpdump                          | Dumps the TCP traffic on the network.                                                     | Privileged-level<br><b>EXEC</b>                        | All                |
| tcpdumpx                         | Dumps the network traffic with the<br>tcpdump extension for a<br>multi-interface capture. | Privileged-level<br><b>EXEC</b>                        | All                |
| tcpmon                           | Searches all TCP connections.                                                             | Privileged-level<br><b>EXEC</b>                        | All                |
| tcp                              | Configures TCP-related parameters.                                                        | Global<br>configuration                                | All                |
| telnet (EXEC<br>Configuration)   | Starts the Telnet client.                                                                 | User-level EXEC<br>and privileged-level<br><b>EXEC</b> | All                |
| telnet (Global<br>Configuration) | Enables Telnet service.                                                                   | Global<br>configuration                                | All                |
| terminal                         | Sets the terminal output commands.                                                        | User-level EXEC<br>and privileged-level<br><b>EXEC</b> | All                |
| test-url                         | Tests the accessibility of a URL using<br>FTP, HTTP, or HTTPS.                            | User-level EXEC<br>and privileged-level<br><b>EXEC</b> | <b>SB</b>          |
| top                              | Displays a dynamic real-time view of a<br>running VDS-SB.                                 | Privileged-level<br><b>EXEC</b>                        | All                |
| traceroute                       | Traces the route to a remote host.                                                        | User-level EXEC<br>and privileged-level<br><b>EXEC</b> | All                |
| transaction-log force            | Forces archiving of the working log<br>file to make a transaction log file.               | Privileged-level<br><b>EXEC</b>                        | SB                 |
| transaction-logs                 | Configures and enables the transaction<br>logging parameters.                             | Global<br>configuration                                | SB                 |
| type                             | Displays a file.                                                                          | User-level EXEC<br>and privileged-level<br><b>EXEC</b> | All                |
| type-tail                        | Displays the last several lines of a file.                                                | User-level EXEC<br>and privileged-level<br><b>EXEC</b> | All                |
| undebug                          | Disables debugging functions.                                                             | Privileged-level<br><b>EXEC</b>                        | All                |
| url-signature                    | Configures the URL signature.                                                             | Global<br>configuration                                | SB                 |

*Table 2-1 CLI Commands (continued)*

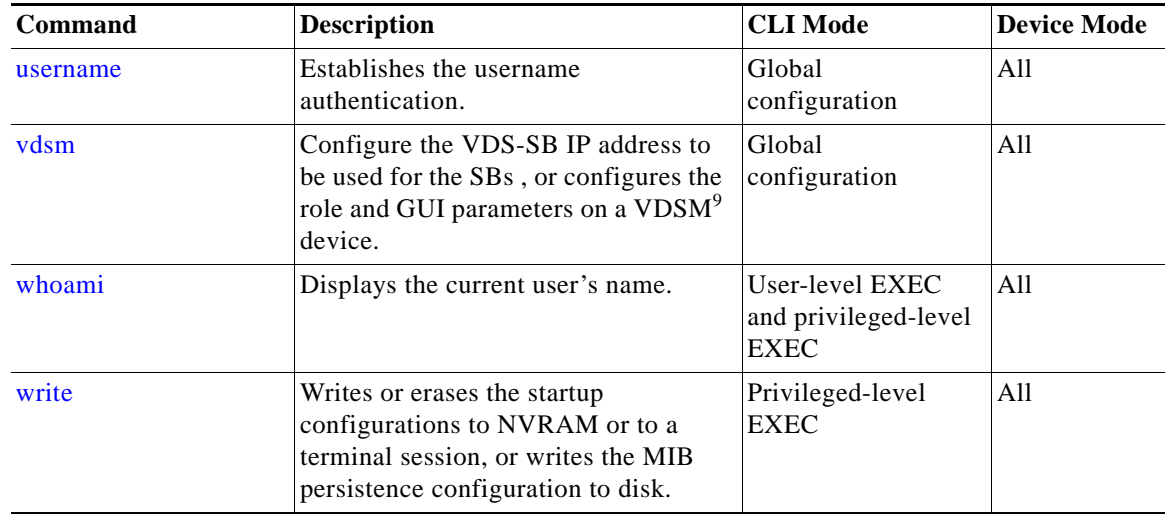

#### *Table 2-1 CLI Commands (continued)*

1. MOTD = message-of-the-day

2. CMS = Centralized Management System

3. Commands used to access configuration modes.

4. FTP = File Transfer Protocol

- 5. syslog = system logging
- 6. SNMP = Simple Network Management Protocol
- 7. ICMP = Internet Control Message Protocol
- 8. SNMPv2 = Simple Network Management Protocol version 2
- 9. Virtual Service Broker Manager

a l

### <span id="page-32-0"></span>**access-lists**

To configure access control list (ACL) entries, use the **access-lists** command in Global configuration mode. To remove access control list entries, use the **no** form of this command.

**access-lists** {**300** {**deny groupname** {**any** [**position** *number*] | *groupname* [**position** *number*]}} | {**permit groupname** {**any** [**position** *number*] | *groupname* [**position** *number*]}} | **enable**}

**no access-lists** {**300** {**deny groupname** {**any** [**position** *number*] | *groupname* [**position** *number*}} | {**permit groupname** {**any** [**position** *number*] | *groupname* [**position** *number*]}} | **enable**}

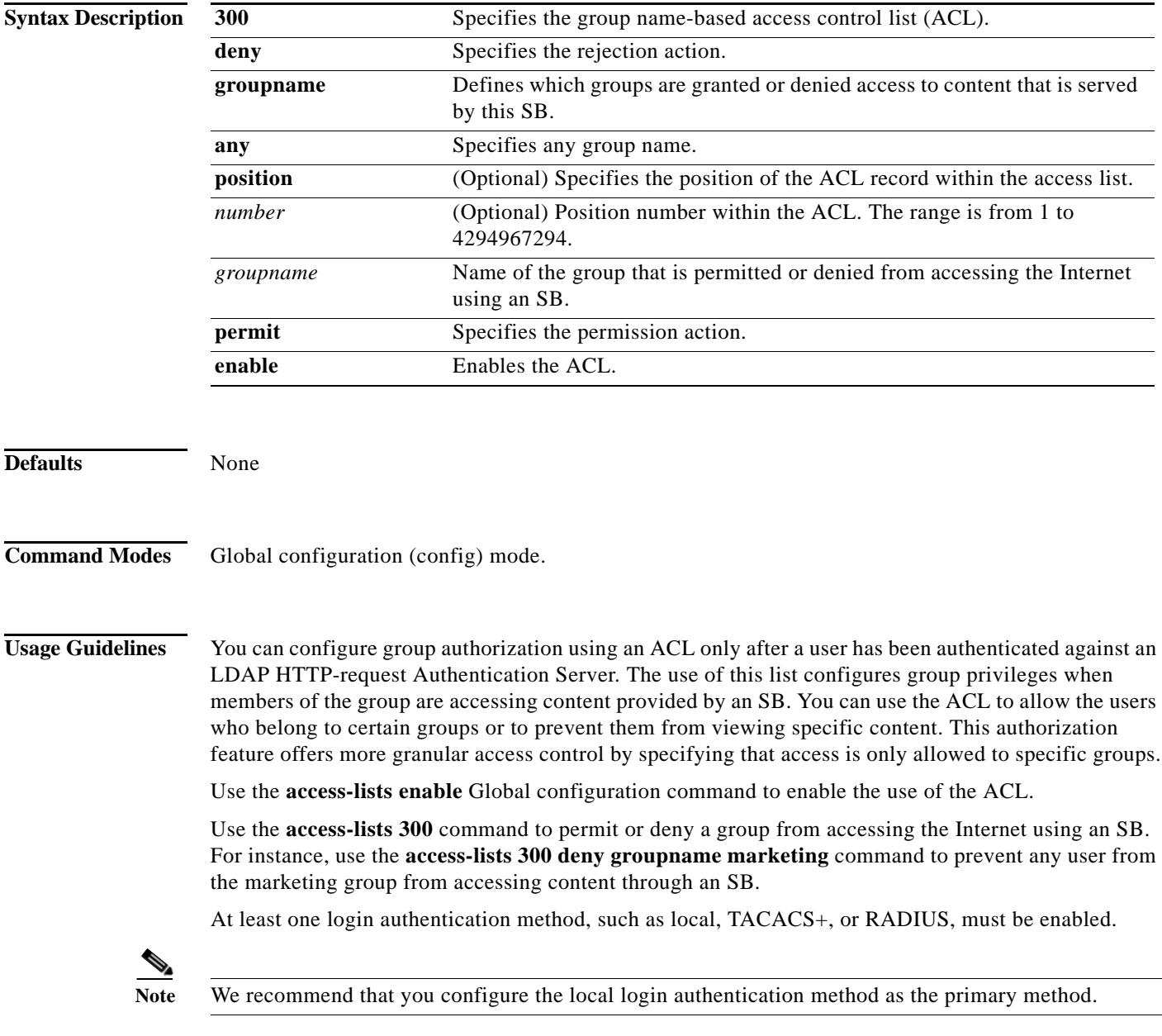

The ACL contains the following feature enhancements and limitations:

- **•** A user can belong to several groups.
- **•** A user can belong to an unlimited number of groups within group name strings.
- **•** A *group name strin*g is a case-sensitive string with mixed-case alphanumeric characters.
- **•** Each unique group name string cannot exceed 128 characters.

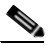

**Note** If the unique group name string is longer than 128 characters, the group is ignored.

- **•** Group names in a group name string are separated by a comma.
- **•** Total string of individual group names cannot exceed 750 characters.

For Windows-based user groups, append the domain name in front of the group name in the form domain or group as follows:

For Windows NT-based user groups, use the domain NetBIOS name.

#### **Wildcards**

The **access-list** command does not use a netmask; it uses a wildcard bitmask. The source and destination IP and wildcard usage is as follows:

- **• source\_ip**—Number of the network or host from which the packet is being sent. There are three alternative ways to specify the source:
	- Use a 32-bit quantity in four-part dotted decimal format.
	- Use the **any** keyword  $\Rightarrow$  source and source-wildcard of 0.0.0.0 255.255.255.255.255.
	- Use the **host** keyword  $\Rightarrow$  specific source and source\_wildcard equal 0.0.0.0.
- **• source-wildcard**—Wildcard bits to be applied to source. Each wildcard bit set to 0 indicates the corresponding bit position in the source. Each wildcard bit set to 1 indicates that both a 0 bit and a 1 bit in the corresponding position of the IP address of the packet is considered a match to this access list entry.

To specify the source wildcard, use a 32-bit quantity in four-part dotted decimal format. Place 1s in the bit positions you want to ignore.

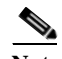

**Note** Wildcard bits set to 1 need not be contiguous in the source wildcard. For example, a source wildcard of 0.255.0.64 would be valid.

**Examples** The following example shows how to display the configuration of the ACL by using the **show access-lists 300** command: ServiceBroker# **show access-lists 300** Access Control List Configuration --------------------------------- Access Control List is enabled Groupname-based List (300) 1. permit groupname techpubs 2. permit groupname acme1 3. permit groupname engineering 4. permit groupname sales 5. permit groupname marketing 6. deny groupname any

The following example shows how to display statistical information for the ACL by using the **show statistics access-lists 300** command:

```
ServiceBroker# show statistics access-lists 300
    Access Control Lists Statistics 
     -----------------------------------------
      Groupname and username-based List (300)
       Number of requests: 1
        Number of deny responses: 0
        Number of permit responses: 1
```
The following example shows how to reset the statistical information for the ACL by using the **clear statistics access-lists 300** command:

ServiceBroker# **clear statistics access-lists 300** ServiceBroker(config)# **access-lists 300 permit groupname acme1 position 2**

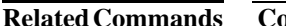

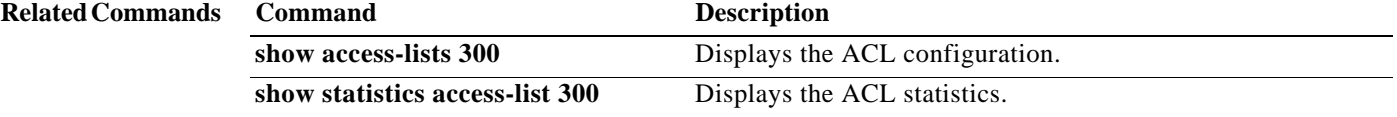

### <span id="page-35-0"></span>**alarm**

To configure alarms, use the **alarm** command in Global configuration mode. To disable alarms, use the **no** form of this command.

- **alarm** {**admin-shutdown-alarm enable** | **overload-detect** {**clear** *1-999* [**raise** *10-1000*] | **enable** | **raise** *10-1000* [**clear** *1-999*]}}
- **no alarm** {**admin-shutdown-alarm enable** | **overload-detect** {**clear** *1-999* [**raise** *10-1000*] | **enable** | **raise** *10-1000* [**clear** *1-999*]}}

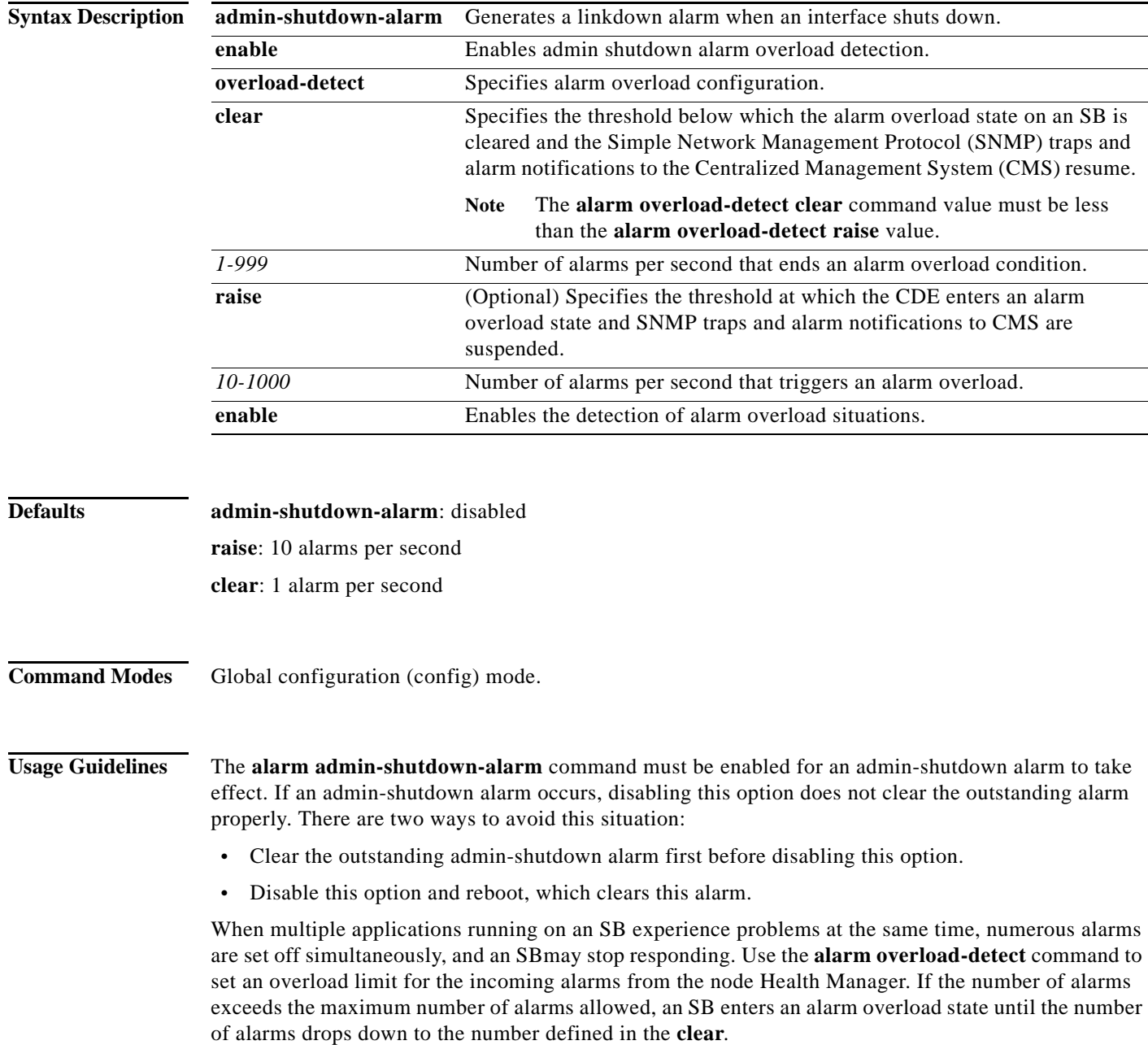
When an SB is in the alarm overload state, the following events occur:

- **•** Alarm overload notification is sent to SNMP and the CMS. The **clear** and **raise** values are also communicated to SNMP and the CMS.
- **•** SNMP traps and CMS notifications for subsequent alarm raise and clear operations are suspended.
- **•** Alarm overload clear notification is sent.
- **•** SB remains in the alarm overload state until the rate of incoming alarms decreases to the **clear** value.

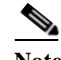

**Note** In the alarm overload state, applications continue to raise alarms and the alarms are recorded within an SB. The **show alarms** and **show alarms history** command in EXEC configuration modes display all the alarms even in the alarm overload state.

**Examples** The following example shows how to generate a linkdown alarm when an interface shuts down: ServiceBroker(config)# **alarm admin-shutdown-alarm enable** The following example shows how to enable the detection of alarm overload: ServiceBroker(config)# **alarm overload-detect enable** The following example shows how to set the threshold for triggering the alarm overload at 100 alarms per second: ServiceBroker(config)# **alarm overload-detect raise 100** The following example shows how to set the level for clearing the alarm overload at 10 alarms per

second:

ServiceBroker(config)# **alarm overload-detect clear 10**

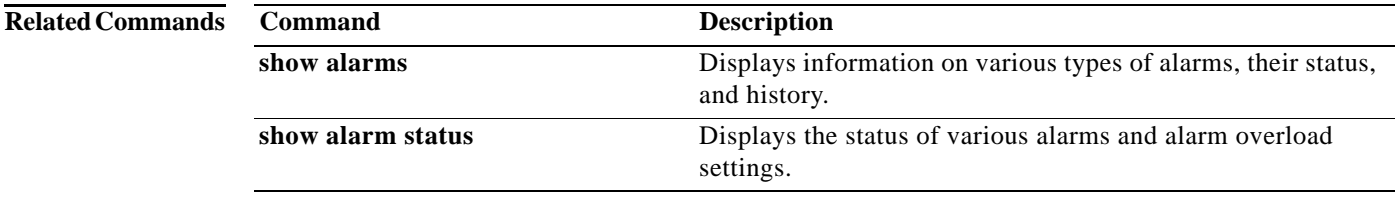

### **asset**

To configure the CISCO-ENTITY-ASSET-MIB, use the **asset** command in Global configuration mode. To remove the asset tag name, use the **no** form of this command.

**asset tag** *name*

**no asset tag** *name*

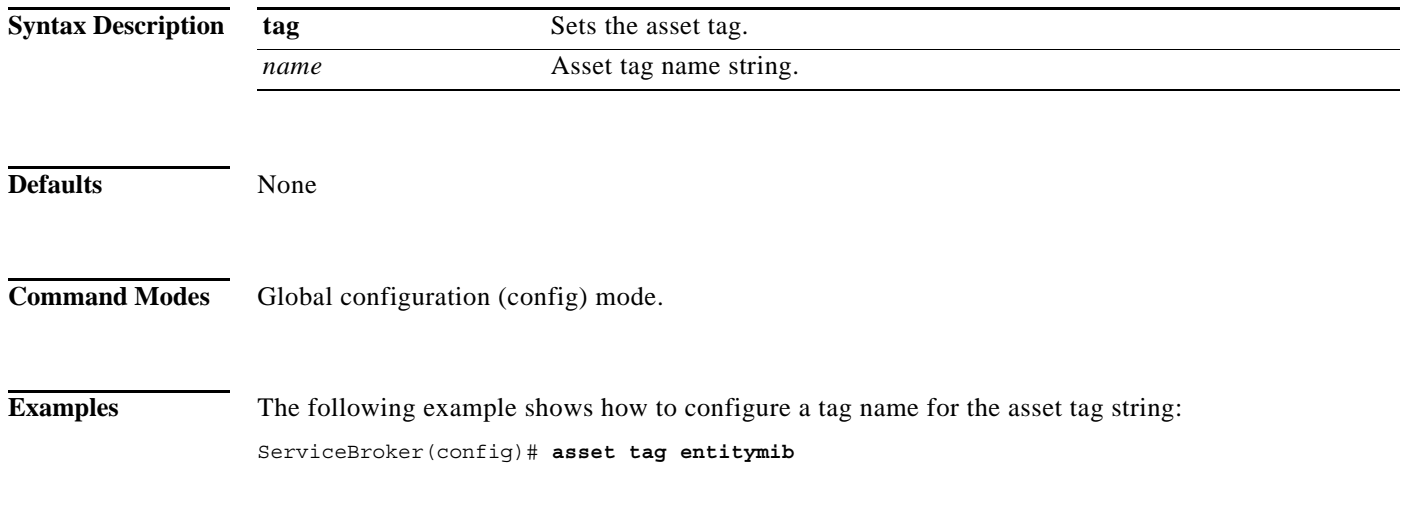

×

### **banner**

To configure the EXEC, login, and message-of-the-day (MOTD) banners, use the **banner** command in Global configuration mode. To disable the banner feature, use the **no** form of this command.

**banner** {**enable** | **exec** {**message** *line* | *message\_text*} | **login** {**message** *line* | *message\_text*} | **motd**  {**message** *line* | *message\_text*}}

**no banner** {**enable** | **exec** [**message**] | **login** [**message**] | **motd** [**message**]}

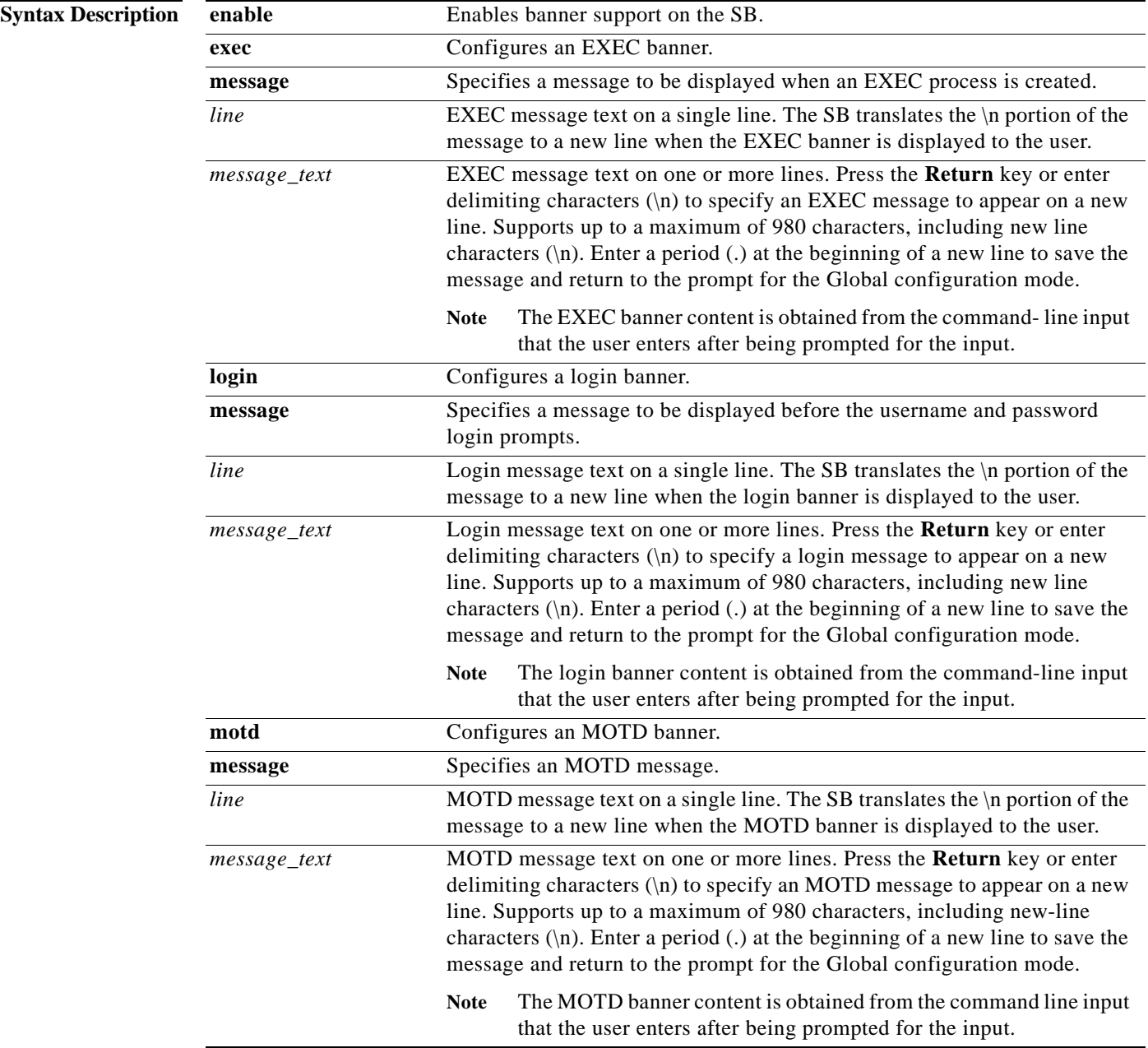

**Defaults** Banner support is disabled by default. **Command Modes** Global configuration (config) mode. **Usage Guidelines** You can configure the following three types of banners in any VDS-SB software device mode: **•** MOTD banner sets the message of the day. This message is the first message that is displayed when a login is attempted. **•** Login banner is displayed after the MOTD banner but before the actual login prompt appears. **•** EXEC banner is displayed after the EXEC CLI shell has started. **Note** All these banners are effective on a console, Telnet, or a Secure Shell (SSH) Version 2 session. After you configure the banners, enter the **banner enable** command to enable banner support on the SB. Enter the **show banner** command in EXEC configuration mode to display information about the configured banners. **Note** When you run an SSH Version 1 client and log in to the SB, the MOTD and login banners are not displayed. You need to use SSH Version 2 to display the banners when you log in to the SB. **Examples** The following example shows how to enable banner support on the SB: ServiceBroker(config)# **banner enable** The following example shows how to use the **banner motd message** command to configure the MOTD banner. In this example, the MOTD message consists of a single line of text. ServiceBroker(config)# **banner motd message This is an VDS-SB 2.3 device** The following example shows how to use the **banner motd message** global command to configure a MOTD message that is longer than a single line. In this case, the SB translates the \n portion of the message to a new line when the MOTD message is displayed to the user. ServiceBroker(config)# **banner motd message "This is the motd message. \nThis is an VDS-SB 2.3 device\n"** The following example shows how to use the **banner login message** command to configure a MOTD message that is longer than a single line. In this case, SB A translates the \n portion of the message to a new line in the login message that is displayed to the user. ServiceBroker(config)# **banner login message "This is login banner.**

**\nUse your password to login\n"**

The following example shows how to use the **banner exec** command to configure an interactive banner. The **banner exec** command is similar to the **banner motd message** commands except that for the **banner exec** command, the banner content is obtained from the command-line input that the user enters after being prompted for the input.

```
ServiceBroker(config)# banner exec
Please type your MOTD messages below and end it with '.' at beginning of line:
(plain text only, no longer than 980 bytes including newline)
This is the EXEC banner.\nUse your VDS-SB username and password to log in to this SB.\n
.
Message has 99 characters.
ServiceBroker(config)#
```
Assume that the SB has been configured with the MOTD, login, and EXEC banners as shown in the previous examples. When a user uses an SSH session to log in to the SB, the user sees a login session that includes a MOTD banner and a login banner that asks the user to enter a login password as follows:

This is the motd banner. This is an VDS-SB 2.3 device This is login banner. Use your password to login.

Cisco SB

admin@ce's password:

After the user enters a valid login password, the EXEC banner is displayed, and the user is asked to enter the VDS-SB username and password as follows:

```
Last login: Fri Oct 1 14:54:03 2004 from client
System Initialization Finished.
This is the EXEC banner.
Use your VDS-SB username and password to log in to this SB.
```
After the user enters a valid VDS-SB username and password, the SB CLI is displayed. The CLI prompt varies depending on the privilege level of the login account. In the following example, because the user entered a username and password that had administrative privileges (privilege level of 15), the EXEC configuration mode CLI prompt is displayed:

ServiceBroker#

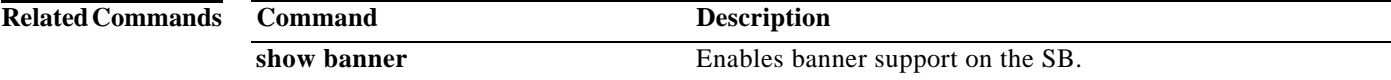

**The Contract of the Contract of the Contract of the Contract of the Contract of the Contract of the Contract o** 

# **cd**

To change from one directory to another directory, use the **cd** command in EXEC configuration mode.

**cd** *directoryname*

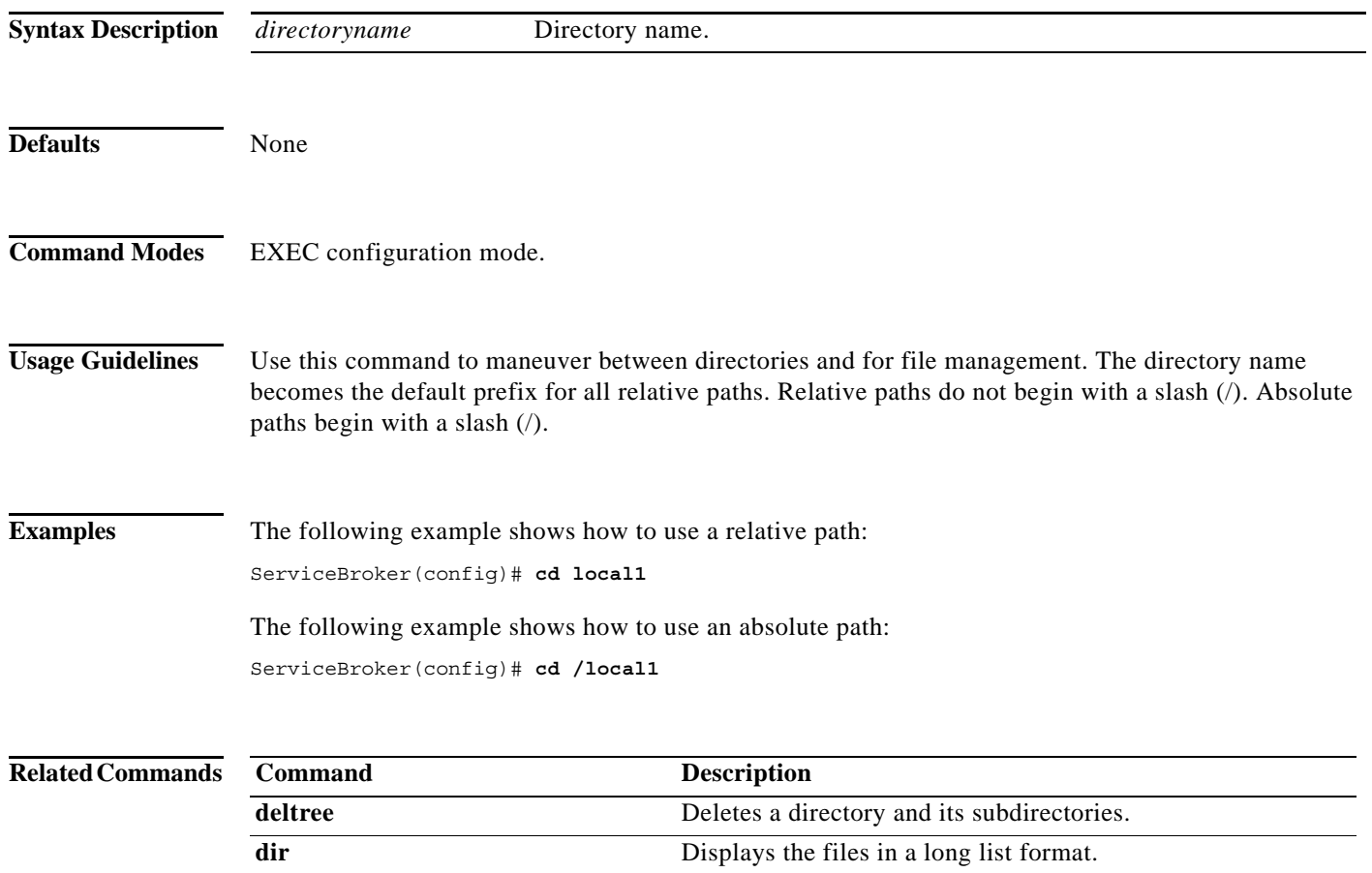

**lls** Displays the files in a long list format.

**pwd** Displays the present working directory.

**mkdir** Makes a directory.

**ls** Lists the files and subdirectories in a directory.

ш

a ka

# **clear ip**

To clear the IP configuration, use the **clear ip** command in EXEC configuration mode.

**clear ip access-list counters** [*standard\_acl-num* | *extended\_acl\_num* | *acl-name*]

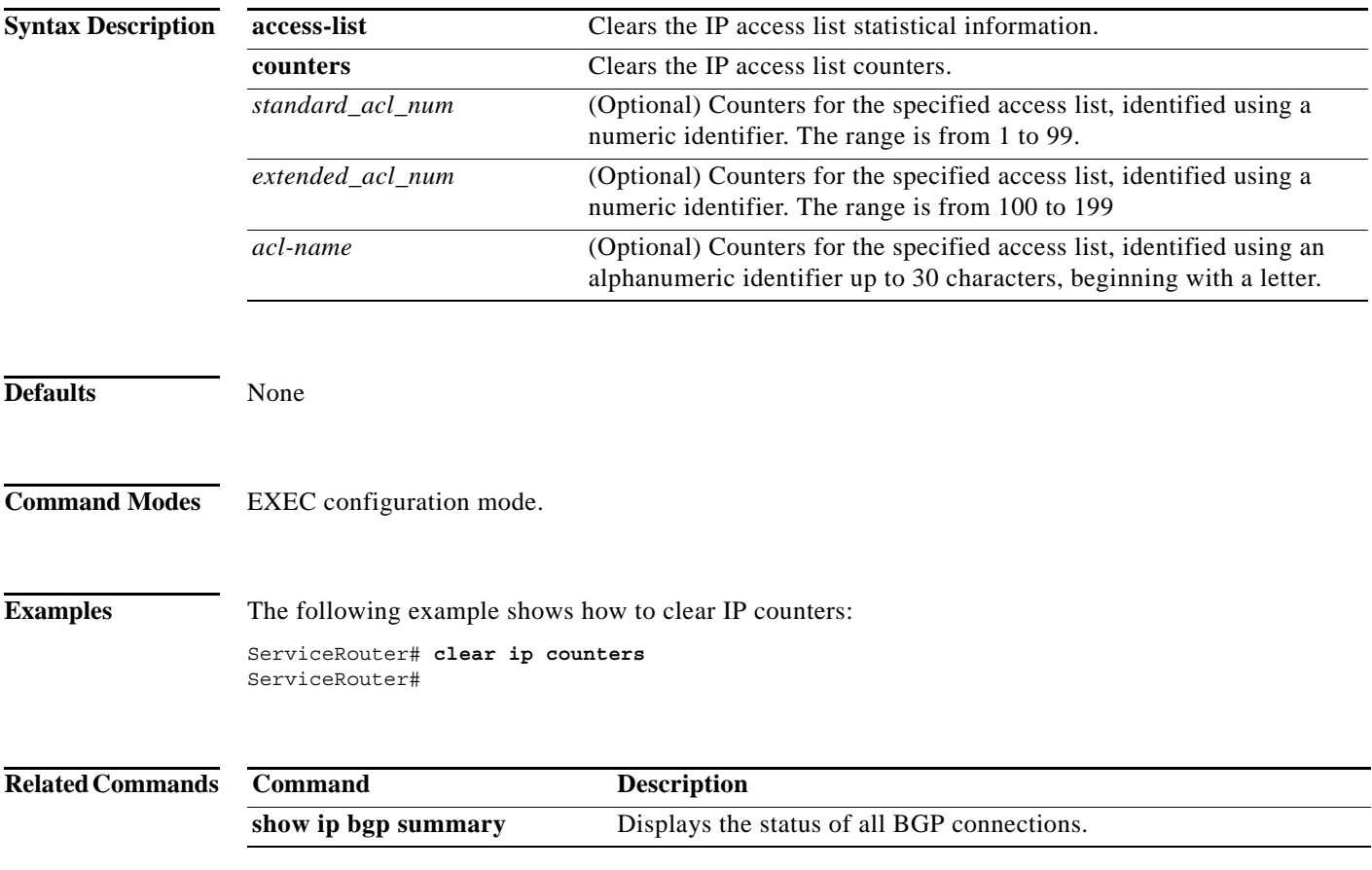

# **clear logging**

To clear the syslog messages saved in the disk file, use the **clear logging** command in EXEC configuration mode.

#### **clear logging**

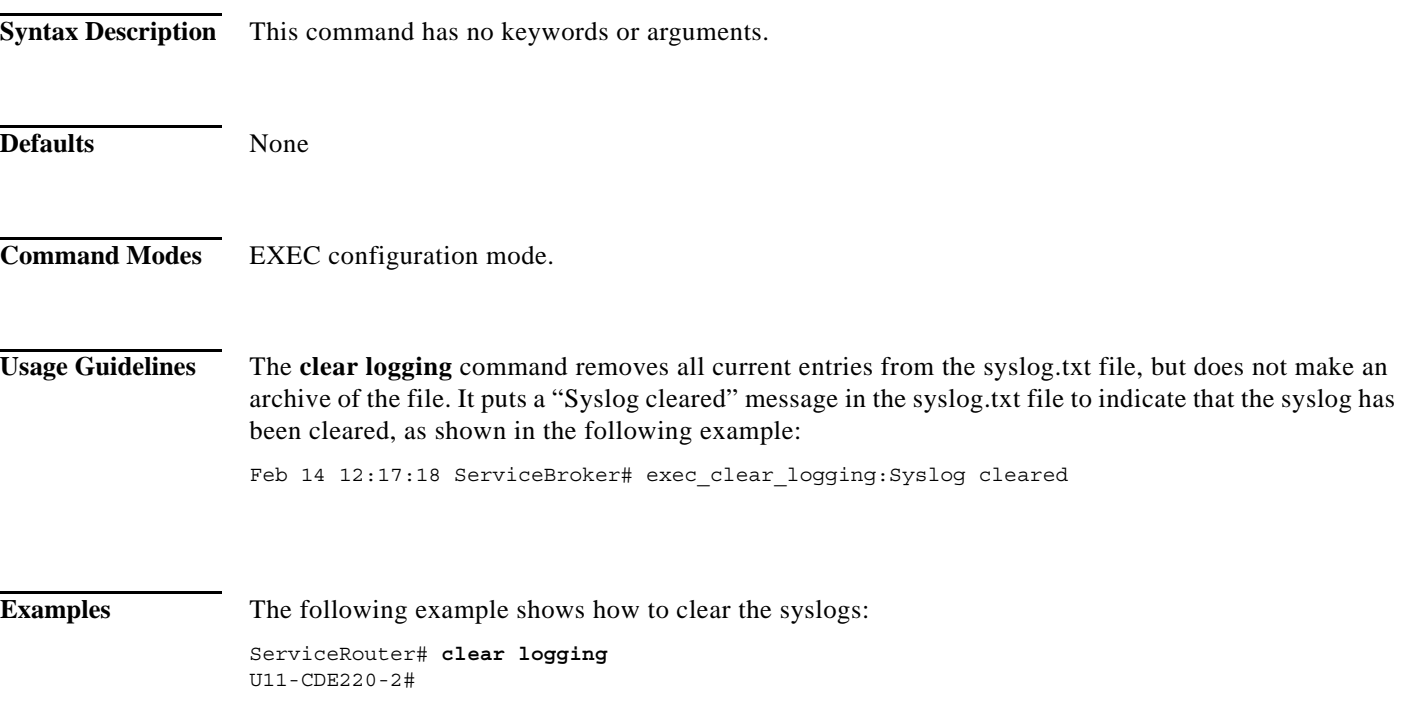

# **clear statistics**

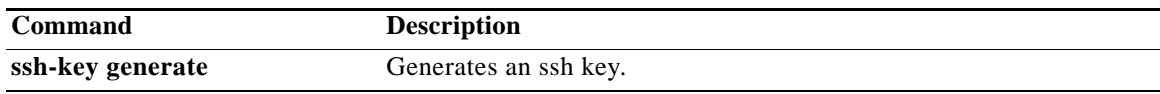

To clear the statistics, use the **clear** s**tatistics** command in EXEC configuration mode.

On the SB:

**clear statistics** {**all** | **history** | **icmp** | **ip** | **radius** | **running** | **service-broker | snmp** | **tacacs** | **tcp** | **udp**}

On the VDSM:

**clear statistics** {**all** | **history** | **icmp** | **ip** | **radius** | **running** | **snmp** | **tacacs** | **tcp** | **udp**}

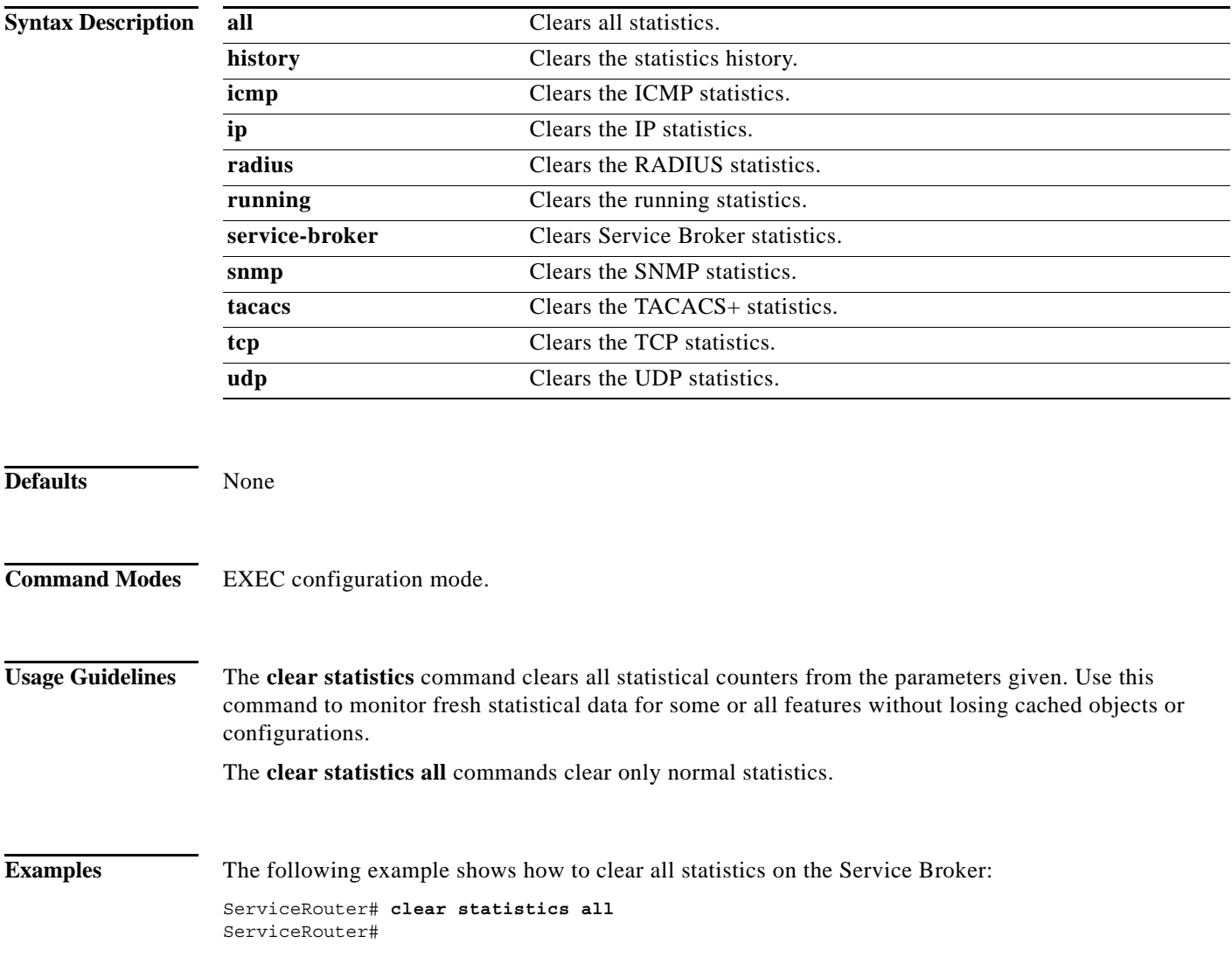

**College** 

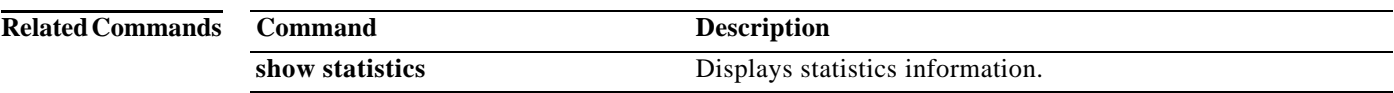

a ka

# **clear transaction-log**

To clear and archive the working transaction log files, use the **clear transaction-log** command in EXEC configuration mode.

### **clear transaction-log**

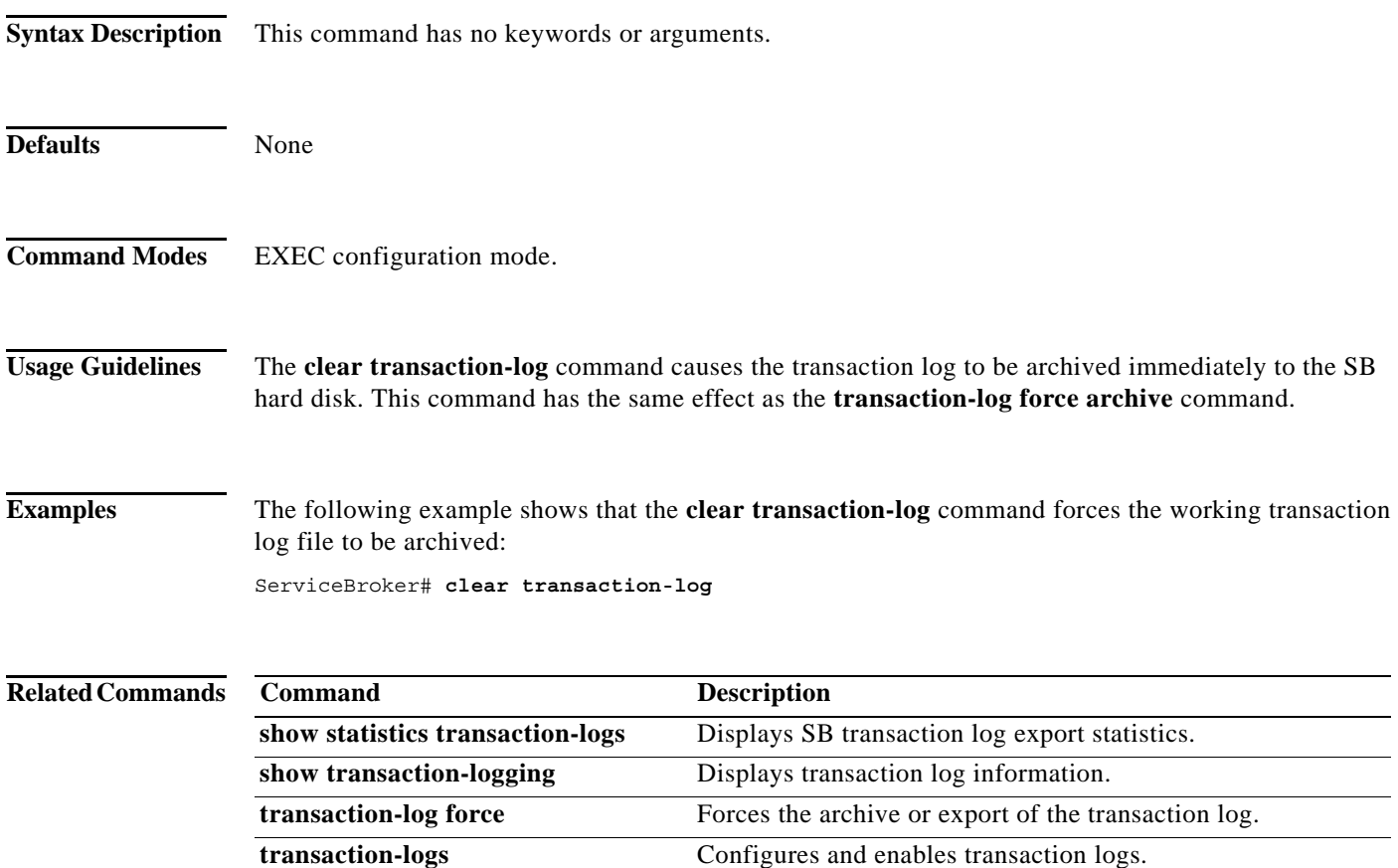

### **clear users**

To clear the connections (login) of authenticated users, use the **clear users** command in EXEC configuration mode.

**clear users administrative**

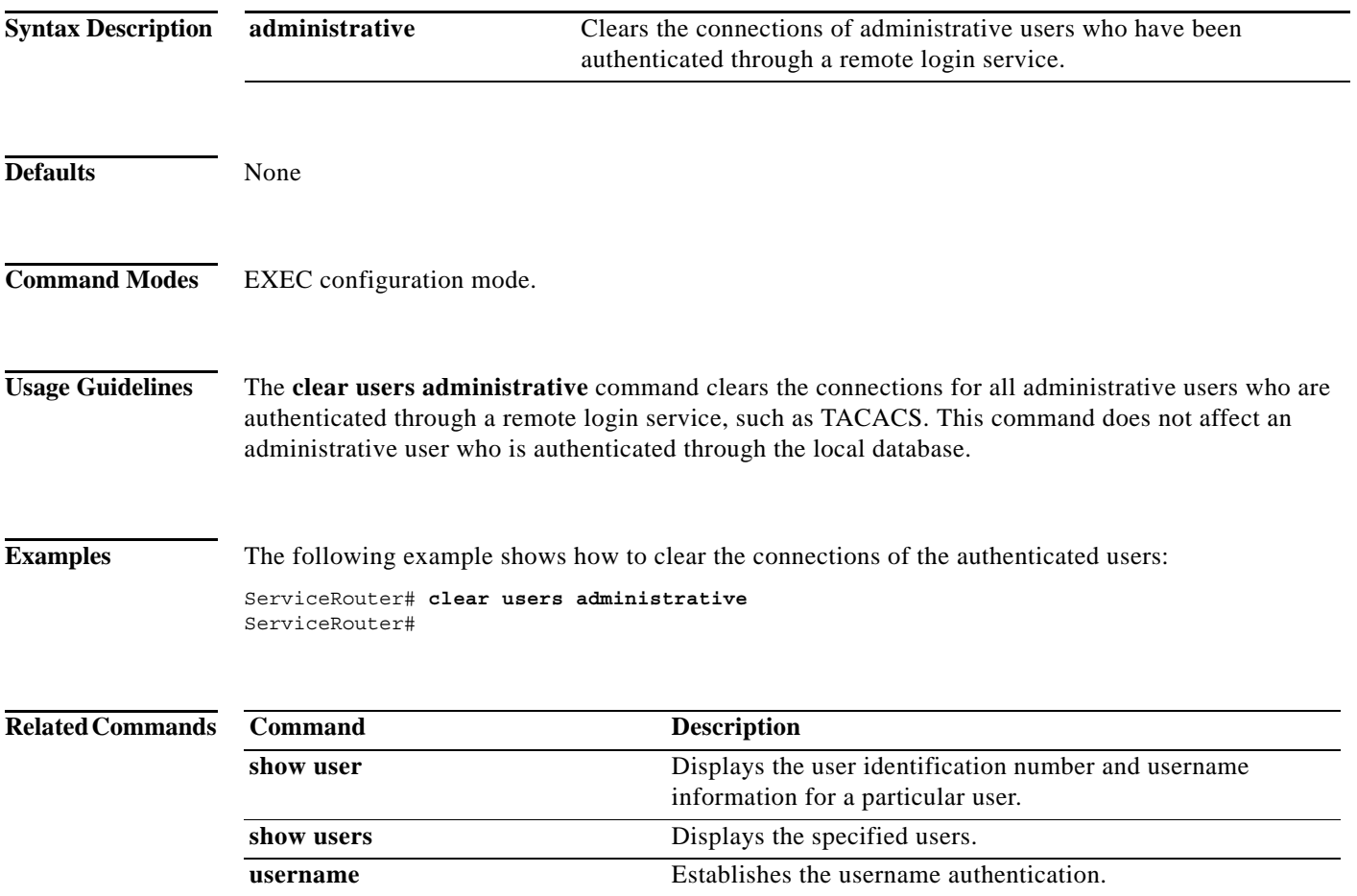

٠

# **clock (EXEC Configuration)**

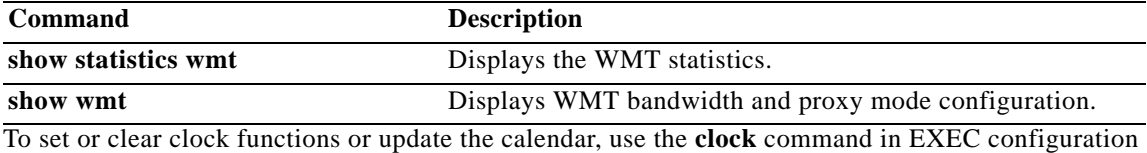

mode.

**clock** {**read-calendar** | **set** *time day month year* | **update-calendar**}

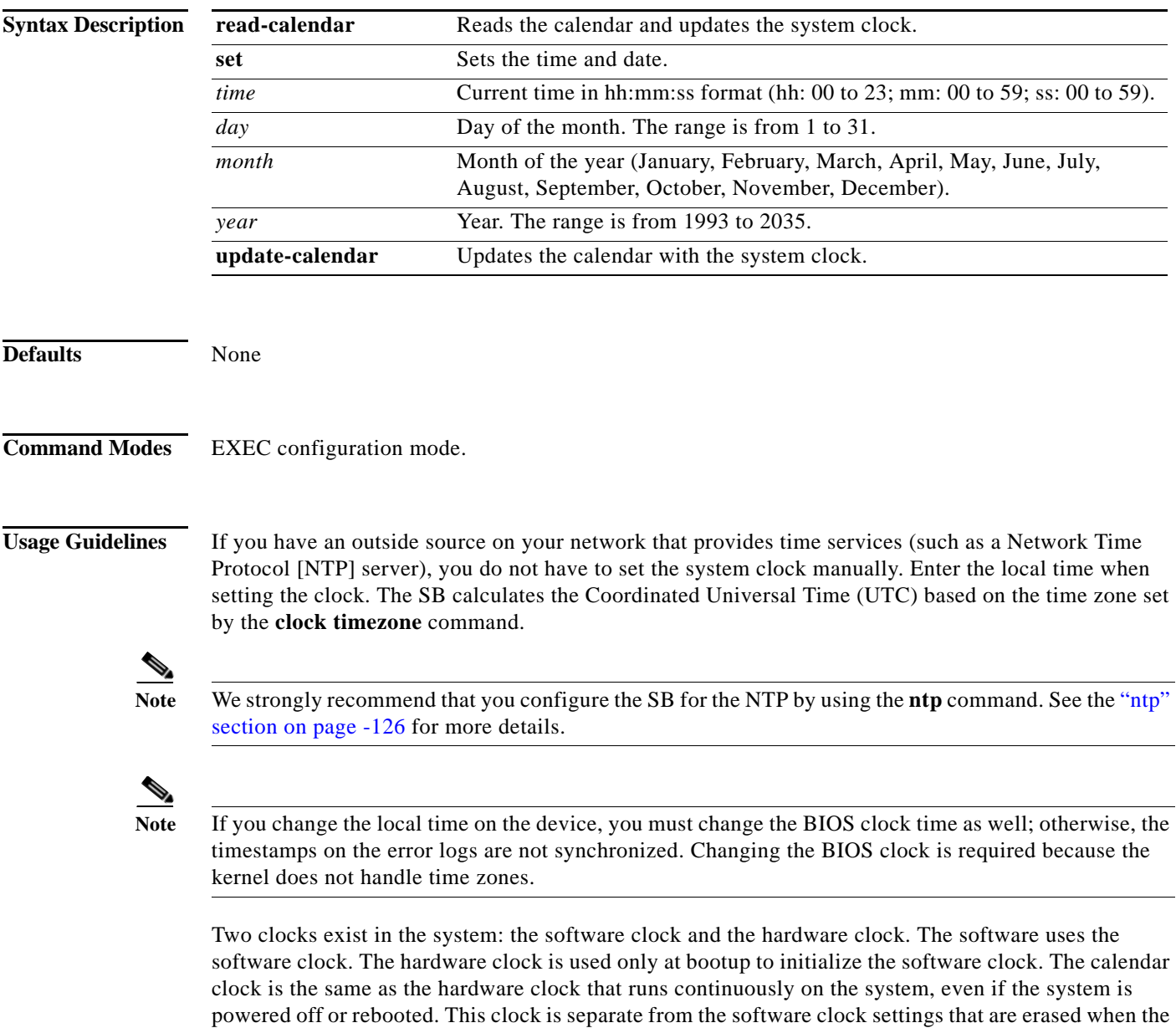

system is powered cycled or rebooted.

The **set** keyword sets the software clock. If the system is synchronized by a valid outside timing mechanism, such as a NTP clock source, you do not have to set the system clock. Use this command if no other time sources are available. The time specified in this command is relative to the configured time zone.

To perform a one-time update of the hardware clock (calendar) from the software clock or to copy the software clock settings to the hardware clock (calendar), use the **clock update-calendar** command.

**Examples** The following example shows how to set the software clock on the SB:

ServiceBroker# **clock set 13:32:00 01 February 2000**

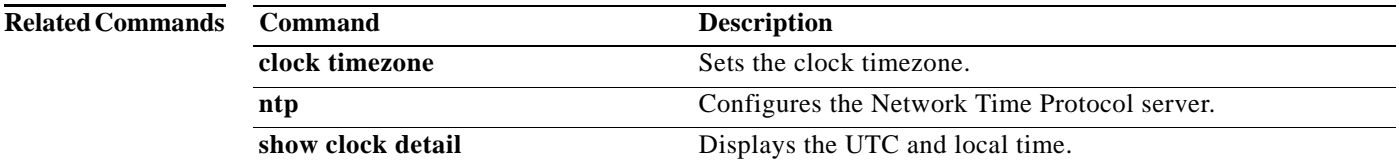

# **clock (Global configuration)**

To set the summer daylight saving time and time zone for display purposes, use the **clock** command in Global configuration mode. To disable this function, use the **no** form of this command.

- **clock** {**summertime** *timezone* {**date** *startday startmonth startyear starthour endday endmonth endyear offset* | **recurring** {**1-4** *startweekday startmonth starthour endweekday endmonth endhour offset* | **first** *startweekday startmonth starthour endweekday endmonth endhour offset* | **last** *startweekday startmonth starthour endweekday endmonth endhour offset*}} | **timezone** {*timezone hoursoffset minutesoffset*}}
- **no clock** {**summertime** *timezone* {**date** *startday startmonth startyear starthour endday endmonth endyear offset* | **recurring** {**1-4** *startweekday startmonth starthour endweekday endmonth endhour offset* | **first** *startweekday startmonth starthour endweekday endmonth endhour offset* | **last** *startweekday startmonth starthour endweekday endmonth endhour offset*}} | **timezone** {*timezone hoursoffset minutesoffset*}}

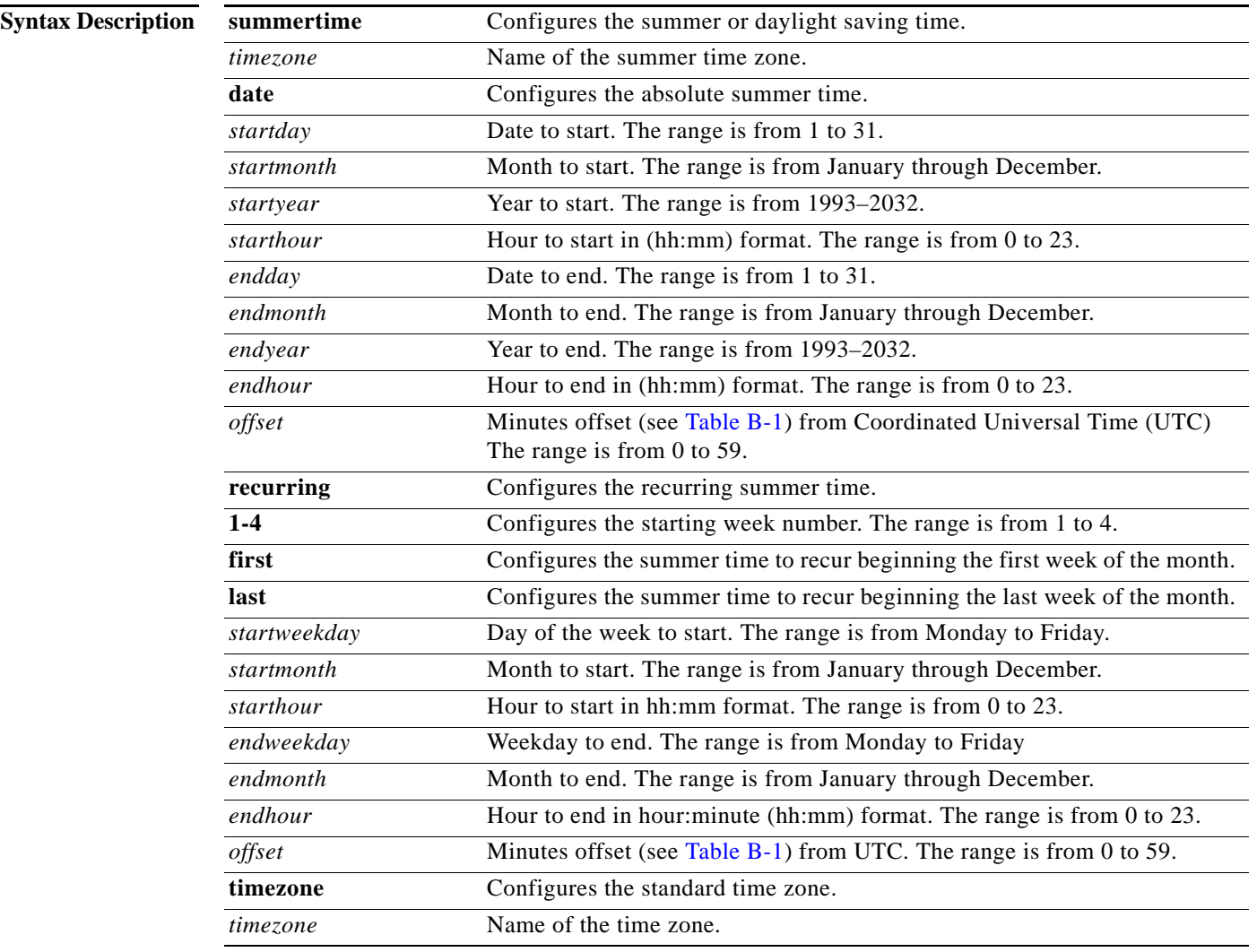

H

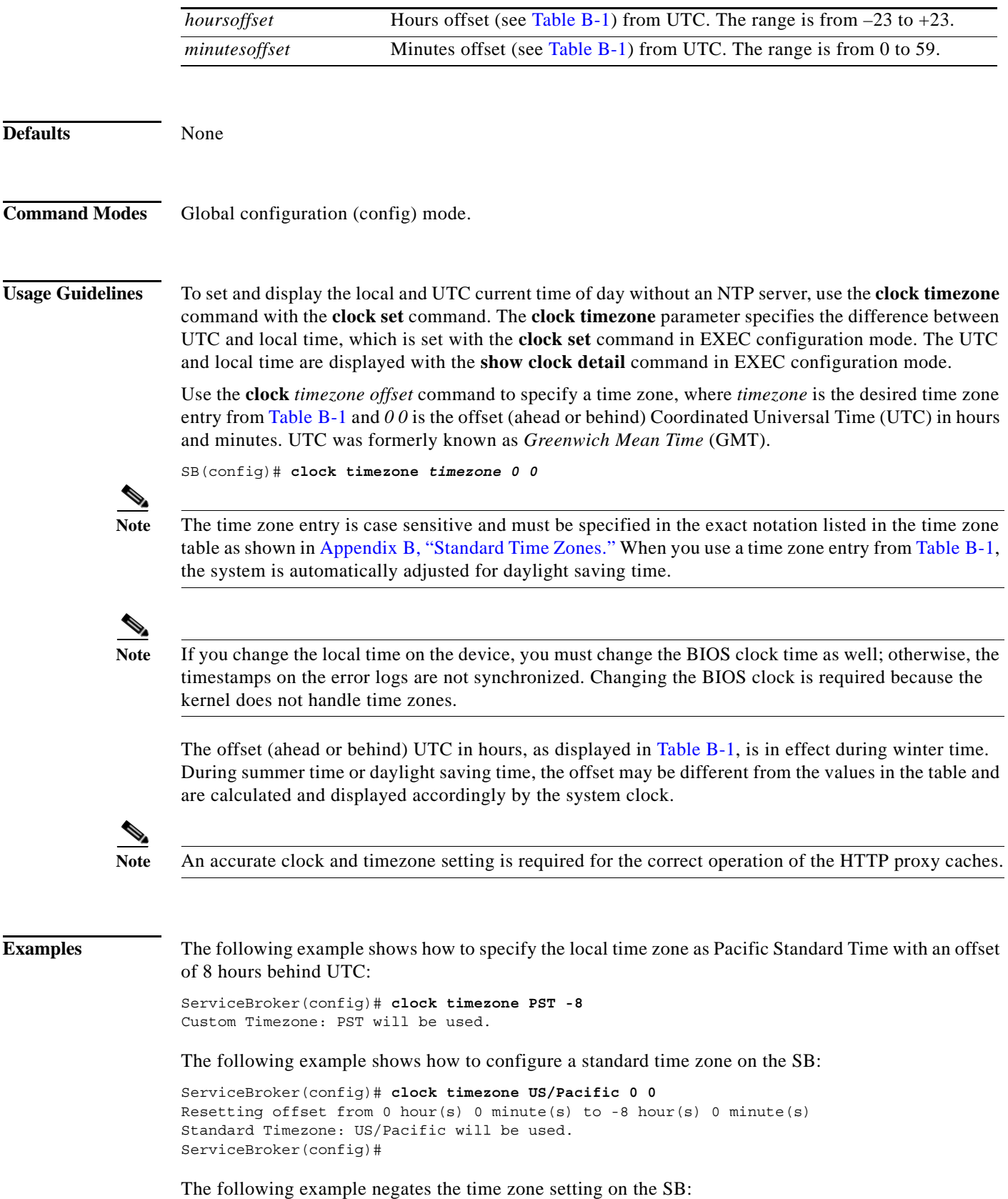

ServiceBroker(config)# **no clock timezone**

The following example shows how to configure daylight saving time:

ServiceBroker(config)# **clock summertime PDT date 10 October 2001 23:59 29 April 2002 23:59 60**

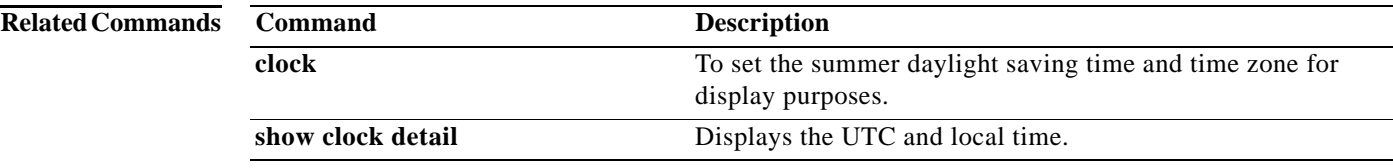

## **cms (EXEC Configuration)**

To configure the Centralized Management System (CMS) embedded database parameters, use the **cms** command in EXEC configuration mode.

**cms** {**config-sync** | **database** {**backup** | **create** | **delete** | **downgrade** [**script** *filename*] | **maintenance** {**full** | **regular**} | **restore** *filename* | **validate**} | **deregister** [**force**] | **recover**  {**identity** *word*}}

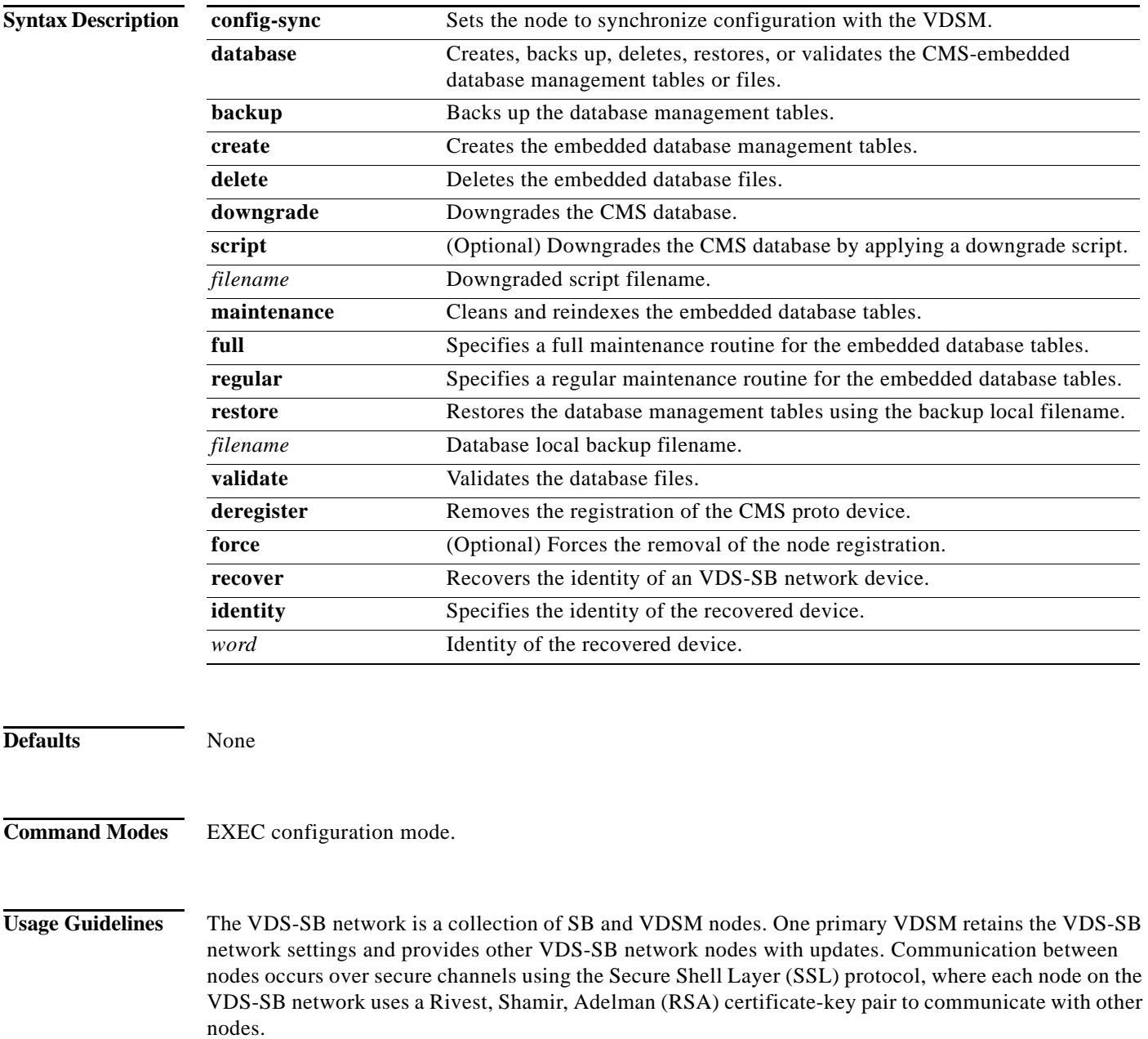

Use the **cms config-sync** command to enable registered SBs, and standby VDSM to contact the primary VDSM immediately for a getUpdate (get configuration poll) request before the default polling interval of 5 minutes. For example, when a node is registered with the primary VDSM and activated, it appears as Pending in the VDSM GUI until it sends a getUpdate request. The **cms config-sync** command causes the registered node to send a getUpdate request at once, and the status of the node changes as Online.

Use the **cms database create** command to initialize the CMS database. Before a node can join a VDS-SB network, it must first be registered and then activated. The **cms enable** command automatically registers the node in the database management tables and enables the CMS. The node sends its attribute information to the VDSM over the SSL protocol and then stores the new node information. The VDSM accepts these node registration requests without admission control and replies with registration confirmation and other pertinent security information required for getting updates. Activate the node using the VDSM GUI.

Once the node is activated, it automatically receives configuration updates and the necessary security RSA certificate-key pair from the VDSM. This security key allows the node to communicate with any other node in the VDS-SB network. The **cms deregister** command removes the node from the VDS-SB network by deleting registration information and database tables.

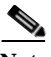

**Note** The **cms deregister** command cleans up the database automatically. You do not need to use the **cms database delete** command. If the deregistration fails, the best practice is to resolve any issues that caused the deregistration failure; for example, the Service Engine is the Content Acquirer of a delivery service and cannot be deleted or deactivated. Assign a different SB as the Content Acquirer in each delivery service where this SB is assigned as the Content Acquirer and try the **cms deregister** command again.

To back up the existing management database for the VDSM, use the **cms database backup** command. For database backups, specify the following items:

- **•** Location, password, and user ID
- **•** Dump format in PostgreSQL plain text syntax

The naming convention for backup files includes the time stamp.

When you use the **cms recover identity** *word* command when recovering lost registration information, or replacing a failed node with a new node that has the same registration information, specify the device recovery key that you configured in the Modifying Config Property, System.device.recovery.key window of the VDSM GUI.

Use the **lcm** command to configure local or central management (LCM) on an VDS-SB network device. The LCM feature allows settings configured using the device CLI or GUI to be stored as part of the VDS-SB network-wide configuration data (enable or disable).

When you enter the **cms lcm enable** command, the CMS process running on SBs, and the standby VDSM detects the configuration changes that you made on these devices using CLIs and sends the changes to the primary VDSM.

When you enter the **cms lcm disable** command, the CMS process running on SBs, and the standby VDSM does not send the CLI changes to the primary VDSM. Settings configured using the device CLIs are not sent to the primary VDSM.

If LCM is disabled, the settings configured through the VDSM GUI overwrite the settings configured from the SB; however, this rule applies only to those local device settings that have been overwritten by the VDSM when you have configured the local device settings. If you (as the local CLI user) change the local device settings after the particular configuration has been overwritten by the VDSM, the local device configuration is applicable until the VDSM requests a full-device statistics update from the SB

 $\mathbf{I}$ 

(clicking the **Force full database update** button from the Device Home window of the VDSM GUI triggers a full update). When the VDSM requests a full update from the device, the VDSM settings overwrite the local device settings.

The **cms deregister force** command should be used only as the last option, because the VDSM does not know about the device being removed. When executing the **cms deregister force** command, take note of any messages stating that the deregistration failed and make sure to resolve them before reregistering the device with the same VDSM or registering the device to another VDSM. The **cms deregister force** command forces the deregistration to continue.

**Examples** The following example shows how to back up the database management tables:

```
VDSM# cms database backup
creating backup file with label `backup'
backup file local1/VDS-SB-db-9-22-2002-17-36.dump is ready. use `copy' commands to move 
the backup file to a remote host.
```
The following example shows how to validate the database management tables:

```
VDSM# cms database validate
Management tables are valid
```
In the following example, the CMS deregistration process has problems deregistering the SB, but it proceeds to deregister it from the CMS database when the **force** option is used:

```
ServiceBroker# cms deregister force
Deregistration requires management service to be stopped.
You will have to manually start it. Stopping management service on this node...
This operation needs to restart http proxy and streaming proxies/servers (if running) for 
memory reconfiguration. Proceed? [ no ] yes
management services stopped
Thu Jun 26 13:17:34 UTC 2003 \lceil I \rceil main: creating 24 messages
Thu Jun 26 13:17:34 UTC 2003 [ I ] main: creating 12 dispatchers
Thu Jun 26 13:17:34 UTC 2003 [ I ] main: sending eDeRegistration message to VDSM 
10.107.192.168
...
```
ServiceBroker#

The following example shows the use of the **cms recover identity** command when the recovery request matches the SB record, and the VDSM updates the existing record and sends a registration response to the requesting SB:

```
ServiceBroker# cms recover identity default
Registering this node as Service Engine...
Sending identity recovery request with key default
Thu Jun 26 12:54:42 UTC 2003 [ I ] main: creating 24 messages
Thu Jun 26 12:54:42 UTC 2003 [ I ] main: creating 12 dispatchers
Thu Jun 26 12:54:42 UTC 2003 [ I ] main: Sending registration message to VDSM 
10.107.192.168
Thu Jun 26 12:54:44 UTC 2003 [ W ] main: Unable to load device info file in TestServer
Thu Jun 26 12:54:44 UTC 2003 [ I ] main: Connecting storeSetup for SB.
Thu Jun 26 12:54:44 UTC 2003 [ I ] main: Instantiating AStore 
'com.cisco.unicorn.schema.PSqlStore'...
Thu Jun 26 12:54:45 UTC 2003 [ I ] main: Successfully connected to database
Thu Jun 26 12:54:45 UTC 2003 [ I ] main: Registering object factories for persistent 
store...
Thu Jun 26 12:54:51 UTC 2003 [ I ] main: Dropped Sequence IDSET.
Thu Jun 26 12:54:51 UTC 2003 [ I ] main: Successfully removed old management tables
Thu Jun 26 12:54:51 UTC 2003 [ I ] main: Registering object factories for persistent 
store...
```
.

.

. Thu Jun 26 12:54:54 UTC 2003 [ I ] main: Created Table FILE VDSM. Thu Jun 26 12:54:55 UTC 2003 [ I ] main: Created SYS MESS TIME IDX index. Thu Jun 26 12:54:55 UTC 2003 [ I ] main: Created SYS MESS NODE IDX index. Thu Jun 26 12:54:55 UTC 2003 [ I ] main: No Consistency check for store. Thu Jun 26 12:54:55 UTC 2003 [ I ] main: Successfully created management tables Thu Jun 26 12:54:55 UTC 2003 [ I ] main: Registering object factories for persistent store... Thu Jun 26 12:54:55 UTC 2003 [ I ] main: AStore Loading store data... Thu Jun 26 12:54:56 UTC 2003 [ I ] main: ExtExpiresRecord Loaded 0 Expires records. Thu Jun 26 12:54:56 UTC 2003 [ I ] main: Skipping Construction RdToClusterMappings on non-VDSM node. Thu Jun 26 12:54:56 UTC 2003 [ I ] main: AStore Done Loading. 327 Thu Jun 26 12:54:56 UTC 2003 [ I ] main: Created SYS MESS TIME IDX index. Thu Jun 26 12:54:56 UTC 2003 [ I ] main: Created SYS MESS NODE IDX index. Thu Jun 26 12:54:56 UTC 2003 [ I ] main: No Consistency check for store. Thu Jun 26 12:54:56 UTC 2003 [ I ] main: Successfully initialized management tables Node successfully registered with id 103 Registration complete. ServiceBroker#

The following example shows the use of the **cms recover identity** command when the hostname of the SB does not match the hostname configured in the VDSM GUI:

```
ServiceBroker# cms recover identity default
Registering this node as Service Engine...
Sending identity recovery request with key default
Thu Jun 26 13:16:09 UTC 2003 [ I ] main: creating 24 messages
Thu Jun 26 13:16:09 UTC 2003 [ I ] main: creating 12 dispatchers
Thu Jun 26 13:16:09 UTC 2003 [ I ] main: Sending registration message to VDSM 
10.107.192.168
There are no SB devices in CDN
register: Registration failed.
ServiceBroker#
```
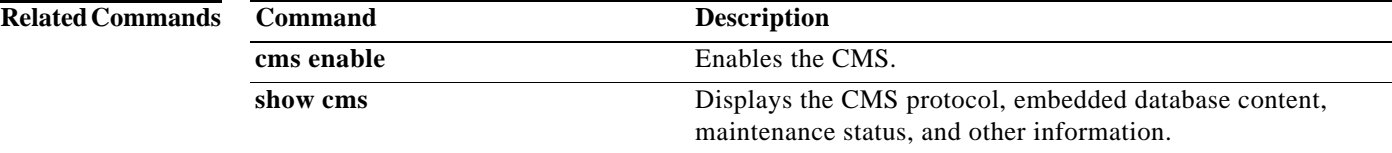

### **cms (Global configuration)**

To schedule maintenance and enable the Centralized Management System (CMS) on a given node, use the **cms** command in Global configuration mode. To negate these actions, use the **no** form of this command.

- **cms** {**database maintenance** {**full** {**enable** | **schedule** *weekday* **at** *time*} | **regular** {**enable** | **schedule** *weekday* **at** *time*}} | **enable** | **rpc timeout** {**connection** *5-1800* | **incoming-wait**  *10-600* | **transfer** *10-7200*}}
- **no cms** {**database maintenance** {**full** {**enable** | **schedule** *weekday* **at** *time*} | **regular** {**enable** | **schedule** *weekday* **at** *time*}} | **enable** | **rpc timeout** {**connection** *5-1800* | **incoming-wait**  *10-600* | **transfer** *10-7200*}}

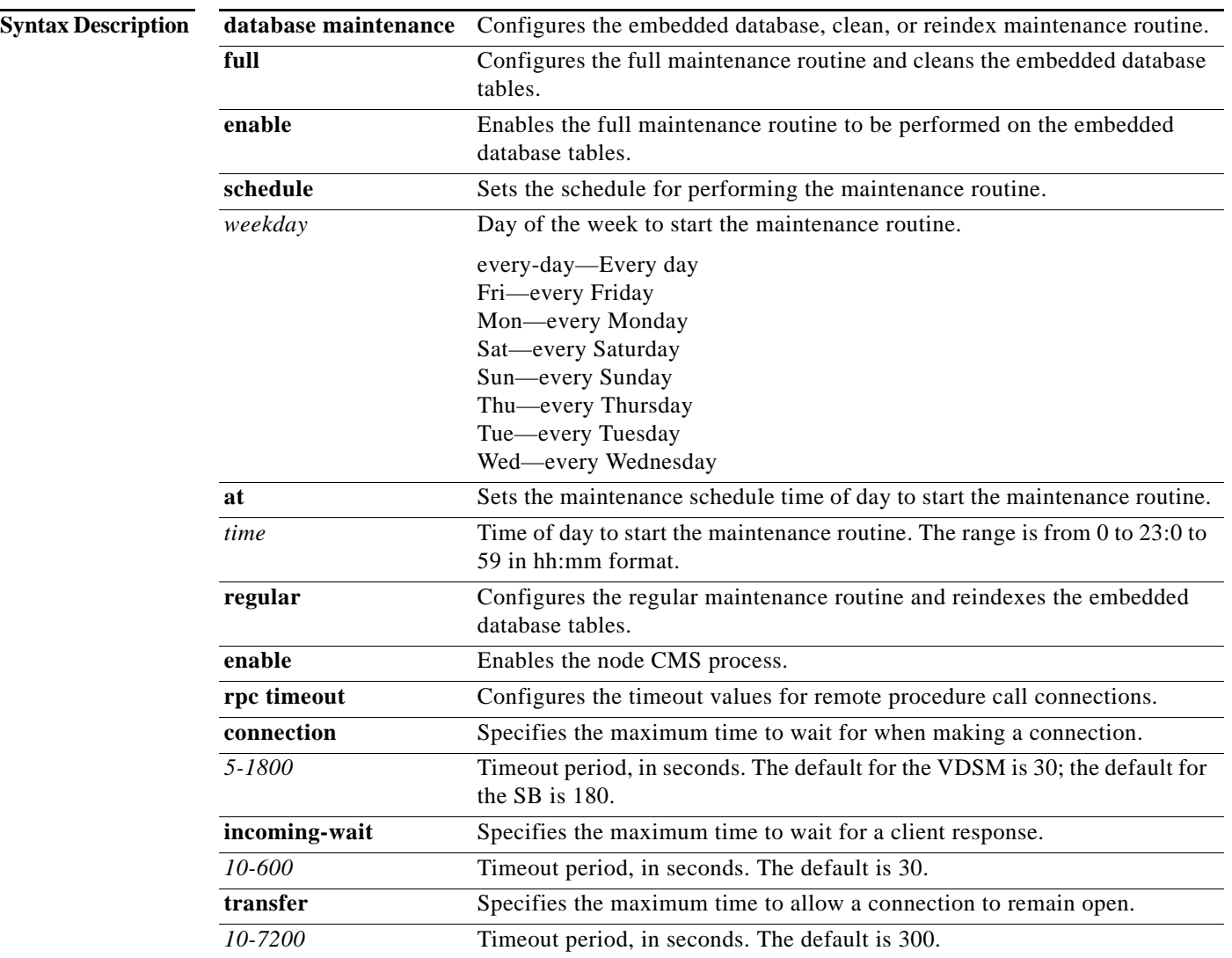

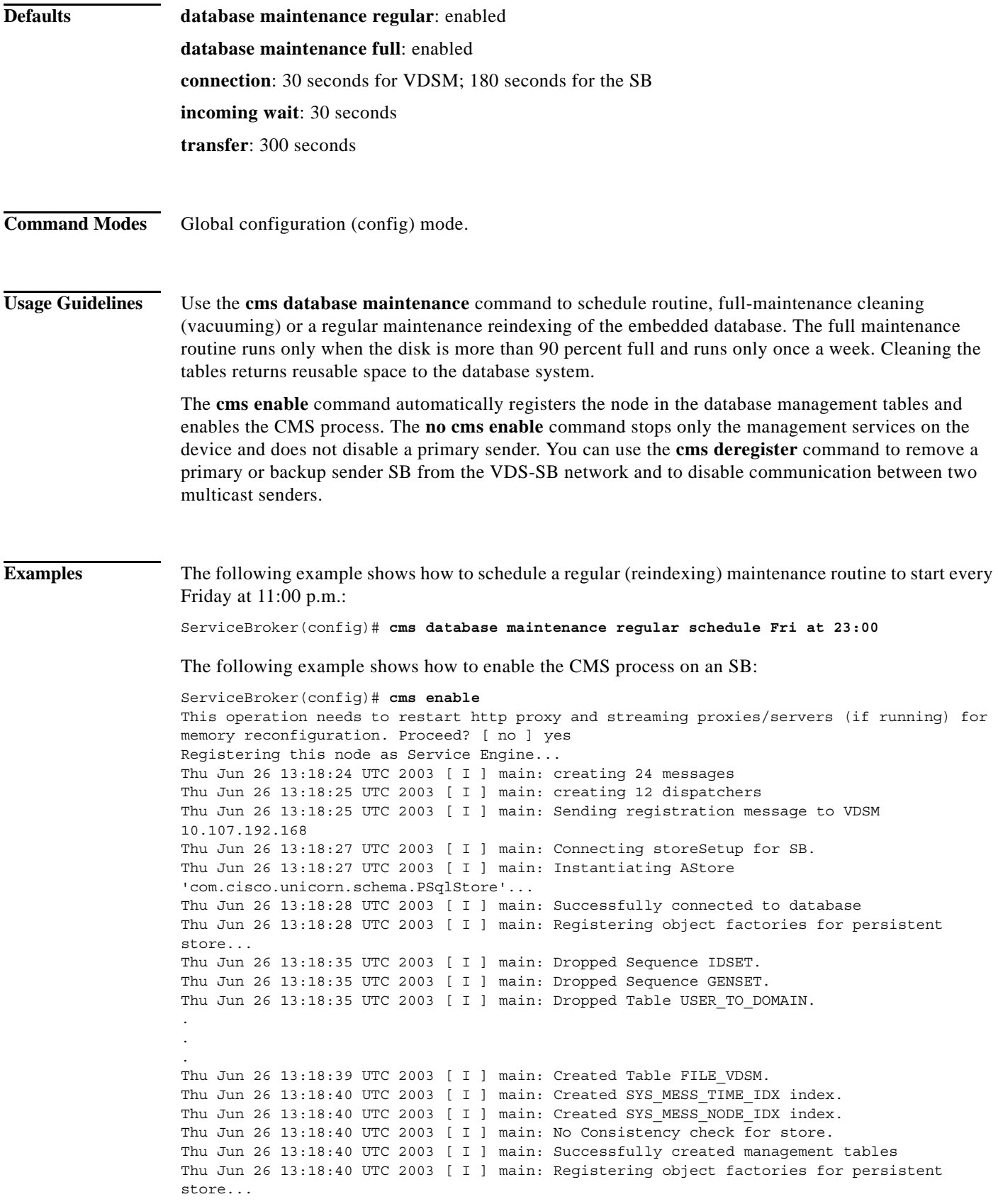

Thu Jun 26 13:18:40 UTC 2003 [ I ] main: AStore Loading store data... Thu Jun 26 13:18:41 UTC 2003 [ I ] main: ExtExpiresRecord Loaded 0 Expires records. Thu Jun 26 13:18:41 UTC 2003 [ I ] main: Skipping Construction RdToClusterMappings on non-VDSM node. Thu Jun 26 13:18:41 UTC 2003 [ I ] main: AStore Done Loading. 336 Thu Jun 26 13:18:41 UTC 2003 [ I ] main: Created SYS MESS TIME IDX index. Thu Jun 26 13:18:41 UTC 2003 [ I ] main: Created SYS\_MESS\_NODE\_IDX index. Thu Jun 26 13:18:41 UTC 2003 [ I ] main: No Consistency check for store. Thu Jun 26 13:18:41 UTC 2003 [ I ] main: Successfully initialized management tables Node successfully registered with id 28940 Registration complete. Warning: The device will now be managed by the VDSM. Any configuration changes made via CLI on this device will be overwritten if they conflict with settings on the VDSM. Please preserve running configuration using 'copy running-config startup-config'. Otherwise management service will not be started on reload and node will be shown 'offline' in VDSM UI. management services enabled ServiceBroker(config)#

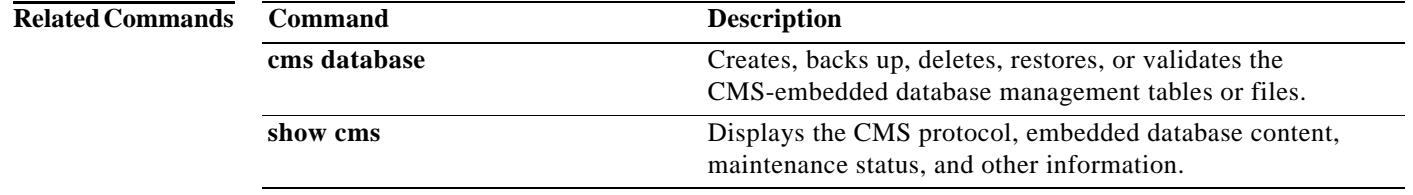

# **configure**

To enter Global configuration mode, use the **configure** command in EXEC configuration mode.

#### **configure**

To exit Global configuration mode, use the **end** or **exit** commands. In addition, you can press **Ctrl-Z** to exit from Global configuration mode.

**Syntax Description** This command has no keywords or arguments.

**Defaults** None

**Command Modes** EXEC configuration mode.

**Examples** The following example shows how to enable Global configuration mode:

ServiceBroker# **configure**  ServiceBrokerServiceBroker(config)#

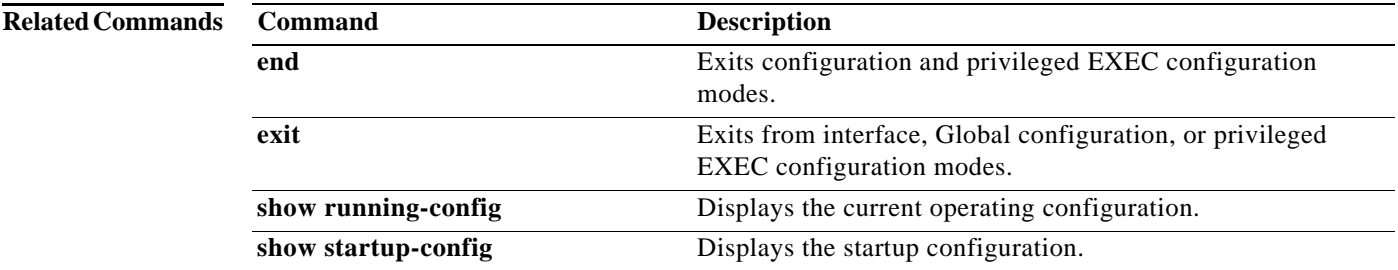

a ka

#### **copy**

### **copy**

To copy the configuration or image data from a source to a destination, use the **copy** command in EXEC configuration mode.

- **copy cdnfs disk** *url sysfs-filename*
- **copy disk** {**ftp** {*hostname* | *ip-address*} *remotefiledir remotefilename localfilename* | **startup-config** *filename*}
- **copy ftp** {**disk** {*hostname* | *ip-address*} *remotefiledir remotefilename localfilename* | **install** {*hostname* | *ip-address*} *remotefiledir remotefilename*}
- **copy http install** {{*hostname* | *ip-address*} *remotefiledir remotefilename*} [**port** *port-num* [**proxy** {*hostname* | *ip-address*} | **username** *username password* [**proxy** {*hostname* | *ip-address*} *proxy\_portnum*]] | **proxy** {*hostname* | *ip-address*} *proxy\_portnum* | **username** *username password* [**proxy** {*hostname* | *ip-address*} *proxy\_portnum*]]

**copy running-config** {**disk** *filename* | **startup-config**}

**copy startup-config** {**disk** *filename* | **running-config**}

**copy system-status disk** *filename*

**copy tech-support** {**disk** *filename* | *remotefilename*}

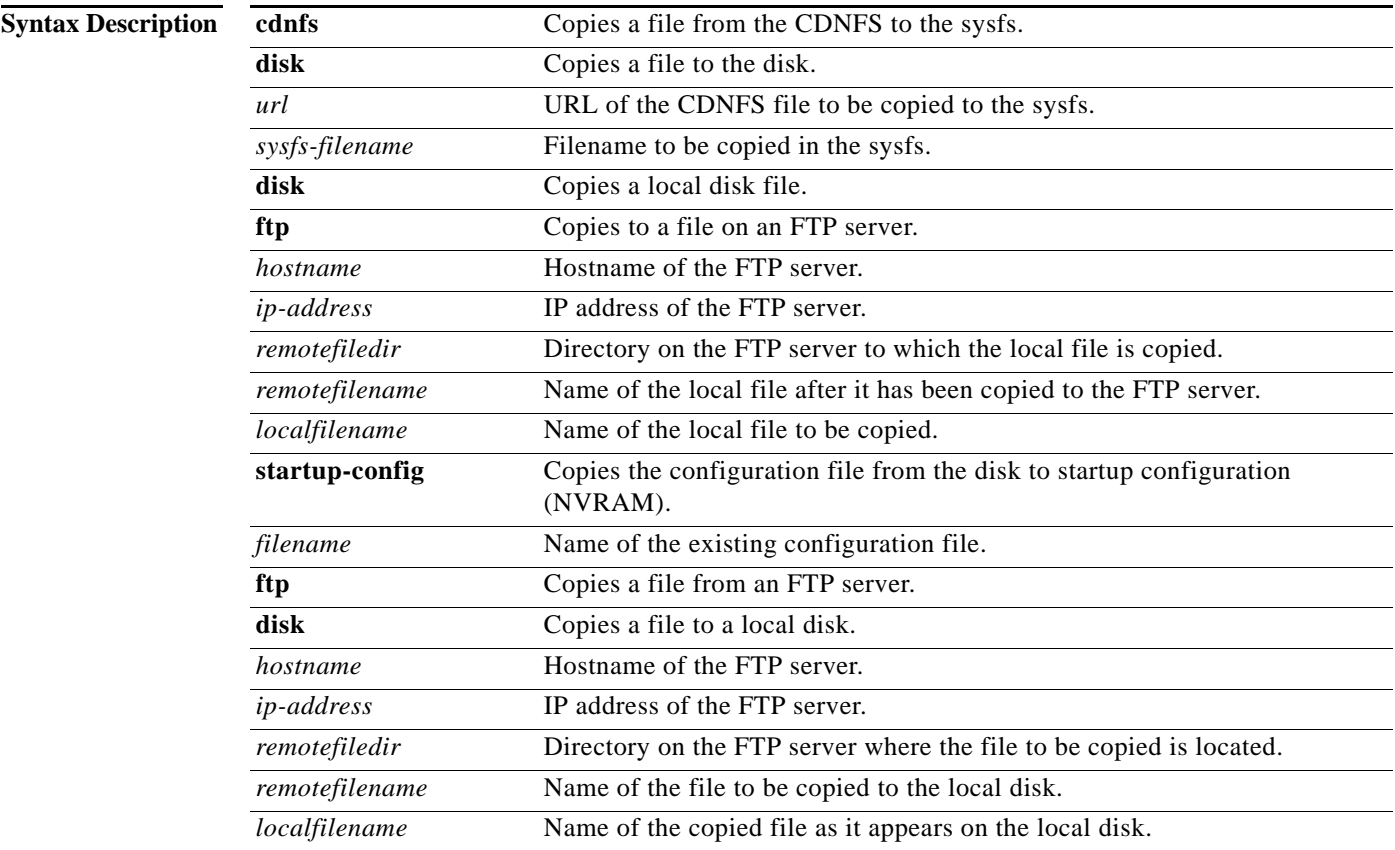

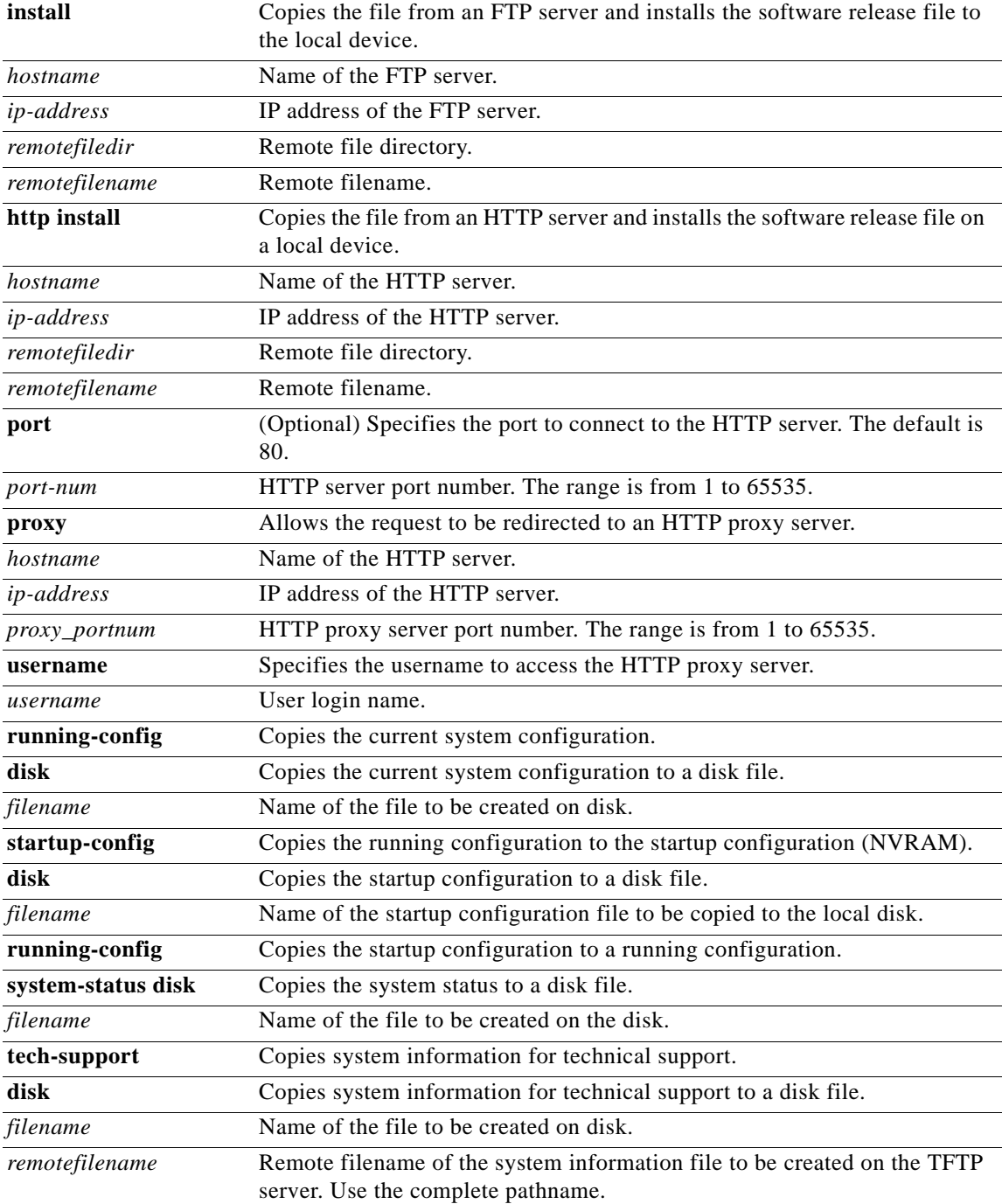

### **Defaults HTTP server port:** 80

**Default working directory for sysfs files:** /local1

**Command Modes** EXEC configuration mode.

**Usage Guidelines** The **copy cdnfs** command in EXEC configuration mode copies data files from of the CDNFS to the sysfs for further processing. For example, you can use the **install** *imagefilename* command in EXEC configuration mode to provide the copied files to the command.

> The **copy disk ftp** command copies files from a sysfs partition to an FTP server. The **copy disk startup-config** command copies a startup configuration file to NVRAM.

The **copy ftp disk** command copies a file from an FTP server to a sysfs partition.

Use the **copy ftp install** command to install an image file from an FTP server. Part of the image goes to the disk and part goes to the flash memory.

Use the **copy http install** command to install an image file from an HTTP server and install it on a local device. It transfers the image from an HTTP server to the SB using HTTP as the transport protocol and installs the software on the device. Part of the image goes to the disk and part goes to the flash memory. You can also use this command to redirect your transfer to a different location or HTTP proxy server, by specifying the **proxy** *hostname* | *ip-address* option. A username and a password have to be authenticated with the remote HTTP server if the server is password protected and requires authentication before the transfer of the software release file to the SB is allowed.

Use the **copy running-config** command to copy the running system configuration to a sysfs partition or flash memory. The **copy running-config startup-config** command is equivalent to the **write memory**  command.

The **copy startup-config** command copies the startup configuration file to a sysfs partition.

The **copy system-status** command creates a file on a sysfs partition containing hardware and software status information.

The **copy tech-support tftp** command copies technical support information to a a sysfs partition.

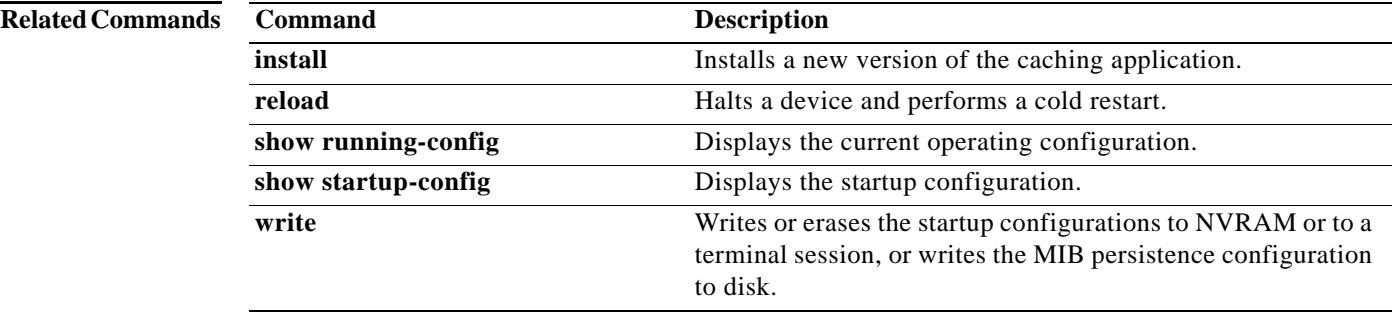

a ka

### **core-dump**

To configure a coredump file, use the **core-dump** command in EXEC configuration mode.

**core-dump {backtrace {all**| *word*} | **service** { **cms force** | **dns force** | **service-broker force** | **wmt pid**}}

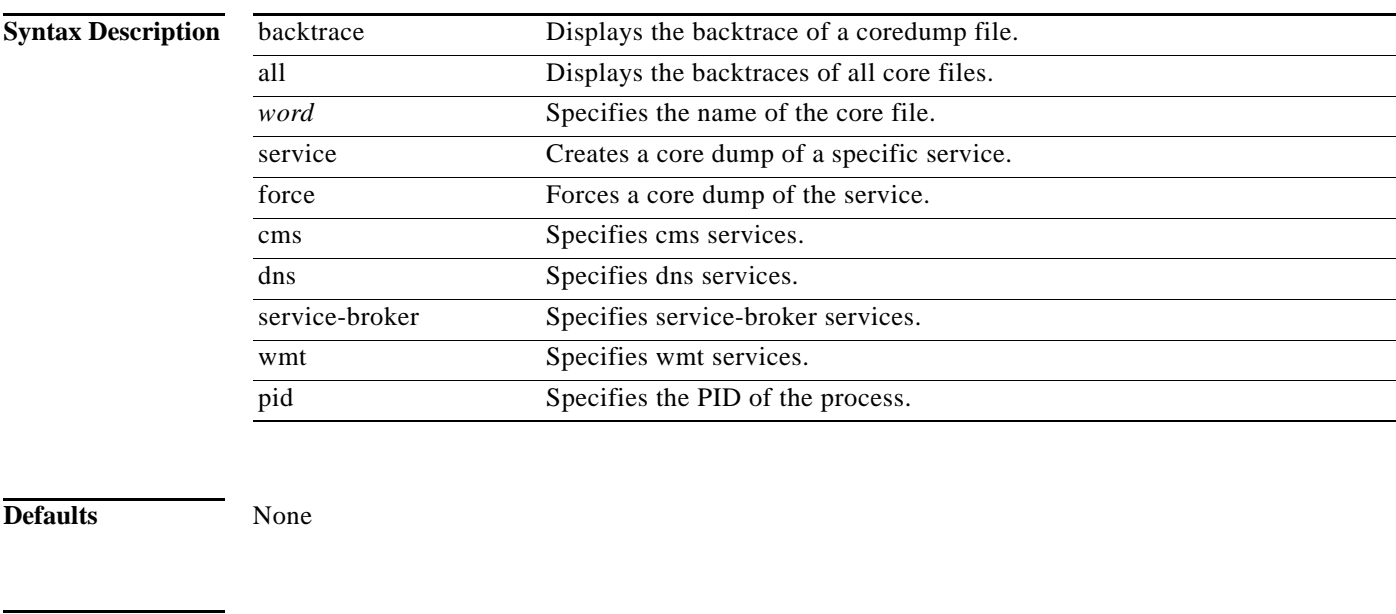

**Command Modes** EXEC configuration mode.

**Examples** The following example shows how to display the backtrace of all coredump files:

ServiceBroker# **core backtrace al**

# **cpfile**

To make a copy of a file, use the **cpfile** command in EXEC configuration mode.

**cpfile** *oldfilename newfilename*

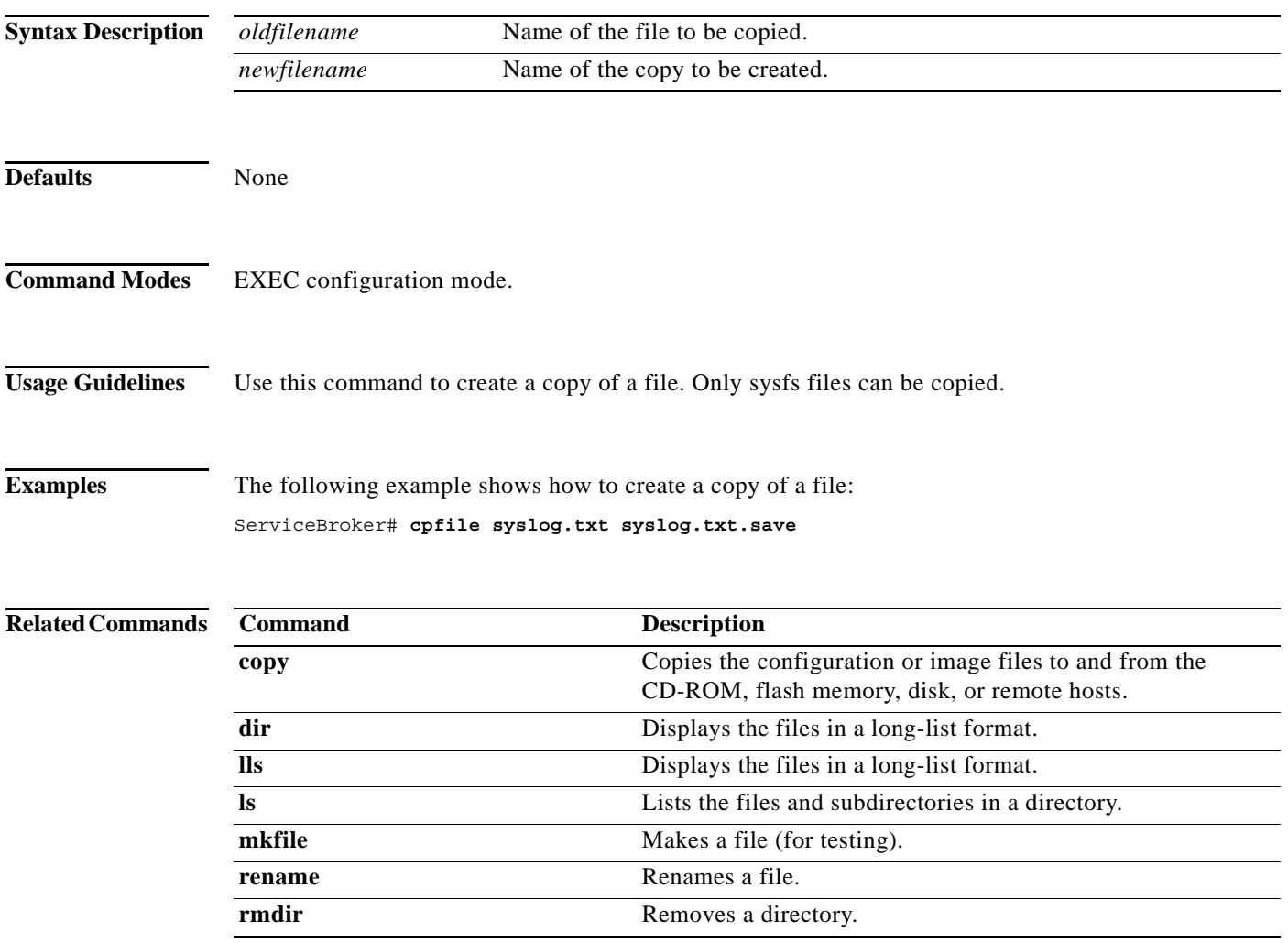

×

**The Contract of the Contract of the Contract of the Contract of the Contract of the Contract of the Contract of the Contract of the Contract of the Contract of the Contract of the Contract of the Contract of the Contract** 

## **debug**

To monitor and record caching application functions, use the **debug** command in EXEC configuration mode. To disable these functions, use the **no** form of this command.

**debug** *option*

**no debug** *option*

<span id="page-66-1"></span>**username** *username* **groupname** *groupnames*

<span id="page-66-0"></span>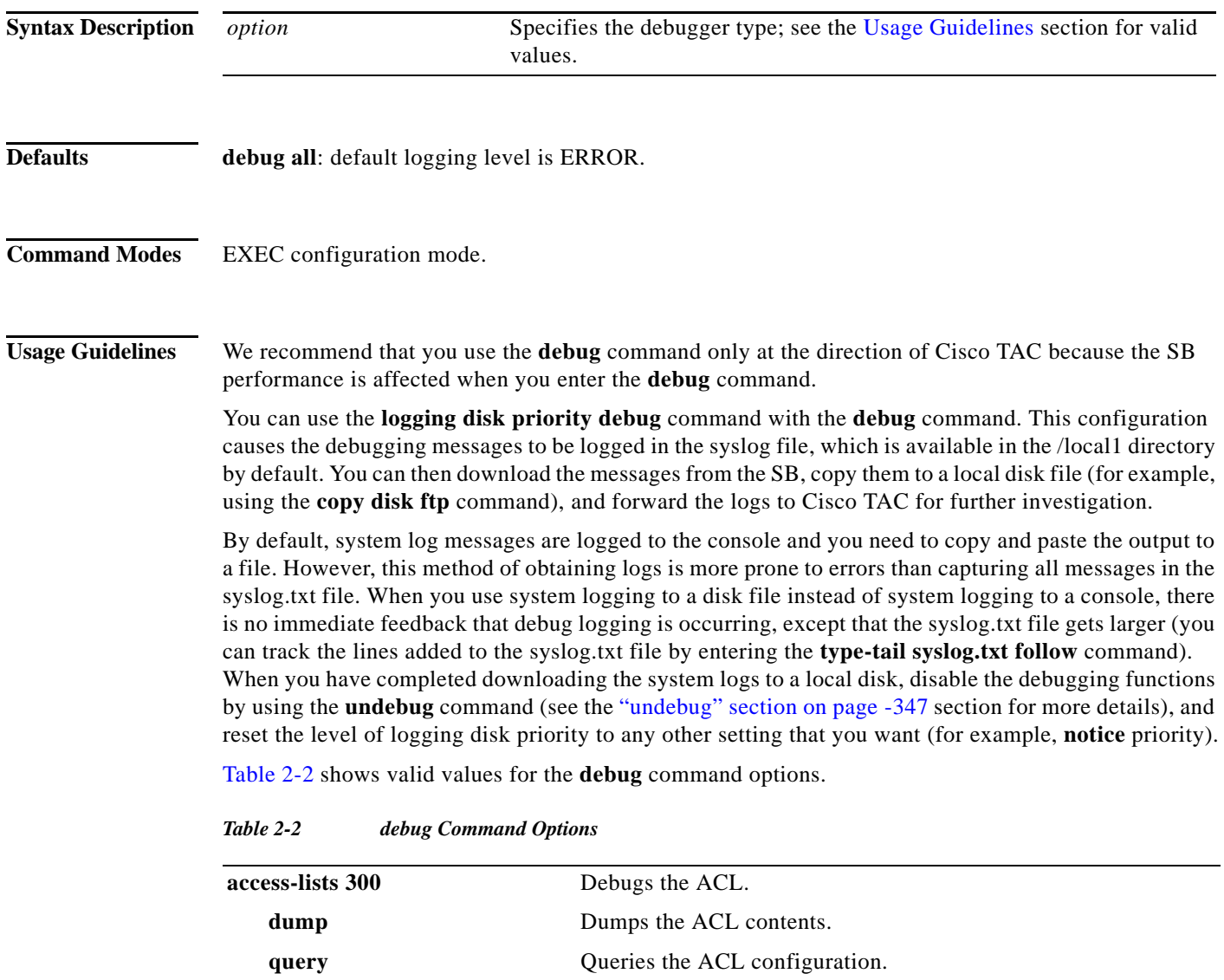

Queries the ACL group name or names of groups of which the user is a member. Each group name must be separated by a

Queries the ACL username.

comma.

**all** Enables all debugging.

H

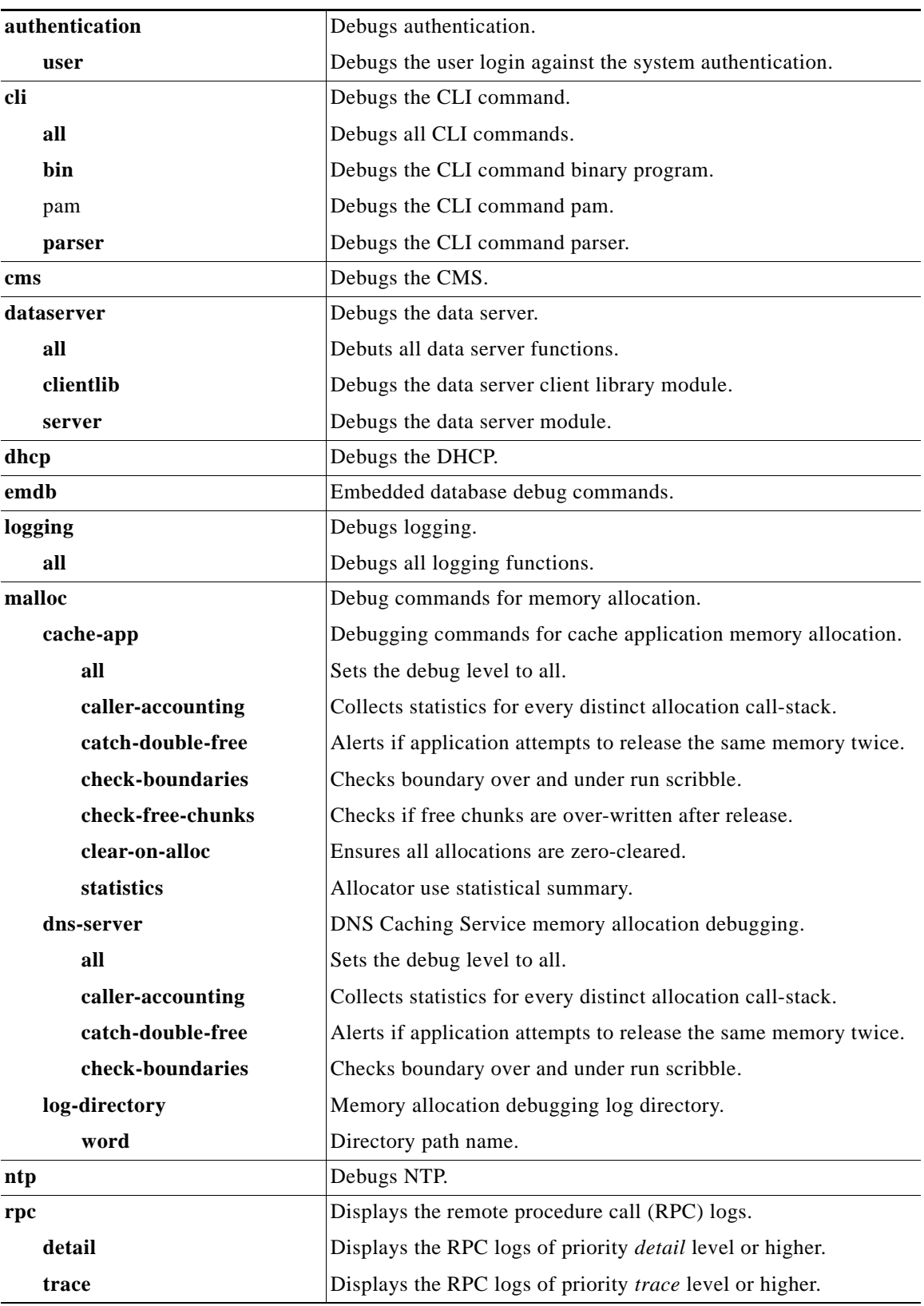

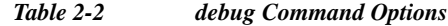

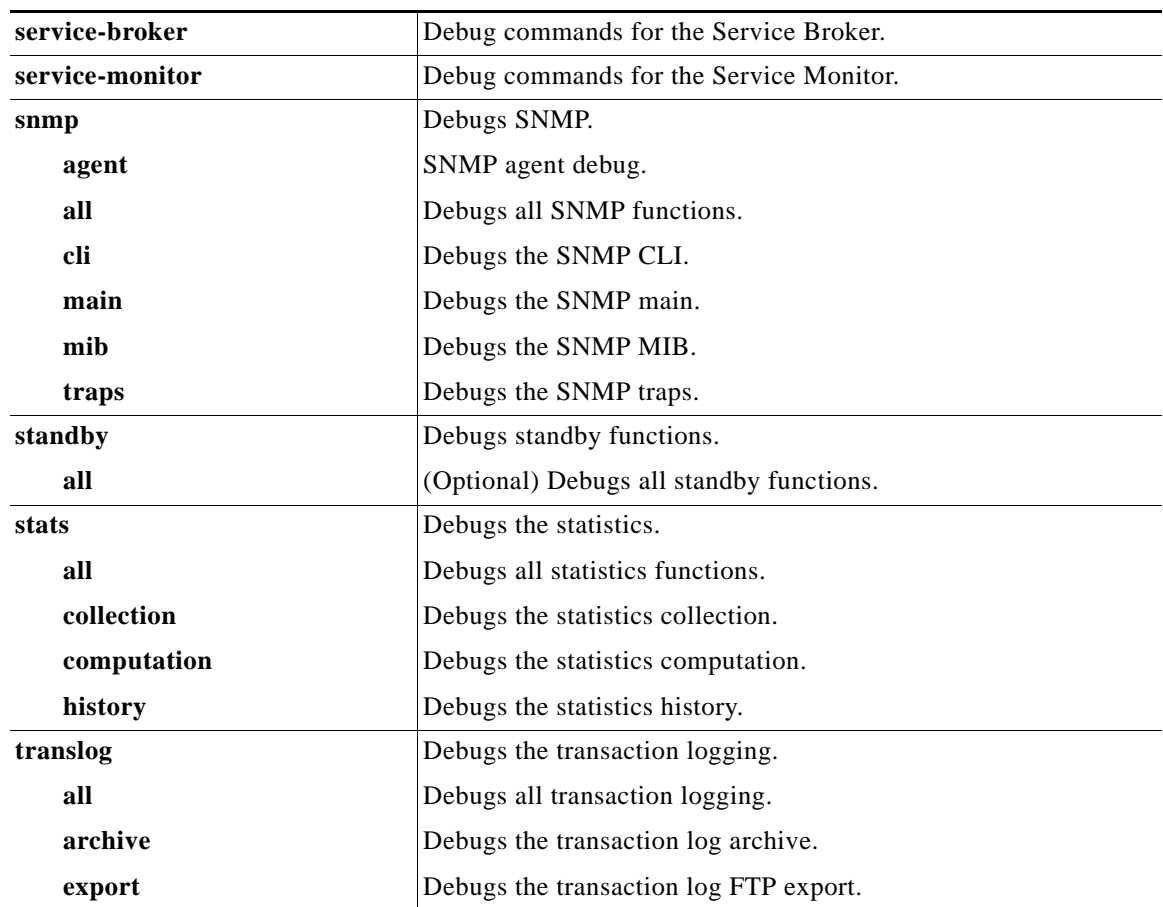

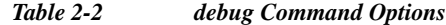

#### **Debugging Keywords**

All modules have **debug error** as the default level if they support the **error** keyword; however, when you execute the **show debug** command, the error does not display.

Some modules have two debugging keywords (**error** and **trace**), but you cannot enable both at the same time. See the table above to identify commands with only the **error** and **trace** keywords.

Some modules have the **all** keyword through which you can enable both the **error** and **trace** keywords at the same time. This results in *debug set to everything*. See [Table 2-2](#page-66-1) to identify commands with the **all** keyword.

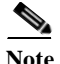

**Note** When debugging is set to trace level, it uses a lot of the CPU on the SB to handle error log writing. When writing the trace-level error logs reaches 100 percent of the CPU usage, 504 timeout error messages start to occur. Therefore, trace-level error logging should not be enabled in production systems.

#### **Related Commands**

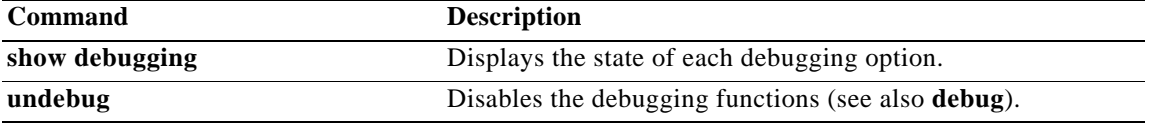

# **delfile**

To delete a file, use the **delfile** command in EXEC configuration mode.

**delfile** *filename*

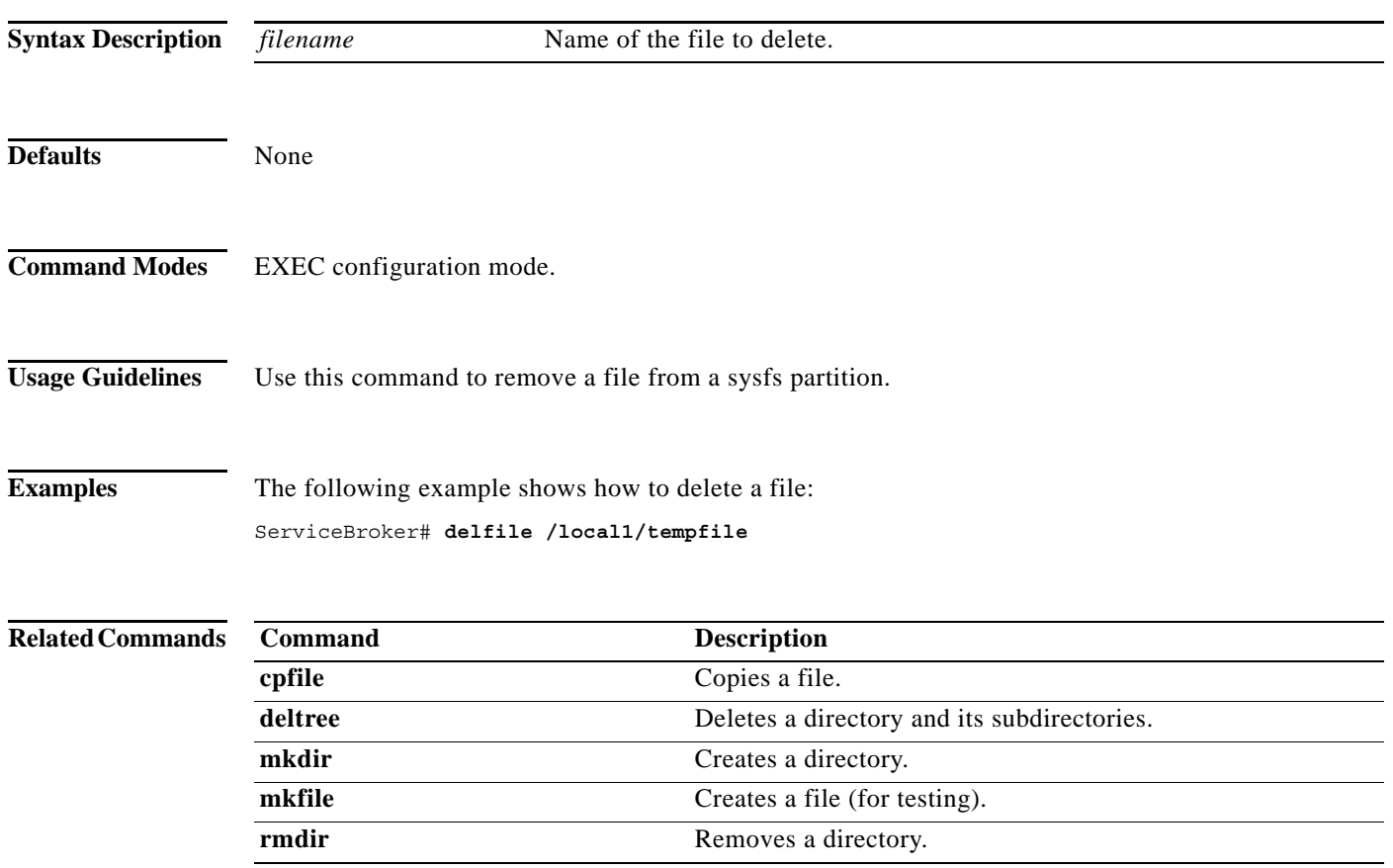

П

## **deltree**

To remove a directory with its subdirectories and files, use the **deltree** command in EXEC configuration mode.

**deltree** *directory*

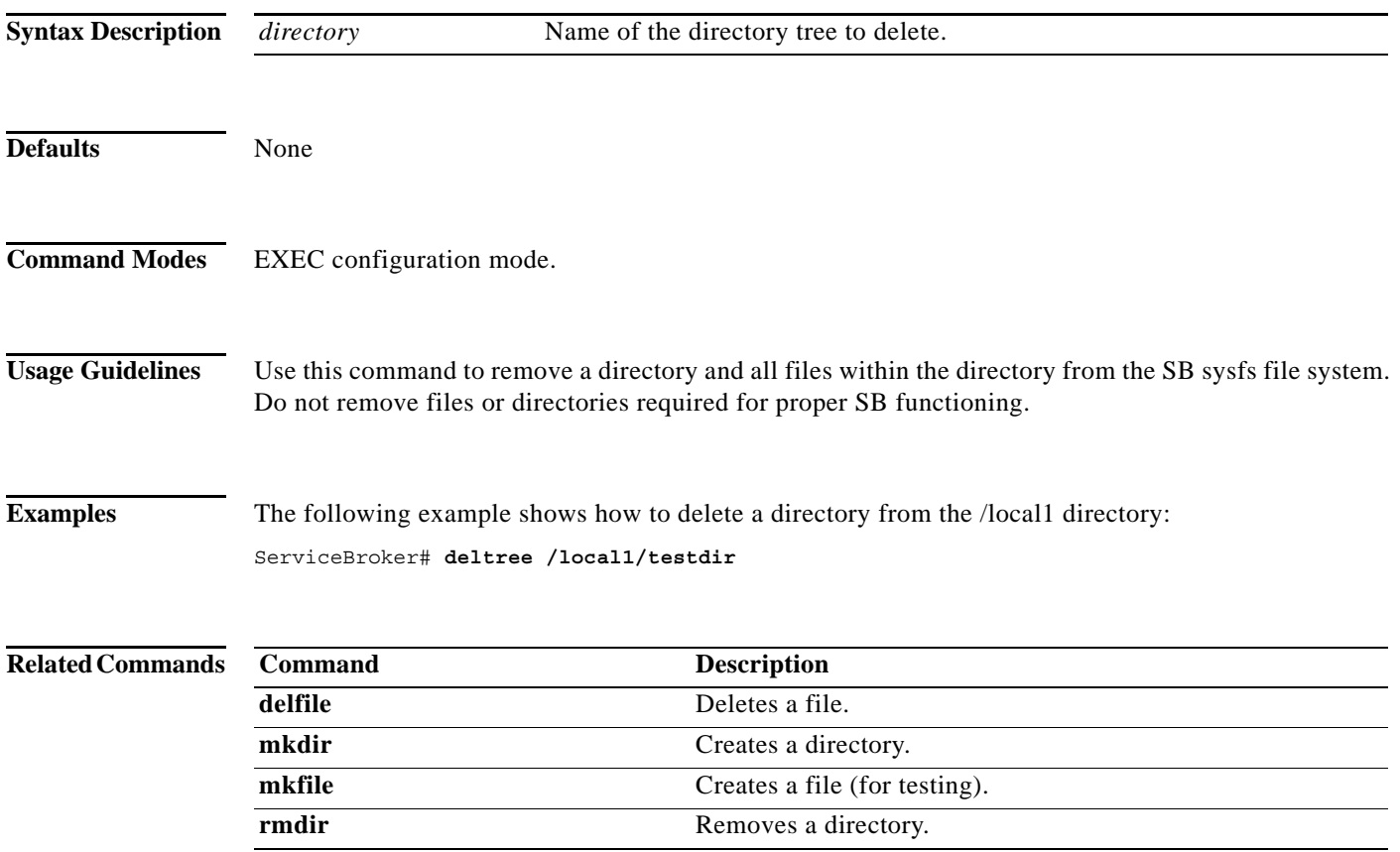

 $\blacksquare$ 

# **device**

To configure the mode of operation on a device as a VDSM or SB, use the **device** command in Global configuration mode. To reset the mode of operation on a device, use the **no** form of this command.

**device mode** {**service-broker** | **videoscape-distribution-suite-manager**}

**no device mode** {**service-broker** | **videoscape-distribution-suite-manager**}

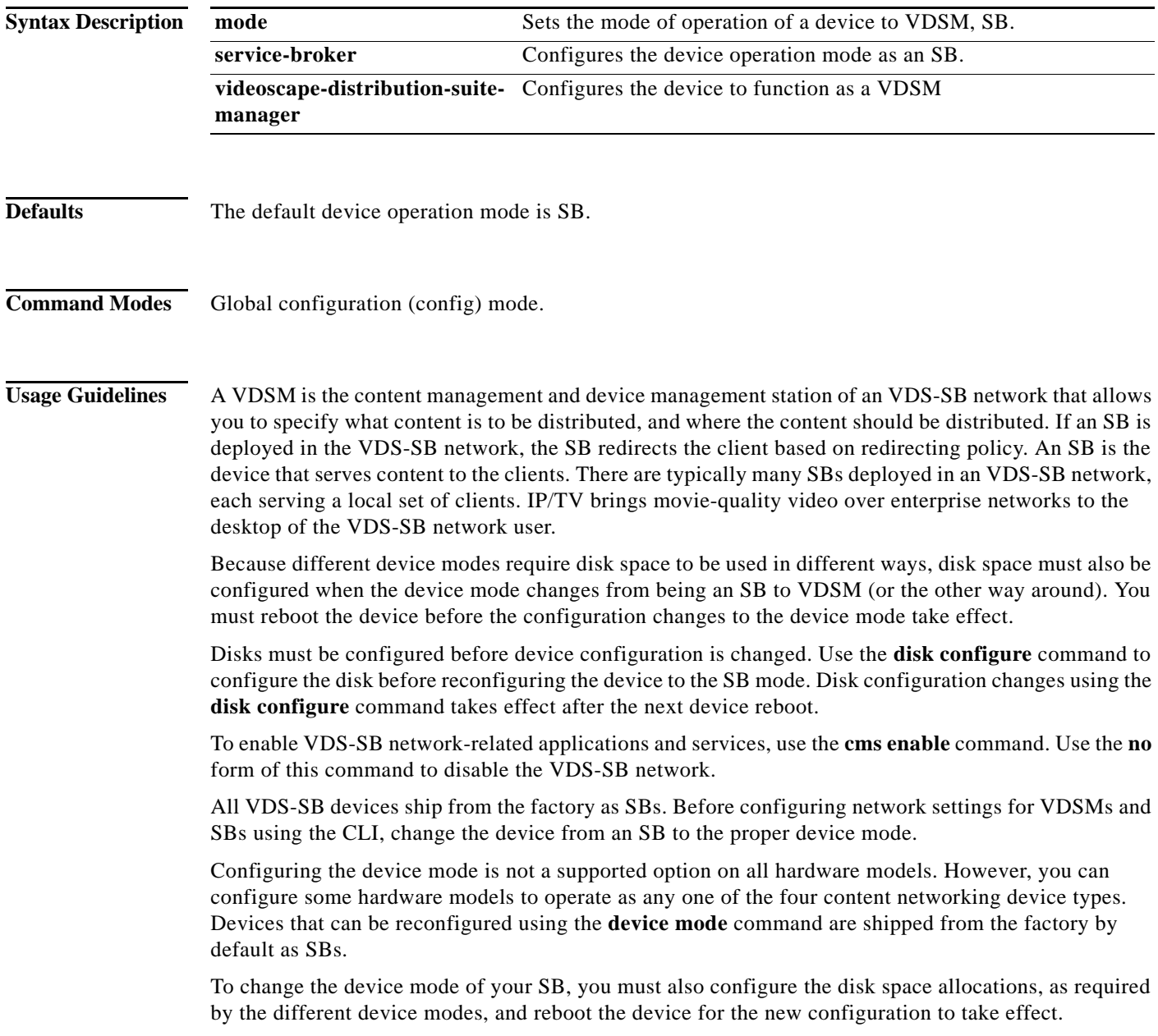
When you change the device mode to an SB or VDSM, you may need to reconfigure the system file system (sysfs). However, SBs and VDSMs do not require any disk space other than sysfs. When you change the device mode to an SB or a VDSM, disk configuration changes are not required because the device already has some space allotted for sysfs. sysfs disk space is always preconfigured on a factory-fresh VDS-SB network device.

If you are changing the device mode of an SB or a VDSM back to an SB, configure disk space allocations for the caching, pre-positioning (CDNFS) and system use (sysfs) file systems that are used on the SB. You can configure disk space allocations either before or after you change the device mode to an SB.

**Examples** The following examples show the configuration from the default mode, SB to the VDSM, modes: ServiceBroker(config)# **device mode virtual-origin-system-manager** VDSM(config)# **device mode service-broker** ServiceRouter(config)# **device mode service-broker**

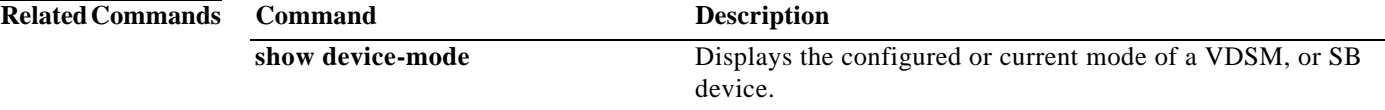

**The Co** 

## **dir**

To view a long list of files in a directory, use the **dir** command in EXEC configuration mode.

**dir** [*directory*]

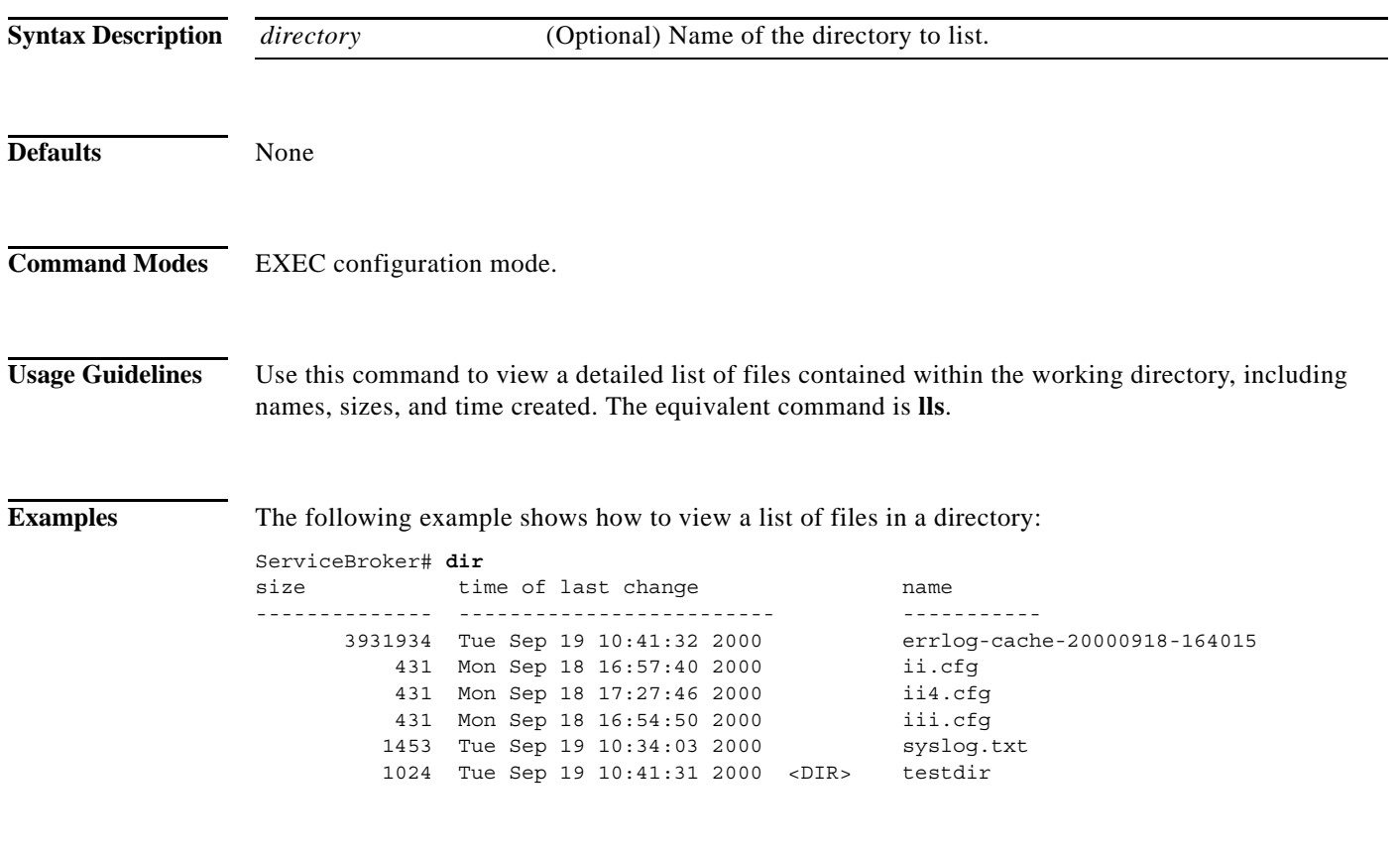

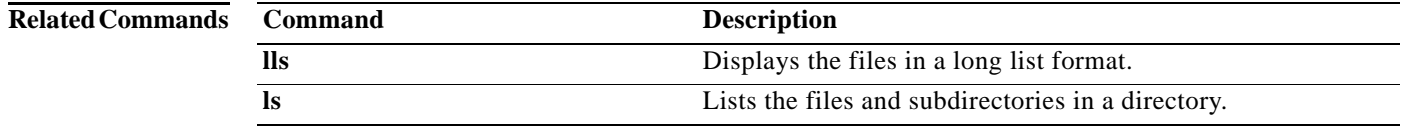

П

To turn off privileged command in EXEC configuration mode, use the **disable** command in EXEC configuration mode.

**disable**

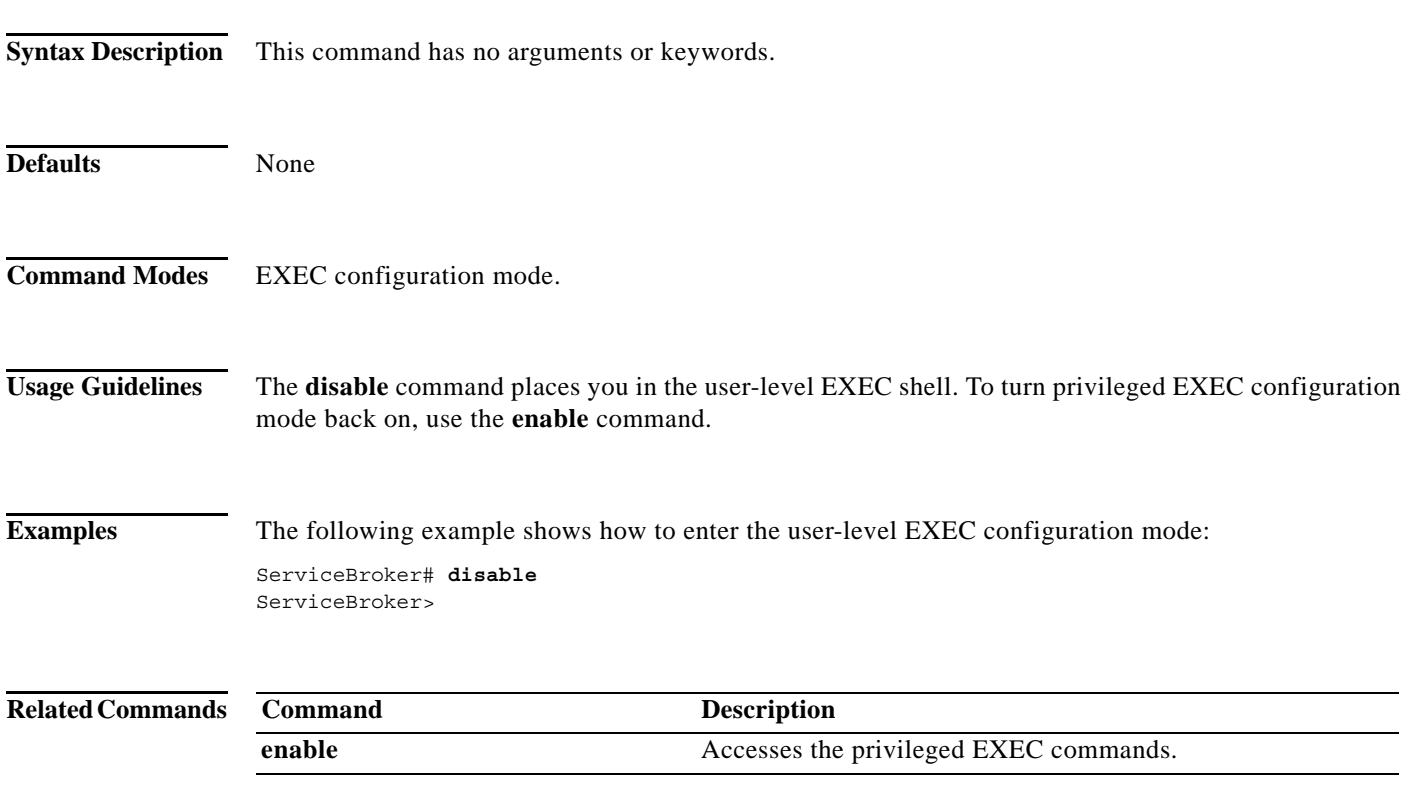

П

## **disk (EXEC Configuration)**

To configure disks and allocate disk space for devices that are using the CDS software, use the **disk** command in EXEC configuration mode.

**disk** {**erase** *diskname* | **mark** *diskname* {**bad** | **good**} | **policy apply** | **recover-cdnfs-volumes** | **recover-system-volumes** | **repair** *diskname* **sector** *sector\_address\_in\_decimal* | **unuse**  *diskname*}

| <b>Syntax Description</b> | erase<br>diskname<br>mark<br>diskname<br>bad<br>good<br>policy<br>apply                                                                                                    | Erases drive (DANGEROUS).<br>Name of the disk to be erased (disk00, disk01, and so on).<br>Marks a disk drive as good or bad.<br>Name of the disk to be marked (disk01, disk02, and so on).<br>Marks the disk drive as bad.<br>Marks the disk drive as good.<br>Applies disk policy management. |
|---------------------------|----------------------------------------------------------------------------------------------------|----------------------------------------------------------------------------------------------------|
|                           |                                                                                                    |                                                                                                    |
|                           |                                                                                                    |                                                                                                    |
|                           |                                                                                                    |                                                                                                    |
|                           |                                                                                                    |                                                                                                    |
|                           |                                                                                                    |                                                                                                    |
|                           |                                                                                                    |                                                                                                    |
|                           |                                                                                                    |                                                                                                    |
|                           |                                                                                                    | Invokes the disk policy manager for a disk.                                                                                                    |
|                           | recover-cdnfs-volumes                                                                                                    | Erases all CDNFS volumes and reboots.                                                                                                    |
|                           | recover-system-volumes                                                                                                    | Erases all SYSTEM and SYSFS volumes.                                                                                                    |
|                           | repair                                                                                                    | Repairs the drive.                                                                                                    |
|                           | diskname                                                                                                    | Name of the disk to be repaired (disk00, disk01, and so on).                                                                                                    |
|                           | sector                                                                                                    | Repairs an uncorrectable sector.                                                                                                    |
|                           | sector_address_in_decimal                                                                                                    | Name of the sector address in decimal.                                                                                                    |
|                           | unuse                                                                                                    | Stops applications from using a disk drive.                                                                                                    |
|                           | diskname                                                                                                    | Name of the disk to be stopped for application use (disk01, disk02, and<br>so on).                                                                                                    |
| <b>Defaults</b>           | None                                                                                                    |                                                                                                    |
| <b>Command Modes</b>      | EXEC configuration mode.                                                                                                    |                                                                                                    |
| <b>Usage Guidelines</b>   | The disk space in the CDS software is allocated on a per-file system basis, rather than on a per-disk basis.                                                                                                    |                                                                                                    |
|                           | The CDNFS amounts are reported by the actual usable amounts of storage for applications. Because of<br>the internal file system overhead of approximately 3 percent, the reported amounts may be smaller than<br>what you configured. |                                                                                                    |
|                           |                                                                                                    | To view disk details, use the show disk details command.                                                                                                    |
| <b>Note</b>               | detail is not shown by using the show disk current command.                                                                                                    | The show disk details command shows the amount of disk space that is allocated to system use. This                                                                                                    |

To show the space allocation in each individual file system type, use the **show statistics cdnfs** command.

After upgrading, the disk space allocation remains the same as previously configured.

### **Remapping of Bad Sectors on Disk Drives**

The **disk erase** command in EXEC configuration mode performs a low-level format of the SCSI or SATA disks. This command erases all the content on the disk.

If a disk drive continues to report a failure after you have used the **disk erase** command, you must replace the disk drive.

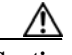

**Caution** Be careful when using the **disk erase** command because this command causes all content on the specified disk to be deleted.

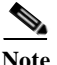

**Note** SCSI and SATA drives can be reformatted.

### **Erasing Disk Drives**

The **disk erase** command replaced the **disk reformat** command. This command erases all the content on the disk. The sequence to erase a disk with the **disk erase** and then use the **disk policy apply** commands. If a disk drive continues to report a failure after you have used the **disk erase** command, you must replace the disk drive.

**Caution** Be careful when using the **disk erase** command because this command causes all content on the specified disk to be deleted.

### **Disk Hot Swapping**

A new disk is recognized and the RAID is rebuilt when the device is rebooted. After inserting the new disk, enter the **disk policy apply** command to force the VDS-SB software to detect the new disk and rebuild the RAID.

**Note** RAID is not supported for generic hardware (UCS servers). These systems have a single un-RAIDed system disk. Any disk replacement requires that the system first be taken off-line.

The disk policy's design, when adding new disks, is to always favor safety. If when a new disk is added, the disk manager detects "degraded" or "bad" system volumes, the new disk is used to repair the system volumes. Thus, the disk manager always strives to have two disks allocated to the system volumes. If when a new disk is added, the system volumes are "normal" or "syncing," the new disk is added to the cdnfs volume.

Note For the CDE220-2S3*i*, and the CDE220-2S3, because the system disks are internal drives, if the system disk is "bad," the CDE should be replaced.

Г

#### **Repairing a Disk**

The **disk repair** command re pairs the bad sector, including the proximal sectors. All data on the drive is lost, but the sectors are repaired and available for data storage again. This command provides equivalent functionality as the repair-disk utility. The disk repair command takes approximately three hours to complete per disk; after the repair disk command completes, reboot the SB to ensure all VDS-SB software services are functioning correctly.

**Caution** The device should be off-line before running the **disk repair** command. Because this command involves complex steps, we recommend you contact Cisco Technical Support before running this command.

The **disk repair** command not only repairs the bad sectors, but reformats the entire drive, so all data on the drive is lost. The difference between the **disk repair** command and the **disk erase** command is that the **disk erase** command only re-initializes the file system and does not repair bad sectors.

A minor alarm is set when an LSE is detected. After the sector is repaired with the disk repair command, the alarm is turned off.

Minor Alarms: ------------- Alarm ID Module/Submodule Instance -------------------- -------------------- ------------------------- 1 badsector sysmon disk11 May 19 20:40:38.213 UTC, Equipment Alarm, #000003, 1000:445011 "Device: /dev/sdl, 1 Currently unreadable (pending) sectors"

#### **Stopping Applications from Using a Disk Drive**

The **disk unuse** command in EXEC configuration mode allows you to stop applications from using a specific disk drive (for example, disk01) without having to reboot the device.

**Note** When executing the **disk unuse** command, any applications using the disk will be terminated. Off-line the device before executing this command.

The **disk unuse** command has the following behavior:

- **•** Cannot be used with system disk if the state of RAID-1 is not "Normal".
- **•** Cannot be used with the CDNFS disk, which contains the "/uns-symlink-tree" directory.
- **•** Can be used with any disk except as in scenario 1 and 2 above.

**Examples** The following example shows how to repair the sector 4660 on disk 02:

ServiceBroker# **disk repair disk02 sector 4660**

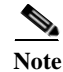

Note A system disk cannot be unused in a non-RAID system (generic/ucs).

The following examples show usage of the **disk unuse** command and the resultant actions:

ServiceBroker# **disk unuse disk00** disk00 has key CDNFS data and can not be unused!

```
ServiceBroker# disk unuse disk01
This will restart applications currently using disk01
and unmount all partitions on disk01.
```
Do you want to continue? (Yes/No): yes [WARNING] CDNFS and RAID SYSTEM partitions detected on disk01 To safely remove a RAID SYSTEM disk, the entire drive must be erased. This operation has little effect on the RAID-ed SYSTEM volumes, as their data can be resynced. However, because the drive also contains non-RAID CDNFS data, it will result in loss of all CDNFS data for this drive! Unuse disk01, erasing all CDNFS data? (Yes/No): yes disk01 is now unused. All partitions on disk01 have been erased.

```
ServiceBroker# disk unuse disk02
This will restart applications currently using disk02
and unmount all partitions on disk02.
Do you want to continue? (Yes/No): yes
disk02 is now unused
```
The following example shows how to view disk details:

```
ServiceBroker# show disk details
disk00: Normal (h02 c00 i00 l00 - mptsas) 476940MB(465.8GB)
disk00/01: SYSTEM 5120MB(5.0GB) mounted internally
disk00/02: SYSTEM 2560MB(2.5GB) mounted internally
disk00/04: SYSTEM 1536MB(1.5GB) mounted internally
disk00/05: SYSFS 32767MB(32.0GB) mounted at /local1
disk00/06: CDNFS 434948MB(424.8GB) mounted internally
disk01: Normal (h02 c00 i01 l00 - mptsas) 476940MB(465.8GB)
Unallocated: 476940MB(465.8GB)
disk02: Normal (h02 c00 i02 l00 - mptsas) 476940MB(465.8GB)
disk02/01: CDNFS 476932MB(465.8GB) mounted internally
```
The following example shows how to display the current disk space configuration:

```
ServiceBroker# show disk current
Local disks:
    SYSFS 32.0GB 0.7%
    CDNFS 4616.0GB 99.3%
```
The following examples show how to view space allocation in each file system type:

ServiceBroker# **show statistics cdnfs**

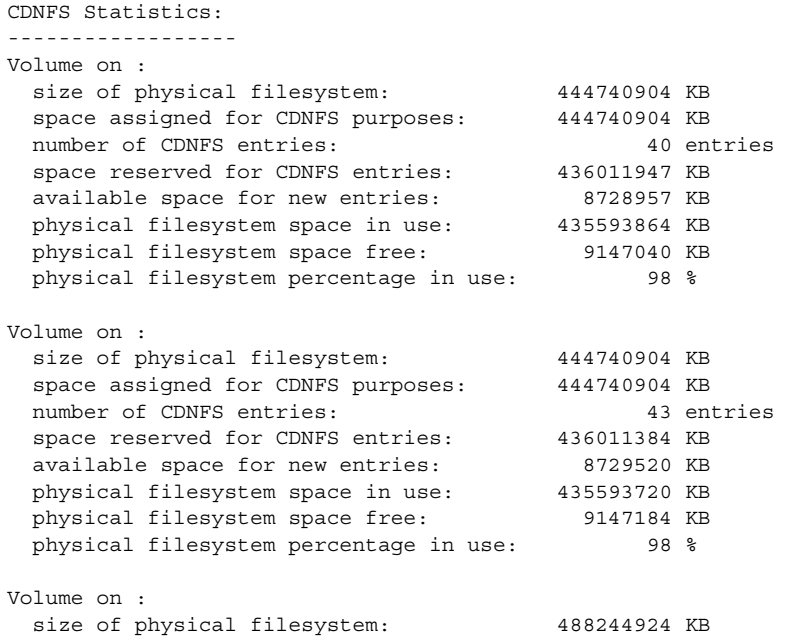

**OL-30247-02**

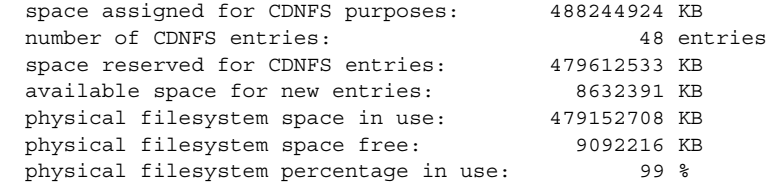

### The following example shows how to erase all CDNFS volumes and reboot the SB:

ServiceBroker# **disk recover-cdnfs-volumes** This will erase all CDNFS volumes. Any applications using CDNFS, including streaming applications, will be killed and the system will be rebooted. Please make sure you have offloaded the SB on the VDSM GUI so the SB is no longer sending traffic to this SB. Are you sure you want to proceed? [no] yes Are you really sure you want to proceed to recover and reload? [yes/no] **yes**

Stopping all services (this may take several minutes) ... diskman will now recover CDNFS volumes... CDNFS recovery complete, rebooting now...

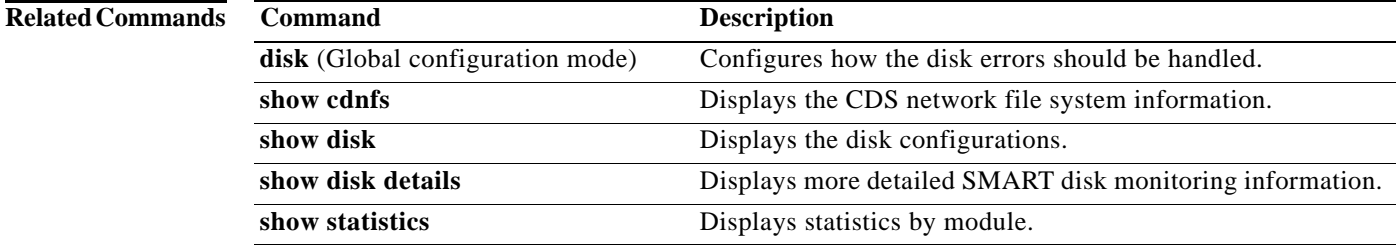

 $\blacksquare$ 

### **disk (Global configuration)**

To configure how disk errors should be handled and to define a disk device error-handling threshold, use the **disk** command in Global configuration mode. To remove the device error-handling options, use the **no** form of this command.

- **disk error-handling** {**bad-sectors-mon-period** *minutes* | **reload** | **threshold** {**alarm-bad-sectors** *bad-sectors |* **alarm-remapped-sectors** *remapped-sectors* | **bad-sectors** bad-sectors | **errors** errors}}
- **no** disk error-handling {bad-sectors-mon-period minutes | reload | threshold {alarm-bad-sectors bad-sectors | alarm-remapped-sectors remapped-sectors | bad-sectors bad-sectors | errors errors}}

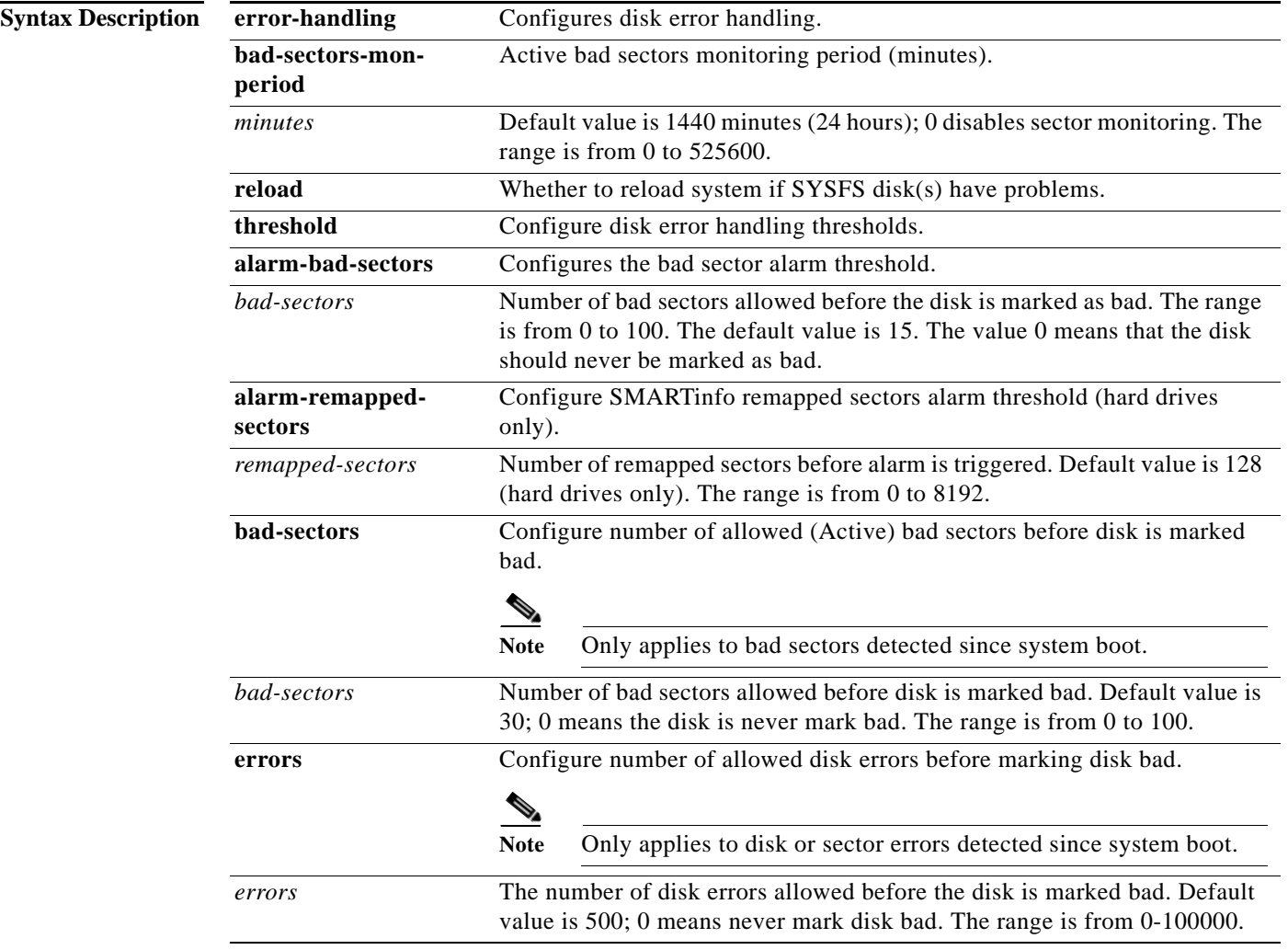

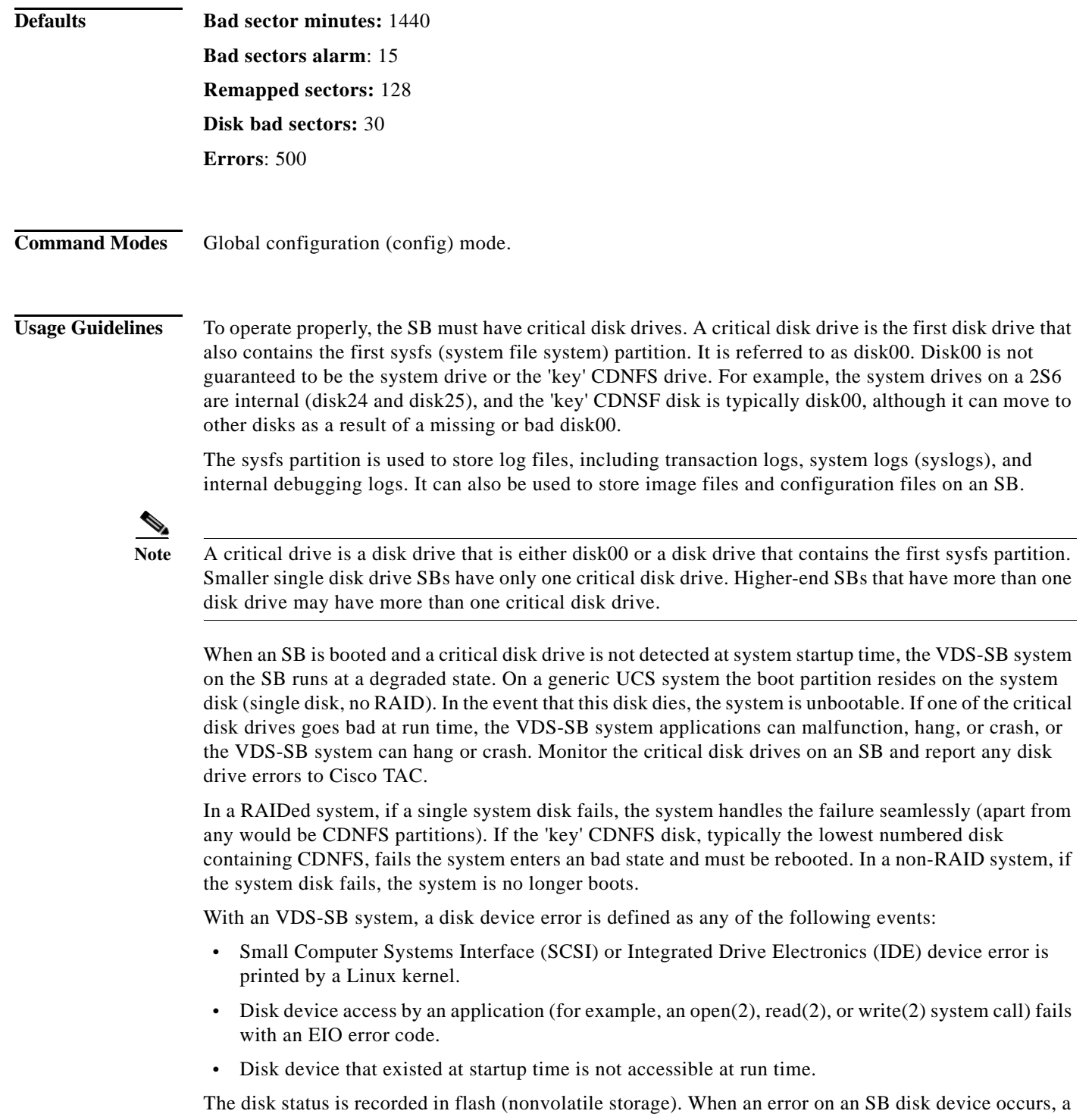

message is written to the system log (syslog) if the sysfs partition is still intact, and an SNMP trap is generated if SNMP is configured on the SB. In addition to tracking the state of critical disk drives, you can define a disk device error-handling

threshold on the SB. If the number of disk device errors reaches the specified threshold, the corresponding disk device is automatically marked as bad.

If the specified threshold is exceeded, the SB either records this event or reboots. If the automatic reload feature is enabled and this threshold is exceeded, then the VDS-SB system automatically reboots the SB. For more information about specifying this threshold, see the ["Specifying the Disk Error-Handling](#page-82-0)  [Threshold" section on page 2-63.](#page-82-0)

You can remap bad (but unused) sectors on a SCSI drive and SATA drives using the **disk repair** command.

#### **Disk Latent Sector Error Handling**

Latent Sector Errors (LSE) are when a particular disk sector cannot be read from or written to, or when there is an uncorrectable ECC error. Any data previously stored in the sector is lost. There is also a high probability that sectors in close proximity to the known bad sector have as yet undetected errors, and therefore are included in the repair process.

The syslog file shows the following disk I/O error message and smartd error message when there are disk sector errors:

Apr 28 21:00:26 U11-CDE220-2 kernel: %SE-SYS-4-900000: end\_request: I/O error, dev sdd, sector 4660

Apr 28 21:00:26 U11-CDE220-2 kernel: %SE-SYS-3-900000: Buffer I/O error on device sdd, logical block 582

Apr 28 21:04:54 U11-CDE220-2 smartd[7396]: %SE-UNKNOWN-6-899999: Device: /dev/sdd, SMART Prefailure Attribute: 1 Raw\_Read\_Error\_Rate changed from 75 to 73

Apr 28 21:04:54 U11-CDE220-2 smartd[7396]: %SE-UNKNOWN-6-899999: Device: /dev/sdd, SMART Usage Attribute: 187 Reported\_Uncorrect changed from 99 to 97

Apr 28 21:04:54 U11-CDE220-2 smartd[7396]: %SE-UNKNOWN-2-899999: Device: /dev/sdd, ATA error count increased from 1 to 3

#### <span id="page-82-0"></span>**Specifying the Disk Error-Handling Threshold**

You can configure a disk error-handling threshold to determine how many disk errors or bad sectors can be detected before the disk drive is automatically marked as bad.

The **disk error-handling threshold bad-sectors** command determines how many bad sectors can be detected before the disk drive is automatically marked as bad. By default, this threshold is set to 15. To change the default threshold, use the **disk error-handling threshold bad-sectors** command. Specify 0 if you never want the disk drive to be marked as bad.

If the bad disk drive is a critical disk drive, and the automatic reload feature (**disk error-handling reload**  command) is enabled, then the VDS-SB software marks the disk drive as bad and the SB is automatically reloaded. After the SB is reloaded, a syslog message and an SNMP trap are generated.

The **disk error-handling threshold errors** command determines how many disk errors can be detected before the disk drive is automatically marked as bad. By default, this threshold is set to 500. To change the default threshold, use the **disk error-handling threshold errors** command. Specify 0 if you never want the disk drive to be marked as bad.

By default, the automatic reload feature is disabled on an SB. To enable the automatic reload feature, use the **disk error-handling reload** command. After enabling the automatic reload feature, use the **no disk error-handling reload** command to disable it.

**Examples** The following example shows that five disk drive errors for a particular disk drive (for example, disk00) are allowed before the disk drive is automatically marked as bad:

ServiceBroker(config)# **disk error-handling threshold errors 5**

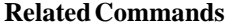

H

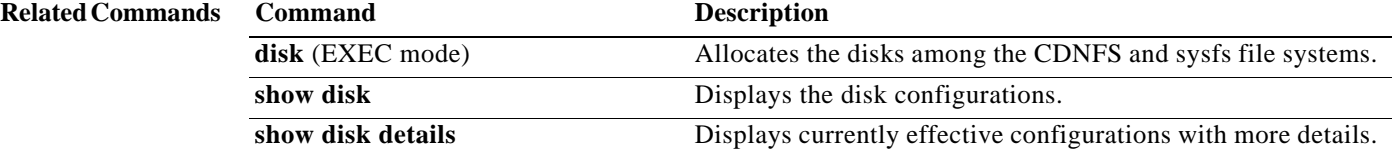

a pro

# **dnslookup**

To resolve a host or domain name to an IP address, use the **dnslookup** command in EXEC configuration mode.

**dnslookup** *line*

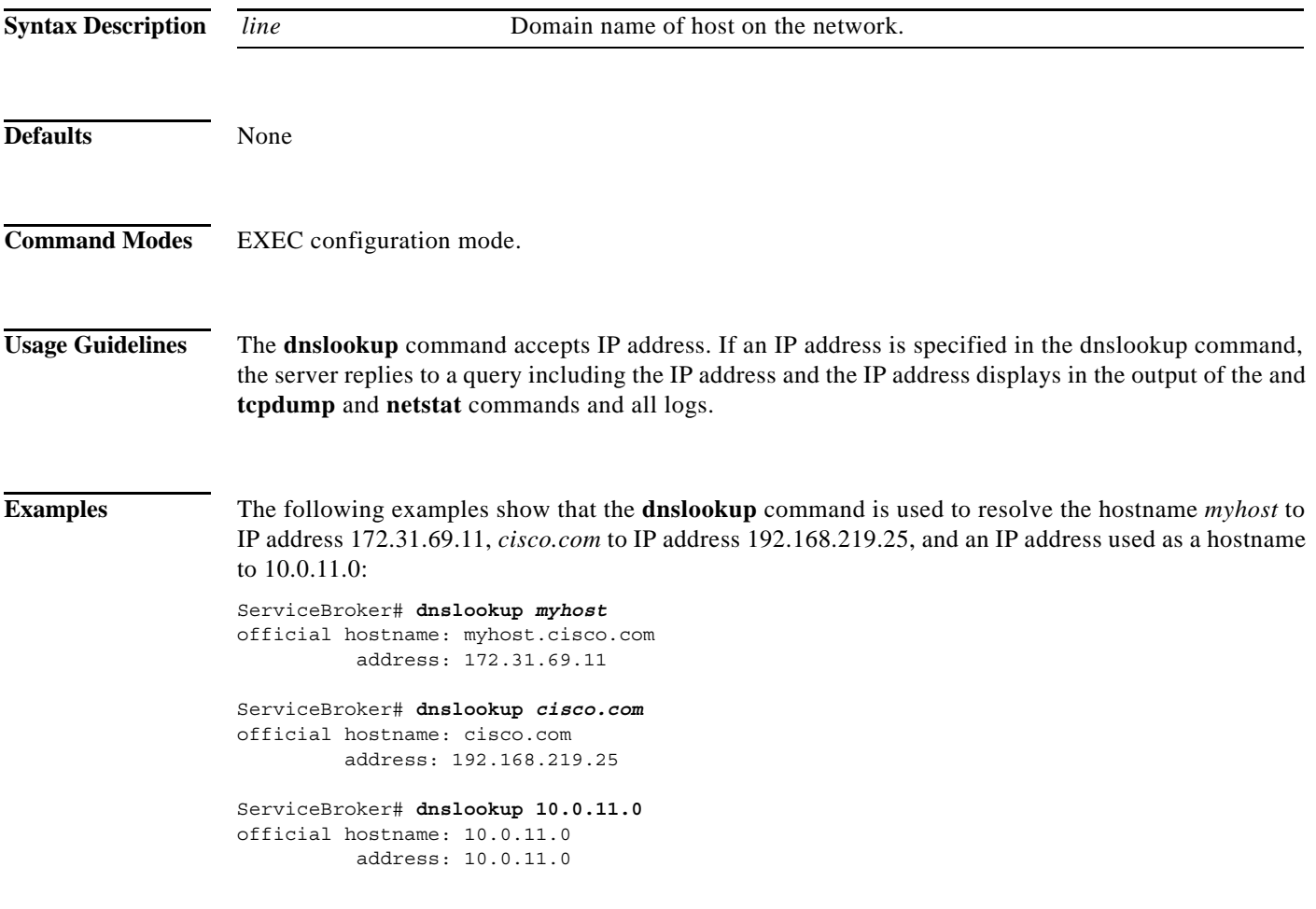

# **enable (EXEC Configuration)**

To access privileged commands in EXEC configuration modes, use the **enable** command in EXEC configuration mode.

**enable**

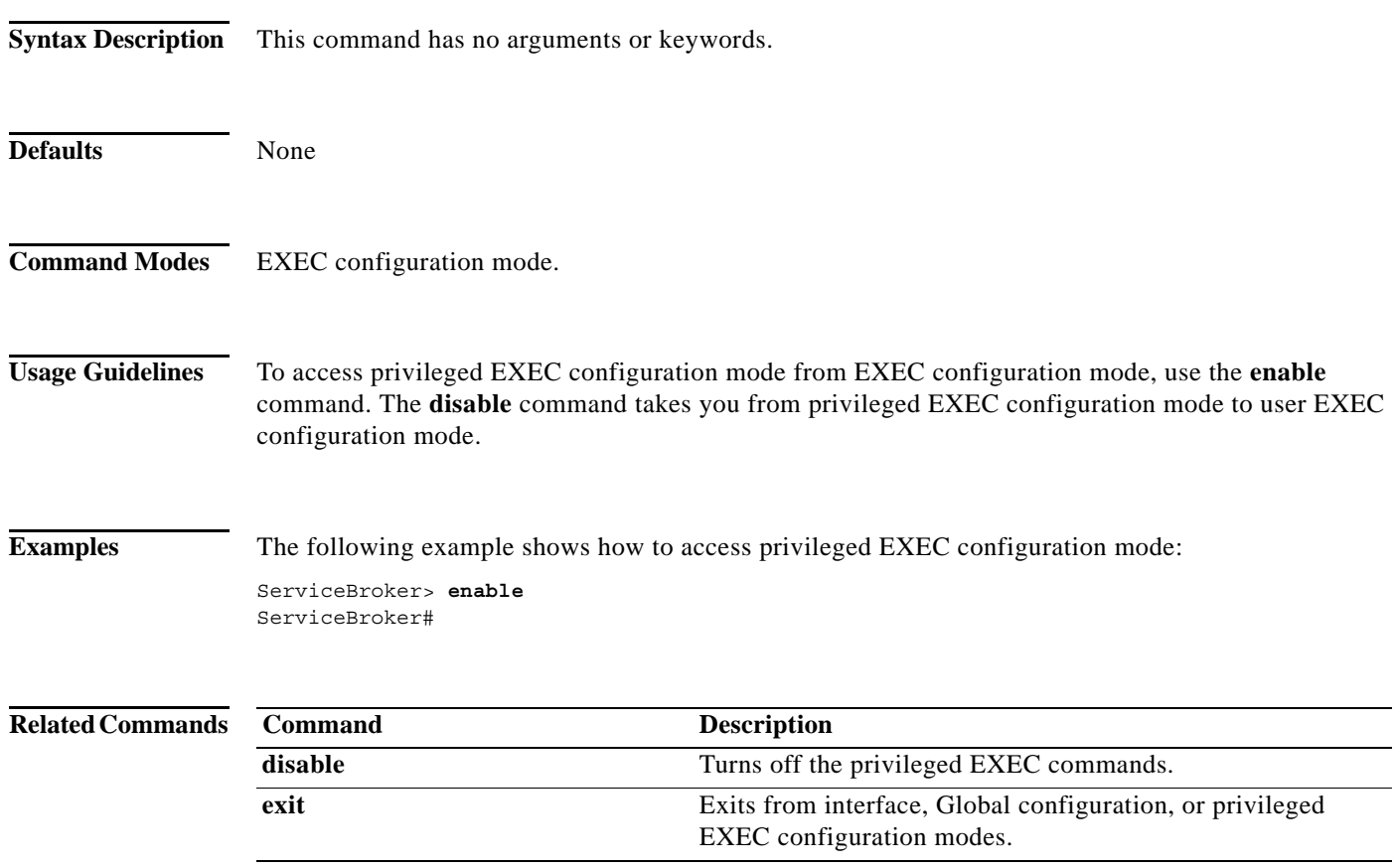

a l

# **enable (Global Configuration)**

To modify enable password parameters, use the **enable password** command in Global configuration mode.

**enable password {0** | **1** | *word*}

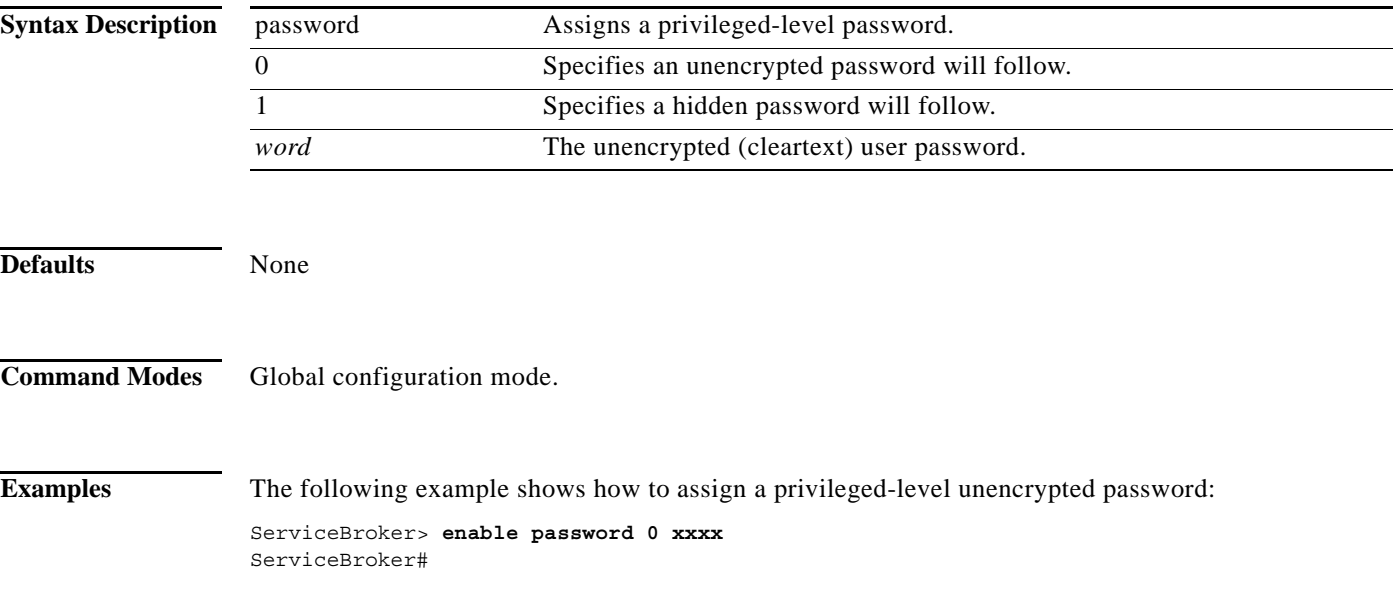

#### **end**

**The Co** 

## **end**

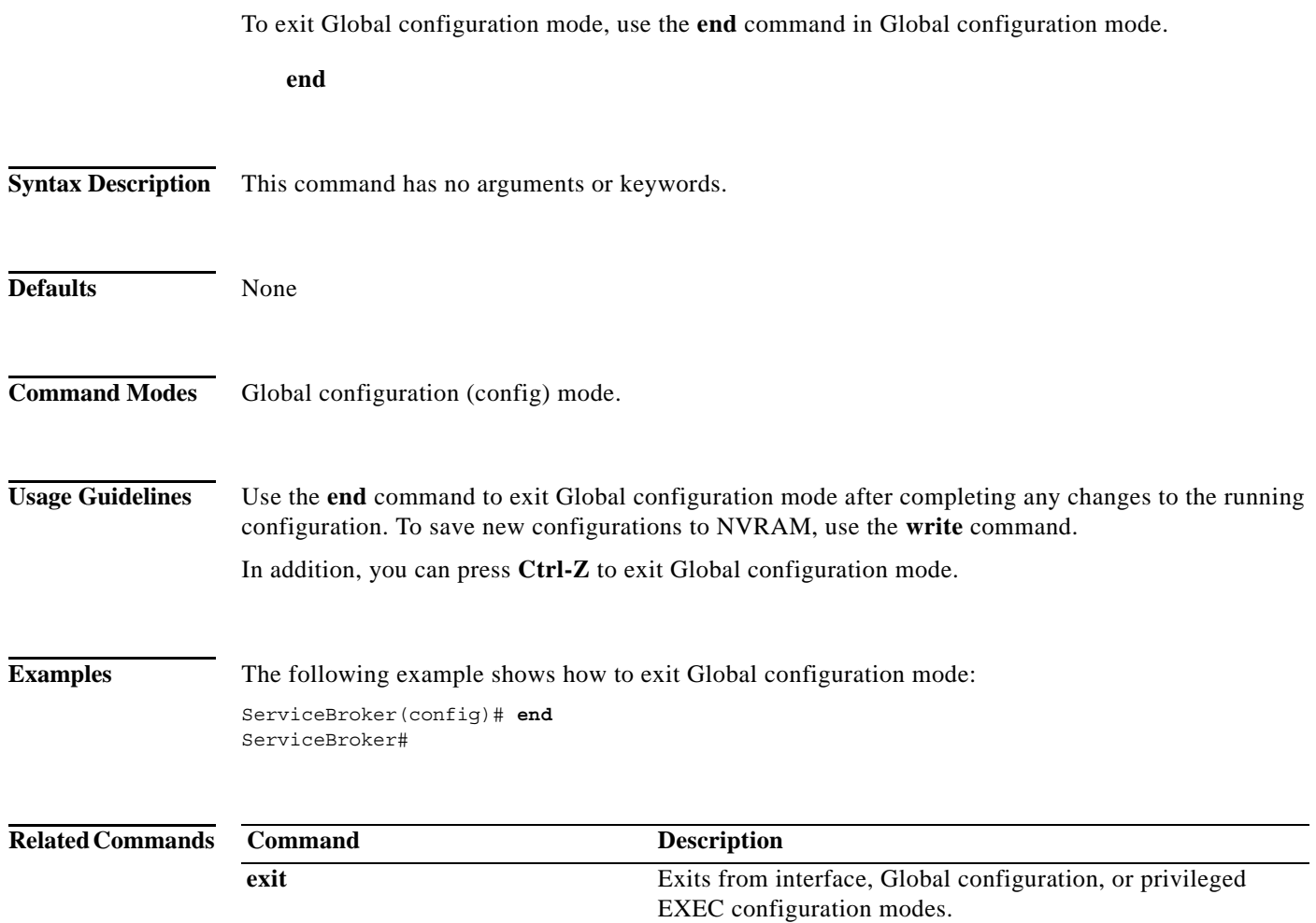

**The Contract of the Contract of the Contract of the Contract of the Contract of the Contract of the Contract of the Contract of the Contract of the Contract of the Contract of the Contract of the Contract of the Contract** 

### **exec-timeout**

To configure the length of time that an inactive Telnet or Secure Shell (SSH) session remains open, use the **exec-timeout** command in Global configuration mode. To revert to the default value, use the **no** form of this command.

**exec-timeout** *timeout*

**no exec-timeout**

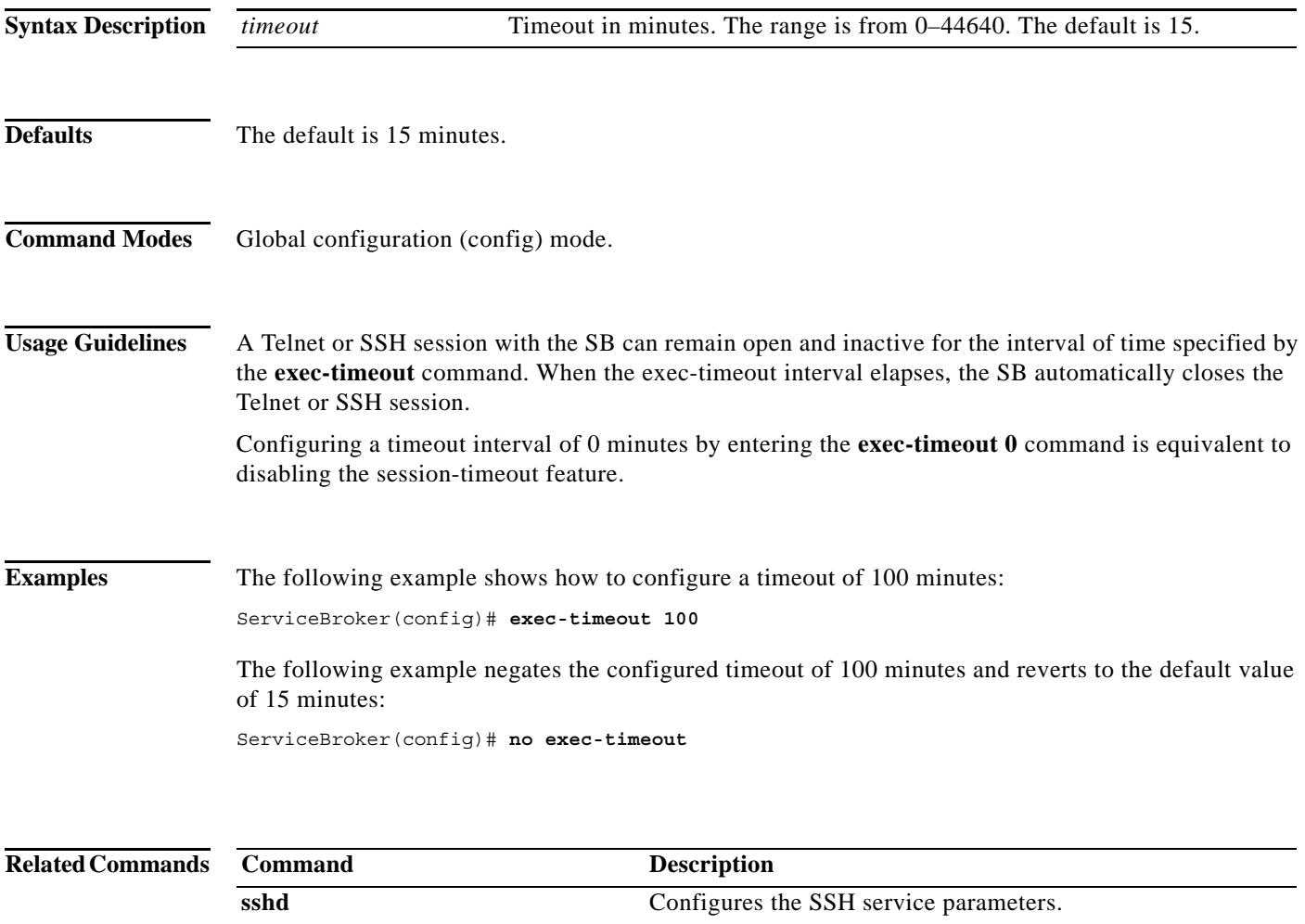

**telnet enable** Enables the Telnet services.

# **exit**

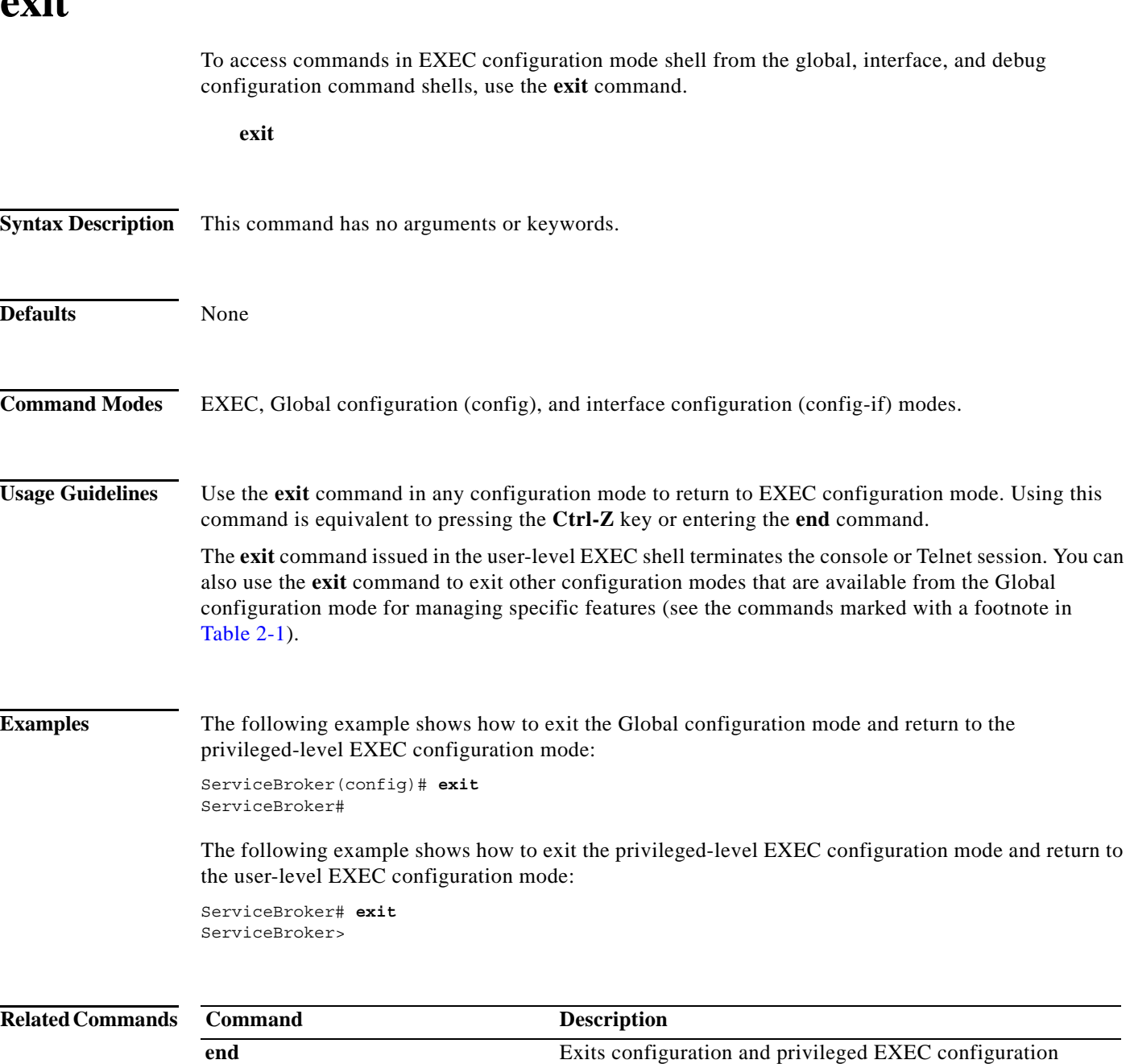

modes.

### **expert-mode**

To configure debugshell, use the **expert-mode** command in Global configuration mode.

**expert-mode password** [**encrypted**] *password* 

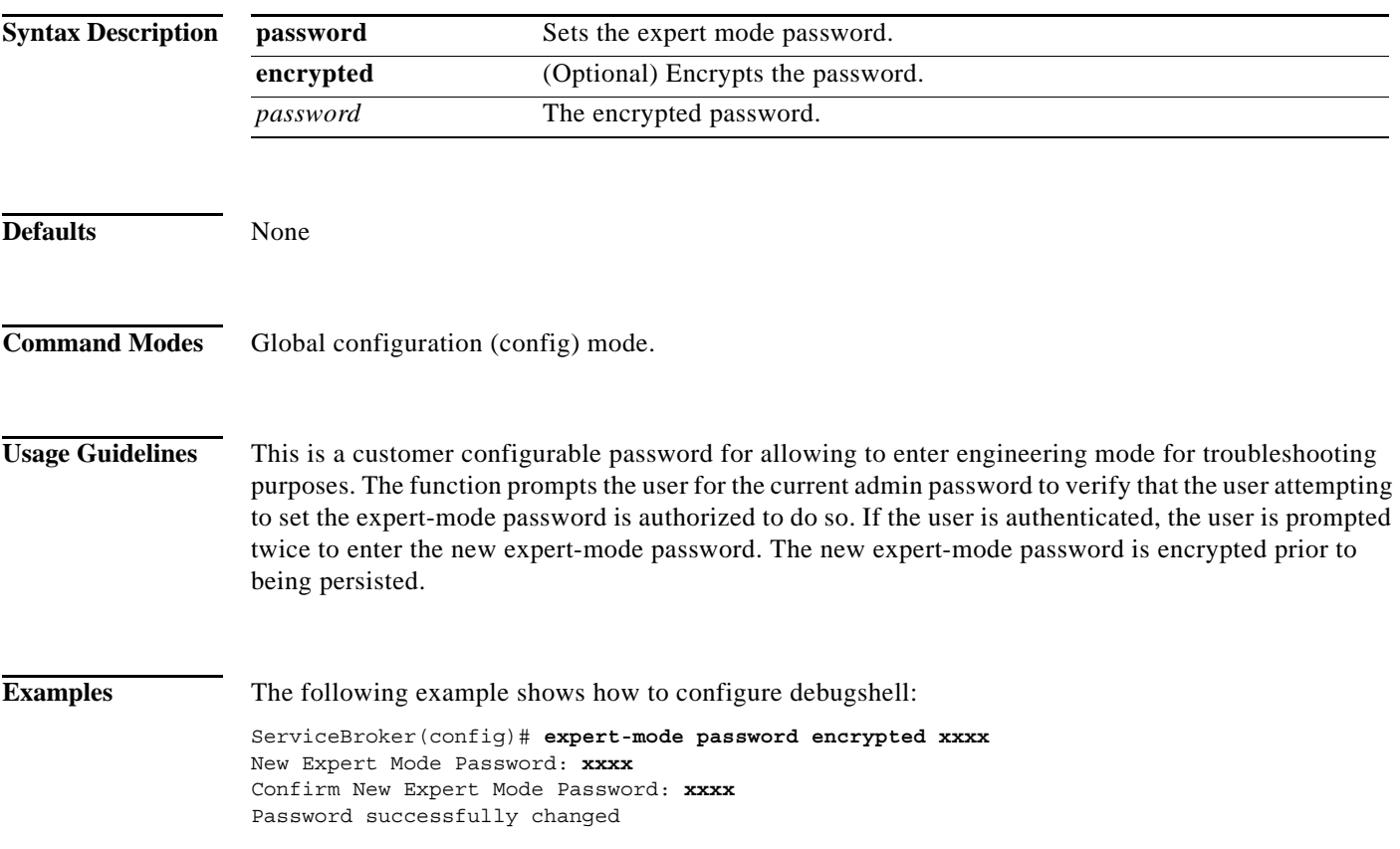

# **external-ip**

To configure up to eight external Network Address Translation (NAT) IP addresses, use the **external-ip**  command in Global configuration mode. To remove the NAT IP addresses, use the **no** form of this command.

**external-ip** *ip\_addresses*

**no external-ip** *ip\_addresses*

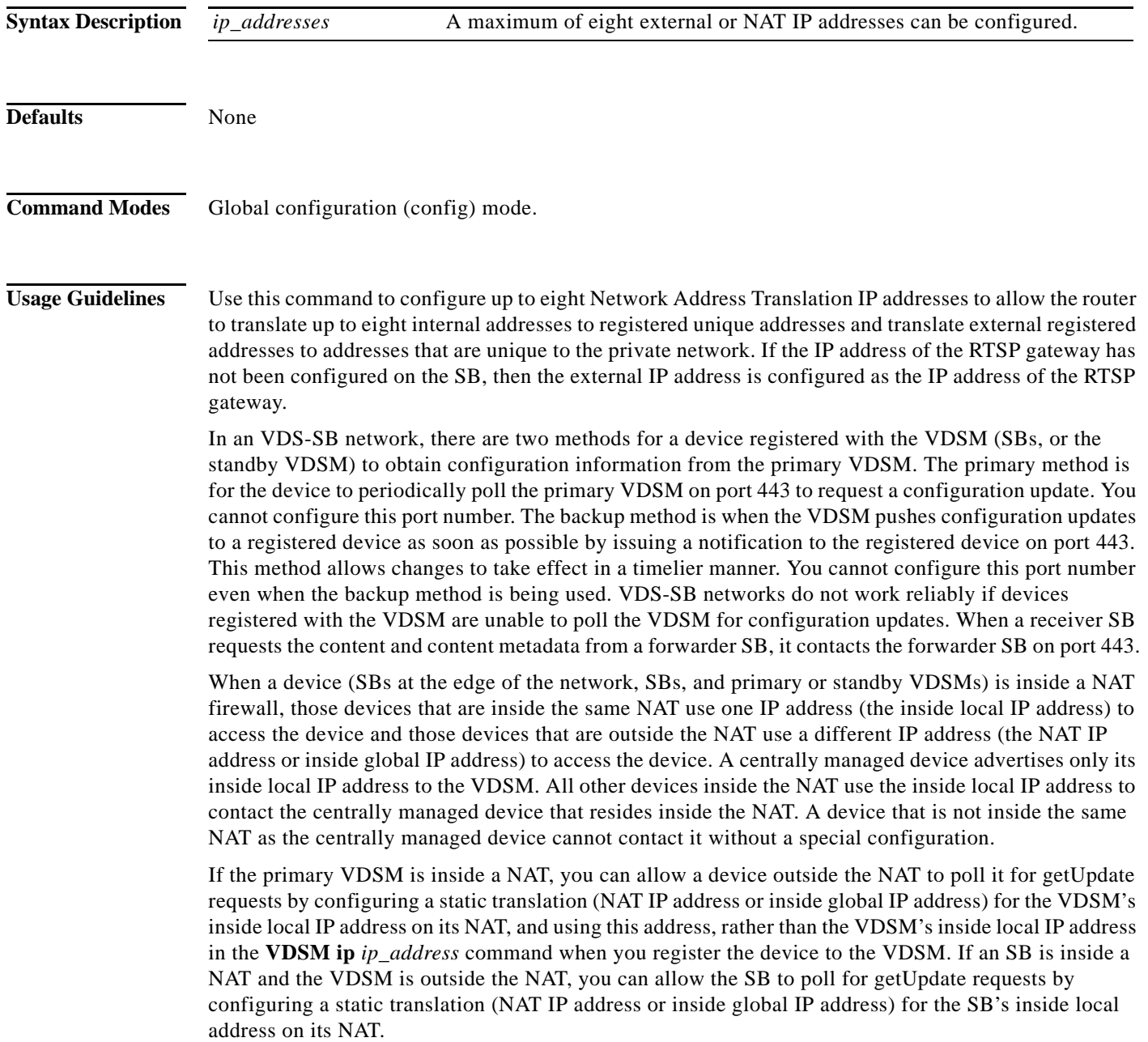

**Santa Comparison** 

**Note** Static translation establishes a one-to-one mapping between your inside local address and an inside global address. Static translation is useful when a host on the inside must be accessible by a fixed address from the outside.

**Examples** The following example shows how to configure four external NAT IP addresses:

ServiceBroker(config)# **external-ip 192.168.43.1 192.168.43.2 192.168.43.3 192.168.43.4**

### **find-pattern**

To search for a particular pattern in a file, use the **find-pattern** command in EXEC configuration mode.

**find-pattern** {**binary** *filename* | **case** {**binary** *filename* | **count** *filename* | **lineno** *filename* | **match**  *filename* | **nomatch** *filename* | **recursive** *filename*} | **count** *filename* | **lineno** *filename* | **match**  *filename* | **nomatch** *filename* | **recursive** *filename*}

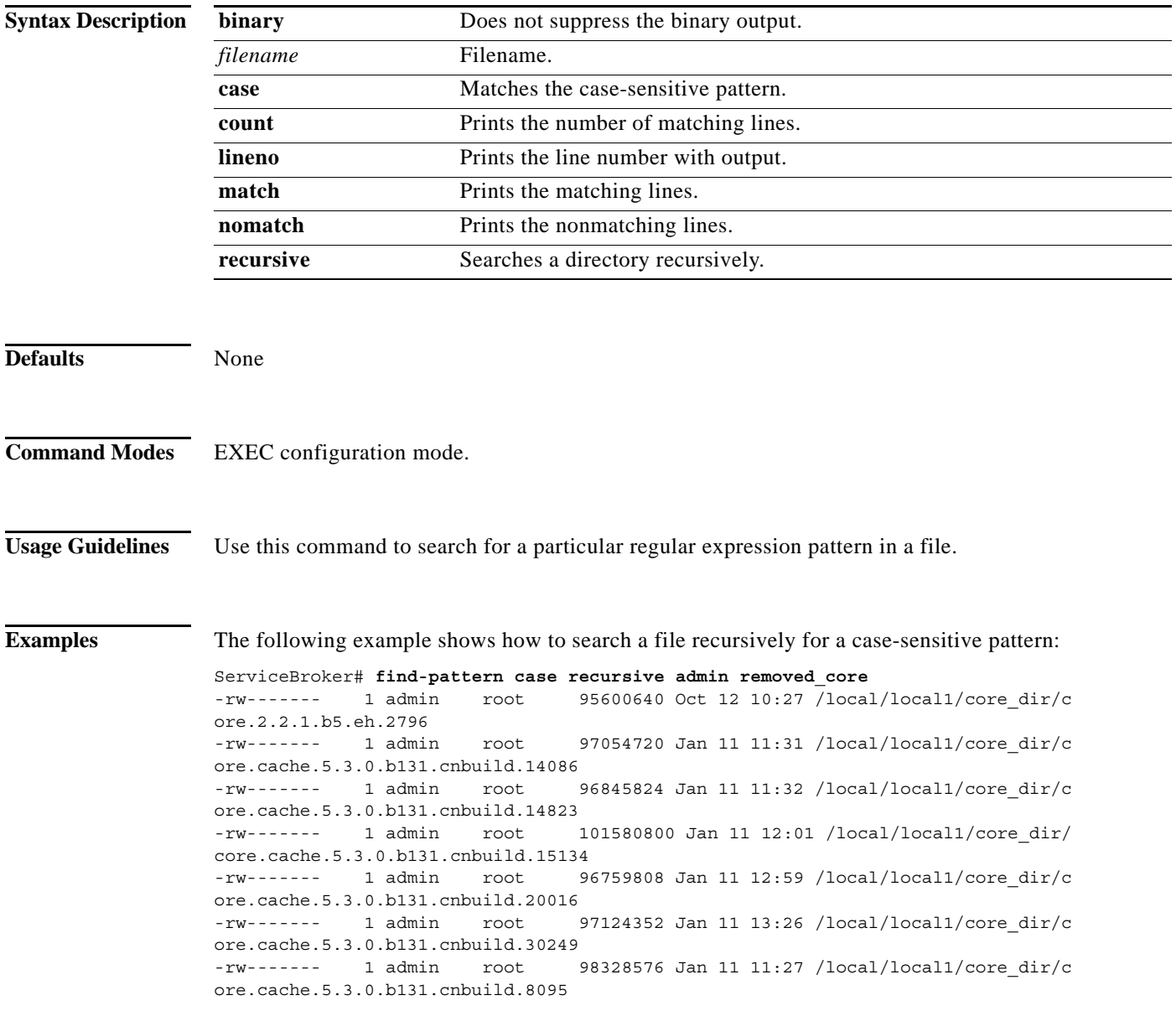

The following example searches a file for a pattern and prints the matching lines:

```
ServiceBroker# find-pattern match 10 removed_core
Tue Oct 12 10:30:03 UTC 2004
-rw------- 1 admin root 95600640 Oct 12 10:27 /local/local1/core_dir/c
ore.5.2.1.b5.eh.2796
-rw------- 1 admin root 101580800 Jan 11 12:01 /local/local1/core_dir/
core.cache.5.3.0.b131.cnbuild.15134
```
The following example searches a file for a pattern and prints the number of matching lines:

```
ServiceBroker# find-pattern count 10 removed_core
3
```
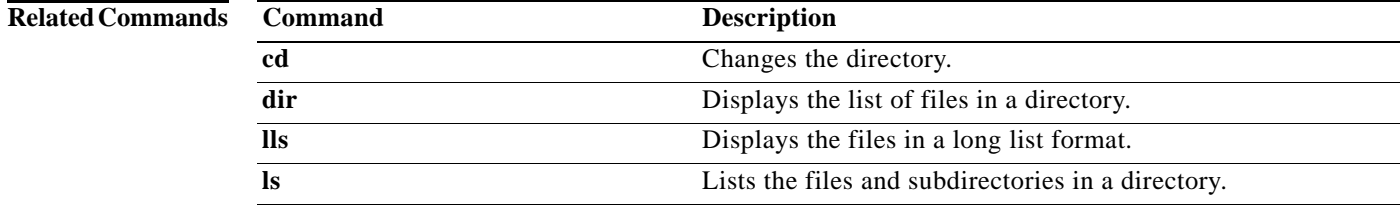

# **ftp**

**The Co** 

To enable File Transfer Protocol (FTP) services, use the **ftp** command in Global configuration mode. To cancel the request, use the **no** form of this command.

**ftp enable**

**no ftp enable**

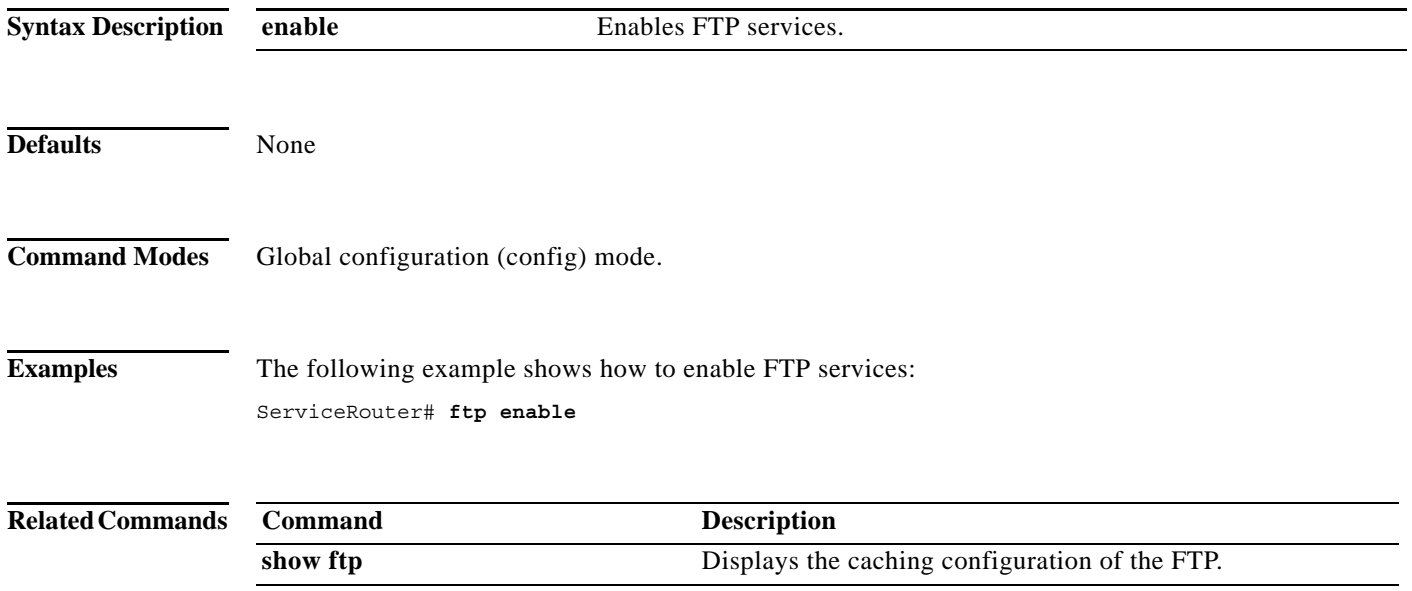

a l

### **geo-location-server**

To monitor primary and secondary servers, use the **geo-location-server** command in EXEC configuration mode. To disable monitoring, restore default values for type, timeout and poll-rate, use the no form of this command.

```
geo-location-server { geo-pre-cache-file | monitor | poll-rate | timeout | type | primary | 
    secondary | pre-cache }
```
**no geo-location-server { geo-pre-cache-file | monitor | poll-rate | timeout | primary | secondary | pre-cache }**

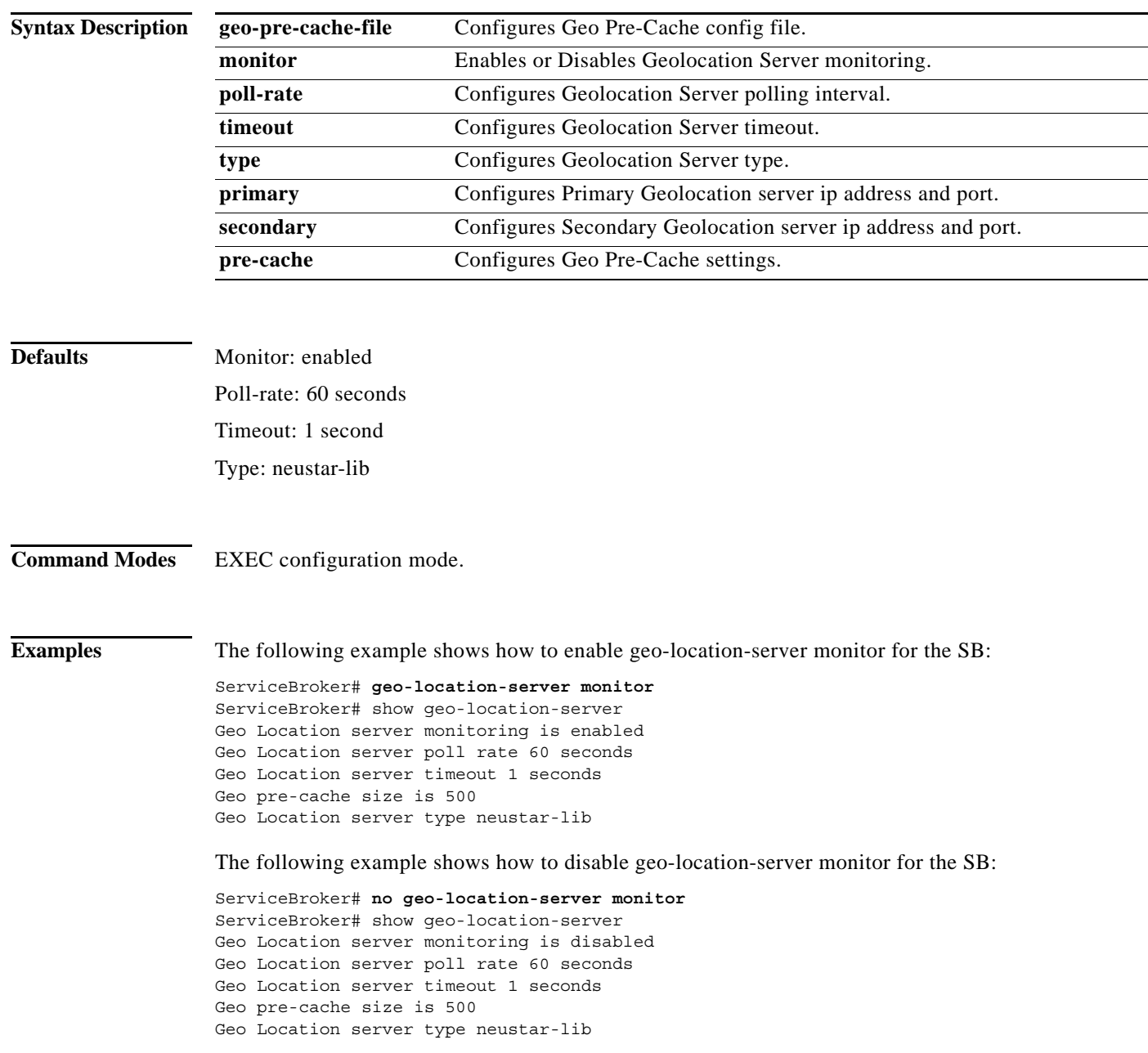

**Cisco VDS Service Broker Release 1.3 Software Commands**

#### **gulp**

**College** 

# **gulp**

To capture lossless gigabit packets and write them to disk, use the **gulp** command in EXEC configuration mode.

**gulp** *line*

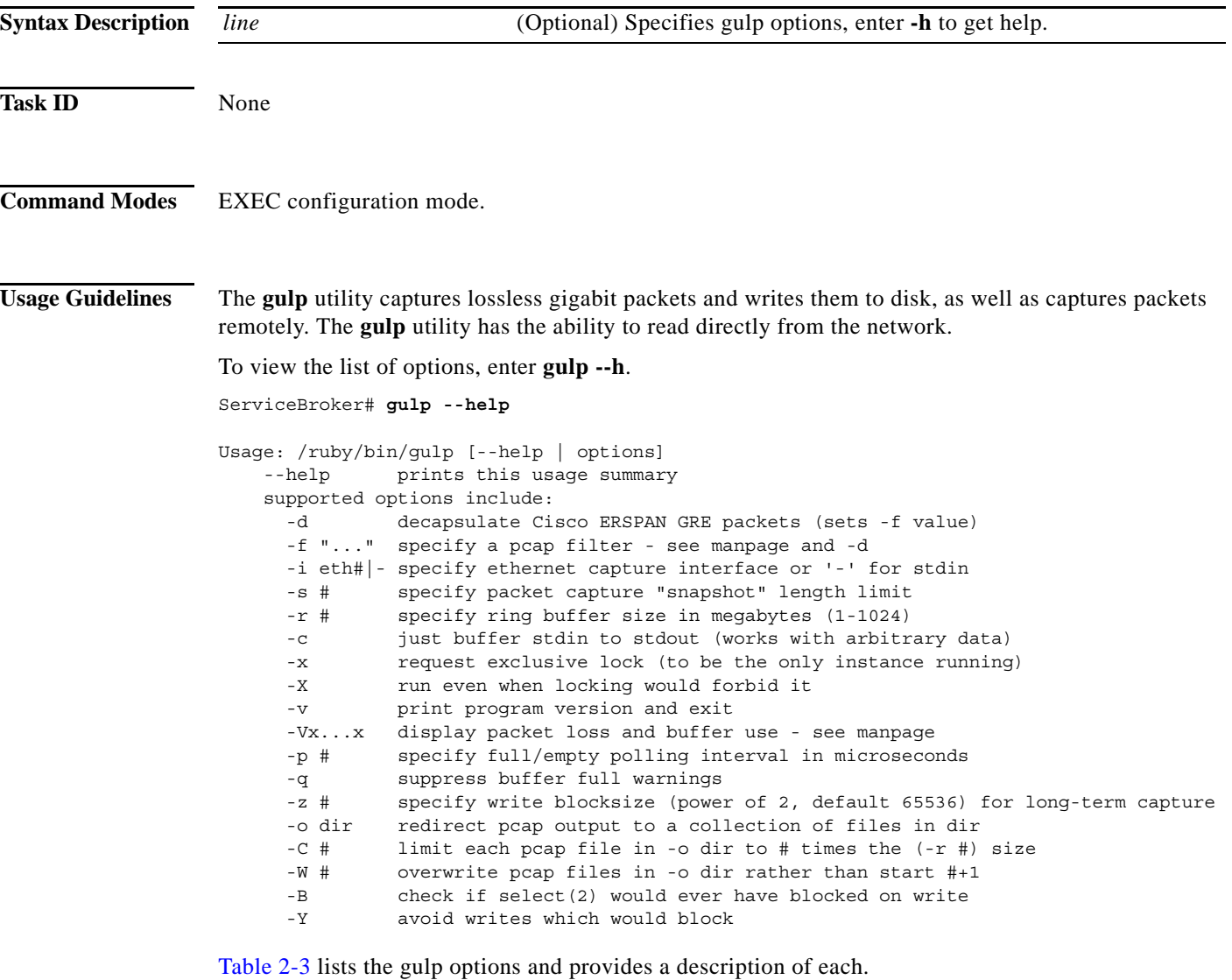

×

### *Table 2-3 gulp Options*

<span id="page-98-0"></span>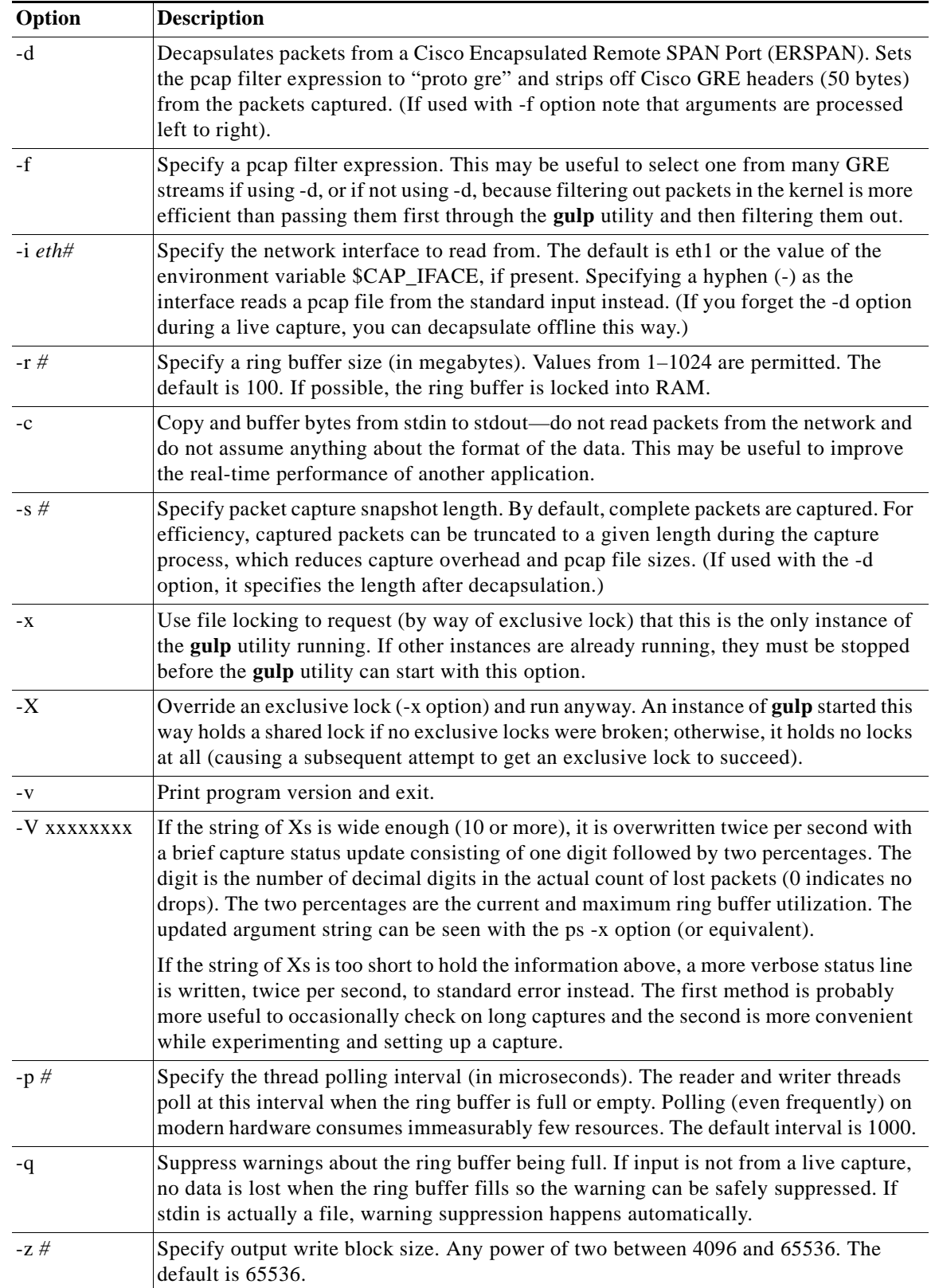

 $\blacksquare$ 

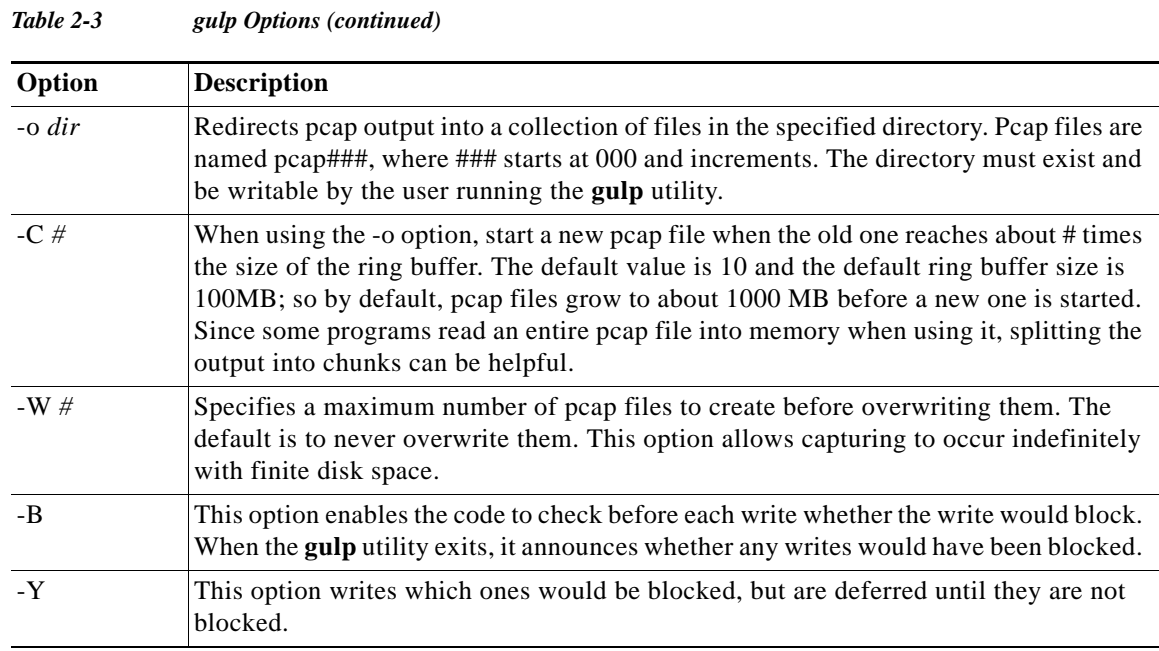

**Examples** The following example shows how to get a basic capture on eth1 with a pcap filter:

ServiceBroker# **gulp -i eth1 -f "..." > pcapfile**

The ellipsis (...) refers to the Berkeley Packet Filter (pcap) expressions, such as "host foo."

The following example shows how to get a capture of the 10 most recent files of a 200 MB ring buffer to 1000 MB files:

ServiceBroker# **gulp -i eth1 -r 200 -C 10 -W 10 -o pcapdir**

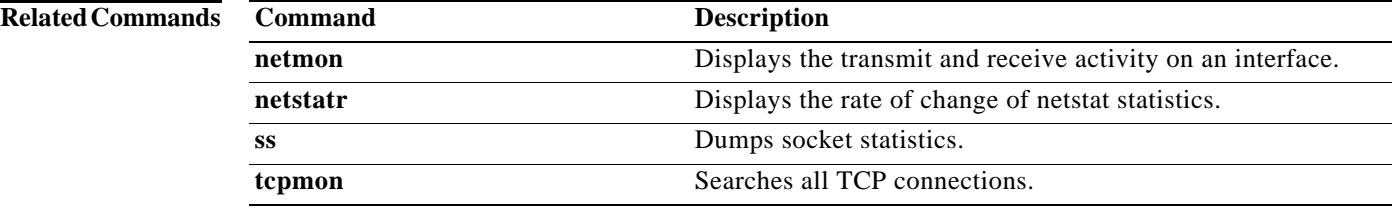

a ka

To obtain online help for the command-line interface, use the **help** command in EXEC and Global configuration modes.

**help**

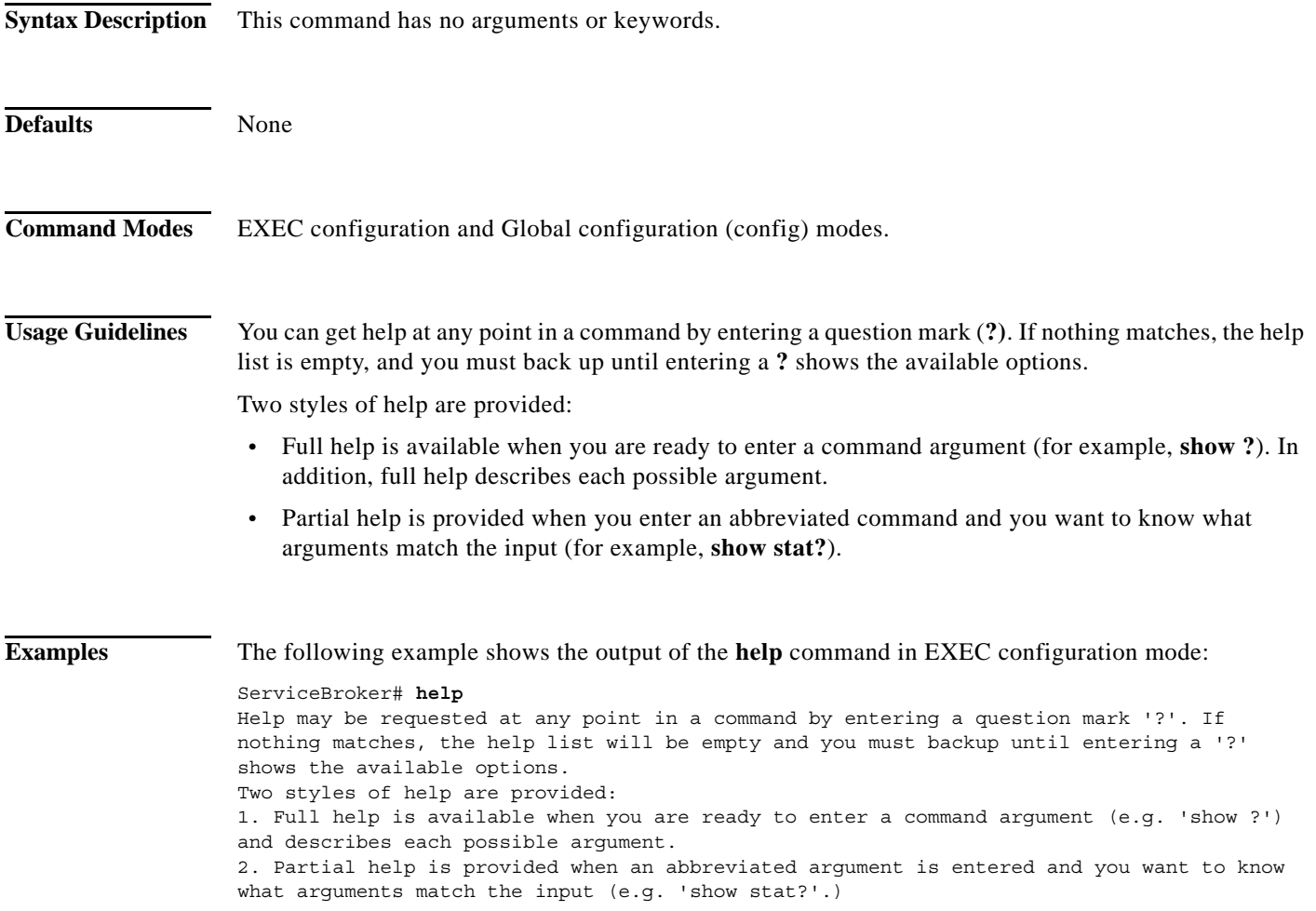

### **hostname**

To configure the device's network hostname, use the **hostname** command in Global configuration mode. To reset the hostname to the default setting, use the **no** form of this command.

**hostname** *name*

**no hostname**

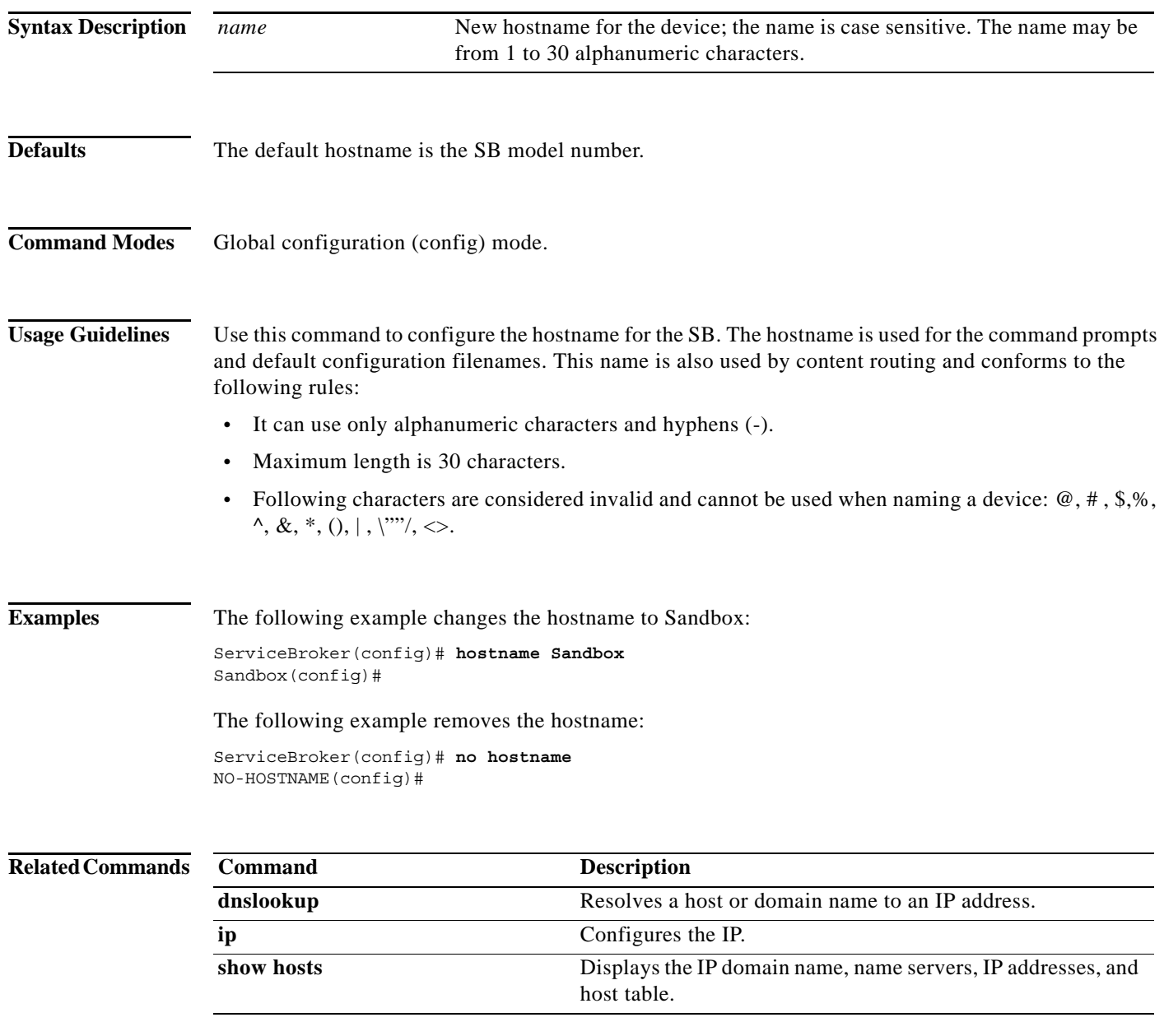

a l

## **http**

To configure HTTP-related parameters, use the **http** command in EXEC configuration mode.

**http asx-302-redirect enable**

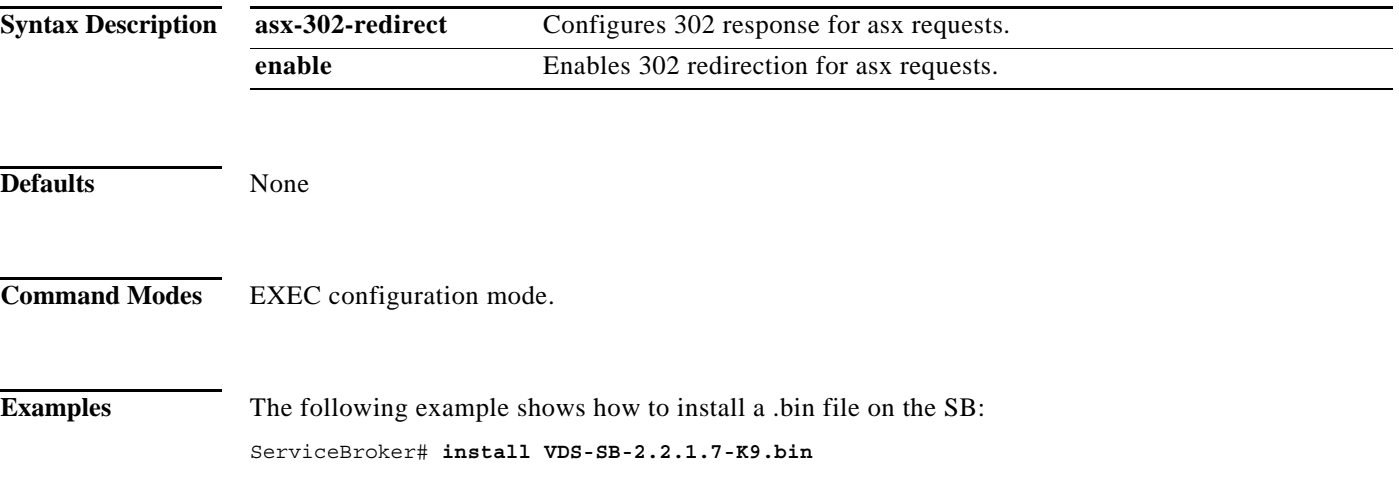

П

## **install**

To install the VDS-SB software image, use the **install** command in EXEC configuration mode.

**install** *imagefile\_name*

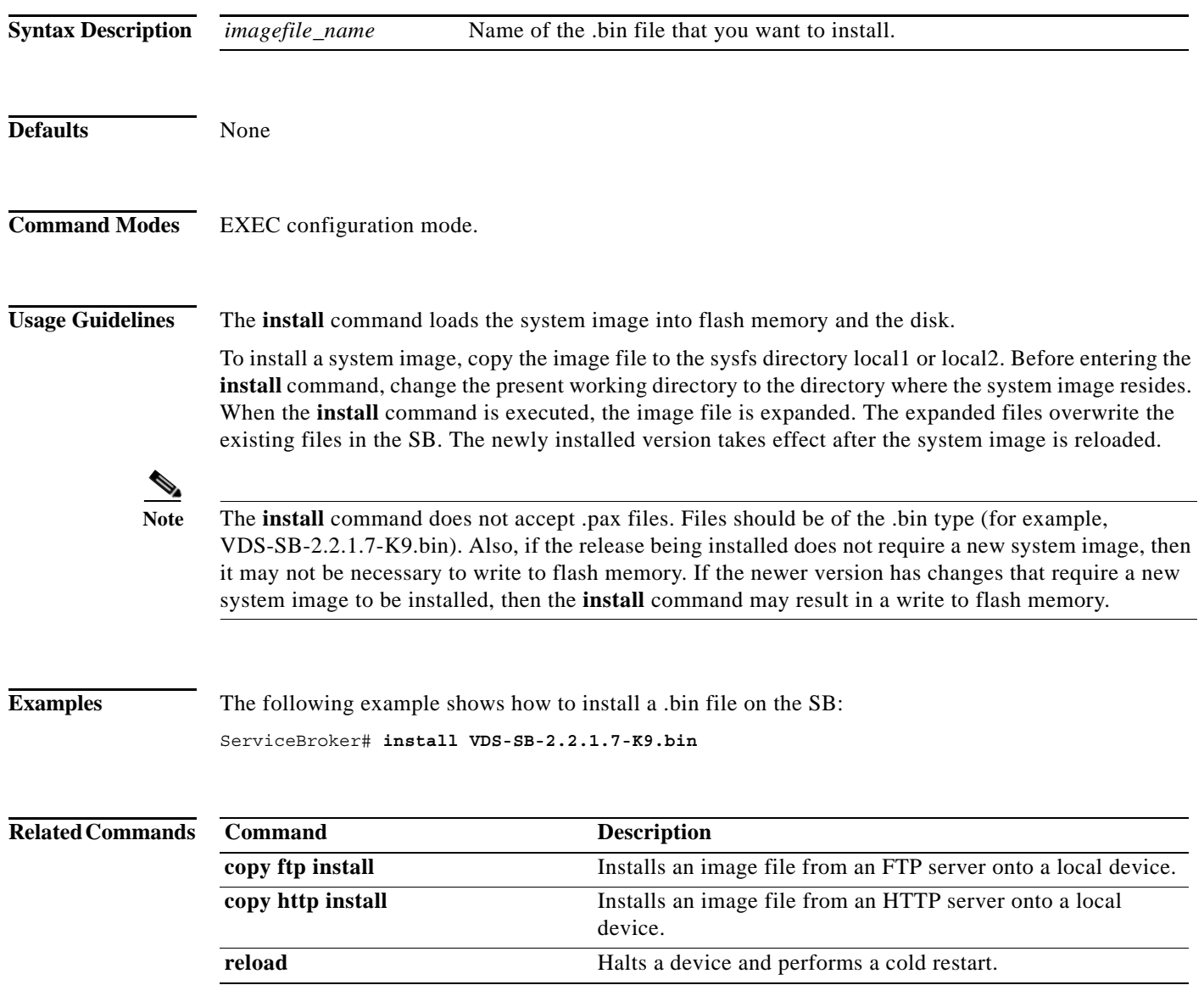

П

### **interface**

To configure a Gigabit Ethernet or port channel interface, use the **interface** command in Global configuration mode. To disable selected options, restore default values, or enable a shutdown interface, use the **no** form of this command.

- **interface** {**GigabitEthernet** *slot/port\_num* [**autosense** | **bandwidth** {**10** | **100** | **1000**} | **channel-group** *group\_interface* | **description** *line* | **full-duplex** | **half-duplex** | **ip** {**access-group** {*access\_list\_num* {**in** | **out**} | *name*} | **address** {*ip\_address\_netmask* | **range** *low\_num high\_num netmask*} | **ipv6** {**access-group** {*access\_list\_num* {**in** | **out**} | *access\_list\_name* {**in** | **out**}} | **address** {*range low\_num high\_num netmask* {*prefix* | *subnet\_mask*} | *ip\_addr/mask*} | **mtu** *mtu\_size* | **shutdown** | **standby** *num* [**priority** *num*] | **tx-queue-limit** *queue\_length*] | **PortChannel** *num* [**autosense** | **bandwidth** {**10** | **100** | **1000**} | **description** line | **full-duplex** | **half-duplex** | **ip** *line* | **ipv6** *line* | **lacp** | **shutdown** | **standby** *num* [**priority** num] | **Standby** *group\_number* [**description** *line* | **errors** *error\_num* | **ip address** {*ip\_address\_netmask* | **range** *low\_num high\_num netmask*}| **ipv6 address** {**range** *low\_num high\_num netmask* {*prefix* | *subnet\_mask*} | *ip\_addr/mask*} | **shutdown**] | **TenGigabitEthernet** *slot/port\_num* [**autosense** | **bandwidth** {**10** | **100** | **1000**} **channel-group** *group\_interface* | **description** *line* | **full-duplex** | **half-duplex** | **ip** {**access-group** {*access\_list\_num* {**in** | **out**} | *name*} | **address** {*ip\_address\_netmask* | **range** *low\_num high\_num netmask*} | **ipv6** {*acccess-group* {*access\_list\_num* {**in** | **out**}| *access\_list\_name* {**in** | **out**}} | **address** {**range** *low\_num high\_num netmask* {*prefix* | *subnet\_mask*} | *ip\_addr/mask*} | **mtu** *mtu\_size* | **shutdown** | **standby** *num* [**priority** *num*] | **tx-queue-limit** *queue\_length*]
- **no interface** {**GigabitEthernet** *slot/port\_num* [**autosense** | **bandwidth** {**10** | **100** | **1000**} | **channel-group** *group\_interface* | **description** *line* | **full-duplex** | **half-duplex** | **ip** {**access-group** {*access\_list\_num* {**in** | **out**} | *name*} | **address** {*ip\_address\_netmask* | **range** *low\_num high\_num netmask*} | **ipv6** {**access-group** {*access\_list\_num* {**in** | **out**}| *access\_list\_name* {**in** | **out**}} | **address** {*range low\_num high\_num netmask* {*prefix* | *subnet\_mask*} | *ip\_addr/mask*} | **mtu** *mtu\_size* | **shutdown** | **standby** *num* [**priority** *num*] | **tx-queue-limit** *queue\_length*] | **PortChannel** *num* [**autosense** | **bandwidth** {**10** | **100** | **1000**} | **description** line | **full-duplex** | **half-duplex** | **ip** *line* | **ipv6** *line* | **lacp** | **shutdown** | **standby** *num* [**priority** num] | **Standby** *group\_number* [**description** *line* | **errors** *error\_num* | **ip address** {*ip\_address\_netmask* | **range** *low\_num high\_num netmask*}| **ipv6 address** {**range** *low\_num high\_num netmask* {*prefix* | *subnet\_mask*} | *ip\_addr/mask*} | **shutdown**] | **TenGigabitEthernet** *slot/port\_num* [**autosense** | **bandwidth** {**10** | **100** | **1000**} **channel-group** *group\_interface* | **description** *line* | **full-duplex** | **half-duplex** | **ip** {**access-group** {*access\_list\_num* {**in** | **out**} | *name*} | **address** {*ip\_address\_netmask* | **range** *low\_num high\_num netmask*} | **ipv6** {*acccess-group* {*access\_list\_num* {**in** | **out**}| *access\_list\_name* {**in** | **out**}} | **address** {**range** *low\_num high\_num netmask* {*prefix* | *subnet\_mask*} | *ip\_addr/mask*} | **mtu** *mtu\_size* | **shutdown** | **standby** *num* [**priority** *num*] | **tx-queue-limit** *queue\_length*]

**Cisco VDS Service Broker Release 1.3 Software Commands**

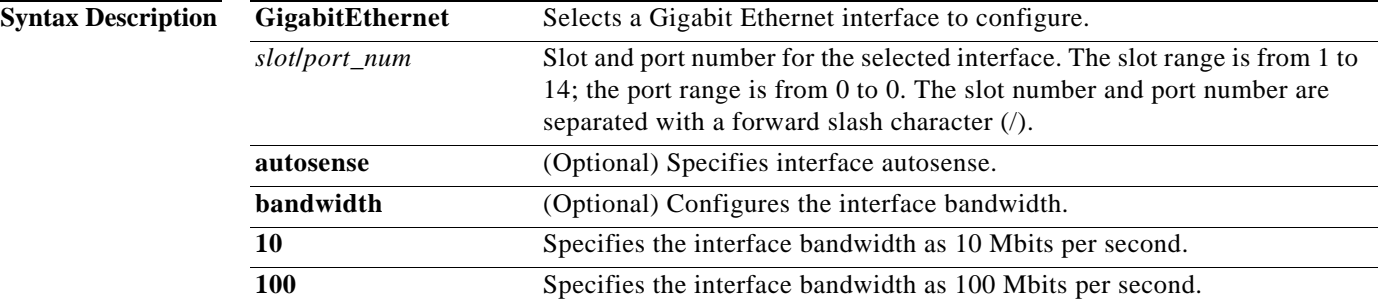

H

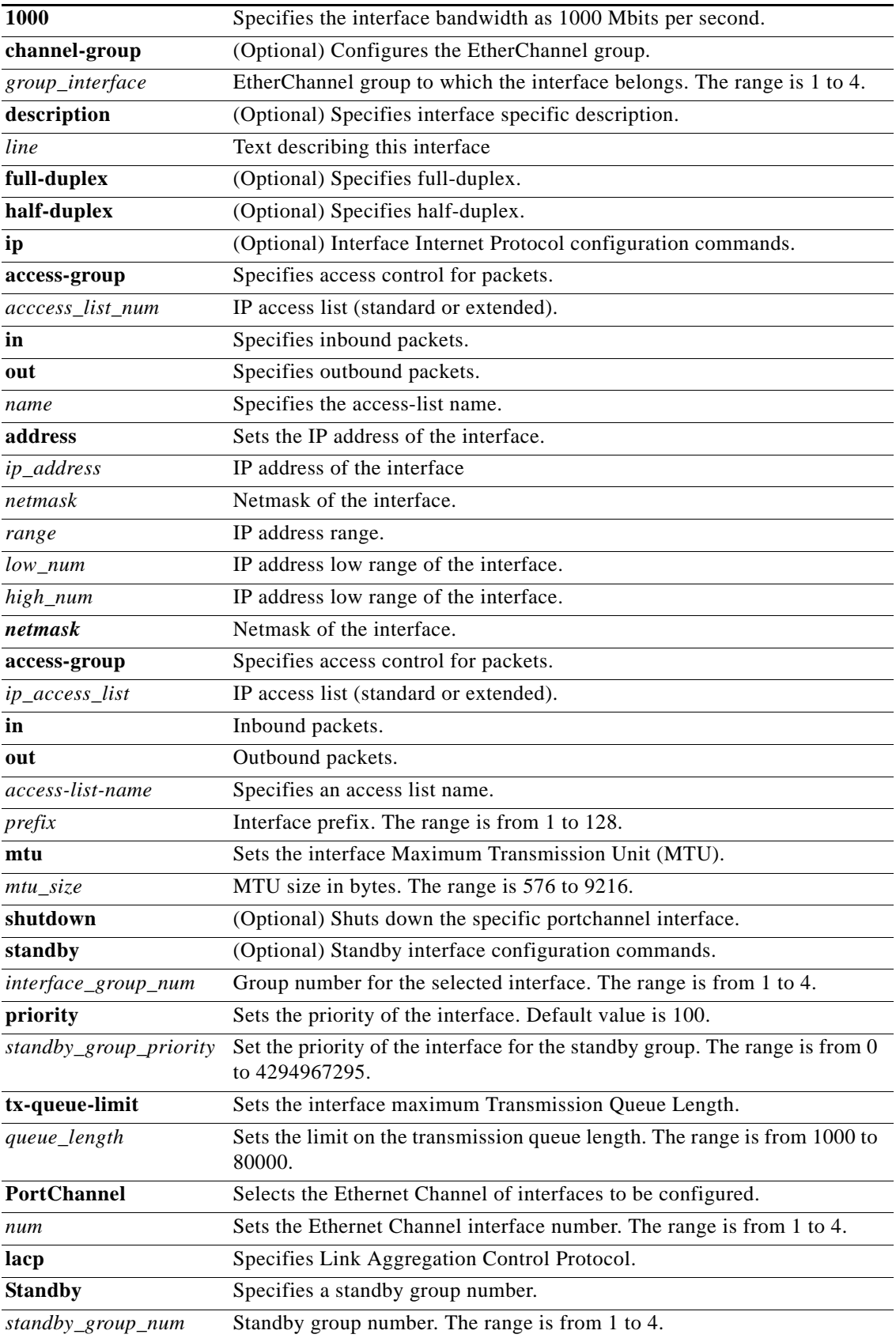

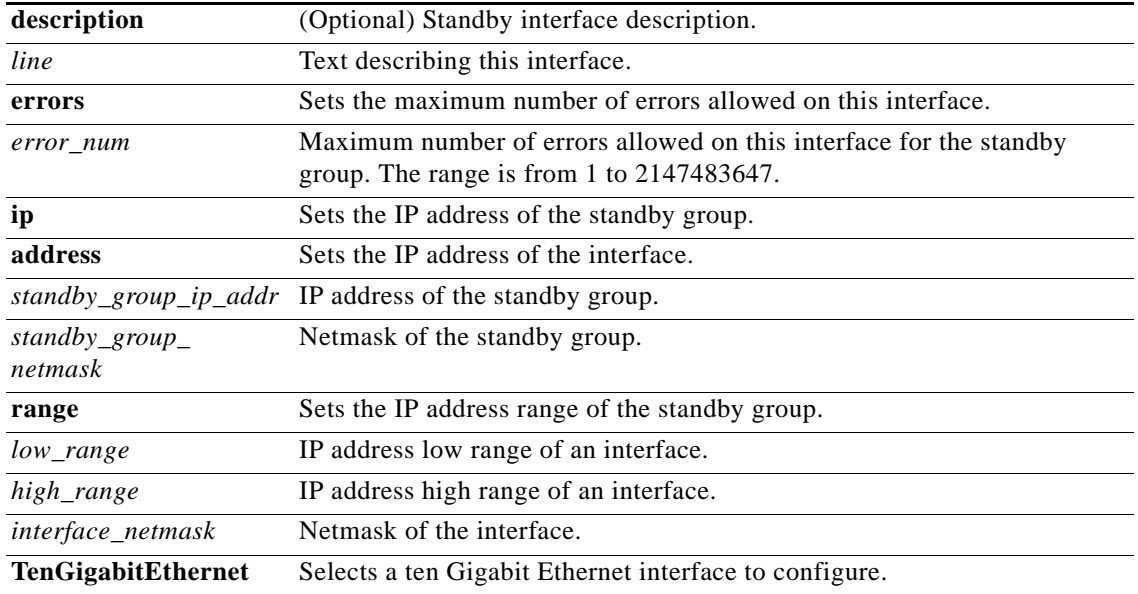

**Defaults** Standby priority: 100.

**Command Modes** Global configuration (config) mode.

**Usage Guidelines Note** The Gigabit Ethernet interfaces are shared between CIMC and UCS for UCS devices (specifically UCS220). The default values for duplex, speed, auto negotiation and advertising *cannot* be changed.

### **String to Be Set as Cookie Port Channel (EtherChannel) Interface**

EtherChannel for Cisco VDS Service Broker supports the grouping of up to four same- network interfaces into one virtual interface. This grouping allows the setting or removing of a virtual interface that consists of two Gigabit Ethernet interfaces. EtherChannel also provides interoperability with Cisco routers, switches, and other networking devices or hosts supporting EtherChannel, load balancing, and automatic failure detection and recovery based on current link status of each interface.

You can use the Gigabit Ethernet ports to form an EtherChannel. A physical interface can be added to an EtherChannel subject to the device configuration.

#### **Configuring Multiple IP Addresses**

The Multiple Logical IP Addresses feature supports up to 24 unique IP addresses within the same subnet for the same interface.

When you configure multiple IP addresses on an SB using either the range option or using individual commands, the **show running-config** output displays all the IP addresses individually. The netmask value is unique for each interface, so under a single interface you cannot have multiple IP addresses with different netmask values.

Г

**Examples** The following example shows how to create an EtherChannel. The port channel is port channel 2 and is assigned an IP address of 10.10.10.10 and a netmask of 255.0.0.0:

```
ServiceBroker# configure
ServiceBroker(config)# interface PortChannel 2 
ServiceBroker(config-if)# exit
```
The following example how to remove an EtherChannel:

```
ServiceBroker(config)# interface PortChannel 2 
ServiceBroker(config-if)# exit
ServiceBroker(config)# no interface PortChannel 2
```
The following example shows a sample output of the **show running-config** command in EXEC configuration mode:

ServiceBroker# **show running-config**

.

.

```
.
.
interface GigabitEthernet 0/0
description This is an interface to the WAN
ip address 192.168.1.200 255.255.255.0
bandwidth 100
exit
.
.
```
The following example shows the sample output of the **show interface** command:

```
ServiceBroker# show interface GigabitEthernet 1/0
Description: This is the interface to the lab
type: Ethernet
```
The following example shows how to create standby groups on SBs:

```
ServiceBroker(config)# interface GigabitEthernet 1/0 standby 2 priority 300 
ServiceBroker(config)# interface GigabitEthernet 2/0 standby 2 priority 200
ServiceBroker(config)# interface GigabitEthernet 3/0 standby 2 priority 100
ServiceBroker(config)# interface standby 2 errors 10000
```
The following example shows how to configure multiple IP addresses using a range command:

```
ServiceBroker(config)# interface PortChannel 2 
ServiceBroker(config-if)# ip address range 2.2.2.3 2.2.2.6 255.255.255.0
```
The following example shows a sample output of the **show running-config** command in EXEC configuration mode after configuring multiple IP addresses:

ServiceBroker# **show running-config**

interface PortChannel 4 ip address 2.2.2.3 255.255.255.0 ip address 2.2.2.4 255.255.255.0 ip address 2.2.2.5 255.255.255.0 ip address 2.2.2.6 255.255.255.0 exit

### **Related Commands**

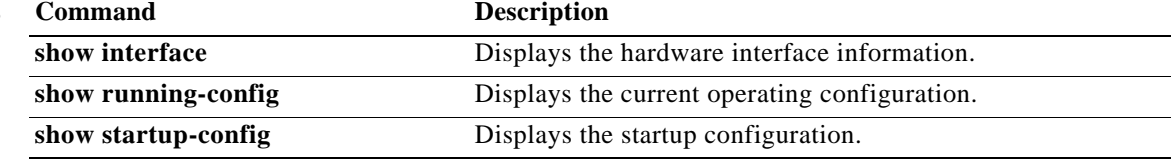
# **iostat**

To Show CPU and I/O statistics for devices and partitions, use the **iostat** command in EXEC configuration mode.

**iostat** [*line*]

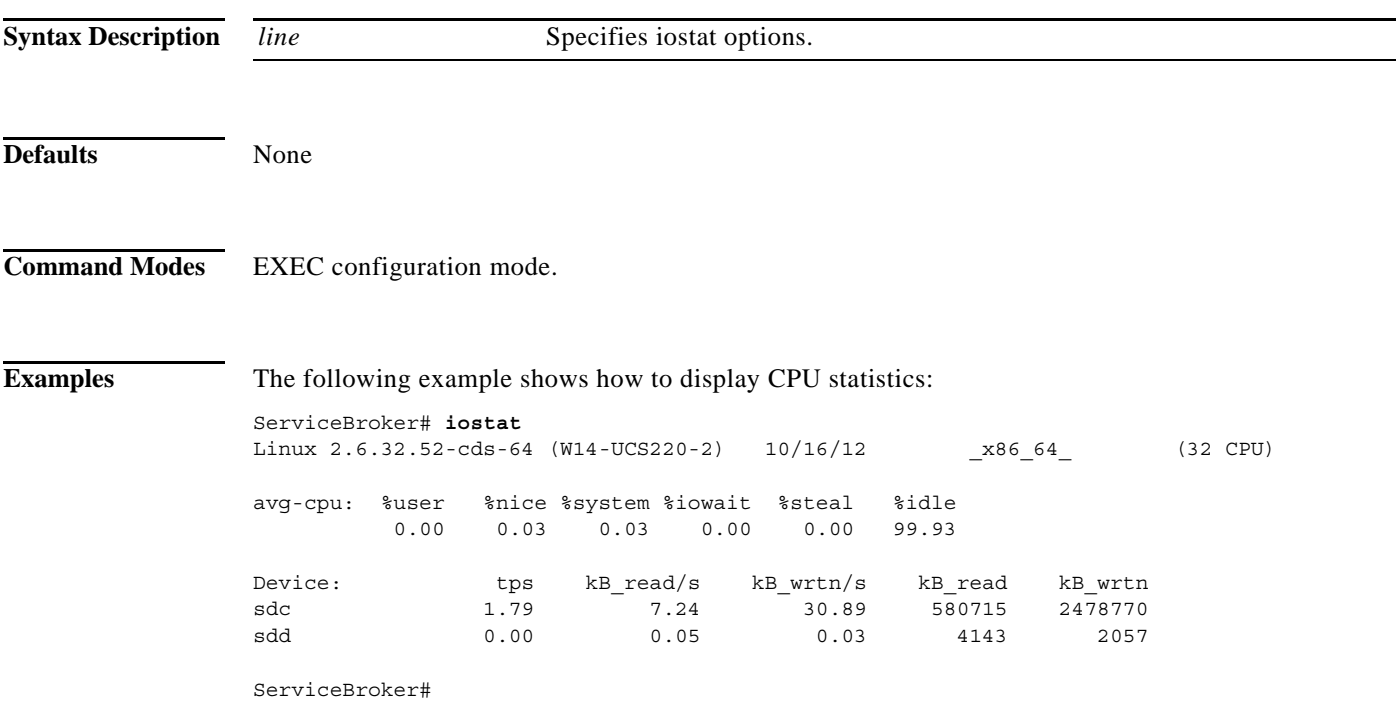

# **ip (Global configuration)**

To change initial network device configuration settings, use the **ip** command in Global configuration mode. To delete or disable these settings, use the **no** form of this command.

- **ip** {**access-list** (see ["ip access-list" section on page 99](#page-118-0)) | **default-gateway** *ip\_address*  [*gateway\_ip\_addr*] | **domain-name** *name1 name2 name3 |* **name-server** *ip\_addresses |*  **path-mtu-discovery enable** | **route** *dest\_IP\_addr dest\_netmask default\_gateway* [**interface**  *source\_IP\_addr*]}
- **no ip** {**access-list** | **default-gateway** *ip\_address* [*gateway\_ip\_addr*] | **domain-name** *name1 name2 name3 |* **name-server** *ip\_addresses |* **path-mtu-discovery enable** | **route** *dest\_IP\_addr dest\_netmask default\_gateway* [**interface** *source\_IP\_addr*]}

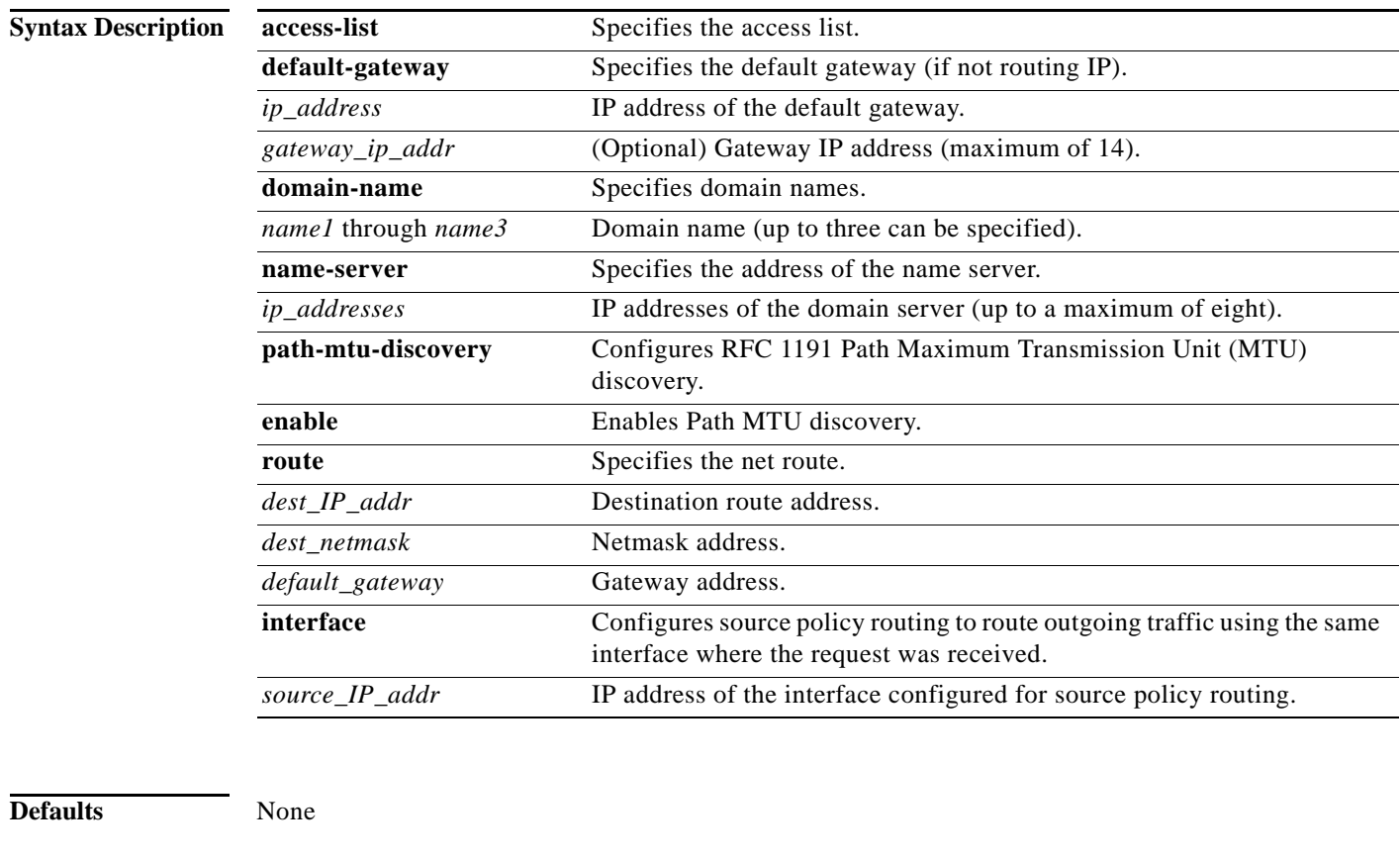

**Command Modes** Global configuration (config) mode.

**Usage Guidelines** To define a default gateway, use the **ip default-gateway** command. Only one default gateway can be configured. To remove the IP default gateway, use the **no** form of this command. The SB uses the default gateway to route IP packets when there is no specific route found to the destination.

To define a default domain name, use the **ip domain-name** command. To remove the IP default domain name, use the **no** form of this command. Up to three domain names can be entered. If a request arrives without a domain name appended in its hostname, the proxy tries to resolve the hostname by appending *name1*, *name2*, and *name3* in that order until one of these names succeeds.

The SB appends the configured domain name to any IP hostname that does not contain a domain name. The appended name is resolved by the DNS server and then added to the host table. The SB must have at least one domain name server specified for hostname resolution to work correctly.

To specify the address of one or more name servers to use for name and address resolution, use the **ip name-server** *ip\_addresses* command. To disable IP name servers, use the **no** form of this command. For proper resolution of the hostname to the IP address or the IP address to the hostname, the SB uses DNS servers. Use the **ip name-server** command to point the SB to a specific DNS server. You can configure up to eight servers.

Path MTU autodiscovery discovers the MTU and automatically sets the correct value. Use the **ip path-mtu-discovery enable** command to start this autodiscovery utility. By default, this feature is enabled. When this feature is disabled, the sending device uses a packet size that is smaller than 576 bytes and the next hop MTU. Existing connections are not affected when this feature is turned on or off.

The Cisco VDS Service Broker software supports IP Path MTU Discovery, as defined in RFC 1191. When enabled, Path MTU Discovery discovers the largest IP packet size allowable between the various links along the forwarding path and automatically sets the correct value for the packet size. By using the largest MTU that the links bear, the sending device can minimize the number of packets that it must send.

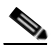

**Note** IP Path MTU Discovery is useful when a link in a network goes down, forcing the use of another, different MTU-sized link. IP Path MTU Discovery is also useful when a connection is first being established and the sender has no information at all about the intervening links.

IP Path MTU Discovery is started by the sending device. If a server does not support IP Path MTU Discovery, the receiving device has no mechanism available to avoid fragmenting datagrams generated by the server.

Use the **ip route** command to add a specific static route for a network or host. Any IP packet designated for the specified destination uses the configured route.

To configure static IP routing, use the **ip route** command. To remove the route, use the **no** form of this command. Do not use the **ip route 0.0.0.0 0.0.0.0** command to configure the default gateway; use the **ip default-gateway** command instead.

### **Source Policy Routes**

To configure source policy routing, use the **ip route** command with the interface option. By using source policy routing, the reply packet to a client leaves the SB on the same interface where the request came in. Source policy routing tables are automatically instantiated based on the interface subnets defined on the system. The policy routes are added automatically to the policy routing tables based on the nexthop gateway of the routes in the main routing table.

When configuring multiple IP address you must configure a default gateway in the same subnet. You can configure multiple gateways (up to 14).

The CDE220-2S3i supports multiple IP addresses, which includes specifying the default gateway and IP routes. The IP routes, source policy routes, were added to ensure incoming traffic would go out the same interface it came in on. An IP route was added using the **interface** keyword and has the following syntax:

**ip route** *<dest\_IP\_addr> <dest\_netmask> <default\_gateway> interface <source\_IP\_addr>*

Г

In the following example, all destination traffic (IP address of 0.0.0.0 and netmask of 0.0.0.0) sent from the source interface, 8.1.0.2, uses the default gateway, 8.1.0.1. This is a default policy route.

### **ip route 0.0.0.0 0.0.0.0 8.1.0.1 interface 8.1.0.2**

A non-default policy route defines a specific destination (IP address and netmask). The following **ip route** command is an example of a non-default policy route:

### **ip route 10.1.1.0 255.255.255.0** *<gateway>* **interface** *<source\_IP\_addr>*

Because you had to define the default gateway for all the interfaces as part of the multi-port support feature, the equivalent source policy route is automatically generated in the routing table. The following example shows the output for the **show ip route** command after upgrading the software with the default source policy routes highlighted in bold and the non-default policy routes highlighted in italics:

ServiceBroker# **show ip route**

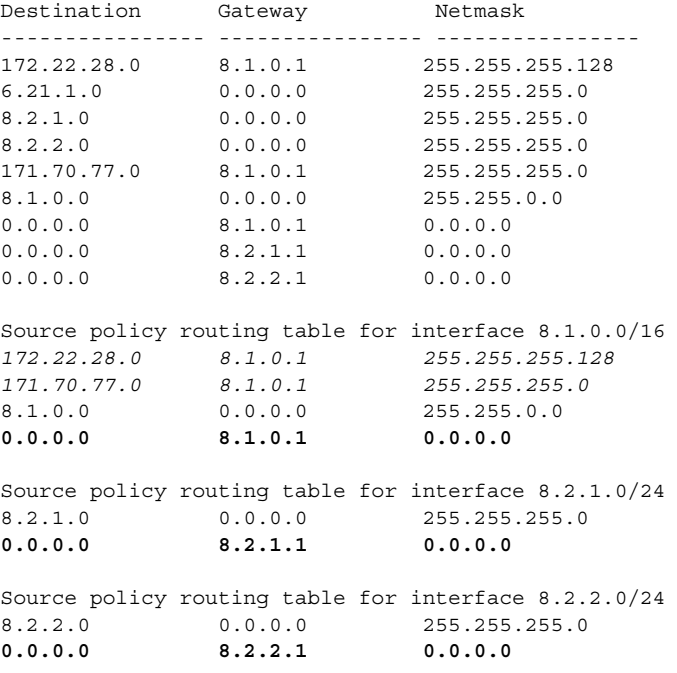

If you have a default source policy route where the gateway is not defined as a default gateway, then you must add it after upgrading the software. For example, if you had a source policy route with a gateway of 6.23.1.1 for a source interface of 6.23.1.12, and you did not specify the gateway as one of the default gateways, you would need to add it.

If you have a non-default source policy route, then you must add it as a regular static route (without the obsoleted interface keyword) after upgrading the software. This route is then added to the main routing table as well as the policy routing table.

#### **Differentiated Services**

The differentiated services (DiffServ) architecture is based on a simple model where traffic entering a network is classified and possibly conditioned at the boundaries of the network. The class of traffic is then identified with a differentiated services (DS) code point or bit marking in the IP header. Within the core of the network, packets are forwarded according to the per-hop behavior associated with the DS code point.

a ka

DiffServ describes a set of end-to-end QoS (Quality of Service) capabilities. End-to-end QoS is the ability of the network to deliver service required by specific network traffic from one end of the network to another. QoS in the VDS-SB software supports differentiated services.

With differentiated services, the network tries to deliver a particular kind of service based on the QoS specified by each packet. The network uses the QoS specification to classify, mark, shape, and police traffic, and to perform intelligent queueing.

Differentiated services is used for several mission-critical applications and for providing end-to-end QoS. Typically, differentiated services is appropriate for aggregate flows because it performs a relatively coarse level of traffic classification.

### **DS Field Definition**

A replacement header field, called the *DS field*, is defined by differentiated services. The DS field supersedes the existing definitions of the IPv4 ToS octet (RFC 791) and the IPv6 traffic class octet.

A currently unused (CU) 2-bit field is reserved for explicit congestion notification (ECN). The value of the CU bits is ignored by DS-compliant interfaces when determining the PHB to apply to a received packet.

### **Per-Hop Behaviors**

RFC 2475 defines PHB as the externally observable forwarding behavior applied at a DiffServ-compliant node to a DiffServ Behavior Aggregate (BA).

A PHB refers to the packet scheduling, queueing, policing, or shaping behavior of a node on any given packet belonging to a BA, as configured by a service level agreement (SLA) or a policy map.

There are four available standard PHBs:

- **•** Default PHB (as defined in RFC 2474)
- **•** Class-Selector PHB (as defined in RFC 2474)
- **•** Assured Forwarding (AFny) PHB (as defined in RFC 2597)
- **•** Expedited Forwarding (EF) PHB (as defined in RFC 2598)

The following sections describe the PHBs.

#### **Assured Forwarding PHB**

Assured Forwarding PHB is nearly equivalent to Controlled Load Service, which is available in the integrated services model. AFny PHB defines a method by which BAs can be given different forwarding assurances.

For example, network traffic can be divided into the following classes:

- **•** Gold—Traffic in this category is allocated 50 percent of the available bandwidth.
- **•** Silver—Traffic in this category is allocated 30 percent of the available bandwidth.
- **•** Bronze—Traffic in this category is allocated 20 percent of the available bandwidth.

The AFny PHB defines four AF classes: AF1, AF2, AF3, and AF4. Each class is assigned a specific amount of buffer space and interface bandwidth according to the SLA with the service provider or policy map.

Within each AF class, you can specify three drop precedence (dP) values: 1, 2, and 3. Assured Forwarding PHB can be expressed as shown in the following example: AFny. In this example, n represents the AF class number (1, 2, or 3) and y represents the dP value (1, 2, or 3) within the AFn class.

In instances of network traffic congestion, if packets in a particular AF class (for example, AF1) need to be dropped, packets in the AF1 class are dropped according to the following guideline:

 $dP(AFny) >= dP(AFnz) >= dP(AFnx)$ 

where dP (AFny) is the probability that packets of the AFny class are dropped and y denotes the dP within an AFn class.

In the following example, packets in the AF13 class are dropped before packets in the AF12 class, which in turn are dropped before packets in the AF11 class:

 $dP(AF13) >= dP(AF12) >= dP(AF11)$ 

The dP method penalizes traffic flows within a particular BA that exceed the assigned bandwidth. Packets on these offending flows could be re-marked by a policer to a higher drop precedence.

#### **Expedited Forwarding PHB**

Resource Reservation Protocol (RSVP), a component of the integrated services model, provides a guaranteed bandwidth service. Applications, such as Voice over IP (VoIP), video, and online trading programs, require this type of service. The EF PHB, a key ingredient of DiffServ, supplies this kind of service by providing low loss, low latency, low jitter, and assured bandwidth service.

You can implement EF by using priority queueing (PQ) and rate limiting on the class (or BA). When implemented in a DiffServ network, EF PHB provides a virtual leased line or premium service. For optimal efficiency, however, you should reserve EF PHB for only the most critical applications because, in instances of traffic congestion, it is not feasible to treat all or most traffic as high priority.

EF PHB is suited for applications such as VoIP that require low bandwidth, guaranteed bandwidth, low delay, and low jitter.

#### **IP Precedence for ToS**

IP precedence allows you to specify the class of service (CoS) for a packet. You use the three precedence bits in the IPv4 header's type of service (ToS) field for this purpose.

Using the ToS bits, you can define up to six classes of service. Other features configured throughout the network can then use these bits to determine how to treat the packet. These other QoS features can assign appropriate traffic-handling policies including congestion management strategy and bandwidth allocation. For example, although IP precedence is not a queueing method, queueing methods such as weighted fair queueing (WFQ) and Weighted Random Early Detection (WRED) can use the IP precedence setting of the packet to prioritize traffic.

By setting precedence levels on incoming traffic and using them with the VDS-SB software QoS queueing features, you can create differentiated service. You can use features, such as policy-based routing (PBR) and Committed Access Rate (CAR), to set the precedence based on an extended access list classification. For example, you can assign the precedence based on the application or user or by destination and source subnetwork.

So that each subsequent network element can provide service based on the determined policy, IP precedence is usually deployed as close to the edge of the network or the administrative domain as possible. IP precedence is an edge function that allows core or backbone QoS features, such as WRED, to forward traffic based on CoS. You can also set IP precedence in the host or network client, but this setting can be overridden by the service provisioning policy of the domain within the network.

The following QoS features can use the IP precedence field to determine how traffic is treated:

- **•** Distributed-WRED
- **•** WFQ
- **•** CAR

#### **How the IP Precedence Bits Are Used to Classify Packets**

You use the three IP precedence bits in the ToS field of the IP header to specify a CoS assignment for each packet. You can partition traffic into up to six classes—the remaining two classes are reserved for internal network use—and then use policy maps and extended ACLs to define network policies in terms of congestion handling and bandwidth allocation for each class.

Each precedence corresponds to a name. These names, which continue to evolve, are defined in RFC 791. The numbers and their corresponding names, are listed from least to most important.

IP precedence allows you to define your own classification mechanism. For example, you might want to assign the precedence based on an application or an access router. IP precedence bit settings 96 and 112 are reserved for network control information, such as routing updates.

The IP precedence field occupies the three most significant bits of the ToS byte. Only the three IP precedence bits reflect the priority or importance of the packet, not the full value of the ToS byte.

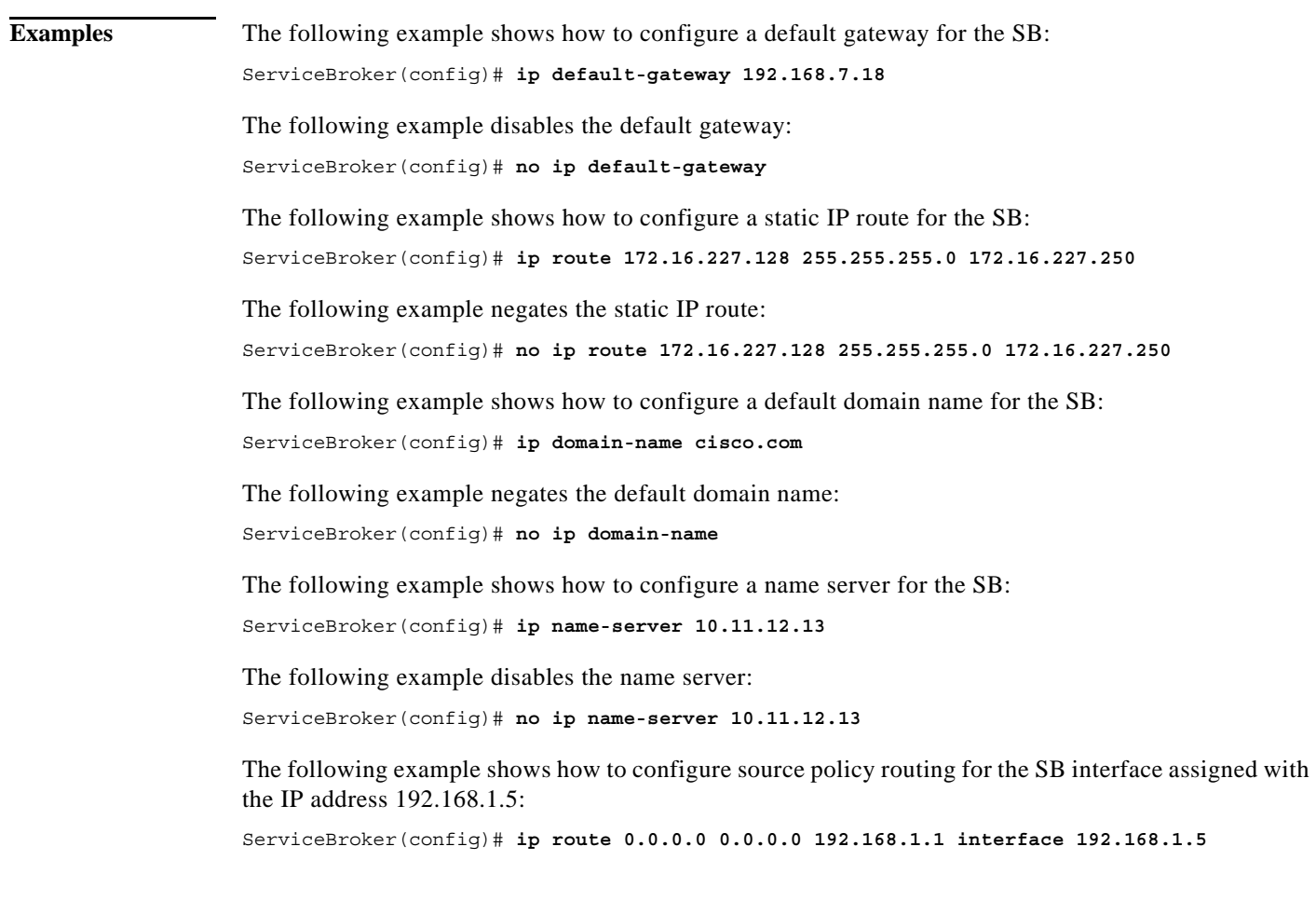

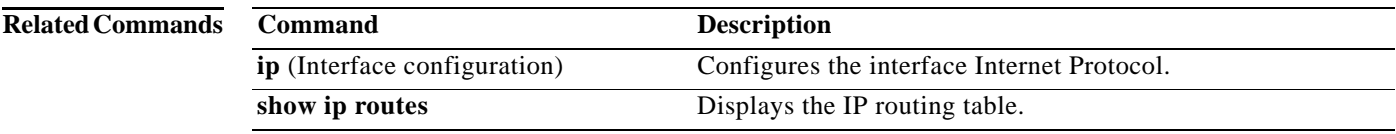

# **ip (Interface configuration)**

To configure the interface Internet Protocol, use the **interface** command in interface configuration mode. To delete or disable these settings, use the **no** form of this command.

**no ip** {**access-group** {*num* {**in** | **out**} {*name* {**in** | **out**} | **address** {*ip\_addr netmask* | **range**  {*ip\_addr\_low ip\_addr\_high netmask*}}

| <b>Syntax Description</b> | Specifies access control for incoming or outgoing packets.<br>access-group                                                                                                    |                                                                                                  |  |
|---------------------------|----------------------------------------------------------------------------------------------------|--------------------------------------------------------------------------------------------------|--|
|                           | num                                                                                                    | Specifies an IP access list by number, in standard or extended form. The<br>range is from 1-199. |  |
|                           | in                                                                                                    | Configures the IP access list that apply to inbound packets.                                     |  |
|                           | out                                                                                                    | Configures the IP access list that apply to outbound packets.                                    |  |
|                           | name                                                                                                    | Name of the access list.                                                                         |  |
|                           | in                                                                                                    | Configures the access list name inbound packets.                                                 |  |
|                           | out                                                                                                    | Configures the access list name outbound packets.                                                |  |
|                           | address                                                                                                    | Set the IP address of an interface.                                                              |  |
|                           | ip-addr                                                                                                    | IP address of the interface.                                                                     |  |
|                           | netmask                                                                                                    | Netmask of the interface.                                                                        |  |
|                           | range                                                                                                    | Specifies the IP address range.                                                                  |  |
|                           | ip_addr_low                                                                                                    | IP address low range of an interface.                                                            |  |
|                           | ip_addr_high                                                                                                    | IP address high range of an interface.                                                           |  |
|                           | netmask                                                                                                    | Netmask of the interface.                                                                        |  |
| <b>Defaults</b>           | None                                                                                                    |                                                                                                  |  |
| <b>Command Modes</b>      | Interface configuration (config-if) mode.                                                                                                    |                                                                                                  |  |
| <b>Usage Guidelines</b>   | You can configure multiple IP addresses for Gigabit Ethernet, port channel and Standby interfaces in the<br>SBs. With multiple IP support, the SBs can stream the content under a specific IP while having another<br>stream with different source IP address under the same interface. |                                                                                                  |  |
|                           | The ip command configures up to 24 unique IP addresses within the same subnet for the same Gigabit<br>Ethernet, port channel and Standby interface. You can add and delete IP addresses for each interface<br>without affecting other configured IP addresses.                          |                                                                                                  |  |
|                           |                                                                                                    |                                                                                                  |  |
| <b>Note</b>               | All IP addresses configured in the same interface must be in the same subnet.                                                                                                    |                                                                                                  |  |
|                           |                                                                                                    |                                                                                                  |  |

**ip** {**access-group** {*num* {**in** | **out**} {*name* {**in** | **out**} | **address** {*ip\_addr netmask* | **range**  {*ip\_addr\_low ip\_addr\_high netmask*}}

The **ip range** command adds and deletes an IP address range per interface without affecting other configured IP addresses, and it notifies the SB and VDSM on the added and deleted IP address. The IP address can only be deleted when it is already disassociated from the delivery service. If the delivery service's IP address has been updated, for example from 10.1.1.1 to 10.1.1.5, the service is not interrupted. The new stream uses the new IP address.

#### **Examples Configuring an IP Address Range**

The following example shows how to configure an IP address in a range:

```
ServiceBroker(config)# interface PortChannel 1
ServiceBroker(config-if)# ip address 2.2.2.2 255.255.255.0
ServiceBroker(config-if)# ip address range 2.2.2.3 2.2.2.10 255.255.255.0
ServiceBroker(config-if)# ip address range 2.2.2.12 2.2.2.20 255.255.255.0
```
If the user configures an IP address range but one or more of the IP addresses in the range matched with an already configured IP address, the configuration is still accepted. For example, if interface PortChannel 1 has the following configuration:

```
interface PortChannel 1
ip address 2.2.2.2 255.255.255.0
ip address 2.2.2.3 255.255.255.0
ip address 2.2.2.5 255.255.255.0
ip address 2.2.2.12 255.255.255.0
```
The following configuration is accepted and the IP address in the range (not the same subnet) is rejected:

```
ServiceBroker# configure terminal
ServiceBroker(config)# interface PortChannel 1
ServiceBroker(config-if)# ip address range 2.2.2.3 2.2.2.4 255.255.255.0
ServiceBroker(config-if)# end
```
If the interface PortChannel 1 has the following configuration:

```
interface PortChannel 1
ip address 2.2.2.2 255.255.255.0
ip address 2.2.2.5 255.255.255.0
ip address 2.2.2.12 255.255.255.0
```
And you enter the following commands:

```
ServiceBroker# configure terminal
ServiceBroker(config)# interface PortChannel 1
ServiceBroker(config-if)# ip address range 2.2.3.9 2.2.3.15 255.255.255.0
ServiceBroker(config-if)# end
```
It is an invalid IP address range and an incompatible netmask.

#### **Configuring an IP Address**

The following example shows how to configure an individual IP address:

```
ServiceBroker(config)# interface PortChannel 1
ServiceBroker(config-if)# ip address 2.2.2.2 255.255.255.0
ServiceBroker(config-if)# ip address 2.2.2.3 255.255.255.0
ServiceBroker(config-if)# ip address 2.2.2.10 255.255.255.0
```
#### **Removing an IP Address**

The following example shows how to remove an IP address range configuration:

```
ServiceBroker(config)# interface PortChannel 1
```
ServiceBroker(config-if)# **no ip address range 2.2.2.3 2.2.2.10 255.255.255.0**

The following example shows how to remove an IP address configuration:

ServiceBroker(config)# **interface PortChannel 1** ServiceBroker(config-if)# **no ip address 2.2.2.3 255.255.255.**

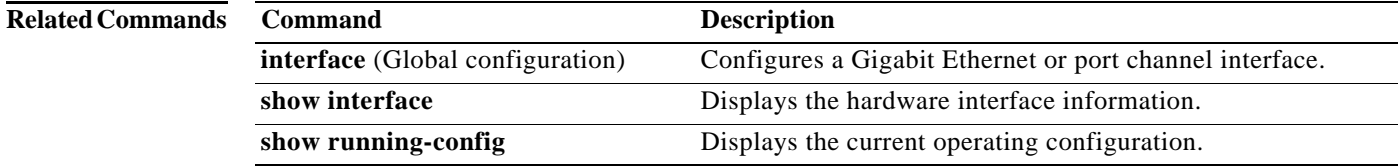

a l

## <span id="page-118-0"></span>**ip access-list**

To create and modify access lists for controlling access to interfaces or applications, use the **ip access-list standard** or **ip access-list extended** command in Global configuration modes. To remove access control lists, use the **no** form of this command.

- **ip access-list** {**extended** {*acl*\_*num* [**delete** *num* | **deny** {*num* {*ip address* | *any* | *host*} | **gre** {*ip address* | *any* | *host*} | **icmp** {*ip address* | *any* | *host*} | **ip** {*ip address* | *any* | *host*} | **tcp** {*ip address* | *any* | *host*} | **udp** {*ip address* | *any* | *host*}} | **insert** {*num* {**deny** | **permit**} | **list** {*start\_line\_num* | *end\_line\_num*} | **move** {*old\_line\_num* | *new\_line\_num*} | **permit** {*num* {*ip address* | *any* | *host*} | **gre** {*ip address* | *any* | *host*} | **icmp** {*ip address* | *any* | *host*} | **ip** {*ip address* | *any* | *host*} | **tcp**  {*ip address* | *any* | *host*} | **udp** {*ip address* | *any* | *host*}}] | *acl\_name* [**delete** *num* | **deny**{*num*  {*ip address* | *any* | *host*} | **gre** {*ip address* | *any* | *host*} | **icmp** {*ip address* | *any* | *host*} | **ip** {*ip address* | *any* | *host*} | **tcp** {*ip address* | *any* | *host*} | **udp** {*ip address* | *any* | *host*}} | **insert** {*num* {**deny** | **permit**} | **list** {*start\_line\_num* | *end\_line\_num*} | **move** {*old\_line\_num* | *new\_line\_num*} | **permit** {*num* {*ip address* | *any* | *host*} | **gre** {*ip address* | *any* | *host*} | **icmp** {*ip address* | *any* | *host*} | **ip** {*ip address* | *any* | *host*} | **tcp** {*ip address* | *any* | *host*} | **udp** {*ip address* | *any* | *host*}}] | {**standard** {*acl\_num* | *acl\_name* {**delete** *num* | **deny** {*num* {*ip address* | *any* | *host*} | **gre** {*ip address* | *any* | *host*} | **icmp** {*ip address* | *any* | *host*} | **ip** {*ip address* | *any* | *host*} | **tcp** {*ip address* | *any* | *host*} | **udp** {*ip address* | *any* | *host*}} | **insert** {*num* {**deny** | **permit**} | **list** {*start\_line\_num* | *end\_line\_num*} | **move** {*old\_line\_num* | *new\_line\_num*} | **permit** {*ip address* | *any* | *host*}}}}
- **no ip access-list** {**extended** {*acl*\_*num* [**delete** *num* | **deny** {*num* {*ip address* | *any* | *host*} | **gre** {*ip address* | *any* | *host*} | **icmp** {*ip address* | *any* | *host*} | **ip** {*ip address* | *any* | *host*} | **tcp** {*ip address* | *any* | *host*} | **udp** {*ip address* | *any* | *host*}} | **insert** {*num* {**deny** | **permit**} | **list** {*start\_line\_num*  $|$  *end\_line\_num*}  $|$  **move**  $\{old\ line\ num \}$  *new\_line\_num*}  $|$  **permit**  $\{num\}$  *ip address*  $|any\|$  *host* $\}$ | **gre** {*ip address* | *any* | *host*} | **icmp** {*ip address* | *any* | *host*} | **ip** {*ip address* | *any* | *host*} | **tcp**  {*ip address* | *any* | *host*} | **udp** {*ip address* | *any* | *host*}}] | *acl\_name* [**delete** *num* | **deny**{*num*  {*ip address* | *any* | *host*} | **gre** {*ip address* | *any* | *host*} | **icmp** {*ip address* | *any* | *host*} | **ip** {*ip address* | *any* | *host*} | **tcp** {*ip address* | *any* | *host*} | **udp** {*ip address* | *any* | *host*}} | **insert** {*num* {**deny** | **permit**} | **list** {*start\_line\_num* | *end\_line\_num*} | **move** {*old\_line\_num* | *new\_line\_num*} | **permit** {*num* {*ip address* | *any* | *host*} | **gre** {*ip address* | *any* | *host*} | **icmp** {*ip address* | *any* | *host*} | **ip** {*ip address* | *any* | *host*} | **tcp** {*ip address* | *any* | *host*} | **udp** {*ip address* | *any* | *host*}}] | {**standard** {*acl\_num* | *acl\_name* {**delete** *num* | **deny** {*num* {*ip address* | *any* | *host*} | **gre** {*ip address* | *any* | *host*} | **icmp** {*ip address* | *any* | *host*} | **ip** {*ip address* | *any* | *host*} | **tcp** {*ip address* | *any* | *host*} | **udp** {*ip address* | *any* | *host*}} | **insert** {*num* {**deny** | **permit**} | **list** {*start\_line\_num*  $|$  *end\_line\_num*}  $|$  **move**  $\{old\ line\ num \ | \ new\ line\ num\}$  | **permit**  $\{ip\ address\ | \ any\ | \ host\}$ }

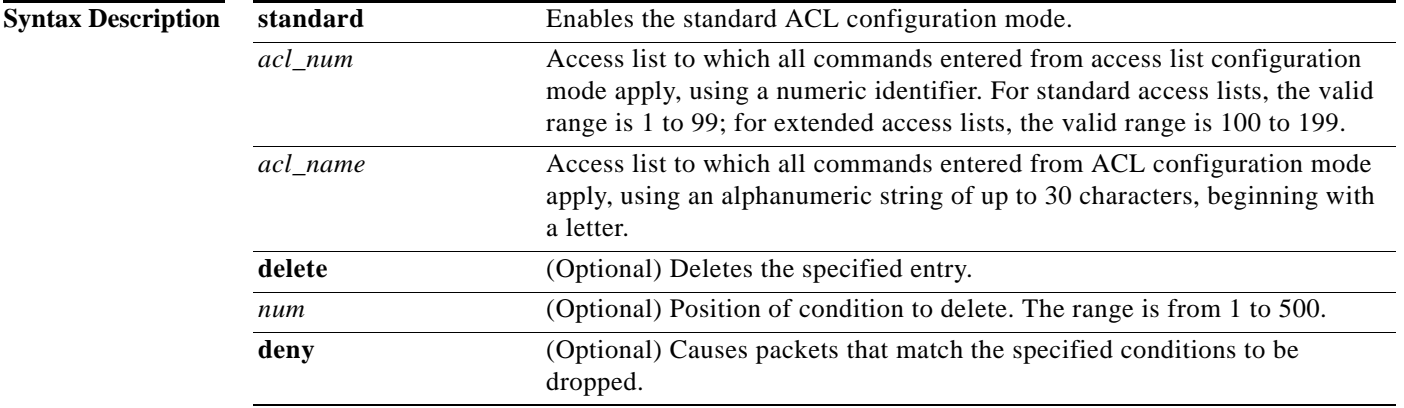

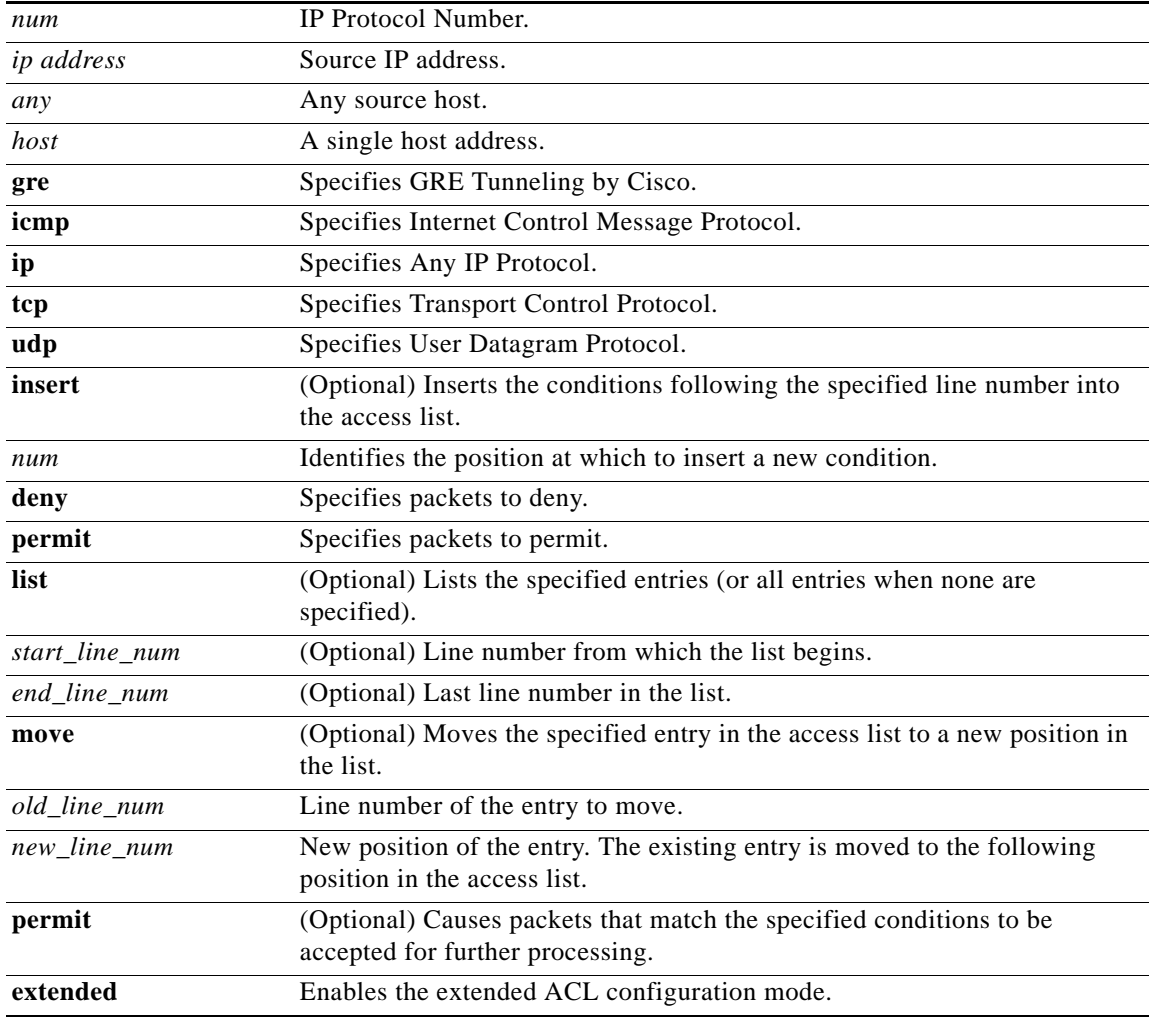

**Defaults** An access list drops all packets unless you configure at least one **permit** entry.

**Command Modes** Global configuration (config) mode.

## **Usage Guidelines Standard ACL Configuration Mode Commands**

To work with a standard access list, enter the **ip access-list standard** command from the Global configuration mode prompt. The CLI enters a configuration mode in which all subsequent commands apply to the current access list.

To add a line to the standard IP ACL, enter the following command. For example, choose a purpose (permit or deny) that specifies whether a packet is to be passed or dropped, enter the source IP address, and enter the source IP wildcard address as follows:

[**insert** *line\_num*] {**deny** | **permit**} {*source\_ip* [*wildcard*] | **host** *source\_ip* | **any**}

To delete a line from the standard IP ACL, enter the following command:

**delete** *line\_num*

To display a list of specified entries within the standard IP ACL, enter the following command:

**list** [*start\_line\_num* [*end\_line\_num*]]

To move a line to a new position within the standard IP ACL, enter the following command:

**move** *old\_line\_num new\_line\_num* 

To return to the CLI Global configuration mode prompt, enter the following command:

**exit**

To negate a standard IP ACL, enter the following command:

**no** {**deny** | **permit**} {*source*\_*ip* [*wildcard*] *|* **host** *source*\_*ip* | **any**}

#### **Extended ACL Configuration Mode Commands**

To work with an extended access list, enter the **ip access-list extended** command from the Global configuration mode prompt. The CLI enters a configuration mode in which all subsequent commands apply to the current access list.

To delete a line from the extended IP ACL, enter the following command:

**delete** *line\_num*

To move a line to a new position within the extended IP ACL, enter the following command:

**move** *old\_line\_num new\_line\_num*

To display a list of specified entries within the standard IP ACL, enter the following command:

**list** [*start\_line\_num* [*end\_line\_num*]]

To return to the CLI Global configuration mode prompt, enter the following command:

**exit**

To add a condition to the extended IP ACL, note that the options depend on the chosen protocol. For IP, enter the following command to add a condition:

- [**insert** *line\_num*] {**deny** | **permit**} {**gre** | **ip** | *proto\_num*} {*source*\_*ip* [*wildcard*] *|* **host** *source*\_*ip* | **any**} {*dest\_ip* [*wildcard*] *|* **host** *dest*\_*ip* | **any**}
- **no** {**deny** | **permit**} {**gre** | **ip** | *proto\_num*} {*source*\_*ip* [*wildcard*] *|* **host** *source*\_*ip* | **any**} {*dest\_ip* [*wildcard*] *|* **host** *dest*\_*ip* | **any**}

where if you enter *proto\_num* is 47 or 0, they represent the equivalent value for GRE or IP.

For TCP, enter the following command to add a condition:

 [**insert** *line\_num*] {**deny** | **permit**} {**tcp** | *proto\_num*} {*source*\_*ip* [*wildcard*] *|* **host** *source*\_*ip* | **any**} [*operator port* [*port*]] {*dest*\_*ip* [*wildcard*] *|* **host** *dest*\_*ip* | **any**} [*operator port* [*port*]] [**established**]

**no** {**deny** | **permit**} {**tcp** | *proto\_num*} {*source*\_*ip* [*wildcard*] *|* **host** *source*\_*ip* | **any**} [*operator port* [*port*]] {*dest*\_*ip* [*wildcard*] *|* **host** *dest*\_*ip* | **any**} [*operator port* [*port*]] [**established**]

where *proto* num can be 6, which is the equivalent value for TCP.

For UDP, enter the following command to add a condition:

- [**insert** *line\_num*] {**deny** | **permit**} {**udp** | *proto\_num*} {*source*\_*ip* [*wildcard*] *|* **host** *source*\_*ip* | **any**} [*operator port* [*port*]] {*dest*\_*ip* [*wildcard*] *|* **host** *dest*\_*ip* | **any**} [*operator port* [*port*]]
- **no** {**deny** | **permit**} {**udp** | *proto\_num*} {*source*\_*ip* [*wildcard*] *|* **host** *source*\_*ip* | **any**} [*operator port* [*port*]] {*dest*\_*ip* [*wildcard*] *|* **host** *dest*\_*ip* | **any**} [*operator port* [*port*]]

where *proto\_num* can be 17, which is the equivalent value for UDP.

For ICMP, enter the following command to add a condition:

- [**insert** *line\_num*] {**deny** | **permit**} {**icmp** | *proto\_num*} {*source*\_*ip* [*wildcard*] *|* **host** *source*\_*ip* | **any**}  $\{dest\ ip\ [wildcard] / \textbf{host} dest\ ip\ | \textbf{any} \ [icmp\ type\ [code] \ icmp\ msg]$
- **no** {**deny** | **permit**} {**icmp** | *proto\_num*} {*source*\_*ip* [*wildcard*] *|* **host** *source*\_*ip* | **any**} {*dest*\_*ip* [*wildcard*] *|* **host** *dest*\_*ip* | **any**} [*icmp\_type* [*code*] | *icmp\_msg*]

where *proto\_num* can be 2, which is the equivalent value for ICMP.

For extended IP ACLs, the **wildcard** keyword is required if the **host** keyword is not specified. For a list of the keywords that you can use to match specific ICMP message types and codes, see [Table 2-6.](#page-123-0) For a list of supported UDP and TCP keywords, see [Table 2-4](#page-122-0) and [Table 2-5](#page-123-1).

Use access lists to control access to specific applications or interfaces on an SB. An ACL consists of one or more condition entries that specify the kind of packets that the SB drops or accepts for further processing. The SB applies each entry in the order in which it occurs in the access list, which by default, is the order in which you configured the entry.

The following are some examples of how IP ACLs can be used in environments that have SBs:

- **•** SB resides on the customer premises and is managed by a service provider, and the service provider wants to secure the device for its management only.
- **•** SB is deployed anywhere within the enterprise. As with routers and switches, the administrator wants to limit Telnet and SSH access to the IT source subnets.
- **•** Application layer proxy firewall with a hardened outside interface has no ports exposed. (*Hardened* means that the interface carefully restricts which ports are available for access, primarily for security reasons. With an outside interface, many types of security attacks are possible.) The SB's outside address is Internet global, and its inside address is private. The inside interface has an IP ACL to limit Telnet and SSH access to the SB.
- SB is deployed as a reverse proxy in an untrusted environment. The SB administrator wants to allow only port 80 inbound traffic on the outside interface and outbound connections on the back-end interface.

Within ACL configuration mode, you can use the editing commands (**list**, **delete**, and **move**) to display the current condition entries, to delete a specific entry, or to change the order in which the entries are evaluated. To return to Global configuration mode, enter **exit** at the ACL configuration mode prompt.

To create an entry, use a **deny** or **permit** keyword and specify the type of packets that you want the SB to drop or to accept for further processing. By default, an access list denies everything because the list is terminated by an implicit **deny any** entry. You must include at least one **permit** entry to create a valid access list.

After creating an access list, you can include the access list in an access group using the **access-group** command, which determines how the access list is applied. You can also apply the access list to a specific application using the appropriate command. A reference to an access list that does not exist is the equivalent of a **permit any** condition statement.

To work with access lists, enter either the **ip access-list standard** or **ip access-list extended** Global configuration command. Identify the new or existing access list with a name up to 30 characters long beginning with a letter or with a number. If you use a number to identify a standard access list, it must be between 1 and 99; for an extended access list, use a number from 100 to 199. Use a standard access list for providing access to the SNMP server or to the TFTP gateway or server.

After you identify the access list, the CLI enters the appropriate configuration mode and all subsequent commands apply to the specified access list.

#### **ip access-list standard Command**

You typically use a standard access list to allow connections from a host with a specific IP address or from hosts on a specific network. To allow connections from a specific host, use the **permit host**  *source\_ip* option and replace *source\_ip* with the IP address of the specific host.

To allow connections from a specific network, use the **permit** *source\_ip wildcard* option*.* Replace *source\_ip* with a network ID or the IP address of any host on the network that you want to specify. Replace *wildcard* with the dotted decimal notation for a mask that is the reverse of a subnet mask, where a 0 indicates a position that must be matched and a 1 indicates a position that does not matter. For instance, the wildcard 0.0.0.255 causes the last eight bits in the source IP address to be ignored. Therefore, the **permit 192.168.1.0 0.0.0.255** entry allows access from any host on the 192.168.1.0 network.

#### **ip access-list extended Command**

Use an extended access list to control connections based on the destination IP address or based on the protocol type. You can combine these conditions with information about the source IP address to create more restrictive conditions. [Table 2-4](#page-122-0) lists the UDP keywords that you can use with extended access lists.

| <b>CLI Keyword</b> | <b>Description</b>                         | <b>UDP Port Number</b> |
|--------------------|--------------------------------------------|------------------------|
| bootpc             | $BOOTP1$ client service                    | 68                     |
| bootps             | <b>BOOTP</b> server service                | 67                     |
| domain             | $DNS2$ service                             | 53                     |
| netbios-dgm        | NetBIOS datagram service                   | 138                    |
| netbios-ns         | NetBIOS name resolution service            | 137                    |
| nethios-ss         | NetBIOS session service                    | 139                    |
| nfs                | Network File System service                | 2049                   |
| ntp                | Network Time Protocol settings             | 123                    |
| snmp               | Simple Network Management Protocol service | 161                    |
| snmptrap           | SNMP traps                                 | 162                    |
| tftp               | Trivial File Transfer Protocol service     | 69                     |

<span id="page-122-0"></span>*Table 2-4 UDP Keywords and Port Numbers*

1. BOOTP = bootstrap protocol

2. DNS = Domain Name System

[Table 2-5](#page-123-1) lists the TCP keywords that you can use with extended access lists.

<span id="page-123-1"></span>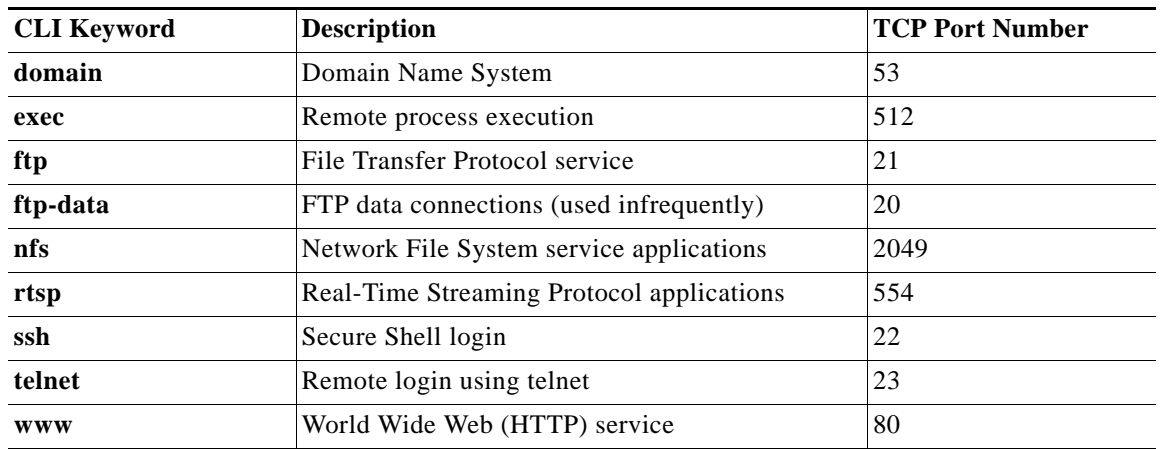

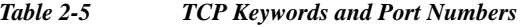

[Table 2-6](#page-123-0) lists the keywords that you can use to match specific ICMP message types and codes.

<span id="page-123-0"></span>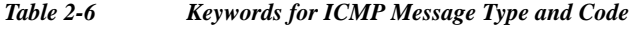

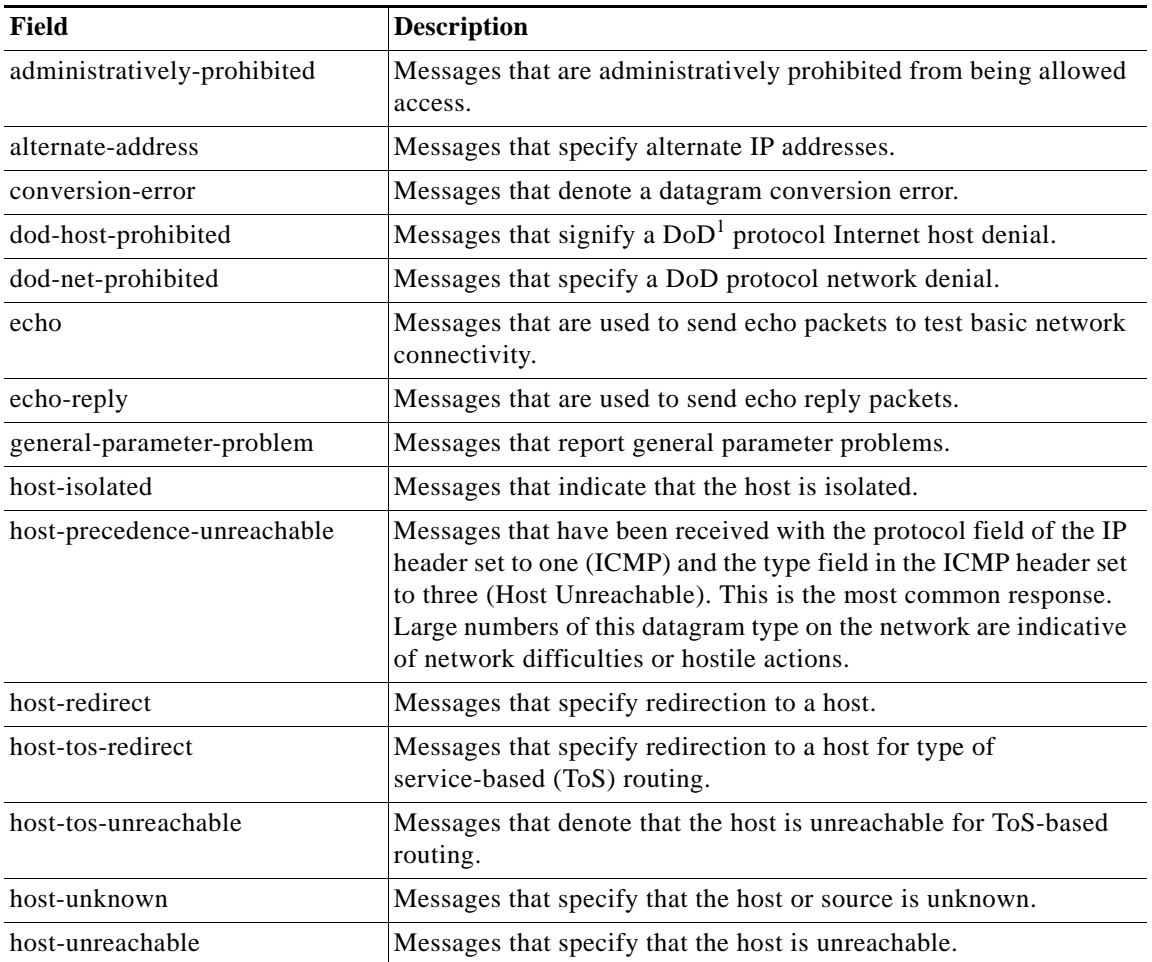

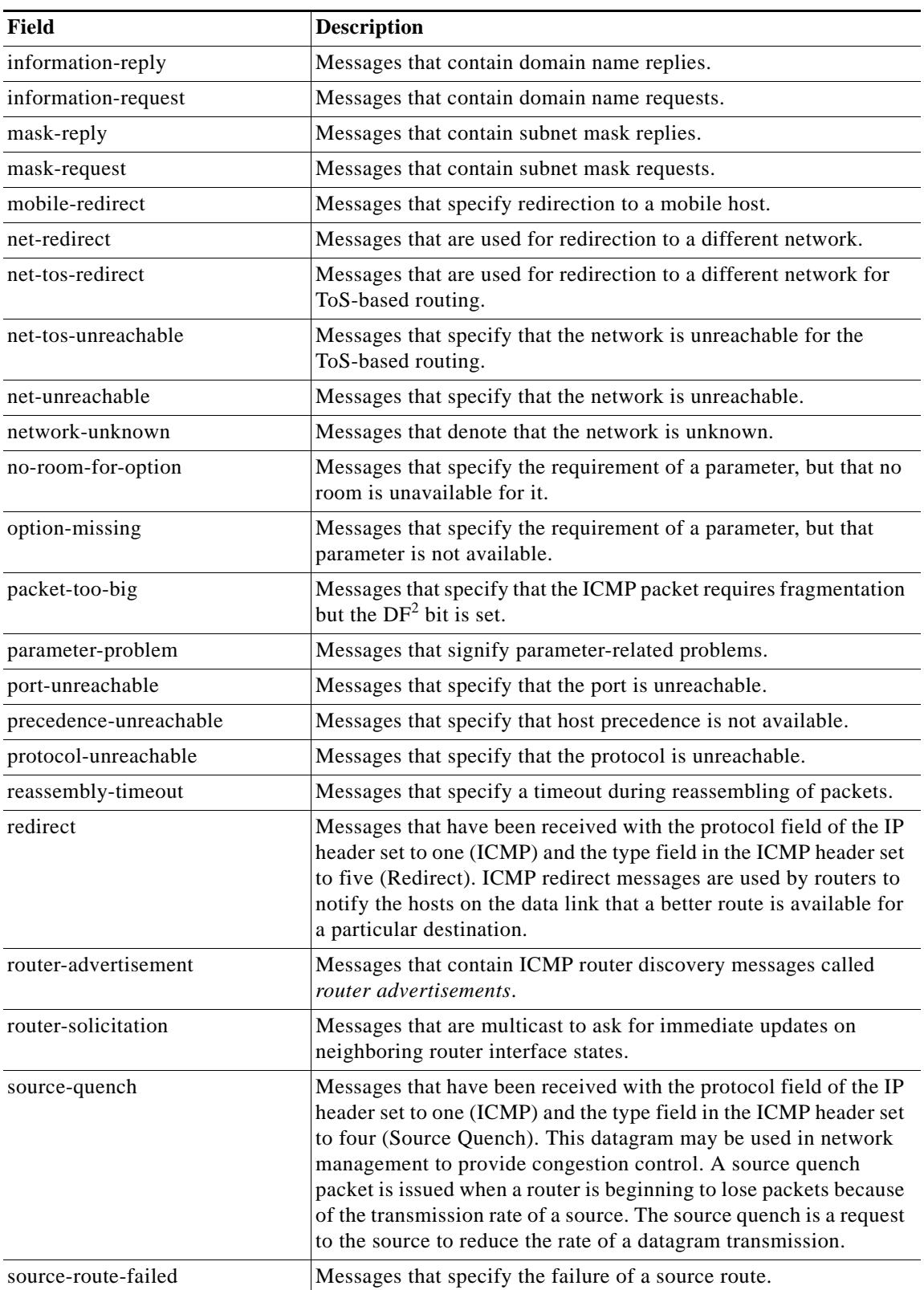

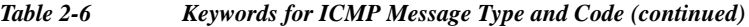

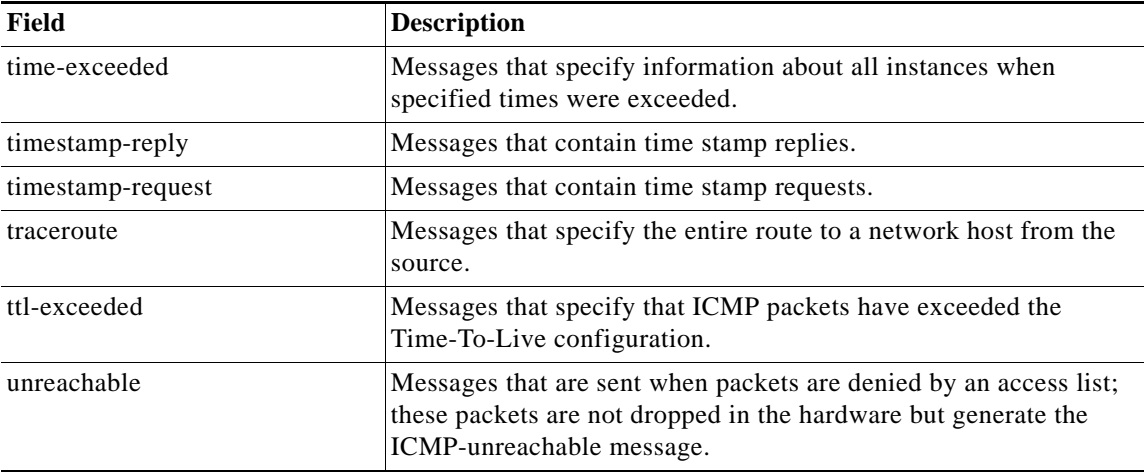

### *Table 2-6 Keywords for ICMP Message Type and Code (continued)*

1.  $DoD =$  department of defense

2.  $DF =$  do not fragment

...

**Examples** The following example shows how to create an access list to allow all web traffic and to allow only a specific host administrative access using Secure Shell (SSH):

```
ServiceBroker(config)# ip access-list extended example
ServiceBroker(config-ext-nacl)# permit tcp any any eq www
ServiceBroker(config-ext-nacl)# permit tcp host 10.1.1.5 any eq ssh
ServiceBroker(config-ext-nacl)# exit
```
The following example shows how to activate the access list for an interface:

```
ServiceBroker(config)# interface gigabitethernet 1/0
ServiceBroker(config-if)# exit
```
The following example shows how this configuration appears when you enter the **show running-configuration** command:

```
!
ip access-list extended example
 permit tcp any any eq www
  permit tcp host 10.1.1.5 any eq ssh
  exit
 . . .
```
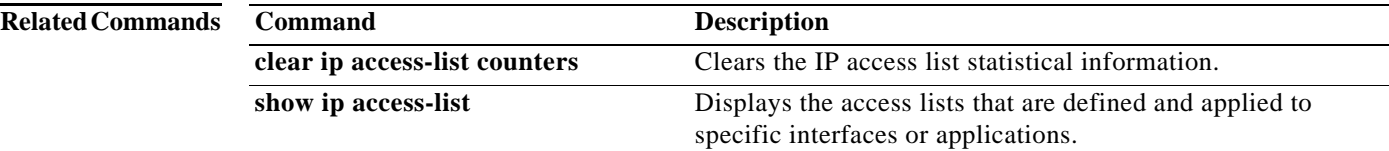

# **kernel**

To configure the kernel, use the **kernel** command in Global configuration mode. To disable the kernel configuration, use the **no** form of this command.

**kernel {kdb | optimization network}**

**no kernel {kdb | optimization network}**

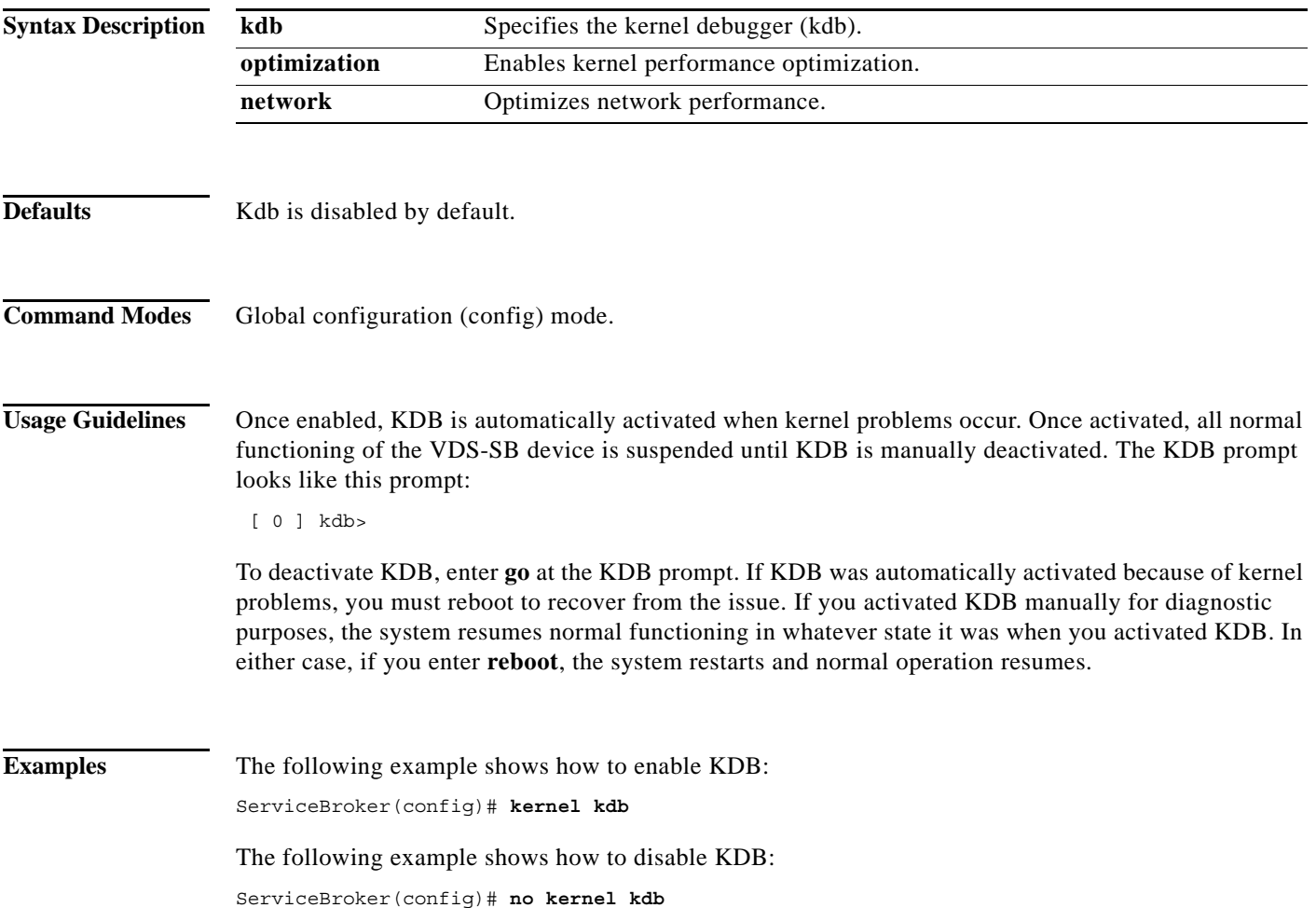

# **line**

To specify terminal line settings, use the **line** command in Global configuration mode. To disable terminal line settings, use the **no** form of this command.

**line console carrier-detect**

**no line console carrier-detect**

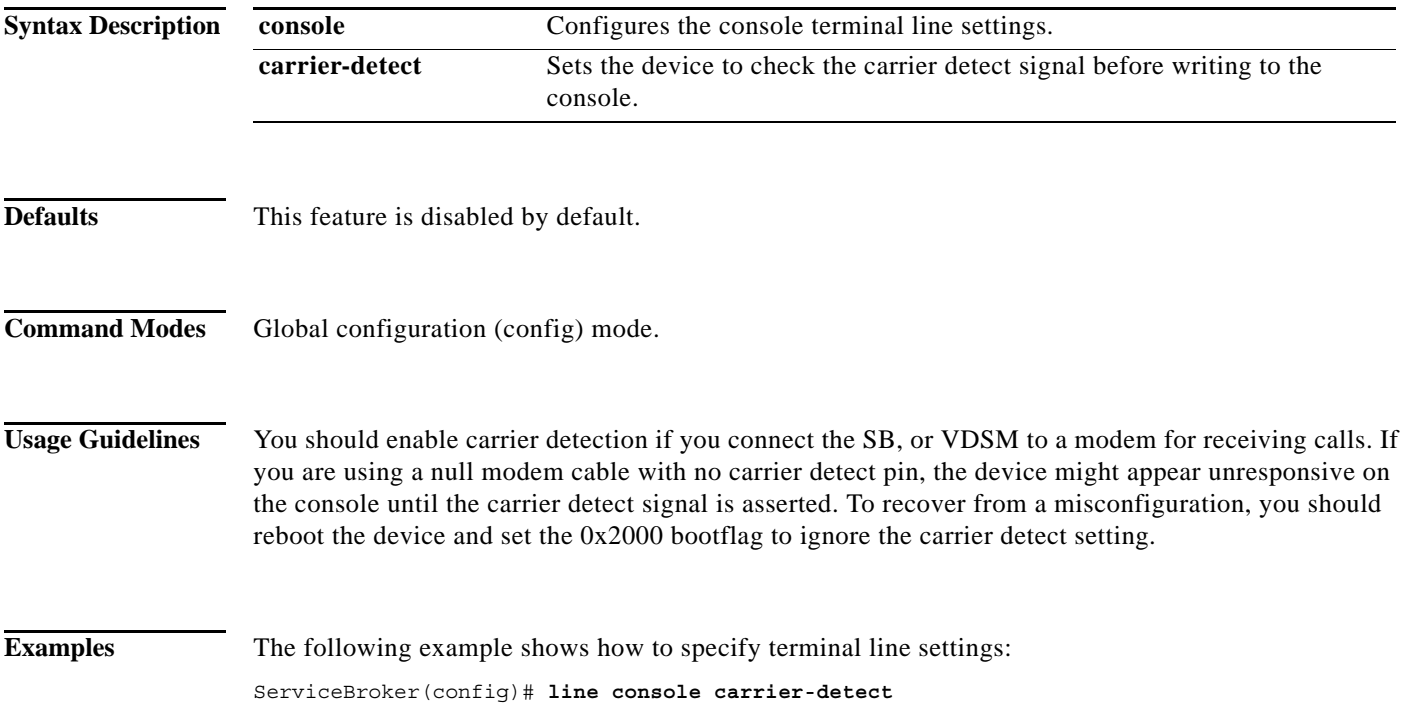

a s

# **lls**

To view a long list of directory names, use the **lls** user command in user EXEC configuration mode.

**lls** [*directory*]

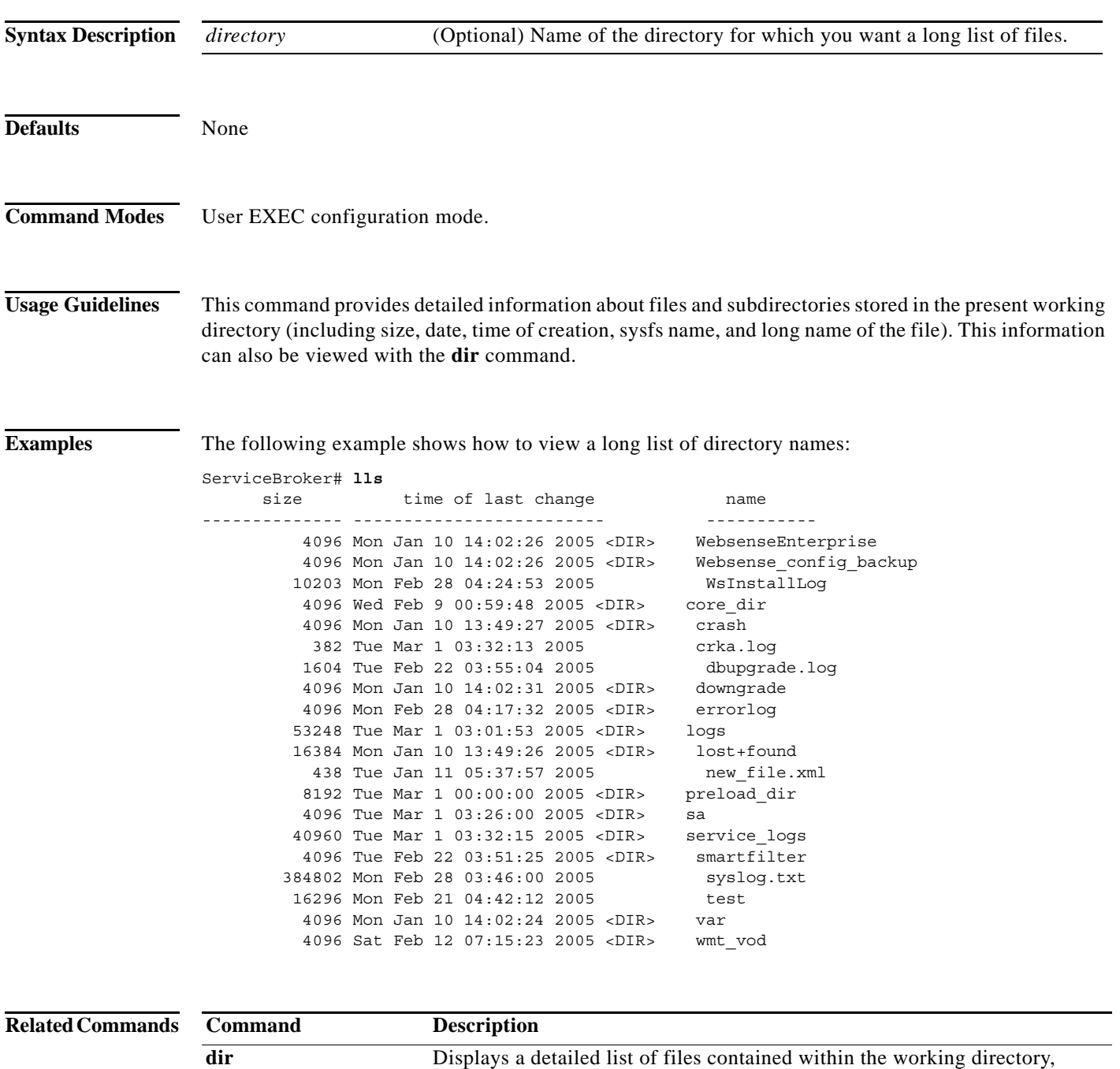

including names, sizes, and time created.

**ls** Lists the files or subdirectory names within a directory.

# **logging**

To configure system logging, use the **logging** command in Global configuration mode. To disable logging functions, use the **no** form of this command.

- **logging** {**console** {**enable | priority** *loglevel*} | **disk** {**enable | filename** *filename* **| priority** *loglevel* | **recycle** *size*} | **facility** *facility* **| host** {*hostname* | *ip\_address*} [**port** *port\_num* | **priority** *loglevel* | **rate-limit** *message\_rate*]}
- **no logging** {**console** {**enable | priority** *loglevel*} | **disk** {**enable | filename** *filename* **| priority**  *loglevel* | **recycle** *size*} | **facility** *facility* **| host** {*hostname* | *ip\_address*} [**port** *port\_num* | **priority** *loglevel* | **rate-limit** *message\_rate*]}

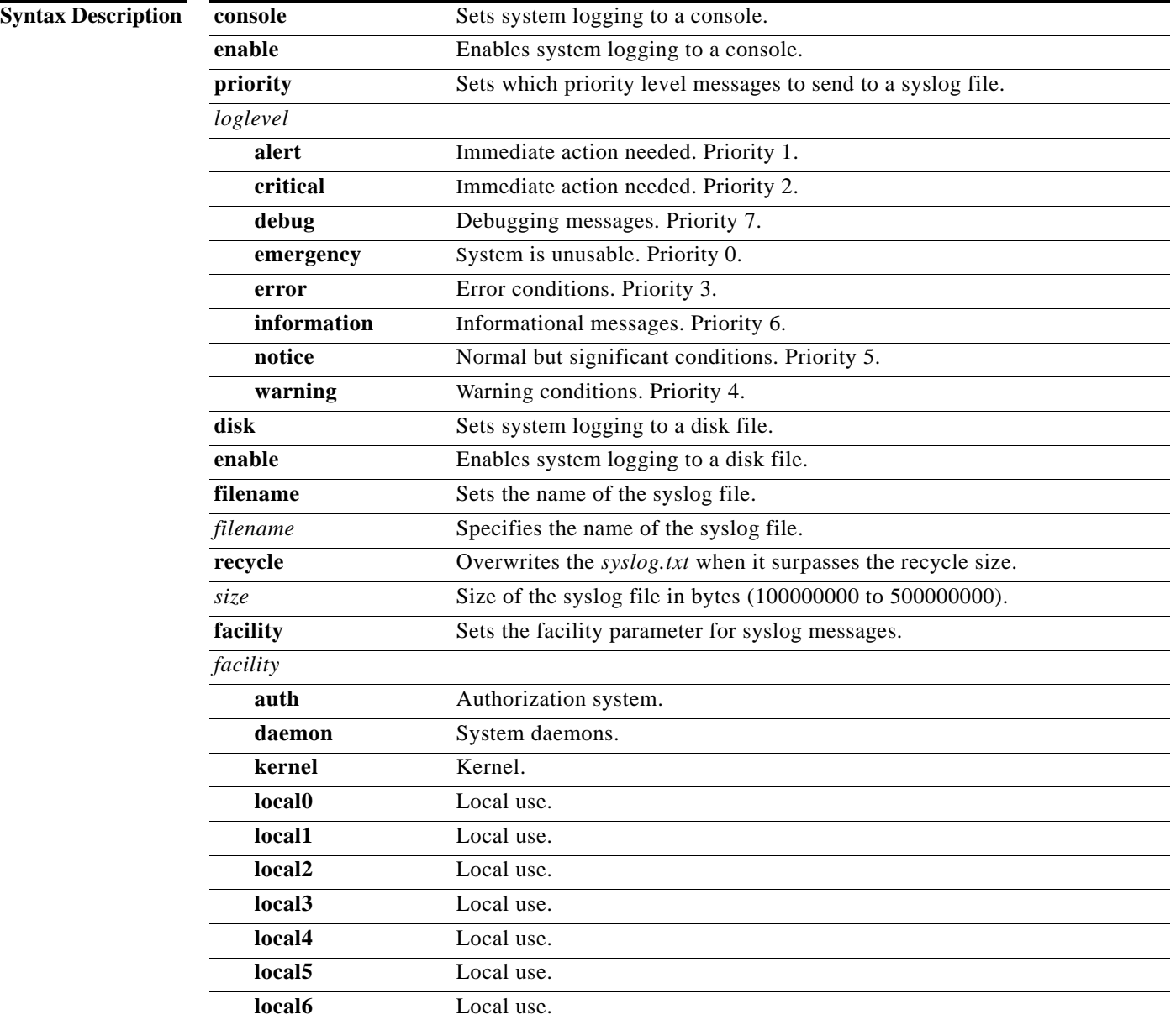

a ka

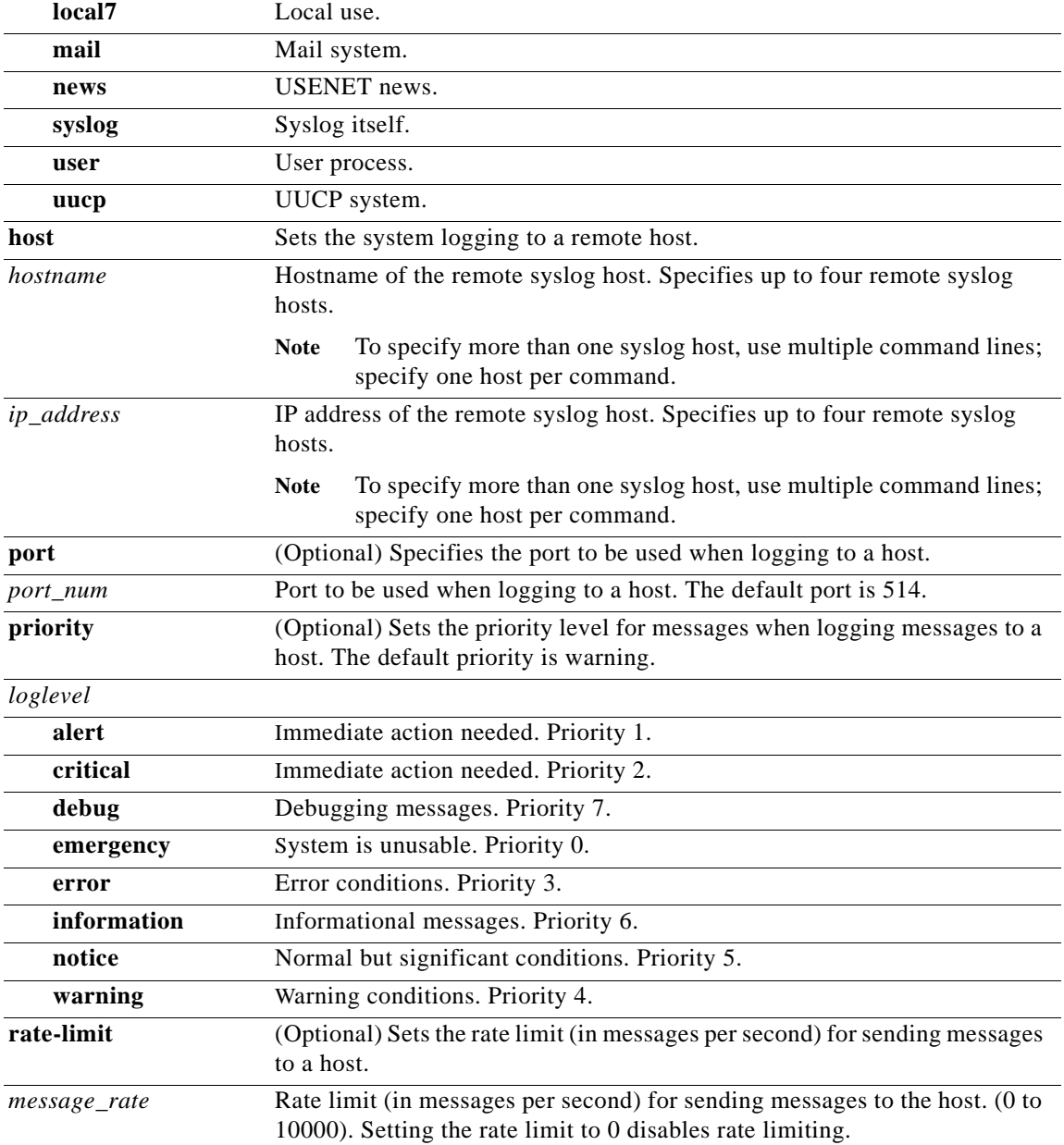

Defaults Logging: on

Priority of message for console: warning

Priority of message for log file: debug

Priority of message for a host: warning

Log file: /local1/syslog.txt

Log file recycle size: 10,000,000

**Command Modes** Global configuration (config) mode.

**Usage Guidelines** Use the **logging** command to set specific parameters of the system log file. System logging is always enabled internally on the SB. The system log file is located on the sysfs partition as /local1/syslog.txt. This file contains the output from many of the VDS-SB components running on the SB, such as authentication entries, privilege levels, administrative details, and diagnostic output during the boot process.

> To view information about events that have occurred in all devices in your VDS-SB network, you can use the system message log feature. When a problem occurs in the VDS-SB network, use the system message logs to diagnose and correct such problems.

> The syslog.txt file on the VDSM contains information about events that have occurred on the VDSM and not on the registered nodes. The messages written to the syslog.txt file depend on specific parameters of the system log file that you have set using the **logging** Global configuration command. For example, a critical error message logged on a registered node does not appear in the syslog.txt file on the VDSM because the problem never occurred on the VDSM but occurred only on the registered node. However, such an error message is displayed in the syslog.txt file on the registered node.

A disk failure syslog message is generated every time that a failed sector is accessed. Support for filtering multiple syslog messages for a single failed sector on an IDE disk was added. Support for filtering multiple syslog messages for a single failed section for SCSI disks and SATA disks exists.

To configure the SB to send varying levels of event messages to an external syslog host, use the **logging host** command. Logging can be configured to send various levels of messages to the console using the **logging console priority** command.

The **no logging disk recycle size** command sets the file size to the default value. Whenever the current log file size surpasses the recycle size, the log file is rotated. The log file cycles through at most five rotations, and they are saved as [*log file name*]. [*1-5*] under the same directory as the original log. The rotated log file is the one configured using the **logging disk filename** command.

#### **Configuring System Logging to Remote Syslog Hosts**

Users can log to only a single remote syslog host Use one of the following two commands to configure a single remote syslog host for an SB:

```
ServiceBroker(config)# logging host hostname
ServiceBroker(config)# logging priority priority
```
You can configure an SB to send varying levels of messages to up to four remote syslog hosts. To accommodate this, **logging host priority** *priority* Global configuration command (shown above) is deprecated, and the **logging host hostname** Global configuration command is extended as follows:

ServiceBroker(config)# [no] **logging host** *hostname* [**priority** *priority-code |* **port** *port |* **rate-limit** *limit*]

where the following is true:

- *hostname* is the hostname or IP address of the remote syslog host. Specify up to four remote syslog hosts. To specify more than one syslog host, use multiple command lines; specify one host per command.
- *priority-code* is the severity level of the message that should be sent to the specified remote syslog host. The default priority code is *warning* (level 4). Each syslog host can receive a different level of event messages.

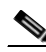

**Note** You can achieve syslog host redundancy by configuring multiple syslog hosts on the SB and assigning the same priority code to each configured syslog host (for example, assigning a priority code of *critical* level 2 to syslog host 1, syslog host 2, and syslog host 3).

- **•** *port* is the destination port of the remote syslog host to which the SB is to send the messages. The default port is port 514.
- **•** *rate-limit* specifies the number of messages that are allowed to be sent to the remote syslog host per second. To limit bandwidth and other resource consumption, messages to the remote syslog host can be rate limited. If this limit is exceeded, messages to the specified remote syslog host are dropped. There is no default rate limit, and by default all syslog messages are sent to all the configured syslog hosts. If the rate limit is exceeded, a message of the day (MOTD) is printed for any CLI EXEC shell login.

### **Mapping syslog Priority Levels to RealProxy Error Codes**

The RealProxy system generates error messages and writes them to the RealProxy log file. These error messages are captured by the caching application and passed to the system log file. A one-to-one mapping exists between the RealProxy error codes and the syslog priority levels.

**Examples** The following example shows that the SB is configured to send messages that have a priority code of "error" (level 3) to the console:

ServiceBroker(config)# **logging console priority warnings**

The following example shows that the SB is configured to disable sending of messages that have a priority code of "error" (level 3) to the console:

ServiceBroker(config)# **no logging console warnings**

The following example shows that the SB is configured to send messages that have a priority code of "error" (level 3) to the remote syslog host that has an IP address of 172.31.2.160:

ServiceBroker(config)# **logging host 172.31.2.160 priority error**

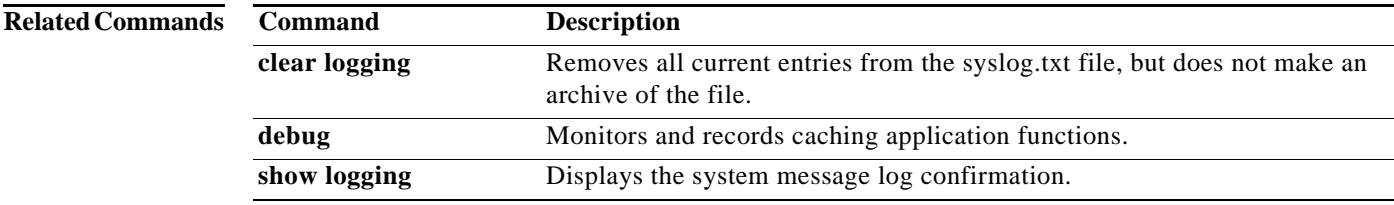

Г

# **ls**

**The Contract of the Contract of the Contract of the Contract of the Contract of the Contract of the Contract o** 

To view a list of files or subdirectory names within a directory, use the **ls** command in EXEC configuration mode.

**ls** [*directory*]

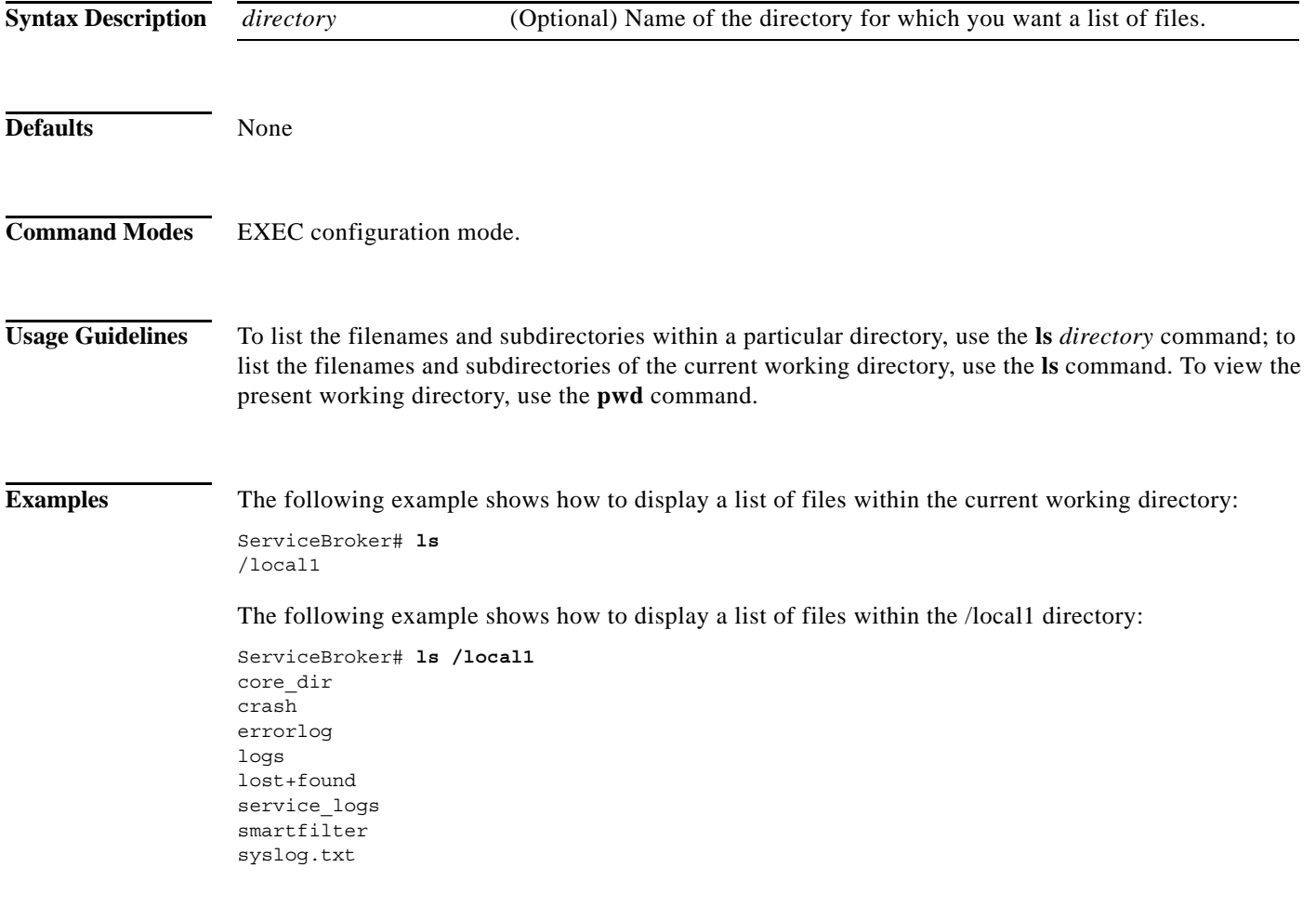

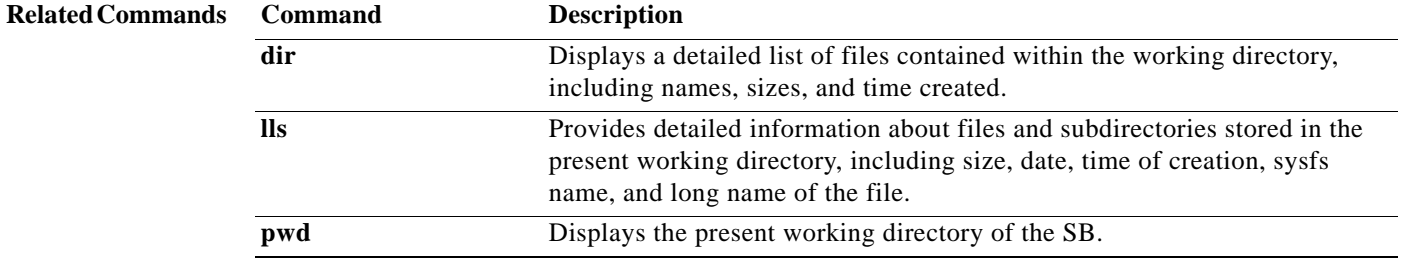

٦

To create a directory, use the **mkdir** command in EXEC configuration mode.

**mkdir** *directory*

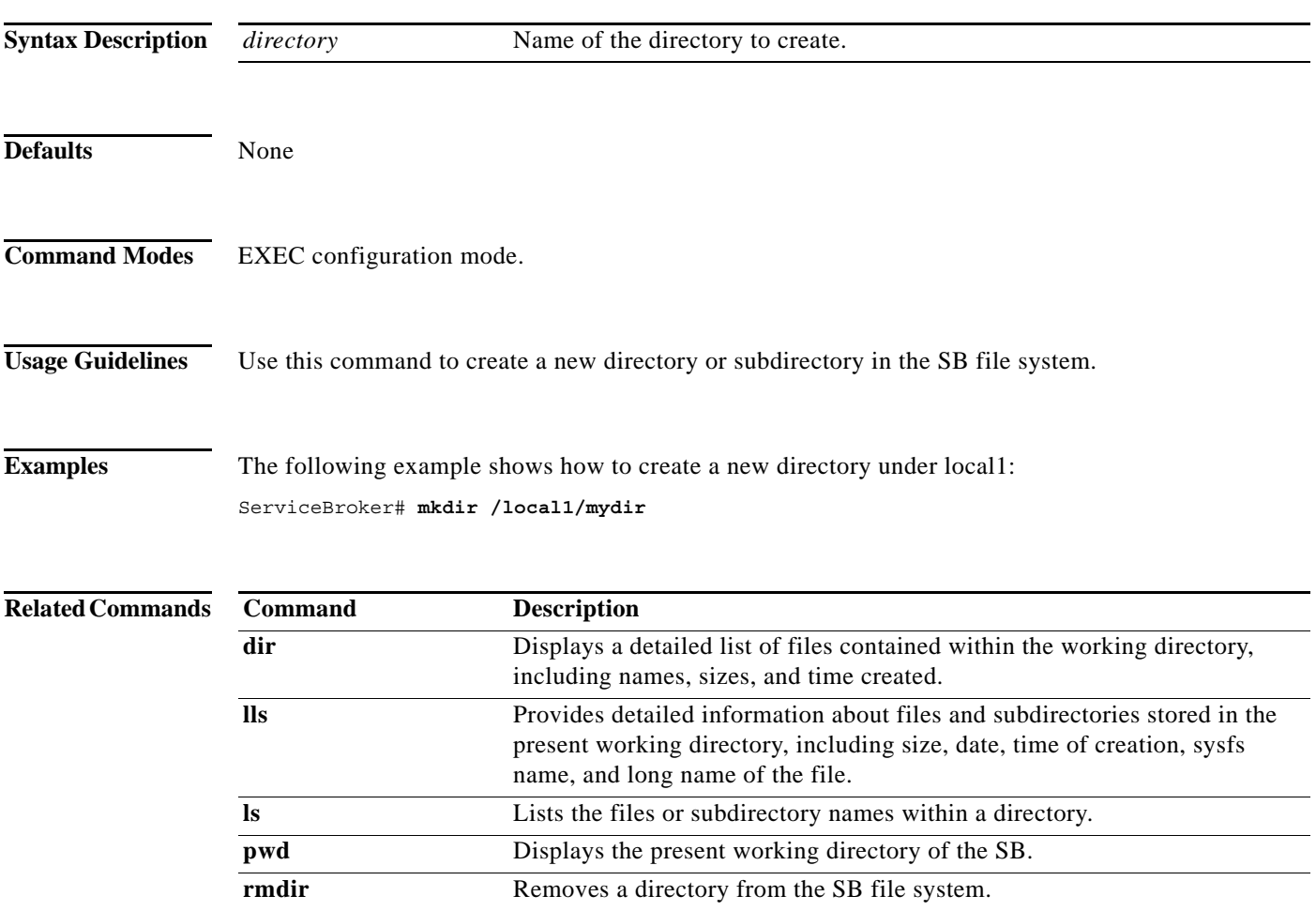

 $\blacksquare$ 

# **mkfile**

To create a new file, use the **mkfile** command in EXEC configuration mode.

**mkfile** *filename*

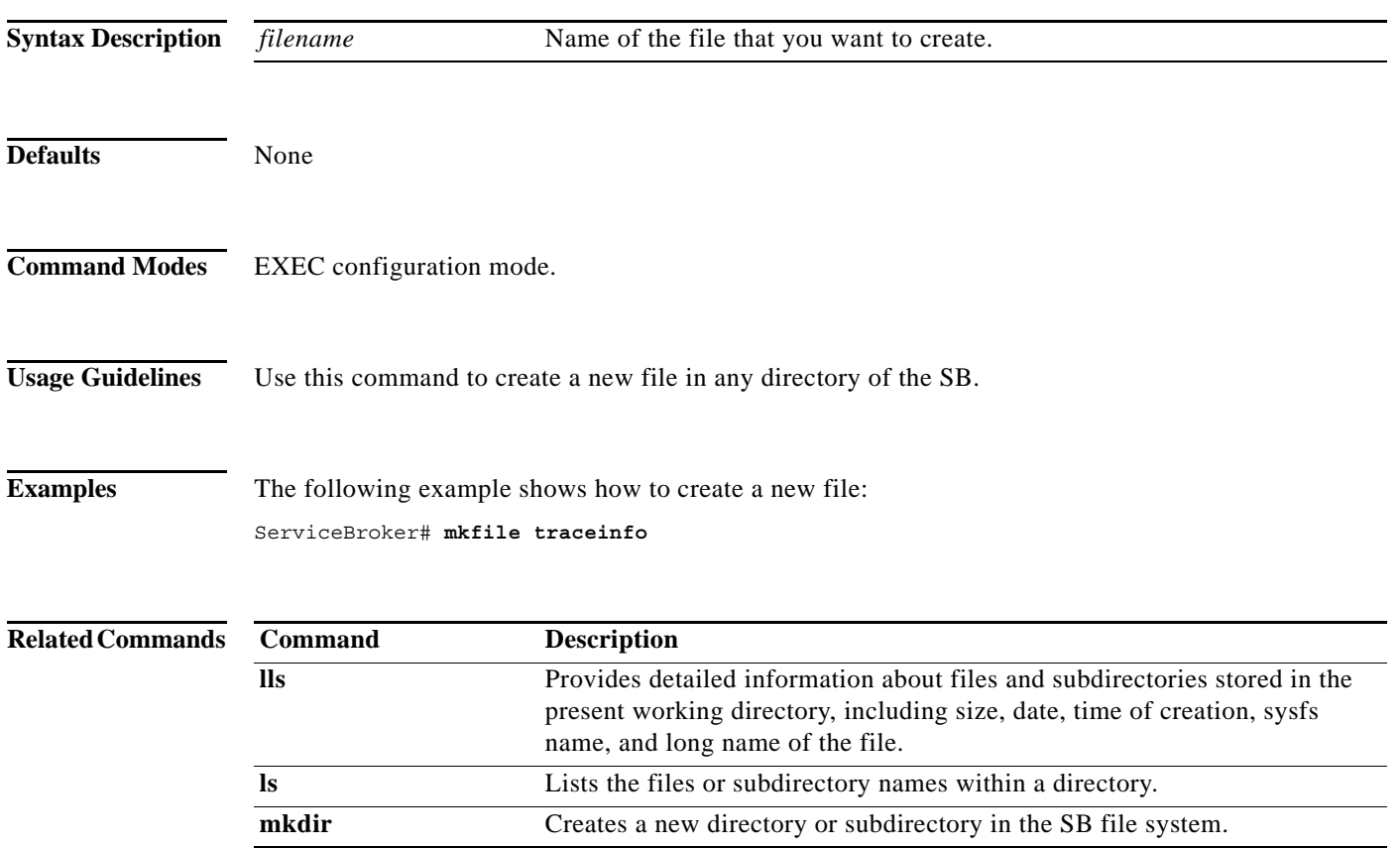

П

To change the CDE250 platform model number after a remanufacturing or rescue process, use the **model** command in EXEC configuration mode.

**model** {**cde250-2S10** | **cde250-2S6** | **cde250-2S8** | **cde250-2S9**}

<span id="page-136-0"></span>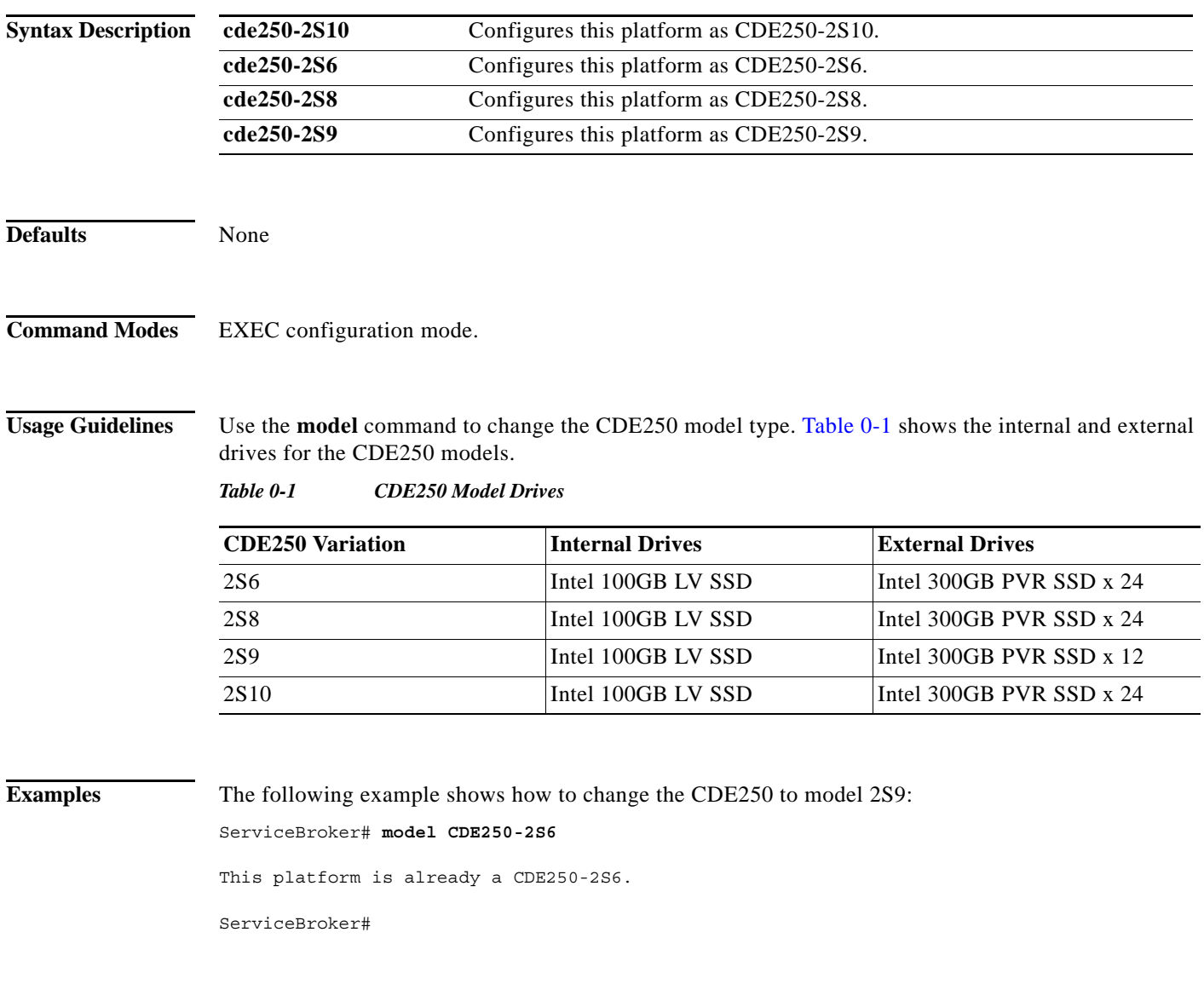

## **mount-option**

To configure the mount option profile for remote storage, use the **mount-option** command in Global configuration mode. To delete the configuration, use the **no** form of this command.

**mount-option config-url** *url* [**username** *username* **password** *password*]

**no mount-option config-url** *url* [**username** *username* **password** *password*]

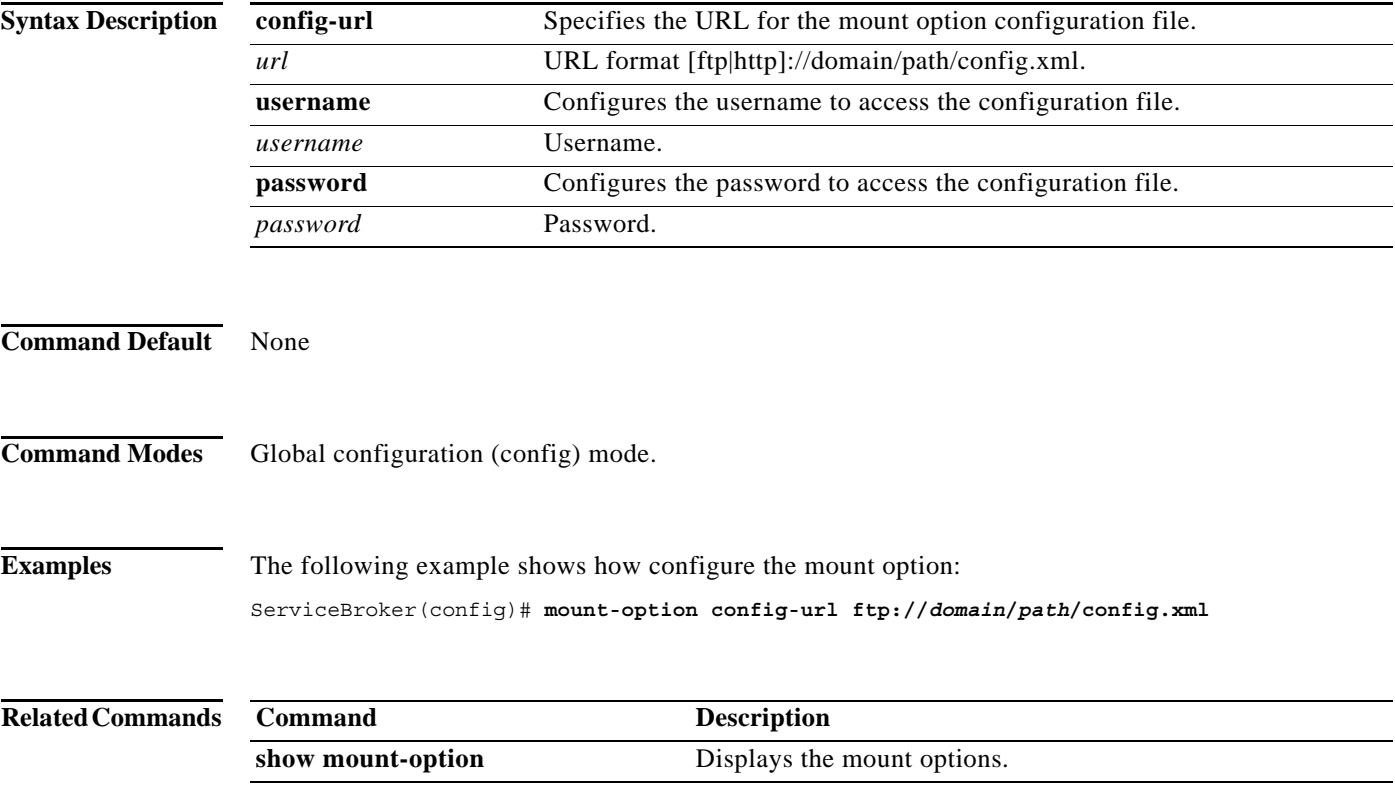

## **mpstat**

To display processor-related statistics, use the **mpstat** command in EXEC configuration mode.

**mpstat** *line*

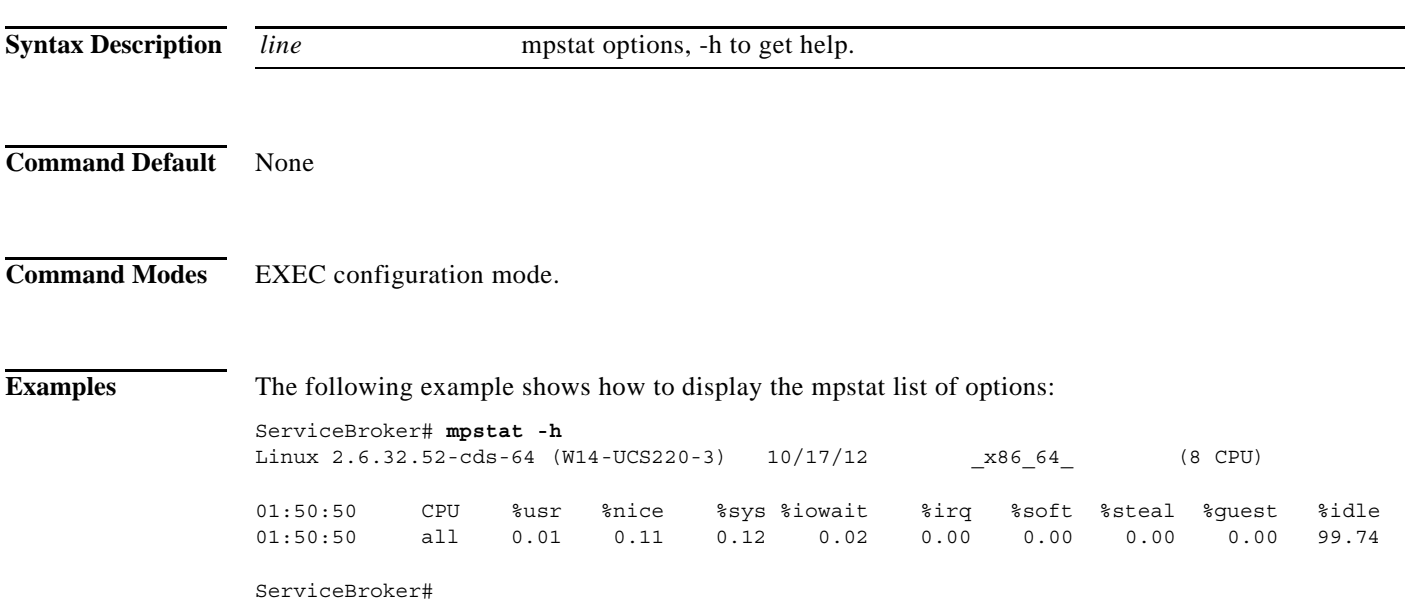

П

## **netmon**

To display the transmit and receive activity on an interface, use the **netmon** command in EXEC configuration mode.

**netmon** *line*

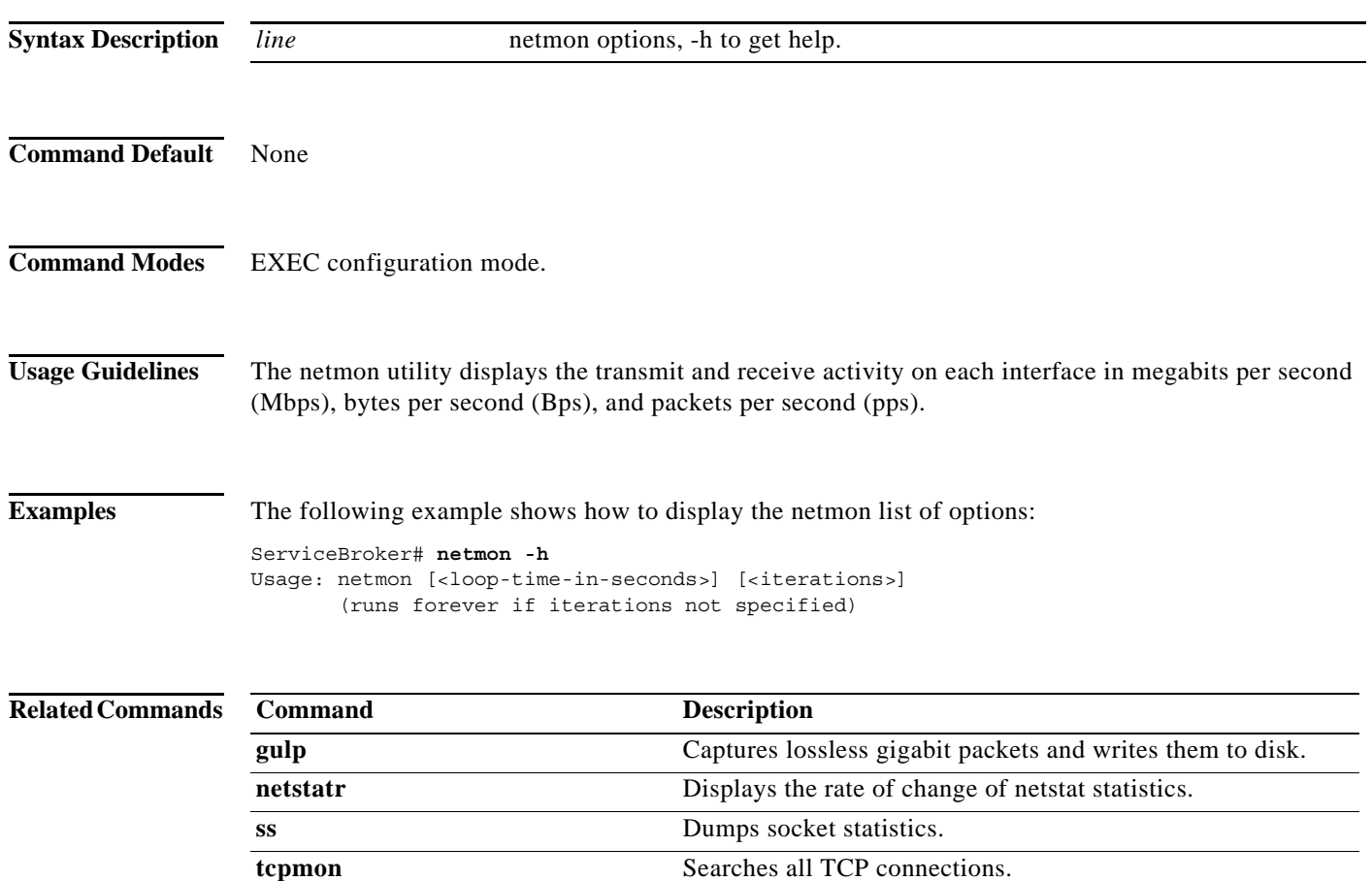

a l

## **netstatr**

To display the rate of change of netstat statistics, use the **netstatr** command in EXEC configuration mode.

**netstatr** *line*

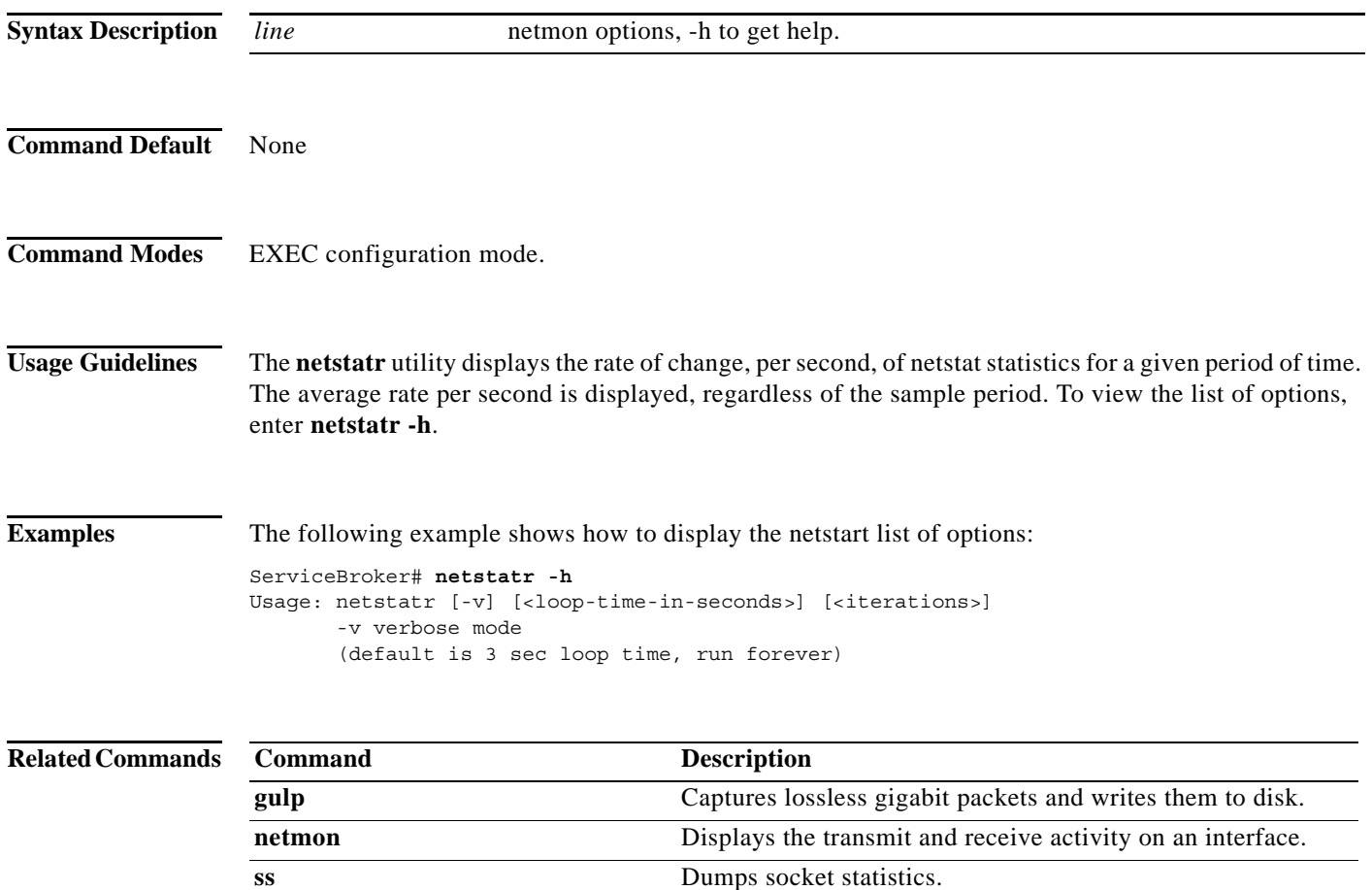

**tcpmon** Searches all TCP connections.

# **no (Global configuration)**

To undo a command in Global configuration mode or set its defaults, use the **no** form of a command in Global configuration mode.

**no** *command*

**Note** The commands you can use with a VDS-SB device (including the **no** form of each command) vary based on whether the device is configured as a VDSM, or SB. See [Table 2-1](#page-21-0) to identify the commands available for a specific device.

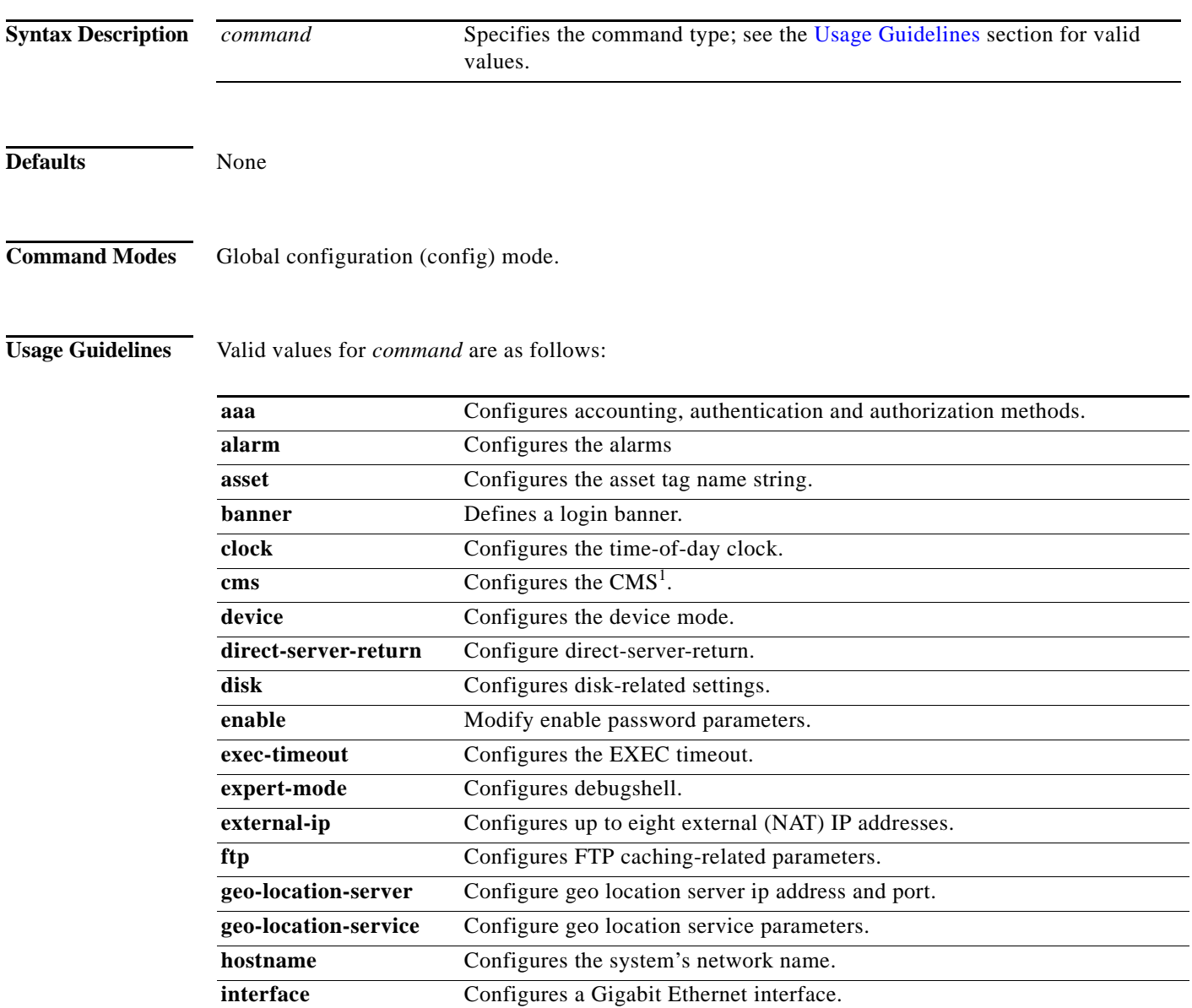

**ip** Configures IP parameters.

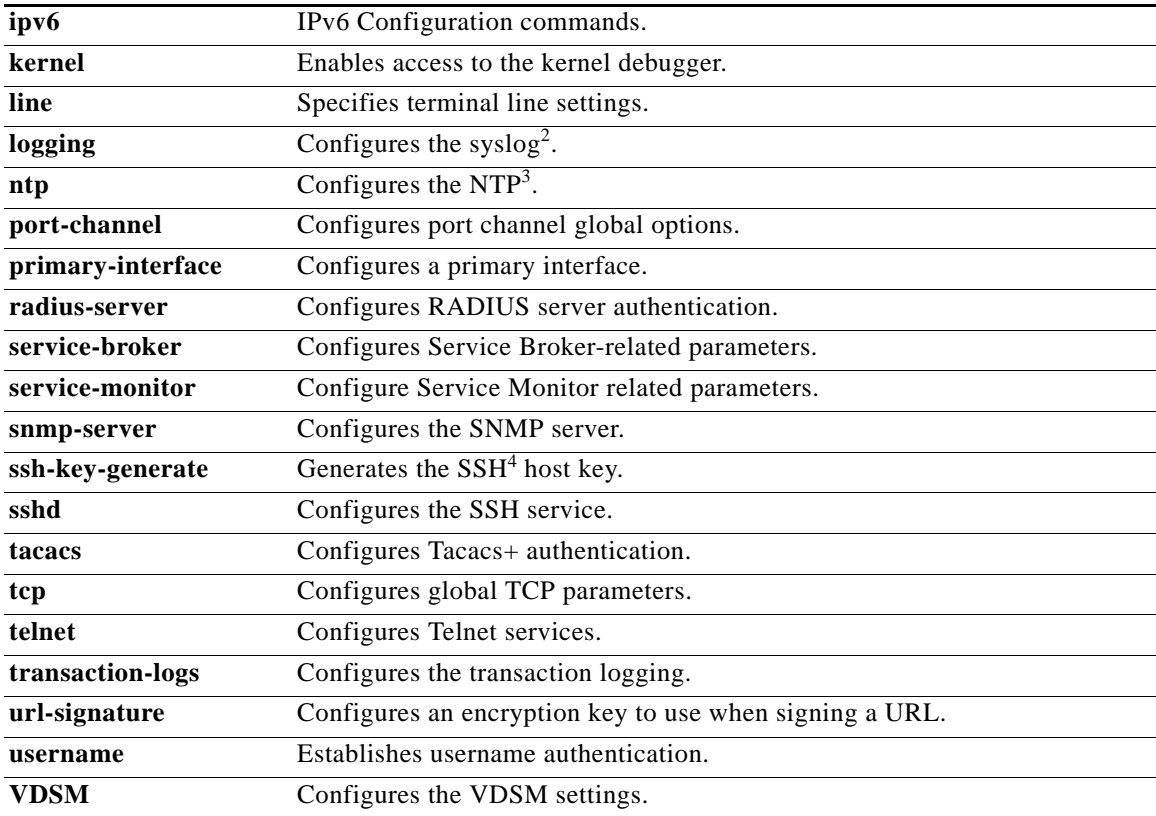

1. CMS = Centralized Management System

2. syslog = system logging

3. NTP = Network Time Protocol

4.  $SSH = Secure Shell$ 

Use the **no** command to disable functions or negate a command. If you need to negate a specific command, such as the default gateway IP address, you must include the specific string in your command, such as **no ip default-gateway** *ip-address*.

# **no (Interface configuration)**

To negate an interface configuration mode, use the **no** command in interface configuration mode.

**no** {**autosense** | **bandwidth** {**10-10** | **100-100** | **1000-1000** | **10000-10000**} | **description** | **full-duplex** | **half-duplex** | **ip** {**access-group** {*num* {**in** | **out**} | **name** {**in** | **out**} | **address** *ip-addr*} | **ipv6** {**access-group** {*num* {**in** | **out**} | **name** {**in** | **out**} | **address** *ip-addr*} | **lacp | mtu**  | **shutdown** | **standby** *group-num* [**priority** *interface*]}

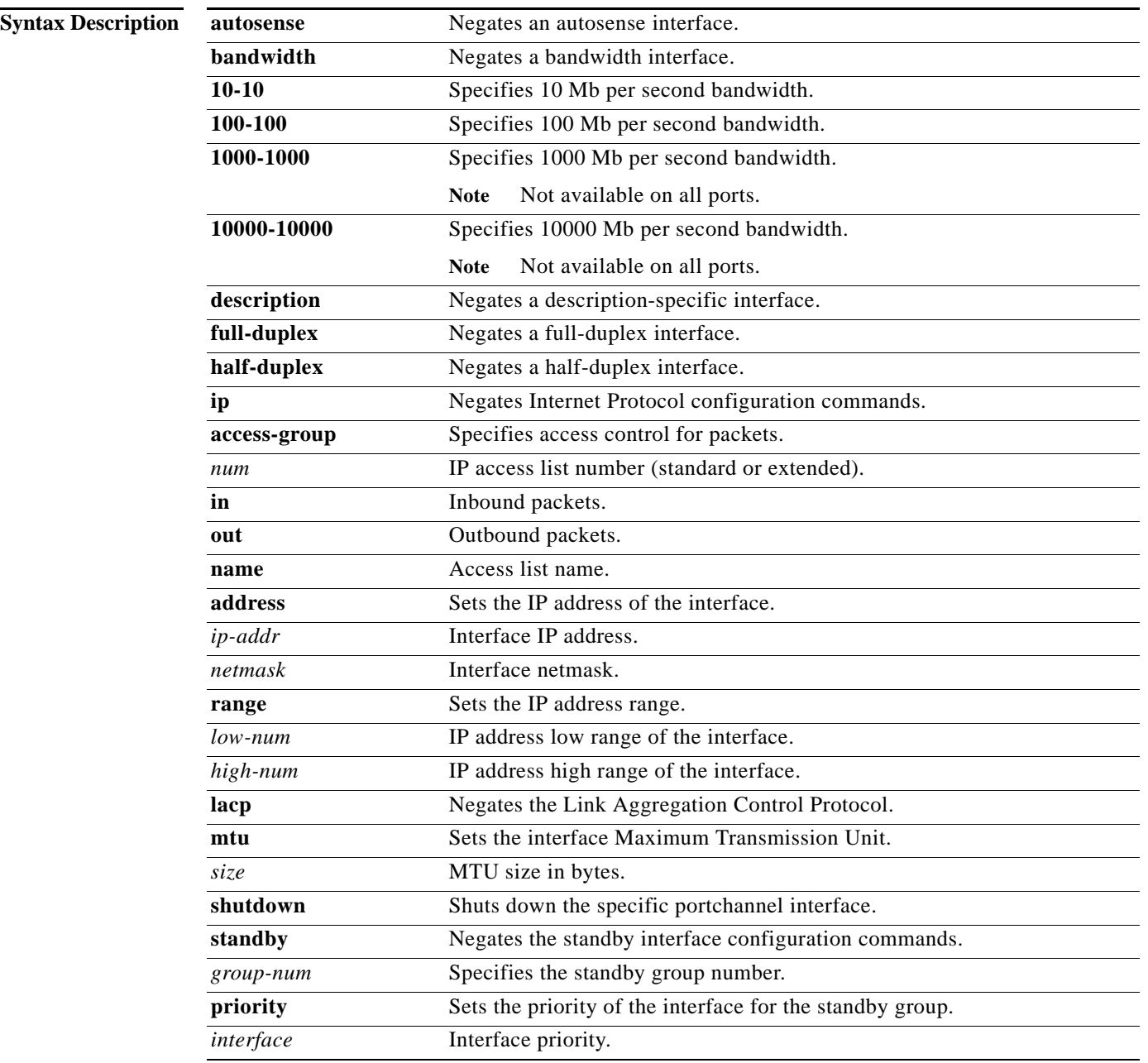
## **Defaults Priority**: 100.

**Command Modes** Interface configuration (config-if) mode.

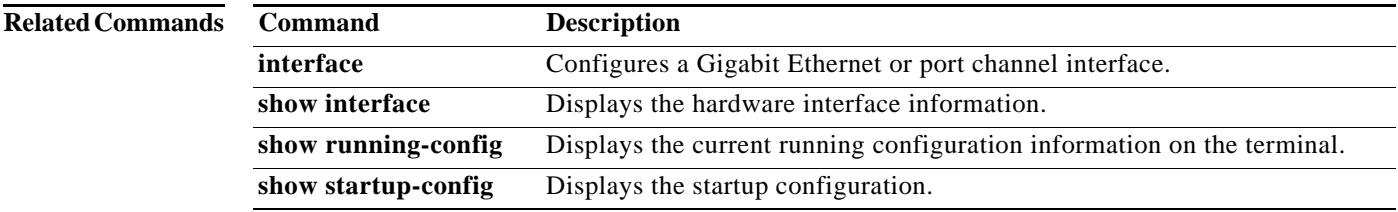

П

# **ntp**

To configure the Network Time Protocol (NTP) server and to allow the system clock to be synchronized by a time server, use the **ntp** command in Global configuration mode. To disable this function, use the **no** form of this command.

**ntp server** {*ip\_address* **|** *hostname*} [*ip\_addresses* **|** *hostnames*]

**no ntp server** {*ip\_address* **|** *hostname*} [*ip\_addresses* **|** *hostnames*]

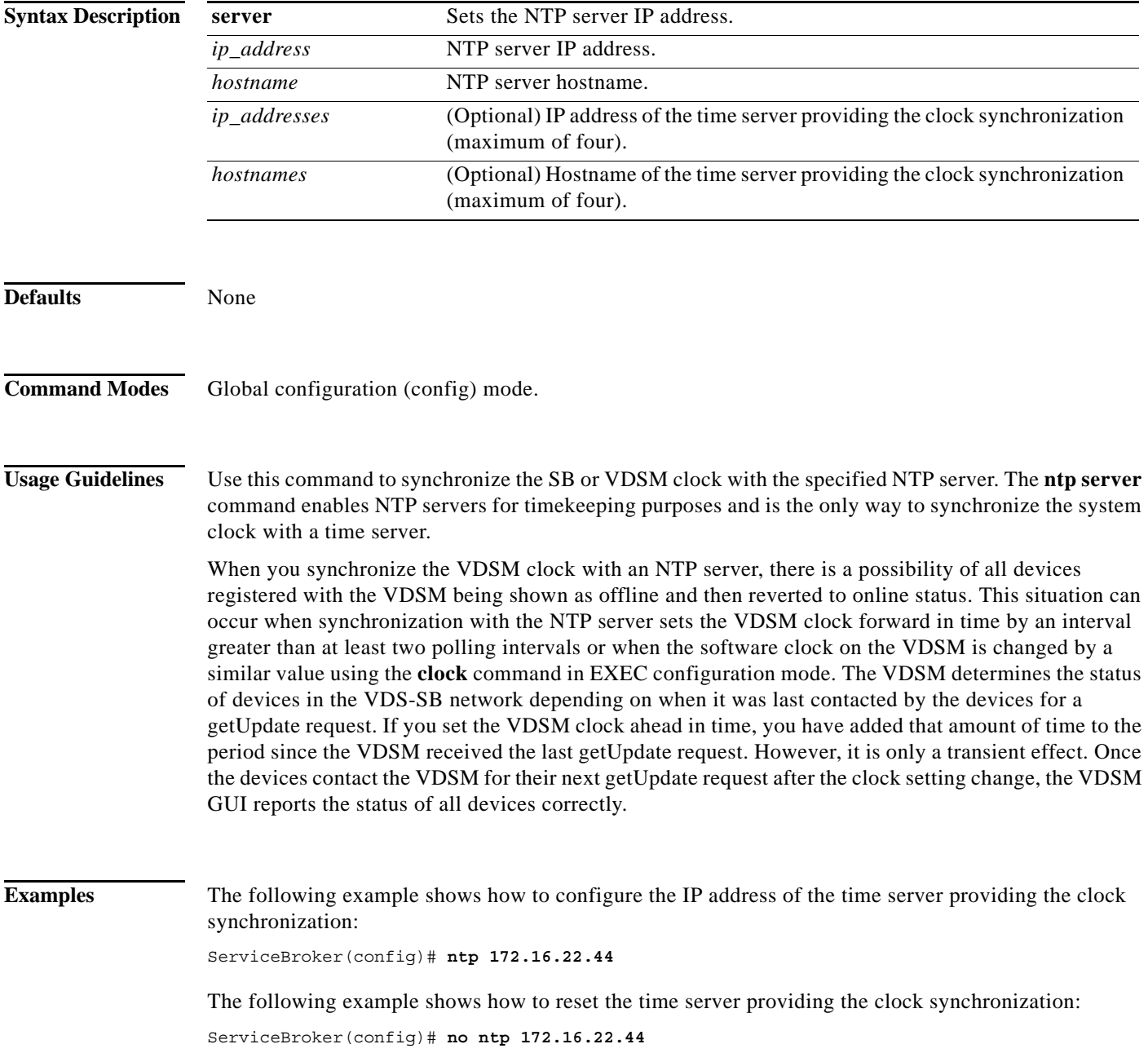

## **Related Commands**

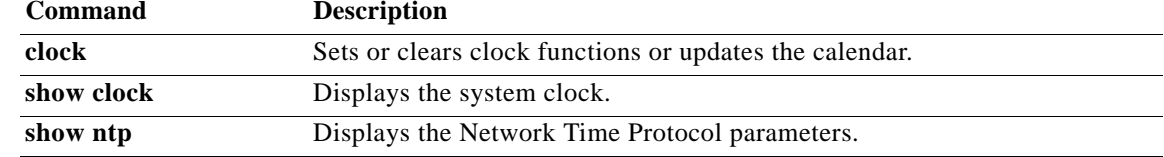

# **ntpdate**

To set the software clock (time and date) using a Network Time Protocol (NTP) server, use the **ntpdate** command in EXEC configuration mode.

**ntpdate** {*hostname* **|** *ip\_address*}

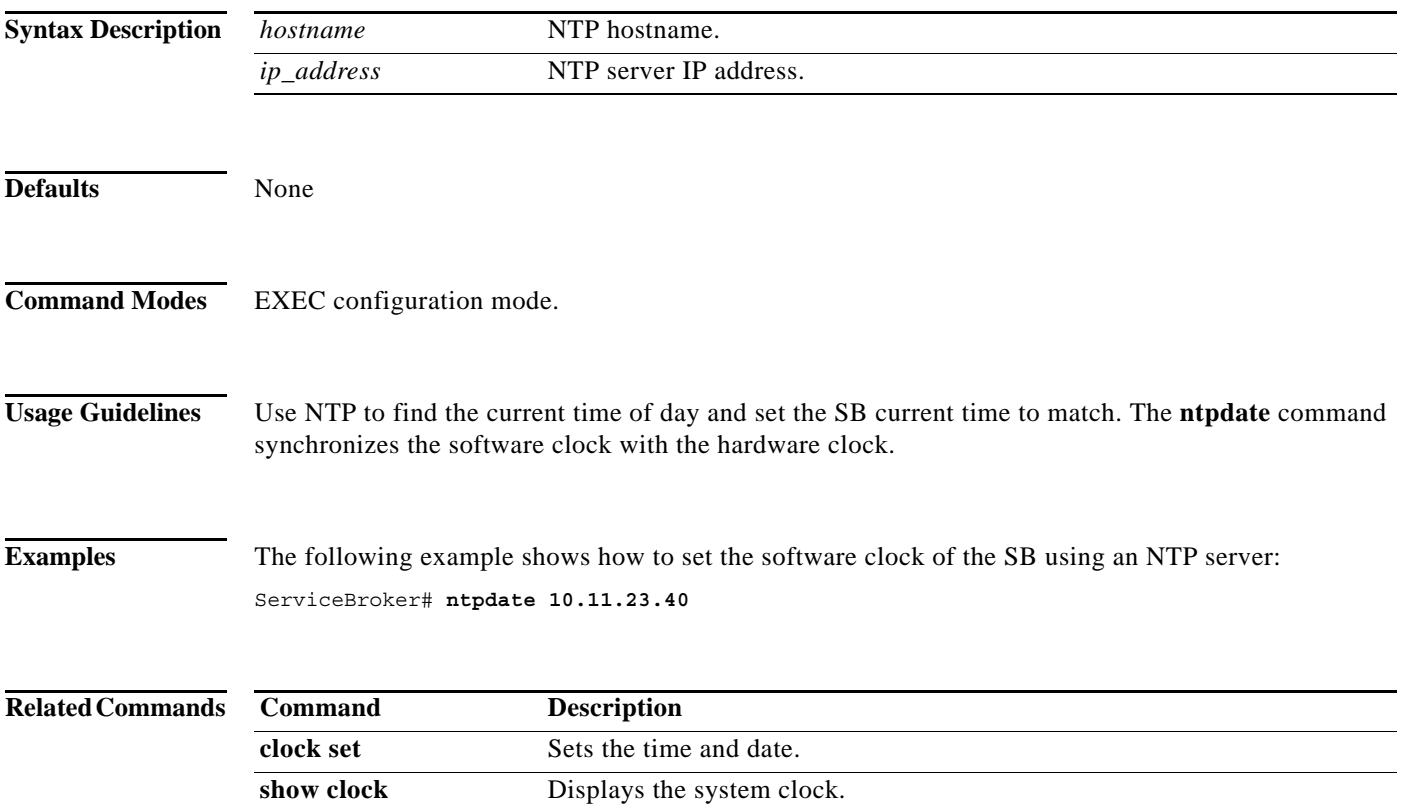

To send echo packets for diagnosing basic network connectivity on networks, use the **ping** command in EXEC configuration mode.

**ping** {*hostname* **|** *ip\_address*}

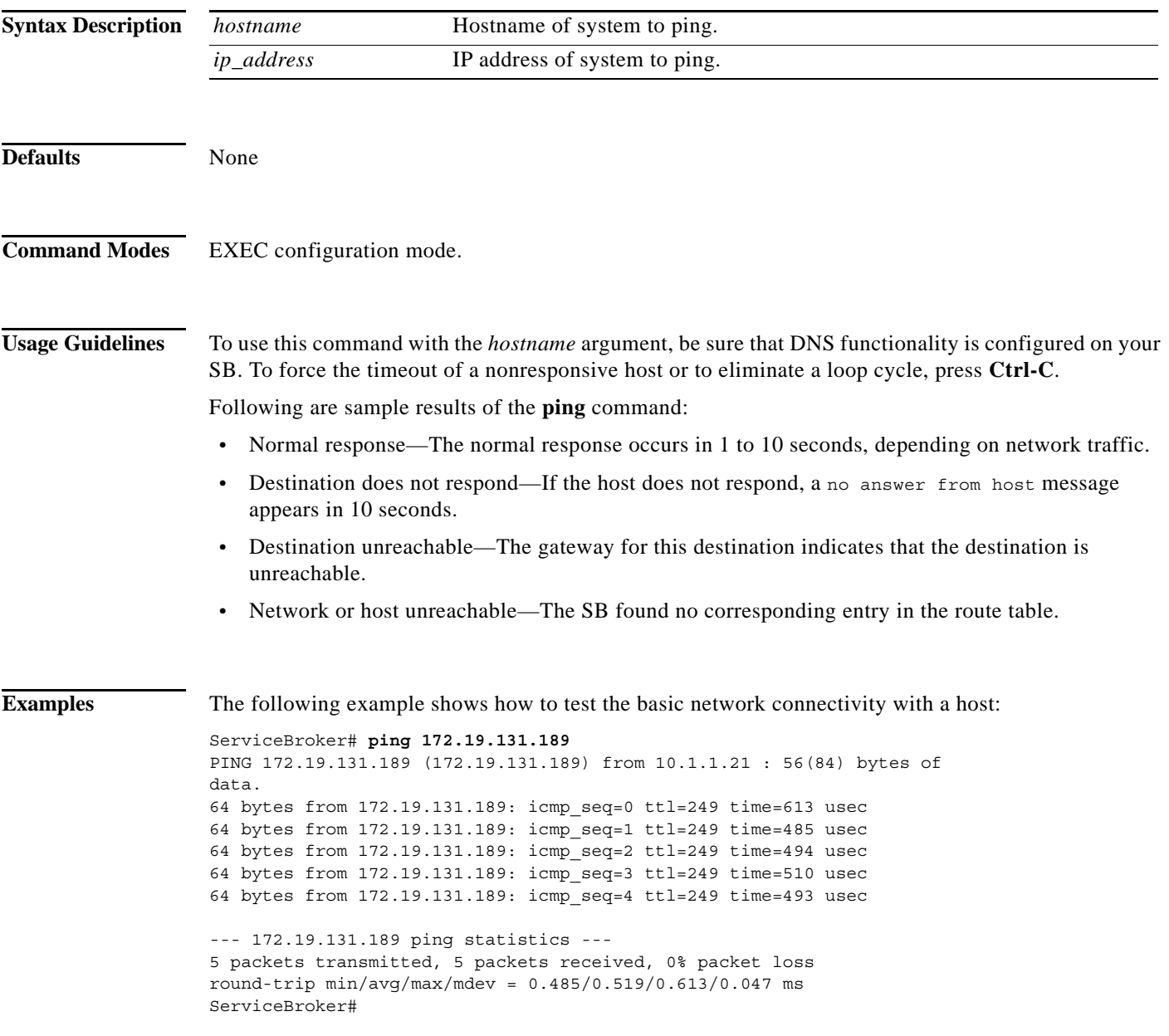

# **port-channel**

To configure the port channel load balancing, use the **port-channel** command in Global configuration mode. To disable load balancing, use the **no** form of this command.

**port-channel load-balance** {**dst-ip** | **dst-mac** | **dst-mixed-ip-port** | **dst-port** | **round-robin** | **src-dst-mac** | **src-dst-mixed-ip-port** | **src-dst-port** | **src-mixed-ip-port** | **src-port**}

**no port-channel load-balance**

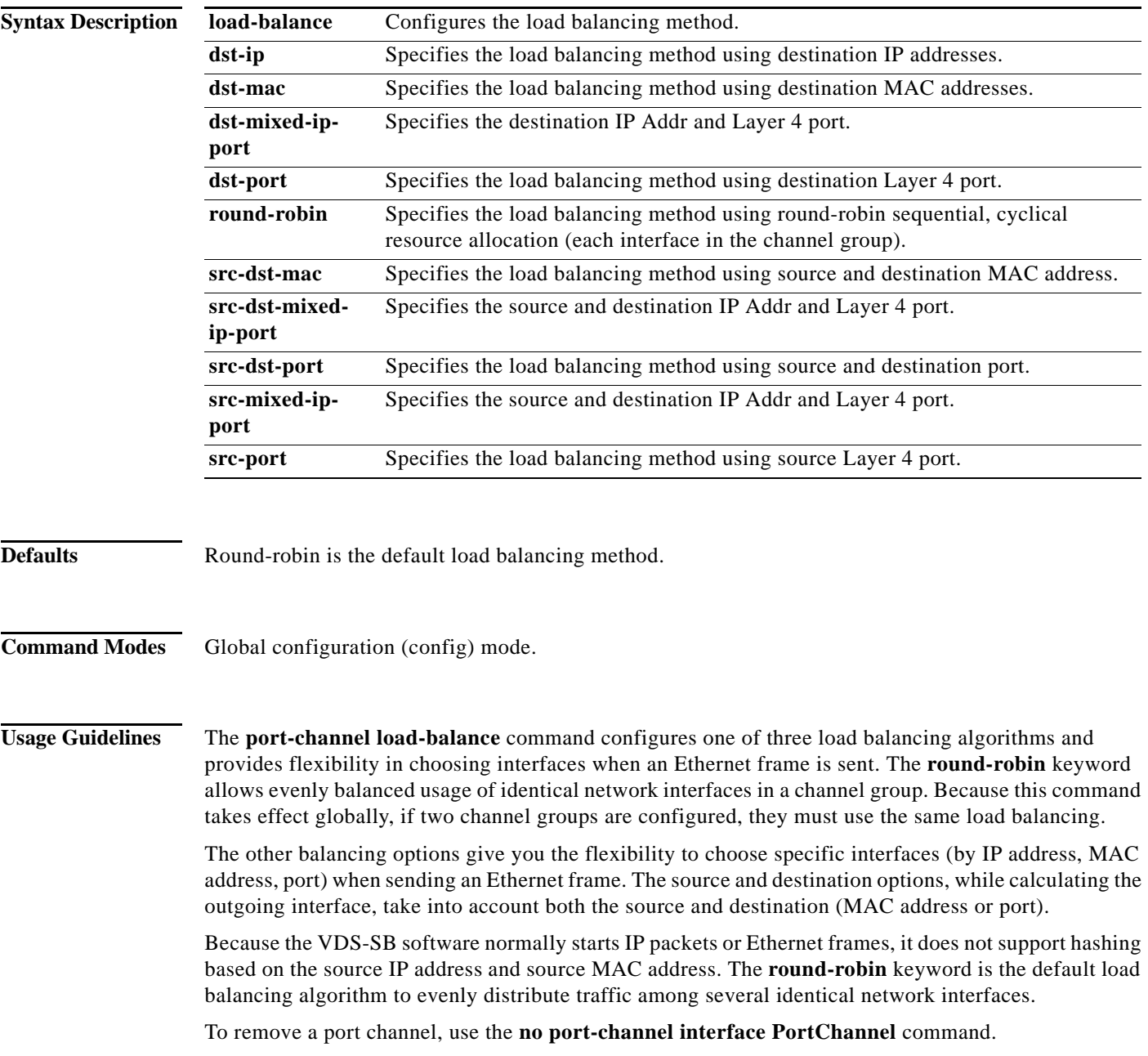

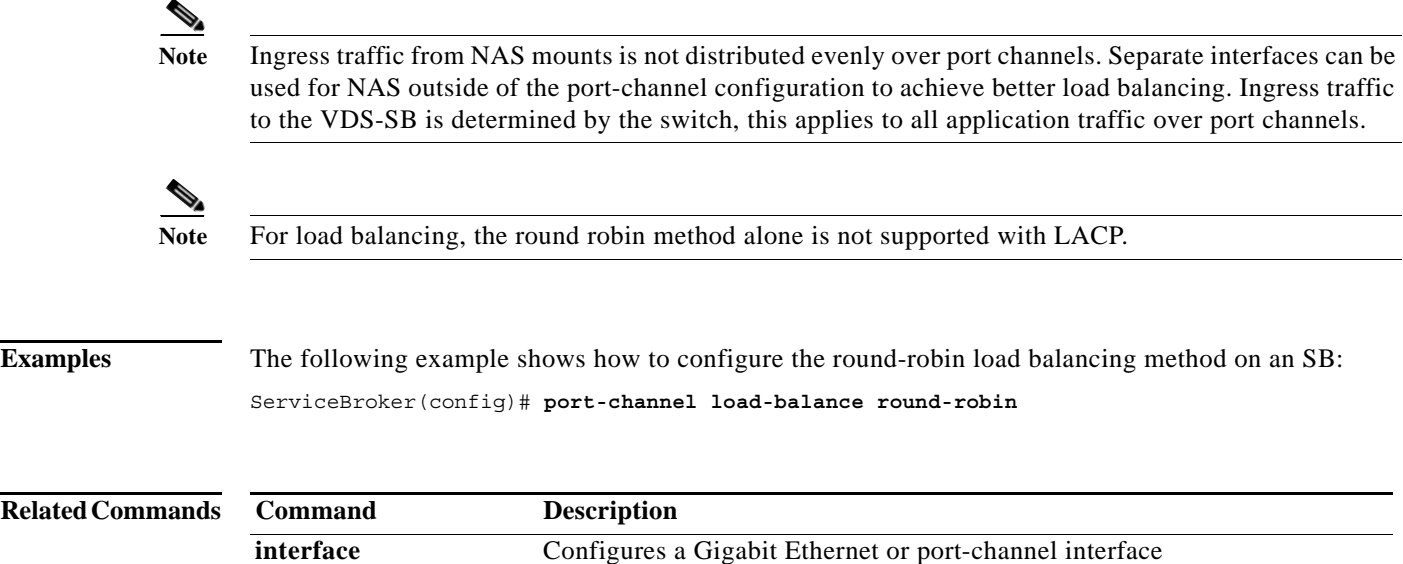

## **primary-interface**

To configure the primary interface for the VDS-SB network, use the **primary-interface** command in Global configuration mode. Use the **no** form of the command to remove the configured primary interface.

**primary-interface** {**GigabitEthernet** *1-2*/*port* | **PortChannel** *1-2* | **Standby** *group\_num*}

**no primary-interface** {**GigabitEthernet** *1-2*/*port* | **PortChannel** *1-2* | **Standby** *group\_num*}

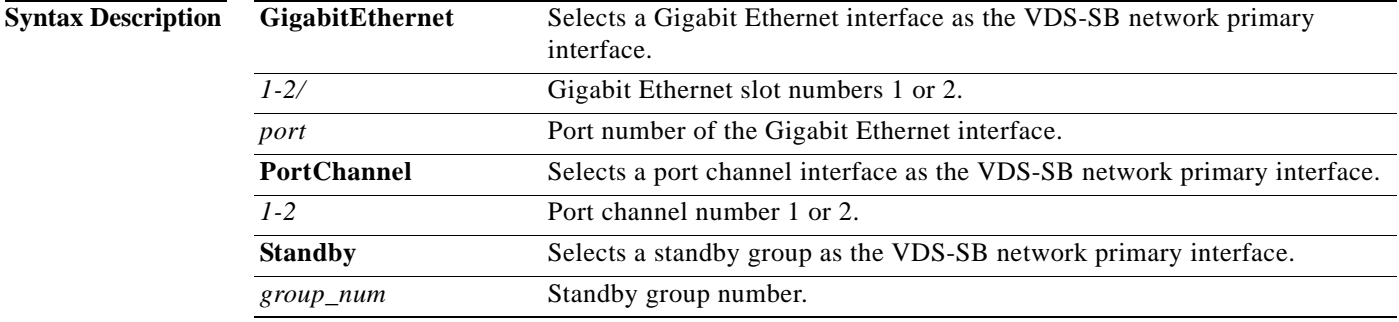

**Defaults** The default primary interface is the first operational interface on which a link beat is detected. Interfaces with lower-number IDs are polled first (for example, GigabitEthernet 0/0 is checked before 1/0). Primary interface configuration is required for the proper functioning of the Centralized Management System (CMS). After devices are registered to the VDSM, the VDSM uses the configured primary interface to communicated with the registered devices.

> You cannot enable the VDS-SB network without specifying the primary interface. Also, you must have chosen the primary interface before you enable the CMS. The primary interface can be changed without disabling the VDS-SB network. The primary interface specifies the default route for an interface. To change the primary interface, choose a different interface as the primary interface.

**Note** Whenever the IP address of the primary interface is changed, the DNS server must be restarted.

You can select a standby interface as the primary interface (you can enter the **primary-interface Standby** *group\_num* command) to specify a standby group as the primary interface on an SB.

**Command Modes** Global configuration (config) mode.

**Usage Guidelines** The **primary-interface** command in Global configuration mode allows the administrator to specify the primary interface for the VDS-SB network.

> The primary interface can be changed without disabling the VDS-SB network. To change the primary interface, re-enter the command string and specify a different interface.

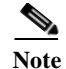

**Note** If you use the **restore factory-default preserve basic-config** command, the configuration for the primary interface is not preserved. On a device in a VDS-SB network, if you want to re-enable the VDS-SB network after using the **restore factory-default preserve basic-config** command**,** make sure to reconfigure the primary interface after the factory defaults are restored.

**Examples** The following example shows how to specify the Gigabit Ethernet slot 1 port 0 as the primary interface on an SB:

ServiceBroker(config)# **primary-interface GigabitEthernet 1/0** 

The following example shows how to specify the Gigabit Ethernet slot 2 port 0 as the primary interface on an SB:

ServiceBroker(config)# **primary-interface GigabitEthernet 2/0**

 $\blacksquare$ 

# **pwd**

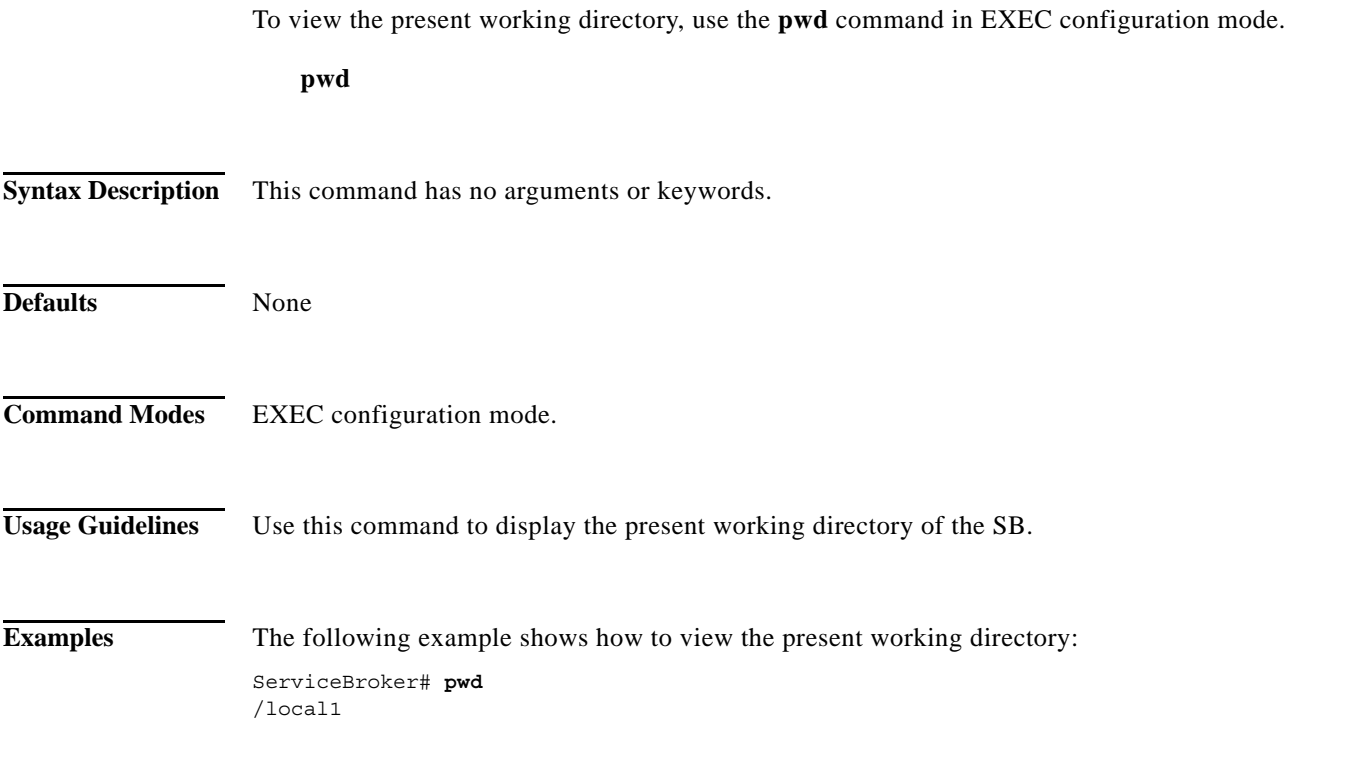

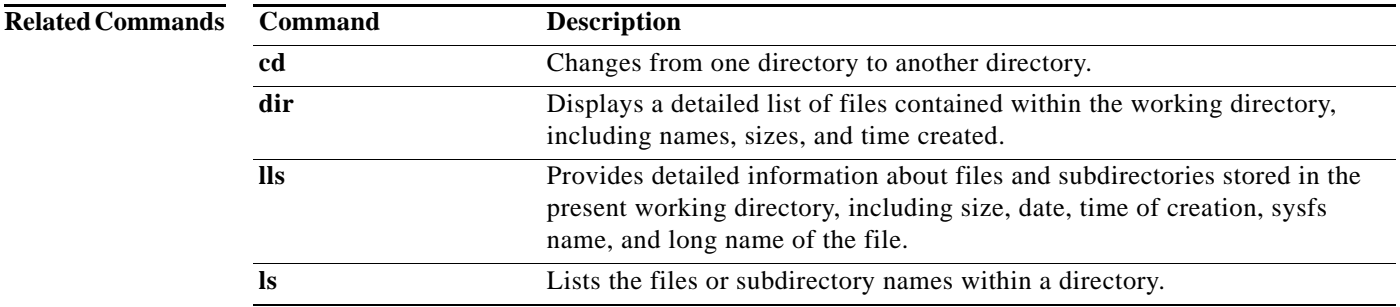

# **radius-server**

To configure RADIUS authentication parameters, use the r**adius-server** command in Global configuration mode. To disable RADIUS authentication parameters, use the **no** form of this command.

**radius-server** {**enable | host** {*hostname* **|** *host\_ipaddr*} [**auth-port** *port*] | **key** *keyword* **| redirect**  {**enable | message** *reply* **location** *url*} | **retransmit** *retries* **| timeout** *seconds*}

**no radius-server** {**enable | host** {*hostname* **|** *host\_ipaddr*} | **key | redirect** {**enable | message** *reply*  **location** *url*} | **retransmit | timeout**}

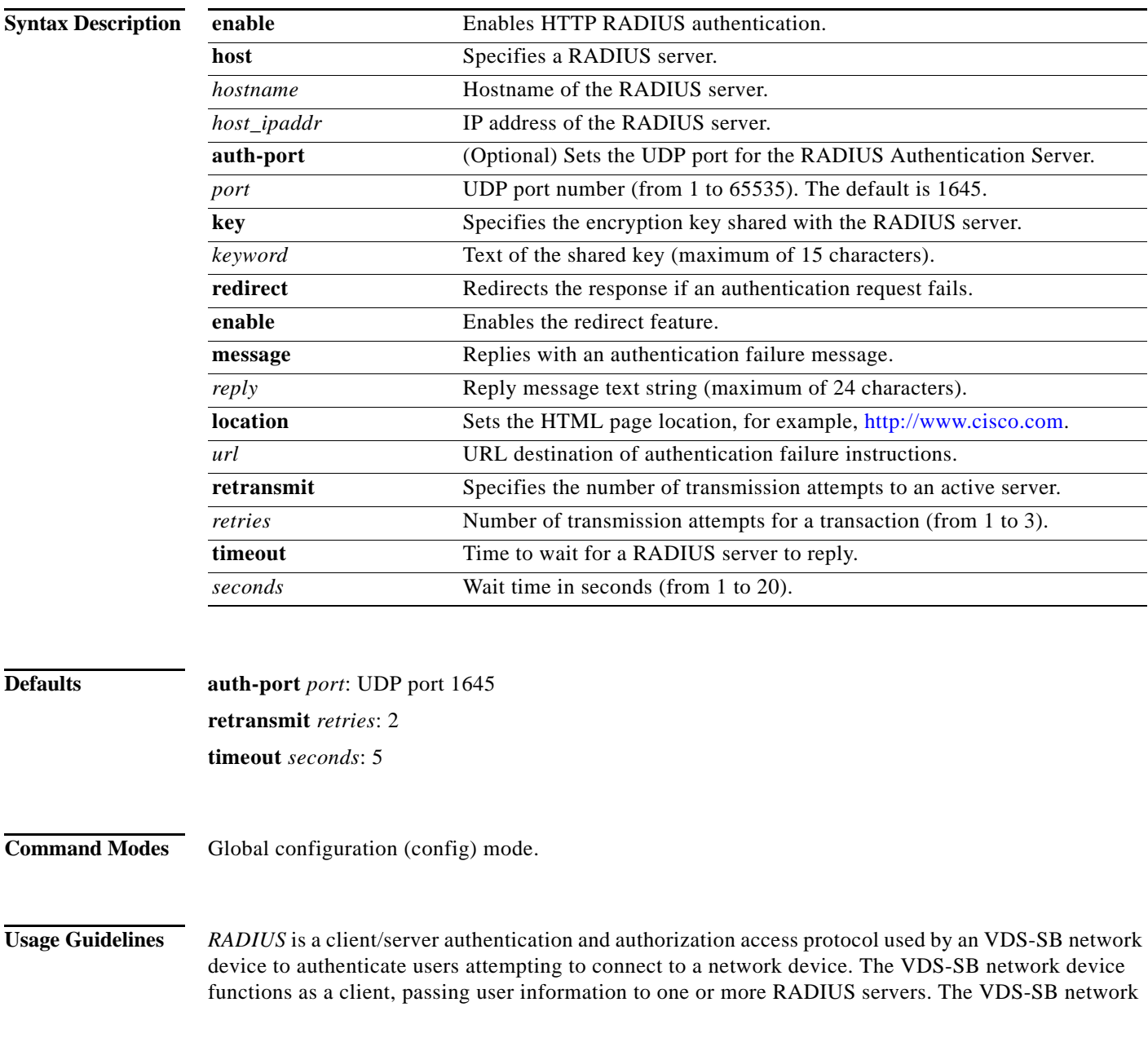

device permits or denies network access to a user based on the response that it receives from one or more RADIUS servers. RADIUS uses the User Datagram Protocol (UDP) for transport between the RADIUS client and server.

You can configure a RADIUS key on the client and server. If you configure a key on the client, it must be the same as the one configured on the RADIUS servers. The RADIUS clients and servers use the key to encrypt all RADIUS packets sent. If you do not configure a RADIUS key, packets are not encrypted. The key itself is never sent over the network.

**Note** For more information about how the RADIUS protocol operates, see RFC 2138, *Remote Authentication Dial In User Service (RADIUS)*.

RADIUS authentication usually occurs in these instances:

- **•** Administrative login authentication—When an administrator first logs in to the SB to configure the SB for monitoring, configuration, or troubleshooting purposes. For more information, see the "Enabling and Disabling Administrative Login Authentication Through RADIUS" section on page 2-160.
- **•** HTTP request authentication—When an end user sends a service request that requires privileged access to content that is served by the SB. For more information, see the "Configuring RADIUS Authentication of HTTP Requests" section on page 2-161.

RADIUS authentication is disabled by default. You can enable RADIUS authentication and other authentication methods at the same time. You can also specify which method to use first.

To configure RADIUS parameters, use the **radius-server** command in Global configuration mode. To disable RADIUS authentication parameters, use the **no** form of this command.

The **redirect** keyword of the **radius-server** command redirects an authentication response to a different Authentication Server if an authentication request using the RADIUS server fails.

**Note** The following **rule** command is relevant to RADIUS authentication only if the **redirect** keyword has been configured.

To exclude domains from RADIUS authentication, use the **rule no-auth domain** command. RADIUS authentication takes place only if the site requested does not match the specified pattern.

### **Enabling and Disabling Administrative Login Authentication Through RADIUS**

When configuring an SB to use RADIUS to authenticate and authorize administrative login requests, follow these guidelines:

- **•** By default, RADIUS authentication and authorization is disabled on an SB.
- **•** Before enabling RADIUS authentication on the SB, you must specify at least one RADIUS server for the SB to use.
- **•** You can enable RADIUS authentication and other authentication methods at the same time. You can specify which method to use first using the **primary** keyword. When local authentication is disabled, if you disable all other authentication methods, local authentication is re-enabled automatically.
- **•** You can use the VDSM GUI or the CLI to enable RADIUS authentication on an SB.

**Tip** From the VDSM GUI, choose **Devices > General Settings > Authentication**. Use the displayed Authentication Configuration window.

To use the SB CLI to enable RADIUS authentication on an SB, enable RADIUS authentication for normal login mode by entering the **authentication login radius** command in Global configuration mode as follows:

ServiceBroker(config)# **authentication login radius enable** [**primary**] [**secondary**]

Use the **authentication configuration radius** command in Global configuration mode to enable RADIUS authorization as follows:

ServiceBroker(config)# **authentication configuration radius enable** [**primary] [secondary]** 

**Note** To disable RADIUS authentication and authorization on an SB, use the **no radius-server enable** command.

### **Configuring RADIUS Authentication of HTTP Requests**

To configure RADIUS authentication for HTTP requests on an SB, configure the RADIUS server settings on the SB and enable RADIUS authentication for HTTP requests on the SB using the **radius-server** command in Global configuration mode.

**Examples** The following example shows how to enable the RADIUS client, specify a RADIUS server, specify the RADIUS key, accept retransmit defaults, and excludes the domain name, mydomain.net, from RADIUS authentication. You can verify the configuration with the **show radius-server** and **show rule all** commands.

```
ServiceBroker(config)# radius-server enable
ServiceBroker(config)# radius-server host 172.16.90.121 
ServiceBroker(config)# radius-server key myradiuskey
ServiceBroker(config)# rule action no-auth pattern-list 2 
ServiceBroker(config)# rule pattern-list 2 domain mydomain.net
```
ServiceBroker# **show radius-server** Login Authentication for Console/Telnet/Ftp/SSH Session: enabled Configuration Authentication for Console/Telnet/Ftp/SSH Session: enabled (secondary)

Radius Configuration: --------------------- Radius Authentication is on Timeout = 5  $Retransmit = 2$  $Kev = ****$ Radius Redirect is off There is no URL to authentication failure instructions Servers ------- IP 172.16.90.121 Port = 1645 ServiceBroker# **show rule all** Rules Template Configuration ---------------------------- Rule Processing Enabled

rule no-auth domain mydomain.net

 $\mathbf{I}$ 

The following example disables RADIUS authentication on the SB:

ServiceBroker(config)# **no radius-server enable**

The following example shows how to force the SB to try RADIUS authentication first:

ServiceBroker(config)# **authentication login radius enable primary**

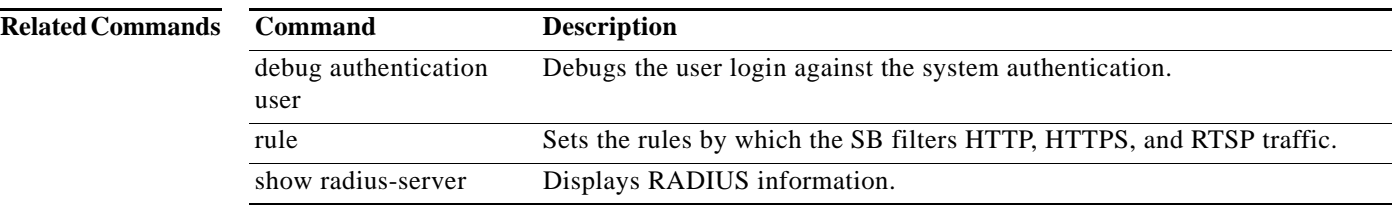

 $\blacksquare$ 

# **reload**

To halt and perform a cold restart on the SB, use the **reload** command in EXEC configuration mode.

**reload** [**force**]

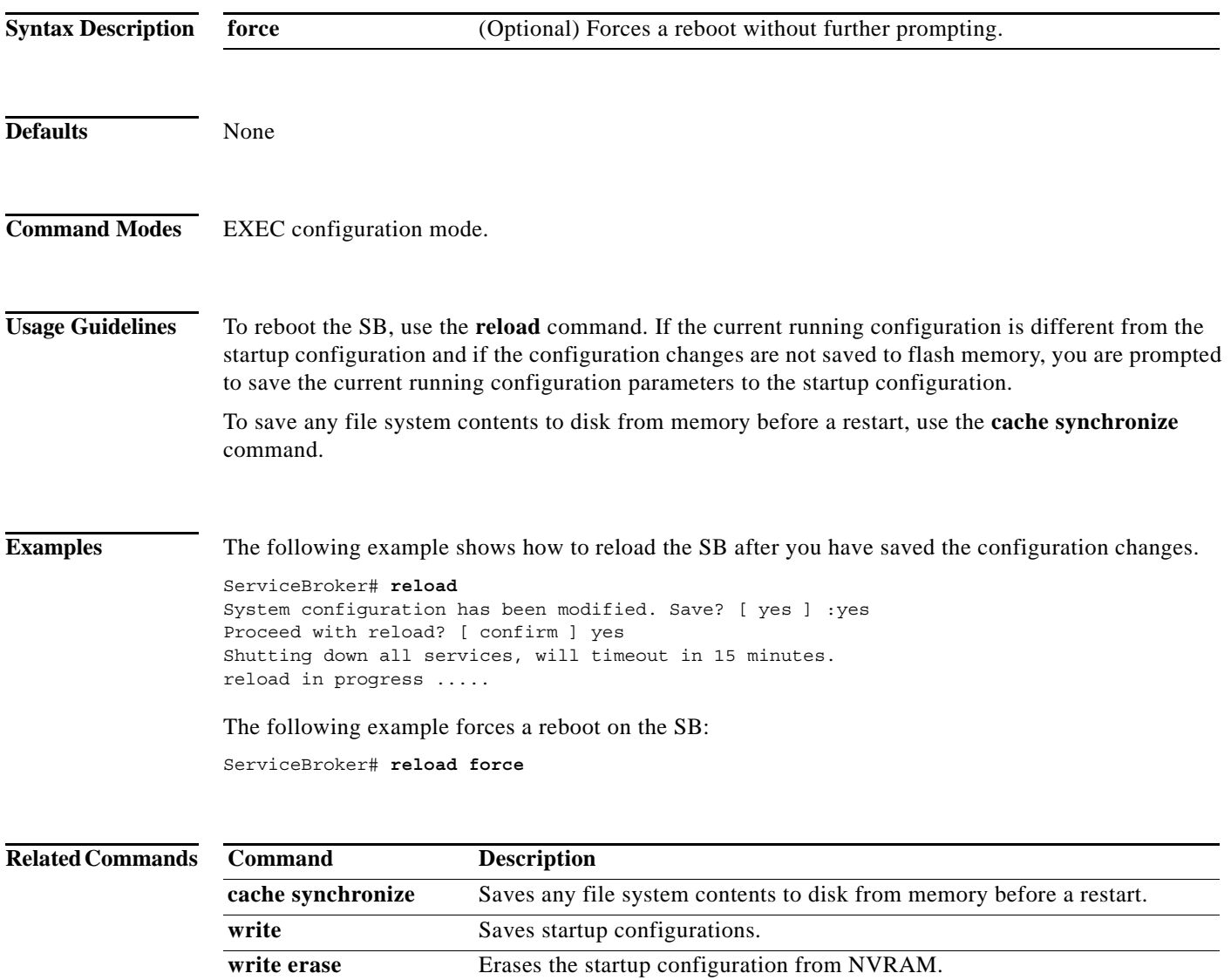

П

## **rename**

To rename a file on the SB, use the **rename** command in EXEC configuration mode.

**rename** *old\_filename new\_filename*

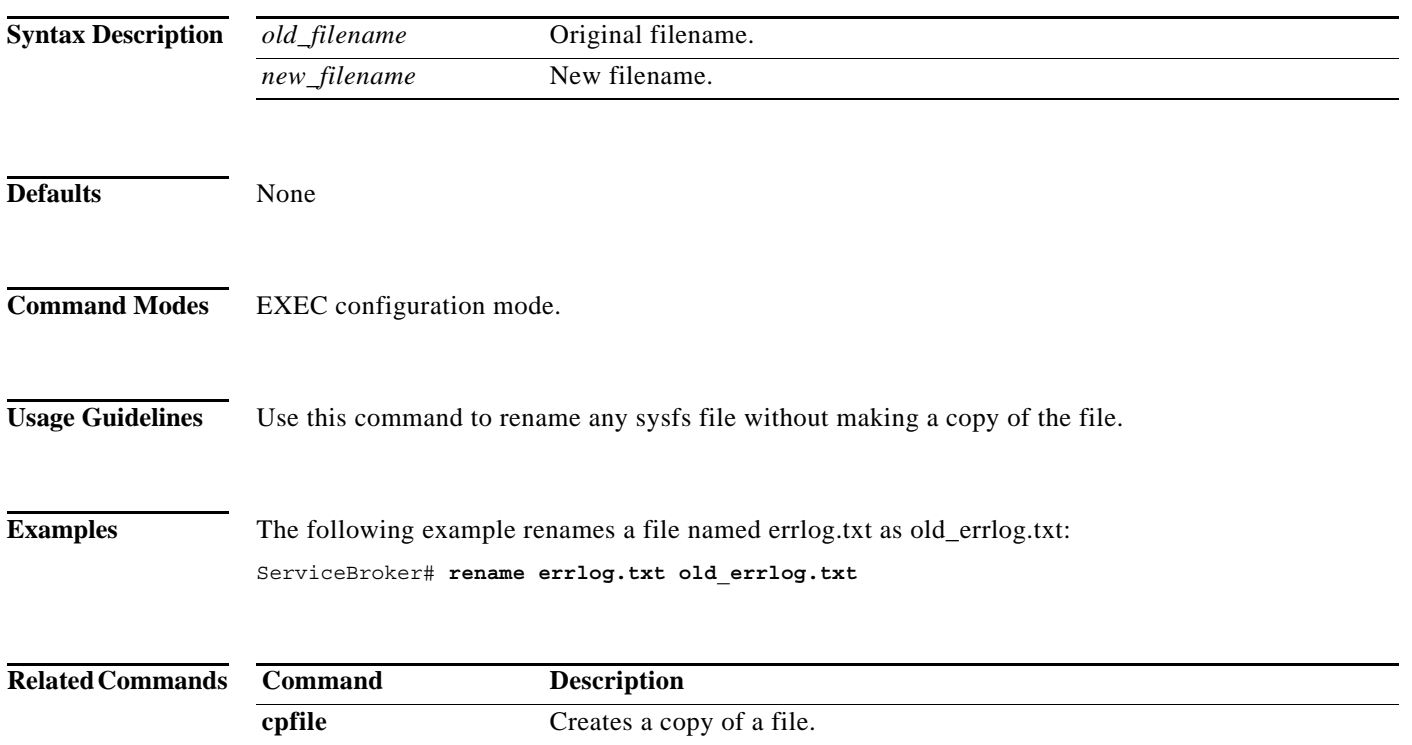

П

**The Contract of the Contract of the Contract of the Contract of the Contract of the Contract of the Contract of the Contract of the Contract of the Contract of the Contract of the Contract of the Contract of the Contract** 

## **restore**

To restore the device to its manufactured default status, removing the user data from the disk and flash memory, use the **restore** command in EXEC configuration mode. This command erases all existing content on the device.

## **restore factory-default** [**preserve basic-config**]

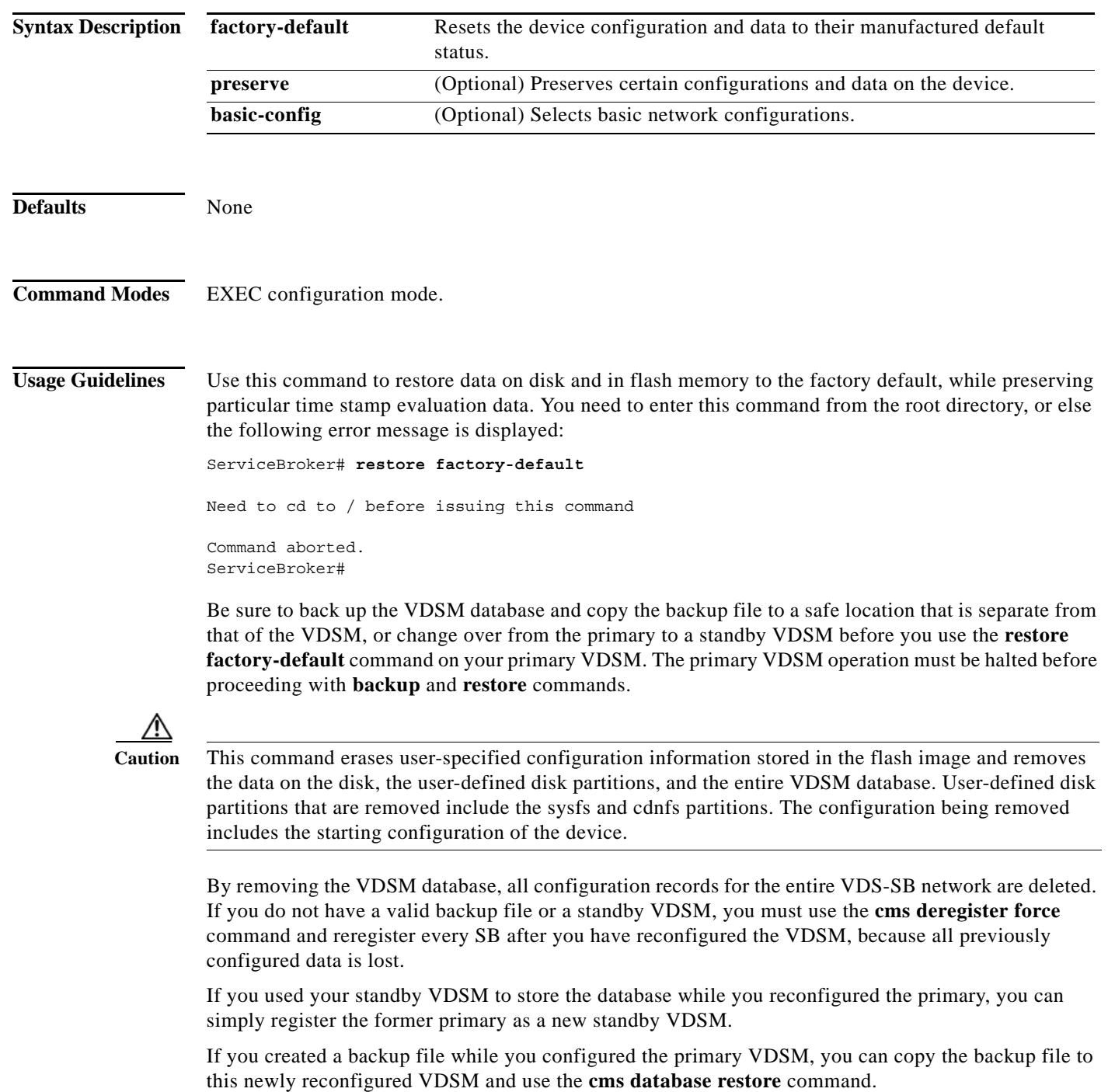

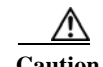

**Caution** If you upgraded your software after you received your software recovery CD-ROM, using the CD-ROM software images may downgrade your system.

Cisco VDS Service Broker software consists of three basic components:

- **•** Disk-based software
- **•** Flash-based software
- **•** Hardware platform cookie (stored in flash memory)

All these components must be correctly installed for Cisco VDS Service Broker software to work properly.

**Examples** The following two examples show the results of using the **restore factory-default** and **restore factory-default preserve basic-config** commands. Because configuration parameters and data are lost, prompts are given before initiating the restore operation to ensure that you want to proceed.

**Note** If you use the **restore factory-default preserve basic-config** command, the configuration for the primary interface is not preserved. If you want to re-enable the VDS-SB network after using the **restore factory-default preserve basic-config** command, reconfigure the primary interface after the factory defaults have been restored.

```
VDSM# restore factory-default
```
This command will wipe out all of data on the disks and wipe out VDS-SB CLI configurations you have ever made. If the box is in evaluation period of certain product, the evaluation process will not be affected though.

It is highly recommended that you stop all active services before this command is run.

Are you sure you want to go ahead? [ yes/no ]

```
VDSM# restore factory-default preserve basic-config
This command will wipe out all of data on the disks
and all of VDS-SB CLI configurations except basic network 
configurations for keeping the device online.
The to-be-preserved configurations are network interfaces,
default gateway, domain name, name server and hostname.
If the box is in evaluation period of certain product,
the evaluation process will not be affected.
It is highly recommended that you stop all active services
before this command is run.
```
Are you sure you want to go ahead? [ yes/no ]

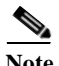

**Note** You can enter basic configuration parameters (such as the IP address, hostname, and name server) at this point or later through entries in the command-line interface.

**The Contract of the Contract of the Contract of the Contract of the Contract of the Contract of the Contract of the Contract of the Contract of the Contract of the Contract of the Contract of the Contract of the Contract** 

The following example shows that entering the **show disks** command after the **restore** command verifies that the **restore** command has removed data from the partitioned file systems (sysfs and cdnfs):

ServiceBroker# **show disks** SYSFS 0.0GB 0.0% CDNFS 0.0GB 0.0%

FREE 29.9GB 100.0%

Because flash memory configurations were removed after the **restore** command was used, the **show startup-config** command does not return any flash memory data. The **show running-config** command returns the default running configurations.

The **show wmt** command continues to display the same license evaluation periods as before the **restore factory-default** command was invoked, because the evaluation period is not affected by this **restore** command. For example, if there were 21 days remaining in the evaluation period before the **restore factory-default** command was used, there would continue to be 21 days remaining in the evaluation period.

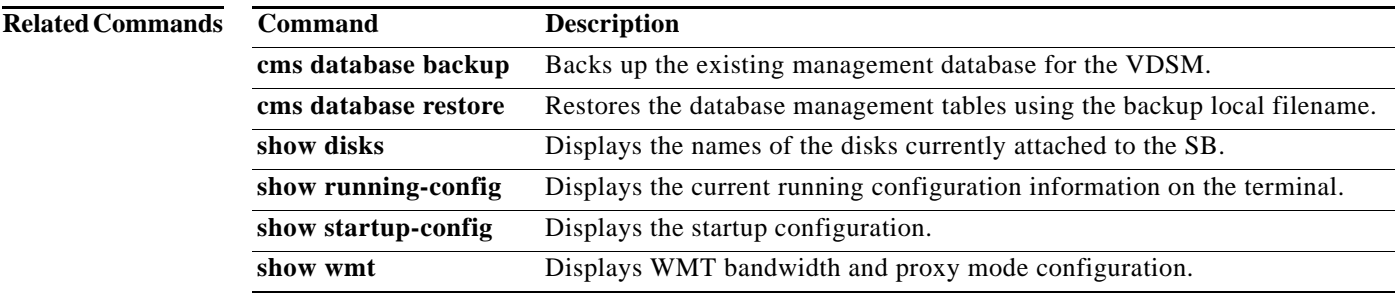

# **rmdir**

To delete a directory, use the **rmdir** command in EXEC configuration mode.

**rmdir** *directory*

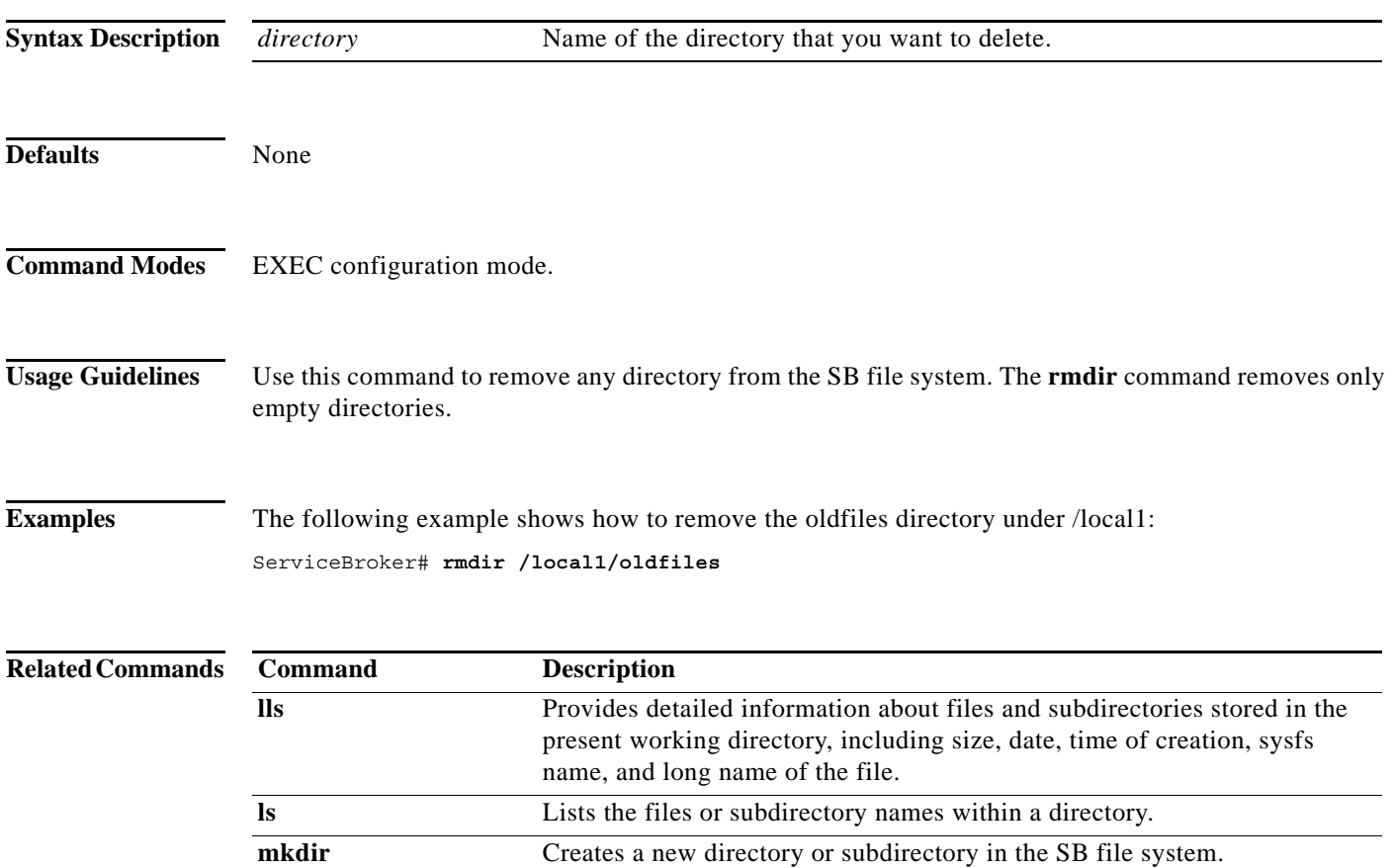

٠

# **script**

To execute a script provided by Cisco or check the script for errors, use the **script** command in EXEC configuration mode.

**script** {**check | execute**} *file\_name*

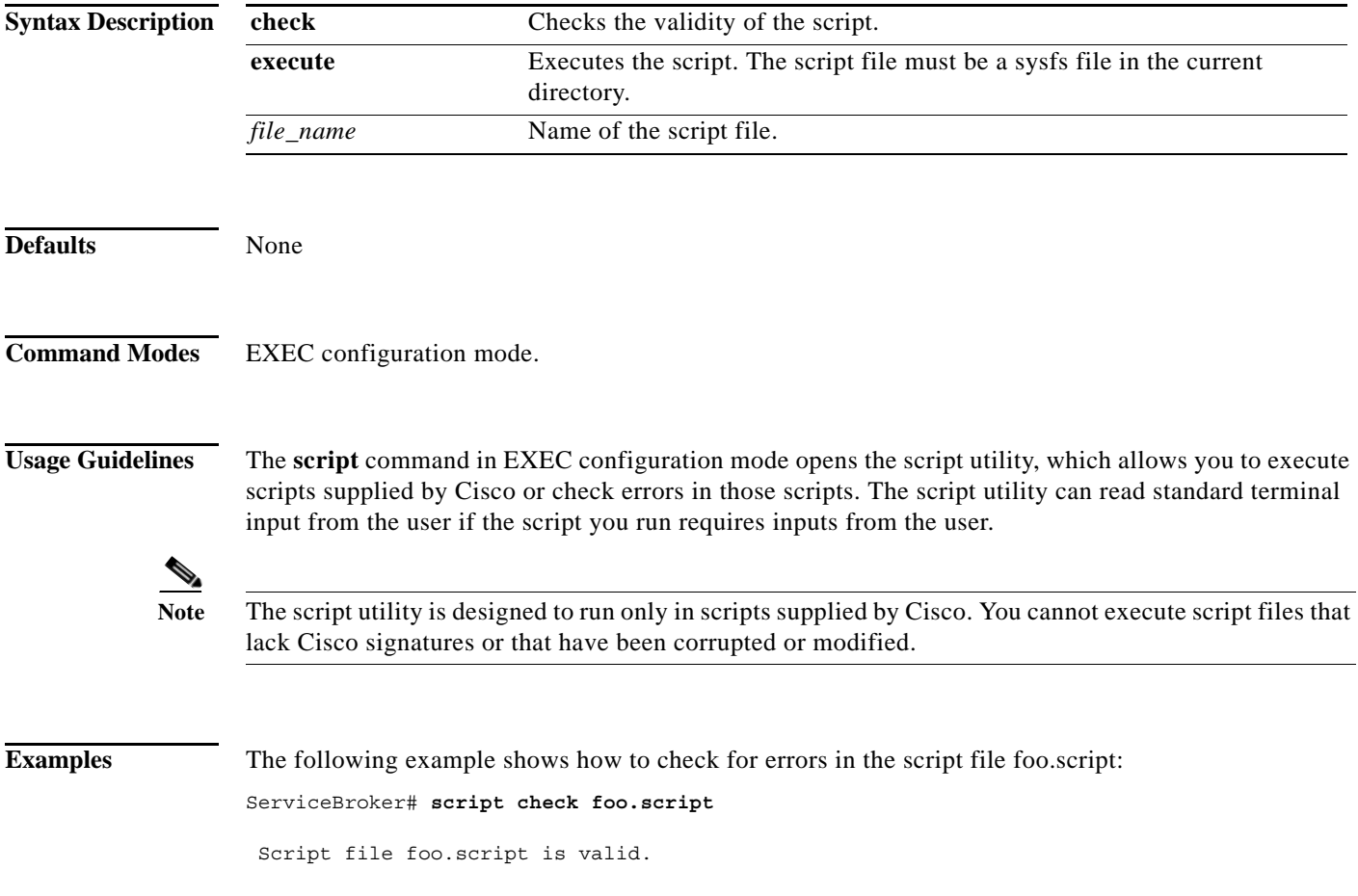

# **service**

To specify the type of service, use the **service** command in EXEC configuration mode. On the VDSM:

**service cms restart**

On the SB:

**service** {**service-broker** | **cms | service-monitor**}

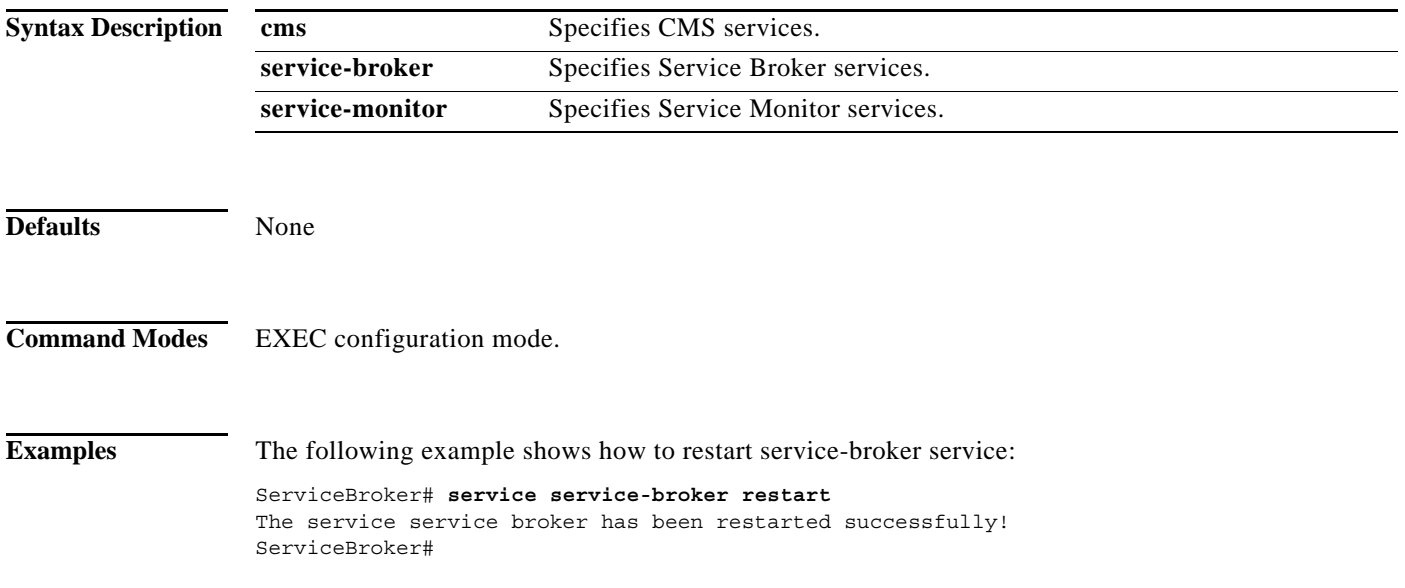

a l

# **setup**

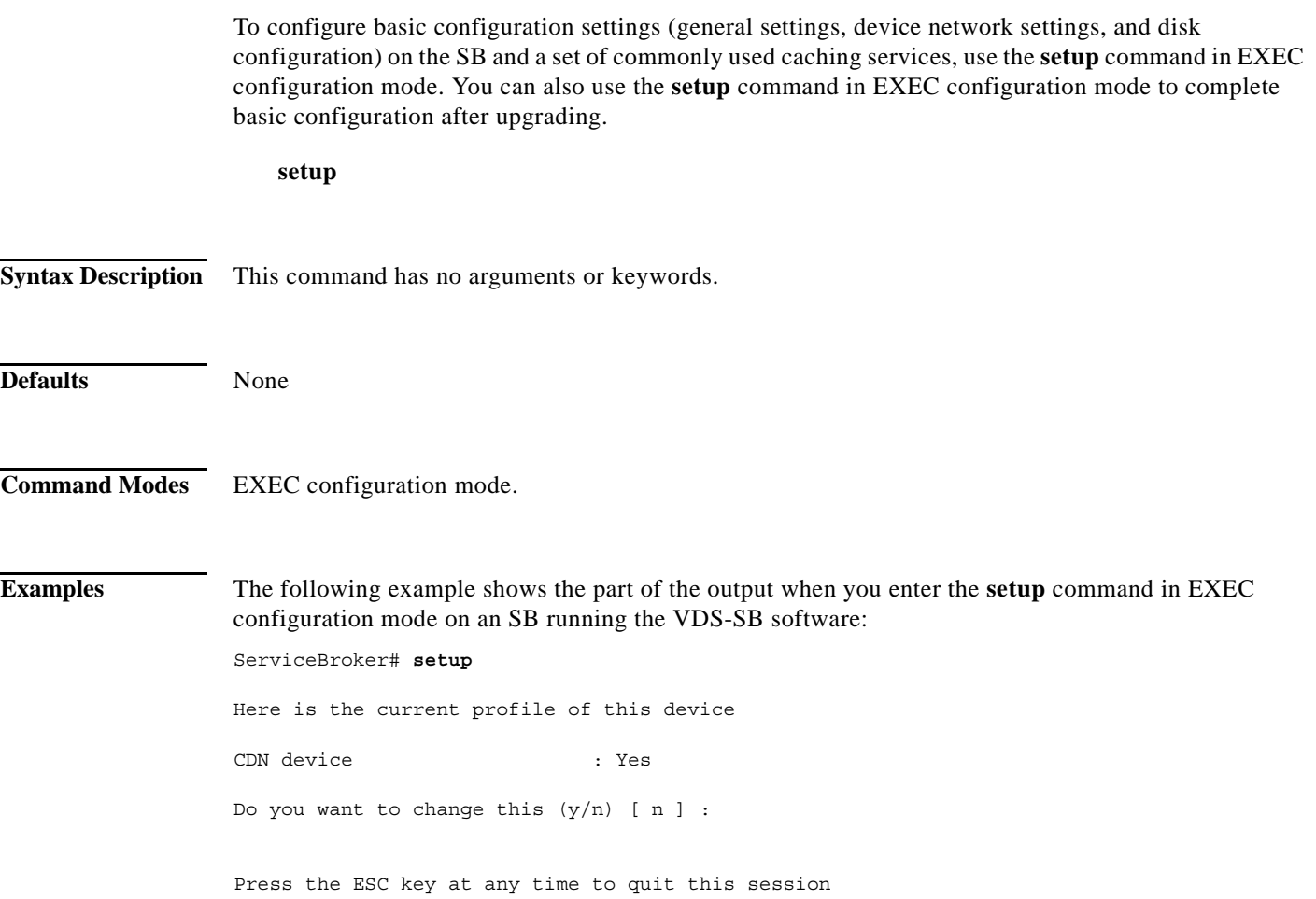

## **show aaa**

To display the accounting, authentication, and authorization configuration, use the show aaa command in EXEC configuration mode.

**show aaa [commands [accounting | authorization] | enable [authentication] | exec [accounting | authorization] | login [authentication] | system [accounting | authorization]]** 

<span id="page-167-0"></span>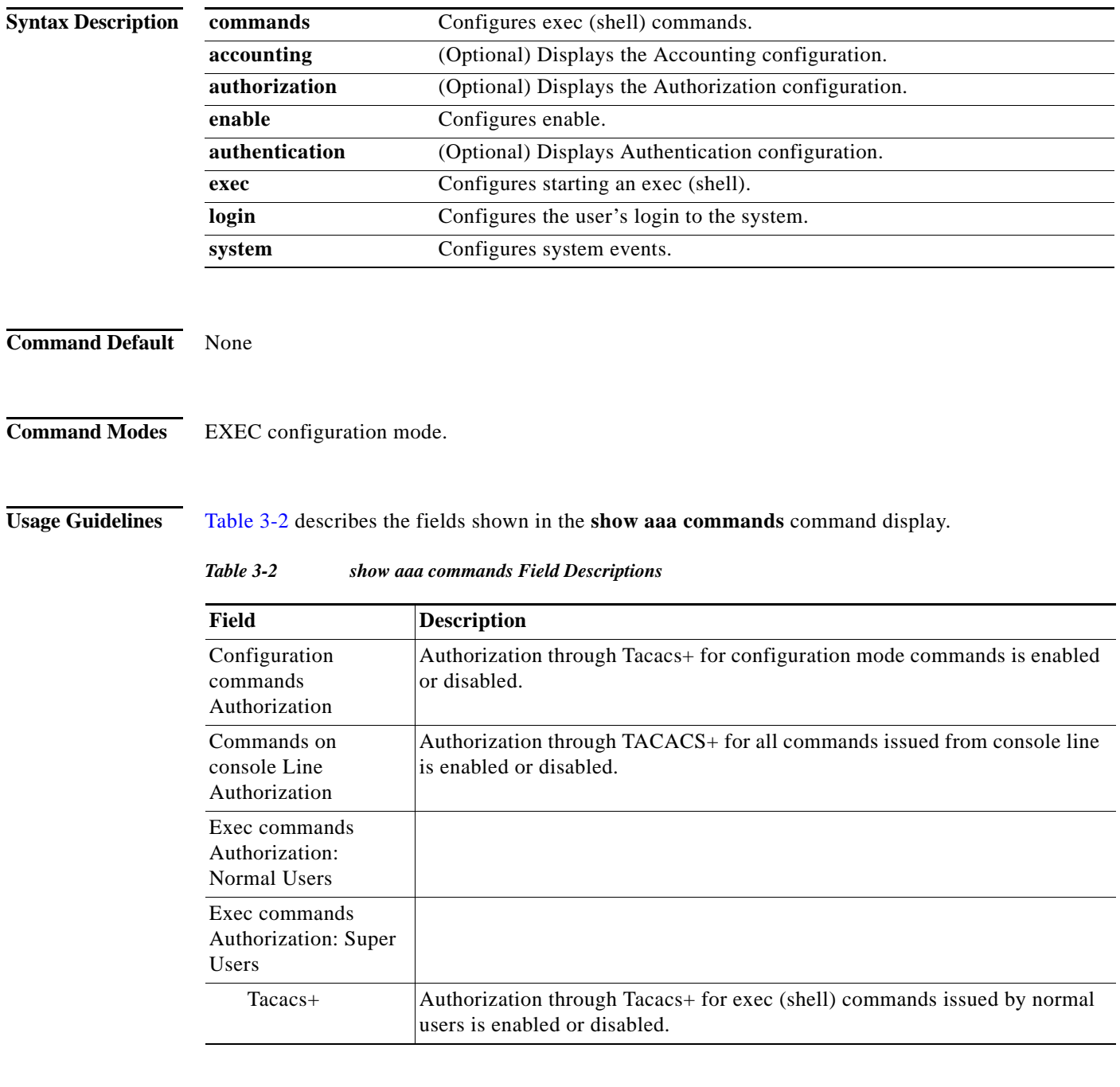

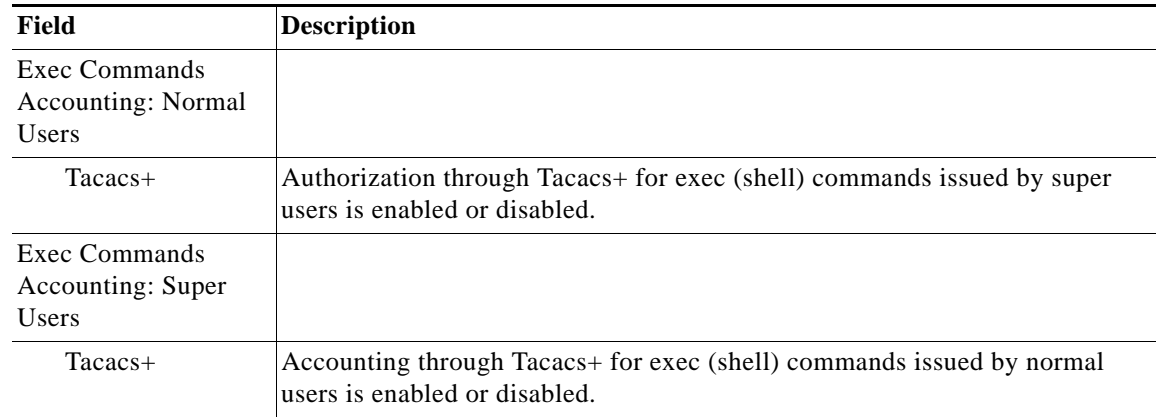

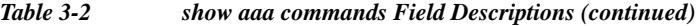

[Table 3-3](#page-168-0) describes the fields shown in the **show aaa enable** command display.

<span id="page-168-0"></span>*Table 3-3 show aaa enable Field Descriptions*

| Field                                  | <b>Description</b>                                                                            |
|----------------------------------------|-----------------------------------------------------------------------------------------------|
| Enable<br>Authentication: All<br>Users |                                                                                               |
| Enable                                 | Authentication through local configured Enable password for enable is<br>enabled or disabled. |
| Radius                                 | Authentication through Radius for enable is enabled or disabled.                              |
| Tacacs+                                | Authentication through Tacacs+ for enable is enabled or disabled.                             |

[Table 3-4](#page-168-1) describes the fields shown in the **show aaa exec** command display.

<span id="page-168-1"></span>*Table 3-4 show aaa exec Field Descriptions*

| Field                           | <b>Description</b>                                                     |
|---------------------------------|------------------------------------------------------------------------|
| Starting exec<br>Authorization: |                                                                        |
| Local                           | Authorization through local for starting exec is enabled or disabled.  |
| Radius                          | Authorization through Radius for starting exec is enabled or disabled. |
| $Taccs+$                        | Authorization through Tacacs for starting exec is enabled or disabled. |
| Exec events<br>Accounting       |                                                                        |
| $Taccs+$                        | Accounting through Tacacs for exec event is enabled or disabled.       |

[Table 3-5](#page-169-0) describes the fields shown in the **show aaa login** command display.

<span id="page-169-0"></span>*Table 3-5 show aaa login Field Descriptions*

| Field                | <b>Description</b>                                                                         |
|----------------------|--------------------------------------------------------------------------------------------|
| Login Authentication |                                                                                            |
| Local                | Authentication through local configured user password for login is enabled or<br>disabled. |
| Radius               | Authentication through Radius for login is enabled or disabled.                            |
| $Taccs+$             | Authentication through Tacacs+ for login is enabled or disabled.                           |

[Table 3-6](#page-169-1) describes the fields shown in the **show aaa system** command display.

<span id="page-169-1"></span>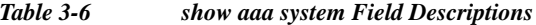

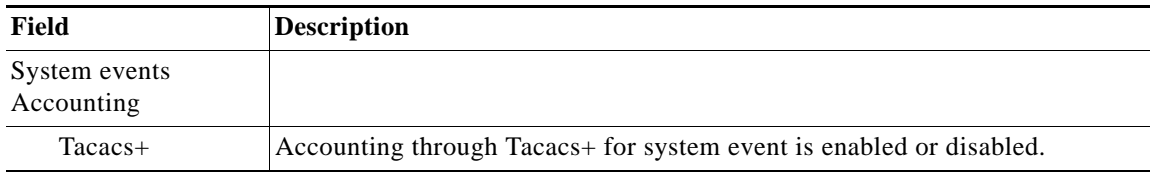

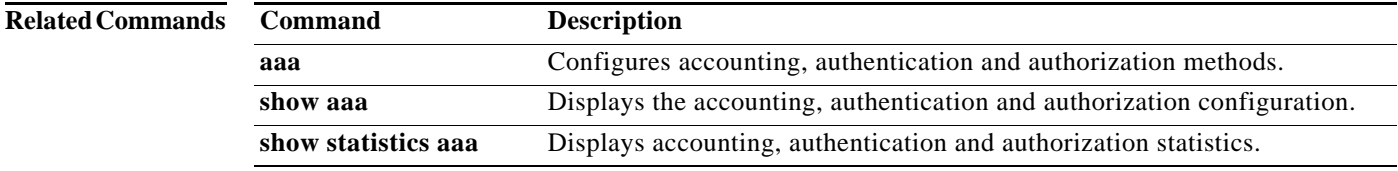

a l

**The Contract of the Contract of the Contract of the Contract of the Contract of the Contract of the Contract of the Contract of the Contract of the Contract of the Contract of the Contract of the Contract of the Contract** 

# **show access-lists**

To display the access control list (ACL) configuration, use the **show access-lists** command in EXEC configuration mode.

## **show access-lists**

**Syntax Description** This command has no arguments or keywords**.**

**Command Default** None

**Command Modes** EXEC configuration mode.

<span id="page-170-0"></span>**Usage Guidelines** [Table 3-7](#page-170-0) describes the fields shown in the **show access-lists 300** display.

### *Table 3-7 show access-lists Field Descriptions*

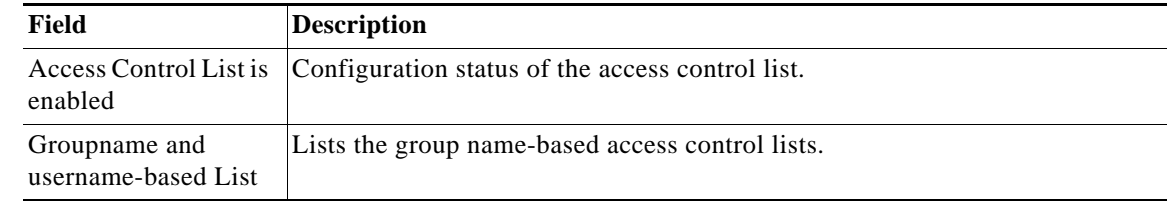

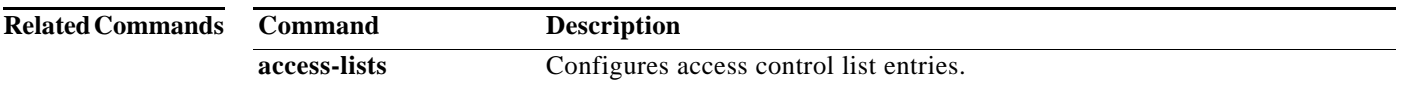

## **show alarms**

To display information on various types of alarms, their status, and history, use the **show alarms**  command in EXEC configuration mode.

**show alarms** [**critical** [**detail** [**support**] | **detail** [**support**] | **history** [*start\_num* [*end\_num* [**detail** [**support**] | **detail** [**support**]]] | **critical** [*start\_num* [*end\_num* [**detail** [**support**]] | **detail** [**support**]]] | **detail** [**support**] | **major** [*start\_num* [*end\_num* [**detail** [**support**]] | **detail** [**support**]]] | **minor** [*start\_num* [*end\_num* [**detail** [**support**]]] | **detail** [**support**]]] | **major** [**detail** [**support**]] | **minor** [**detail** [**support**]]] | **status**]]

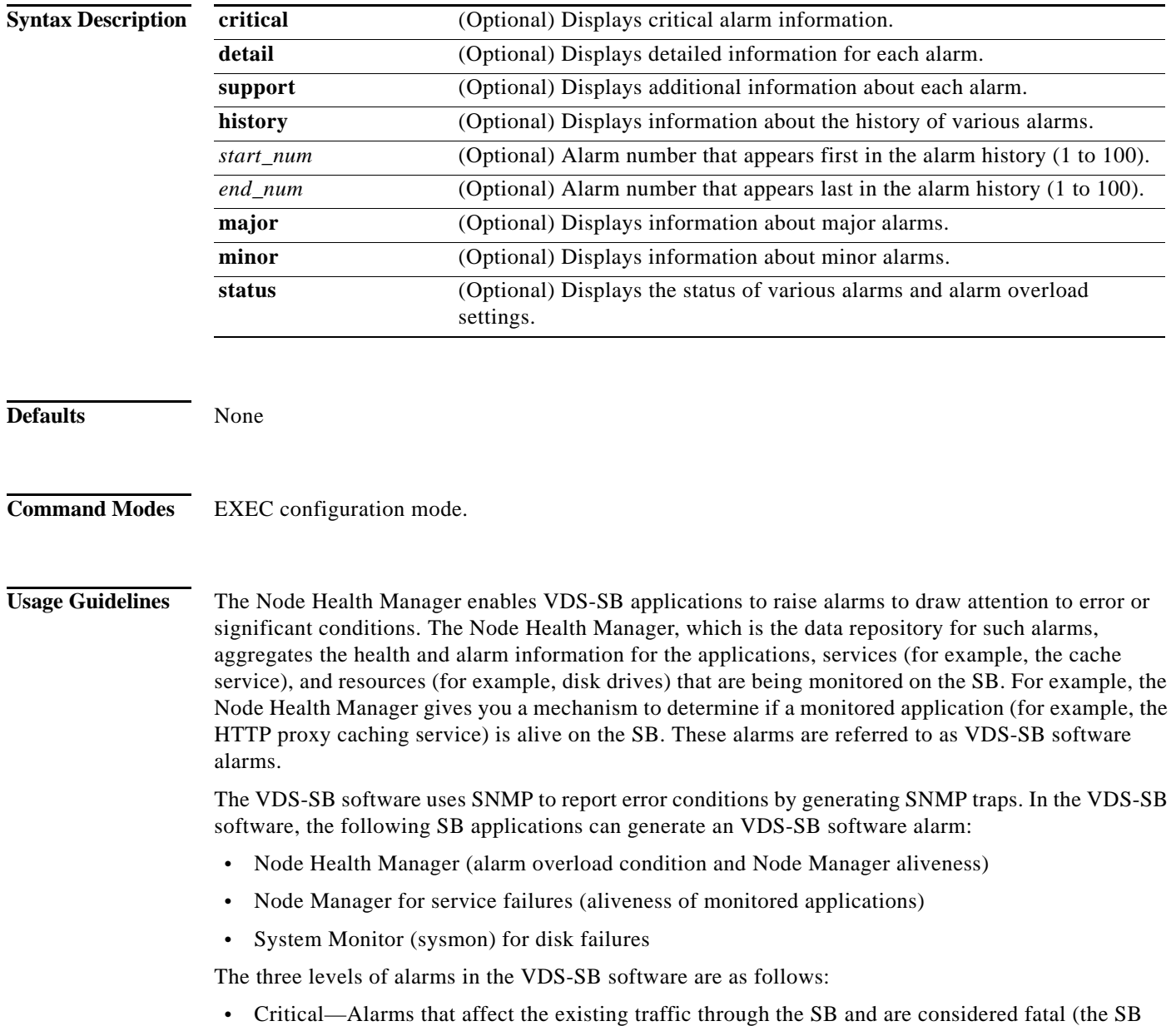

cannot recover and continue to process traffic).

- **•** Major—Alarms that indicate a major service (for example, the cache service) has been damaged or lost. Urgent action is necessary to restore this service. However, other node components are fully functional and the existing service should be minimally impacted.
- **•** Minor—Alarms that indicate that a condition that will not affect a service has occurred, but corrective action is required to prevent a serious fault from occurring.

You can configure alarms using the **snmp-server enable traps alarm** command in Global configuration mode.

Use the **show alarms critical** command in EXEC configuration mode to display the current critical alarms being generated by the VDS-SB software applications. Use the **show alarms critical detail** command in EXEC configuration mode to display additional details for each of the critical alarms being generated. Use the **show alarms critical detail support** command in EXEC configuration mode to display an explanation about the condition that triggered the alarm and how you can find out the cause of the problem. Similarly, you can use the **show alarms major** and **show alarms minor** command in EXEC configuration modes to display the details of major and minor alarms.

Use the **show alarms history** command in EXEC configuration mode to display a history of alarms that have been raised and cleared by the VDS-SB software on the SB. The VDS-SB software retains the last 100 alarm raise and clear events only.

Use the **show alarm status** command in EXEC configuration mode to display the status of current alarms and the SB's alarm overload status and alarm overload configuration.

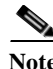

**Note** The maximum concurrent sessions limit for the Web Engine is based on the CDE; for the CDE220-2M0 and CDE220-2S6 the maximum is 30,000 and for the CDE205 the maximum is 20,000.

### **Brstcnt Threshold Alarm**

When the number of sessions or current bandwidth usage exceeds the configured license limit on the Service Broker, the protocol engine raises an alarm and sends a threshold exceeded notification to the Service Broker. Any new requests for that protocol engine are not routed to that Service Broker.Service Broker

<span id="page-172-0"></span>**Note** This feature only applies to the Windows Media Streaming engine, the Flash Media Streaming engine, and the Movie Streamer engine.

[Table 3-8](#page-172-0) describes the fields shown in the **show alarms history** display.

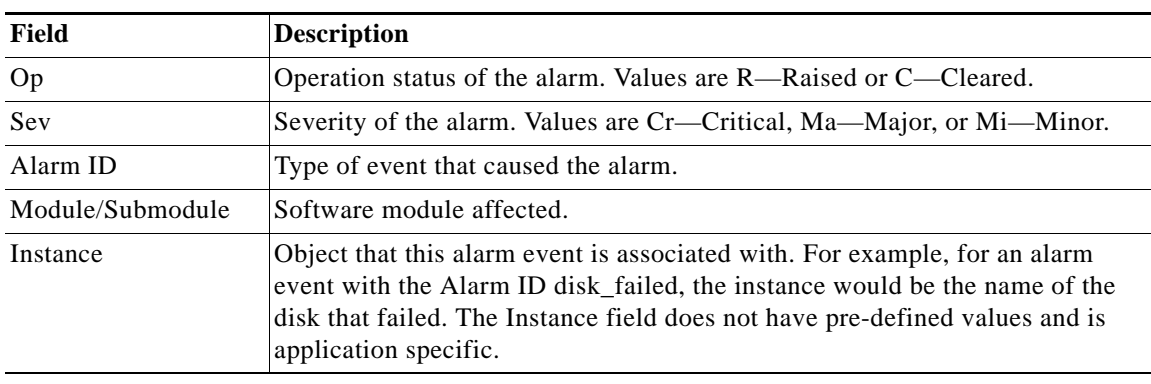

### *Table 3-8 show alarms history Field Descriptions*

Г

[Table 3-9](#page-173-0) describes the fields shown in the **show alarms status** display.

<span id="page-173-0"></span>*Table 3-9 show alarms status Field Descriptions*

| Field                                                          | <b>Description</b>                                                                            |
|----------------------------------------------------------------|-----------------------------------------------------------------------------------------------|
| Critical Alarms                                                | Number of critical alarms.                                                                    |
| Major Alarms                                                   | Number of major alarms.                                                                       |
| Minor Alarms                                                   | Number of minor alarms.                                                                       |
| <b>Overall Alarm Status</b>                                    | Aggregate status of alarms.                                                                   |
| Device is NOT in alarm overload<br>state.                      | Status of the device alarm overload state.                                                    |
| Device enters alarm overload state<br>$\omega$ 999 alarms/sec. | Threshold number of alarms per second at which the device<br>enters the alarm overload state. |
| Device exits alarm overload state @<br>99 alarms/sec.          | Threshold number of alarms per second at which the device<br>exits the alarm overload state.  |
| Overload detection is enabled.                                 | Status of whether overload detection is enabled on the device.                                |

## **Related Commands**

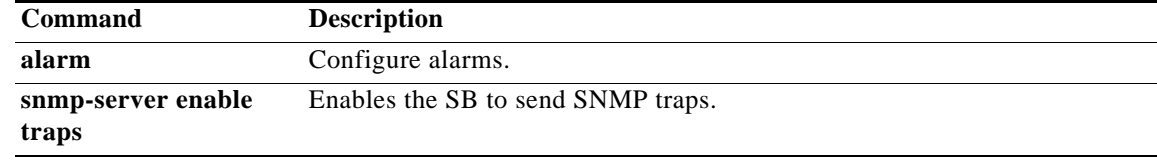

a l

## **show arp**

To display the Address Resolution Protocol (ARP) table, use the **show arp** command in EXEC configuration mode.

**show arp**

**Syntax Description** This command has no arguments or keywords.

**Defaults** None

**Command Modes** EXEC configuration mode.

<span id="page-174-0"></span>**Usage Guidelines** The **show arp** command displays the Internet-to-Ethernet address translation tables of the ARP. Without flags, the current ARP entry for the hostname is displayed.

[Table 3-10](#page-174-0) describes the fields shown in the **show arp** display.

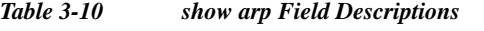

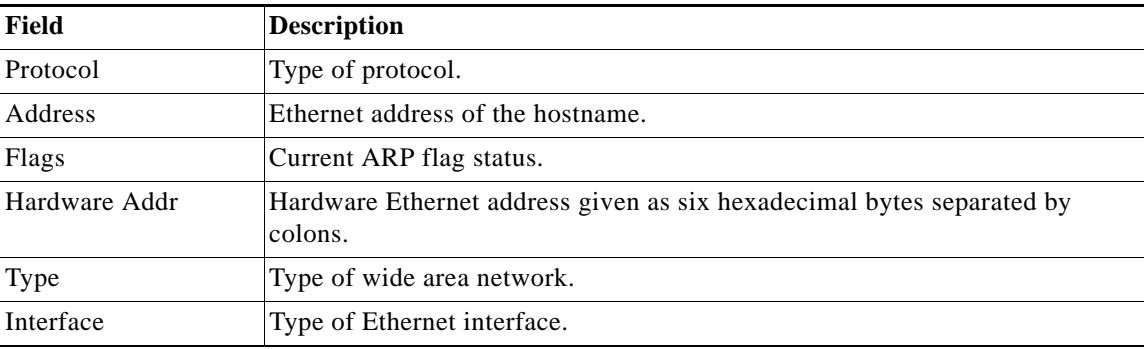

# **show authentication**

To display the authentication configuration, use the **show authentication** command in EXEC configuration mode.

**show authentication user**

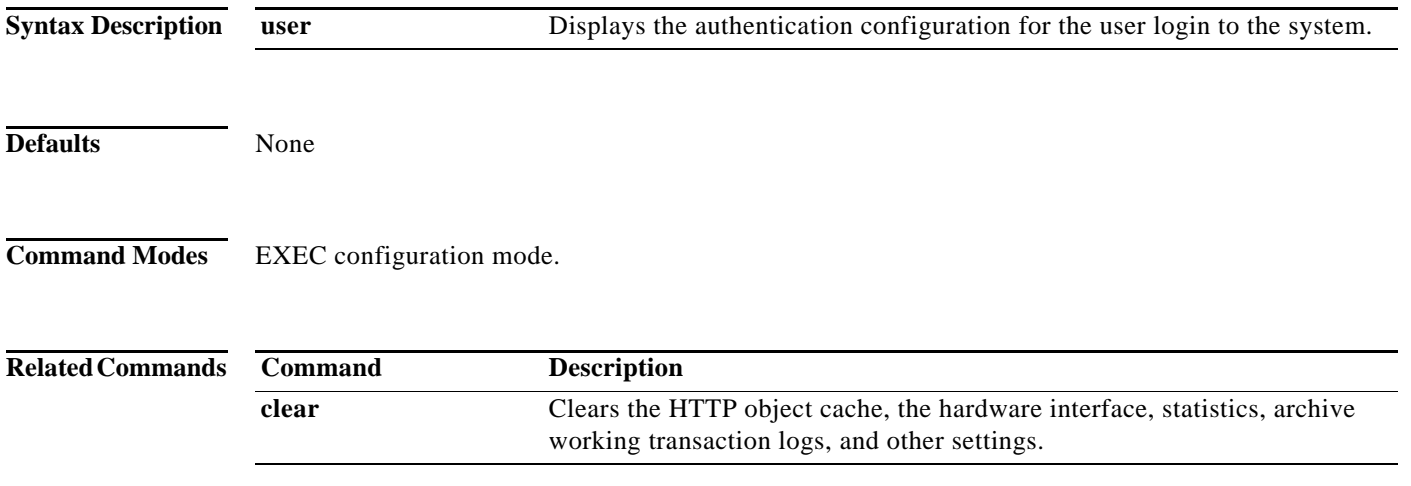

٦

## **show banner**

To display information on various types of banners, use the **show banner** command in EXEC configuration mode.

### **show banner**

**Syntax Description** This command has no arguments or keywords.

**Defaults** None

**Command Modes** EXEC configuration mode.

<span id="page-176-0"></span>**Usage Guidelines** [Table 3-11](#page-176-0) describes the fields shown in the **show banner** display.

*Table 3-11 show banner Field Descriptions*

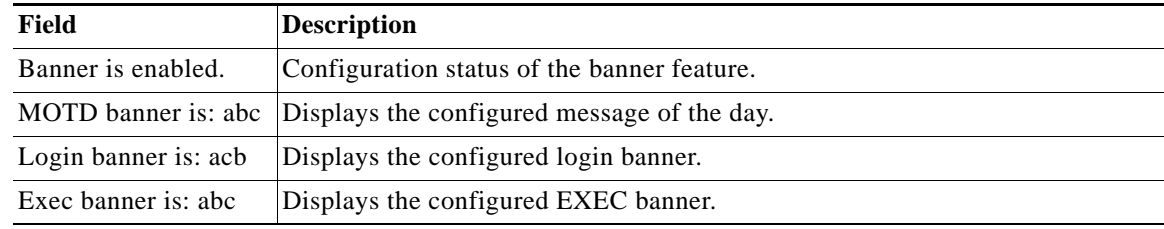

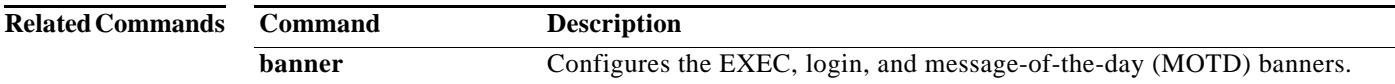

# **show bitrate**

To display the bit rate allocated to a particular device, use the **show bitrate** command in EXEC configuration mode.

**show bitrate** [**movie-streamer | wmt**]

<span id="page-177-0"></span>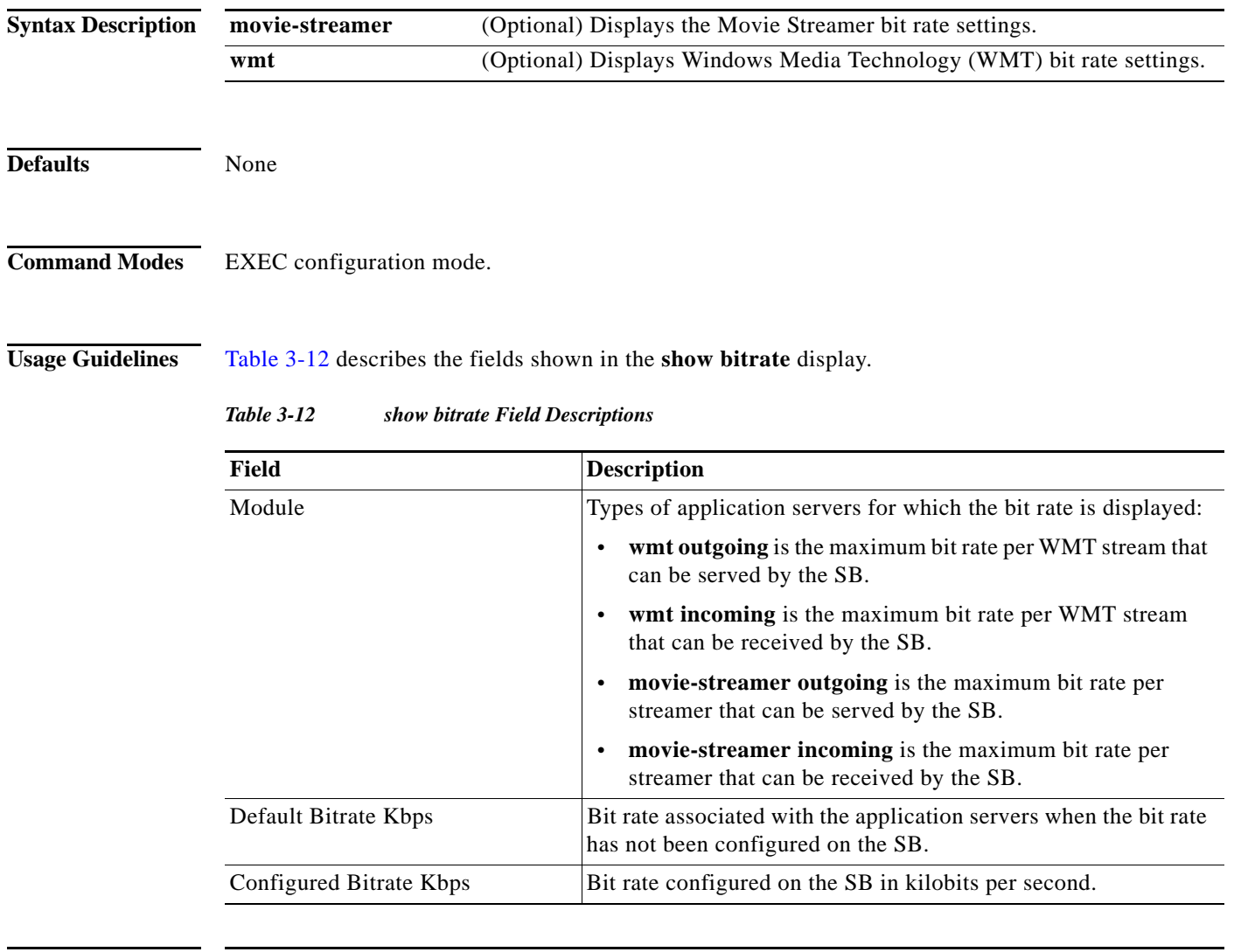

**Related Commands Command Description bitrate** Configures the maximum pacing bit rate for large files for the Movie Streamer and separately configures WMT bit-rate settings.

# **show clock**

To display the system clock, use the **show clock** command in EXEC configuration mode.

**show clock** [**detail | standard-timezones** {**all | details** *timezone* | **regions | zones** *region\_name*}]

<span id="page-178-0"></span>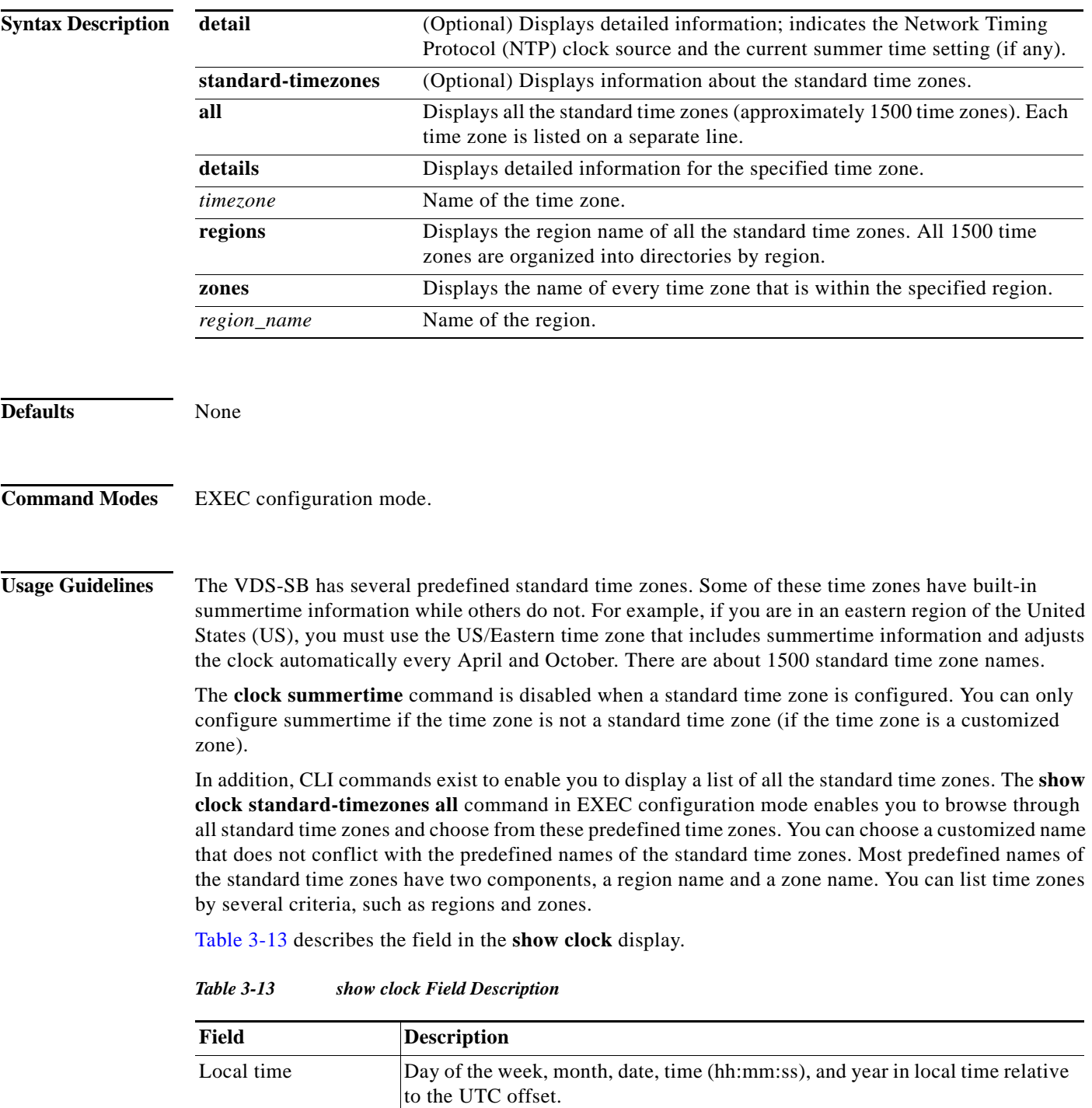

[Table 3-14](#page-179-0) describes the fields shown in the **show clock detail** display.

<span id="page-179-0"></span>*Table 3-14 show clock detail Field Descriptions*

| Field      | Description                                     |
|------------|-------------------------------------------------|
| Local time | Local time relative to UTC.                     |
| UTC time   | Coordinated Universal Time (UTC) date and time. |
| Epoch      | Number of seconds since Jan. 1, 1970.           |
| UTC offset | UTC offset, in seconds, hours, and minutes.     |

The following example shows an excerpt of the output from the **show clock standard-timezones all** command in EXEC configuration mode. As the following example shows all the standard time zones (approximately 1500 time zones) are listed. Each time zone is listed on a separate line.

```
ServiceBroker # show clock standard-timezones all
Africa/Abidjan
Africa/Accra
Africa/Addis_Ababa
Africa/Algiers
Africa/Asmera
Africa/Bamako
Africa/Bangui
Africa/Banjul
Africa/Bissau
Africa/Blantyre
Africa/Brazzaville
Africa/Bujumbura
Africa/Casablanca
Africa/Ceuta
Africa/Conakry
Africa/Dakar
Africa/Dar_es_Salaam
Africa/Djibouti
.
.
.
```
The following example shows an excerpt of the output from the **show clock standard-timezones region** command in EXEC configuration mode. As the example shows, all first level time zone names or directories are listed. All 1500 time zones are organized into directories by region.

```
ServiceBroker # show clock standard-timezones regions
Africa/
America/
Antarctica/
Arctic/
Asia/
Atlantic/
Australia/
Brazil/
CET
.
.
.
```
The following example shows an excerpt of the output from the **show clock standard-timezones zones**  command in EXEC configuration mode. As the following example shows, this command lists the name of every time zone that is within the specified region (for example, the US region).
```
ServiceBroker# show clock standard-timezones zones US
Alaska
Aleutian
Arizona
Central
East-Indiana
Eastern
Hawaii
Indiana-Starke
Michigan
Mountain
Pacific
Samoa
```
The following example shows an excerpt of the output from the **show clock standard-timezones details**  command in EXEC configuration mode. This command shows details about the specified time zone (for example, the US/Eastern time zone). The command output also includes the standard offset from the Greenwich Mean Time (GMT).

```
ServiceBroker # show clock standard-timezones details US/Eastern
US/Eastern is standard timezone.
Getting offset information (may take a while)...
Standard offset from GMT is -300 minutes (-5 hour(s)).
It has built-in summertime.
Summer offset from GMT is -240 minutes. (-4 hour(s)).
```
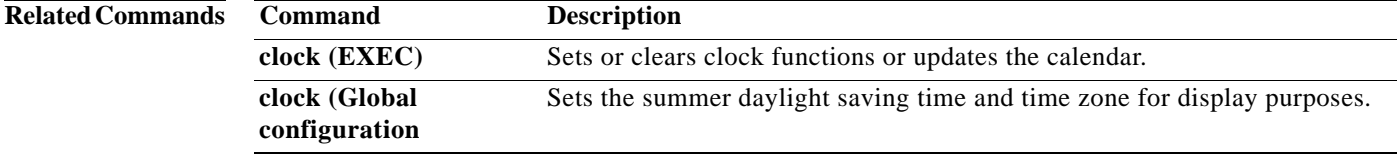

## **show cms**

To display the Centralized Management System (CMS)-embedded database content and maintenance status and other information, use the **show cms** command in EXEC configuration mode.

**show cms** {**database** {**content** {**dump** *filename* **| text** | **xml**} | **maintenance** [**detail**]} | **info** | **processes**}

<span id="page-181-0"></span>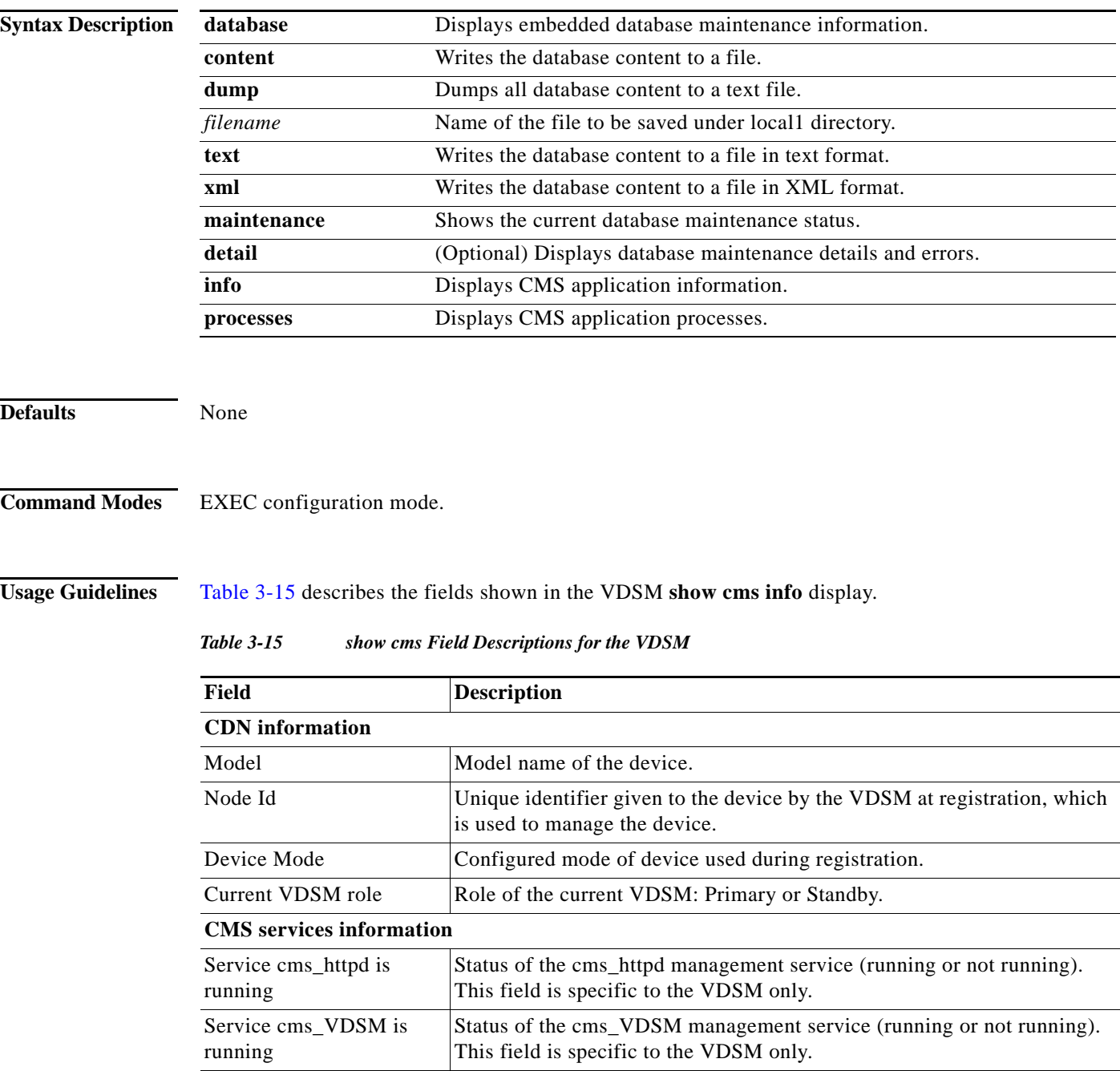

[Table 3-16](#page-182-0) describes the fields shown in the SB **show cms info** display.

<span id="page-182-0"></span>

| Field                    | <b>Description</b>                                                                                                    |
|--------------------------|----------------------------------------------------------------------------------------------------|
| <b>CDN</b> information   |                                                                                                    |
| Model                    | Model name of the device.                                                                                                    |
| Node Id                  | Unique identifier given to the device by the VDSM at registration, which<br>is used to manage the device.                                                                                                    |
| Device Mode              | Configured mode of device used during registration.                                                                                                    |
| Current VDSM address     | Address of the VDSM as currently configured in the vdsm ip command in<br>Global configuration mode. This address may differ from the registered<br>address if a standby VDSM is managing the device instead of the primary<br>VDSM with which the device is registered. |
| Registered with VDSM     | Address of the VDSM with which the device is registered.                                                                                                    |
| <b>Status</b>            | Connection status of the device to the VDSM. This field may contain one<br>of three values: Online, Offline, or Pending.                                                                                                    |
| Time of last config-sync | Time when the device management service last contacted the VDSM for<br>updates.                                                                                                    |

*Table 3-16 show cms Field Descriptions for the SB*

The following example writes the database content to a file in text format:

```
VDSM# show cms database content text 
Database content can be found in /local1/cms-db-12-12-2002-17:06:08:070.txt.
```
The following example writes the database content to a file in XML format:

```
VDSM# show cms database content xml
```

```
Database content can be found in /local1/cms-db-12-12-2002-17:07:11:629.xml.
```
The following example shows the output of the **show cms database maintenance detail** on an SB:

```
ServiceBroker# show cms database maintenance detail
Database maintenance is not running.
Regular database maintenance is enabled.
Regular database maintenance schedule is set on Sun, Mon, Tue, Wed, Thu, Fri, Sat at 02:00
Full database maintenance is enabled.
Full database maintenance schedule is set on Sun, Mon, Tue, Wed, Thu, Fri, Sat at 04:00
Disk usage for STATE partition: Total: 1523564K, Available: 1443940K, Use: 6%
DATABASE VACUUMING DETAILS AND ERRORS
-------------------------------------
Database Vacuuming never performed or it did not complete due to error.
Latest Vacuuming status :No Error
Last Vacuum Error : No Error
Last Reindex Time : Thu Jul 15 02:02:49 2004
Latest Reindexing status :No Error
Last Reindex Error: No Error
ServiceBroker#
```
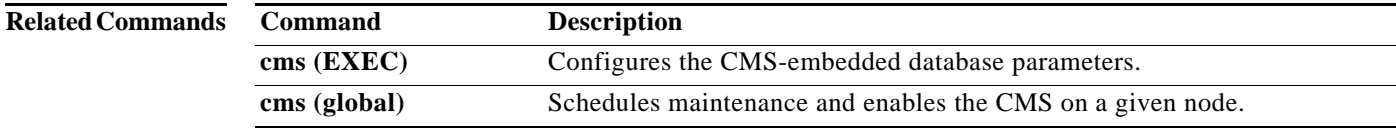

**Cisco VDS Service Broker Release 1.3 Software Commands**

# **show debugging**

To display the state of each debugging option, use the **show debugging** user command in user EXEC configuration mode.

### **show debugging**

**Syntax Description** This command has no arguments or keywords.

**Command Default** None

**Command Modes** User EXEC configuration mode.

**Examples** The following is sample output from the **show debugging** command:

ServiceRouter# **show debugging** Debug web-engine is set to trace Debug capturecontroller is set to trace ServiceRouter#

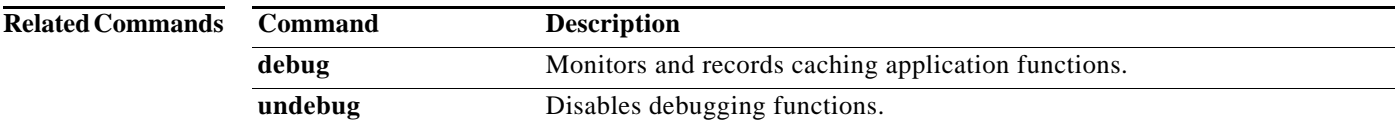

a ka

# **show device-mode**

To display the configured or current mode of a device, use the **show device-mode** command in EXEC configuration mode.

**show device-mode** {**configured | current**}

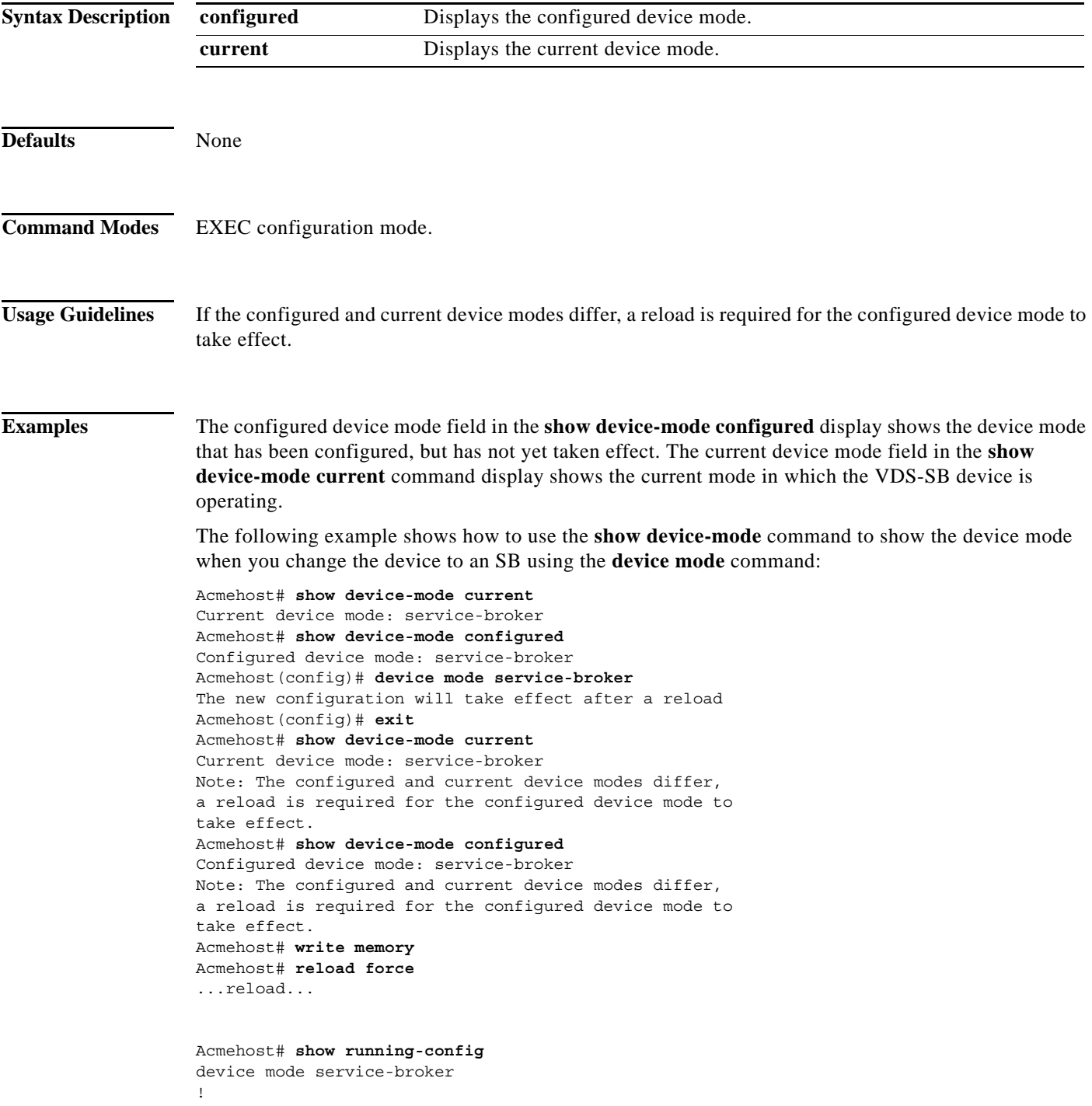

hostname Acmehost .. Acmehost# **show device-mode configured** Configured device mode: service-broker Acmehost# **show device-mode current** Current device mode: service-broker

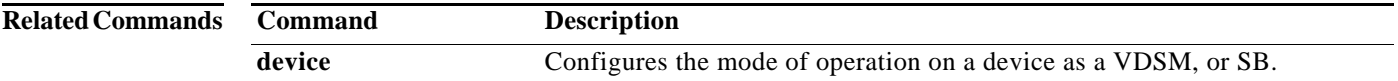

## **show disks**

To view information about your disks, use the **show disks** command in EXEC configuration mode.

**show disks** [**current** | **details** | **error-handling** [**details**] | **raid-state** | **SMART-info** [**details**]]

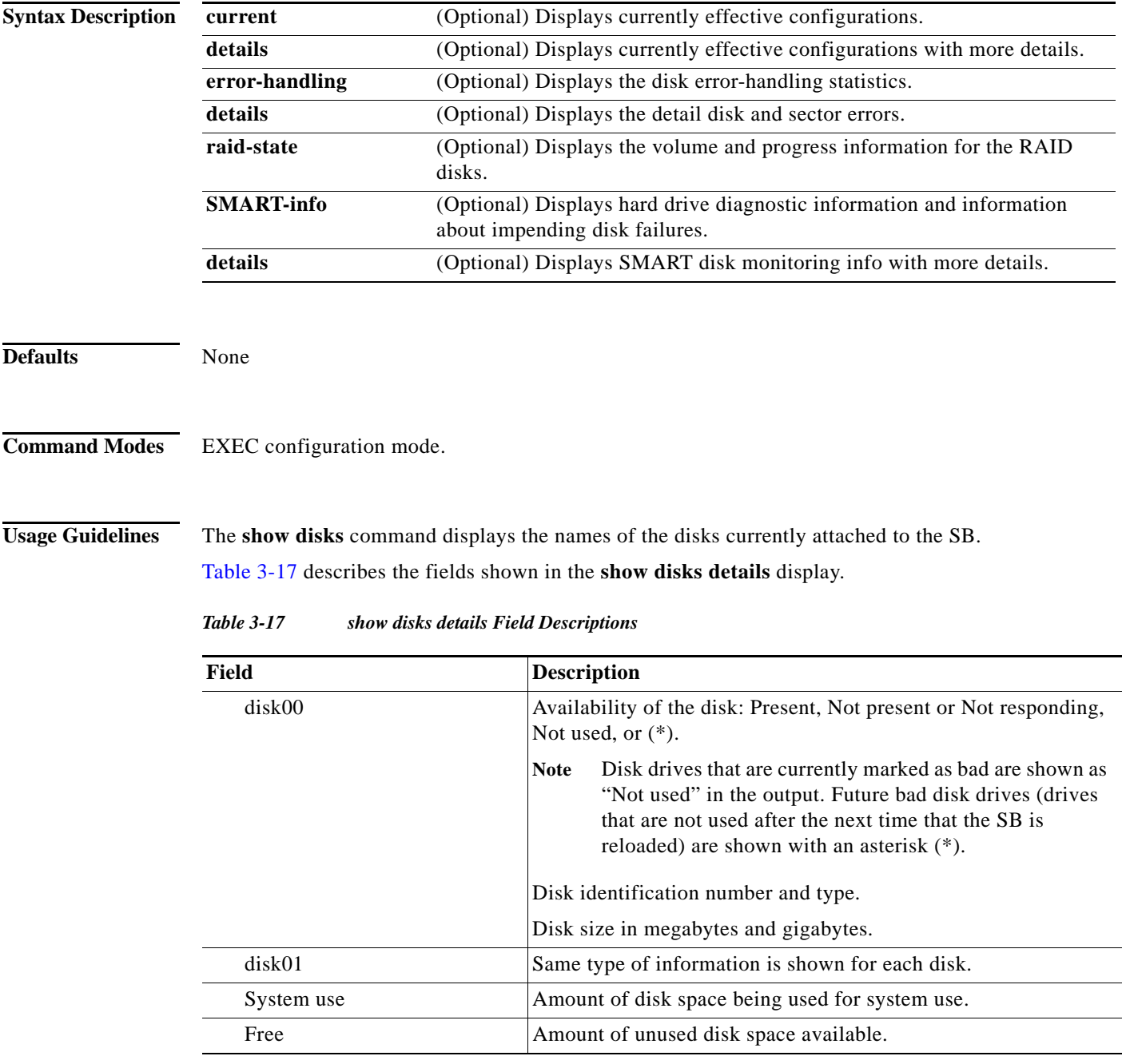

<span id="page-186-0"></span>The **show disks error-handling** command displays the current level of disk and sector-related errors.

[Table 3-18](#page-187-0) describes the fields shown in the **show disks error-handling details** display.

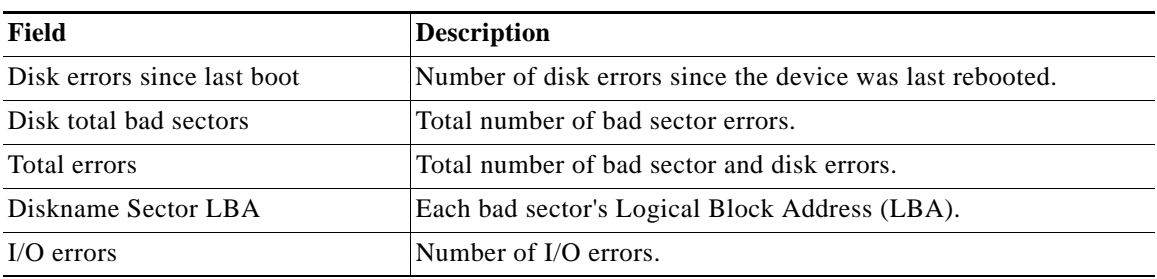

<span id="page-187-0"></span>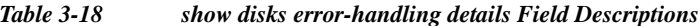

#### **Proactively Monitoring Disk Health with SMART**

The ability to proactively monitor the health of disks with Self Monitoring, Analysis, and Reporting Technology (SMART) was added. SMART provides you with hard drive diagnostic information and information about impending disk failures.

SMART is supported by most disk vendors and is a standard method used to determine the health of a disk. SMART has several read-only attributes (for example, the power-on hours attribute, the load and unload count attribute) that provide the VDS-SB software with information about the operating and environmental conditions that may indicate an impending disk failure.

To display more detailed information, enter the **show disks SMART-info details** command in EXEC configuration mode. The output from the **show disks SMART-info** and the **show disks SMART-info details** commands differ based on the disk vendor and the type of drive technology (Integrated Drive Electronics [IDE], Small Computer Systems Interface [SCSI], and Serial Advanced Technology Attachment [SATA] disk drives).

Even though SMART attributes are vendor dependent, there is a common way of interpreting most SMART attributes. Each SMART attribute has a normalized current value and a threshold value. When the current value exceeds the threshold value, the disk is considered as failed. The VDS-SB software monitors the SMART attributes and reports any impending failure through syslog messages, SNMP traps, and alarms.

The output from the **show tech-support** command in EXEC configuration mode also includes SMART information.

[Table 3-19](#page-187-1) describes some typical fields in the **show disks SMART-info** display.

| Field                                                | <b>Description</b>                                                              |
|------------------------------------------------------|---------------------------------------------------------------------------------|
| $disk00$ — $disk05$                                  | Shows information for disk drives.                                              |
| Device Model                                         | Vendor number and version number of the disk.                                   |
| Serial Number                                        | Serial number for the disk.                                                     |
| Device type                                          | Type of device.                                                                 |
| Transport protocol                                   | Physical layer connector information, for example: Parallel SCSI<br>$(SPI-4)$ . |
| Local time is                                        | Day of the week, month, date, time (hh:mm:ss), year, clock<br>standard.         |
| Device supports SMART and<br><b>SMART</b> is Enabled | Status of SMART support: Enabled or Disabled.                                   |

<span id="page-187-1"></span>*Table 3-19 show disks SMART-info Field Descriptions*

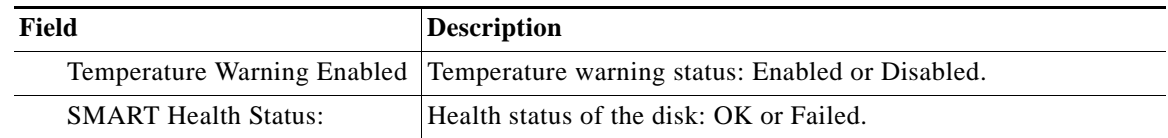

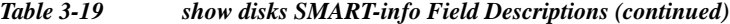

**Examples** The following example displays output for two disks experiencing sector errors:

```
ServiceBroker# show disks error-handling
Disk errors since last boot:
disk05 total bad sectors = 1, total errors = 2
disk10 total bad sectors = 3, total errors = 9
```
If the **details** option is given, then each bad sector's Logical Block Address (LBA) displays along with its corresponding I/O error count:

```
ServiceBroker# show disks error-handling details
Disk errors since last boot:
 disk05 total bad sectors = 1, total errors = 2
# diskname Sector (LBA) I/O errors:
    disk05 3000005 2
disk10 total bad sectors = 3, total errors = 9 
# diskname Sector (LBA) I/O errors:
    disk10 16000 3
    disk10 170001 4
    disk10 180001 2
Total errors (since system boot) across all disks = 11
```
RUNNING: /usr/sbin/smartctl /dev/sda -H -i

**Note** For additional disk health statistics, execute the **show disks smart-info** or **show alarms** commands.

SMART support is vendor dependent; each disk vendor has a different set of supported SMART attributes. The following example shows the output from the **show disks SMART-info** command in EXEC configuration mode that was entered on two different SBs (Service Broker A and Service Broker B). These two SBs contain hard disks that were manufactured by different vendors.

```
ServiceBroker# show disks SMART-info
=== disk00 ===
smartctl version 5.38 [ i686-spcdn-linux-gnu ] Copyright (C) 2002-8 Bruce Allen
Home page is http://smartmontools.sourceforge.net/
=== START OF INFORMATION SECTION ===
Device Model: ST3500320NS
Serial Number: 5QM19RKR
Firmware Version: SN04
User Capacity: 500,107,862,016 bytes
Device is: Not in smartctl database [ for details use: -P showall ] 
ATA Version is: 6
ATA Standard is: ATA/ATAPI-6 T13 1410D revision 2
Local Time is: Thu May 21 14:09:19 2009 UTC
SMART support is: Available - device has SMART capability.
SMART support is: Enabled
== START OF READ SMART DATA SECTION ==SMART overall-health self-assessment test result: PASSED
```

```
== disk01 ==smartctl version 5.38 [ i686-spcdn-linux-gnu ] Copyright (C) 2002-8 Bruce Allen
Home page is http://smartmontools.sourceforge.net/
=== START OF INFORMATION SECTION ===
Device Model: ST3500320NS
Serial Number: 5QM19B0B
Firmware Version: SN04
User Capacity: 500,107,862,016 bytes
Device is: Not in smartctl database [ for details use: -P showall ] 
ATA Version is: 6
ATA Standard is: ATA/ATAPI-6 T13 1410D revision 2
Local Time is: Thu May 21 14:09:19 2009 UTC
SMART support is: Available - device has SMART capability.
SMART support is: Enabled
=== START OF READ SMART DATA SECTION ===
SMART overall-health self-assessment test result: PASSED
RUNNING: /usr/sbin/smartctl /dev/sdb -H -i
== disk02 ==smartctl version 5.38 [ i686-spcdn-linux-gnu ] Copyright (C) 2002-8 Bruce Allen
Home page is http://smartmontools.sourceforge.net/
== START OF INFORMATION SECTION ==Device Model: ST3500320NS
Serial Number: 5QM19SK9
Firmware Version: SN04
User Capacity: 500,107,862,016 bytes
Device is: Not in smartctl database [ for details use: -P showall ]
ATA Version is: 6
ATA Standard is: ATA/ATAPI-6 T13 1410D revision 2
Local Time is: Thu May 21 14:09:19 2009 UTC
SMART support is: Available - device has SMART capability.
SMART support is: Enabled
=== START OF READ SMART DATA SECTION ===
SMART overall-health self-assessment test result: PASSED
RUNNING: /usr/sbin/smartctl /dev/sdc -H -i
```
The following example shows the output from the **show dis raid-state** command, which shows all the disk partitions on a CDE:

```
ServiceBroker# #show disks raid-state
SYSTEM : RAID-1
         Status: Normal
         Partitions: disk00/05 disk02/05
SYSTEM: RAID-1
         Status: Normal
         Partitions: disk00/01 disk02/01
SYSTEM: RAID-1
         Status: Normal
         Partitions: disk00/02 disk02/02
SYSTEM: RAID-1
         Status: Normal
         Partitions: disk00/04 disk02/04
```
**Related Commands**

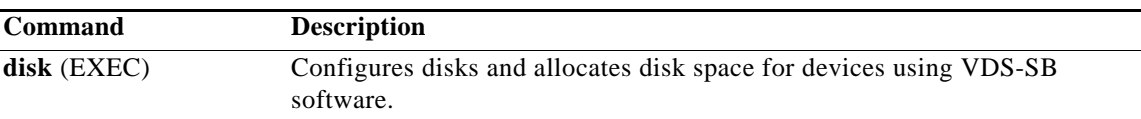

## **show flash**

To display the flash memory version and usage information, use the **show flash** command in EXEC configuration mode.

**show flash**

**Syntax Description** This command has no arguments or keywords. **Defaults** None **Command Modes** EXEC configuration mode. **Usage Guidelines** If a new software image has been installed and is waiting to be run after a reboot, the **show flash**  command displays this information and the version of VDS-SB software that runs on the device after reload. **Note** If you update the VDS-SB software on an SB, the new version displays in the **show flash** command output, but it says, "Pending software change will occur on next bootup." You must reboot the device for the software update to take effect. **Examples** The following example shows how to display the flash information: ServiceBroker# **show flash** VDS-SB software version (disk-based code): VDS-SB-2.4.0-b328 System image on flash: Version: 2.4.0.328 System flash directory: System image: 274 sectors Bootloader, rescue image, and other reserved areas: 59 sectors 512 sectors total, 179 sectors free. [Table 3-20](#page-191-0) describes the fields shown in the **show flash** display. *Table 3-20 show flash Field Descriptions* **Field Description** VDS-SB software version (disk-based code) VDS-SB software version and build number that is running on the device. **System image on flash:** Version Version and build number of the software that is stored in flash

<span id="page-191-0"></span>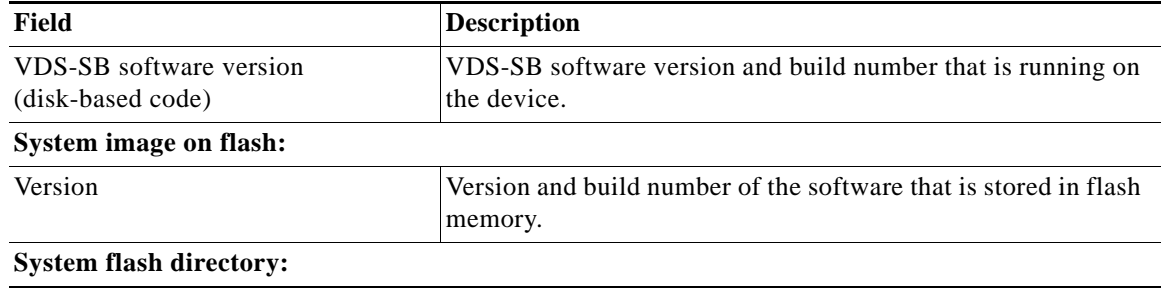

## *Table 3-20 show flash Field Descriptions*

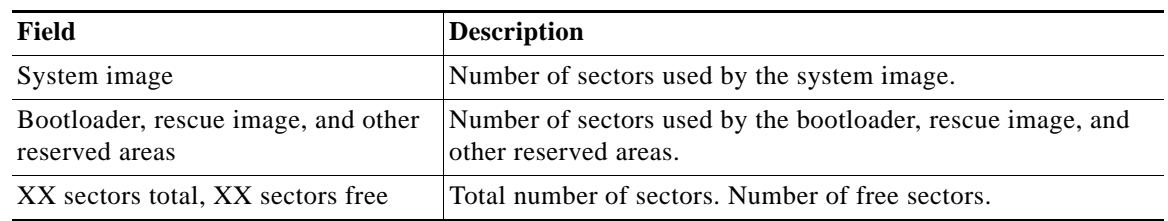

#### **Related Commands Command Description show version** Displays the version information about the software.

П

# **show ftp**

To display the caching configuration of the File Transfer Protocol (FTP), use the **show ftp** command in EXEC configuration mode.

**show ftp**

**Syntax Description** This command has no arguments or keywords. **Defaults** None **Command Modes** EXEC configuration mode. **Examples** The following example shows how to display the caching configuration of FTP: ServiceBroker# **show ftp** FTP heuristic age-multipliers: directory-listing 30% file 60% Maximum Time To Live in days : directory-listing 3 file 7 Minimum Time To Live in minutes: 60 No objects are revalidated on every request. Serve-IMS without revalidation if... Directory listing object is less than 50% of max age File object is less than 80% of max age Incoming Proxy-Mode: Servicing Proxy mode FTP connections on ports: 22 23 88 66 48 488 449 90 Outgoing Proxy-Mode: Not using outgoing proxy mode. Maximum size of a cacheable object is unlimited.

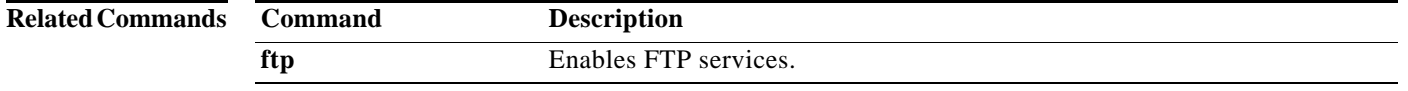

## **show geo-location-server**

It displays information about primary and secondary Geo location server [ip address and port configured].

If Geo server monitoring is enabled/disabled. By default it is enabled. Geo monitoring polling interval is configured in seconds. The status of the Geo location server will be checked at each poll-interval. Default is 60 sec. Geo location server timeout - time after which the server will be treated as inactive. Default is 1 sec.

### **show geo-location-server**

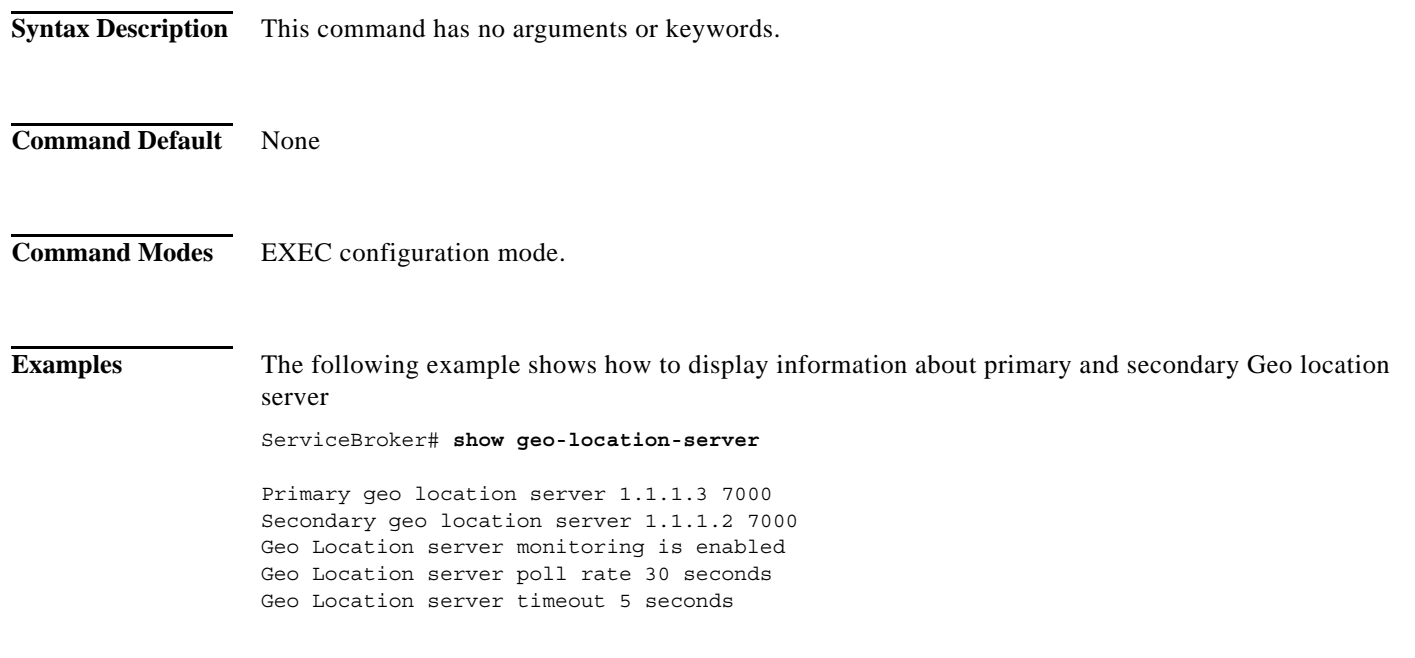

**Cisco VDS Service Broker Release 1.3 Software Commands**

# **show geo-location-service**

It displays if location service is enabled/disabled, location cache timeout and max location cache entries.

### **show geo-location-service**

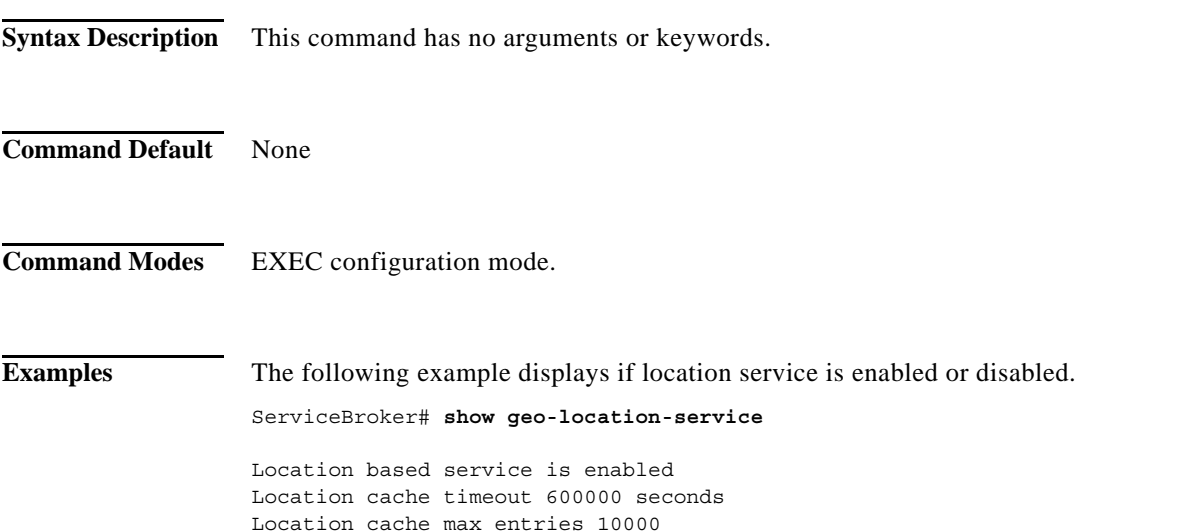

## **show hardware**

To display the system hardware status, use the **show hardware** command in EXEC configuration mode.

**show hardware** [**all** | **core** | **cpuinfo** | **dmi** [**all** | **baseboard** | **bios** | **cache** | **chassis** | **connector** | **memory** | **processor** | **slot** | **system**] | **mapping** {**disk** [**all** | *diskname*] | **interface** [**all** | **GigabitEthernet** *slot/port\_num* | **TenGigabitEthernet** *slot/port\_num*]} | **meminfo** | **pci**  [**details** | **drivers** | **ids** | **tree**]]

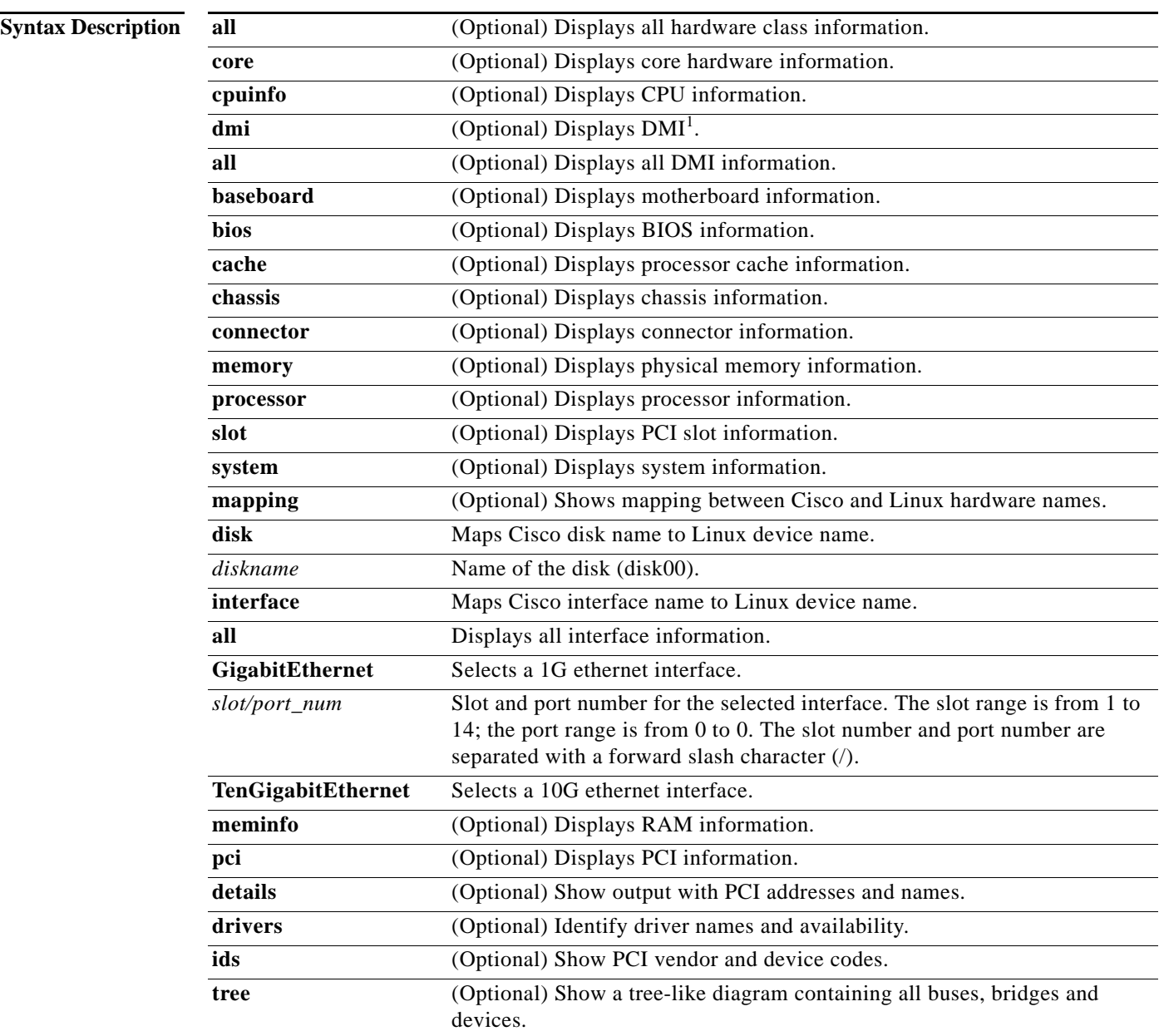

1. Desktop Management Interface

**Defaults** None

### **Command Modes** EXEC configuration mode.

## <span id="page-197-0"></span>**Usage Guidelines** The output of the **show hardware** command in EXEC configuration mode displays all core or Desktop Management Interface (DMI) information. The DMI output can also be filtered by optional keywords.

[Table 3-21](#page-197-0) describes the fields shown in the **show hardware** display.

*Table 3-21 show hardware Field Descriptions*

| Field                                                                    | <b>Description</b>                                                              |  |
|--------------------------------------------------------------------------|---------------------------------------------------------------------------------|--|
| Compiled hour:minute:second month<br>day year by cnbuild                 | Compile information for the software build.                                     |  |
| System was restarted on day of week<br>month day hour:minute:second year | Date and time that the system was last restarted.                               |  |
| The system has been up for X hours,<br>X minutes, X seconds              | Length of time the system has been running since the last<br>reboot.            |  |
| CPU 0 is                                                                 | CPU manufacturer information.                                                   |  |
| <b>Total X CPU</b>                                                       | Number of CPUs on the device.                                                   |  |
| XXXX Mbytes of Physical memory                                           | Number of megabytes of physical memory on the device.                           |  |
| X CD ROM drive                                                           | Number of CD-ROM drives on the device.                                          |  |
| X Console interface                                                      | Number of console interfaces on the device.                                     |  |
| <b>Cookie info</b>                                                       |                                                                                 |  |
| SerialNumber                                                             | Serial number of the device.                                                    |  |
| SerialNumber (raw)                                                       | Serial number of the device as an ASCII value.                                  |  |
| TestDate                                                                 | Date that the device was tested.                                                |  |
| ModelNum (text)                                                          | Hardware model of the device.                                                   |  |
| ModelNum (raw)                                                           | Internal model number (ASCII value) that corresponds to the<br>ExtModel number. |  |
| <b>HWVersion</b>                                                         | Number of the current hardware version.                                         |  |
| PartNumber                                                               | Not implemented.                                                                |  |
| <b>BoardRevision</b>                                                     | Number of revisions for the current system board.                               |  |
| ChipRev                                                                  | Number of revisions for the current chipset.                                    |  |
| VendID                                                                   | Vendor ID of the cookie.                                                        |  |
| CookieVer                                                                | Version number of the cookie.                                                   |  |
| Chksum                                                                   | Checksum of the cookie showing whether the cookie is valid.                     |  |
| List of all disk drives                                                  |                                                                                 |  |
| Physical disk information                                                | Lists the disks by number.                                                      |  |

| Field                      | <b>Description</b>                                                                           |
|----------------------------|----------------------------------------------------------------------------------------------|
| disk00                     | Availability of the disk: Present, Not present or Not responding,<br>or Not used (*).        |
|                            | Disk identification number and type.                                                         |
|                            | Disk size in megabytes and gigabytes.                                                        |
| disk01                     | Same type of information is shown for each disk.                                             |
| <b>Mounted filesystems</b> |                                                                                              |
| Device                     | Path to the partition on the disk.                                                           |
| <b>Type</b>                | Type of the file system. Values include PHYS-FS, SYSFS, or<br>cdnfs.                         |
| <b>Size</b>                | Total size of the file system in megabytes and gigabytes.                                    |
| Mount point                | Mount point for the file system. For example, the mount point<br>for SYSFS is /local/local1. |
| System use                 | Amount of disk space being used for system use.                                              |
| Free                       | Amount of unused disk space available.                                                       |
| <b>Memory Information</b>  |                                                                                              |
| MemTotal                   |                                                                                              |
| MemFree                    |                                                                                              |
| <b>Buffers</b>             |                                                                                              |
| Cached                     |                                                                                              |
| SwapCached                 |                                                                                              |
| Active                     |                                                                                              |
| Inactive                   |                                                                                              |
| Active(anon)               |                                                                                              |
| Inactive(anon)             |                                                                                              |
| Active(file)               |                                                                                              |
| Inactive(file)             |                                                                                              |
| Unevictable                |                                                                                              |
| Mlocked                    |                                                                                              |
| SwapTotal                  |                                                                                              |
| SwapFree                   |                                                                                              |
| Dirty                      |                                                                                              |
| Writeback                  |                                                                                              |
| AnonPages                  |                                                                                              |
| Mapped                     |                                                                                              |
| Shmem                      |                                                                                              |
| Slab                       |                                                                                              |
| SReclaimable               |                                                                                              |

*Table 3-21 show hardware Field Descriptions (continued)*

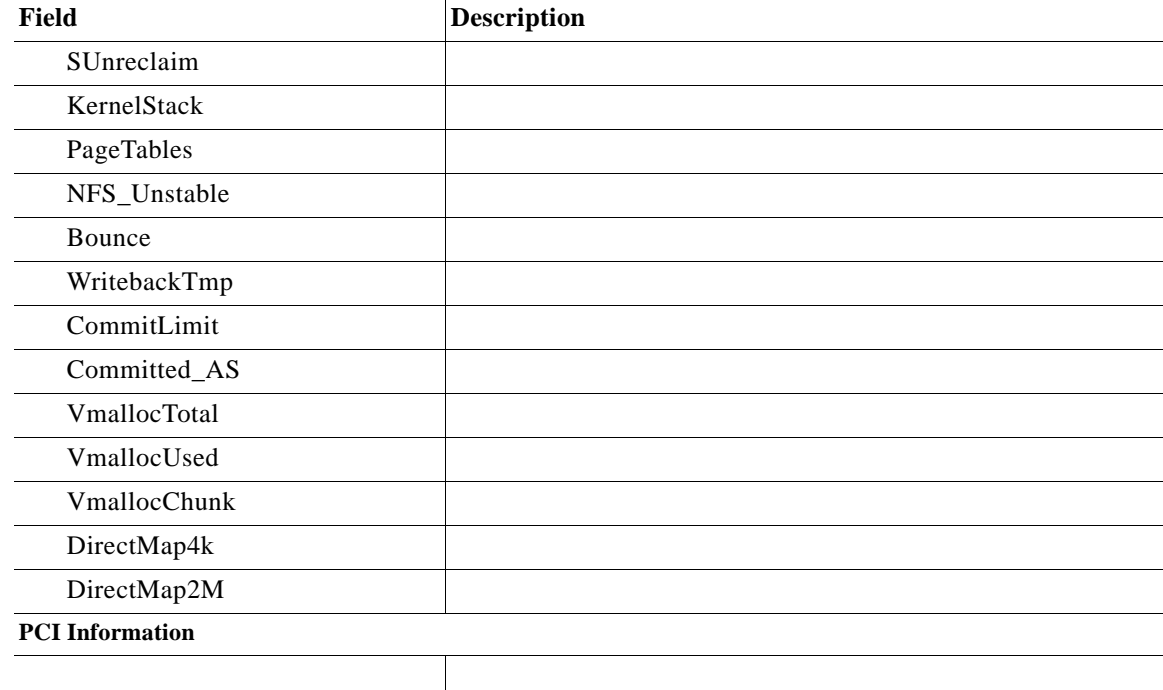

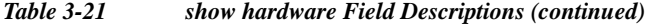

**Examples** The following example shows how to display the core hardware information:

```
ServiceBroker# show hardware core 
VDS Service Broker Software (VDS-SB)
Copyright (c) 1999-2011 by Cisco Systems, Inc.
VDS Service Broker Software Release 2.6.0 (build
b460 Aug 28 2011)
Version: cde220-2g2-DEVELOPMENT[vcn-build1:/auto/v
cn-u1/vosis_release_builds/vosis_2.6.0-b460/spcdn]
Compiled 05:55:01 Aug 28 2011 by ipvbuild
Compile Time Options: KQ SS
System was restarted on Mon Aug 29 11:56:58 2011.
The system has been up for 1 day, 5 hours, 5 minut
es, 2 seconds.
CPU 0 is GenuineIntel Intel(R) Xeon(R) CPU 
   L5410 @ 2.33GHz (rev 23) running at 2333MHz.
CPU 1 is GenuineIntel Intel(R) Xeon(R) CPU 
   L5410 @ 2.33GHz (rev 23) running at 2333MHz.
CPU 2 is GenuineIntel Intel(R) Xeon(R) CPU 
   L5410 @ 2.33GHz (rev 23) running at 2333MHz.
CPU 3 is GenuineIntel Intel(R) Xeon(R) CPU 
   L5410 @ 2.33GHz (rev 23) running at 2333MHz.
CPU 4 is GenuineIntel Intel(R) Xeon(R) CPU 
   L5410 @ 2.33GHz (rev 23) running at 2333MHz.
CPU 5 is GenuineIntel Intel(R) Xeon(R) CPU 
   L5410 @ 2.33GHz (rev 23) running at 2333MHz.
CPU 6 is GenuineIntel Intel(R) Xeon(R) CPU 
   L5410 @ 2.33GHz (rev 23) running at 2333MHz.
CPU 7 is GenuineIntel Intel(R) Xeon(R) CPU 
    L5410 @ 2.33GHz (rev 23) running at 2333MHz.
```

```
Total 8 CPUs.
16000 Mbytes of Physical memory.
10 GigabitEthernet interfaces
1 Console interface
2 USB interfaces [Not supported in this version of
 software]
  Cookie info:
    Base PID: CDE220-2G2 VID: 00
    SerialNumber: 99999999999
    Model Type: 
    SerialNumber (raw): 57 57 57 57 57 57 57 57 57
  57 57 
    TestDate: 12-19-2002
    ExtModel: CDE220-2G2
    ModelNum (raw): 55 0 0 0 1
    HWVersion: 1
    PartNumber: 53 54 55 56 57
    BoardRevision: 1
    ChipRev: 1
    VendID: 0
    CookieVer: 2
    Chksum: 0xfb9e
List of all disk drives:
disk00: Normal (h02 c00 i00 l00 - m
ptsas) 476940MB(465.8GB)
        disk00/01: SYSTEM 5120MB( 5.0GB) 
mounted internally
        disk00/02: SYSTEM 3072MB( 3.0GB) 
mounted internally
       disk00/04: SYSTEM 2048MB( 2.0GB) 
mounted internally
       disk00/05: SYSFS 32768MB( 32.0GB) 
mounted at /local1
       disk00/06: CDNFS 433917MB(423.7GB) 
mounted internally
disk01: Normal (h02 c00 i01 l00 - m
ptsas) 476940MB(465.8GB)
       disk01/01: SYSTEM 5120MB (5.0GB)
mounted internally
       disk01/02: SYSTEM 3072MB( 3.0GB) 
mounted internally
       disk01/04: SYSTEM 2048MB( 2.0GB) 
mounted internally
        disk01/05: SYSFS 32768MB( 32.0GB) 
mounted at /local1
<Output truncated>
```
The following example shows how to display the DMI information:

```
ServiceBroker# show hardware dmi
--------------------- DMI Information -------------
# dmidecode 2.9
SMBIOS 2.5 present.
70 structures occupying 2793 bytes.
Table at 0xCFF66000.
Handle 0x0000, DMI type 0, 24 bytes
BIOS Information
         Vendor: Phoenix Technologies LTD
         Version: 1.2a
         Release Date: 04/09/2009
         Address: 0xE3DD0
```
 Runtime Size: 115248 bytes ROM Size: 2048 kB Characteristics: PCI is supported PNP is supported BIOS is upgradeable BIOS shadowing is allowed ESCD support is available Boot from CD is supported

ServiceBroker#

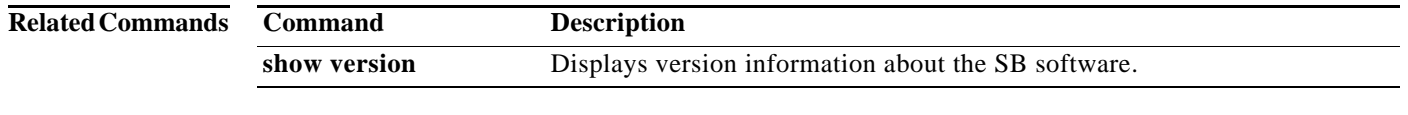

**Cisco VDS Service Broker Release 1.3 Software Commands**  $\blacksquare$ 

## **show hosts**

To view the hosts on your SB, use the **show hosts** command in EXEC configuration mode.

**show hosts**

**Syntax Description** This command has no arguments or keywords.

**Defaults** None

**Command Modes** EXEC configuration mode.

<span id="page-202-0"></span>**Examples** The **show hosts** command lists the name servers and their corresponding IP addresses. It also lists the hostnames, their corresponding IP addresses, and their corresponding aliases (if applicable) in a host table summary.

[Table 3-22](#page-202-0) describes the fields shown in the **show hosts** display.

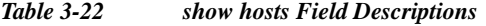

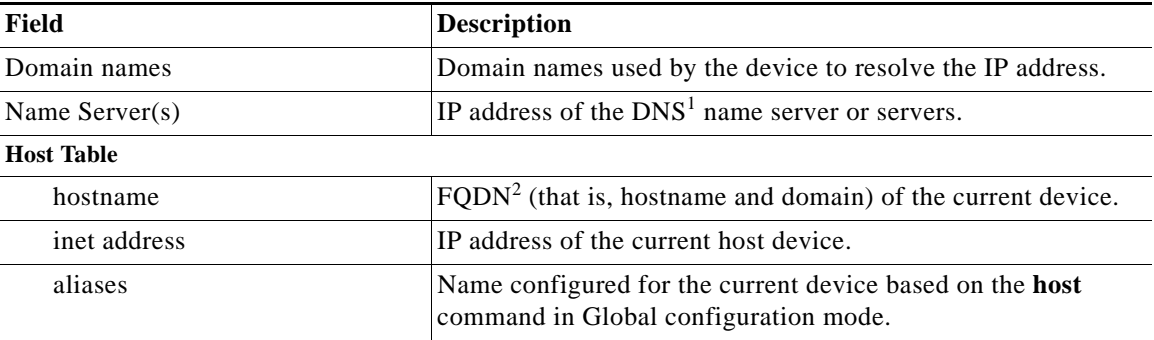

1. DNS = Domain Name Server

2. FQDN = fully qualified domain name

## **show interface**

To display the hardware interface information, use the **show interface** command in EXEC configuration mode.

**show interface** {**all** | **GigabitEthernet** *slot/port* | **PortChannel** {**1** [**lacp**] | **2 | 3 | 4** } | **standby** *group\_num* | **TenGigabitEthernet** *slot/port*}

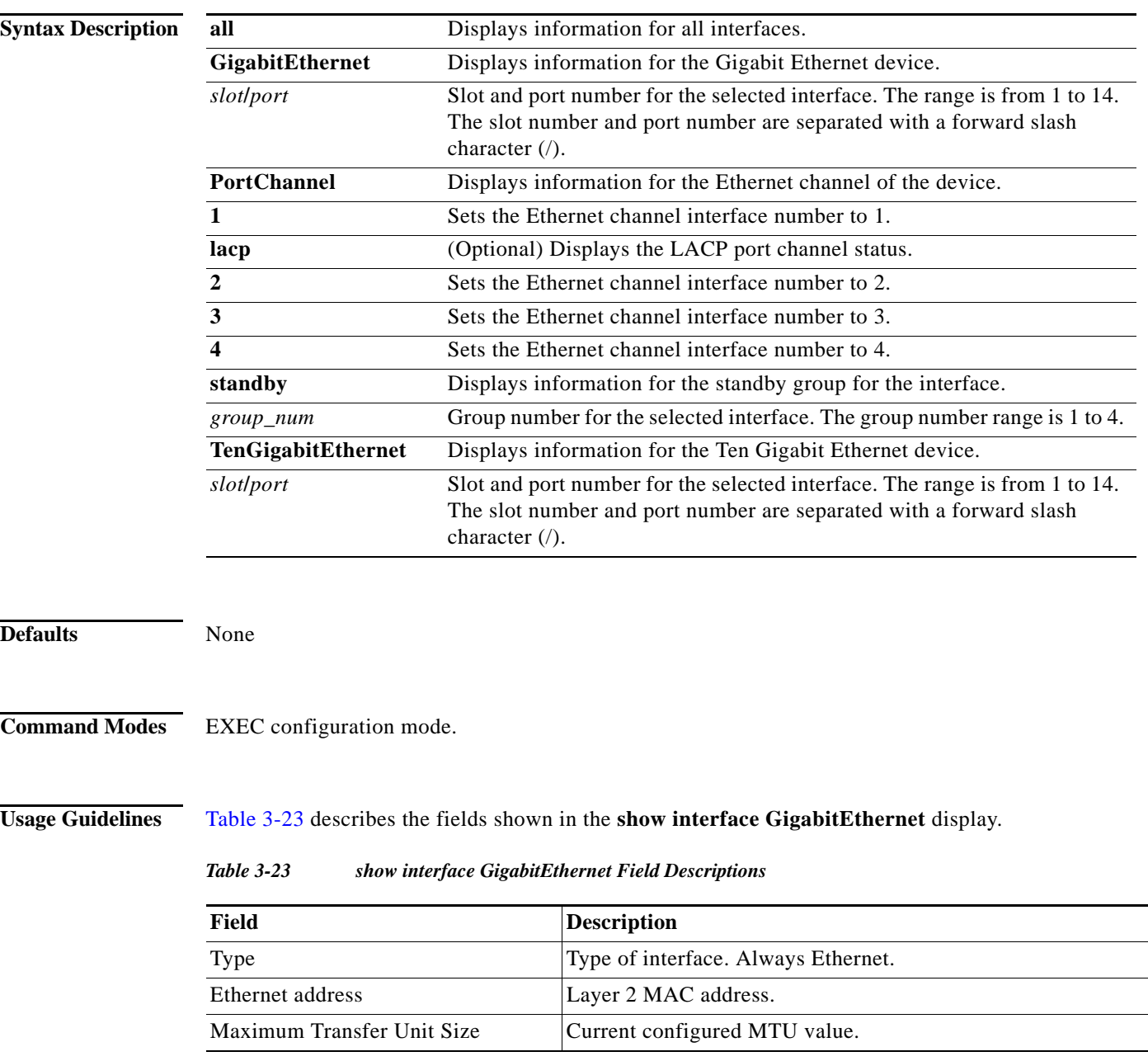

<span id="page-203-0"></span>×

| Field                          | <b>Description</b>                                                                                                    |
|--------------------------------|----------------------------------------------------------------------------------------------------|
| Metric                         | Metric setting for the interface. The default is 1. The routing<br>metric is used by the routing protocol to determine the most<br>favorable route. Metrics are counted as additional hops to the<br>destination network or host; the higher the metric value, the less<br>favorable the route. |
| Packets Received               | Total number of packets received by this interface.                                                                                                    |
| <b>Input Errors</b>            | Number of incoming errors on this interface.                                                                                                    |
| <b>Input Packets Dropped</b>   | Number of incoming packets that were dropped on this<br>interface.                                                                                                    |
| <b>Input Packets Overruns</b>  | Number of incoming packet overrun errors.                                                                                                    |
| <b>Input Packets Frames</b>    | Number of incoming packet frame errors.                                                                                                    |
| Packet Sent                    | Total number of packets sent from this interface.                                                                                                    |
| <b>Output Errors</b>           | Number of outgoing packet errors.                                                                                                    |
| <b>Output Packets Dropped</b>  | Number of outgoing packets that were dropped by this<br>interface.                                                                                                    |
| <b>Output Packets Overruns</b> | Number of outgoing packet overrun errors.                                                                                                    |
| <b>Output Packets Carrier</b>  | Number of outgoing packet carrier errors.                                                                                                    |
| Output Queue Length            | Output queue length in bytes.                                                                                                    |
| Collisions                     | Number of packet collisions at this interface.                                                                                                    |
| Flags                          | Interface status indicators. Values include Up, Broadcast,<br>Running, and Multicast.                                                                                                    |
| Mode                           | Setting, transmission mode, and transmission for this interface.                                                                                                    |

*Table 3-23 show interface GigabitEthernet Field Descriptions (continued)*

[Table 3-24](#page-204-0) describes the fields shown in the **show interface PortChannel** display.

<span id="page-204-0"></span>*Table 3-24 show interface PortChannel Field Descriptions*

| Field                      | <b>Description</b>                                                                                                    |
|----------------------------|----------------------------------------------------------------------------------------------------|
| Description                | Description of the device, as configured by using the<br>description keyword of the interface command in Global<br>configuration mode.                                                                                                    |
| Type                       | Type of interface. Always Ethernet.                                                                                                    |
| Ethernet address           | Layer 2 MAC address.                                                                                                    |
| Internet Address           | Internet IP address configured for this interface.                                                                                                    |
| <b>Broadcast Address</b>   | Broadcast address configured for this interface.                                                                                                    |
| <b>Netmask</b>             | Netmask configured for this interface.                                                                                                    |
| Maximum Transfer Unit Size | Current configured MTU value.                                                                                                    |
| Metric                     | Metric setting for the interface. The default is 1. The routing<br>metric is used by the routing protocol. Higher metrics have the<br>effect of making a route less favorable; metrics are counted as<br>addition hops to the destination network or host. |

П

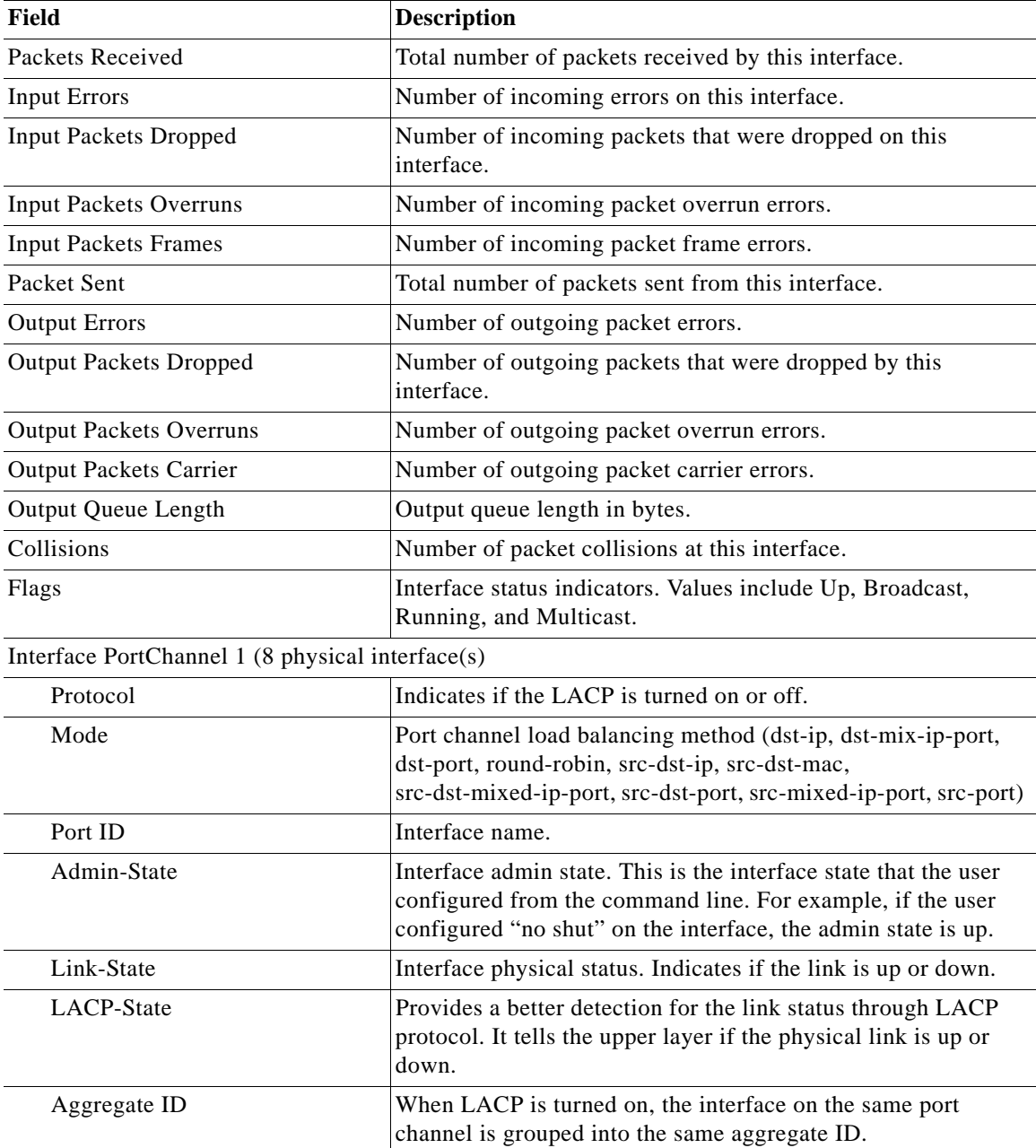

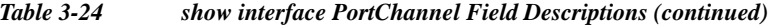

[Table 3-25](#page-205-0) describes the fields shown in the **show interface standby** display.

*Table 3-25 show interface standby Field Descriptions*

<span id="page-205-0"></span>

| Field                | Description                                                                                                    |
|----------------------|----------------------------------------------------------------------------------------------------|
| <b>Standby Group</b> | Number that identifies the standby group.                                                                                              |
| Description          | Description of the device, as configured by using the<br>description keyword of the interface command in Global<br>configuration mode. |

×

a ka

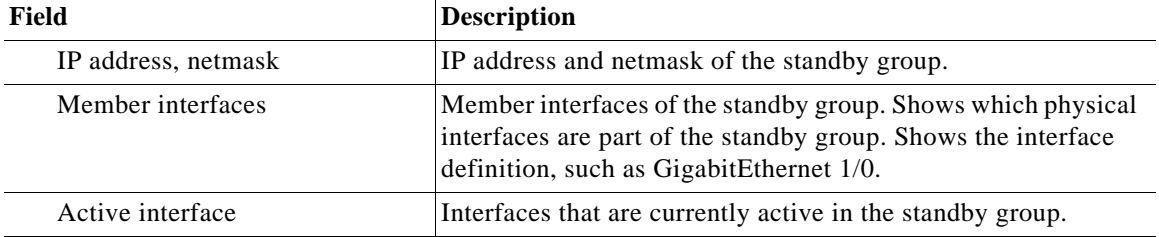

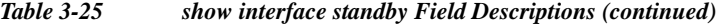

## [Table 3-26](#page-206-0) describes the fields shown in the **show interface TenGigabitEthernet** display.

<span id="page-206-0"></span>*Table 3-26 show interface TenGigabitEthernet Field Descriptions*

| Field                          | <b>Description</b>                                                                                                    |
|--------------------------------|----------------------------------------------------------------------------------------------------|
| Type                           | Type of interface. Always Ethernet.                                                                                                    |
| Ethernet address               | Layer 2 MAC address.                                                                                                    |
| Internet address               | Internet IP address configured for this interface.                                                                                                    |
| <b>Broadcast address</b>       | Broadcast address configured for this interface.                                                                                                    |
| Netmask                        | Netmask configured for this interface.                                                                                                    |
| Maximum Transfer Unit Size     | Current configured MTU value.                                                                                                    |
| Metric                         | Metric setting for the interface. The default is 1. The routing<br>metric is used by the routing protocol to determine the most<br>favorable route. Metrics are counted as additional hops to the<br>destination network or host; the higher the metric value, the less<br>favorable the route. |
| Packets Received               | Total number of packets received by this interface.                                                                                                    |
| <b>Input Errors</b>            | Number of incoming errors on this interface.                                                                                                    |
| <b>Input Packets Dropped</b>   | Number of incoming packets that were dropped on this<br>interface.                                                                                                    |
| <b>Input Packets Overruns</b>  | Number of incoming packet overrun errors.                                                                                                    |
| <b>Input Packets Frames</b>    | Number of incoming packet frame errors.                                                                                                    |
| Packet Sent                    | Total number of packets sent from this interface.                                                                                                    |
| <b>Output Errors</b>           | Number of outgoing packet errors.                                                                                                    |
| <b>Output Packets Dropped</b>  | Number of outgoing packets that were dropped by this<br>interface.                                                                                                    |
| <b>Output Packets Overruns</b> | Number of outgoing packet overrun errors.                                                                                                    |
| <b>Output Packets Carrier</b>  | Number of outgoing packet carrier errors.                                                                                                    |
| Output Queue Length            | Output queue length in bytes.                                                                                                    |
| Collisions                     | Number of packet collisions at this interface.                                                                                                    |
| Interrupts                     | Number of interrupts on this interface.                                                                                                    |
| Flags                          | Interface status indicators. Values include Up, Broadcast,<br>Running, and Multicast.                                                                                                    |

П

### **Related Comman**

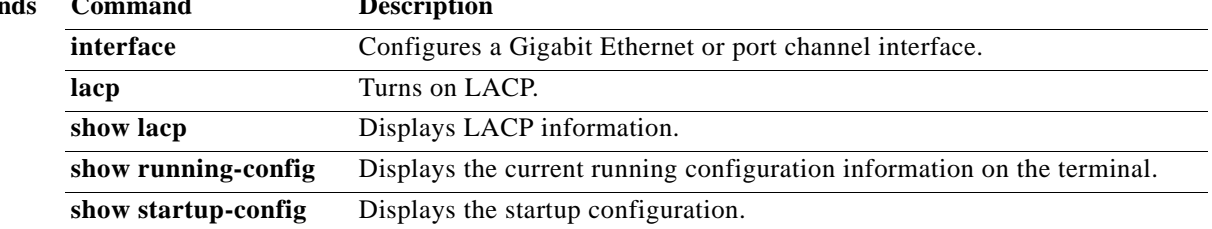

## **show inventory**

To display the system inventory information, use the **show inventory** command in EXEC configuration mode.

#### **show inventory**

**Syntax Description** This command has no arguments or keywords. **Defaults** None **Command Modes** EXEC configuration mode. **Usage Guidelines** The **show inventory** command allows you to view the unique device identifier information (UDI) for an SB. Typically, Cisco SBs contain the following three identification items that make up the UDI: **•** Product ID (PID) **•** Version ID (VID) **•** Serial number (SN) This identity information is stored in the SB nonvolatile memory. Each SB has a unique device identifier (UDI). The UDI shows PID, VID and SN. The UDI is electronically accessed by the product operating system or network management application to enable identification of unique hardware devices. The data integrity of the UDI is vital to customers. The UDI that is programmed into the SB's nonvolatile memory is equivalent to the UDI that is printed on the product label and on the carton label. This UDI is also equivalent to the UDI that can be viewed through any electronic means and in all customer-facing systems and tools. Currently, there is only CLI access to the UDI; there is no SNMP access to the UDI information. On newer SB models, you can use the **show inventory** command in EXEC configuration mode to display the SB's UDI. On older SB models, use the **show tech-support** command in EXEC configuration mode to display the SB's UDI. **Examples** The following example shows the inventory information for one of the newer SB models (SB-565): ServiceBroker# **show inventory** PID: SB-565-K9 VID: 0 SN: *serial\_number* In the preceding example, *serial number* is the serial number of the SB. The version ID is displayed as "0" because the version number is not available. [Table 3-27](#page-209-0) describes the fields shown in the **show inventory** display.

Г

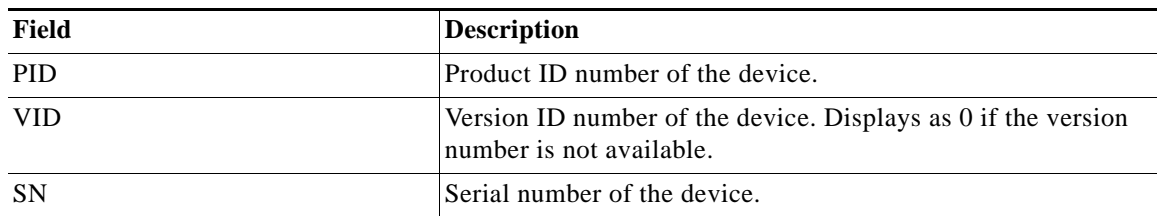

<span id="page-209-0"></span>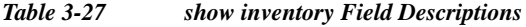

The following example shows that you must use the **show tech-support** command in EXEC configuration mode to display the inventory information on an older SB model:

ServiceBroker# **show inventory** Please look at 'sh tech-support' for information! ServiceBroker# **show tech-support**

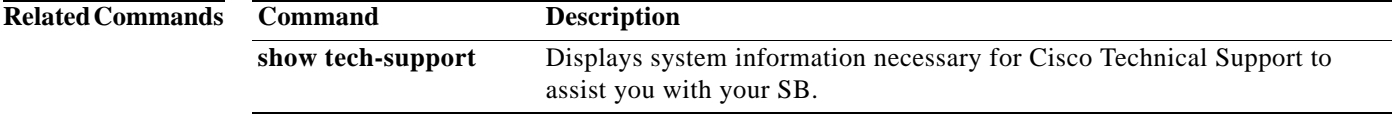

 $\blacksquare$ 

To display the, use the **show ip** command in user EXEC configuration mode.

**show ip** 

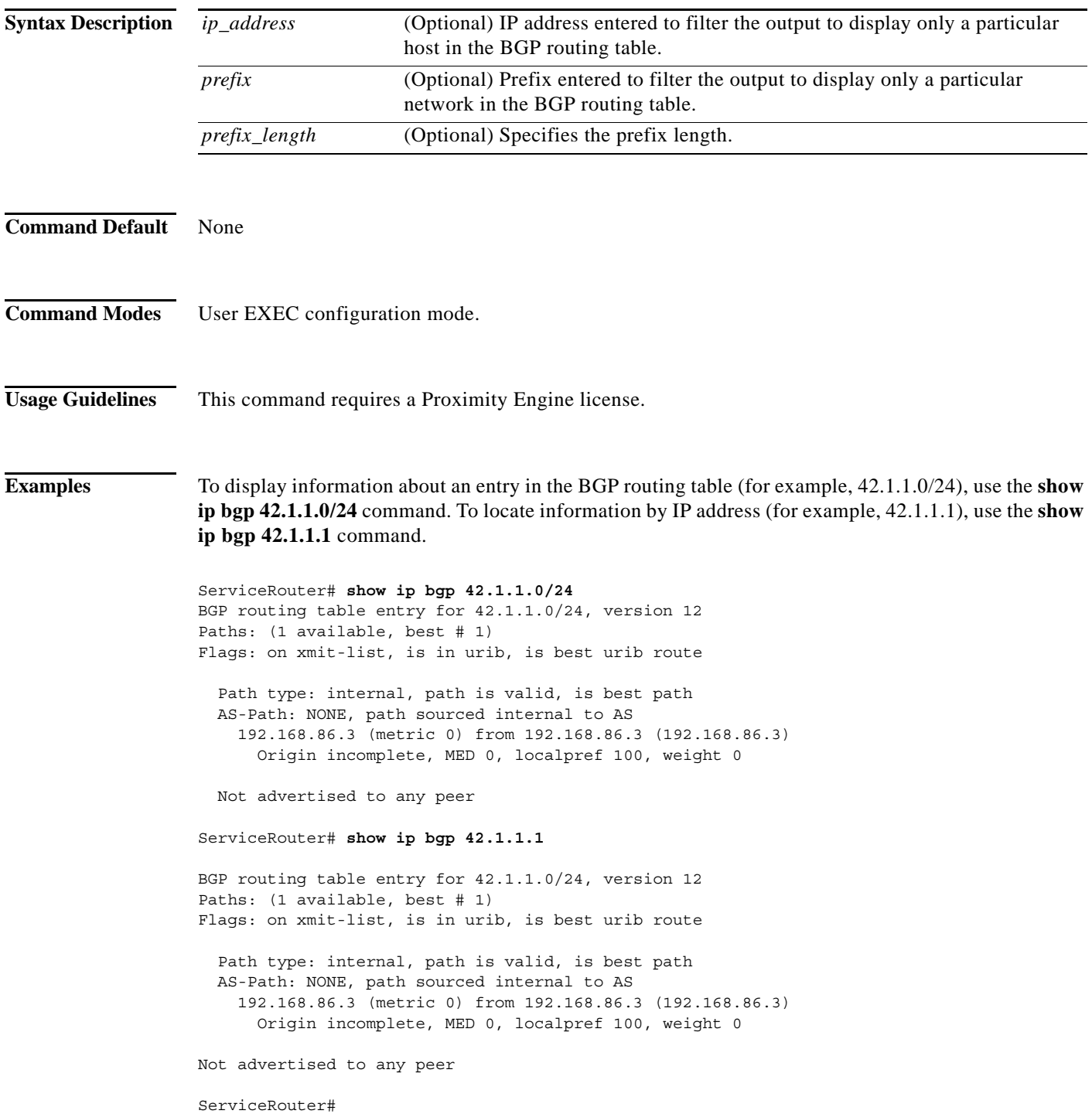

The following sample output shows the display when the advertised community and the configured location community matches:

```
ServiceRouter# sh ip bgp 1.1.1.1
BGP routing table entry for 1.1.1.1/32, version 4
Paths: (1 available, best # 1)
Flags: on xmit-list, is in urib, is best urib route
Path type: internal, path is valid, is best path
  AS-Path: NONE, path sourced internal to AS
     48.0.0.8 (metric 0) from 48.0.0.8 (1.1.1.1)
       Origin IGP, MED 0, localpref 100, weight 0
       Community: 1:1(location specific)
```
The following sample output shows the display when the community is not advertised to any peer:

ServiceRouter# **sh ip bgp 33.1.5.0**

BGP routing table entry for 33.1.5.0/24, version 4 Paths: (1 available, best #1) Flags: on xmit-list, is in urib, is best urib route Path type: internal, path is valid, is best path AS-Path: 2 , path sourced external to AS 62.0.0.2 (metric 20) from 26.0.0.6 (10.1.1.1) Origin IGP, MED 0, localpref 100, weight 0 Community: 5:5(location specific)

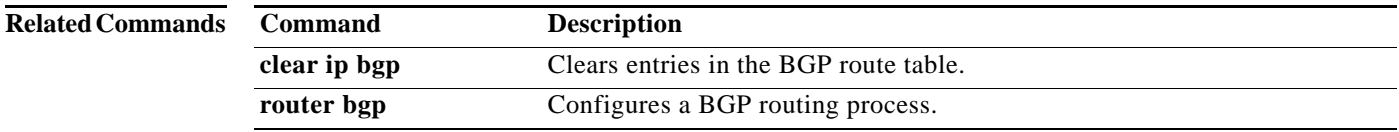

a ka

# **show lacp**

To display LACP information, use the **show lacp** command in EXEC configuration mode.

**show lacp** {**counters**| **internal**}

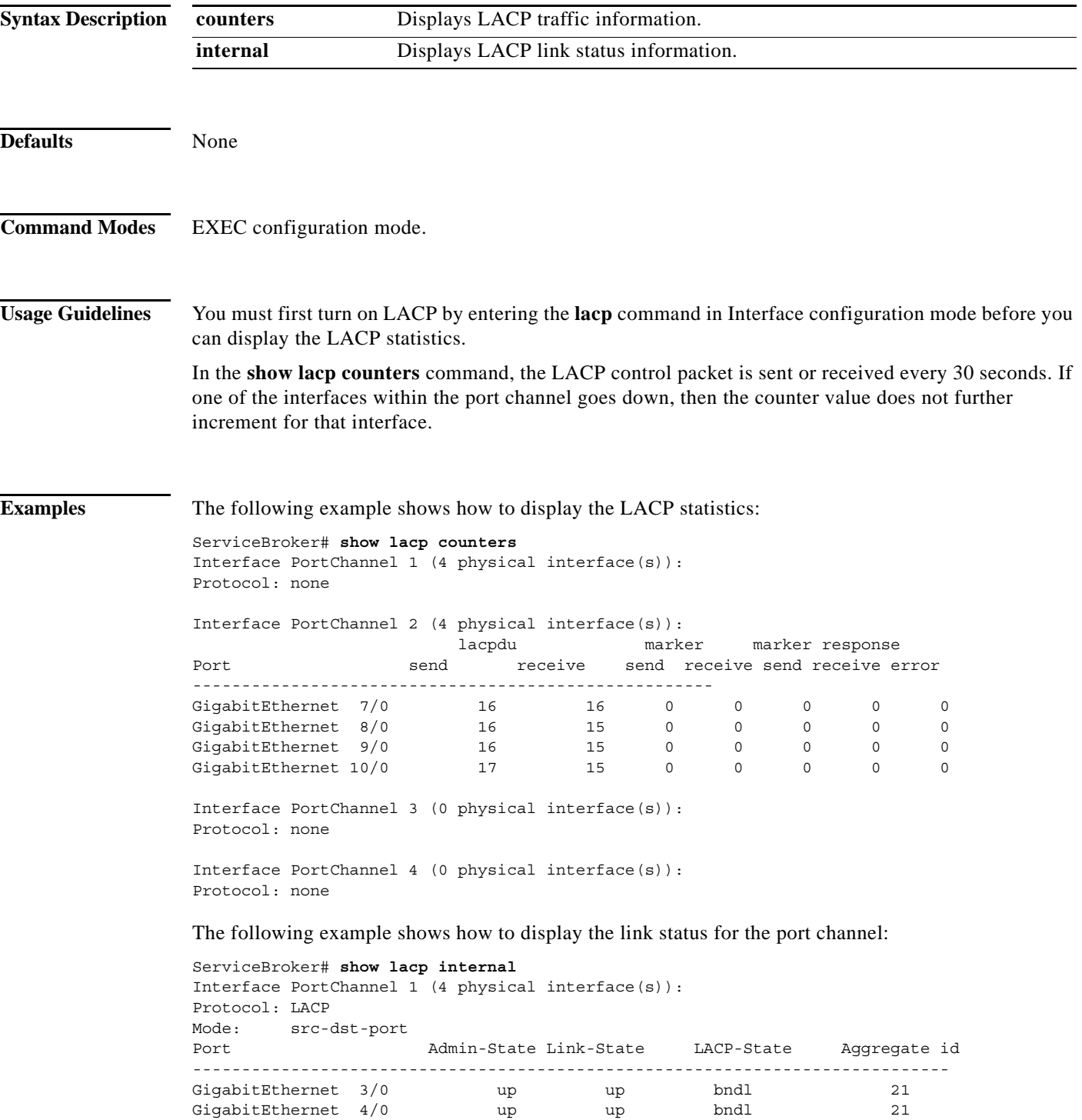

H

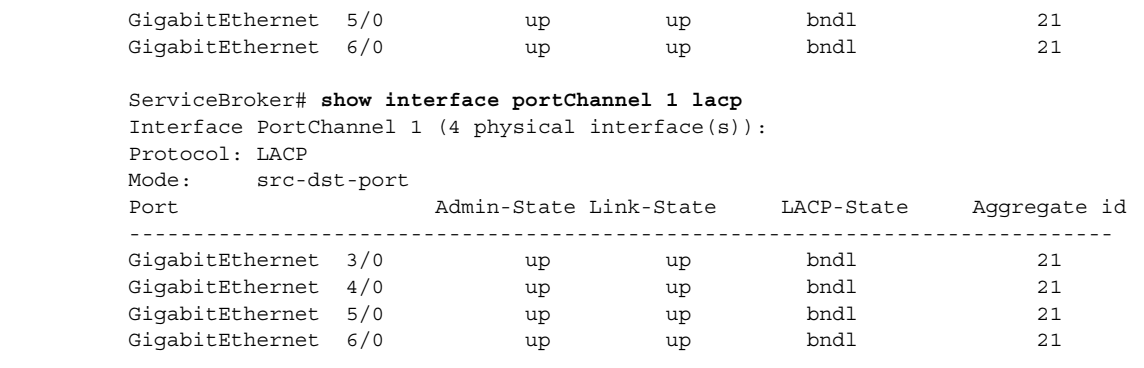

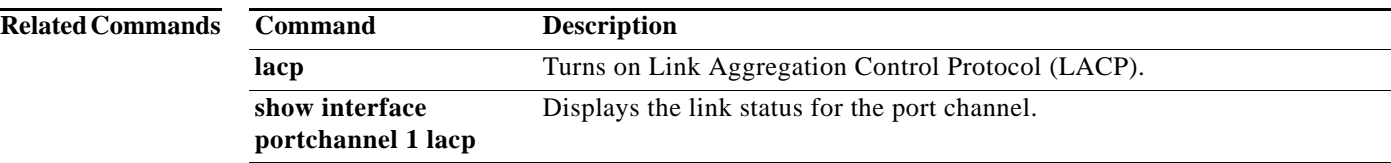

# **show logging**

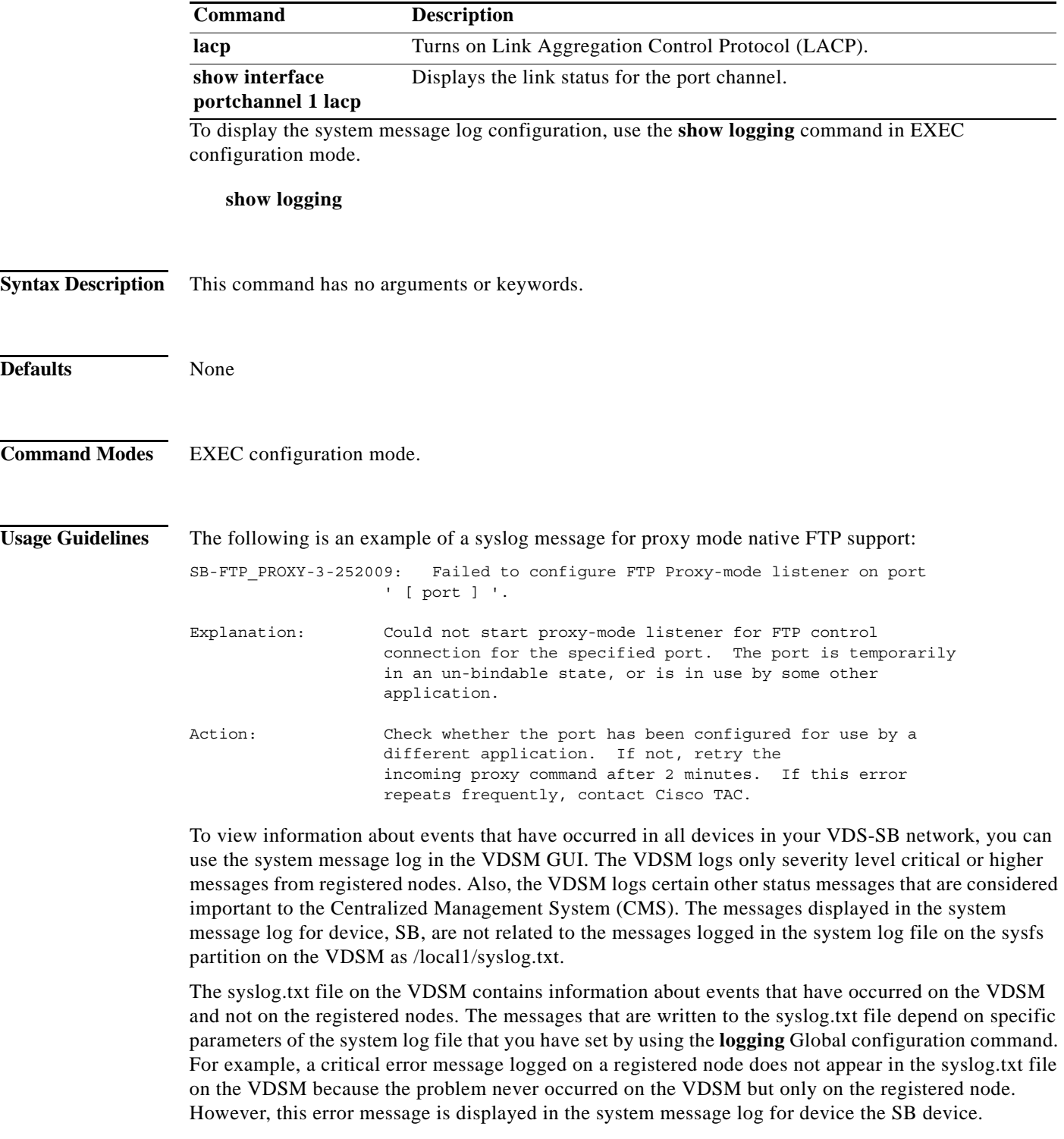

 $\blacksquare$ 

H

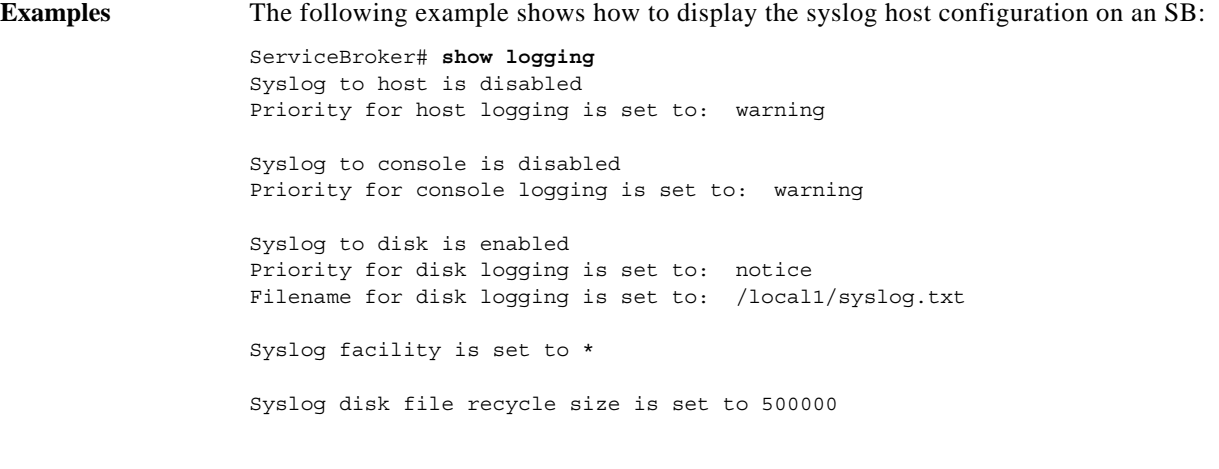

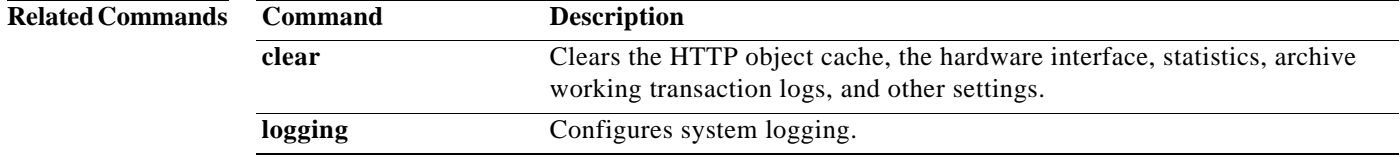
# **show mount-option**

To display the mount options, use the **show mount-option** command in EXEC configuration mode.

### **show mount-option**

**Syntax Description** This command has no arguments or keywords.

**Defaults** None

**Command Modes** EXEC configuration mode.

<span id="page-216-0"></span>**Usage Guidelines** [Table 3-28](#page-216-0) describes the fields shown in the **show mount-option** display.

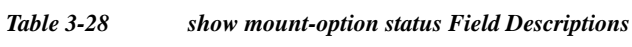

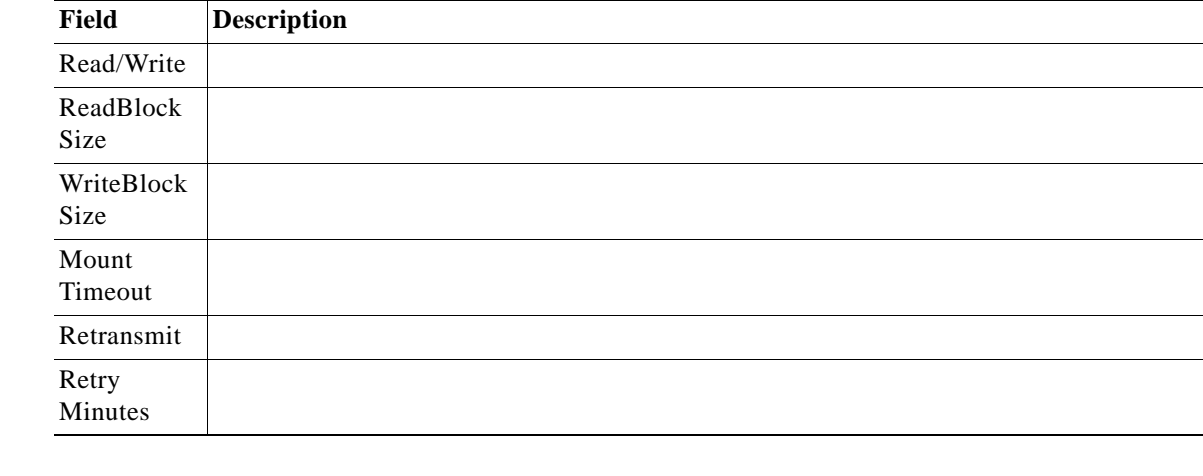

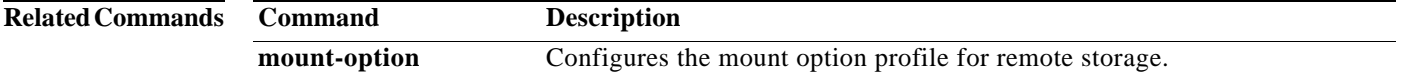

# **show ntp**

To display the Network Time Protocol (NTP) parameters, use the **show ntp** command in EXEC configuration mode.

### **show ntp status**

<span id="page-217-0"></span>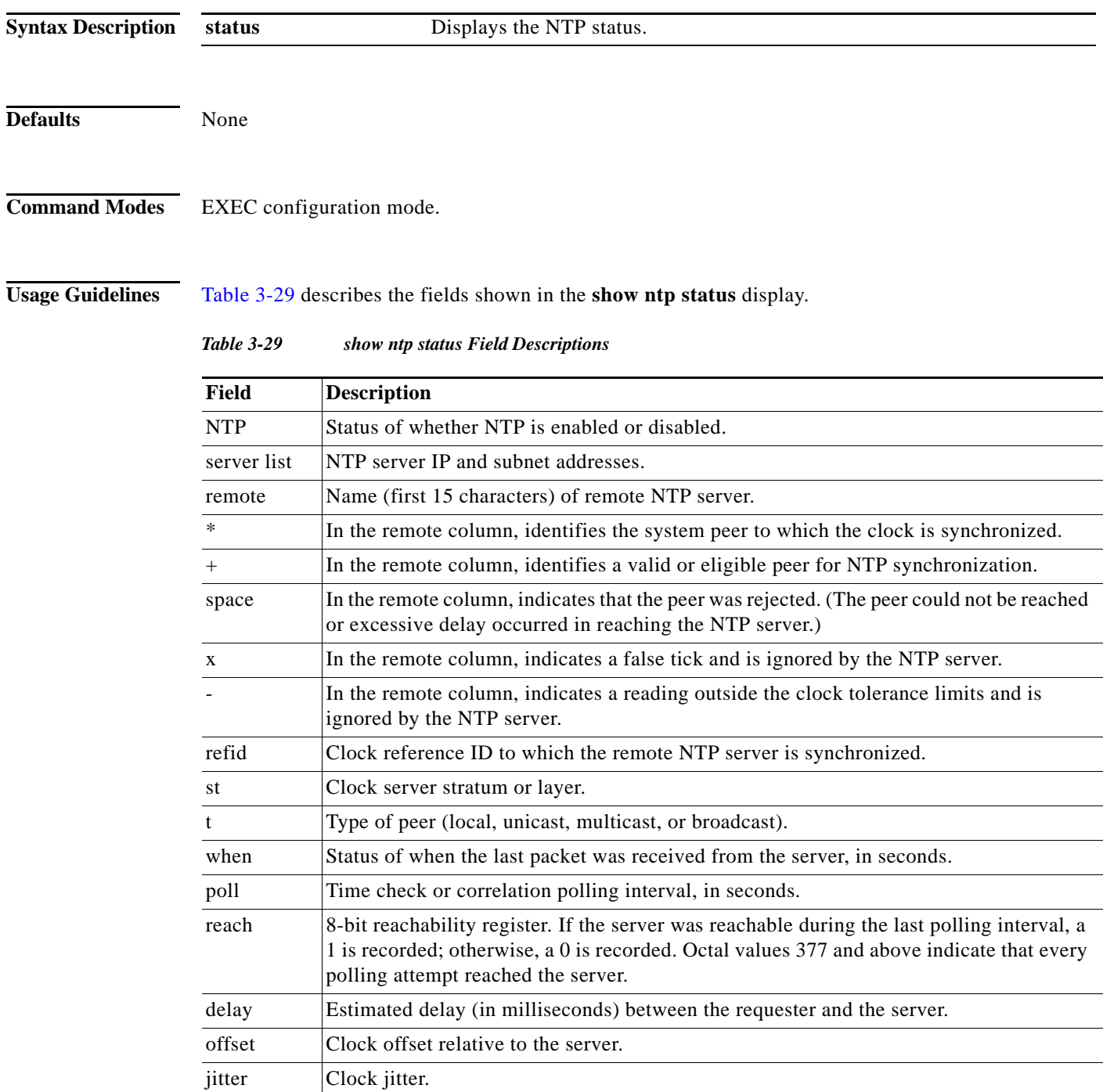

×

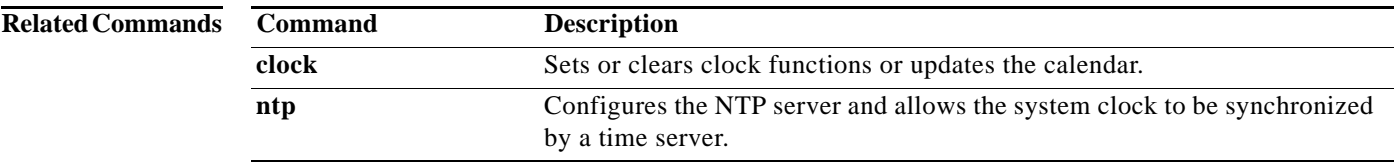

# **show processes**

To display CPU or memory processes, use the **show processes** command in EXEC configuration mode.

**show processes** [**cpu** | **debug** *pid* | **memory | system** [**delay** *delay\_num* | **count** *count\_num*]]

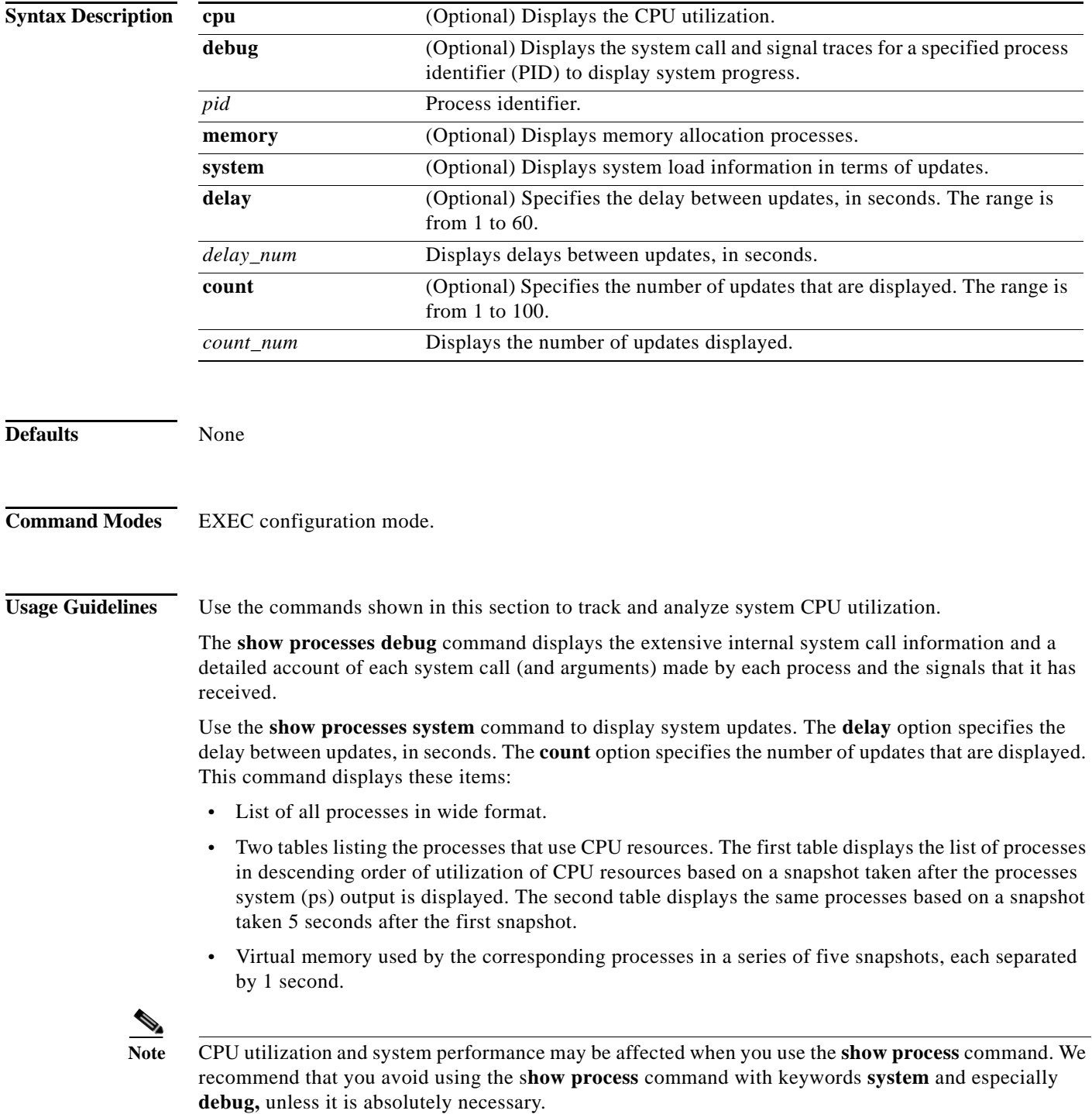

[Table 3-30](#page-220-0) describes the fields shown in the **show processes** displays.

<span id="page-220-0"></span>

| Field          | <b>Description</b>                                                                                                    |
|----------------|----------------------------------------------------------------------------------------------------|
| CPU Usage      | CPU utilization as a percentage for user, system overhead, and idle.                                                                                                    |
| <b>PID</b>     | Process identifier.                                                                                                    |
| <b>STATE</b>   | Current state of corresponding processes:                                                                                                    |
|                | $R =$ Running<br>$S = S$ leeping in an interruptible wait<br>$D =$ Sleeping in an uninterruptible wait or swapping<br>$Z =$ Zombie<br>$T =$ Traced or stopped on a signal                                                                                   |
| PRI            | Priority of processes.                                                                                                    |
| User T         | User time utilization, in seconds.                                                                                                    |
| Sys T          | System time utilization, in seconds.                                                                                                    |
| <b>COMMAND</b> | Process command.                                                                                                    |
| Total          | Total available memory, in bytes.                                                                                                    |
| Used           | Memory currently used, in bytes.                                                                                                    |
| Free           | Free memory available, in bytes.                                                                                                    |
| Shared         | Shared memory currently used, in bytes.                                                                                                    |
| <b>Buffers</b> | Buffer memory currently used, in bytes.                                                                                                    |
| Cached         | Cache memory currently used, in bytes.                                                                                                    |
| <b>TTY</b>     | TTY to which the process is attached. For example, TTY may indicate which<br>processes belong to network Telnet sessions.                                                                                                    |
| %MEM           | Percentage of memory used by corresponding processes.                                                                                                    |
| VM Size        | Virtual memory size (in bytes) allocated to the corresponding process.                                                                                                    |
| RSS (pages)    | Resident set size, which indicates the number of pages that the process has in real<br>memory minus three $(-3)$ for administrative purposes. These pages count toward<br>text, data, and stack space, but do not count demand-loaded or swapped-out pages. |
| Name           | Filename of the executable, in parentheses.                                                                                                    |

*Table 3-30 show processes Field Descriptions*

П

# **show radius-server**

To display RADIUS information, use the **show radius-server** command in EXEC configuration mode.

### **show radius-server**

- **Syntax Description** This command has no arguments or keywords.
- **Defaults** None
- **Command Modes** EXEC configuration mode.

### <span id="page-221-0"></span>**Usage Guidelines** [Table 3-31](#page-221-0) describes the fields shown in the **show radius-server** display.

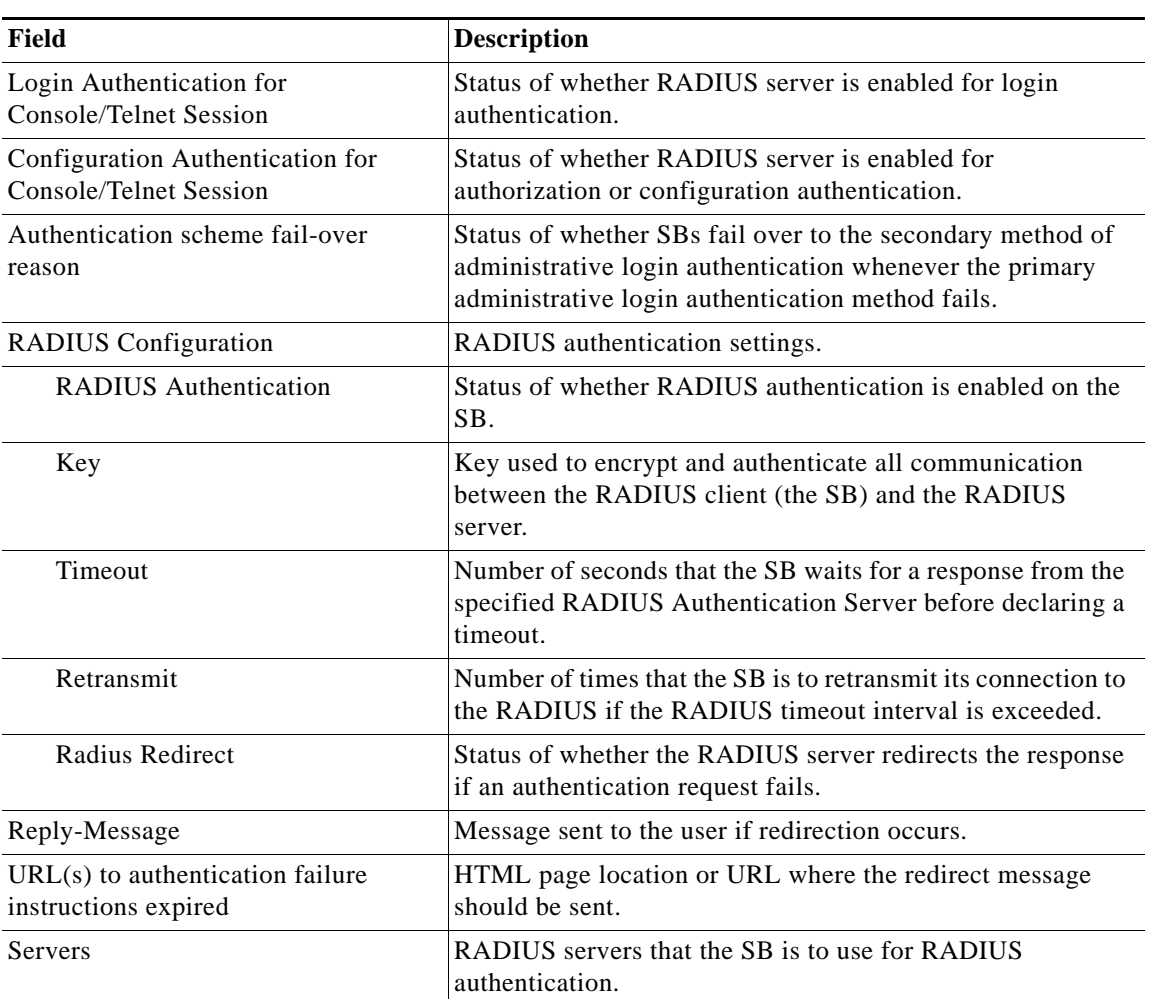

### *Table 3-31 show radius-server Field Descriptions*

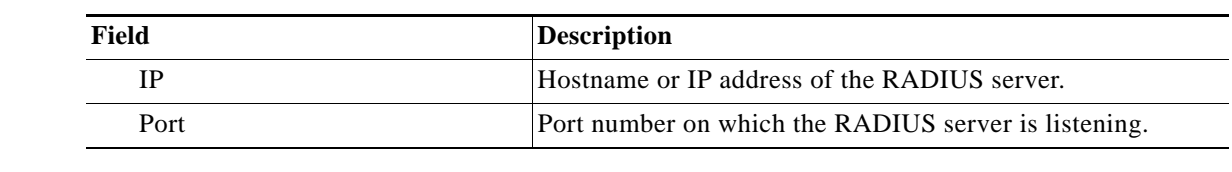

### *Table 3-31 show radius-server Field Descriptions (continued)*

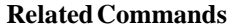

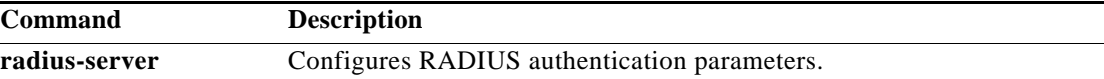

 $\blacksquare$ 

# **show running-config**

To display the current running configuration information on the terminal, use the **show running-config** command in EXEC configuration mode.

#### **show running-config**

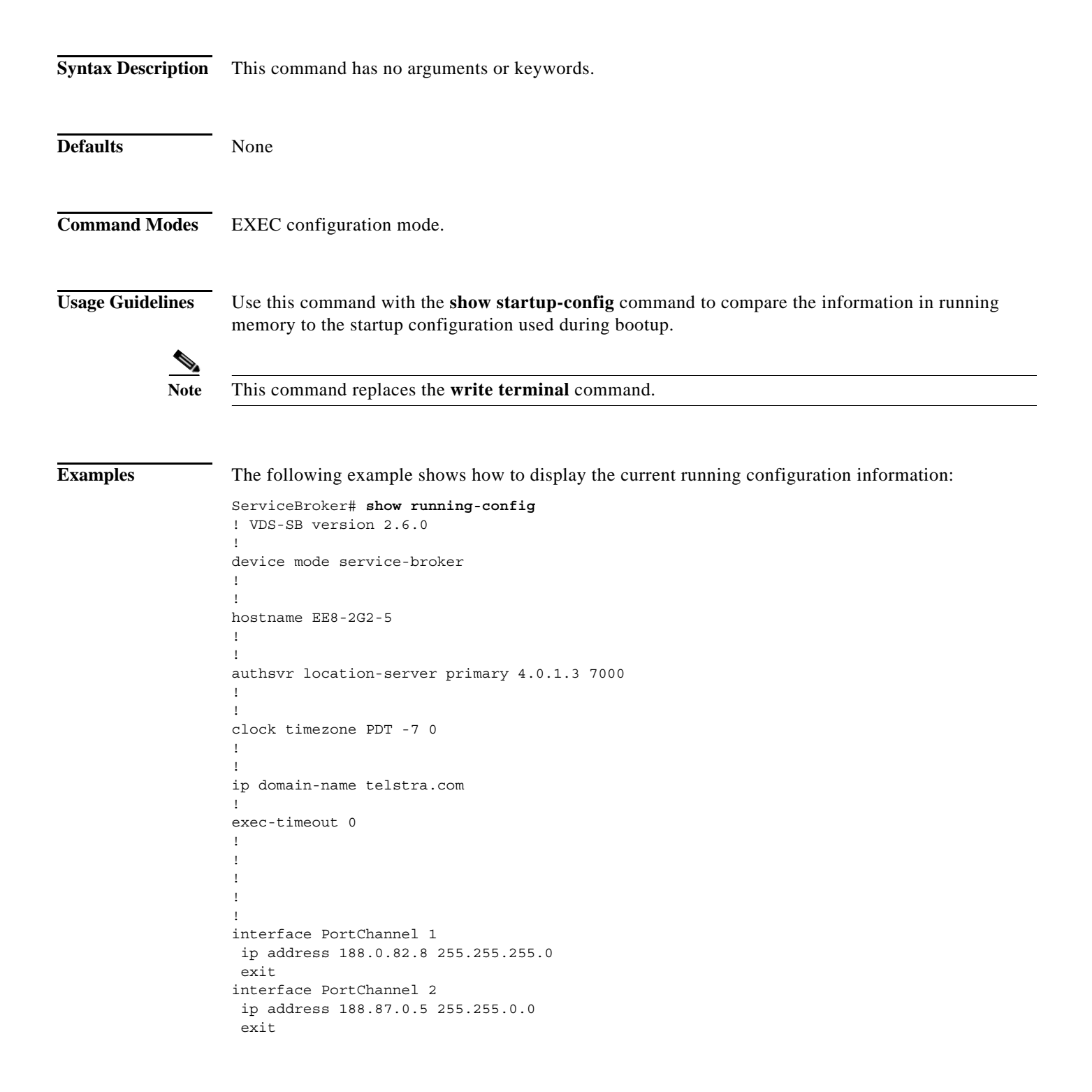

!

interface GigabitEthernet 1/0 channel-group 1 exit interface GigabitEthernet 2/0 channel-group 1 exit interface GigabitEthernet 3/0 channel-group 2 exit interface GigabitEthernet 4/0 channel-group 2 exit interface GigabitEthernet 5/0 channel-group 2 exit interface GigabitEthernet 6/0 channel-group 2 exit interface GigabitEthernet 7/0 channel-group 2 exit interface GigabitEthernet 8/0 channel-group 2 exit interface GigabitEthernet 9/0 channel-group 2 exit interface GigabitEthernet 10/0 channel-group 2 exit ! streaming-interface PortChannel 2 ! ! ip default-gateway 188.0.82.1 ip default-gateway 188.87.0.1 ! ! port-channel load-balance round-robin primary-interface PortChannel 2 ! transaction-logs enable transaction-logs archive max-file-size 2000000 transaction-logs archive max-file-number 50 transaction-logs archive interval 300 transaction-logs export enable transaction-logs export interval 5 transaction-logs export sftp-server 188.0.84.5 root \*\*\*\* /var/ftp/pub/ upload transaction-logs format custom "%J" ! ! ! ! ! ip name-server 188.0.84.7 ! ip route 10.74.61.0 255.255.255.0 188.87.0.1 ip route 171.70.77.0 255.255.255.0 188.87.0.1 ip route 188.85.0.3 255.255.255.255 188.87.0.1 ip route 188.0.86.3 255.255.255.255 188.0.82.1 ip route 188.85.0.4 255.255.255.255 188.87.0.1 ip route 225.1.1.12 255.255.255.255 188.87.0.1

```
ip route 239.1.1.12 255.255.255.255 188.87.0.1 
ip route 239.1.1.14 255.255.255.255 188.87.0.1 
ip route 224.0.0.22 255.255.255.255 188.87.0.1 
!
!
!
ntp server 171.68.10.150
ntp server 171.68.10.80
!
!
!
!
!
!
!
!
!
!
rule enable
!
!
!
!
!
movie-streamer enable
movie-streamer max-concurrent-sessions 10000
movie-streamer advanced client idle-timeout 0
movie-streamer advanced client rtp-timeout 0
bitrate movie-streamer outgoing 6000000
bitrate movie-streamer incoming 6000000
!
rtsp advanced max-request-rate 1000
wmt max-concurrent-sessions 14000
wmt cache min-ttl 1
wmt cache max-ttl days 3
wmt advanced client idle-timeout 300
wmt advanced server inactivity-timeout 300
wmt transaction-logs format extended wms-90
!
username admin password 1 $5$bVz2jc/k$QYvCAKrBmq3YqM5IklvuGrXQACMelfON
dq3/siTpqV8
username admin privilege 15
!
snmp-server enable traps config
snmp-server enable traps service-broker disk-fail
snmp-server enable traps alarm raise-critical
snmp-server enable traps alarm clear-critical
snmp-server enable traps alarm raise-major
snmp-server enable traps alarm clear-major
snmp-server enable traps alarm raise-minor
snmp-server enable traps alarm clear-minor
snmp-server enable traps entity
snmp-server enable traps snmp cold-start
snmp-server host 188.0.84.6 telstra v2c 
snmp-server group telstra v2c read telstra notify telstra
snmp-server community telstra
!
!
!
tacacs key ****
tacacs password ascii
tacacs host 188.0.84.5 primary
!
!
```

```
ftp enable
!
telnet enable
!
!
!
!
!
!
!
VDSM ip 188.0.86.3
cms enable
!
cms database maintenance regular schedule every-day at 04:00
cms database maintenance full schedule Sun at 04:00
!
kernel kdb
disk error-handling reload
!
banner enable
!
bandwidth wmt outgoing 6000000 default
bandwidth wmt outgoing 6000000 max-bandwidth
bandwidth wmt incoming 6000000 default
bandwidth wmt incoming 6000000 max-bandwidth
bandwidth movie-streamer outgoing 6000000 default
bandwidth movie-streamer outgoing 6000000 max-bandwidth
bandwidth movie-streamer incoming 6000000 default
bandwidth movie-streamer incoming 6000000 max-bandwidth
!
url-signature key-id-owner 1 key-id-number 1 key ****
url-signature key-id-owner 2 key-id-number 2 key ****
!
!
!
!
!
!
!
!
contentmgr disk-bucket-fail-threshold 1 
!
! End of VDS-SB configuration
ServiceBroker#
```
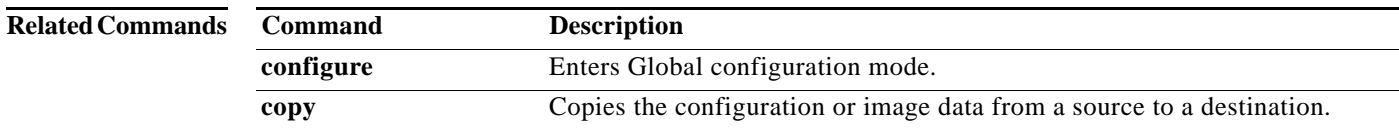

# **show service-broker**

To display the Service Broker configuration, use the **show service-broker** command in EXEC configuration mode.

On the SB:

**show service-broker { access-policy | bfqdn [all | domain [***domain-name***] [bfqdn-policy [print-script | print-xml [***filename***]]] ] | cdn [all | name** *cdn-name* **[ adaptation-policy [print-script | print-xml [** *filename***]]]] | cdn-metric-provider [all | name [***metric-provider-name***] | cdn-network [dump-file | ip-address] | cdn-selection-policy [print-script | print-xml [***filename***] ] | memory [ javascript ] | service-broker-policy [ print-script [***filename***]] | status [ all | cdn** *cdn-name***] }**

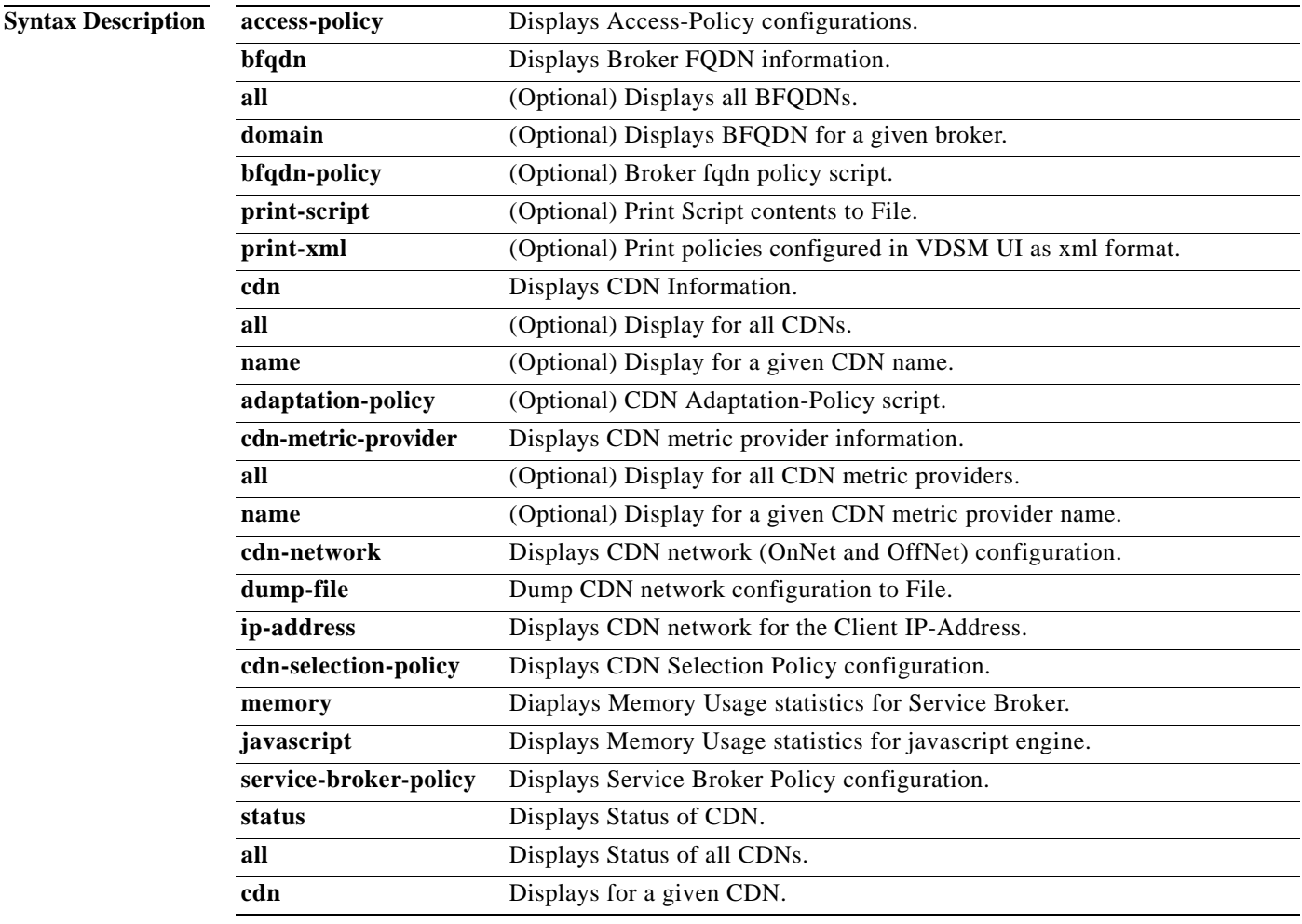

**Defaults** None

**Command Modes** EXEC configuration mode.

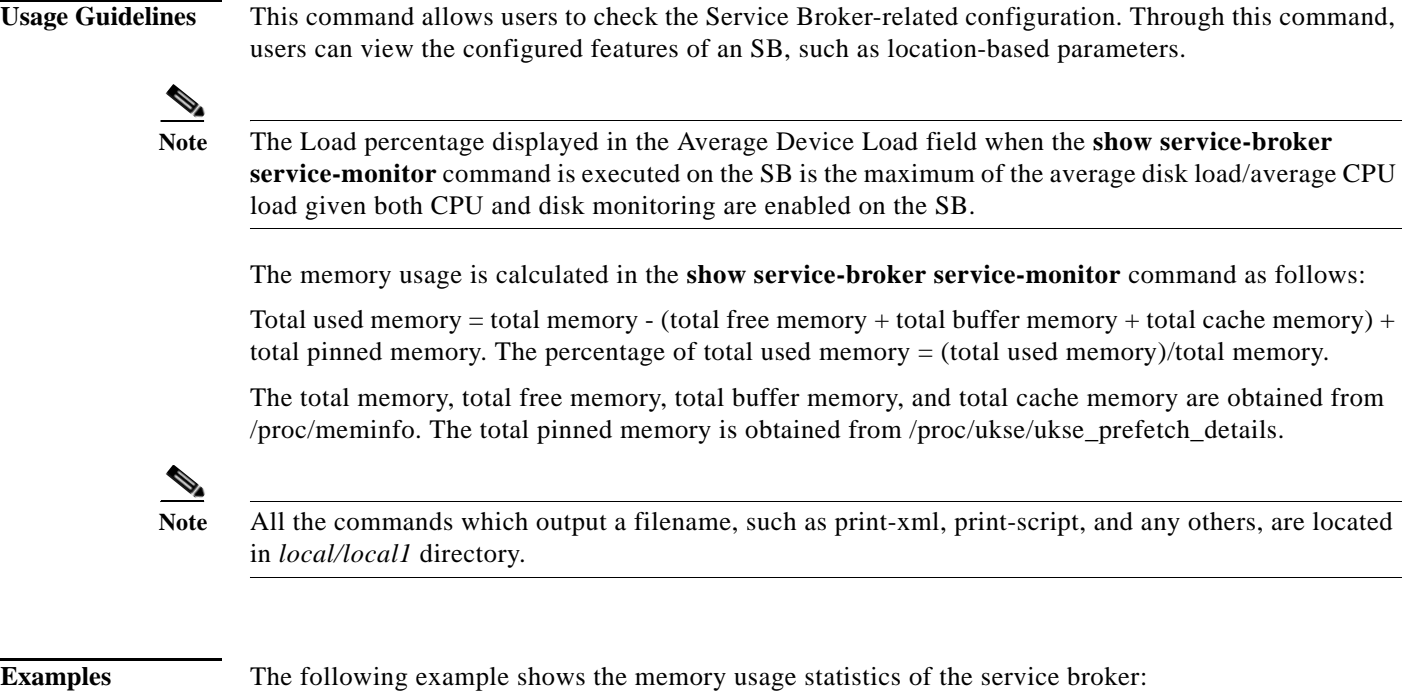

```
ServiceBroker# show service-broker memory
system bytes = 347660288
in use bytes = 347109504max mmap regions = 189
max mmap bytes = 345247744
```
The following example shows the memory usage statistics of the javascript engine:

ServiceBroker# **show service-broker memory javascript**

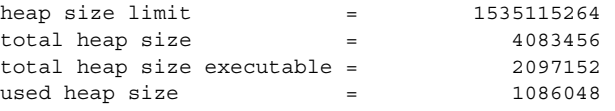

# **show services**

To display services-related information, use the **show services** command in EXEC configuration mode.

**show services** {**ports** [*port\_num*] **| summary**}

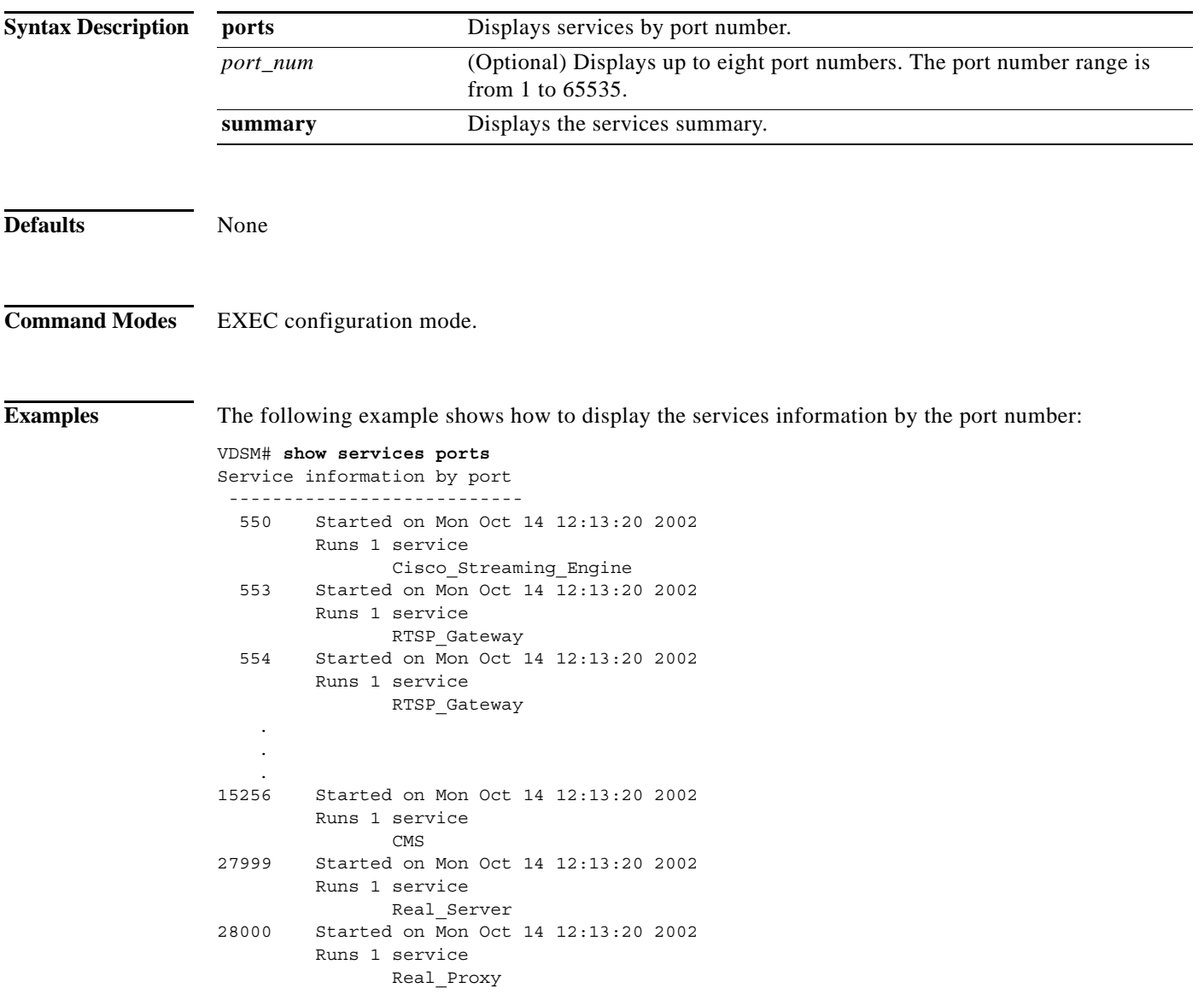

The following example shows how to display a services information summary, showing the service and the associated port numbers:

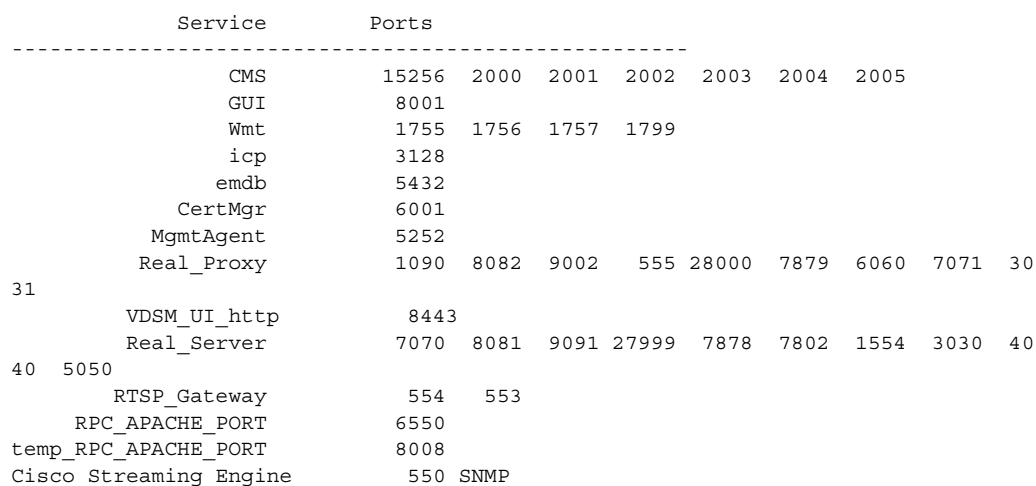

#### VDSM# **show services summary**

# **show snmp**

To check the status of Simple Network Management Protocol (SNMP) communications, use the **show snmp** command in EXEC configuration mode.

**show snmp** {**alarm-history** | **engineID** | **group | stats | user**}

<span id="page-231-0"></span>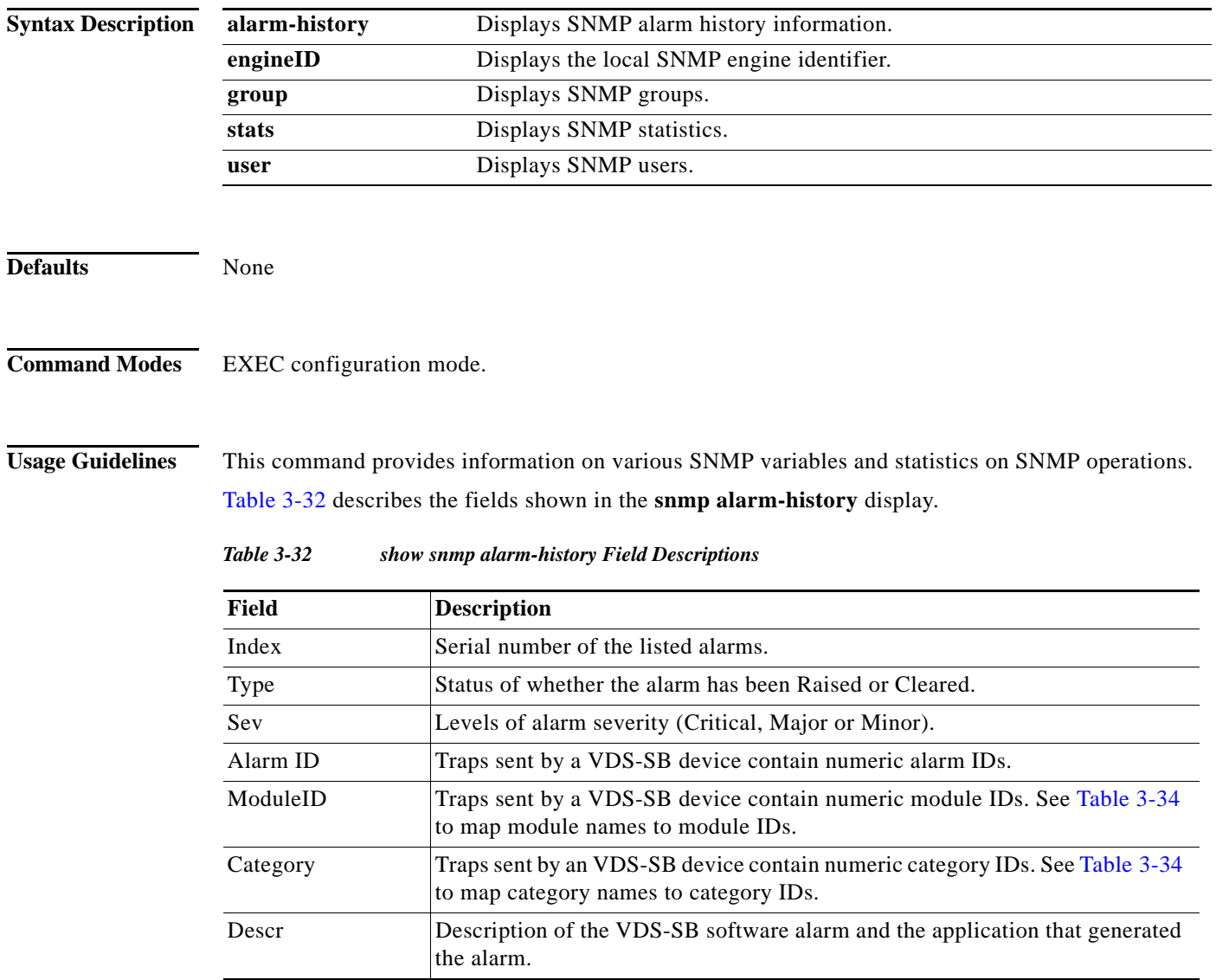

a l

**The Second** 

[Table 3-33](#page-232-1) describes the mapping of module names to module IDs.

<span id="page-232-1"></span>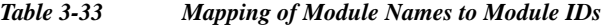

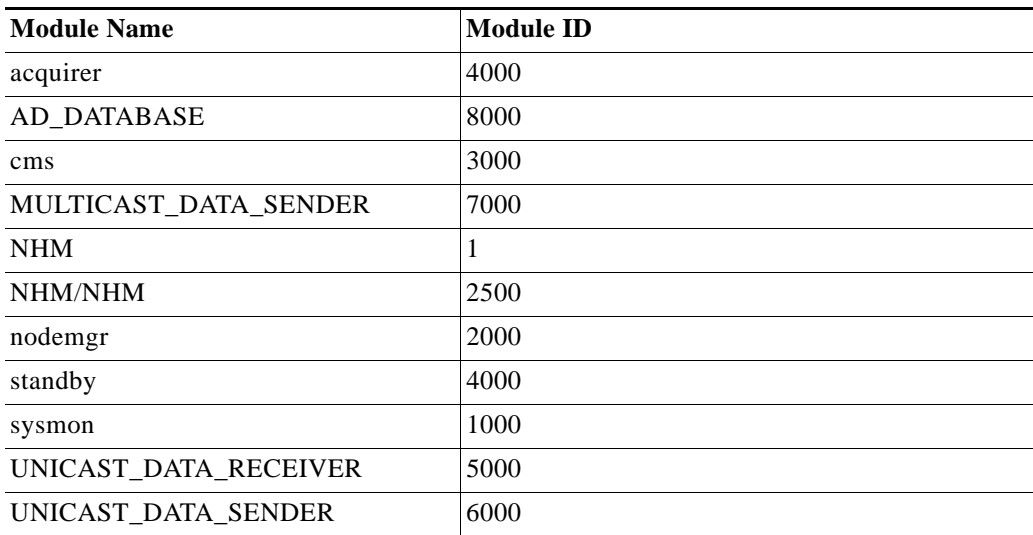

[Table 3-34](#page-232-0) describes the mapping of category names to category IDs.

<span id="page-232-0"></span>*Table 3-34 Mapping of Category Names to Category IDs* 

| <b>Category Name</b>   | <b>Category ID</b> |
|------------------------|--------------------|
| Communications         |                    |
| <b>Service Quality</b> | ႒<br>∠             |
| Processing Error       | 3                  |
| Equipment              | 4                  |
| Environment            |                    |
| Content                | 6                  |

[Table 3-35](#page-232-2) describes the fields shown in the **show snmp stats** display.

<span id="page-232-2"></span>*Table 3-35 show snmp stats Field Descriptions*

| Field                                            | <b>Description</b>                                                           |  |
|--------------------------------------------------|------------------------------------------------------------------------------|--|
| SNMP packets input                               | Total number of SNMP packets input.                                          |  |
| <b>Bad SNMP</b> version errors                   | Number of packets with an invalid SNMP version.                              |  |
| Unknown community name                           | Number of SNMP packets with an unknown community name.                       |  |
| Illegal operation for<br>community name supplied | Number of packets requesting an operation not allowed for that<br>community. |  |
| Encoding errors                                  | Number of SNMP packets that were improperly encoded.                         |  |
| Number of requested<br>variables                 | Number of variables requested by SNMP managers.                              |  |
| Number of altered variables                      | Number of variables altered by SNMP managers.                                |  |

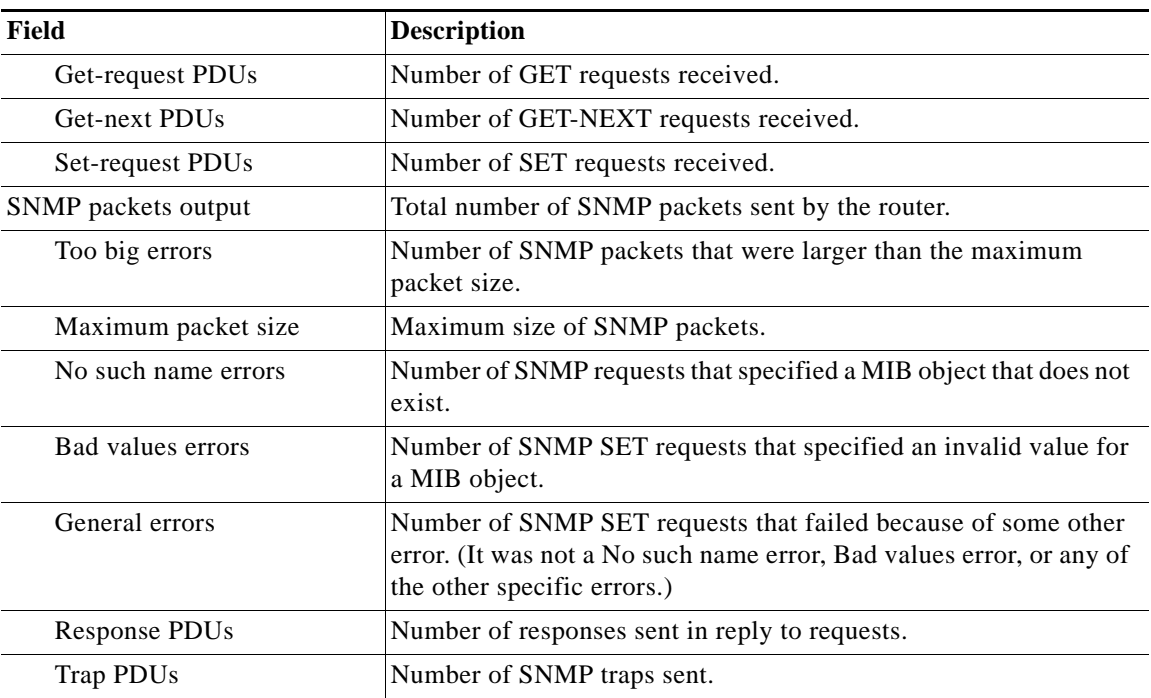

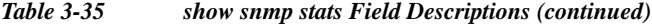

[Table 3-36](#page-233-0) describes the fields shown in the **show snmp engineID** display.

### <span id="page-233-0"></span>*Table 3-36 show snmp engineID Field Descriptions*

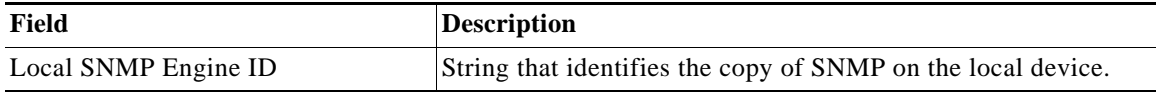

[Table 3-37](#page-233-1) describes the fields shown in the **show snmp group** display.

### <span id="page-233-1"></span>*Table 3-37 show snmp group Field Descriptions*

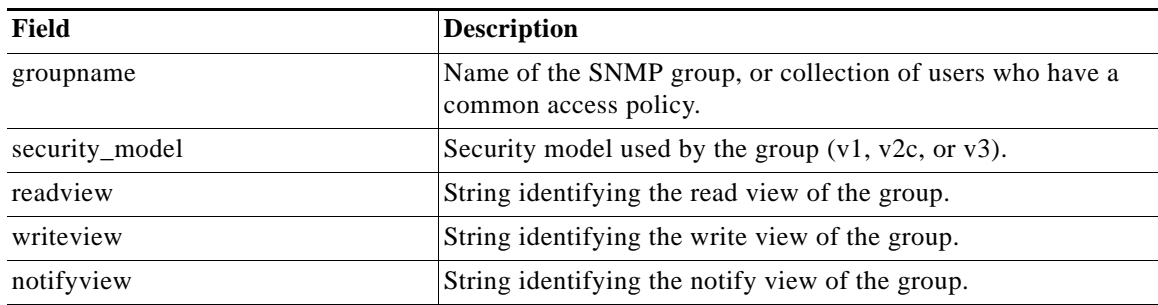

[Table 3-38](#page-234-0) describes the fields shown in the **show snmp user** display.

<span id="page-234-0"></span>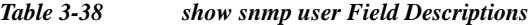

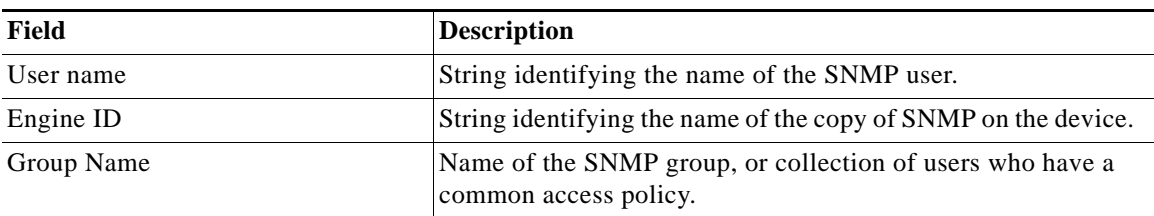

## **Related Commands**

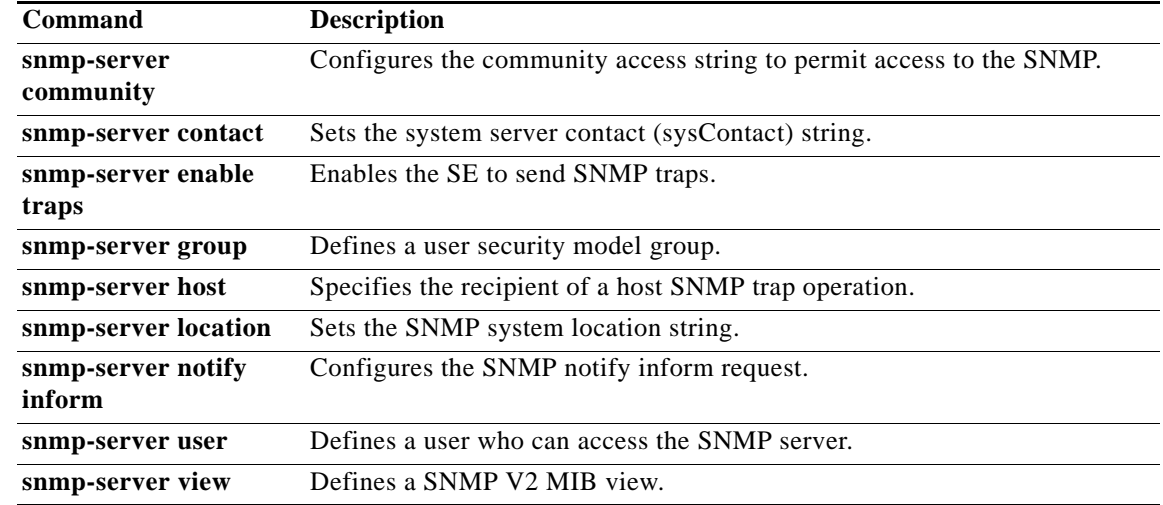

# **show ssh**

To display Secure Shell (SSH) status and configuration information, use the **show ssh** command in EXEC configuration mode.

**show ssh**

**Syntax Description** This command has no arguments or keywords.

**Defaults** None

**Command Modes** EXEC configuration mode.

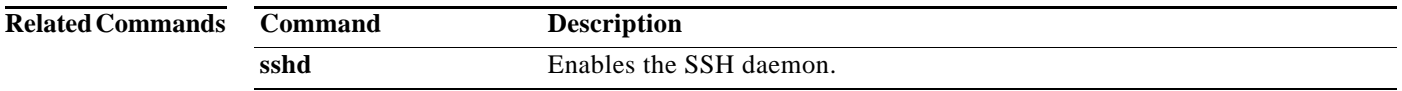

**The Second** 

## **show standby**

To display standby interface information, use the **show standby** command in EXEC configuration mode.

**show standby**

**Syntax Description** This command has no arguments or keywords.

**Defaults** None

**Command Modes** EXEC configuration mode.

<span id="page-236-0"></span>**Usage Guidelines** [Table 3-39](#page-236-0) describes the fields shown in the **show standby** display.

*Table 3-39 show standby Field Descriptions*

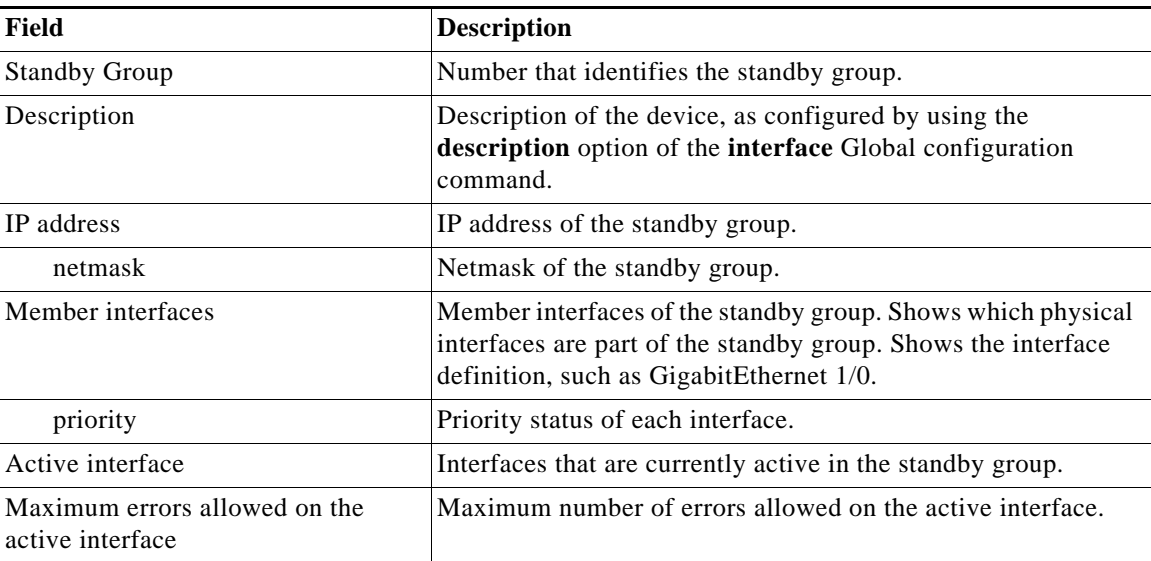

### **Related Commands**

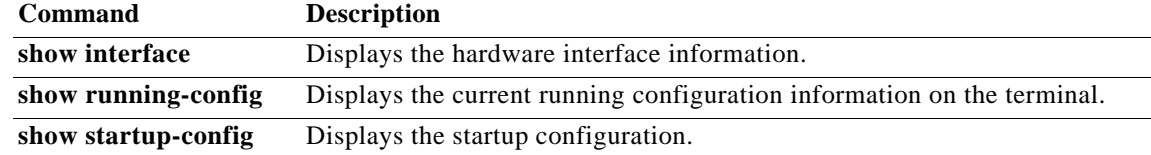

## **show startup-config**

To display the startup configuration, use the **show startup-config** command in EXEC configuration mode.

#### **show startup-config**

**Syntax Description** This command has no arguments or keywords. **Defaults** None **Command Modes** EXEC configuration mode. **Usage Guidelines** Use this command to display the configuration used during an initial bootup, stored in non-volatile random-access memory (NVRAM). **Examples** The following example shows how to display the startup configuration details on the SB: ServiceBroker# **show startup-config** ! VDS-SB version 2.3.9 ! device mode service-broker ! ! hostname V2-CDE220-3 ! ! ! primary-interface PortChannel 1 ! ! interface PortChannel 1 ip address 3.1.14.72 255.255.255.0 exit interface PortChannel 2 ip address 4.0.8.13 255.255.255.0 exit ! interface GigabitEthernet 1/0 channel-group 2 exit interface GigabitEthernet 2/0 channel-group 2 exit interface GigabitEthernet 3/0 channel-group 1 exit interface GigabitEthernet 4/0 channel-group 1 exit interface GigabitEthernet 5/0

```
 channel-group 1
  exit
interface GigabitEthernet 6/0
 channel-group 1
  exit
!
!
ip default-gateway 3.1.14.1
!
!
offline-operation enable
!
!
!
rule action block pattern-list 3 
rule action redirect http://www.baidu.com pattern-list 2 
rule pattern-list 1 url-regex http://chunliu.com/b.wmv
rule pattern-list 2 header-field request-line b.wmv
rule pattern-list 3 header-field request-line c.wmv
!
icap service camiant
  server icap://trythis/servername
  exit
!
!
!
transaction-logs enable
transaction-logs archive interval 120
!
username admin password 1 bVmDmMMmZAPjY
username admin privilege 15
!
!
authentication login local enable primary
authentication configuration local enable primary
!
access-lists 300 deny groupname Disney
access-lists 300 permit groupname any
access-lists enable
!
!
telnet enable
!
!
!
VDSM ip 4.0.8.10
cms enable
!
!
!
service-broker service-monitor threshold wmt 50
service-broker service-monitor number-of-samples wmt 5
service-broker service-monitor sample-period wmt 15
qos device-policy-service enable
!
!
cache content max-cached-entries 1000
! End of VDS-SB configuration
```
### **Related Comma**

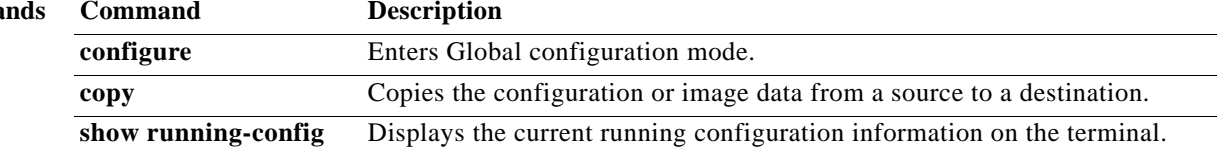

# **show statistics**

To display the SB statistics, use the **show statistics** command in EXEC configuration mode.

**show statistics { aaa | authentication | fd | icmp| icmpv6 | ip | lsof | netstat | radius | service-broker | services | snmp | tacacs | tcp | transaction-logs | udp }**

On SB only:

**show statistics service-broker {all | bfqdn [all | domain ] | cdn [ all | name ] | geo-location | history | javascript | summary}}**

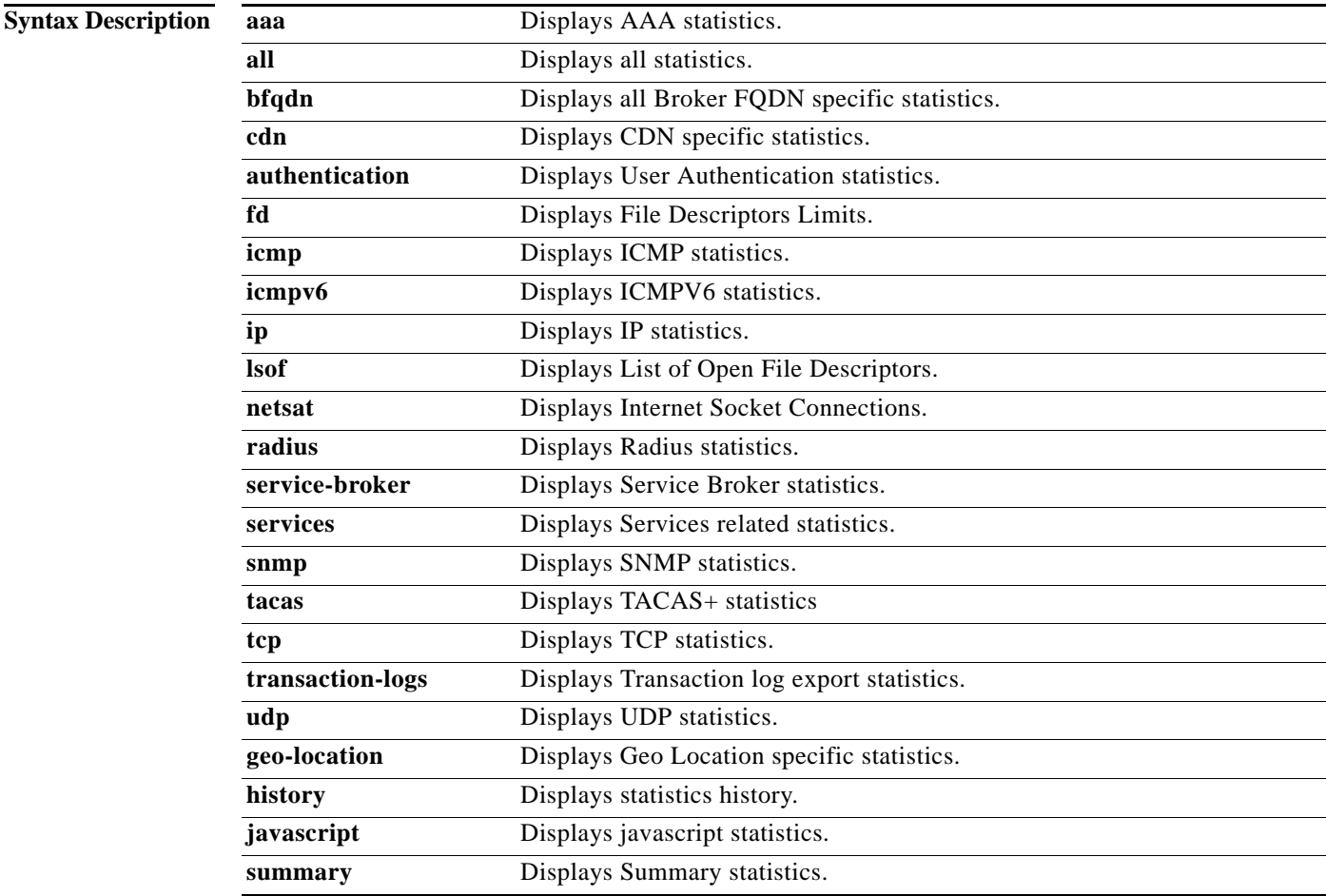

### **Defaults** None

**Command Modes** EXEC configuration mode.

### <span id="page-241-0"></span>**Usage Guidelines** The access control list statistics display the number of access requests, denials, and permissions recorded. Use the **show statistics access-lists 300** command to display the number of group name accesses recorded.

[Table 3-40](#page-241-0) describes the fields shown in the **show statistics access-lists 300** display.

*Table 3-40 show statistics access-lists 300 Field Descriptions*

| Field                                  | <b>Description</b>                               |  |  |
|----------------------------------------|--------------------------------------------------|--|--|
| <b>Access Control Lists Statistics</b> |                                                  |  |  |
| Groupname and<br>username-based List   | Lists the group name-based access control lists. |  |  |
| Number of<br>requests                  | Number of requests.                              |  |  |
| Number of deny<br>responses            | Number of deny responses.                        |  |  |
| Number of<br>permit responses          | Number of permit responses.                      |  |  |

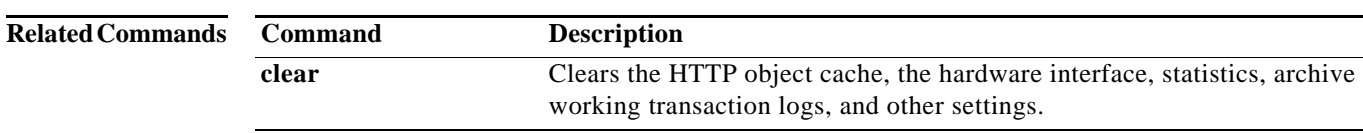

## **show statistics access-lists**

To display SB access control list statistics, use the **show statistics access-lists** command in EXEC configuration mode.

### **show statistics access-lists**

**Syntax Description** This command has no arguments or keywords. **Defaults** None **Command Modes** EXEC configuration mode.

<span id="page-242-0"></span>**Usage Guidelines** The access control list statistics display the number of access requests, denials, and permissions recorded. Use the **show statistics access-lists 300** command to display the number of group name accesses recorded.

[Table 3-41](#page-242-0) describes the fields shown in the **show statistics access-lists 300** display.

*Table 3-41 show statistics access-lists 300 Field Descriptions*

| Field                                  | <b>Description</b>                               |  |
|----------------------------------------|--------------------------------------------------|--|
| <b>Access Control Lists Statistics</b> |                                                  |  |
| Groupname and<br>username-based List   | Lists the group name-based access control lists. |  |
| Number of<br>requests                  | Number of requests.                              |  |
| Number of deny<br>responses            | Number of deny responses.                        |  |
| Number of<br>permit responses          | Number of permit responses.                      |  |

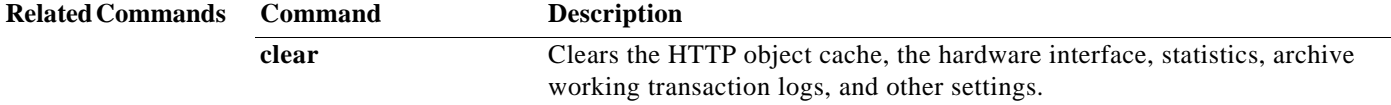

# **show statistics admission**

To display admission control statistics, use the **show statistics admission** command in EXEC configuration mode.

### **show statistics admission**

**Syntax Description** This command has no arguments or keywords.

**Defaults** None

**Command Modes** EXEC configuration mode.

### <span id="page-243-0"></span>**Usage Guidelines** [Table 3-42](#page-243-0) describes the fields shown in the **show statistics admission** display.

*Table 3-42 show statistics admission*

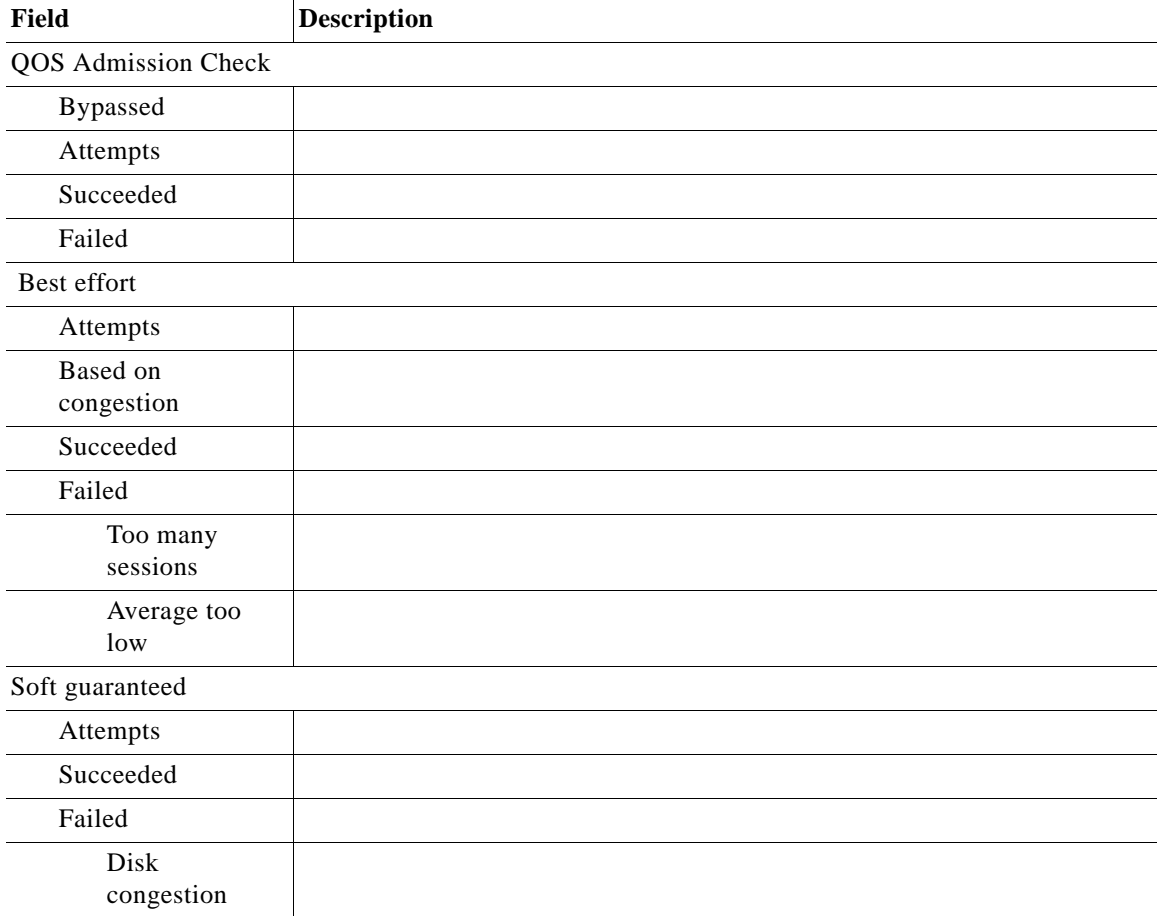

| Field                                      | <b>Description</b> |
|--------------------------------------------|--------------------|
| BE would be<br>too low                     |                    |
| Over threshold                             |                    |
| Hard guaranteed                            |                    |
| Attempts                                   |                    |
| Succeeded                                  |                    |
| Failed                                     |                    |
| Hole management                            |                    |
| <b>Bypassed</b>                            |                    |
| Succeeded                                  |                    |
| Failed                                     |                    |
| fill too close                             |                    |
| Hit data                                   |                    |
| with active fill                           |                    |
| request range inside<br>inactive fill      |                    |
| request range<br>overlaps inactive<br>fill |                    |
| Hit hole                                   |                    |
| not aligned, 2 fills                       |                    |
| aligned, 1 fill                            |                    |
| too many fills                             |                    |
| too many holes                             |                    |
| fill from start                            |                    |
| active fill                                |                    |
| fill from left                             |                    |
| Disk overload                              |                    |
| Misc errors                                |                    |

*Table 3-42 show statistics admission (continued)*

П

## **show statistics fd**

To display file descriptors limit statistics, use the **show statistics netstat** command in EXEC configuration mode.

#### **show statistics fd**

**Syntax Description** This command has no arguments or keywords.

**Defaults** None

**Command Modes** EXEC configuration mode.

<span id="page-245-0"></span>**Usage Guidelines** [Table 3-43](#page-245-0) describes the fields shown in the **show statistics fd** display.

*Table 3-43 show statistics netstat Field Descriptions*

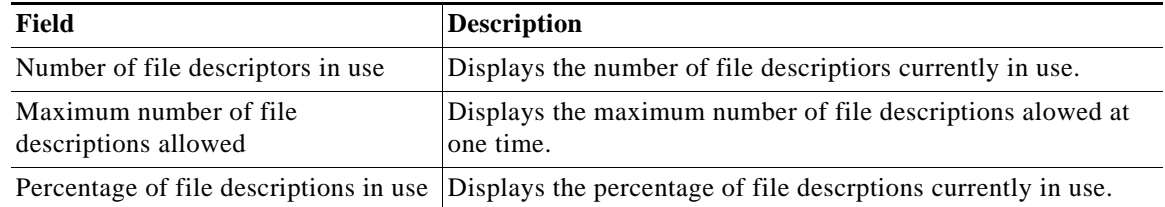

**Examples** The following is sample output from the **show statistics fd** command:

ServiceBroker# **show statistics fd** Number of file descriptors in use  $= 3600$ Maximum number of file descriptions allowed = 262144 Percentage of file descriptions in use  $= 1.37$ %

# **show statistics icmp**

To display SB Internet Control Message Protocol (ICMP) statistics, use the **show statistics icmp**  command in EXEC configuration mode.

### **show statistics icmp**

**Syntax Description** This command has no arguments or keywords. **Defaults** None **Command Modes** EXEC configuration mode. **Usage Guidelines** ICMP messages are sent in several situations, such as when a datagram cannot reach its destination, when the gateway does not have the buffering capacity to forward a datagram, and when the gateway can direct the host to send traffic on a shorter route. The purpose of these control messages is to provide feedback about problems in the communication environment, not to make IP reliable. There is still no guarantee that a datagram is delivered or a control message is returned. Some datagrams may still be undelivered without any report of their loss. The ICMP messages typically report errors in the processing of datagrams. To avoid the infinite regress of messages about messages, no ICMP messages are sent about ICMP messages. Also, ICMP messages are only sent about errors in handling fragment zero of fragmented datagrams. ICMP messages are sent using the basic IP header. The first octet of the data portion of the datagram is on a ICMP type field; the value of this field determines the format of the remaining data. Many of the type fields contain more specific information about the error condition identified by a code value. ICMP messages have two types of codes: **•** Query **•** Error Queries contain no additional information because they ask for information and show a value of 0 in the code field. ICMP uses the queries as shown in [Table 4-1.](#page-246-0) *Table 4-1 Queries*

<span id="page-246-0"></span>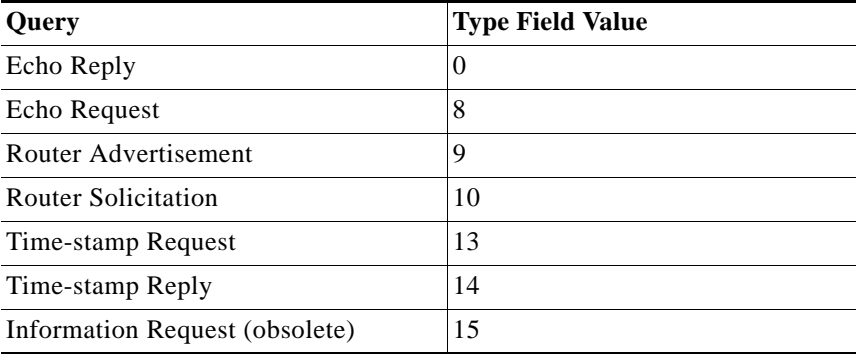

Г

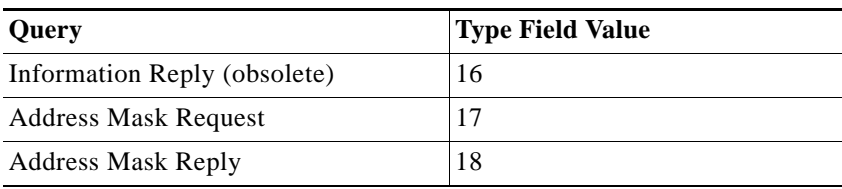

*Table 4-1 Queries (continued)*

Error messages give specific information and have varying values that further describe conditions. Error messages always include a copy of the offending IP header and up to 8 bytes of the data that caused the host or gateway to send the error message. The source host uses this information to identify and fix the problem reported by the ICMP error message. ICMP uses the error messages as shown in [Table 4-2](#page-247-0).

#### <span id="page-247-0"></span>*Table 4-2 Errors*

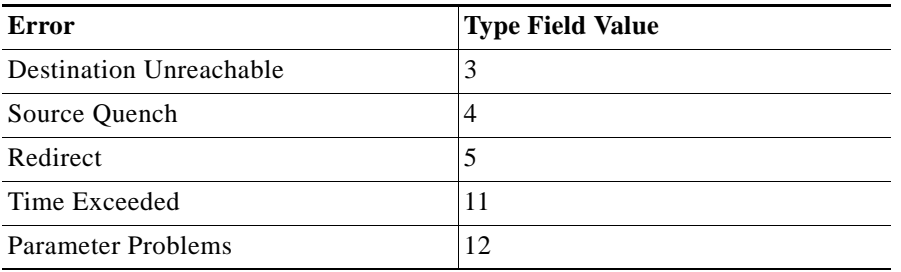

[Table 4-3](#page-247-1) describes the fields shown in the **show statistics icmp** display.

### <span id="page-247-1"></span>*Table 4-3 show statistics icmp Field Descriptions*

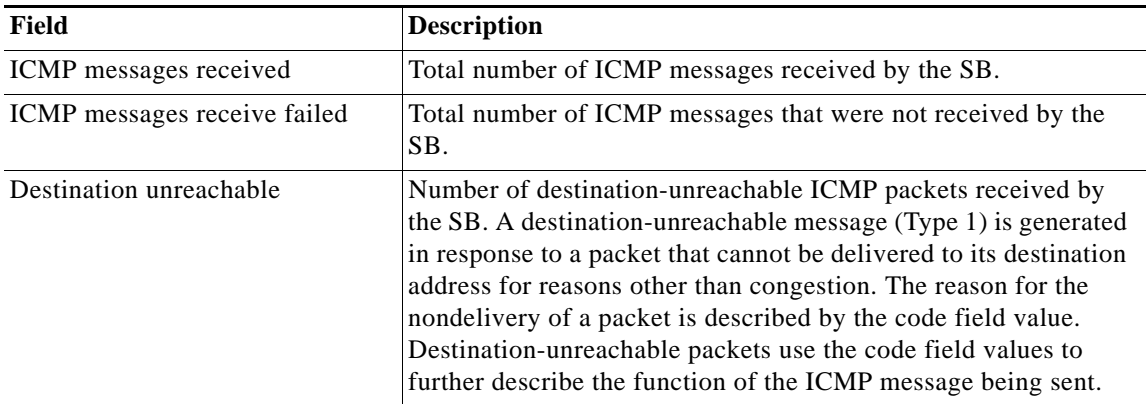

| Field              | <b>Description</b>                                                                                                    |
|--------------------|----------------------------------------------------------------------------------------------------|
| Timeout in transit | Number of ICMP time-exceeded packets received by the SB. The<br>time-exceeded message occurs when a router receives a datagram<br>with a TTL of 0 or 1. IP uses the TTL field to prevent infinite<br>routing loops. A router cannot forward a datagram that has a TTL<br>of 0 or 1. Instead, it trashes the datagram and sends a<br>time-exceeded message. Two different time-exceeded error codes<br>can occur, as follows:                                                                                                    |
|                    | $0 =$ Time-To-Live Equals 0 During Transit                                                                                                    |
|                    | $1 =$ Time-To-Live Equals 0 During Reassembly                                                                                                    |
|                    | A router cannot forward a datagram with a TTL of 0 or 1 both<br>during transit or reassembly. The TTL timer is measured, in<br>seconds, and originally was used before the existence of routers<br>to guarantee that a datagram did not live on the Internet forever.<br>Each gateway processing a datagram reduces this value by at least<br>one if it takes longer to process and forward the datagram. When<br>this value expires, the gateway trashes the datagram and sends a<br>message back to the sender notifying the host of the situation.                                                                                                    |
| Wrong parameters   | Number of ICMP packets with parameter problems received by<br>the SB. An IP datagram that has been received with the protocol<br>field of the IP header set to 1 (ICMP) and the type field in the<br>ICMP header set to 12 denote a parameter problem on a datagram.<br>ICMP parameter-problem datagrams are issued when a router has<br>had to drop a malformed datagram. This condition is a normal and<br>necessary type of network traffic; however, large numbers of this<br>datagram type on the network can indicate network difficulties or<br>hostile actions. A host or gateway can send this message when no<br>other ICMP message covering the problem can be used to alert the<br>sending host.                                 |
| Source quenches    | Number of ICMP source-quench packets received by the SB. A<br>receiving host generates a source-quench message when it cannot<br>process datagrams at the speed requested because of a lack of<br>memory or internal resources. This message serves as a simple<br>flow control mechanism that a receiving host can use to alert a<br>sender to slow down its data transmission. When the source host<br>receives this message, it must pass this information on to the<br>upper-layer process, such as TCP, which then must control the<br>flow of the application's data stream. A router generates this<br>message when, in the process of forwarding datagrams, it has run<br>low on buffers and cannot queue the datagram for delivery. |

*Table 4-3 show statistics icmp Field Descriptions (continued)*

 $\blacksquare$ 

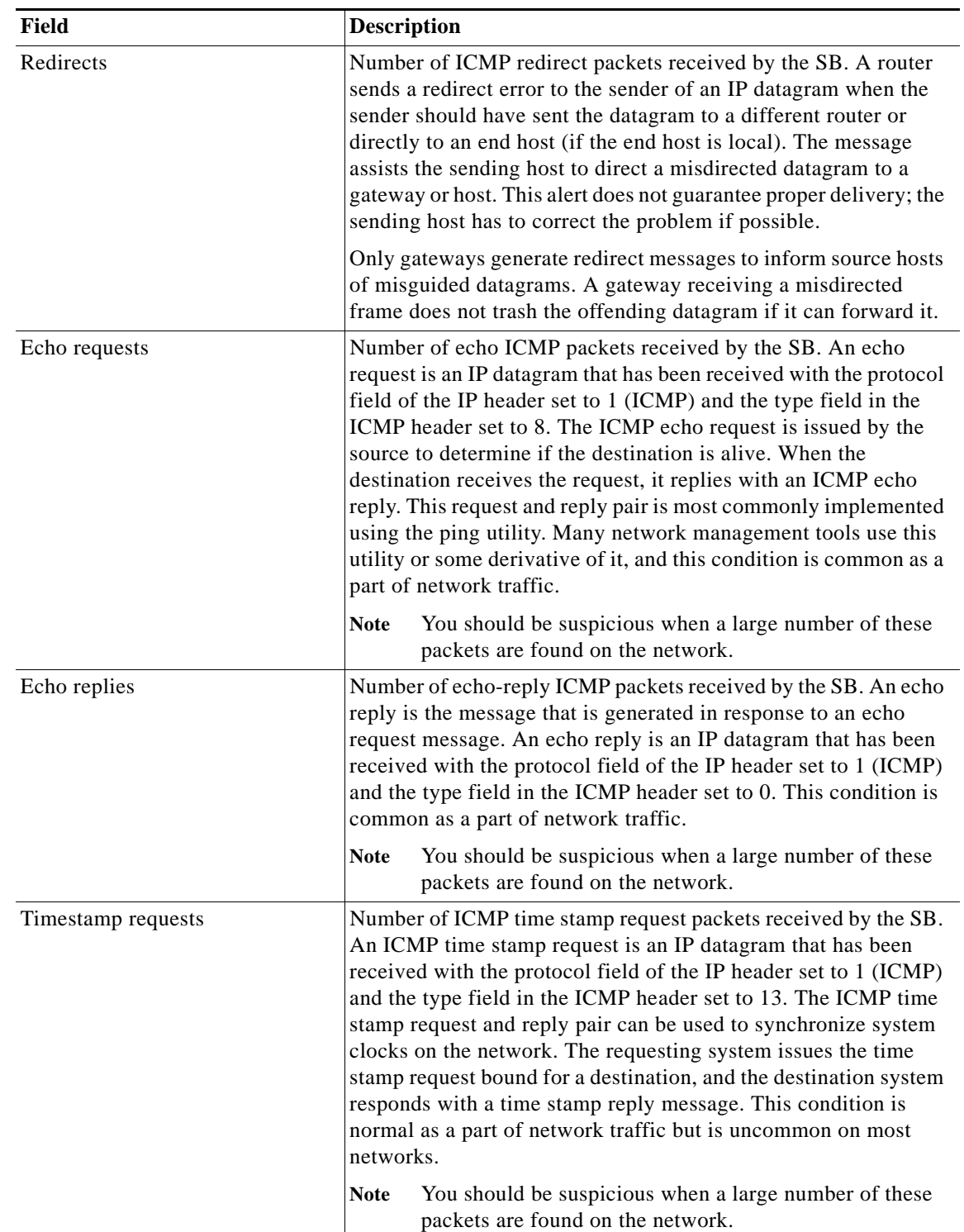

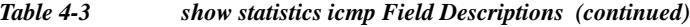

 $\blacksquare$ 

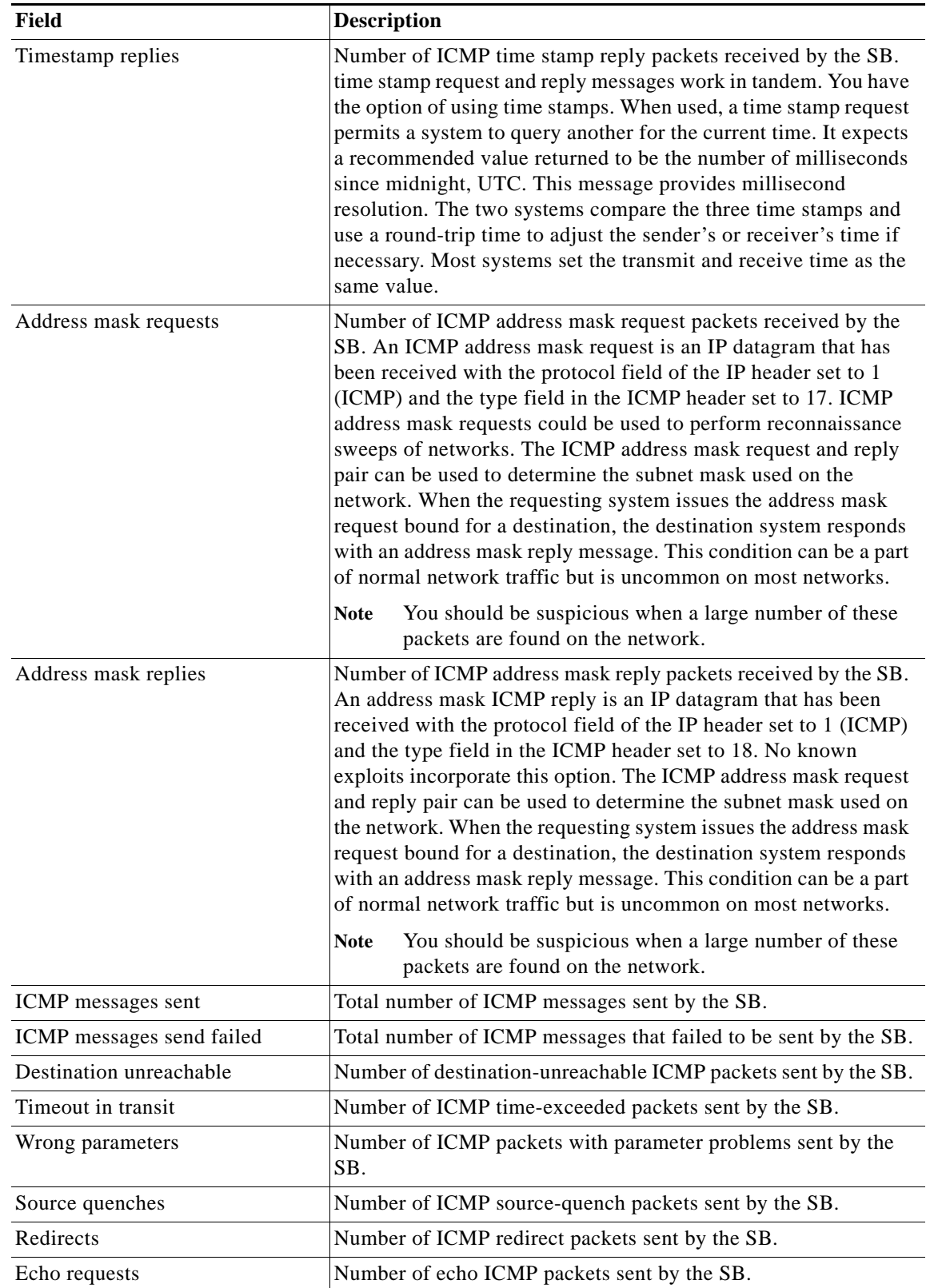

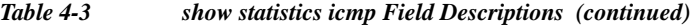

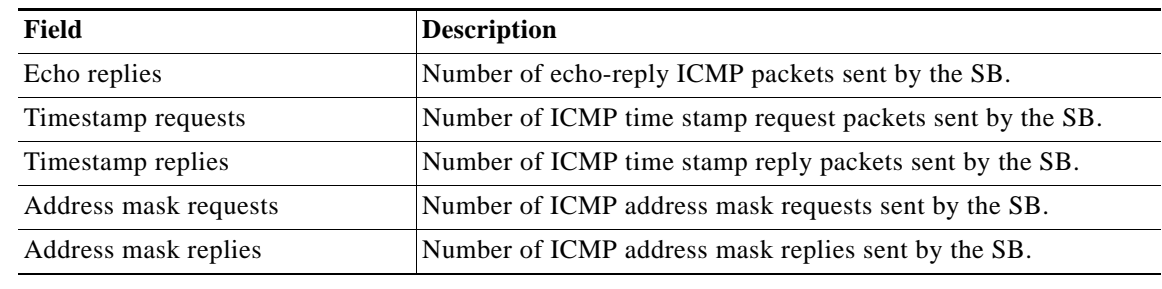

### *Table 4-3 show statistics icmp Field Descriptions (continued)*

### **Related Comman**

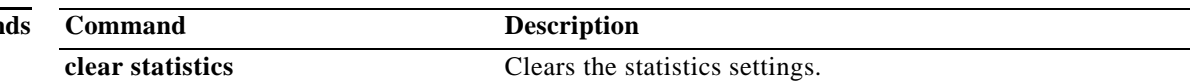

٠
a ka

# **show statistics ip**

To display the IP statistics, use the **show statistics ip** command in user EXEC configuration mode.

**show statistics ip**

**Syntax Description** This command has no arguments or keywords.

**Defaults** None

**Command Modes** User EXEC configuration mode.

IP statistics

**Examples** The following is sample output from the **show statistics ip** command:

ServiceRouter# **show statistics ip**

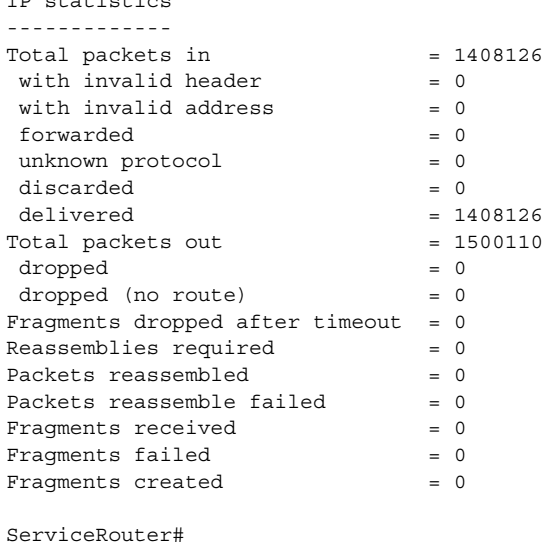

[Table 4-4](#page-252-0) describes the fields shown in the **show statistics ip** display.

| Field               | <b>Description</b>                                                                                                    |
|---------------------|----------------------------------------------------------------------------------------------------|
| Total packets in    | Total number of input datagrams received from interfaces,<br>including those received in error.                                                                                                    |
| with invalid header | Number of input datagrams discarded because of errors in their IP<br>headers, including bad checksums, version number mismatch,<br>other format errors, Time To Live exceeded, errors discovered in<br>processing their IP options, and so on. |

<span id="page-252-0"></span>*Table 4-4 show statistics ip Field Descriptions* 

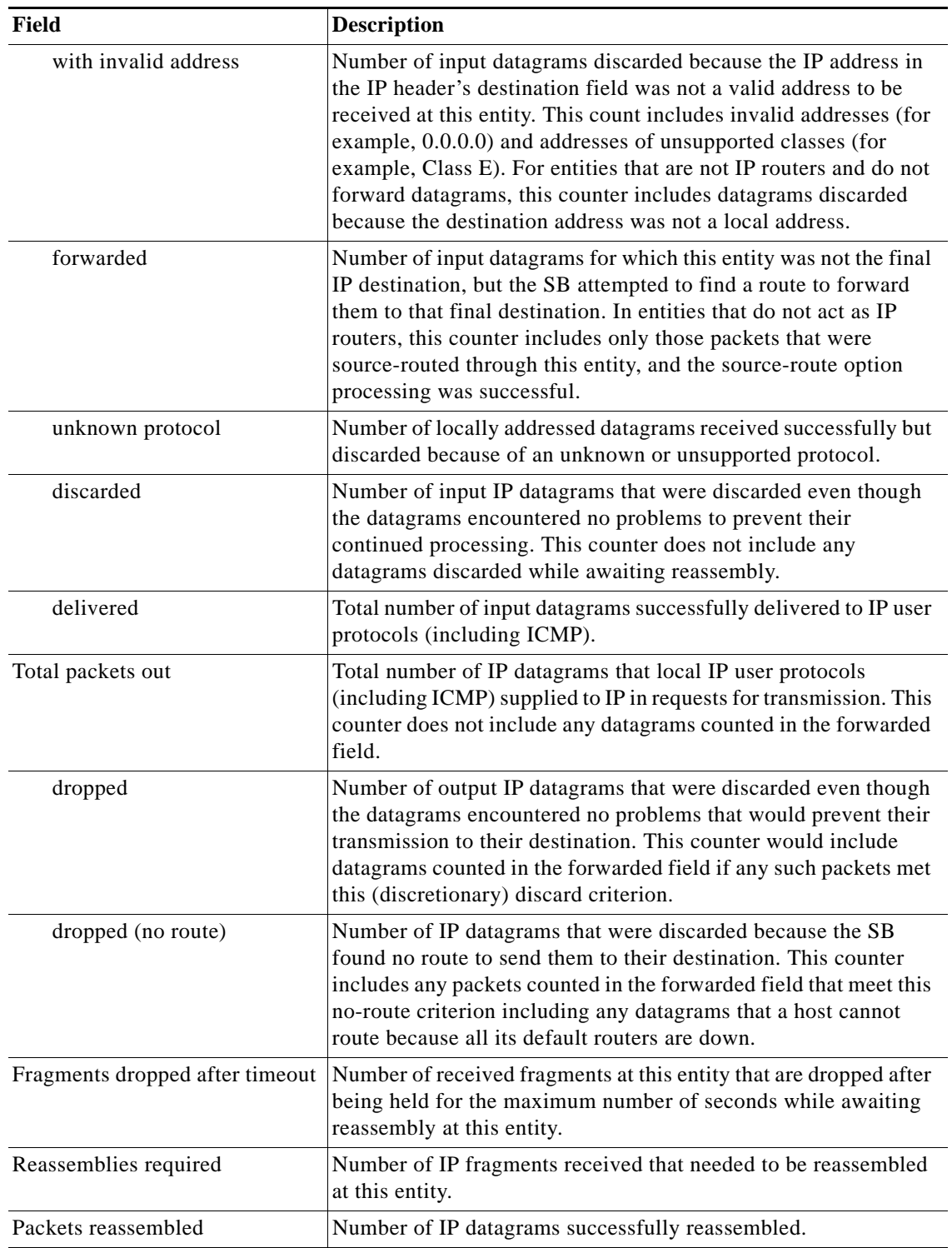

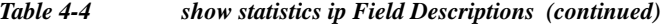

 $\blacksquare$ 

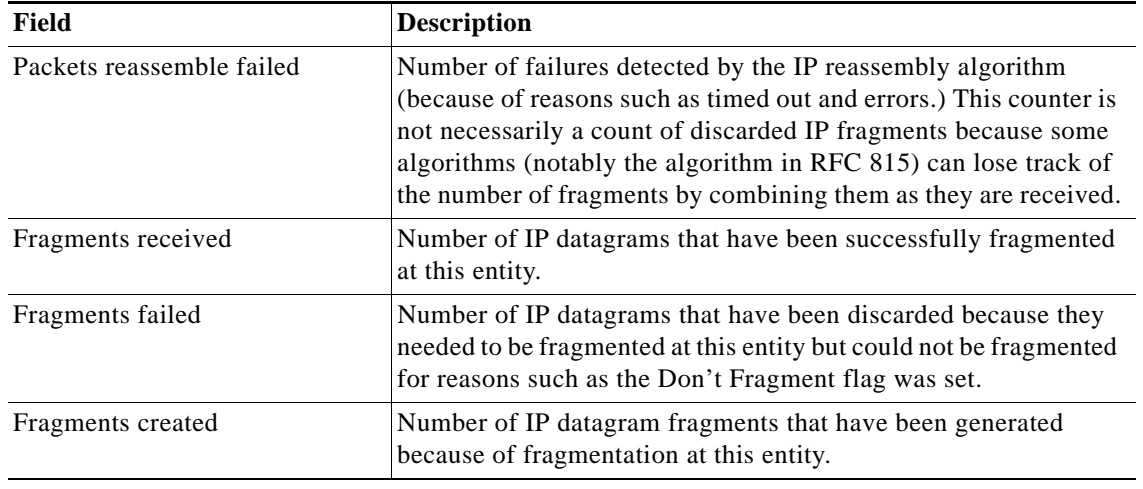

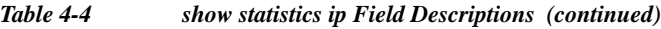

### **Related Commands**

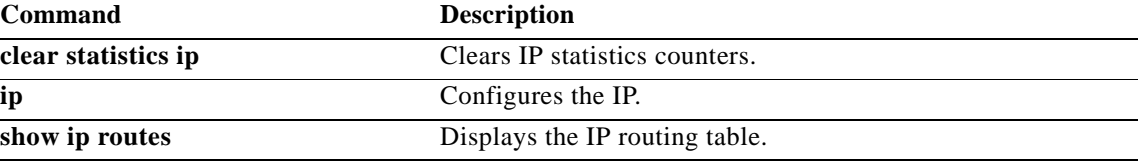

# **show statistics lsof**

To display the List of Open File (lsof) descriptors, use the **show statistics lsof** command in EXEC configuration mode.

### **show statistics lsof**

**Syntax Description** This command has no arguments or keywords.

**Defaults** None

**Command Modes** EXEC configuration mode.

**Examples** The following example shows to display the lsof descriptors:

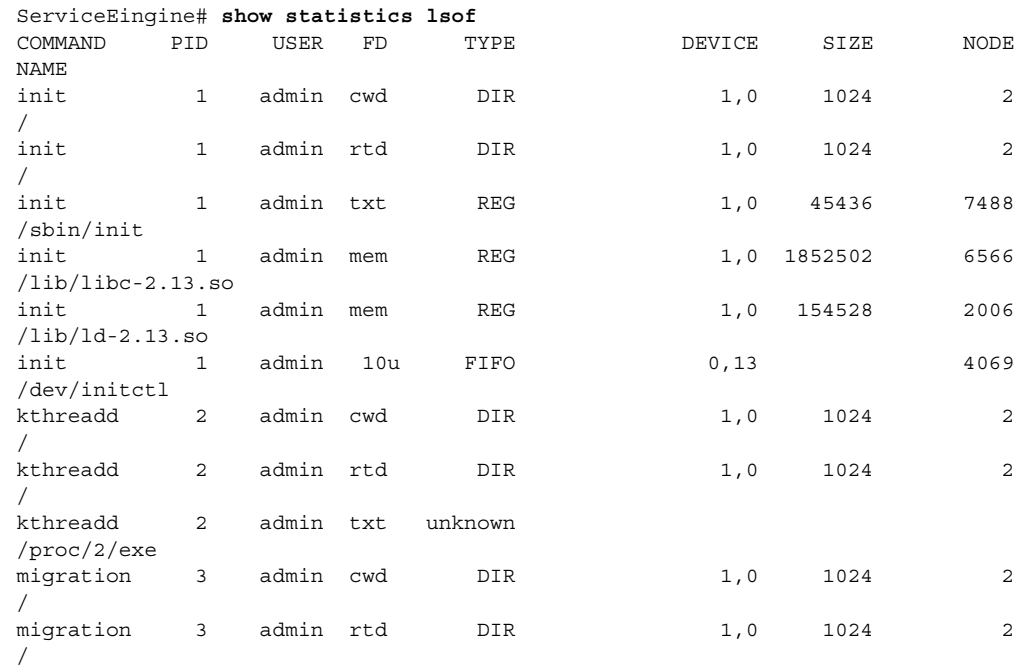

<Output truncated>

**The Contract of the Contract of the Contract of the Contract of the Contract of the Contract of the Contract of the Contract of the Contract of the Contract of the Contract of the Contract of the Contract of the Contract** 

# **show statistics netstat**

To display SB Internet socket connection statistics, use the **show statistics netstat** command in EXEC configuration mode.

### **show statistics netstat**

**Syntax Description** This command has no arguments or keywords.

**Defaults** None

**Command Modes** EXEC configuration mode.

<span id="page-256-0"></span>**Usage Guidelines** [Table 4-5](#page-256-0) describes the fields shown in the **show statistics netstat** display.

### *Table 4-5 show statistics netstat Field Descriptions*

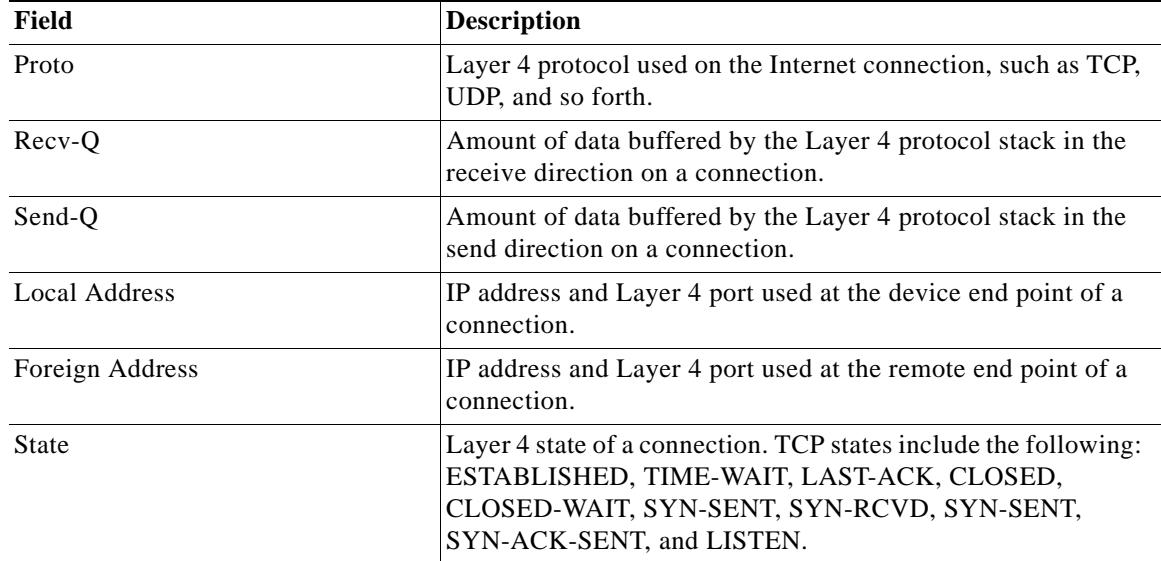

# **show statistics radius**

To display SB RADIUS authentication statistics, use the **show statistics radius** command in EXEC configuration mode.

### **show statistics radius**

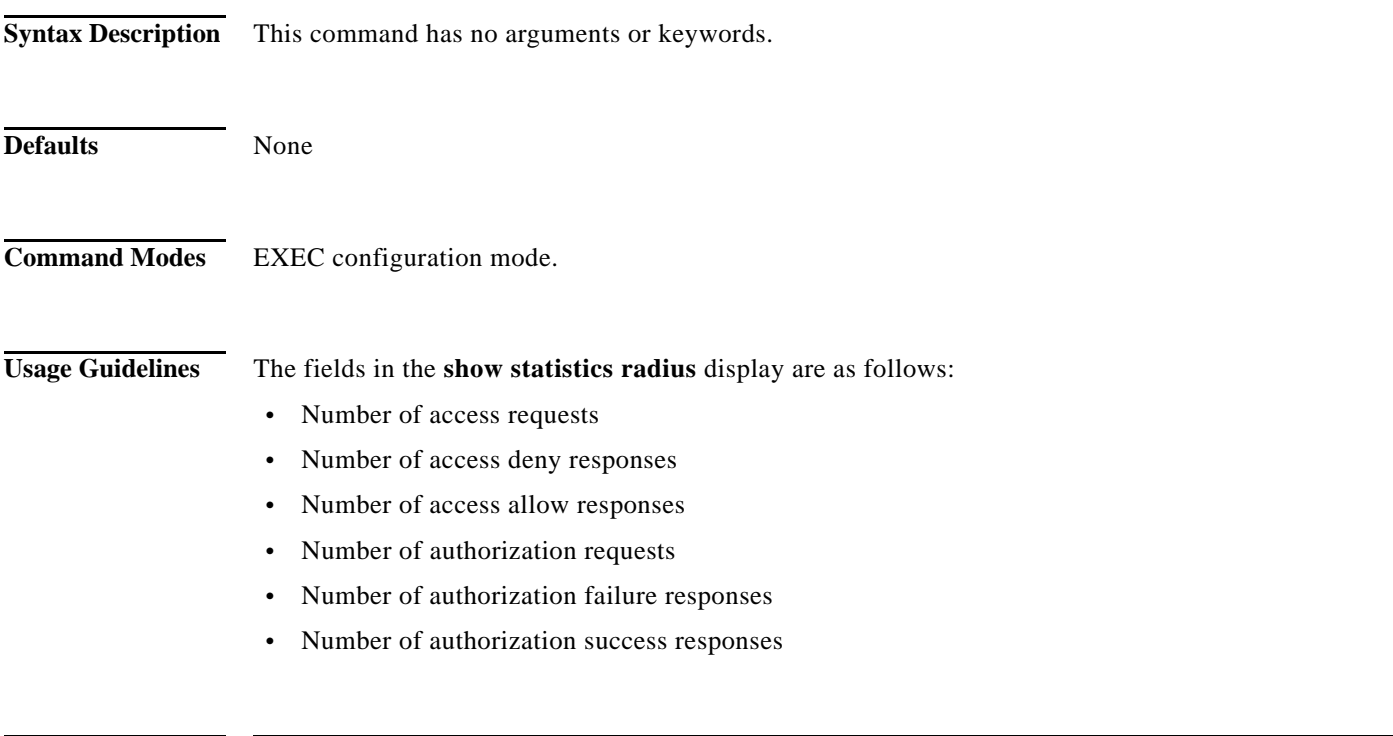

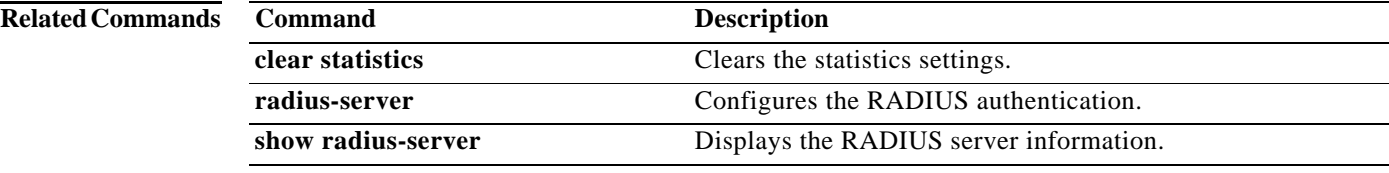

۰

# **show statistics services**

To display SB services statistics, use the **show statistics services** command in EXEC configuration mode.

### **show statistics services**

**Syntax Description** This command has no arguments or keywords.

**Defaults** None

**Command Modes** EXEC configuration mode.

<span id="page-258-0"></span>**Usage Guidelines** [Table 4-6](#page-258-0) describes the fields shown in the **show statistics services** display.

*Table 4-6 show statistics services Field Descriptions*

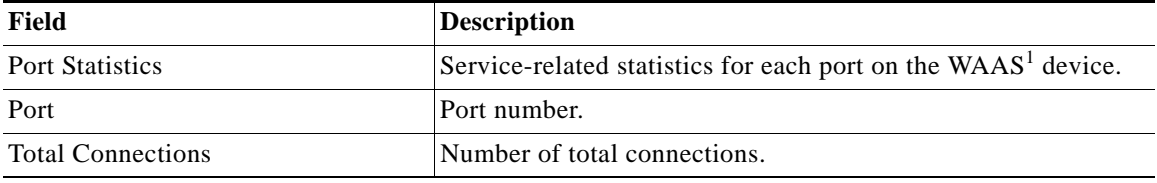

1. WAAS = Wide Area Application Service

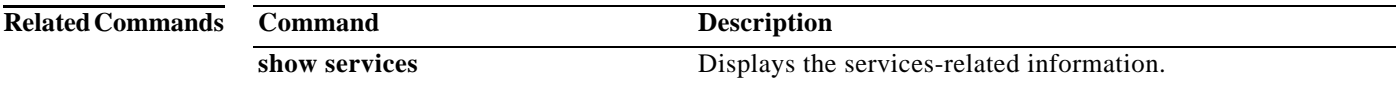

# **show statistics snmp**

To display SB Simple Network Management Protocol (SNMP) statistics, use the **show statistics snmp**  command in EXEC configuration mode.

### **show statistics snmp**

**Syntax Description** This command has no arguments or keywords.

**Defaults** None

**Command Modes** EXEC configuration mode.

<span id="page-259-0"></span>**Usage Guidelines** [Table 4-7](#page-259-0) describes the fields shown in the **show statistics snmp** display.

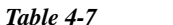

 $Show$  statistics snmp Field Descriptions

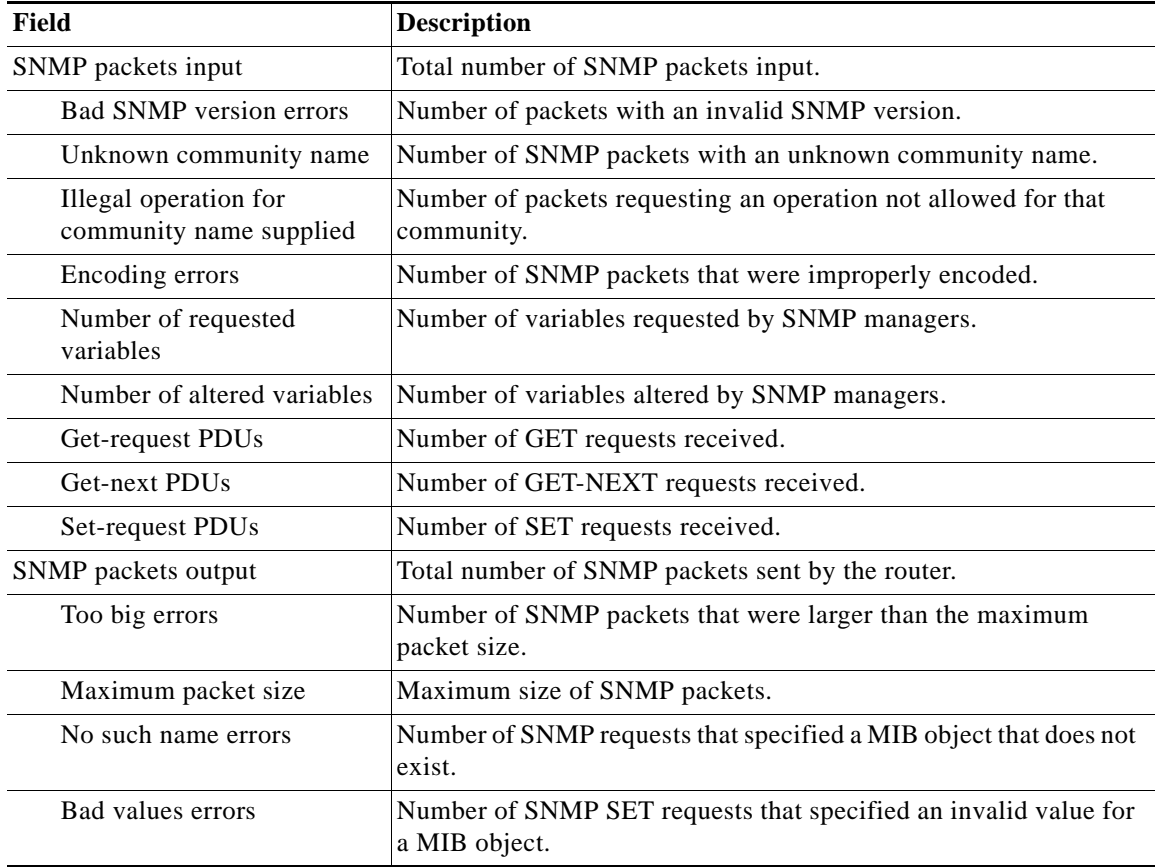

ヿ

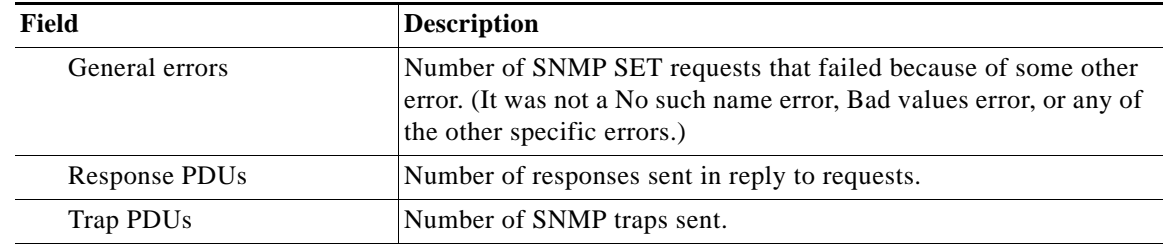

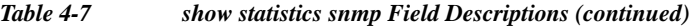

### **Related Commands**

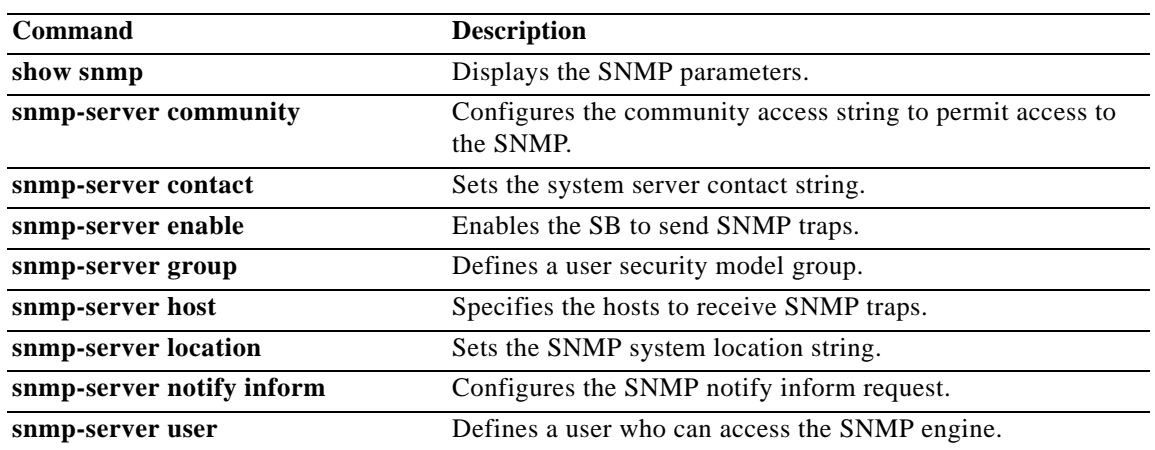

# **show statistics tacacs**

To display Service Broker TACACS+ authentication and authorization statistics, use the **show statistics tacacs** command in user EXEC configuration mode.

### **show statistics tacacs**

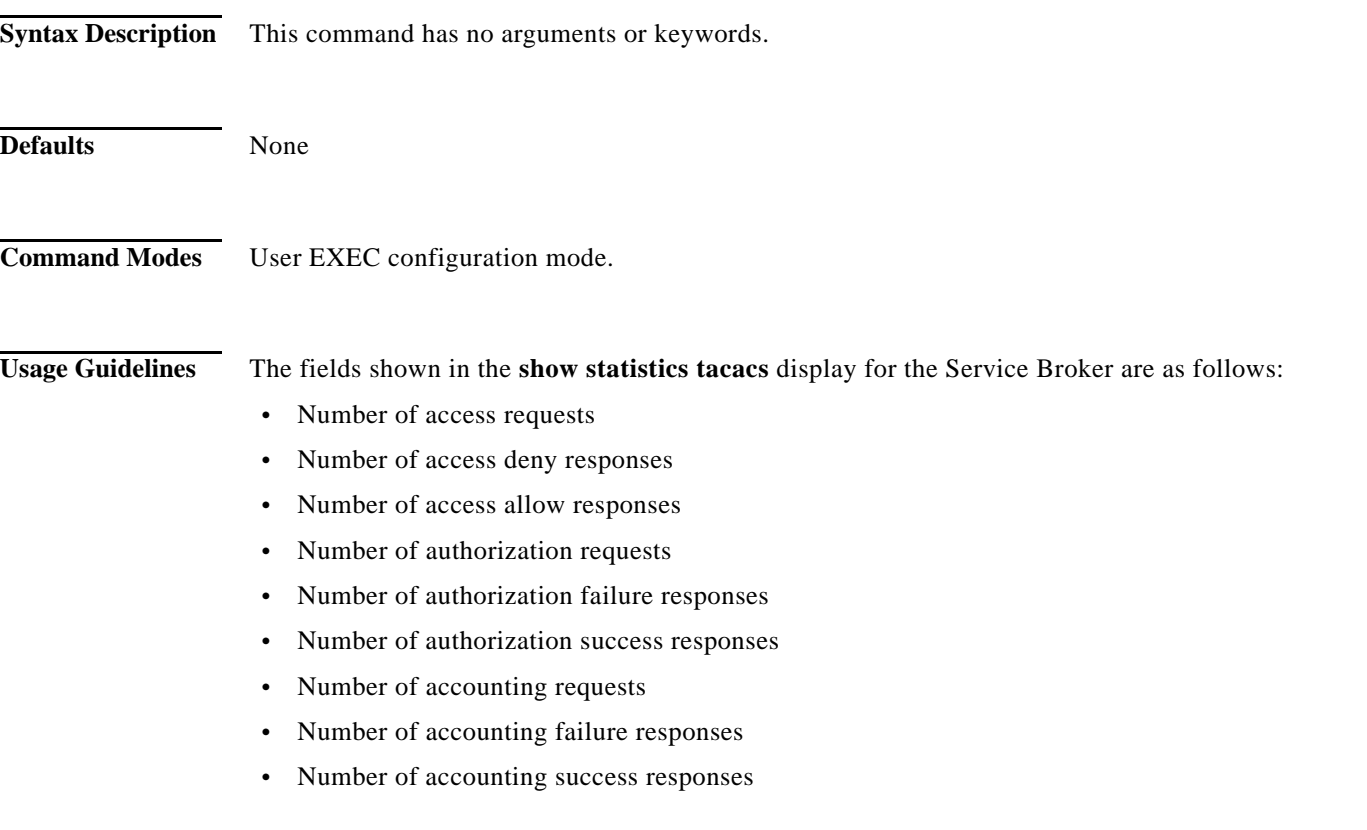

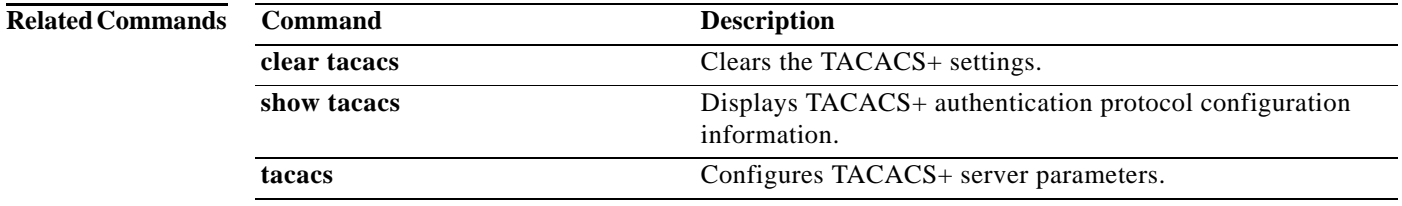

 $\blacksquare$ 

a ka

# **show statistics tcp**

To display SB Transmission Control Protocol (TCP) statistics, use the **show statistics tcp** command in EXEC configuration mode.

### **show statistics tcp**

**Syntax Description** This command has no arguments or keywords.

**Defaults** None

**Command Modes** EXEC configuration mode.

<span id="page-262-0"></span>**Usage Guidelines** [Table 4-8](#page-262-0) describes the fields shown in the **show statistics tcp** display.

#### *Table 4-8 show statistics tcp Field Descriptions*

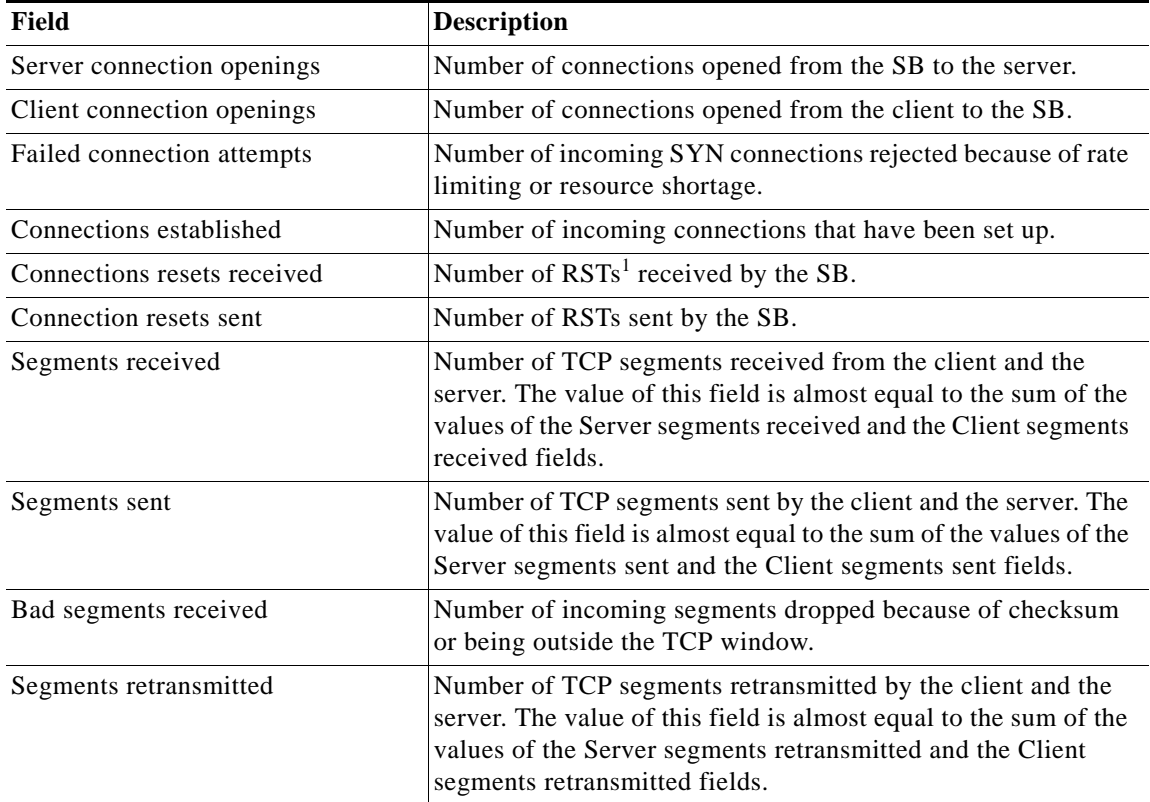

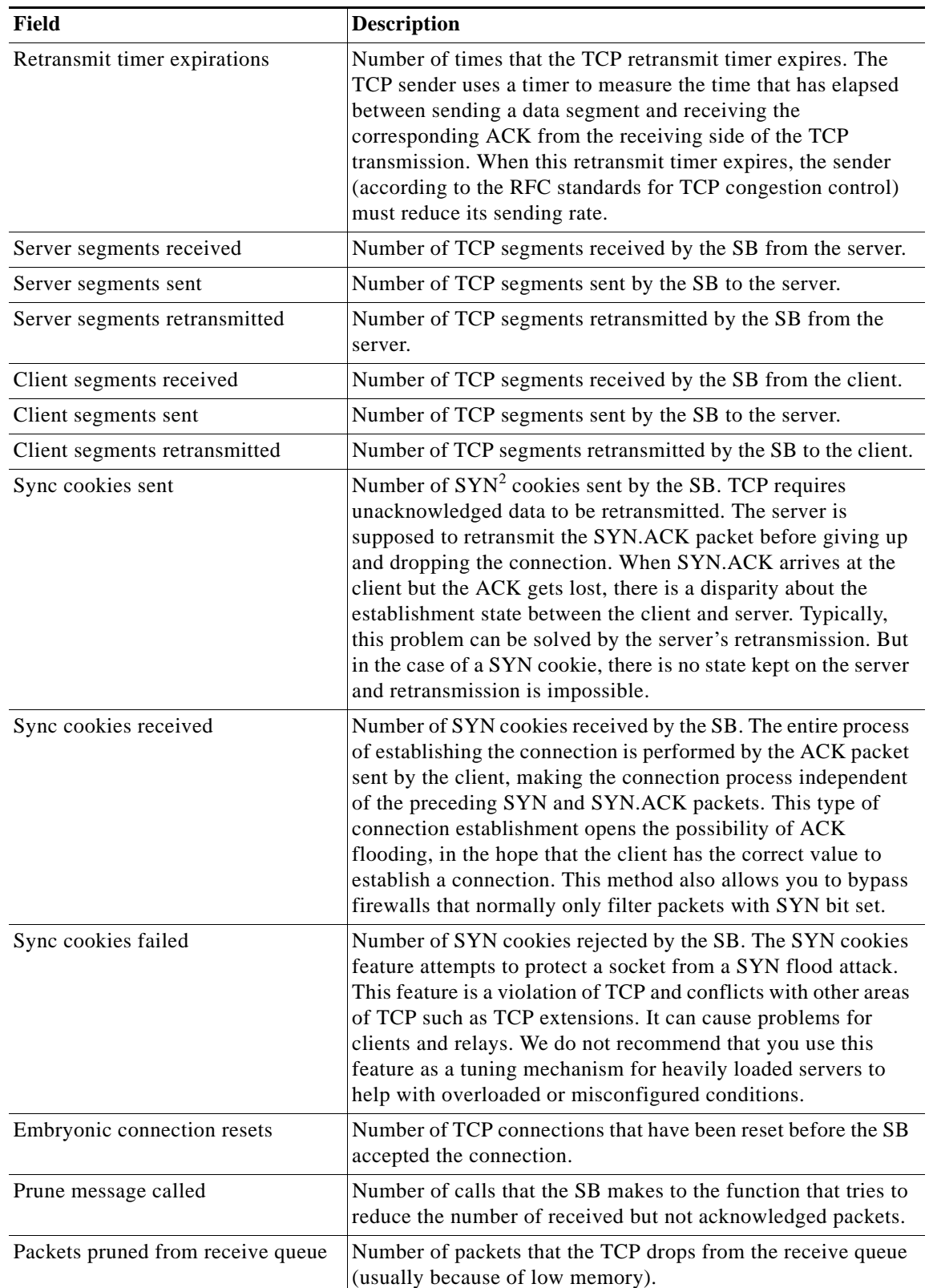

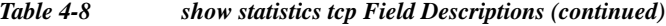

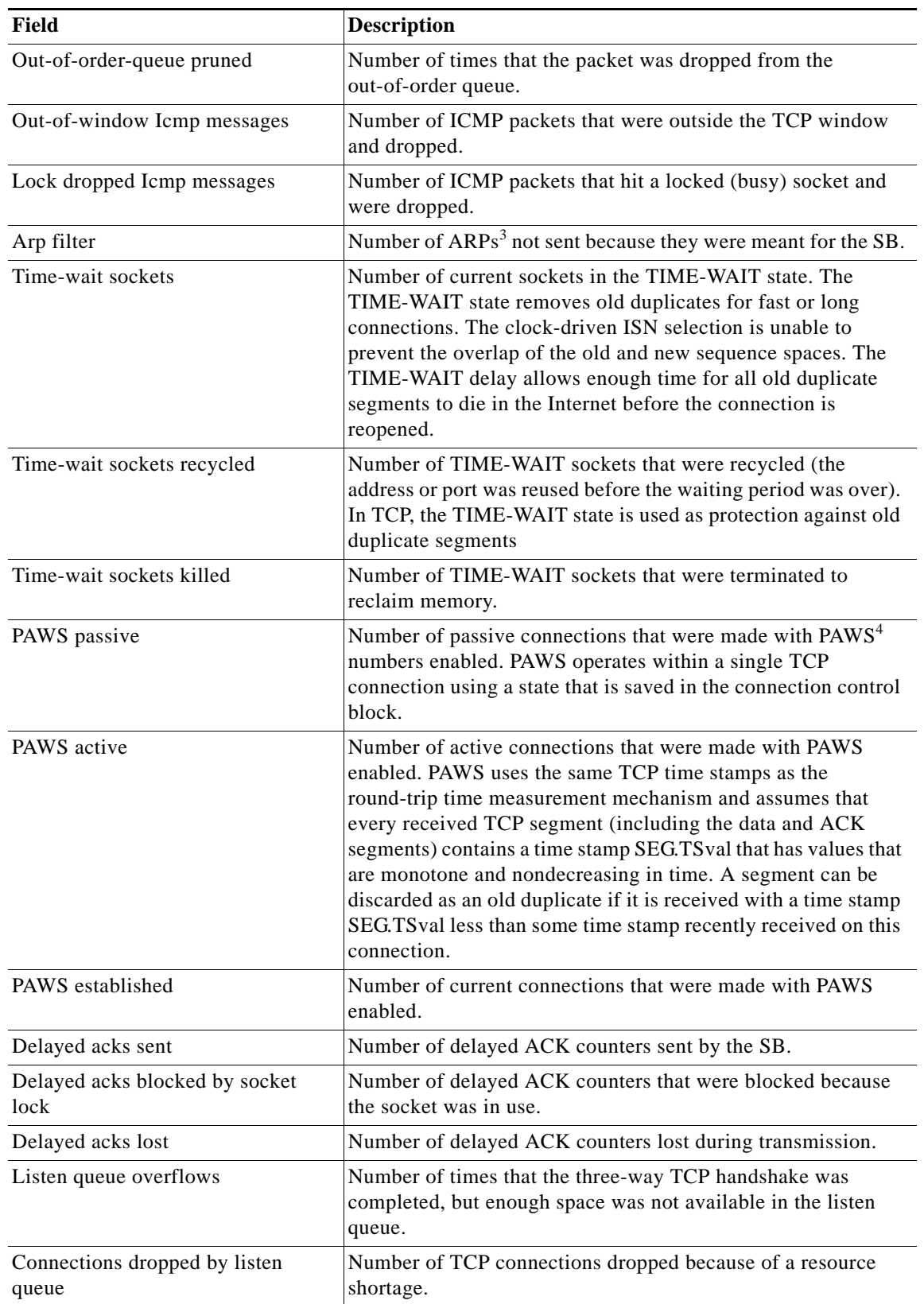

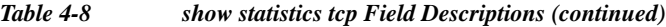

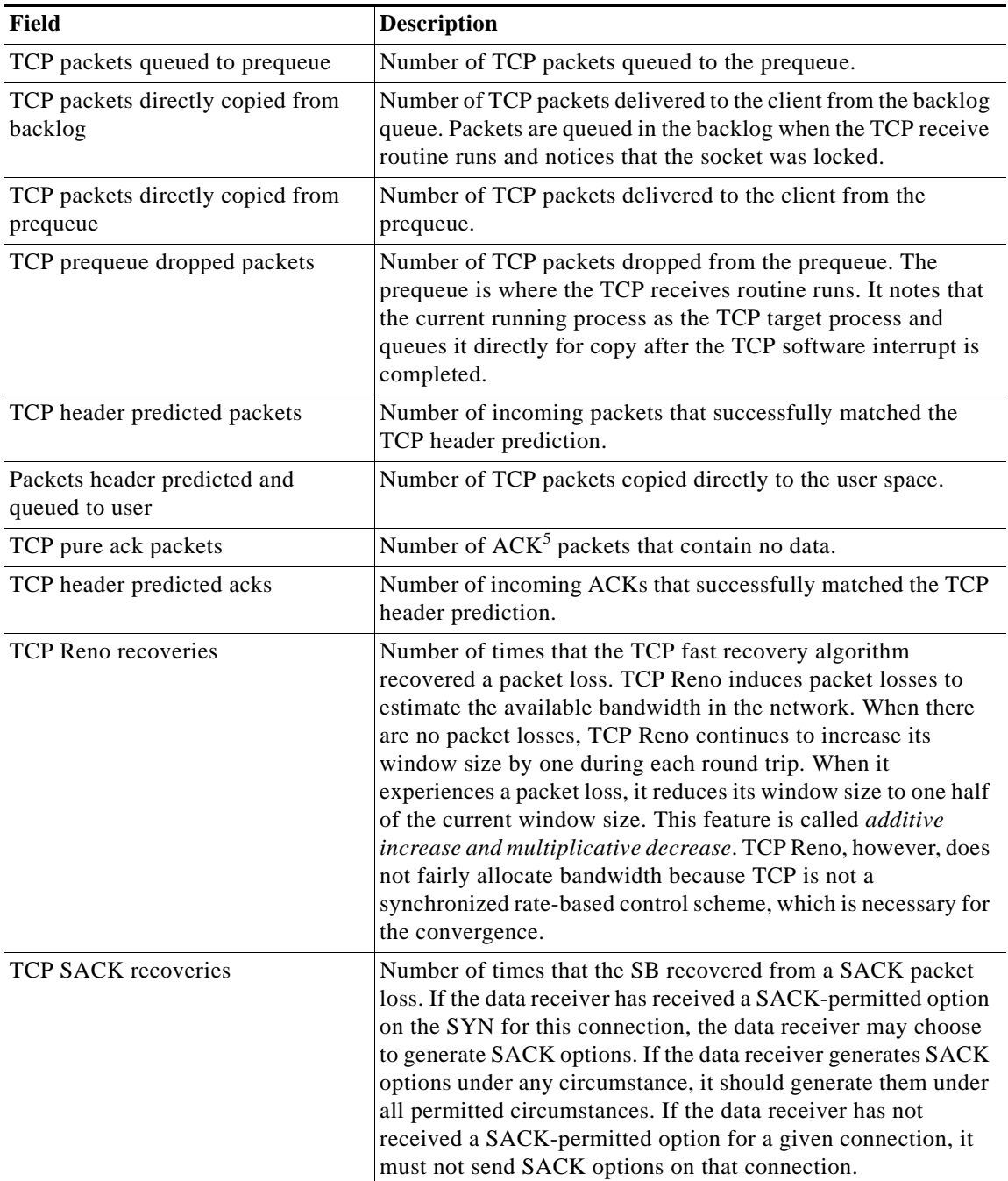

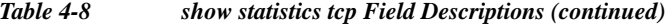

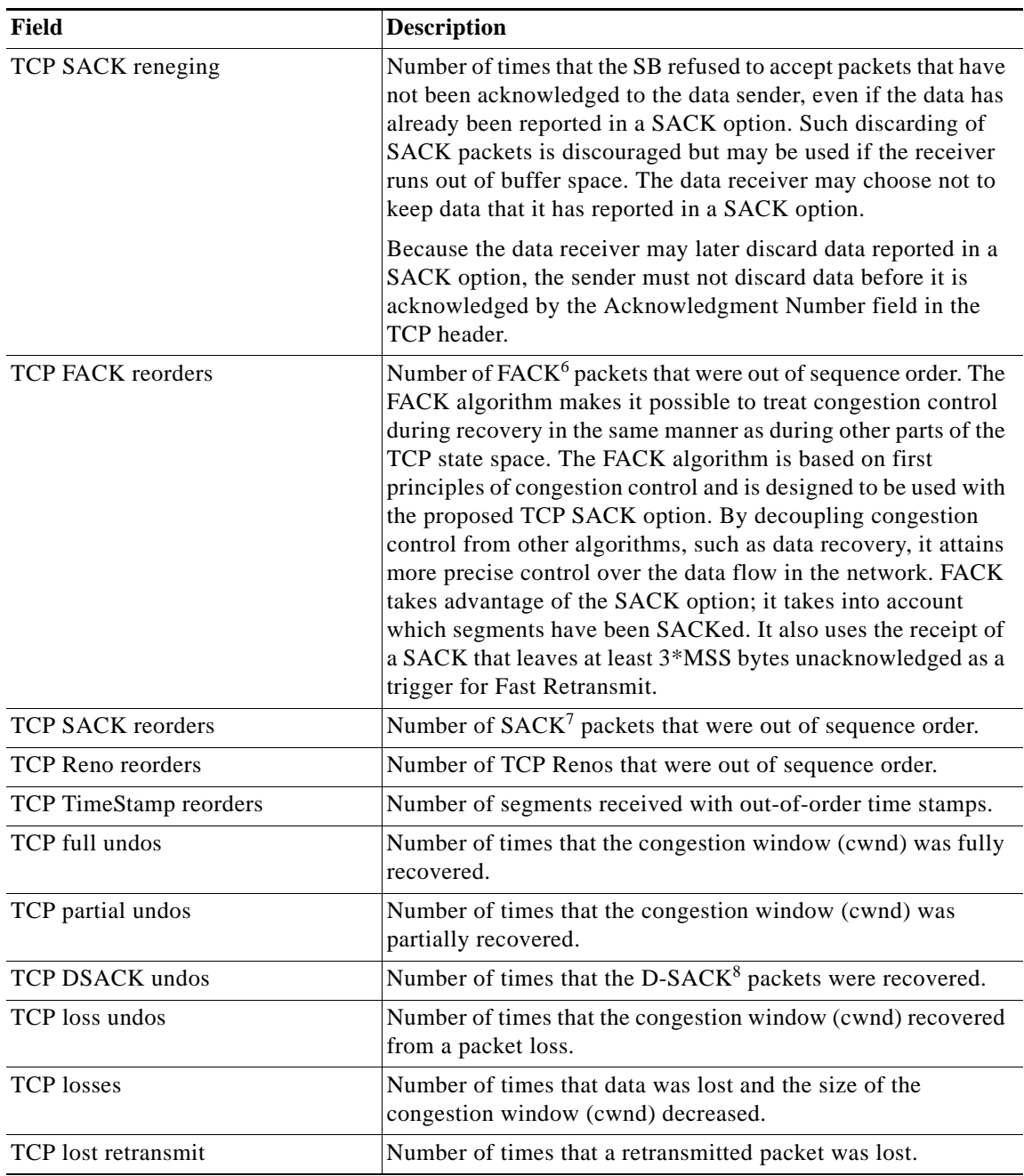

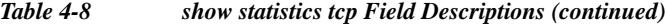

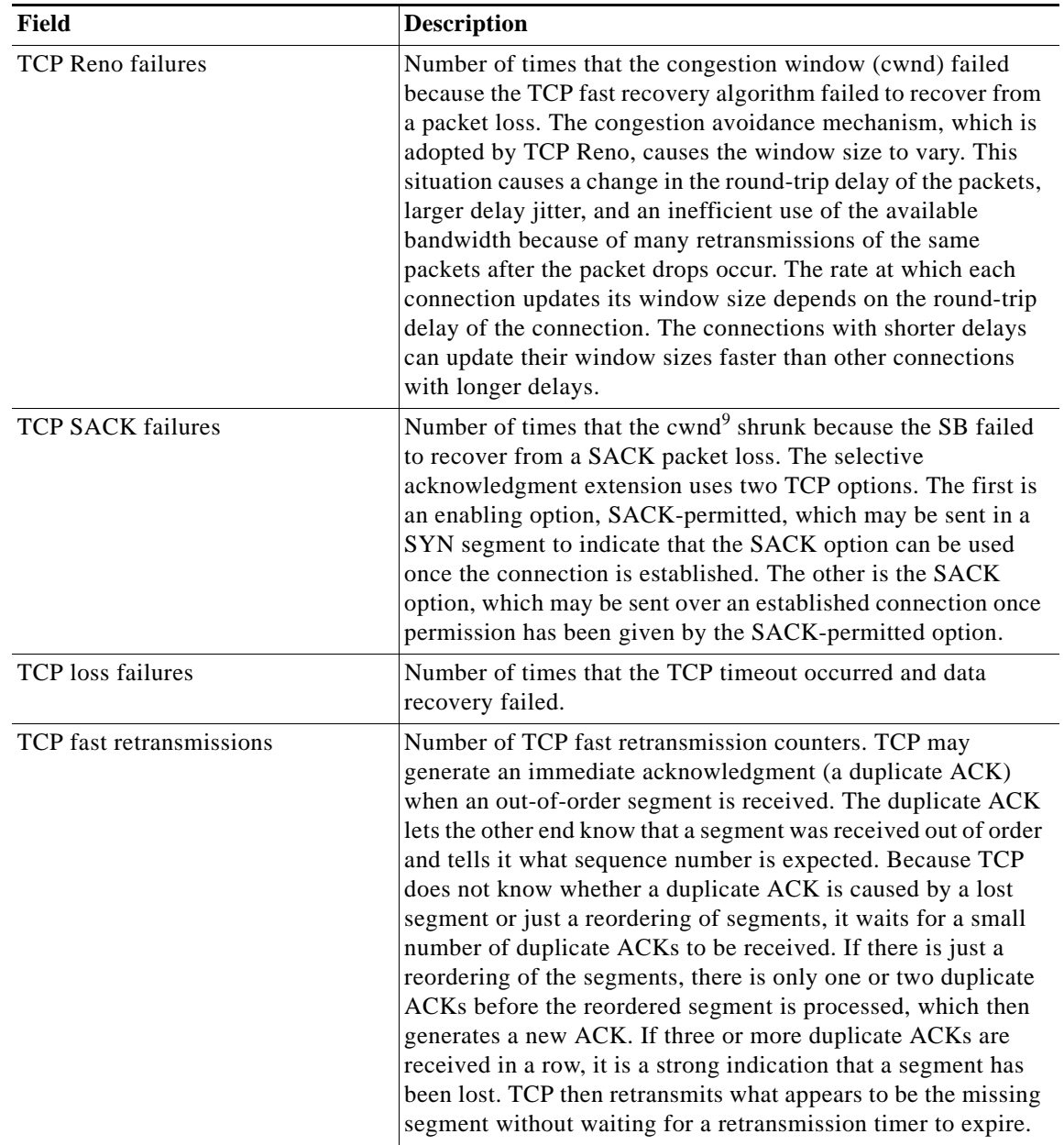

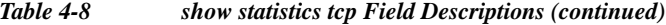

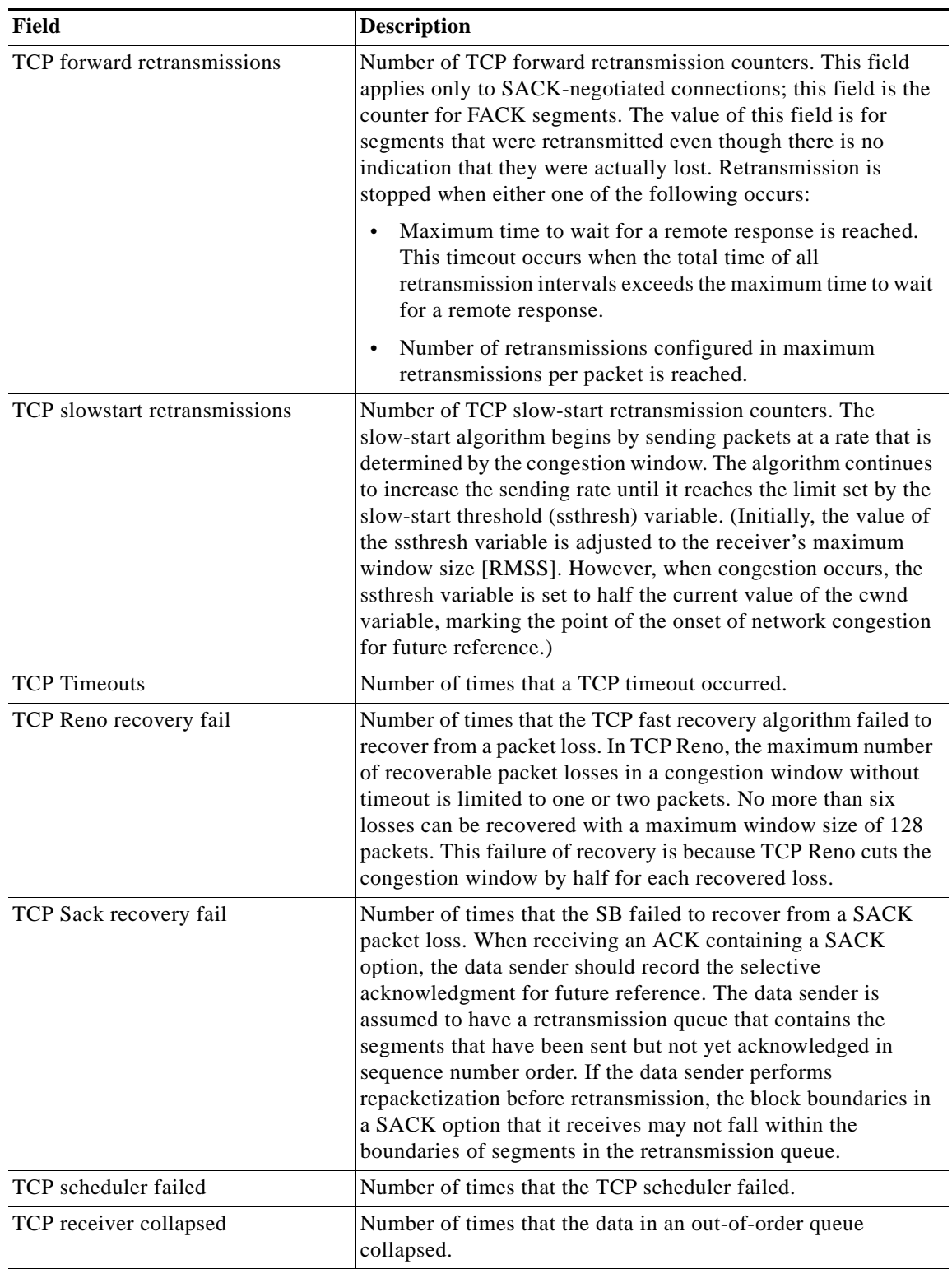

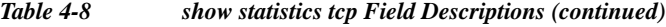

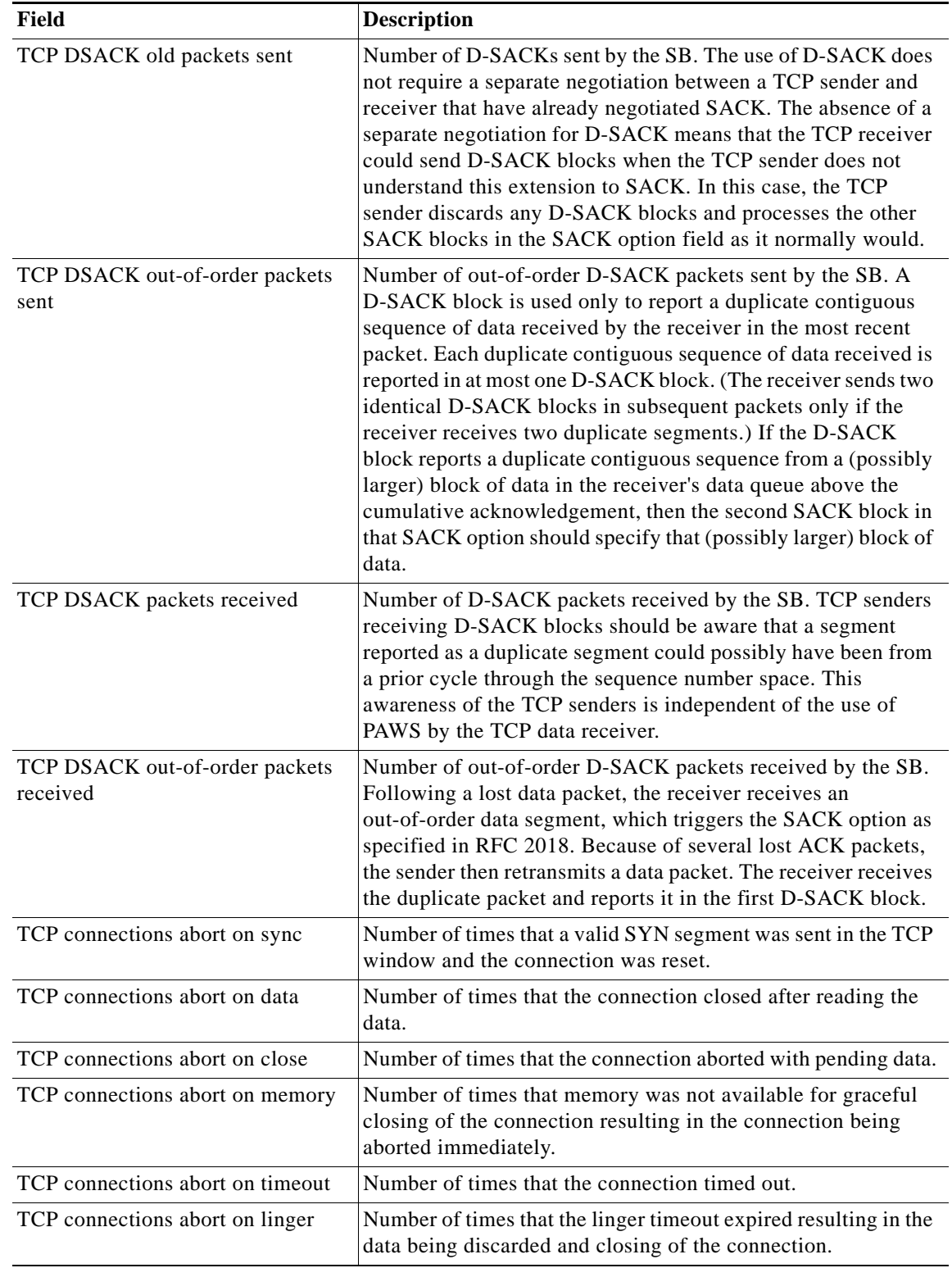

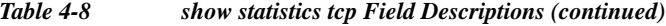

 $\blacksquare$ 

L

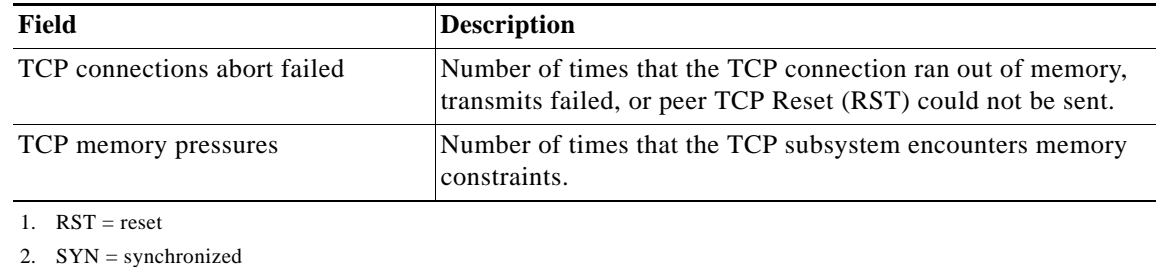

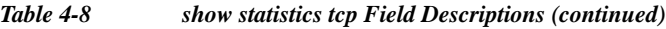

3. ARP = Address Resolution Protocol

4. PAWS = Protection Against Wrapped Sequence 5. ACK = acknowledgment

6. FACK = Forward Acknowledgment

7. SACK = Selective Acknowledgment

8. D-SACK = Duplicate Selective Acknowledgment

9.  $cwnd = congestion window$ 

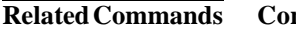

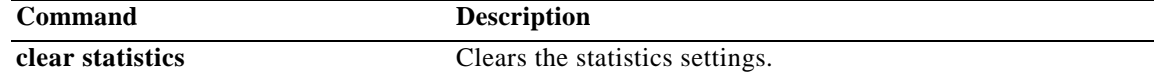

# **show statistics transaction-logs**

To display SB transaction log export statistics, use the **show statistics transaction-logs** command in EXEC configuration mode.

### **show statistics transaction-logs**

**Syntax Description** This command has no arguments or keywords.

**Defaults** None

**Command Modes** EXEC configuration mode.

### <span id="page-271-0"></span>**Usage Guidelines** To display the transaction log export statistics, you must first configure the FTP server.

[Table 4-9](#page-271-0) describes the fields shown in the **show statistics transaction-logs** display.

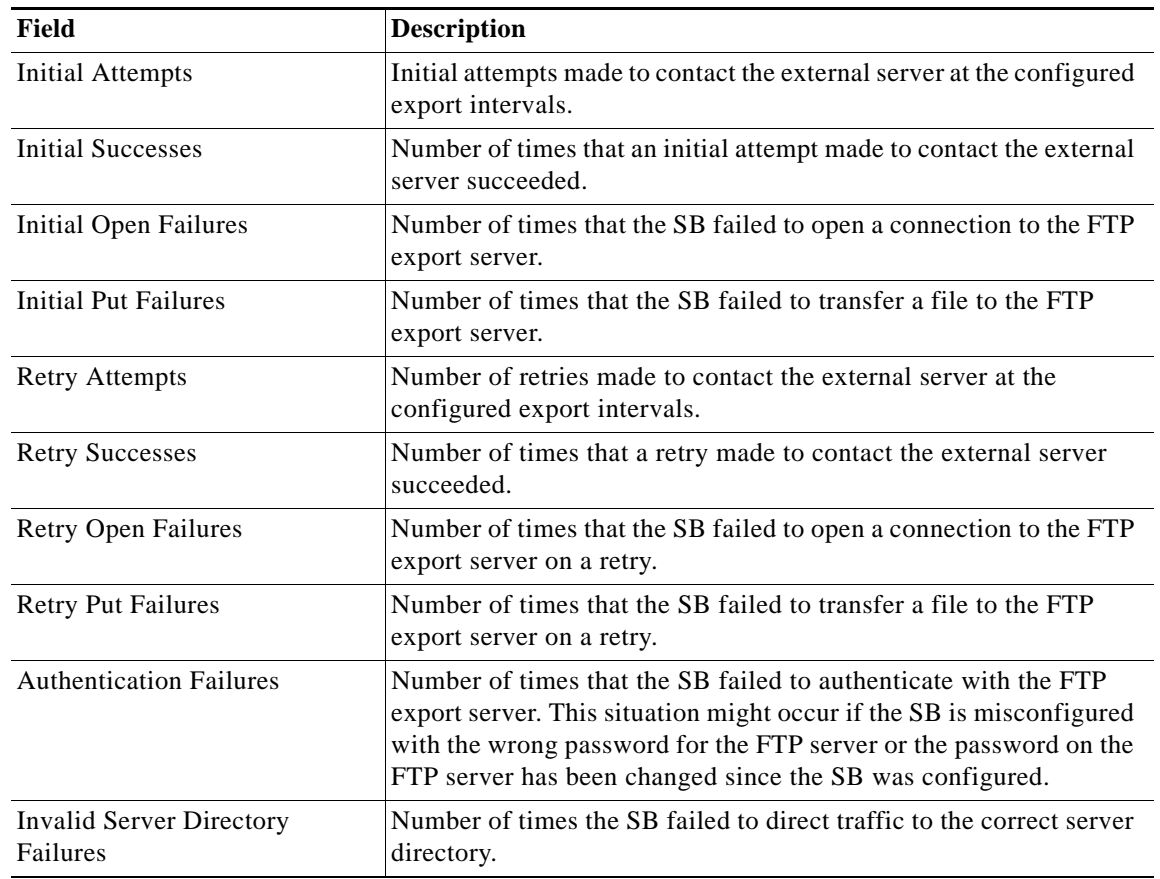

*Table 4-9 show statistics transaction-logs Field Descriptions*

 $\overline{\phantom{a}}$ 

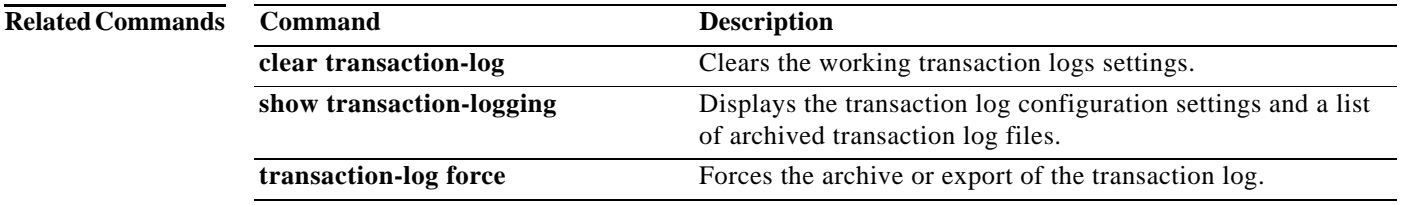

# **show statistics udp**

To display SB User Datagram Protocol (UDP) statistics, use the **show statistics udp** command in EXEC configuration mode.

### **show statistics udp**

**Syntax Description** This command has no arguments or keywords.

**Defaults** None

**Command Modes** EXEC configuration mode.

<span id="page-273-0"></span>**Usage Guidelines** [Table 4-10](#page-273-0) describes the fields shown in the **show statistics udp** display.

### *Table 4-10 show statistics udp Field Descriptions*

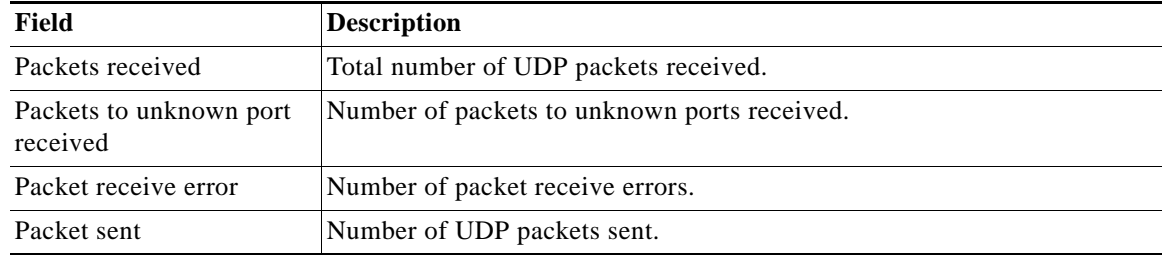

### **show tacacs**

To display TACACS+ authentication protocol configuration information, use the **show tacacs** command in EXEC configuration mode.

### **show tacacs**

**Syntax Description** This command has no arguments or keywords.

**Defaults** None

**Command Modes** EXEC configuration mode.

# <span id="page-274-0"></span>**Usage Guidelines** The **show tacacs** command displays the TACACS+ configuration for the Service Broker.

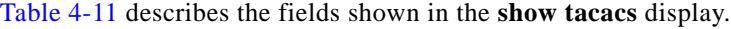

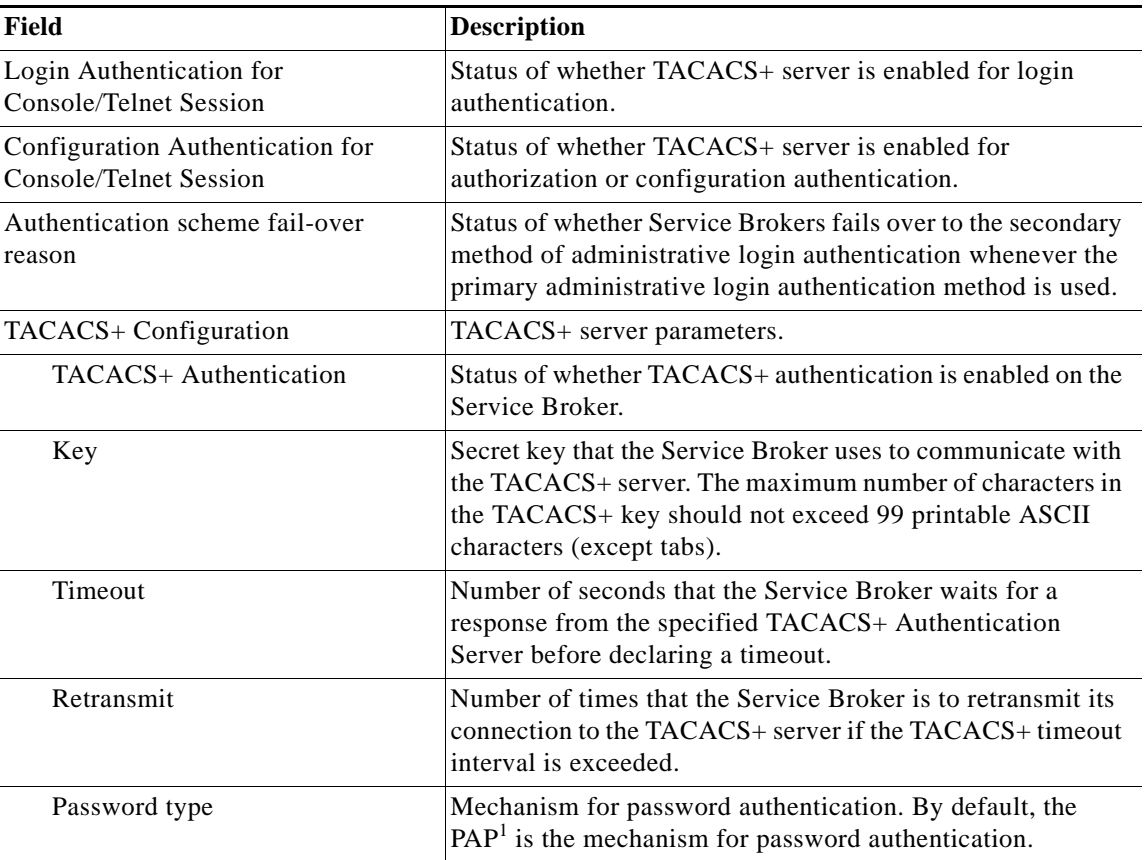

### *Table 4-11 show tacacs Field Descriptions*

### *Table 4-11 show tacacs Field Descriptions (continued)*

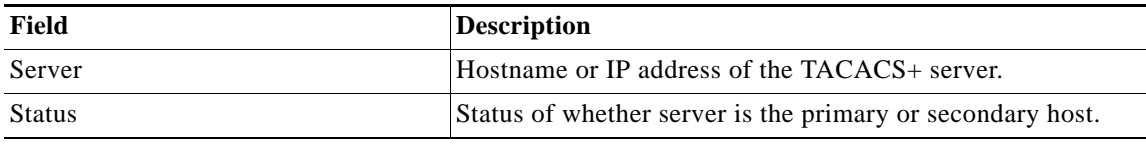

1. PAP = Password Authentication Protocol

### **Related Commands**

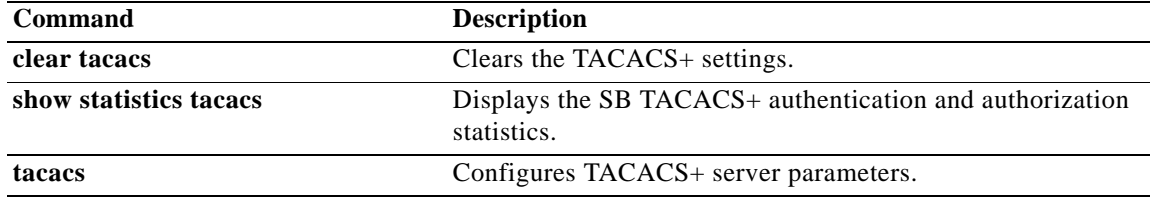

**Cisco VDS Service Broker Release 1.3 Software Commands**

П

# **show tech-support**

To view information necessary for the Cisco Technical Assistance Center (TAC) to assist you, use the **show tech-support** command in EXEC configuration mode.

**show tech-support** [**list-files** *directory\_name* [**recursive**] *|* **page | service** {**authentication | cms** | **kernel** ] | **authentication**}]

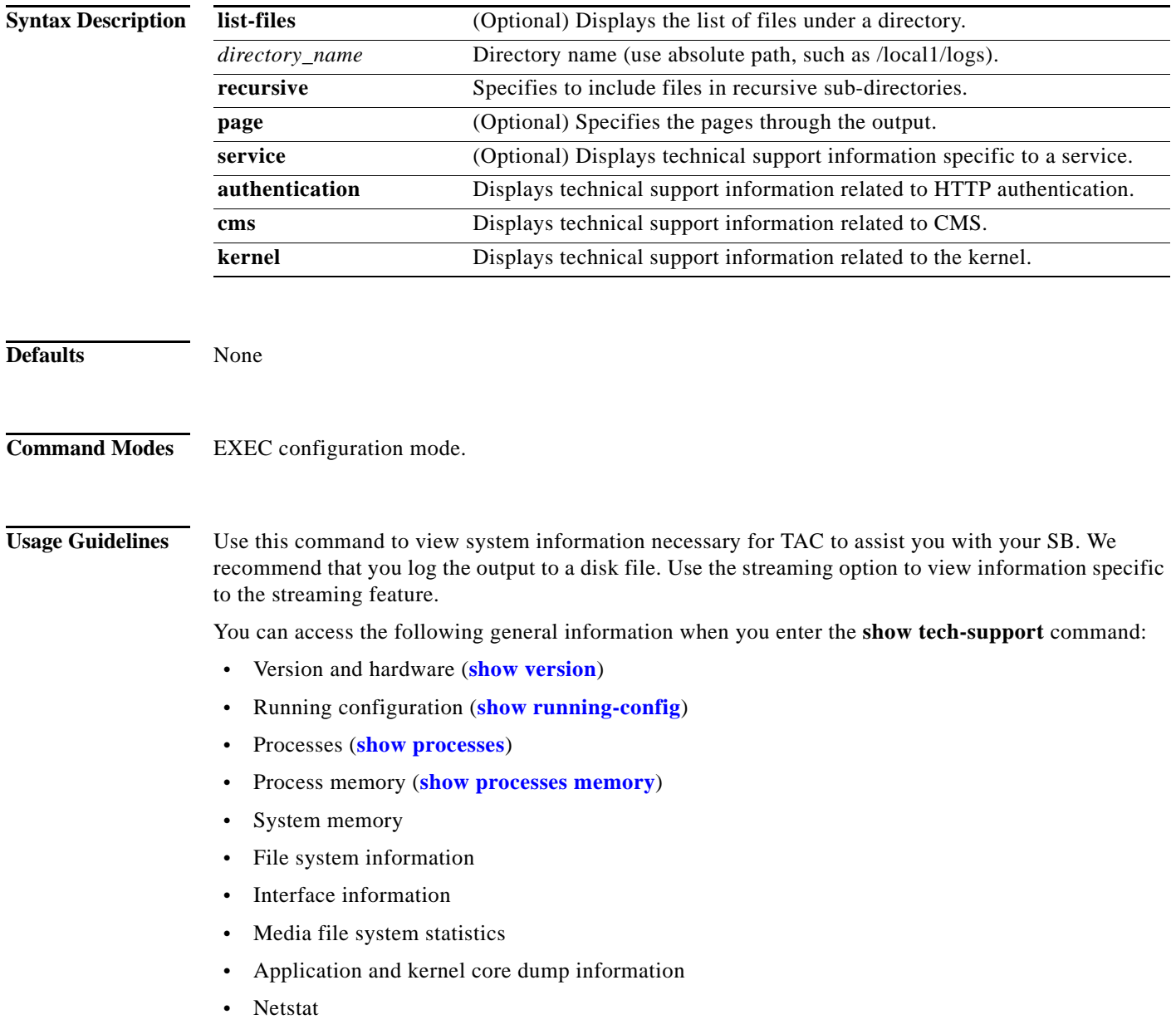

**Cisco VDS Service Broker Release 1.3 Software Commands**

**Examples** The following example shows the types of information available about the CDS software. Because the **show tech-support** command output is comprehensive and can be extensive, only excerpts are shown in the following example:

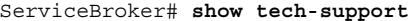

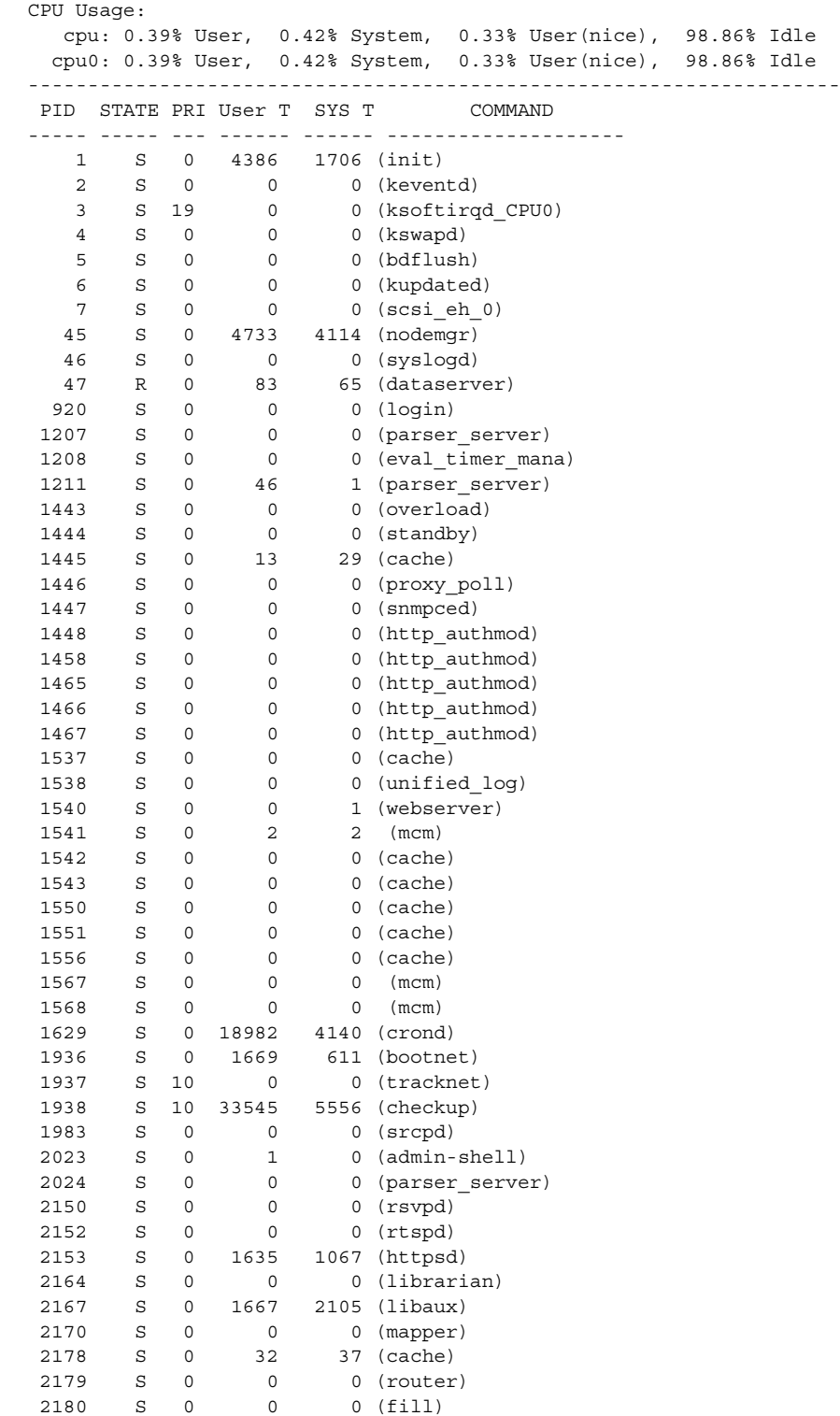

a l

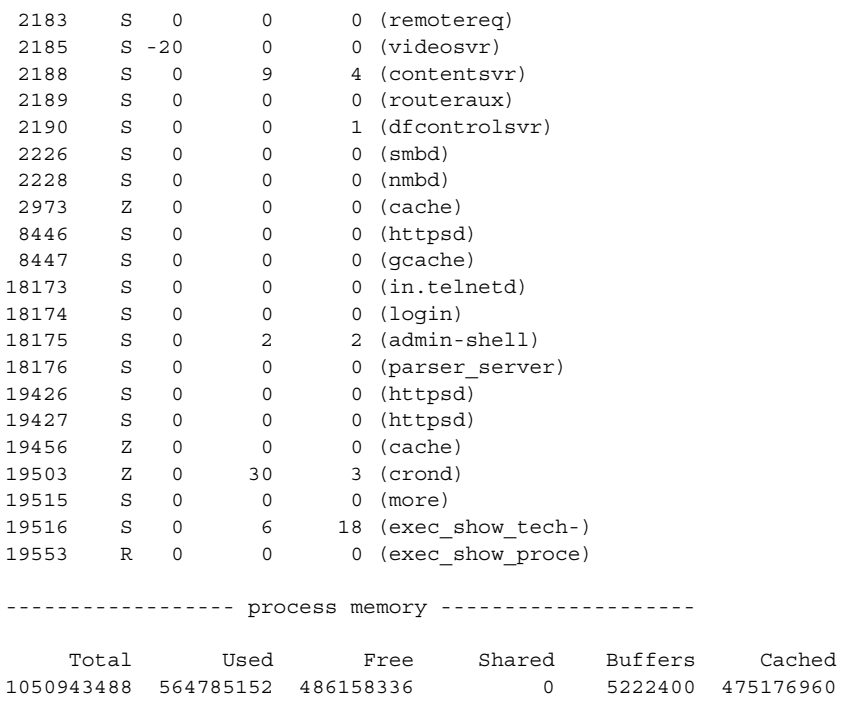

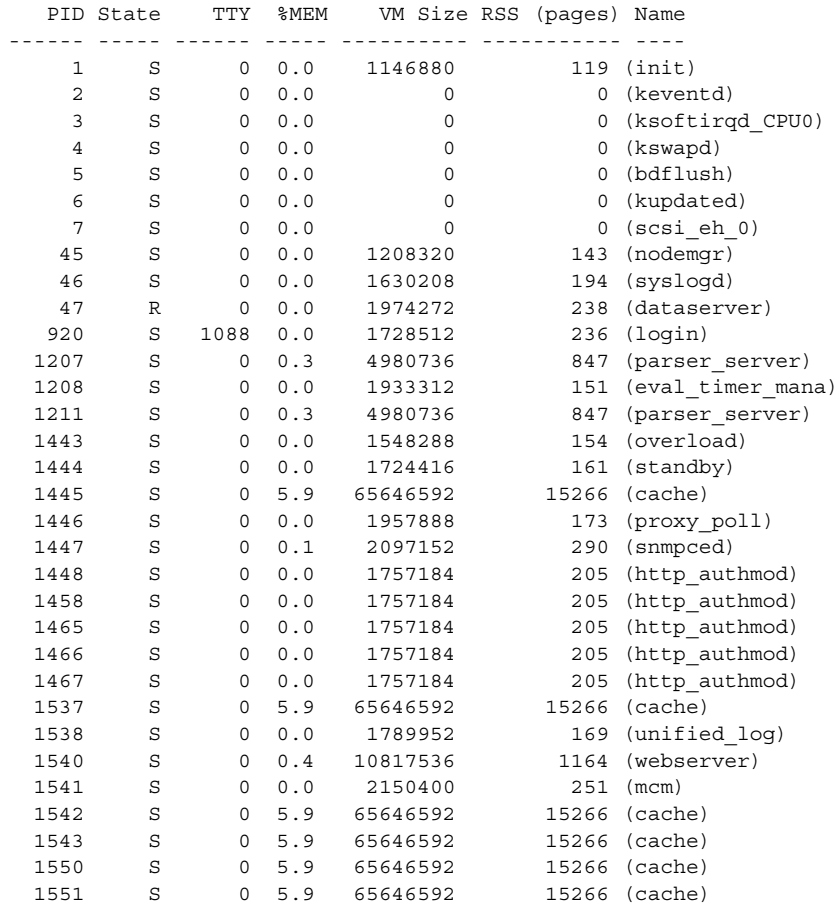

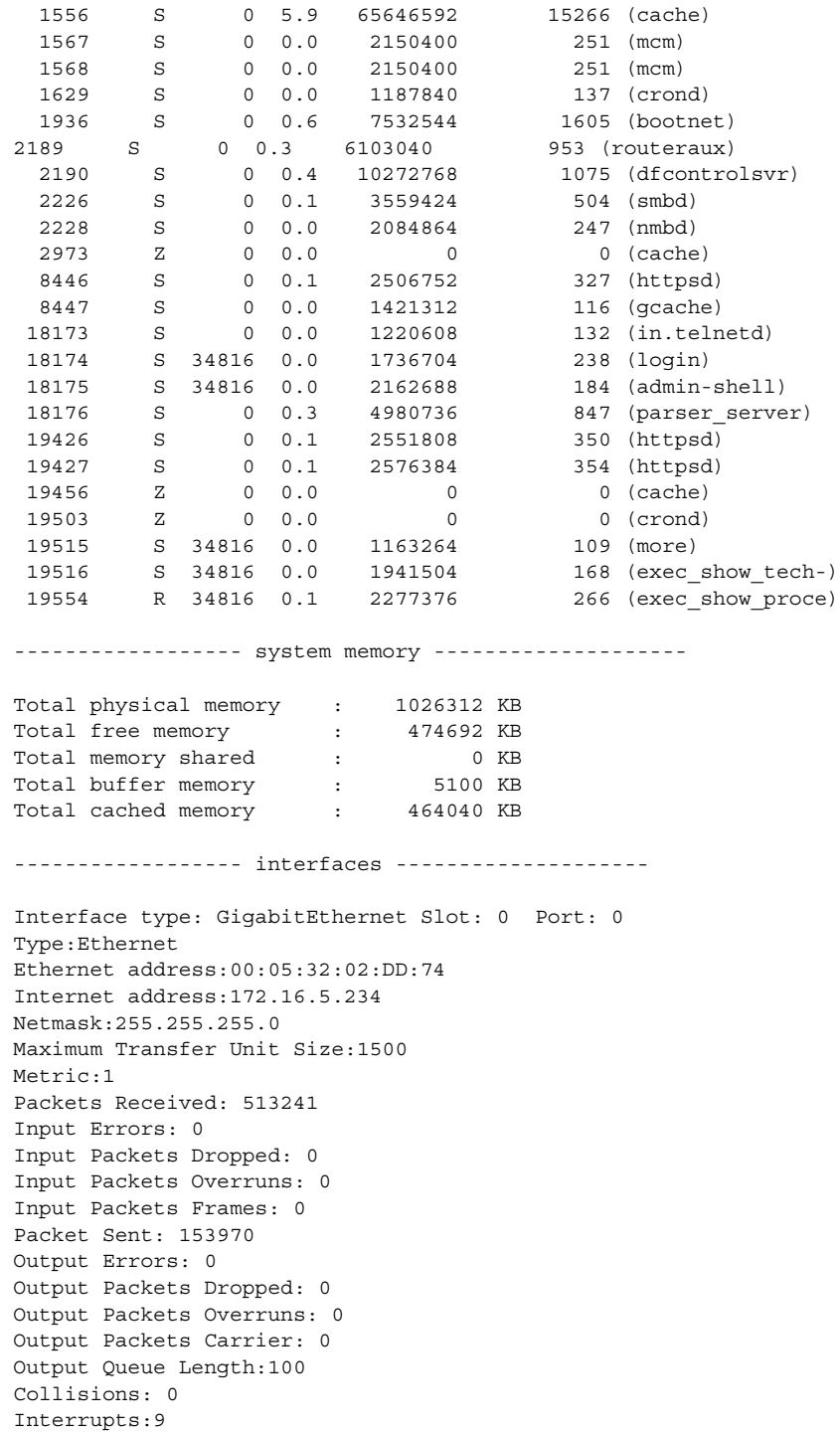

**Cisco VDS Service Broker Release 1.3 Software Commands**

MULTICASTMode:autoselect, 100baseTX

 $\blacksquare$ 

## **show telnet**

To display the Telnet services configuration, use the **show telnet** command in EXEC configuration mode.

**show telnet**

**Syntax Description** This command has no arguments or keywords. **Defaults** Enabled. **Command Modes** EXEC configuration mode. **Examples** The following example shows how to display the Telnet service details: ServiceBroker# **show telnet** telnet service is enabled **Related Commands Command Description exec-timeout** Configures the length of time that an inactive Telnet or SSH session remains open. **telnet enable** Enables the Telnet services.

# **show transaction-logging**

To display the transaction log configuration settings and a list of archived transaction log files, use the **show transaction-logging** command in EXEC configuration mode.

#### **show transaction-logging**

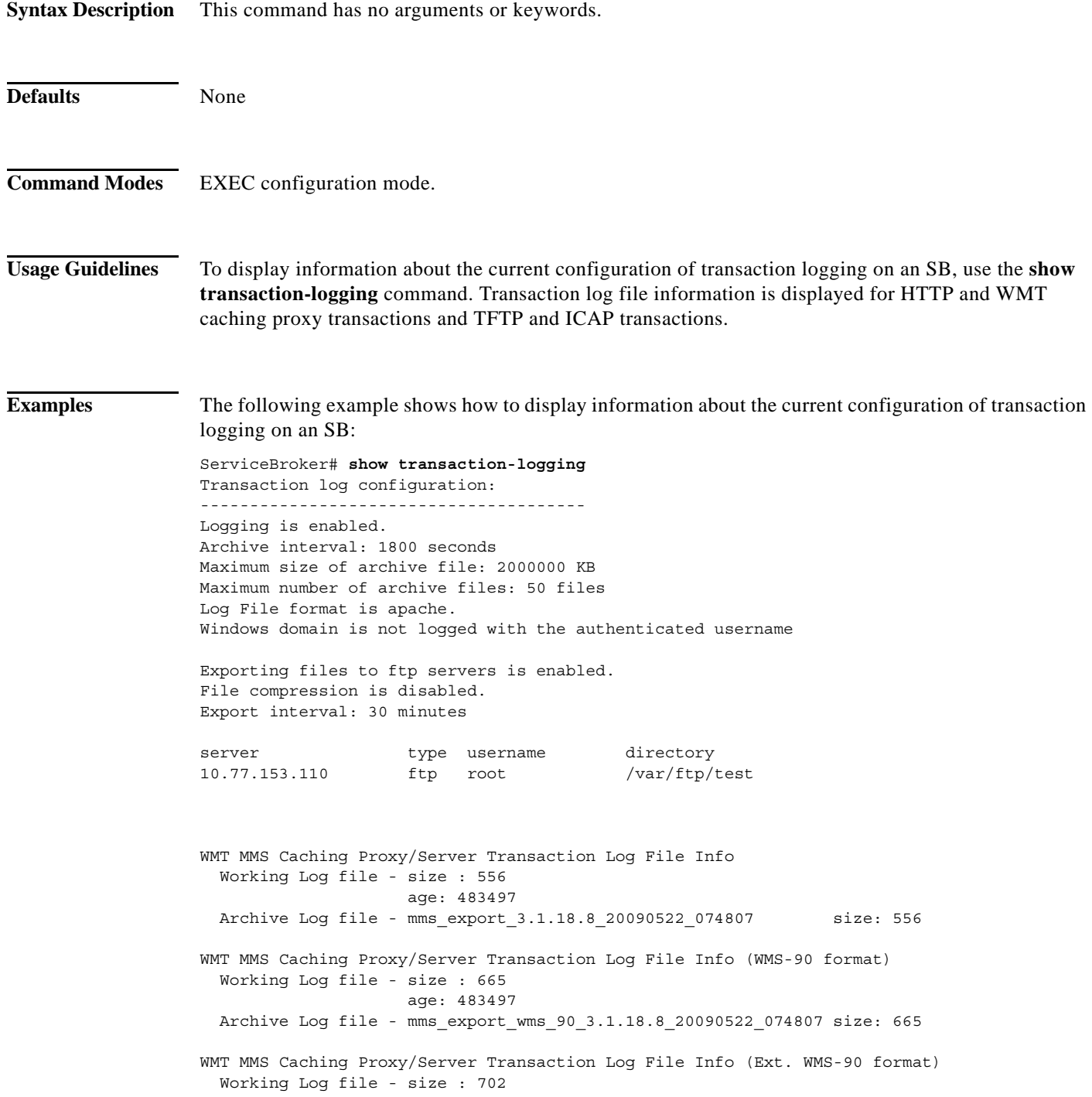

```
 age: 483497
  Archive Log file - mms_export_e_wms_90_3.1.18.8_20090522_074807 size: 70
2
WMT MMS Caching Proxy/Server Transaction Log File Info (Ext. WMS-41 format)
  Working Log file - size : 584
                      age: 483497
  Archive Log file - mms_export_e_wms_41_3.1.18.8_20090522_074807 size: 58
4
A&D Transaction Log File Info
   Working Log file - size : 138
                      age: 483497
  Archive Log file - acqdist_3.1.18.8_20090522_074807 size: 138
Movie Streamer Transaction Log File Info
  Working Log file - size : 488
                     age: 482196
  Archive Log file - movie-streamer_3.1.18.8_20090522_062602 size: 648
   Archive Log file - movie-streamer_3.1.18.8_20090522_064309 size: 805
 Archive Log file - movie-streamer_3.1.18.8_20090522_064309 size: 605<br>Archive Log file - movie-streamer 3.1.18.8 20090522 065857 size: 645
 Archive Log file - movie-streamer 3.1.18.8 20090522 070038 size: 648
 Archive Log file - movie-streamer 3.1.18.8 20090522 074807 size: 645
  Archive Log file - movie-streamer_3.1.18.8_20090522_080016 size: 648
  Archive Log file - movie-streamer_3.1.18.8_20090523_030829 size: 645
ICAP Transaction Log File Info
   Working Log file - size : 61
                      age: 483496
 Archive Log file - icap 3.1.18.8 20090522 074807 size: 61
Web Engine Transaction Log File Info - Apache format
   Working Log file - size : 86
                      age: 483497
 Archive Log file - we accesslog apache 3.1.18.8 20090522 074807 size: 82
Web Engine Transaction Log File Info - CLF format
   Working Log file - size : 3
                      age: 483497
 Archive Log file - we accesslog clf 3.1.18.8 20090522 074807 size: 3
Web Engine Transaction Log File Info - Extended Squid format
   Working Log file - size : 102
                     age: 483497
 Archive Log file - we accesslog extsqu 3.1.18.8 20090522 074807 size: 10
\mathcal{L}Cached Content Log File Info
   Working Log file - size : 41
                      age: 483496
 Archive Log file - cache content 3.1.18.8 20090522 074807 size: 41
Flash Media Streaming Access Transaction Log File Info
   Working Log file - size : 36
                      age: 482196
  Archive Log file - fms_access_3.1.18.8_20090522_062602 size: 650
 Archive Log file - fms_access_3.1.18.8_20090522_064309 size: 509
  Archive Log file - fms_access_3.1.18.8_20090522_065857 size: 650
   Archive Log file - fms_access_3.1.18.8_20090522_074807 size: 509
  Archive Log file - fms_access_3.1.18.8_20090522_080016 size: 509
 Archive Log file - fms_access_3.1.18.8_20090523_030830 size: 650
Flash Media Streaming Authorization Transaction Log File Info
   Working Log file - size : 43
                      age: 482196
   Archive Log file - fms_auth_3.1.18.8_20090522_062602 size: 4826
```

```
 Archive Log file - fms_auth_3.1.18.8_20090522_063036 size: 281
  Archive Log file - fms_auth_3.1.18.8_20090522_064309 size: 596
  Archive Log file - fms_auth_3.1.18.8_20090522_065857 size: 4789
  Archive Log file - fms_auth_3.1.18.8_20090522_070038 size: 277
  Archive Log file - fms_auth_3.1.18.8_20090522_074807 size: 596
  Archive Log file - fms_auth_3.1.18.8_20090523_030830 size: 4790
Authserver Transaction Log File Info
   Working Log file - size : 108
                      age: 483496
  Archive Log file - authsvr_3.1.18.8_20090522_065857 size: 108
ServiceBroker#
```
The following example shows how to display information about the current configuration of transaction logging on an SB:

ServiceBroker# **show transaction-logging** Transaction log configuration: --------------------------------------- Logging is enabled. Archive interval: 120 seconds Maximum size of archive file: 2000000 KB Maximum number of archive files: 50 files

Exporting files to ftp servers is enabled. File compression is disabled. Export interval: 1 minute

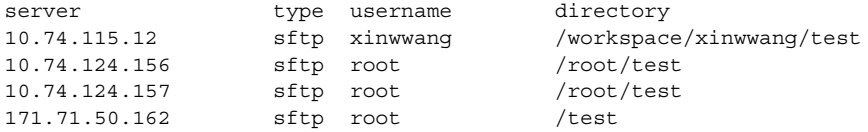

Service Broker Log File Info Working Log file - size : 96

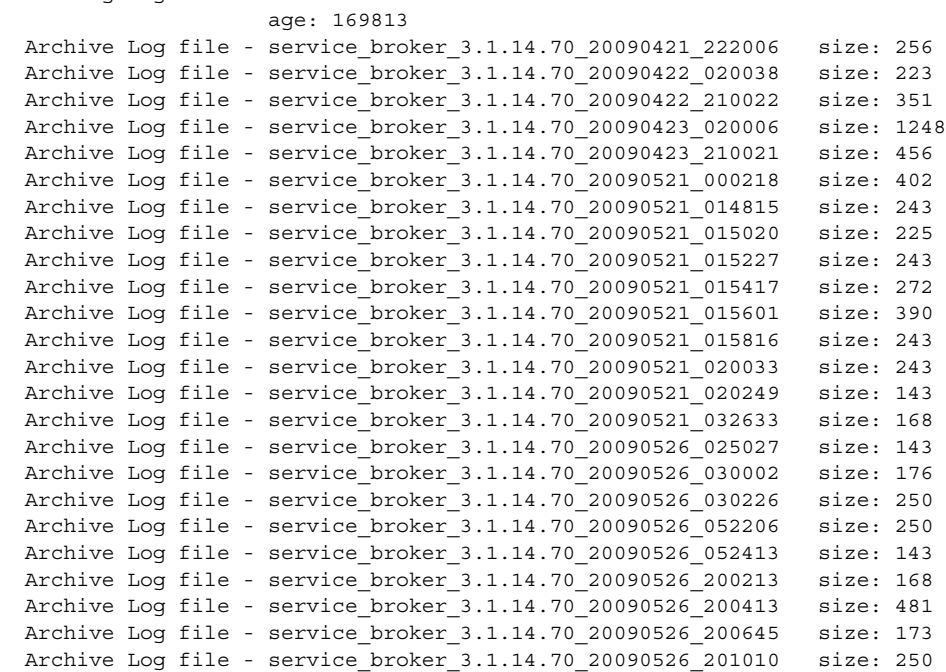

**TERR** 

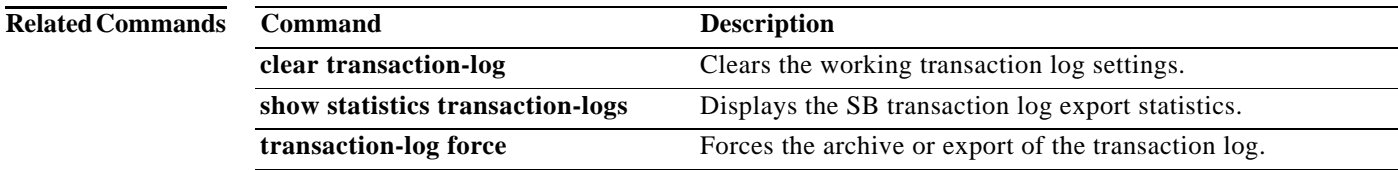

# **show url-signature**

To display the URL signature information, use the **show url-signature** command in EXEC configuration mode.

### **show url-signature**

**Syntax Description** This command has no arguments or keywords.

**Defaults** None

**Command Modes** EXEC configuration mode.

**Examples** The following example shows how to display the URL signature information: key-id-owner key-id-number key public-key private-key symmetric-key ------------------------------------------------------------------- 1 1  $****$  \*\*\*\* \*\*\*\* \*\*\*\*

**The Contract of the Contract of the Contract of the Contract of the Contract of the Contract of the Contract of the Contract of the Contract of the Contract of the Contract of the Contract of the Contract of the Contract** 

## **show user**

To display the user identification number and username information for a particular user, use the **show**  command in EXEC configuration mode.

**show user** {**uid** *num* **| username** *name*}

<span id="page-286-0"></span>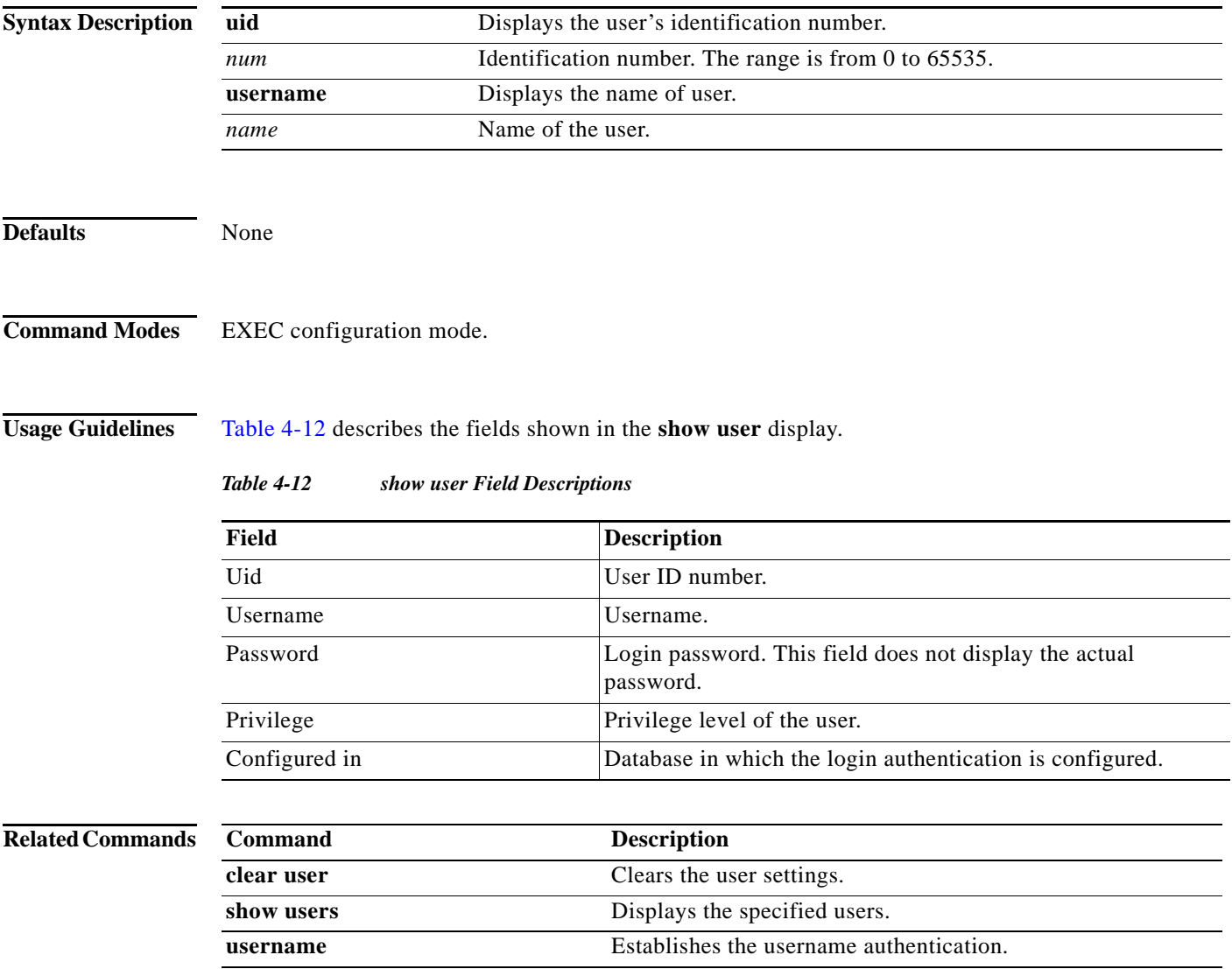

### **show users**

To display users, use the **show users** command in EXEC configuration mode.

**show users administrative**

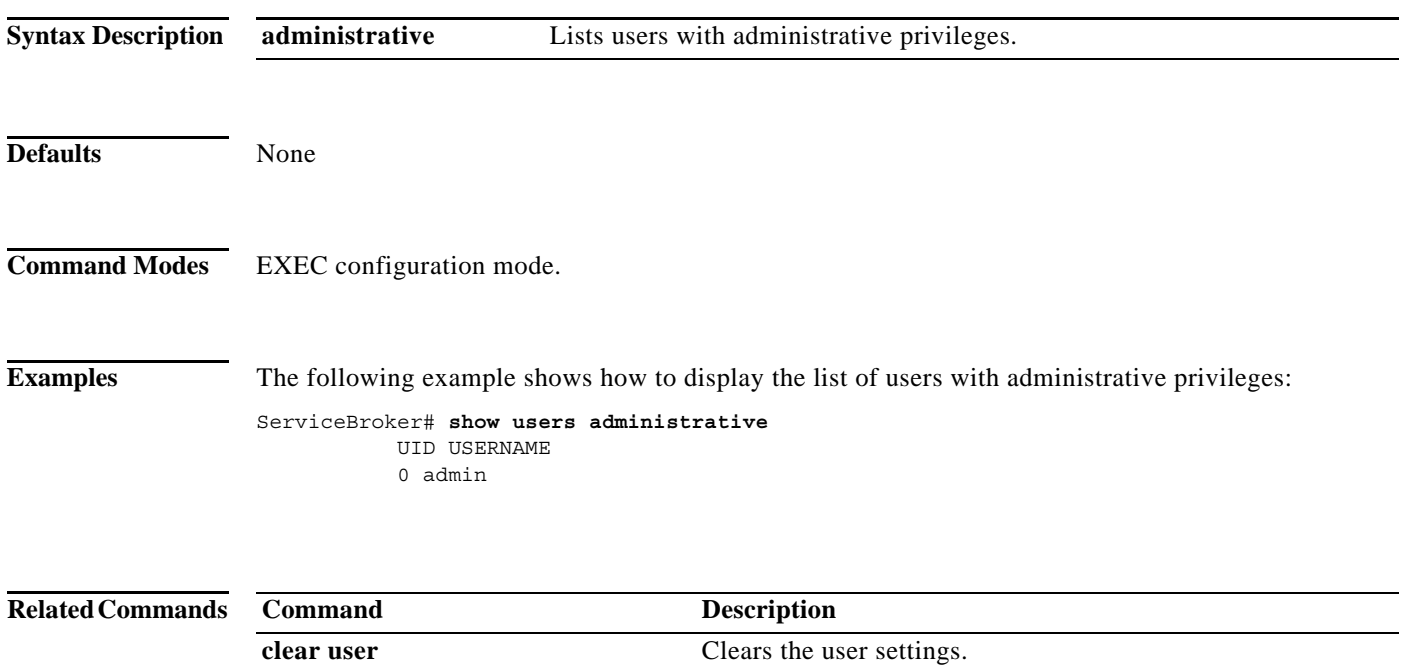

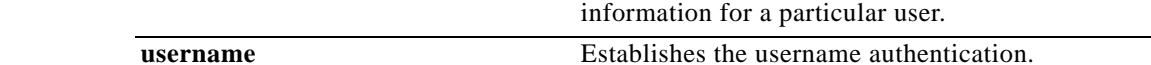

**show user** Displays the user identification number and username

×
## **show version**

To display version information about the software, use the **show version** command in EXEC configuration mode.

### **show version pending**

<span id="page-288-0"></span>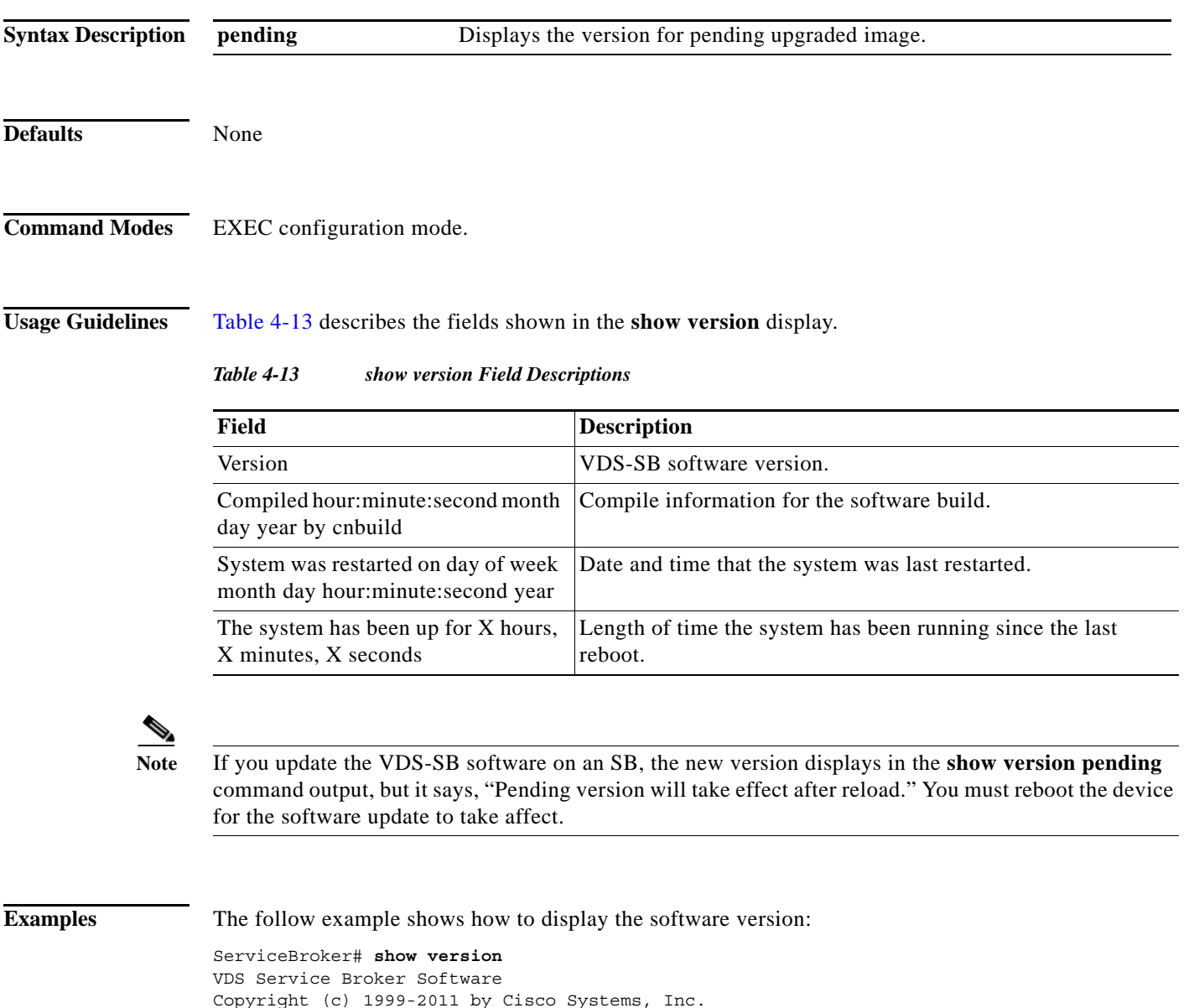

Copyright (c) 1999-2011 by Cisco Systems, Inc. Content Delivery System Software Release 3.0.0 (build b460 Aug 28 2011) Version: cde220-2g2-DEVELOPMENT[vcn-build1:/auto/vcn-u1/vosis\_release\_builds/vos is\_3.0.0-b460/spcdn] Compiled 05:55:01 Aug 28 2011 by ipvbuild Compile Time Options: KQ SS

System was restarted on Mon Aug 29 11:56:58 2011. The system has been up for 1 day, 23 hours, 32 minutes, 15 seconds. ServiceBroker#

The following example shows how to display the pending software version:

ServiceBroker# **show version pending** Pending version is VDS-SB 3.0.0-b360, built on 05:17:52 Jun 19 2011 by ipvbuild It will take effect after reload ServiceBroker#

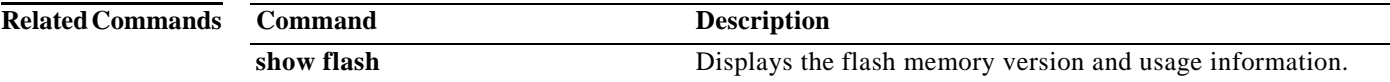

 $\blacksquare$ 

# **shutdown (Interface configuration)**

To shut down a specific hardware interface, use the **shutdown** command in interface configuration mode. To restore an interface to operation, use the **no** form of this command.

#### **shutdown**

**no shutdown**

**Syntax Description** This command has no arguments or keywords.

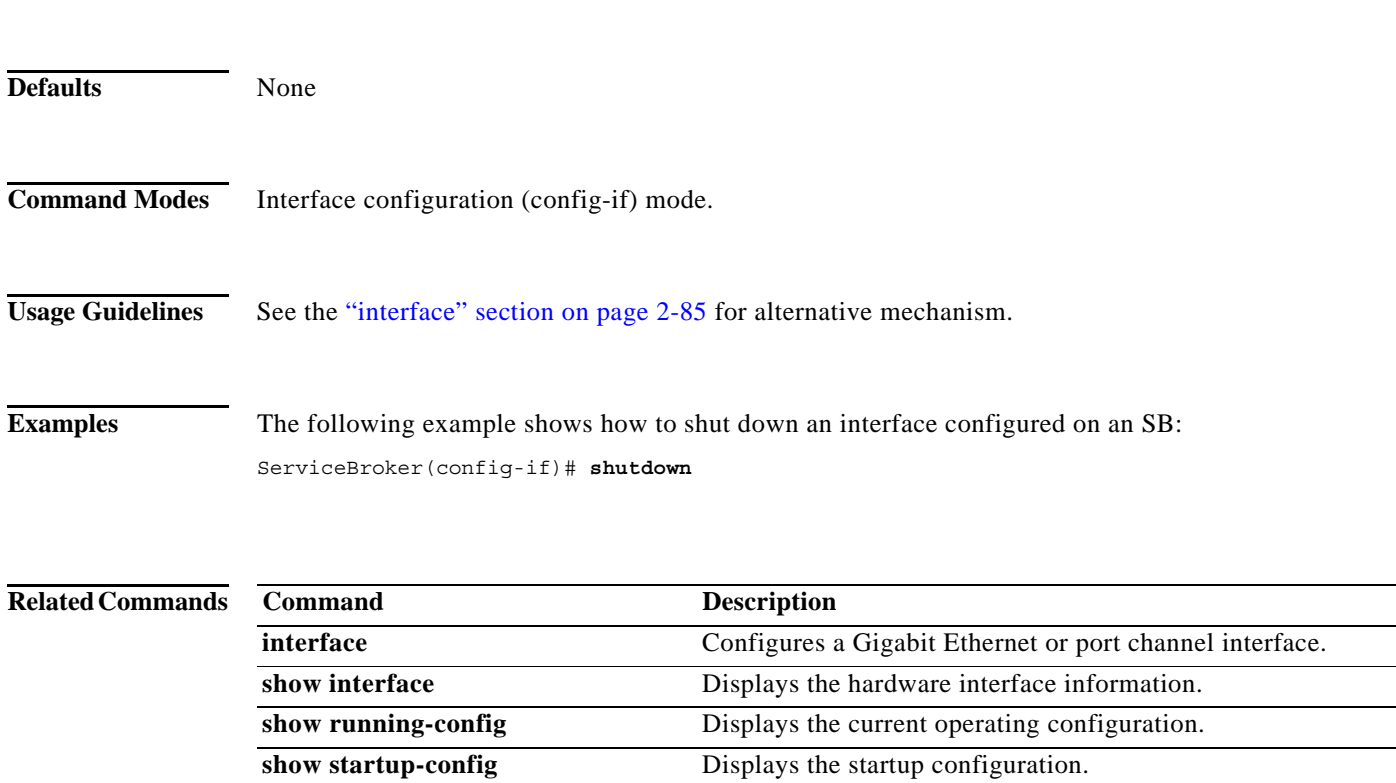

# **shutdown (EXEC Configuration)**

To shut down the SB or VDSM, use the **shutdown** command in EXEC configuration mode.

**shutdown** [**poweroff**]

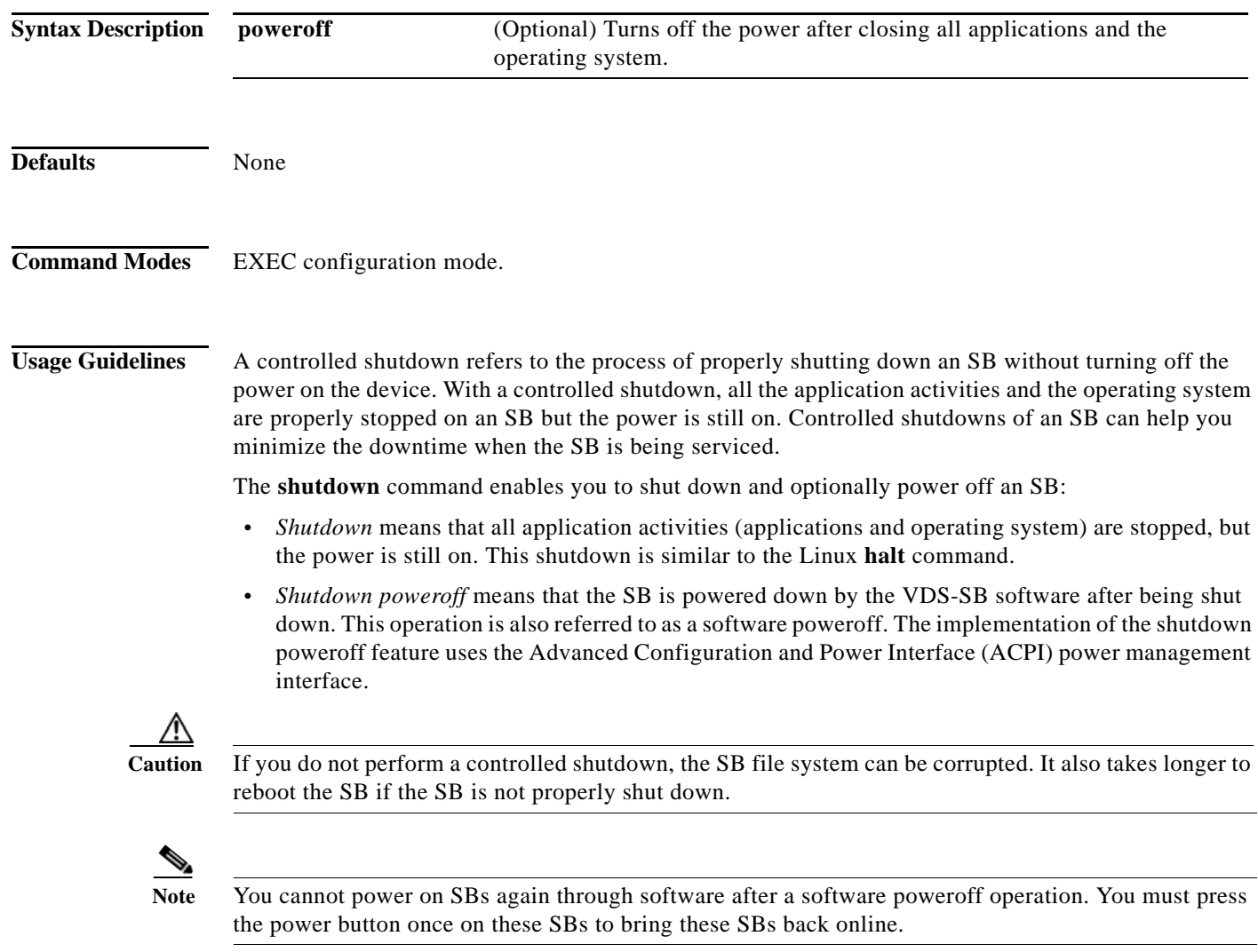

The **shutdown** command facilitates a proper shutdown for SBs, or VDSMs. Where the **shutdown** command is supported on all content networking hardware models, the **shutdown poweroff** command is supported only on those models that support ACPI.

The **shutdown** command closes all applications and stops all system activities but keeps the power on. The fans continue to run and the power LED is on, indicating that the device is still powered on. When you enter the **shutdown** command, you are prompted to save your configuration changes, if any. The device console displays a menu after the shutdown process is completed. You need to log in to the SB using a console to display the following menu:

```
ServiceBroker# shutdown
System configuration has been modified. Save? [ yes ] :yes
Device can not be powered on again through software after shutdown.
Proceed with shutdown? [ confirm ] yes
Shutting down all services, will timeout in 15 minutes.
shutdown in progress ..Halt requested by CLI@ttyS0.
..........
Shutdown success
Cisco Service Broker Console
Username: admin
Password:
================= SHUTDOWN SHELL =================
    System has been shut down.
    You can either
      Power down system by pressing and holding power button
    or
    1. Reload system through software
    2. Power down system through software
    Please select [ 1-2 ] :
```
The **shutdown poweroff** command closes all applications and the operating system, stops all system activities, and turns off the power. The fans stop running and the power LED starts flashing, indicating that the device has been powered off.

**Note** If you use the **shutdown** or **shutdown poweroff** commands, the device does not perform a file system check when you power on and boot the device the next time.

[Table 4-14](#page-293-0) describes the shutdown and shutdown power-off operations for SBs.

Г

<span id="page-293-0"></span>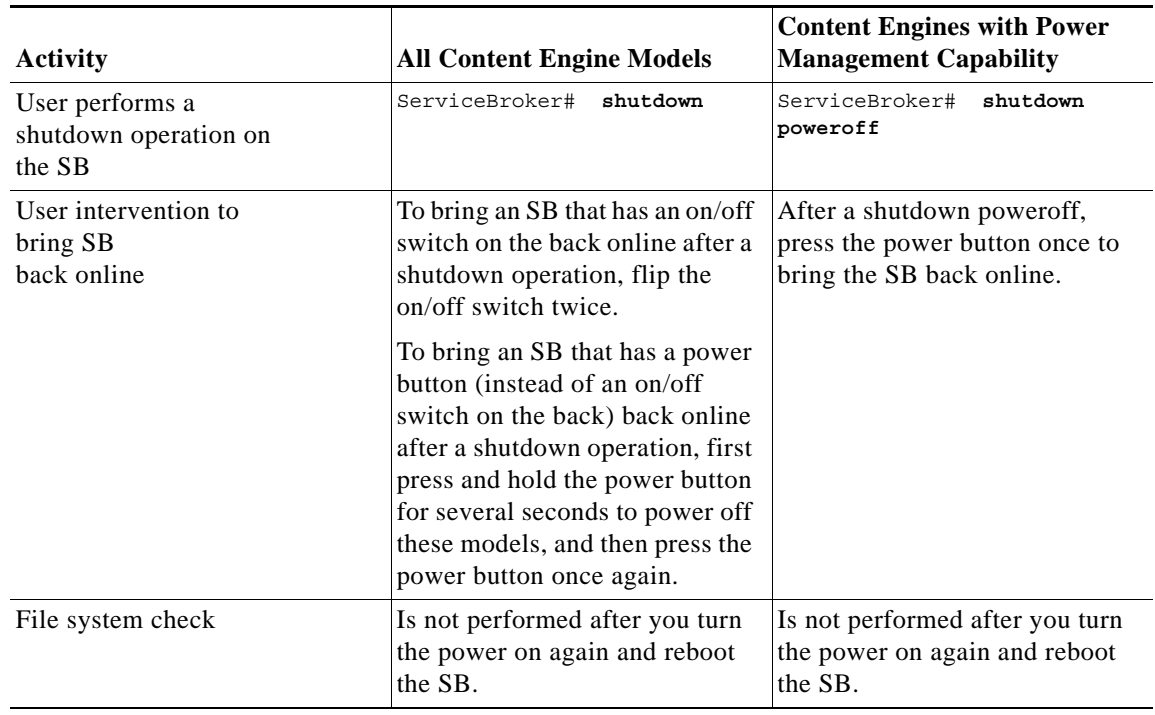

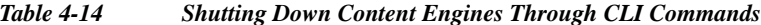

You can enter the **shutdown** command from a console session or from a remote session (Telnet or SSH Version 1 or SSH Version 2) to perform a shutdown on an SB.

To perform a shutdown on an SB, enter the **shutdown** command as follows:

ServiceBroker# **shutdown**

When you are asked if you want to save the system configuration, enter **yes** as follows:

System configuration has been modified. Save? [ yes ] :**yes**

When you are asked if you want to proceed with the shutdown, press **Enter** to proceed with the shutdown operation as follows:

Device can not be powered on again through software after shutdown. Proceed with shutdown? [ confirm ]

The following message appears, reporting that all services are being shut down on this SB:

Shutting down all services, will timeout in 15 minutes. shutdown in progress ..System halted.

After the system is shut down (the system has halted), an VDS-SB software shutdown shell displays the current state of the system (for example, System has been shut down) on the console. You are asked whether you want to perform a software power off (the Power down system by software option), or if you want to reload the system through the software.

================= SHUTDOWN SHELL ================= System has been shut down. *Table 4-15 show statistics wmt all Field Descriptions*

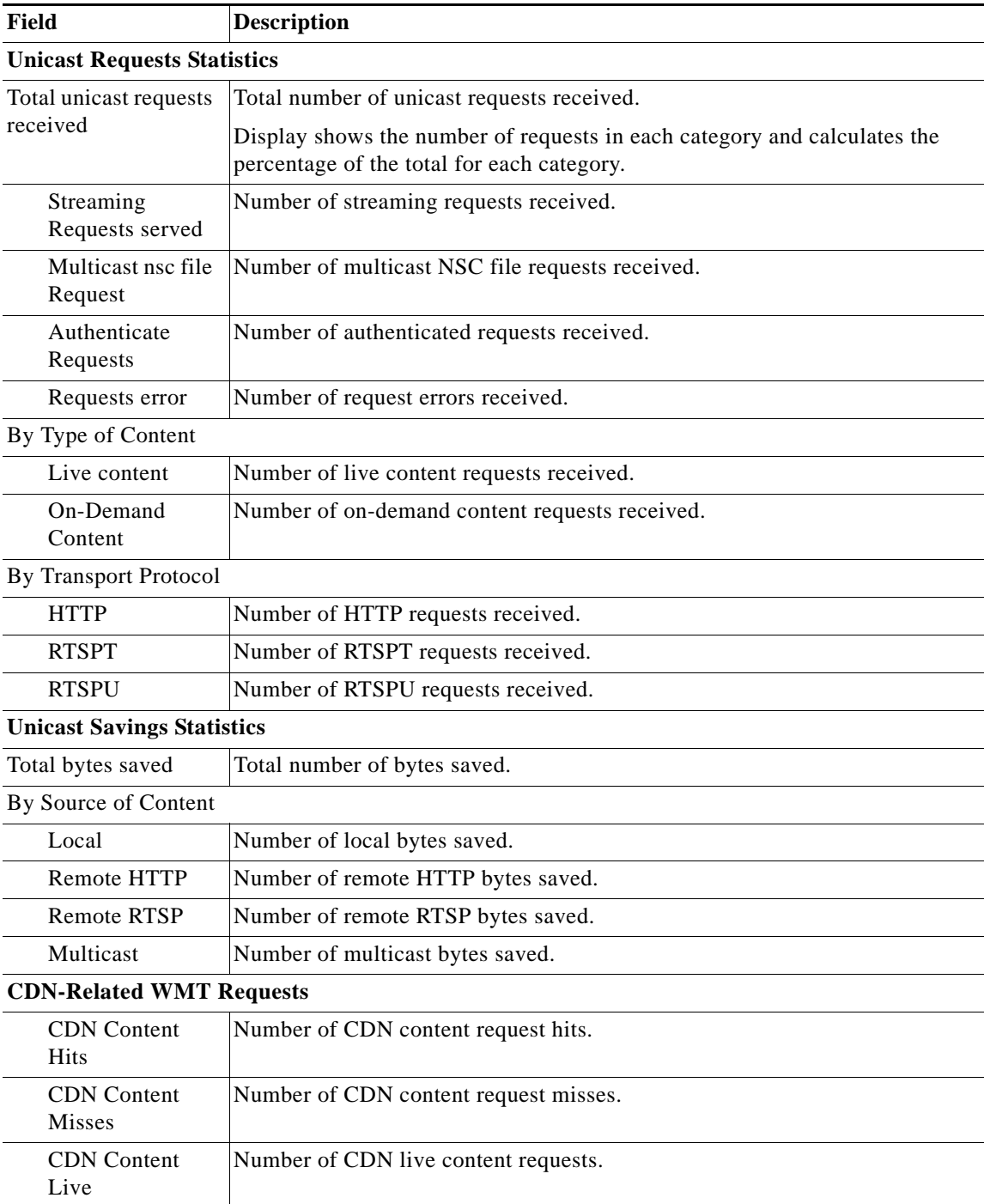

**College** 

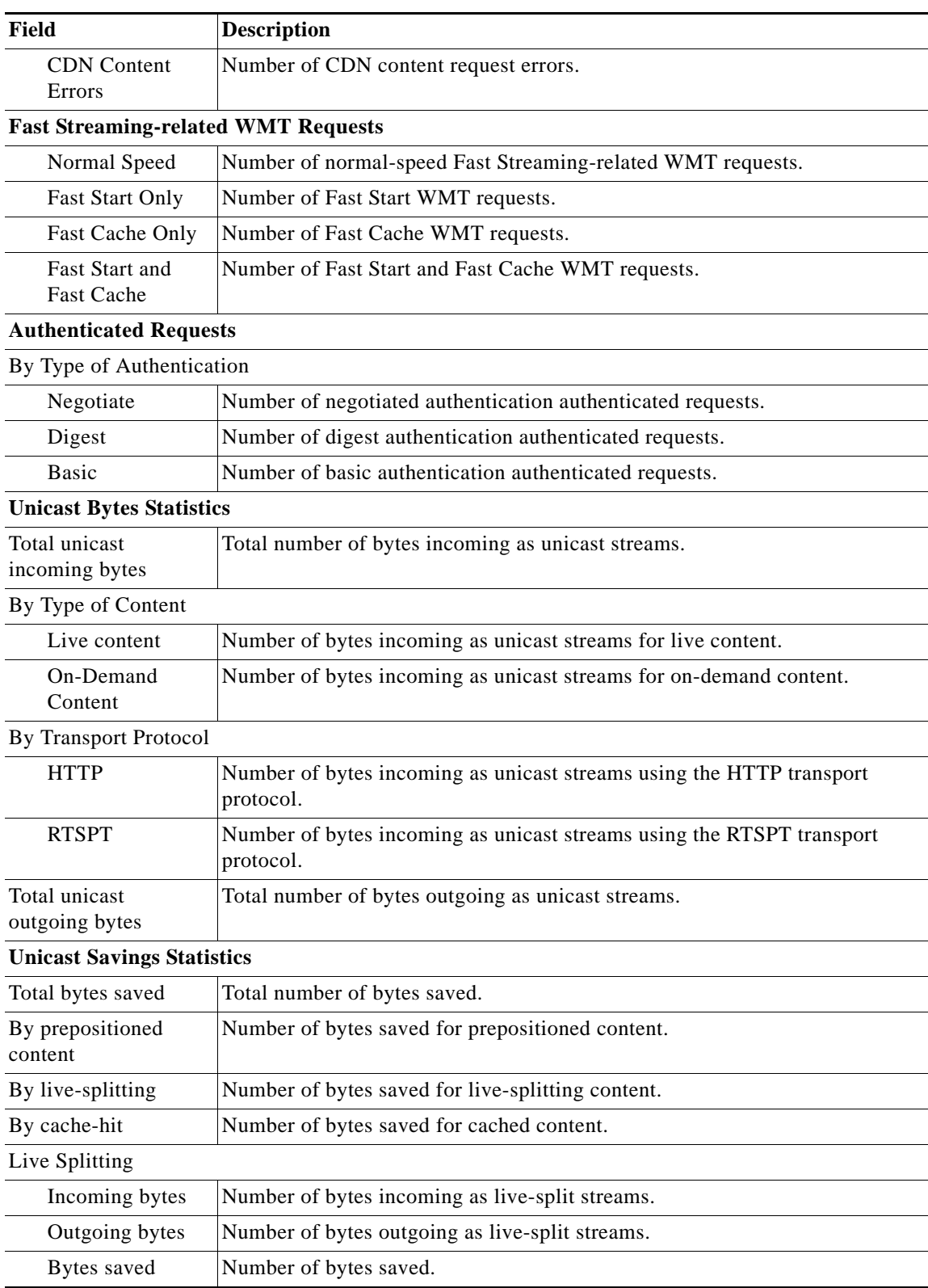

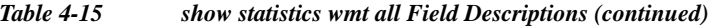

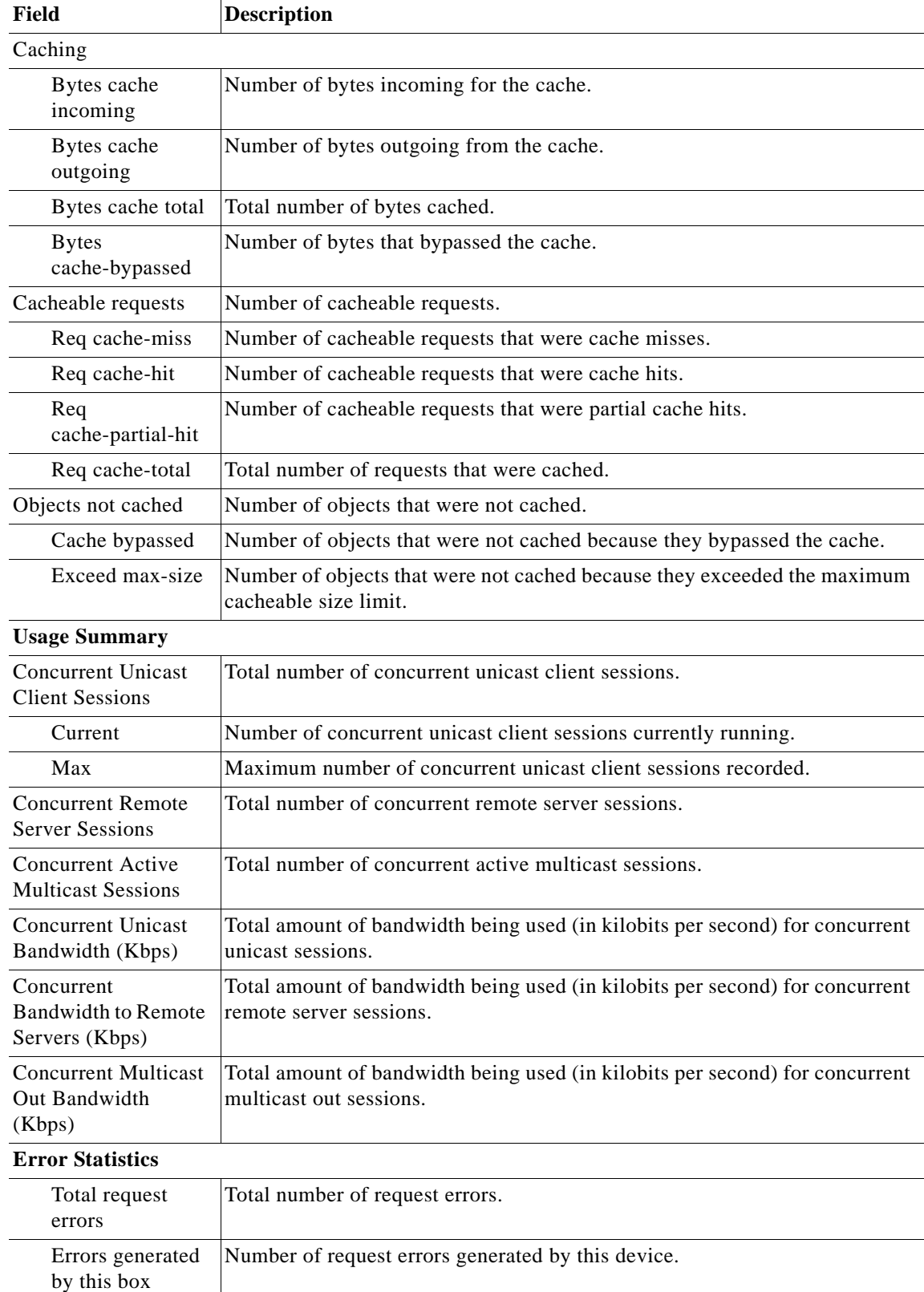

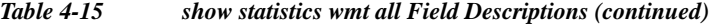

 $\blacksquare$ 

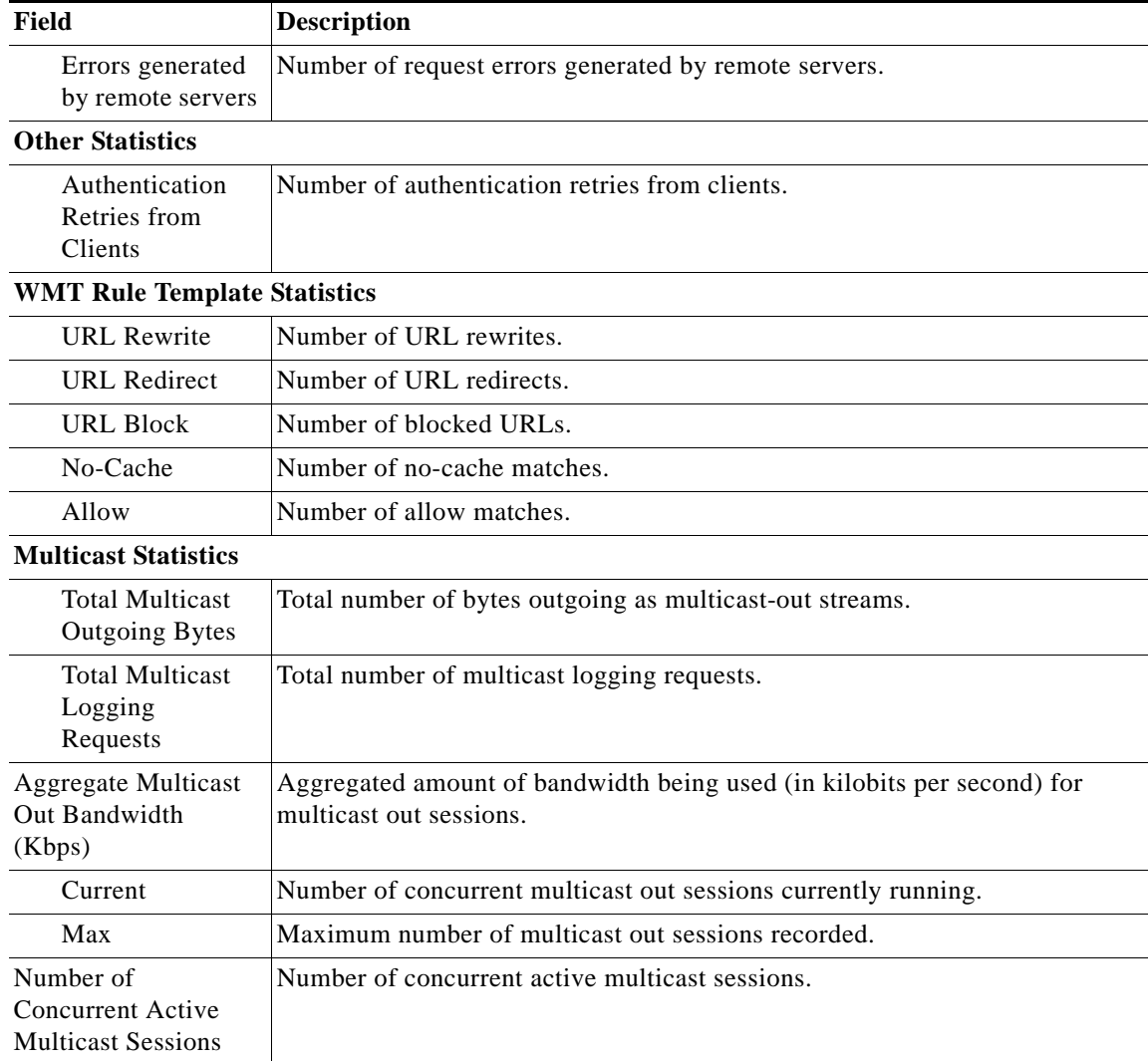

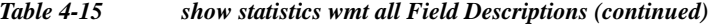

You can either

Power down system by pressing and holding power button

or

1. Reload system through software

2. Power down system through software

To power down the SB, press and hold the power button on the SB, or use one of the following methods to perform a shutdown poweroff:

**•** From the console command line, enter **2** when prompted as follows:

```
================= SHUTDOWN SHELL =================
System has been shut down.
You can either
   Power down system by pressing and holding power button
or
1. Reload system through software
2. Power down system through software
```
**•** From the SB CLI, enter the **shutdown poweroff** command as follows:

ServiceBroker# **shutdown poweroff**

When you are asked if you want to save the system configuration, enter **yes** as follows:

System configuration has been modified. Save? [ yes ] :**yes**

When you are asked to confirm your decision, press **Enter**.

Device can not be powered on again through software after poweroff. Proceed with poweroff? [ confirm ] Shutting down all services, will timeout in 15 minutes. poweroff in progress ..Power down.

**Examples** The following example shows that the **shutdown** command is used to close all applications and stop all system activities:

> ServiceBroker1# **shutdown** System configuration has been modified. Save? [ yes ] :**yes** Device can not be powered on again through software after shutdown. Proceed with shutdown? [ confirm ] Shutting down all services, will timeout in 15 minutes. shutdown in progress ..System halted.

The following example shows that the **shutdown poweroff** command is used to close all applications, stop all system activities, and then turn off power to the SB:

ServiceBroker2# **shutdown poweroff** System configuration has been modified. Save? [ yes ] :**yes** Device can not be powered on again through software after poweroff. Proceed with poweroff? [ confirm ] Shutting down all services, will timeout in 15 minutes. poweroff in progress ..Power down.

# **snmp-server community**

To configure the community access string to permit access to the Simple Network Management Protocol (SNMP), use the **snmp-server community** command in Global configuration mode. To remove the specified community string, use the **no** form of this command.

**snmp-server community** *community\_string* [**group** *group\_name* | **rw**]

**no snmp-server community** *community\_string* [**group** *group\_name* | **rw**]

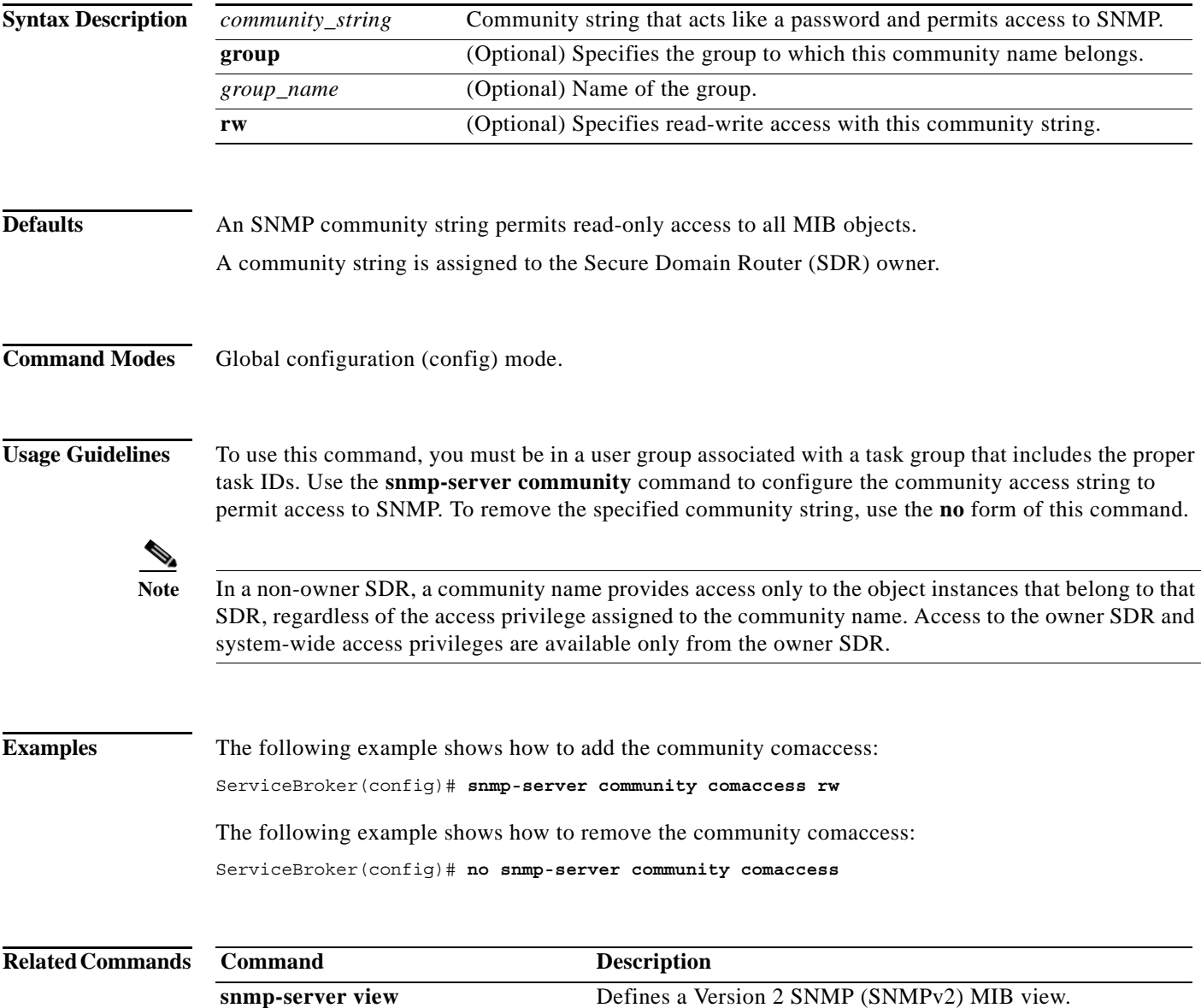

## **snmp-server contact**

To set the system server contact (sysContact) string, use the **snmp-server contact** command in Global configuration mode. To remove the system contact information, use the **no** form of this command.

**snmp-server contact** *line*

**no snmp-server contact**

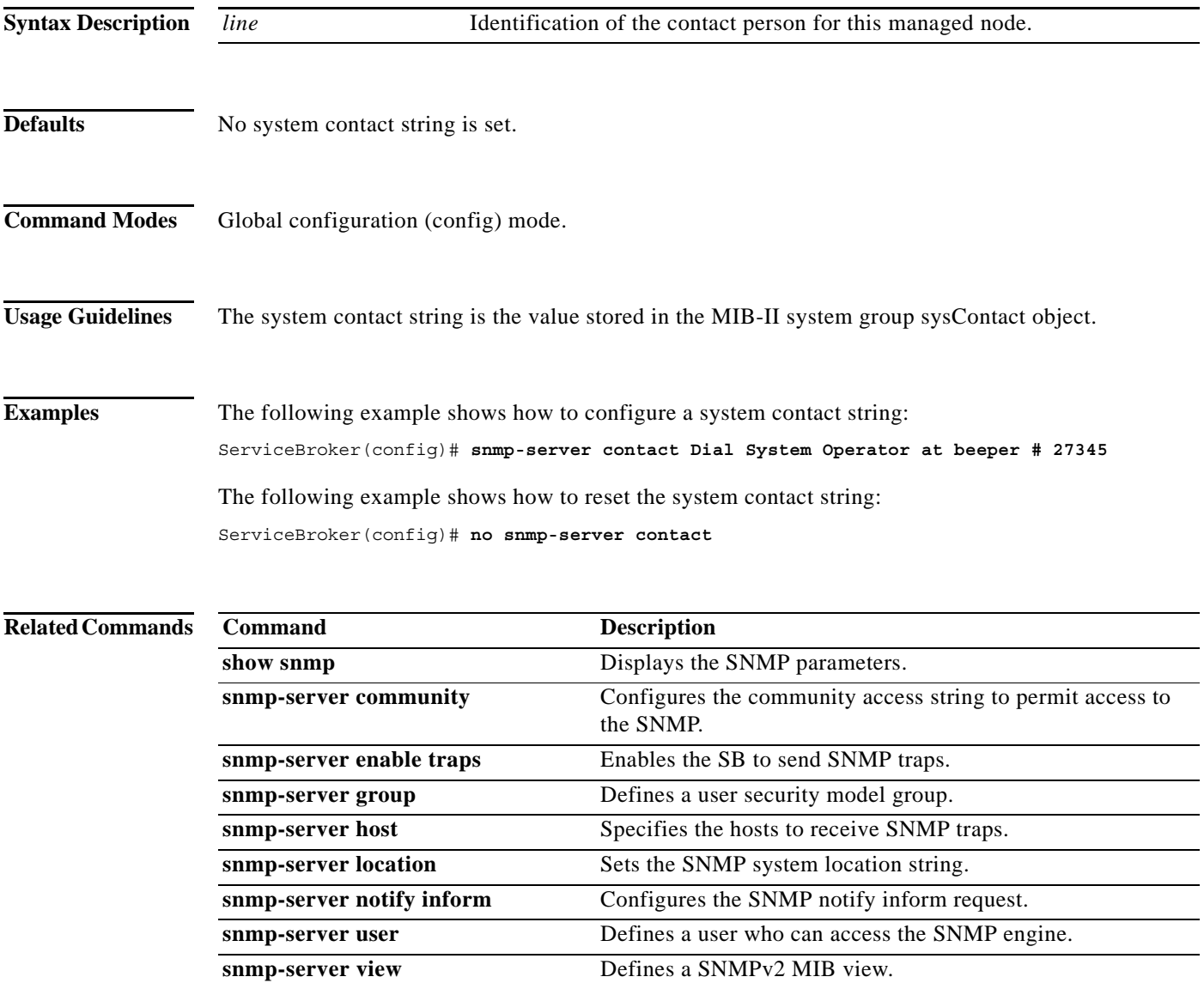

## **snmp-server enable traps**

To enable the SB to send SNMP traps, use the **snmp-server enable traps** command in Global configuration mode. To disable all SNMP traps or only SNMP authentication traps, use the **no** form of this command.

- **snmp-server enable traps** [**alarm** [**clear-critical** | **clear-major** | **clear-minor** | **raise-critical** | **raise-major** | **raise-minor**] | **config | entity | event | service-broker** [**disk-fail | disk-read | disk-write | transaction-log**] | **snmp** [**authentication | cold-start**]]
- **no snmp-server enable traps** [**alarm** [**clear-critical** | **clear-major** | **clear-minor** | **raise-critical** | **raise-major** | **raise-minor**] | **config | entity | event | service-broker** [**disk-fail | disk-read | disk-write | transaction-log**] | **snmp** [**authentication | cold-start**]]

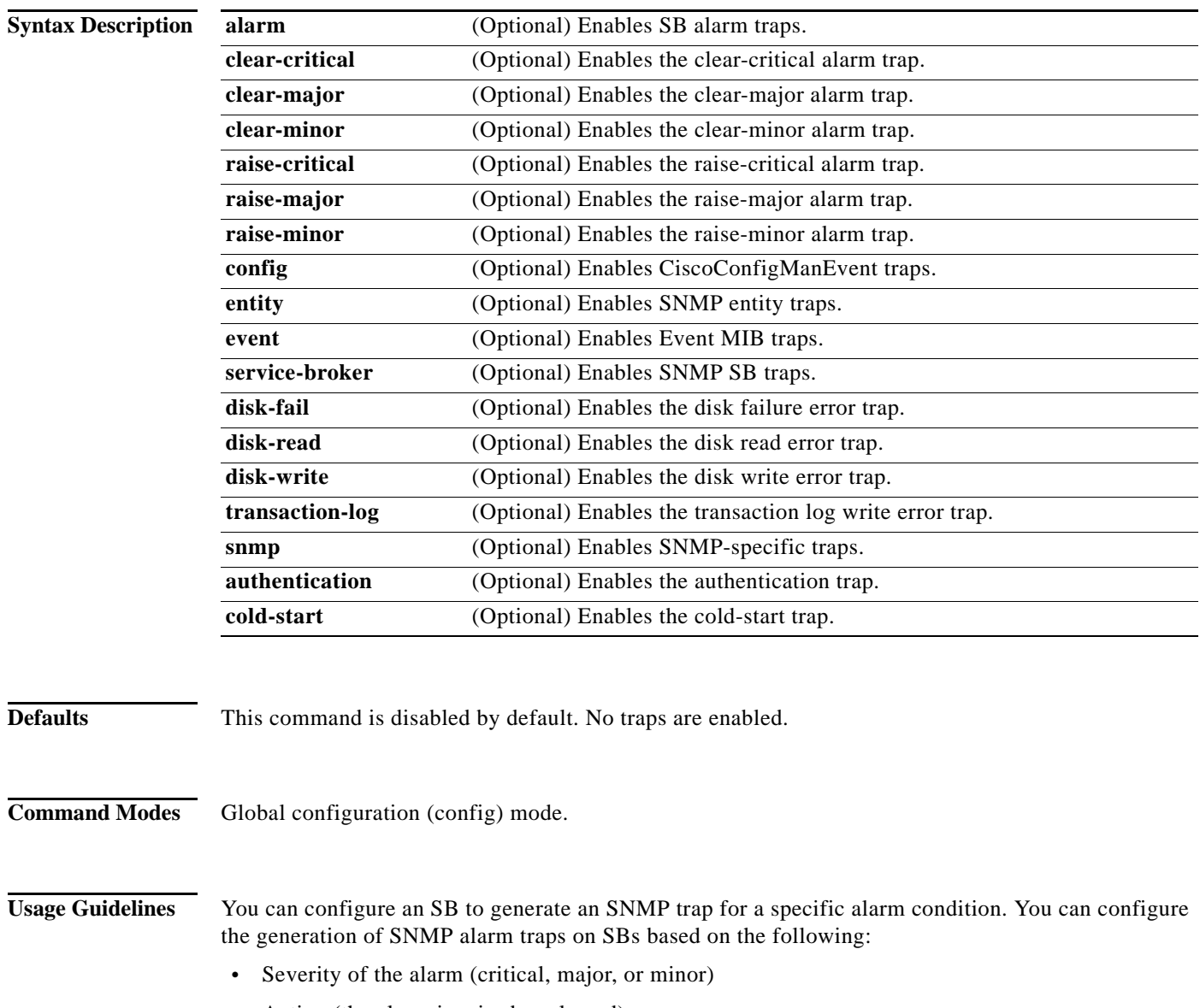

**•** Action (the alarm is raised or cleared)

Cisco VDS Service Broker software supports six generic alarm traps. These six generic alarm traps provide SNMP and Node Health Manager integration. Each trap can be enabled or disabled through the SB CLI.

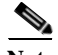

Note Some SNMP traps are different between v1 and v2 and v3 when configure the trap.

SNMP notifications can be sent as traps or inform requests. The **snmp-server enable traps** command enables both traps and inform requests for the specified notification types.

To configure traps, enter the **snmp-server enable traps** command. If you do not enter the **snmp-server enable traps** command, no traps are sent.

If you do not enter an **snmp-server enable traps** command, no notifications controlled by this command are sent. To configure the SB to send these SNMP notifications, enter at least one **snmp-server enable traps** command. If you enter the command with no keywords, all notification types are enabled. If you enter the command with a keyword, only the notification type related to that keyword is enabled. To enable multiple types of notifications, enter a separate **snmp-server enable traps** command for each notification type and notification option.

The **snmp-server enable traps** command is used with the **snmp-server host** command. Use the **snmp-server host** command to specify which host or hosts receive SNMP traps. To send traps, configure at least one host using the **snmp-server host** command.

For a host to receive a trap, enable both the **snmp-server enable traps** command and the **snmp-server host** command for that host.

In addition, enable SNMP with the **snmp-server community** command.

To disable the sending of the MIB-II SNMP authentication trap, enter the **no snmp-server enable traps snmp authentication** command.

**Examples** The following example shows how to enable the SB to send all traps to the host 172.31.2.160 using the community string public:

> ServiceBroker(config)# **snmp-server enable traps** ServiceBroker(config)# **snmp-server host 172.31.2.160 public**

The following example disables all traps:

ServiceBroker(config)# **no snmp-server enable traps**

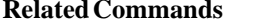

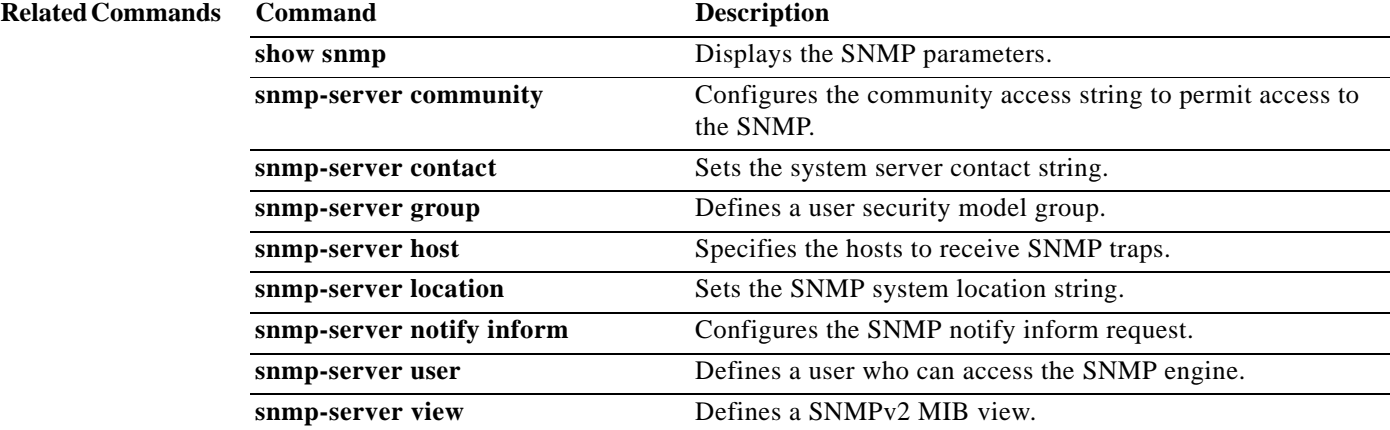

Г

### **snmp-server group**

To define a user security model group, use the **snmp-server group** command in Global configuration mode. To remove the specified group, use the **no** form of this command.

- **snmp-server group** *name* {**v1** [**notify** *name*] [**read** *name*] [**write** *name*] | **v2c** [**notify** *name*] [**read** *name*] [**write** *name*] | **v3** {**auth** [**notify** *name*] [**read** *name*] [**write** *name*] | **noauth** [**notify** *name*] [**read** *name*] [**write** *name*] | **priv** [**notify** *name*] [**read** *name*] [**write** *name*]}}
- **no snmp-server group** *name* {**v1** [**notify** *name*] [**read** *name*] [**write** *name*] | **v2c** [**notify** *name*] [**read** *name*] [**write** *name*] | **v3** {**auth** [**notify** *name*] [**read** *name*] [**write** *name*] | **noauth** [**notify** *name*] [**read** *name*] [**write** *name*] | **priv** [**notify** *name*] [**read** *name*] [**write** *name*]}}

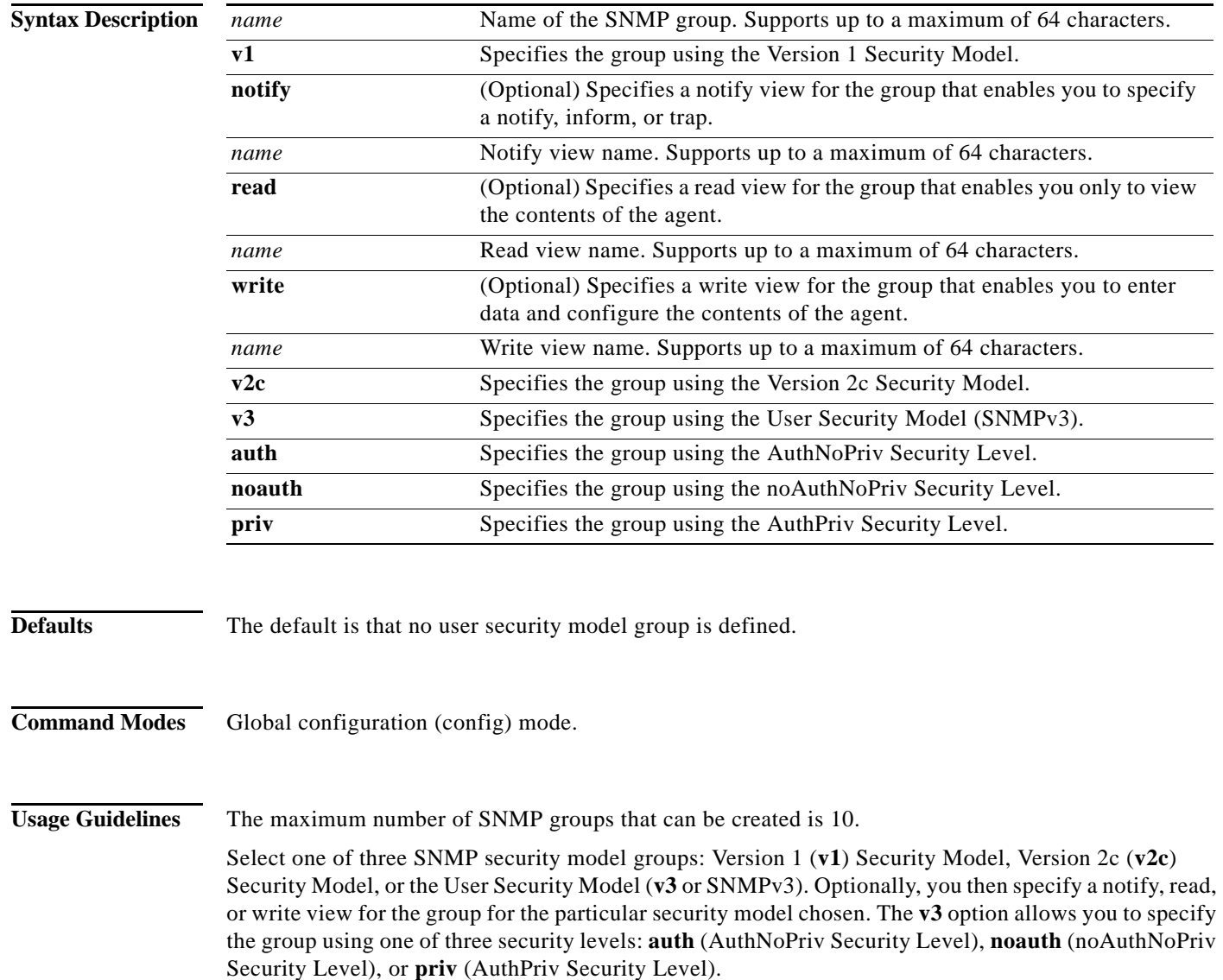

**Note** Each community is associated with a group. Each group has a view and users are assigned to a group. If the group does not have a view associated with it, then users associated that group cannot access any MIB entry.

The Cisco VDS Service Broker software supports the following versions of SNMP:

- **•** Version 1 (SNMPv1)—This version is the initial implementation of SNMP. See RFC 1157 for a full description of its functionality.
- **•** Version 2 (SNMPv2c)—This version is the second release of SNMP, described in RFC 1902. It provides additions to data types, counter size, and protocol operations.
- Version 3 (SNMPv3)—This version is the most recent SNMP version, defined in RFC 2271 through RFC 2275.

#### **SNMP Security Models and Security Levels**

SNMPv1 and SNMPv2c do not have any security (authentication or privacy) mechanisms to keep SNMP packet traffic on the wire confidential. As a result, packets on the wire can be detected and SNMP community strings can be compromised.

To solve the security shortcomings of SNMPv1 and SNMPv2c, SNMPv3 provides secure access to SBs by authenticating and encrypting packets over the network. The SNMP agent supports SNMPv3, SNMPv1, and SNMPv2c.

Using SNMPv3, users can securely collect management information from their SNMP agents. Also, confidential information, such as SNMP set packets that change an SB's configuration, can be encrypted to prevent their contents from being exposed on the wire. Also, the group-based administrative model allows different users to access the same SNMP agent with varying access privileges.

### **Examples** The following example shows how to configure the SNMP group name, security model, and notify view on the SB:

ServiceBroker(config)# **snmp-server group acme v1 notify mymib**

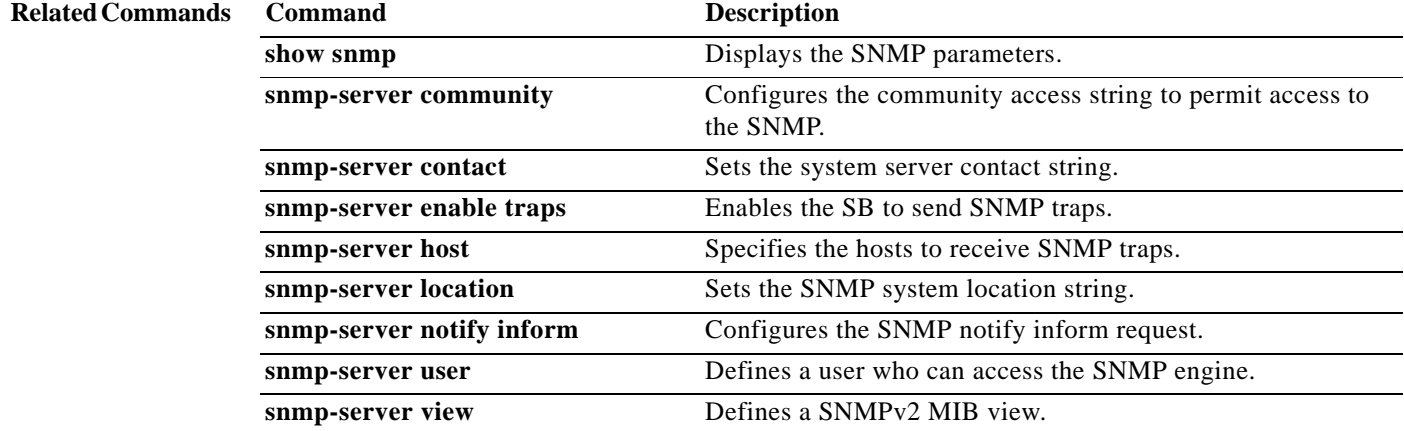

Г

# **snmp-server host**

To specify the recipient of a host SNMP trap operation, use the **snmp-server host** command in Global configuration mode. To remove the specified host, use the **no** form of this command.

- **snmp-server host** {*hostname* | *ip\_address*} *communitystring* [**v2c** [**retry** *number*] [**timeout** *seconds*] | [**v3** {**auth** [**retry** *number*] [**timeout** *seconds*] | **noauth** [**retry** *number*] [**timeout** *seconds*] | **priv** [**retry** *number*] [**timeout** *seconds*]}]
- **no snmp-server host** {*hostname* | *ip\_address*} [**v2c** [**retry** *number*] [**timeout** *seconds*] | [**v3** {**auth** [**retry** *number*] [**timeout** *seconds*] | **noauth** [**retry** *number*] [**timeout** *seconds*] | **priv** [**retry** *number*] [**timeout** *seconds*]} | *communitystring*]

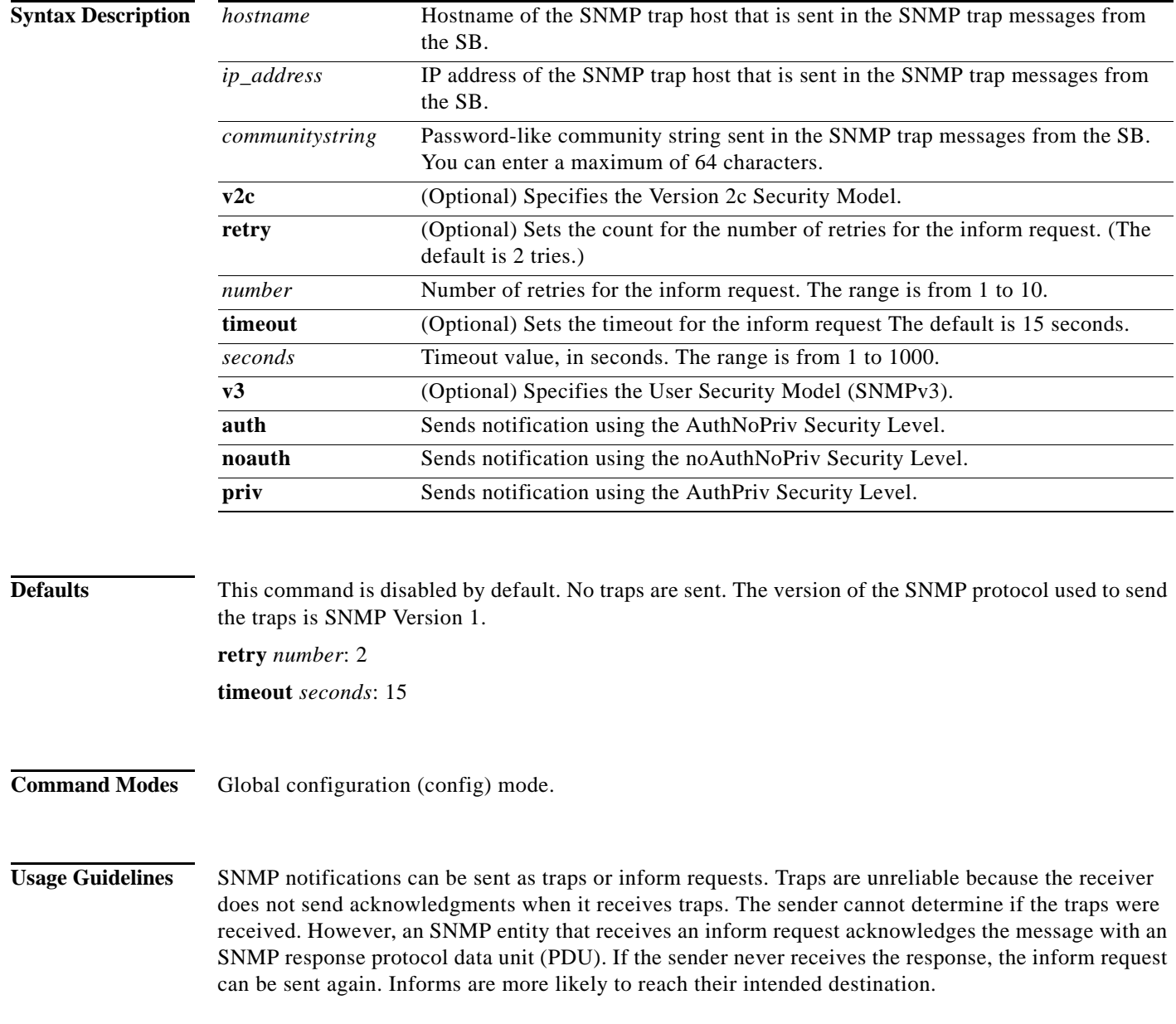

However, informs consume more resources in the agent and in the network. Unlike a trap, which is discarded as soon as it is sent, an inform request must be held in the memory until a response is received or the request times out. Also, traps are sent only once, while an inform may be retried several times. The retries increase traffic and contribute to a higher overhead on the network.

If you do not enter an **snmp-server host** command, no notifications are sent. To configure the SB to send SNMP notifications, enter at least one **snmp-server host** command. To enable multiple hosts, enter a separate **snmp-server host** command for each host. You can specify multiple notification types in the command for each host.

When multiple **snmp-server host** commands are given for the same host and kind of security model, each succeeding command overwrites the previous command. Only the last **snmp-server host** command is in effect. For example, if you enter an **snmp-server host v2c** command for a host and then enter another **snmp-server host v3** command for the same host, the second command replaces the first.

The maximum number of SNMP hosts that can be created by entering the **snmp-server host** commands is eight.

When multiple **snmp-server host** commands are given for the same host, the community string in the last command is used.

The **snmp-server host** command is used with the **snmp-server enable traps** command. Use the **snmp-server enable traps** command to specify which SNMP notifications are sent globally. For a host to receive most notifications, at least one **snmp-server enable traps** command and the **snmp-server host** command for that host must be enabled.

**Note** You must enable SNMP with the **snmp-server community** command.

**Examples** The following example sends the SNMP traps defined in RFC 1157 to the host specified by the IP address 172.16.2.160. The community string is comaccess:

> ServiceBroker(config)# **snmp-server enable traps** ServiceBroker(config)# **snmp-server host 172.16.2.160 comaccess**

The following example shows how to remove the host 172.16.2.160 from the SNMP trap recipient list: ServiceBroker(config)# **no snmp-server host 172.16.2.160**

### **Related Commands**

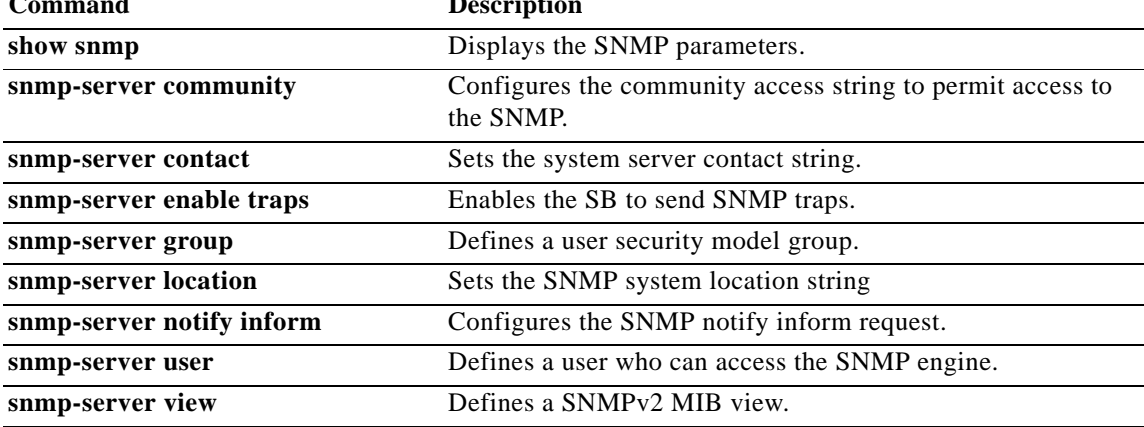

# **snmp-server location**

To set the SNMP system location string, use the **snmp-server location** command in Global configuration mode. To remove the location string, use the **no** form of this command.

**snmp-server location** *line*

**no snmp-server location**

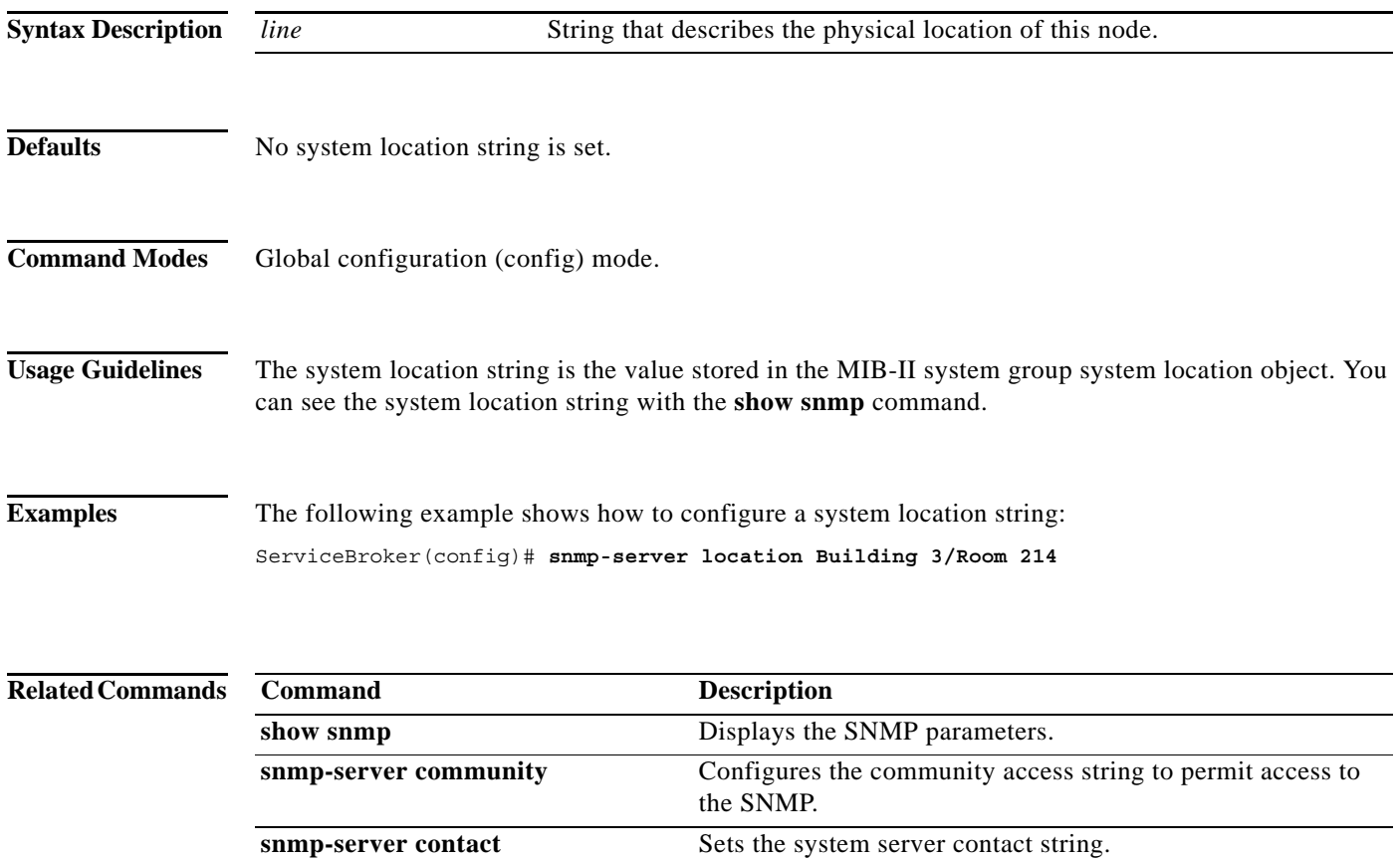

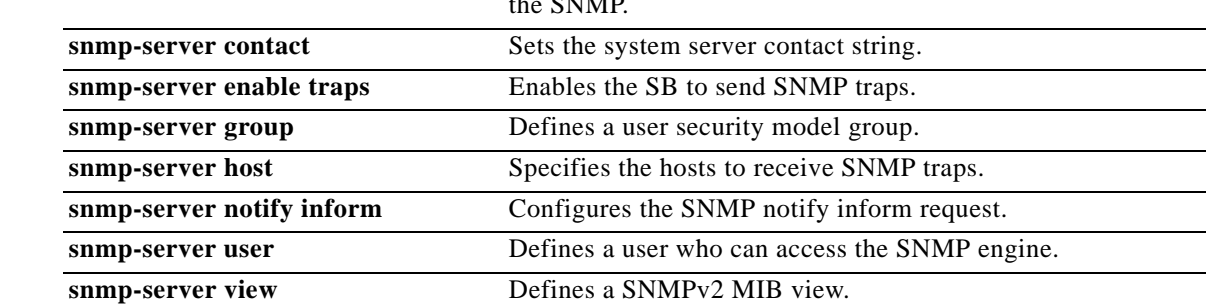

# **snmp-server notify inform**

To configure the SNMP notify inform request, use the **snmp-server notify inform** command in Global configuration mode. To return the setting to the default value, use the **no** form of this command.

### **snmp-server notify inform**

**no snmp-server notify inform**

**Syntax Description** This command has no arguments or keywords. **Defaults** If you do not enter the **snmp-server notify inform** command, the default is an SNMP trap request. **Command Modes** Global configuration (config) mode. **Usage Guidelines** The **snmp-server host** command specifies which hosts receive informs. The **snmp-server enable traps**  command globally enables the production mechanism for the specified notifications (traps and informs). For a host to receive an inform, enable the inform globally by entering the **snmp-server notify inform**  command. The SNMP inform requests feature allows SBs to send inform requests to SNMP managers. SBs can send notifications to SNMP managers when particular events occur. For example, an agent SB might send a message to a manager when the agent SB experiences an error condition. SNMP notifications can be sent as traps or inform requests. Traps are unreliable because the receiver does not send any acknowledgment when it receives a trap. The sender cannot determine if the trap was received. However, an SNMP manager that receives an inform request acknowledges the message with an SNMP response protocol data unit (PDU). If the manager does not receive an inform request, it does not send a response. If the sender never receives a response, the inform request can be sent again. Informs are more likely to reach their intended destination. Because they are more reliable, informs consume more resources in the SB and in the network. Unlike a trap, which is discarded as soon as it is sent, an inform request must be held in the memory until a response is received or the request times out. Also, traps are sent only once, while an inform may be retried several times. The retries increase traffic and contribute to a higher overhead on the network. Traps and inform requests provide a trade-off between reliability and resources.  $\mathcal{L}$ If it is important that the SNMP manager receives every notification, then you should use inform requests in your network. If you are concerned about traffic on your network or about the memory in the

SB and you do not need to receive every notification, then you should use traps in your network.

 $\mathbf{r}$ 

**Examples** The following example shows how to configure the SNMP notify inform request on the SB: ServiceBroker(config)# **snmp-server notify inform**

### **Related Commands Command Description**

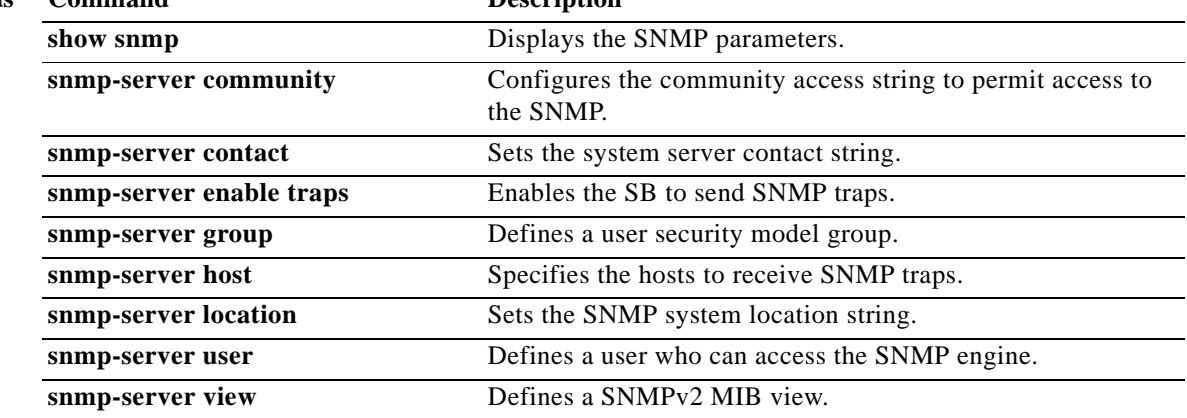

a l

### **snmp-server user**

To define a user who can access the SNMP server, use the **snmp-server user** command in Global configuration mode. To remove access, use the **no** form of this command.

**snmp-server user** *name group* [**auth** {**md5** *password* [**priv** *password*] | **sha** *password* [**priv** *password*]} | **remote** *octet\_string* [**auth** {**md5** *password* [**priv** *password*] | **sha** *password* [**priv** *password*]}]]

**no snmp-server user** *name group* [**auth** {**md5** *password* **| sha** *password*} [**priv** *password*] | **remote**  *octetstring* [**auth** {**md5** *password* **| sha** *password*} [**priv** *password*]]]

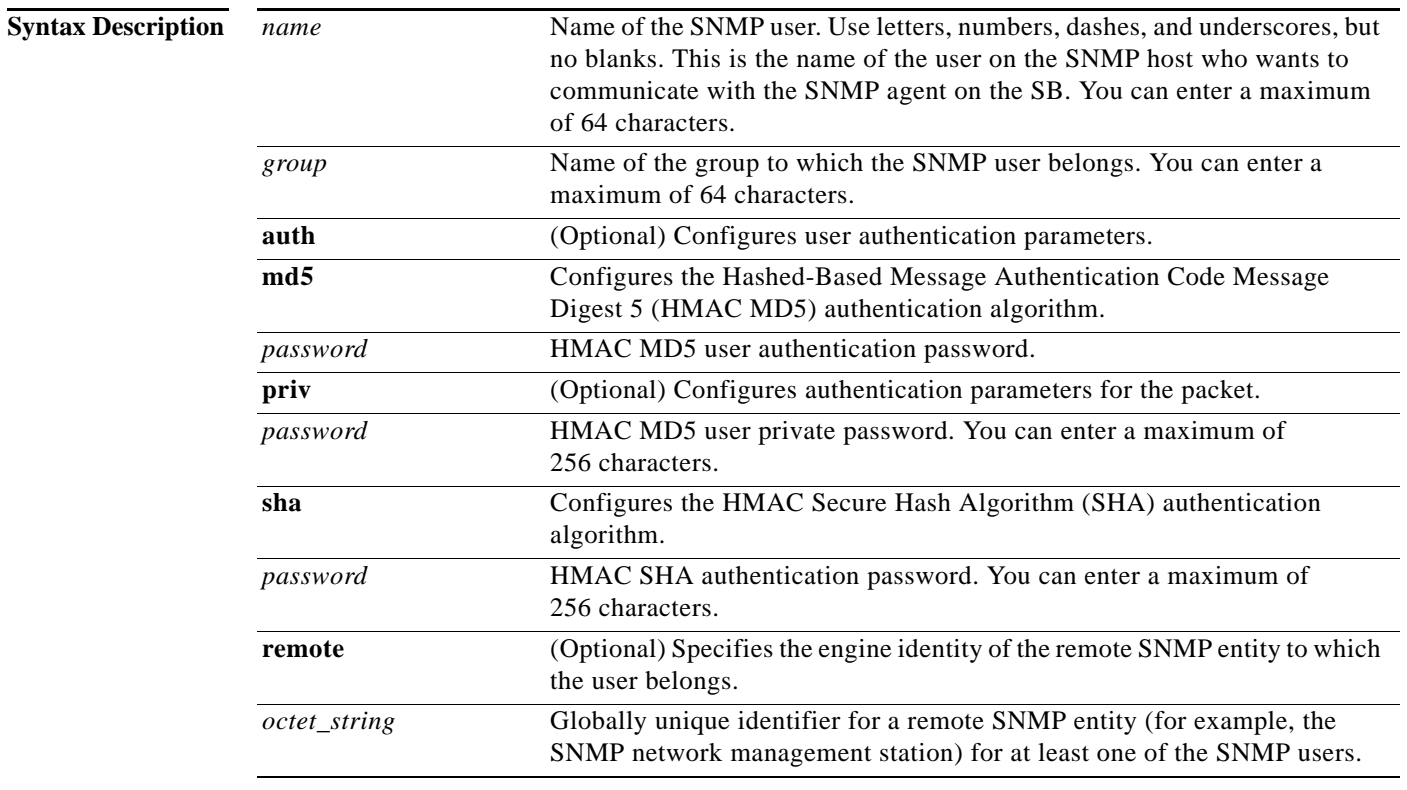

**Defaults** None

**Command Modes** Global configuration (config) mode.

**Usage Guidelines** The maximum number of SNMP users that can be created is 10. Follow these guidelines when defining SNMP users for SBs:

- **•** If SNMPv3 is going to be used for SNMP requests, define at least one SNMPv3 user account on the SB for the SB to be accessed through SNMP.
- **•** Group defined with the SNMPv1 or SNMPv2c security model should not be associated with SNMP users; they should only be associated with the community strings.

 $\mathcal{L}$ 

**Tip** To send an SNMPv3 inform message, you must configure at least one SNMPv3 user with a remote SNMP ID option on the SB. The SNMP ID is entered in octet string form. For example, if the IP address of a remote SNMP entity is 192.147.142.129, then the octet string would be 00:00:63:00:00:00:a1:c0:93:8e:81.

**Examples** The following example shows that an SNMPv3 user account is created on the SB. The SNMPv3 user is named acme and belongs to the group named admin. Because this SNMP user account has been set up with no authentication password, the SNMP agent on the SB does not perform authentication on SNMP requests from this user.

ServiceBroker(config)# **snmp-server user acme admin**

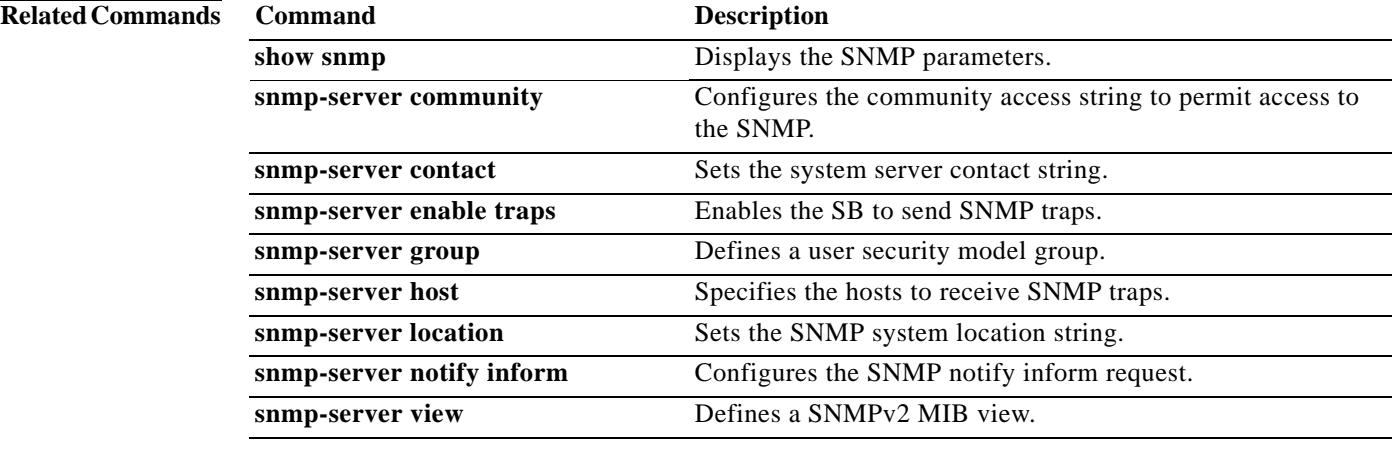

a ka

# **snmp-server view**

To define a SNMP Version 2 (SNMPv2) MIB view, use the **snmp-server view** command in Global configuration mode. To undefine the MIB view, use the **no** form of this command.

**snmp-server view** *view\_name MIB\_family* {**excluded** | **included**}

**no snmp-server view** *view\_name MIB\_family* {**excluded** | **included**}

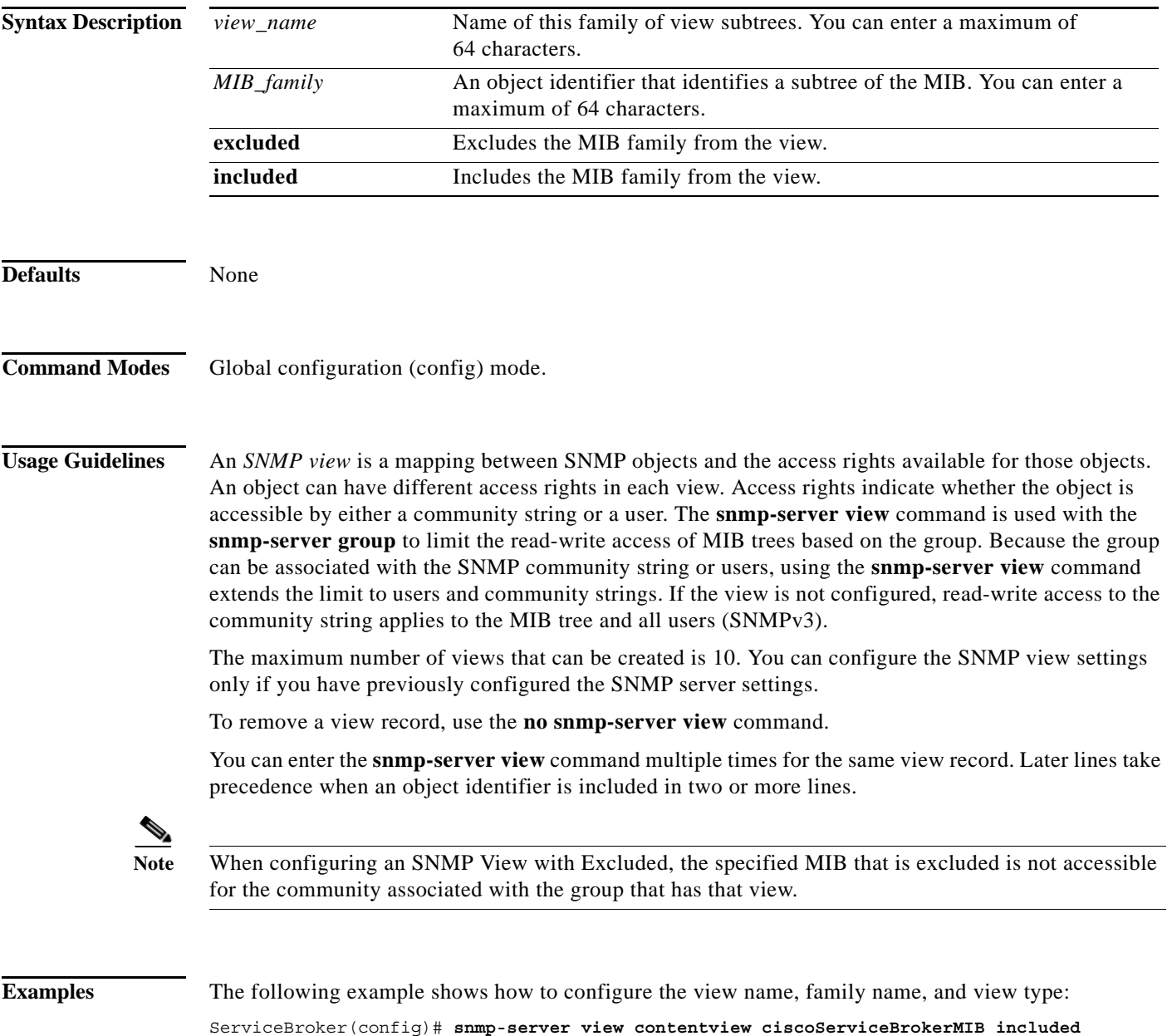

The following example creates a view that includes all objects in the MIB-II system group and all objects in the Cisco enterprise MIB:

ServiceBroker(config)# **snmp-server view phred system included** ServiceBroker(config)# **snmp-server view phred cisco included**

The following example shows how to create a view that includes all objects in the MIB-II system group except for sysServices (System 7) in the MIB-II interfaces group:

ServiceBroker(config)# **snmp-server view agon system included** ServiceBroker(config)# **snmp-server view agon system.7 excluded**

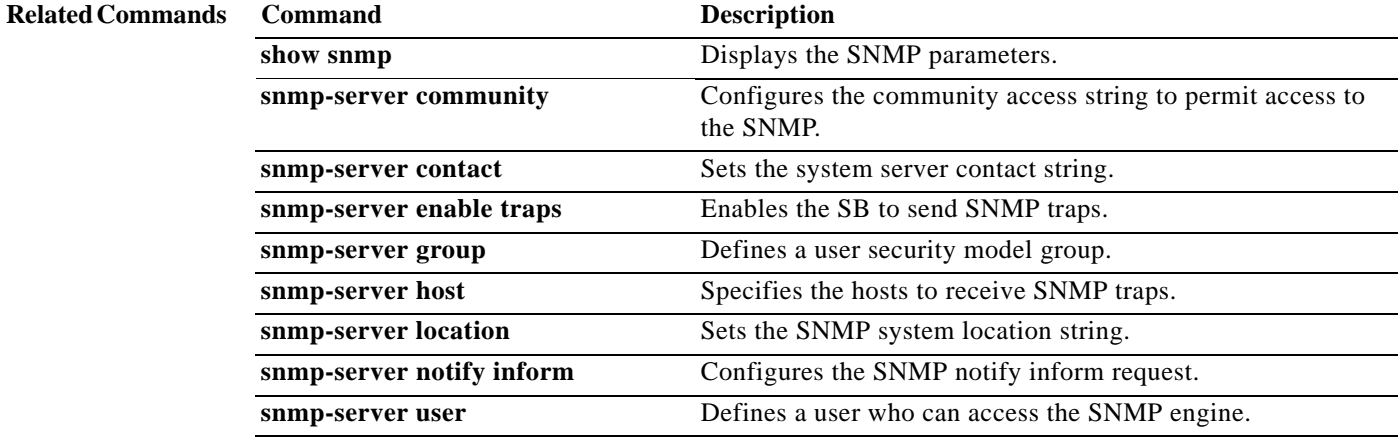

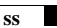

### **ss**

To dump socket statistics, use the **ss** command in EXEC configuration mode. **ss** *line* **Syntax Description Command Defaults** None **Command Modes** EXEC configuration. **Usage Guidelines** The **ss** utility is used to dump socket statistics. It shows information similar to the **netstat** command and displays more TCP information than other tools. When specifying the options and filters, you can use the short form of the option (a single dash followed by a character) or the long form of the option (two dashes followed by the whole word). To view the list of options and filters, enter **ss -h** (or **ss --help**) and the list of options and filters are displayed along with descriptions. ServiceBroker# **ss -h** Usage: ss [OPTIONS] ss [OPTIONS] [FILTER] -h, --help this message -V, --version output version information -n, --numeric does not resolve service names -r, --resolve resolve host names -a, --all display all sockets -1, --listening display listening sockets<br>-o, --options show timer information show timer information -e, --extended show detailed socket information -m, --memory show socket memory usage -p, --processes show process using socket -i, --info show internal TCP information -s, --summary show socket usage summary -4, --ipv4 display only IP version 4 sockets -0, --packet display PACKET sockets -t, --tcp display only TCP sockets -u, --udp display only UDP sockets -d, --dccp display only DCCP sockets -w, --raw display only RAW sockets -x, --unix display only Unix domain sockets -7, --filter display when tcp rqueue threshold meet -8, --filter display when tcp wqueue threshold meet -9, --filter display when tcp retransmit threshold meet -W, --filter display only window scale disable -B, --background display output in new format -L, --no\_loop\_back display without loopback interface -S, --basic output display basic information -f, --family=FAMILY display sockets of type FAMILY -A, --query=QUERY *line* ss connection information, -h to get help.

 QUERY := {all | inet | tcp | udp | raw | unix | packet | netlink}[,QUERY] -F, --filter=FILE read filter information from FILE FILTER := [state TCP-STATE] [EXPRESSION]

With the **-A** query option, you list the identifiers (all, inet, tcp, udp, and so on) of the socket tables you want displayed, separated by commas.

With the -F filter option, you can filter by TCP state, or using a boolean expression you can filter by IP addresses and ports.

The default output does not resolve host addresses (IP addresses) and does resolve service names (usually stored in local files). To resolve host addresses, use the **-r** option. To suppress resolution of service names, use the **-n** option.

**netmon** Displays the transmit and receive activity on an interface.

**netstatr** Displays the rate of change of netstat statistics.

**tcpmon** Searches all TCP connections.

### **Examples** The following command shows how to display all TCP sockets: ServiceBroker# **ss -t -a**  The following command shows how to display all UDP sockets: ServiceBroker# **ss -u -a** The following command shows how to display all established SSH connections and display the timer information: ServiceBroker# **ss -o state established '(dport = :ssh or sport = :ssh)'**  The following command shows how to display all established HTTP connections and display the timer information: ServiceBroker# **ss -o state established '(dport = :http or sport = :http)'**  Related Commands Command Description **gulp EXECUTE:** Captures lossless gigabit packets and writes them to disk.

 **ss**

# **ssh-key-generate**

To generate the SSH host key, use the **ssh-key-generate** command in Global configuration mode. To disable the SSH key, use the **no** form of this command.

**ssh-key-generate** [**key-length** *num*]

**no ssh-key-generate** [**key-length** *num*]

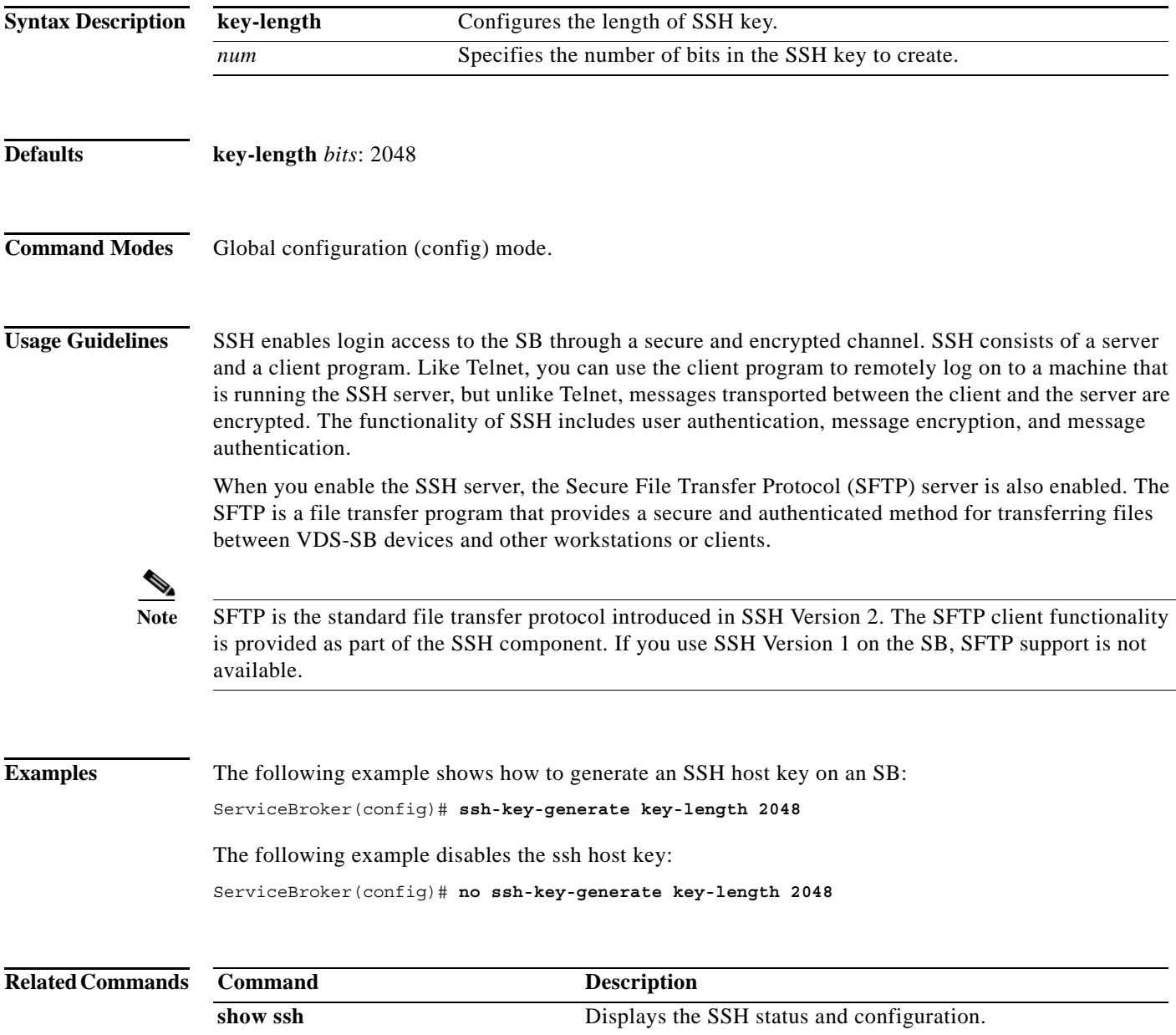

# **sshd**

To enable the Secure Shell (SSH) daemon, use the **sshd** command in Global configuration mode. To disable SSH, use the **no** form of this command.

**sshd** {**enable** | **timeout** *seconds* | **version** {**1 | 2**}}

```
no sshd {enable | password-guesses | timeout | version {1 | 2}}
```
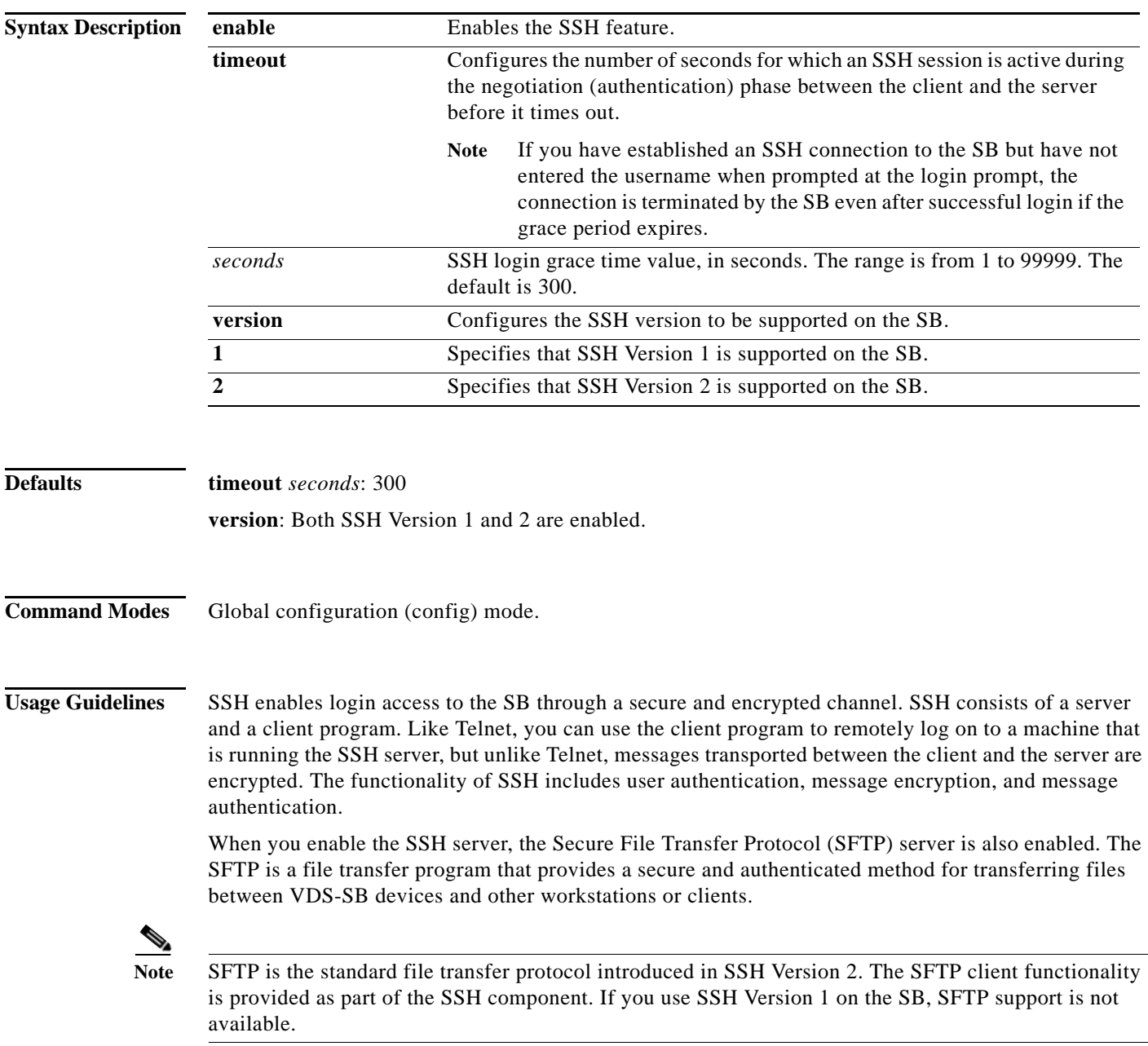

a l

When support for both SSH Version 1 and SSH Version 2 are enabled in the SB, the **show running-config** command output does not display any sshd configuration. If you have disabled the support for one version of SSH, the **show running-config** command output contains the following line:

no sshd version *version\_number*

 $\mathscr{P}$ 

 $\mathbf{I}$ 

**Note** You cannot disable both SSH versions in an SB. Use the **no sshd enable** command in Global configuration mode to disable SSH on the SB.

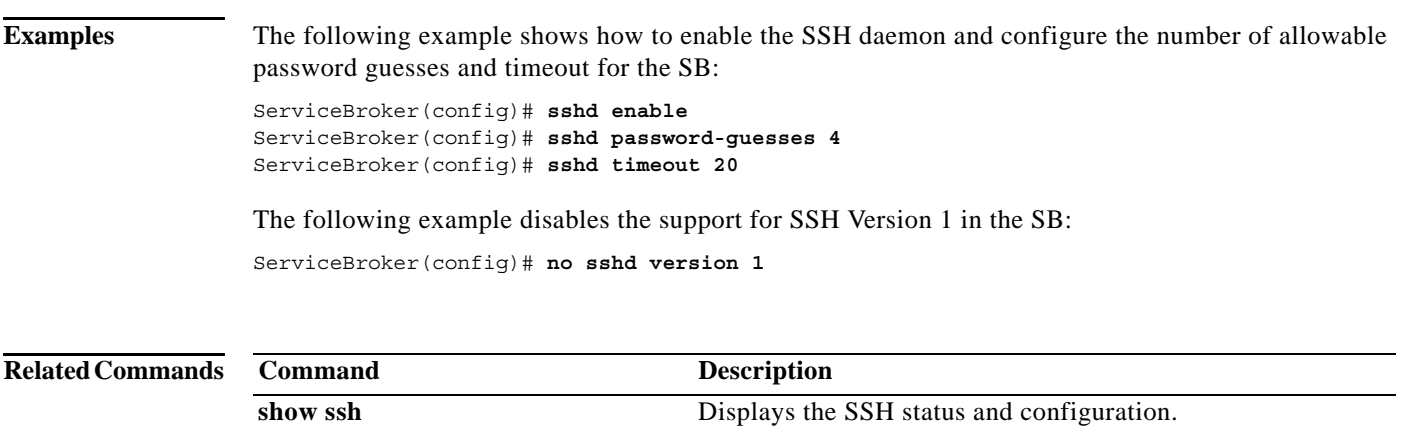

## **sysreport**

To save the sysreport to a user-specified file, use the **sysreport** privilege command in EXEC configuration mode.

**sysreport** {**authentication** [**date-range** *start\_date end\_date* | *filename*] | **cms** [**date-range**  *start\_date end\_date* | *filename*] **| dns | ftp | http | icap**}

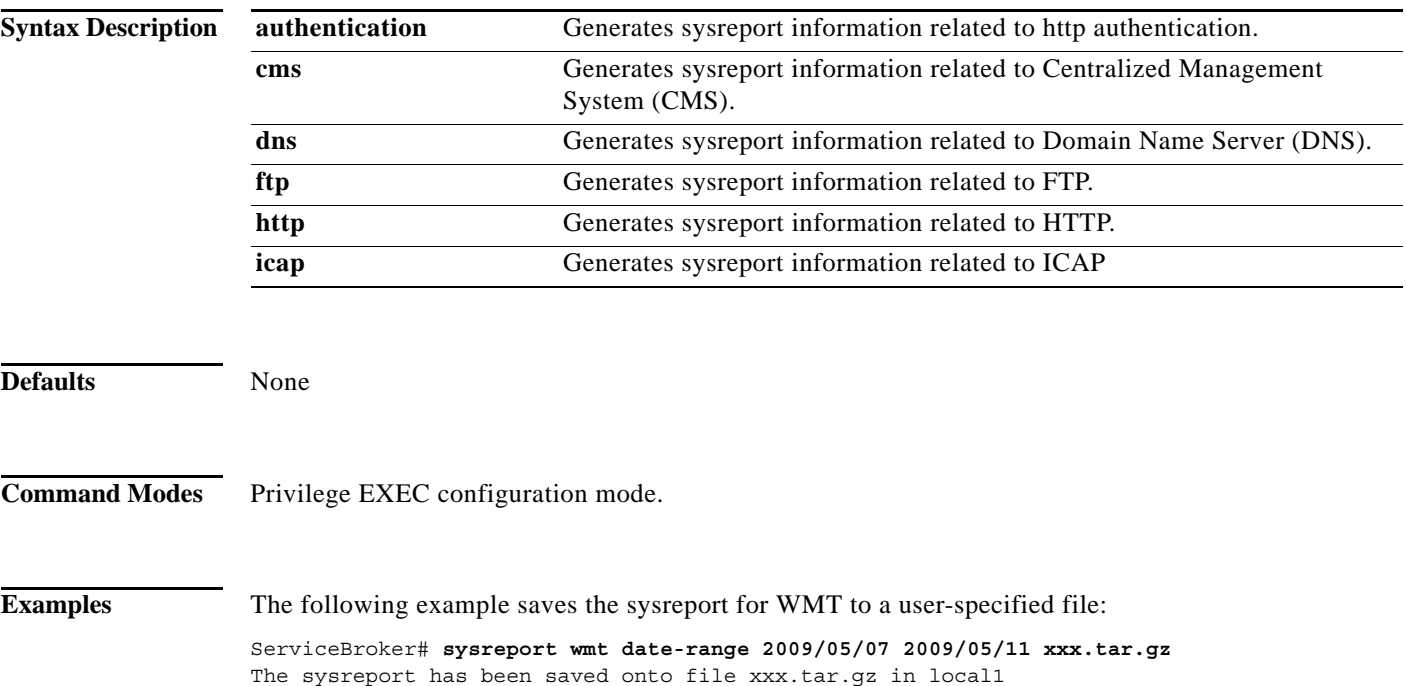

## **tacacs**

To configure TACACS+ server parameters, use the **tacacs** command in Global configuration mode. To disable individual options, use the **no** form of this command.

**tacacs** {**host** {*hostname* | *ip\_address*} [**primary**] | **key** *keyword* | **password ascii** | **retransmit** *retries* | **timeout** *seconds*}

**no tacacs** {**host** {*hostname* | *ip\_address*} [**primary**] | **key** | **password ascii** | **retransmit** | **timeout**}

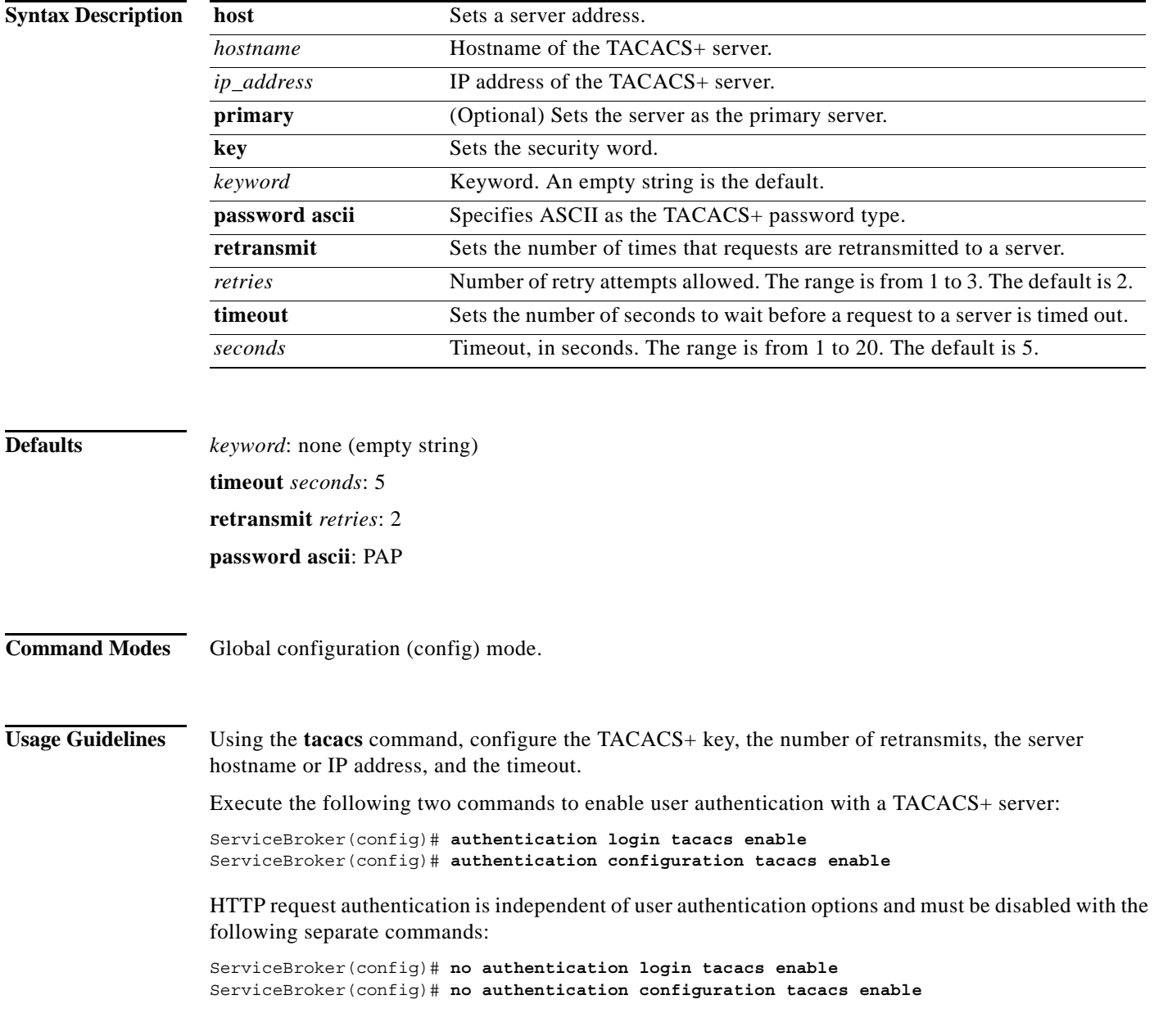

The Users GUI page or the **username** command in Global configuration provide a way to add, delete, or modify usernames, passwords, and access privileges in the local database. The TACACS+ remote database can also be used to maintain login and configuration privileges for administrative users. The **tacacs host** command or the TACACS+ Service Broker GUI page allows you to configure the network parameters required to access the remote database.

One primary and two backup TACACS+ servers can be configured; authentication is attempted on the primary server first and then on the others in the order in which they were configured. The primary server is the first server configured unless another server is explicitly specified as primary with the **tacacs host**  *hostname* **primary** command.

Use the **tacacs key** command to specify the TACACS+ key that is used to encrypt the packets sent to the server. This key must be the same as the one specified on the server daemon. The maximum number of characters in the key should not exceed 99 printable ASCII characters (except tabs). An empty key string is the default. All leading spaces are ignored; spaces within and at the end of the key string are not ignored. Double quotes are not required even if there are spaces in the key, unless the quotes themselves are part of the key.

The **tacacs timeout** is the number of seconds that the Service Broker waits before declaring a timeout on a request to a particular TACACS+ server. The range is from 1 to 20 seconds with 5 seconds as the default. The number of times that the Service Broker repeats a retry-timeout cycle before trying the next TACACS+ server is specified by the **tacacs retransmit** command. The default is two retry attempts.

Three unsuccessful login attempts are permitted. TACACS+ logins may appear to take more time than local logins depending on the number of TACACS+ servers and the configured timeout and retry values.

Use the **tacacs password ascii** command to specify the TACACS+ password type as ASCII. The default password type is Password Authentication Protocol (PAP). In earlier releases, the password type was not configurable. When users needed to log in to a Service Broker, a TACACS+ client sent the password information in PAP format to a TACACS+ server. However, TACACS+ servers that were configured for router management required the passwords to be in ASCII cleartext format instead of PAP format to authenticate users logging in to the Service Broker. The password type to authenticate user information to ASCII was configurable from the CLI.

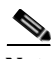

**Note** When the **no tacacs password ascii** command is used to disable the ASCII password type, the password type is once again reset to PAP.

The TACACS+ client can send different requests to the server for user authentication. The client can send a TACACS+ request with the PAP password type. In this scenario, the authentication packet includes both the username and the user's password. The server must have an appropriately configured user's account.

Alternatively, the client can send a TACACS+ request with the ASCII password type as another option. In this scenario, the authentication packet includes the username only and waits for the server response. Once the server confirms that the user's account exists, the client sends another Continue request with the user's password. The Authentication Server must have an appropriately configured user's account to support either type of password.

**Examples** The following example shows how to configure the key used in encrypting packets:

ServiceBroker(config)# **tacacs key human789**

The following example shows how to configure the host named spearhead as the primary TACACS+ server:

ServiceBroker(config)# **tacacs host spearhead primary**

The following example shows how to set the timeout interval for the TACACS+ server:

ServiceBroker(config)# **tacacs timeout 10**

The following example shows how to set the number of times that authentication requests are retried (retransmitted) after a timeout:

```
ServiceBroker(config)# tacacs retransmit 5
```
The following example shows the password type to be PAP by default:

### ServiceBroker# **show tacacs**

```
 Login Authentication for Console/Telnet Session: enabled (secondary)
    Configuration Authentication for Console/Telnet Session: enabled (secondary)
    TACACS+ Configuration:
    ---------------------
    TACACS+ Authentication is off
   Key = *****
   Timeout = 5 Retransmit = 2
    Password type: pap
   Server Status
    ---------------------------- ------
    10.107.192.148 primary
    10.107.192.168 
    10.77.140.77 
ServiceBroker#
```
However, you can configure the password type to be ASCII using the **tacacs password ascii** command. You can then verify the changes using the **show tacacs** command as follows:

```
ServiceBroker(config)# tacacs password ascii
ServiceBroker(config)# exit
ServiceBroker# show tacacs
    Login Authentication for Console/Telnet Session: enabled (secondary)
    Configuration Authentication for Console/Telnet Session: enabled (secondary)
    TACACS+ Configuration:
      ---------------------
    TACACS+ Authentication is off
   Key = *****
   Timeout = 5Retransmit = 2 Password type: ascii
   Server Status
    ---------------------------- ------
    10.107.192.148 primary
    10.107.192.168 
    10.77.140.77
```
H.

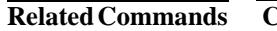

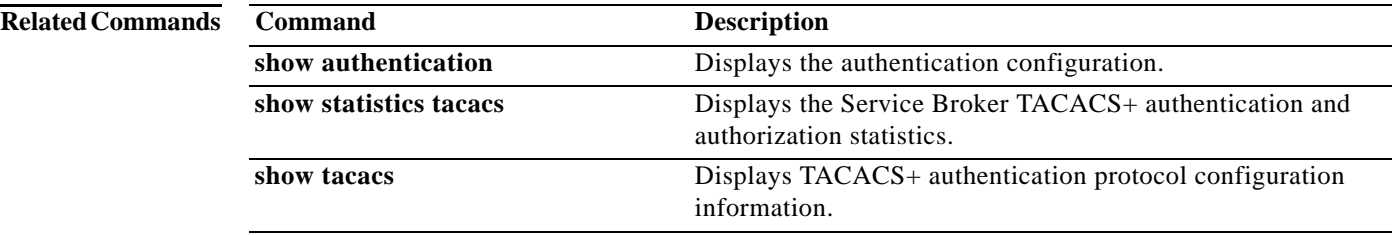
# **tcpdump**

To dump the network traffic, use the **tcpdump** command in EXEC configuration mode.

**tcpdump** [*LINE*]

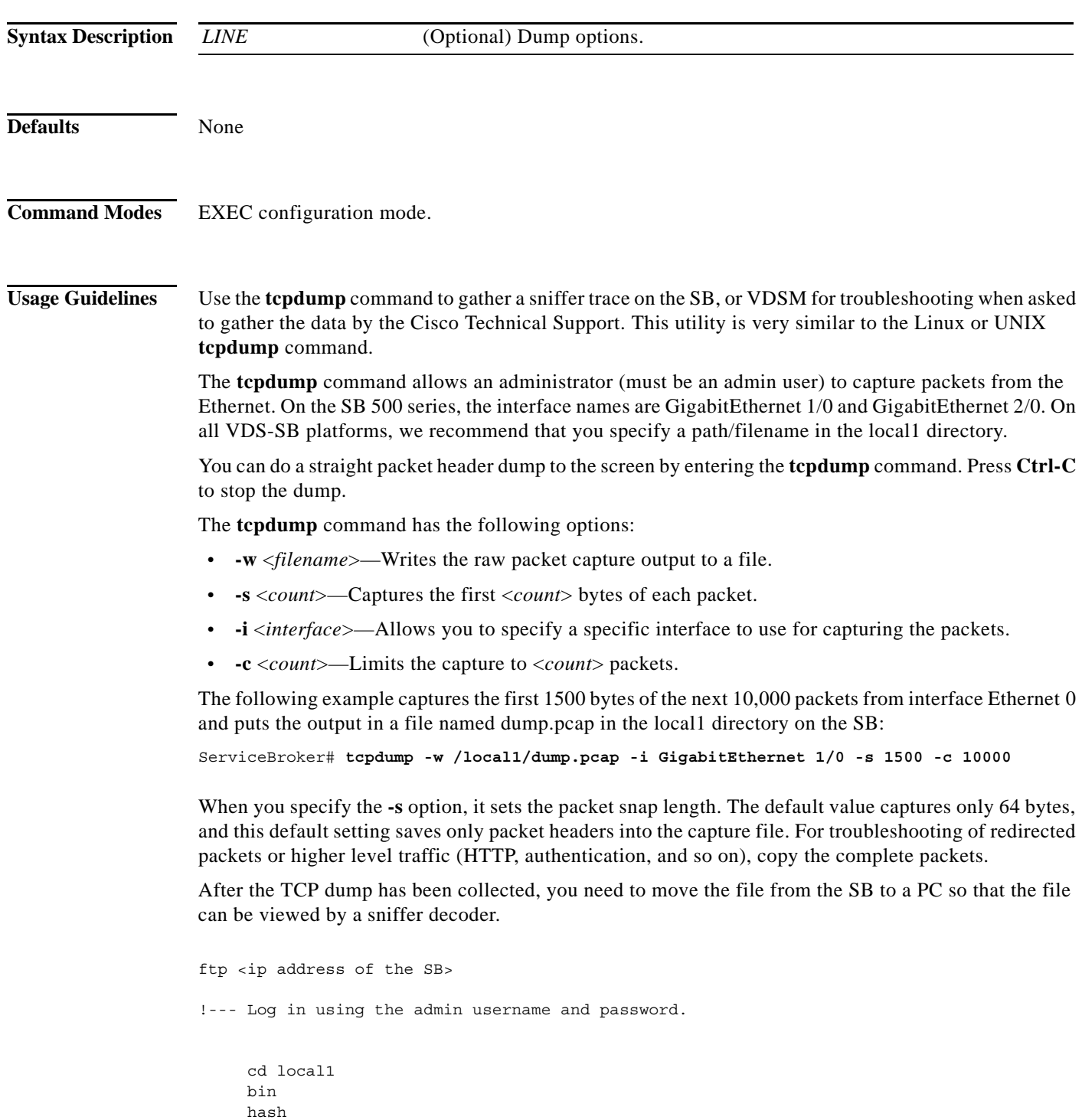

 get <name of the file> !--- Using the above example, it would be dump.pcap.

bye

We recommend that you use Ethereal as the software application for reading the TCP dump. With Ethereal, you can decode packets that are encapsulated into a GRE tunnel. See the Ethereal website for further information.

**Note** In most cases, redirected packets captured by the tcpdump facility with the VDS-SB CLI differ from the data received on the interface. The destination IP address and TCP port number are modified to reflect the device IP address and the port number 8999.

**Examples** The following example shows how to dump the TCP network traffic:

ServiceBroker# **tcpdump** tcpdump: verbose output suppressed, use -v or -vv for full protocol decode listening on GigabitEthernet 1/0, link-type EN10MB (Ethernet), capture size 68 bytes 12:45:43.017677 IP ServiceBroker.cisco.com.ssh > 10.77.140.97.4314: P 3342832089:3342832201(112) ack 1248615673 win 15232 12:45:43.018950 IP 172.19.226.63 > ServiceBroker.cisco.com: icmp 36: 172.19.226.63 udp port 2048 unreachable 12:45:43.019327 IP ServiceBroker.cisco.com.10015 > dns-sj2.cisco.com.domain: 49828+ [ | domain ] 12:45:43.021158 IP dns-sj2.cisco.com.domain > ServiceBroker.cisco.com.10015: 49828 NXDomain\* [ | domain ] 12:45:43.021942 IP ServiceBroker.cisco.com.10015 > dns-sj2.cisco.com.domain: 49829+ [ | domain ] 12:45:43.023799 IP dns-sj2.cisco.com.domain > ServiceBroker.cisco.com.10015: 49829 NXDomain\* [ | domain ] 12:45:43.024240 IP ServiceBroker.cisco.com.10015 > dns-sj2.cisco.com.domain: 49830+ [ | domain ] 12:45:43.026164 IP dns-sj2.cisco.com.domain > ServiceBroker.cisco.com.10015: 49830\* [ | domain ] 12:45:42.702891 802.1d config TOP\_CHANGE 8000.00:03:9f:f1:10:63.8042 root 8000.00:01:43:9a:c8:63 pathcost 26 age 3 max 20 hello 2 fdelay 15 12:45:42.831404 IP 10.77.140.97.4314 > ServiceBroker.cisco.com.ssh: . ack 112 win 64351 12:45:42.831490 IP ServiceBroker.cisco.com.ssh > 10.77.140.97.4314: . 112:1444(1332) ack 1 win 15232 12:45:42.831504 IP ServiceBroker.cisco.com.ssh > 10.77.140.97.4314: P 1444:1568(124) ack 1 win 15232 12:45:42.831741 IP ServiceBroker.cisco.com.ssh > 10.77.140.97.4314: P 1568:1696(128) ack 1 win 15232 12:45:43.046176 IP 10.77.140.97.4314 > ServiceBroker.cisco.com.ssh: . ack 1568 win 65535 12:45:43.046248 IP ServiceBroker.cisco.com.ssh > 10.77.140.97.4314: P 1696:2128(432) ack 1 win 15232 12:45:43.046469 IP ServiceBroker.cisco.com.ssh > 10.77.140.97.4314: P 2128:2256(128) ack 1 win 15232 12:45:43.046616 IP ServiceBroker.cisco.com.ssh > 10.77.140.97.4314: P 2256:2400(144) ack 1 win 15232 12:45:43.107700 802.1d config TOP\_CHANGE 8000.00:03:9f:f1:10:63.8042 root 8000.00:01:43:9a:c8:63 pathcost 26 age 3 max 20 hello 2 fdelay 15 12:45:43.199710 IP 10.77.140.97.4314 > ServiceBroker.cisco.com.ssh: . ack 1696 win 65407 12:45:43.199784 IP ServiceBroker.cisco.com.ssh > 10.77.140.97.4314: P 2400:2864(464) ack 1 win 15232 12:45:43.199998 IP ServiceBroker.cisco.com.ssh > 10.77.140.97.4314: P 2864:2992(128) ack 1 win 15232

12:45:43.259968 IP 10.77.140.97.4314 > ServiceBroker.cisco.com.ssh: . ack 2400 win 64703 12:45:43.260064 IP ServiceBroker.cisco.com.ssh > 10.77.140.97.4314: P 2992:3280(288) ack 1 win 15232 12:45:43.260335 IP ServiceBroker.cisco.com.ssh > 10.77.140.97.4314: P 3280:3408(128) ack 1 win 15232 12:45:43.260482 IP ServiceBroker.cisco.com.ssh > 10.77.140.97.4314: P 3408:3552(144) ack 1 win 15232 12:45:43.260621 IP ServiceBroker.cisco.com.ssh > 10.77.140.97.4314: P 3552:3696(144) ack 1 win 15232 12:45:43.413320 IP 10.77.140.97.4314 > ServiceBroker.cisco.com.ssh: . ack 2992 win 65535 12:45:43.413389 IP ServiceBroker.cisco.com.ssh > 10.77.140.97.4314: P 3696:3984(288) ack 1 win 15232 12:45:43.413597 IP ServiceBroker.cisco.com.ssh > 10.77.140.97.4314: P 3984:4112(128) ack 1 win 15232 12:45:43.413741 IP ServiceBroker.cisco.com.ssh > 10.77.140.97.4314: P 4112:4256(144) ack 1 win 15232 12:45:43.473601 IP 10.77.140.97.4314 > ServiceBroker.cisco.com.ssh: . ack 3552 win 64975 12:45:43.473659 IP ServiceBroker.cisco.com.ssh > 10.77.140.97.4314: P 4256:4544(288) ack 1 win 15232 12:45:43.473853 IP ServiceBroker.cisco.com.ssh > 10.77.140.97.4314: P 4544:4672(128) ack 1 win 15232 12:45:43.473994 IP ServiceBroker.cisco.com.ssh > 10.77.140.97.4314: P 4672:4816(144) ack 1 win 15232 12:45:43.474132 IP ServiceBroker.cisco.com.ssh > 10.77.140.97.4314: P 4816:4960(144) ack 1 win 15232 12:45:43.484117 IP 10.77.140.97.4314 > ServiceBroker.cisco.com.ssh: P 1:81(80) ack 3696 win 64831 12:45:43.484167 IP ServiceBroker.cisco.com.ssh > 10.77.140.97.4314: P 4960:5248(288) ack 81 win 15232 12:45:43.484424 IP ServiceBroker.cisco.com.ssh > 10.77.140.97.4314: P 5248:5392(144) ack 81 win 15232 12:45:43.627125 IP 10.77.140.97.4314 > ServiceBroker.cisco.com.ssh: . ack 4112 win 64415 12:45:43.627204 IP ServiceBroker.cisco.com.ssh > 10.77.140.97.4314: P 5392:5680(288) ack 81 win 15232 12:45:43.627439 IP ServiceBroker.cisco.com.ssh > 10.77.140.97.4314: P 5680:5808(128) ack 81 win 15232 12:45:43.627586 IP ServiceBroker.cisco.com.ssh > 10.77.140.97.4314: P 5808:5952(144) ack 81 win 15232 12:45:43.688261 IP 10.77.140.97.4314 > ServiceBroker.cisco.com.ssh: . ack 4544 win 65535 12:45:43.688316 IP ServiceBroker.cisco.com.ssh > 10.77.140.97.4314: P 5952:6240(288) ack 81 win 15232 12:45:43.688495 IP ServiceBroker.cisco.com.ssh > 10.77.140.97.4314: P 6240:6368(128) ack 81 win 15232 12:45:43.688638 IP ServiceBroker.cisco.com.ssh > 10.77.140.97.4314: P 6368:6512(144) ack 81 win 15232 12:45:43.689012 IP 10.77.140.97.4314 > ServiceBroker.cisco.com.ssh: . ack 4960 win 65119 12:45:43.689046 IP ServiceBroker.cisco.com.ssh > 10.77.140.97.4314: P 6512:6800(288) ack 81 win 15232 12:45:43.689170 IP ServiceBroker.cisco.com.ssh > 10.77.140.97.4314: P 6800:6928(128) ack 81 win 15232 12:45:43.689309 IP ServiceBroker.cisco.com.ssh > 10.77.140.97.4314: P 6928:7072(144) ack 81 win 15232 12:45:43.689447 IP ServiceBroker.cisco.com.ssh > 10.77.140.97.4314: P 7072:7216(144) ack 81 win 15232 12:45:43.698391 IP 10.77.140.97.4314 > ServiceBroker.cisco.com.ssh: . ack 5392 win 64687 12:45:43.698437 IP ServiceBroker.cisco.com.ssh > 10.77.140.97.4314: P 7216:7504(288) ack 81 win 15232 12:45:43.698599 IP ServiceBroker.cisco.com.ssh > 10.77.140.97.4314: P 7504:7632(128) ack 81 win 15232 12:45:43.698740 IP ServiceBroker.cisco.com.ssh > 10.77.140.97.4314: P 7632:7776(144) ack 81 win 15232 12:45:43.840558 IP 10.77.140.97.4314 > ServiceBroker.cisco.com.ssh: . ack 5808 win 64271 12:45:43.840622 IP ServiceBroker.cisco.com.ssh > 10.77.140.97.4314: P 7776:8064(288) ack 81 win 15232

12:45:43.840819 IP ServiceBroker.cisco.com.ssh > 10.77.140.97.4314: P 8064:8192(128) ack 81 win 15232 12:45:43.840962 IP ServiceBroker.cisco.com.ssh > 10.77.140.97.4314: P 8192:8336(144) ack 81 win 15232 12:45:43.901868 IP 10.77.140.97.4314 > ServiceBroker.cisco.com.ssh: . ack 6368 win 65535 12:45:43.901938 IP ServiceBroker.cisco.com.ssh > 10.77.140.97.4314: P 8336:8624(288) ack 81 win 15232 12:45:43.901887 IP 10.77.140.97.4314 > ServiceBroker.cisco.com.ssh: . ack 6928 win 64975 12:45:43.901910 IP 10.77.140.97.4314 > ServiceBroker.cisco.com.ssh: . ack 7216 win 64687 12:45:43.902137 IP ServiceBroker.cisco.com.ssh > 10.77.140.97.4314: P 8624:8752(128) ack 81 win 15232 12:45:43.902281 IP ServiceBroker.cisco.com.ssh > 10.77.140.97.4314: P 8752:8896(144) ack 81 win 15232 12:45:43.902414 IP ServiceBroker.cisco.com.ssh > 10.77.140.97.4314: P 8896:9024(128) ack 81 win 15232 12:45:43.902547 IP ServiceBroker.cisco.com.ssh > 10.77.140.97.4314: P 9024:9152(128) ack 81 win 15232 12:45:43.902687 IP ServiceBroker.cisco.com.ssh > 10.77.140.97.4314: P 9152:9296(144) ack 81 win 15232 12:45:43.902826 IP ServiceBroker.cisco.com.ssh > 10.77.140.97.4314: P 9296:9440(144) ack 81 win 15232 12:45:43.902965 IP ServiceBroker.cisco.com.ssh > 10.77.140.97.4314: P 9440:9584(144) ack 81 win 15232 12:45:43.903104 IP ServiceBroker.cisco.com.ssh > 10.77.140.97.4314: P 9584:9728(144) ack 81 win 15232 12:45:43.922413 IP 10.77.140.97.4314 > ServiceBroker.cisco.com.ssh: . ack 7632 win 64271 12:45:43.922459 IP ServiceBroker.cisco.com.ssh > 10.77.140.97.4314: P 9728:10304(576) ack 81 win 15232 12:45:43.922622 IP ServiceBroker.cisco.com.ssh > 10.77.140.97.4314: P 10304:10432(128) ack 81 win 15232 12:45:43.922764 IP ServiceBroker.cisco.com.ssh > 10.77.140.97.4314: P 10432:10576(144) ack 81 win 15232 12:45:44.053872 IP 10.77.140.97.4314 > ServiceBroker.cisco.com.ssh: . ack 8192 win 65535 12:45:44.053972 IP ServiceBroker.cisco.com.ssh > 10.77.140.97.4314: P 10576:10864(288) ack 81 win 15232 12:45:44.054308 IP ServiceBroker.cisco.com.ssh > 10.77.140.97.4314: P 10864:11104(240) ack 81 win 15232 12:45:44.054453 IP ServiceBroker.cisco.com.ssh > 10.77.140.97.4314: P 11104:11248(144) ack 81 win 15232 12:45:44.054596 IP ServiceBroker.cisco.com.ssh > 10.77.140.97.4314: P 11248:11392(144) ack 81 win 15232 12:45:44.111702 802.1d config TOP\_CHANGE 8000.00:03:9f:f1:10:63.8042 root 8000.00:01:43:9a:c8:63 pathcost 26 age 3 max 20 hello 2 fdelay 15 12:45:44.114626 IP 10.77.140.97.4314 > ServiceBroker.cisco.com.ssh: . ack 8752 win 64975 12:45:44.114712 IP ServiceBroker.cisco.com.ssh > 10.77.140.97.4314: P 11392:11712(320) ack 81 win 15232 12:45:44.115219 IP ServiceBroker.cisco.com.ssh > 10.77.140.97.4314: P 11712:11952(240) ack 81 win 15232 12:45:44.115381 IP ServiceBroker.cisco.com.ssh > 10.77.140.97.4314: P 11952:12096(144) ack 81 win 15232 12:45:44.115426 IP 10.77.140.97.4314 > ServiceBroker.cisco.com.ssh: . ack 9152 win 64575 12:45:44.115617 IP ServiceBroker.cisco.com.ssh > 10.77.140.97.4314: P 12096:12336(240) ack 81 win 15232 12:45:44.115760 IP ServiceBroker.cisco.com.ssh > 10.77.140.97.4314: P 12336:12480(144) ack 81 win 15232 12:45:44.115904 IP ServiceBroker.cisco.com.ssh > 10.77.140.97.4314: P 12480:12624(144) ack 81 win 15232 12:45:44.116045 IP ServiceBroker.cisco.com.ssh > 10.77.140.97.4314: P 12624:12768(144) ack 81 win 15232 12:45:44.116094 IP 10.77.140.97.4314 > ServiceBroker.cisco.com.ssh: . ack 9440 win 64287 12:45:44.116114 IP 10.77.140.97.4314 > ServiceBroker.cisco.com.ssh: . ack 9728 win 65535 12:45:44.116332 IP ServiceBroker.cisco.com.ssh > 10.77.140.97.4314: P 12768:13088(320) ack 81 win 15232

```
12:45:44.116473 IP ServiceBroker.cisco.com.ssh > 10.77.140.97.4314: P 13088:13232(144) ack 
81 win 15232
12:45:44.116614 IP ServiceBroker.cisco.com.ssh > 10.77.140.97.4314: P 13232:13376(144) ack 
81 win 15232
12:45:44.116755 IP ServiceBroker.cisco.com.ssh > 10.77.140.97.4314: P 13376:13520(144) ack 
81 win 15232
12:45:44.116895 IP ServiceBroker.cisco.com.ssh > 10.77.140.97.4314: P 13520:13664(144) ack 
81 win 15232
12:45:44.135947 IP 10.77.140.97.4314 > ServiceBroker.cisco.com.ssh: . ack 10432 win 64831
12:45:44.135996 IP ServiceBroker.cisco.com.ssh > 10.77.140.97.4314: P 13664:13808(144) ack 
81 win 15232
12:45:44.136223 IP ServiceBroker.cisco.com.ssh > 10.77.140.97.4314: P 13808:14048(240) ack 
81 win 15232
12:45:44.136366 IP ServiceBroker.cisco.com.ssh > 10.77.140.97.4314: P 14048:14192(144) ack 
81 win 15232
12:45:44.144104 IP 10.77.140.97.4314 > ServiceBroker.cisco.com.ssh: P 81:161(80) ack 10576 
win 64687
102 packets captured
```
105 packets received by filter 0 packets dropped by kernel

The following example shows how to dump the TCP network traffic and redirect it to a file named test:

ServiceBroker# **tcpdump port 8080 -w test** tcpdump: listening on GigabitEthernet 1/0, link-type EN10MB (Ethernet), capture size 68 bytes 216 packets captured 216 packets received by filter 0 packets dropped by kernel

# **tcpdumpx**

To dump the network traffic with the tcpdump extension for a multi-interface capture, use the **tcpdumpx** command in EXEC configuration mode.

**tcpdumpx** [*LINE*]

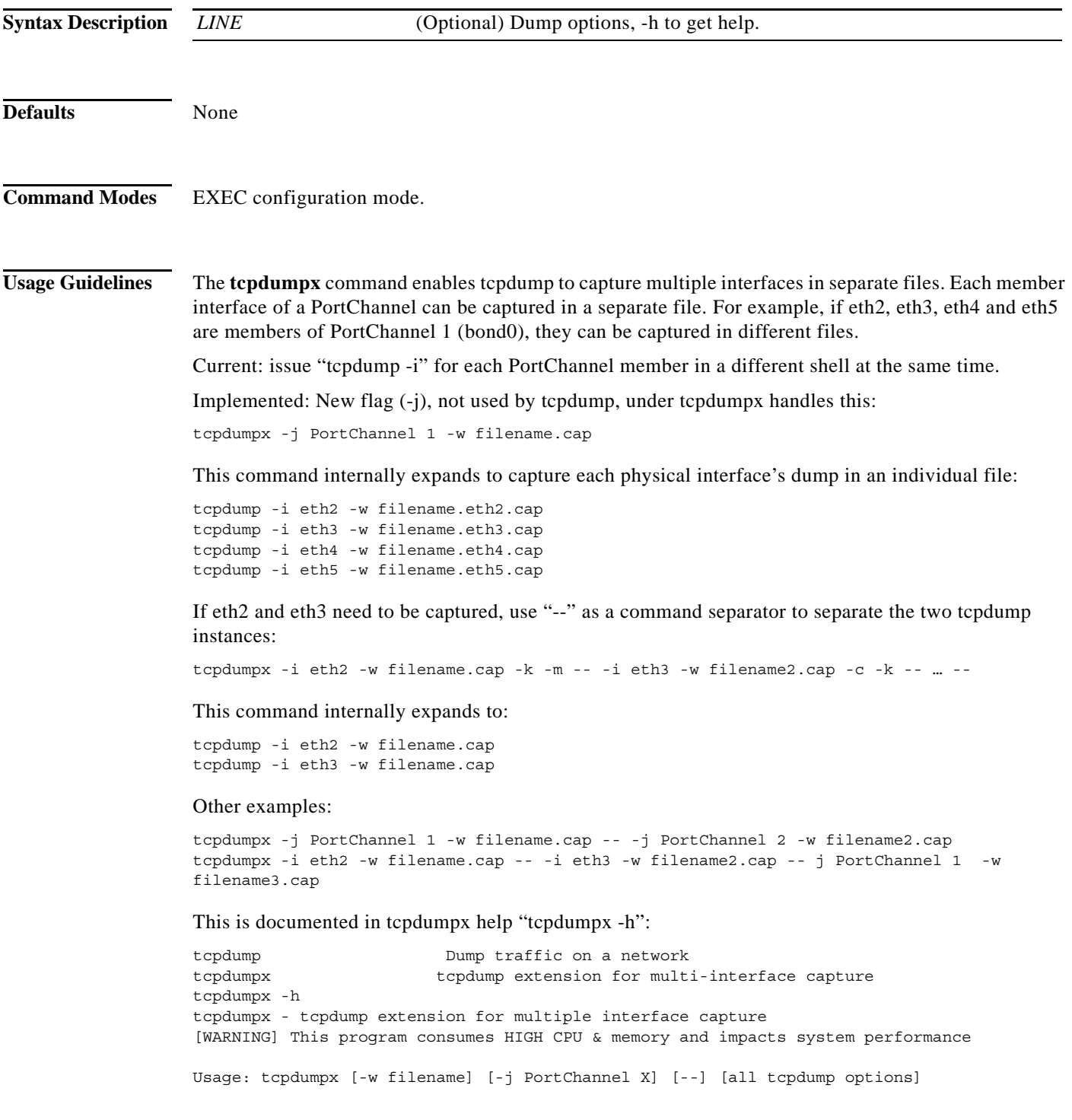

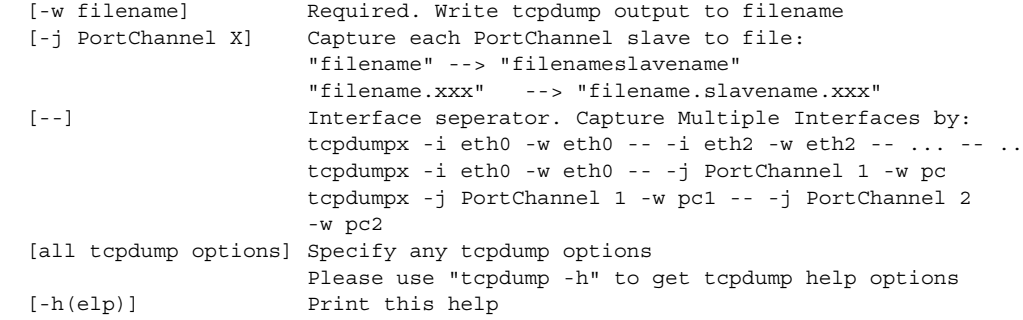

**Examples** The following example shows how to dump the TCP network traffic with a tcpdump extension for multi-interface capture:

ServiceBroker# **tcpdumpx**

# **tcpmon**

To search all TCP connections, use the **tcpmon** command in EXEC configuration mode.

**tcpmon** *line*

<span id="page-331-0"></span>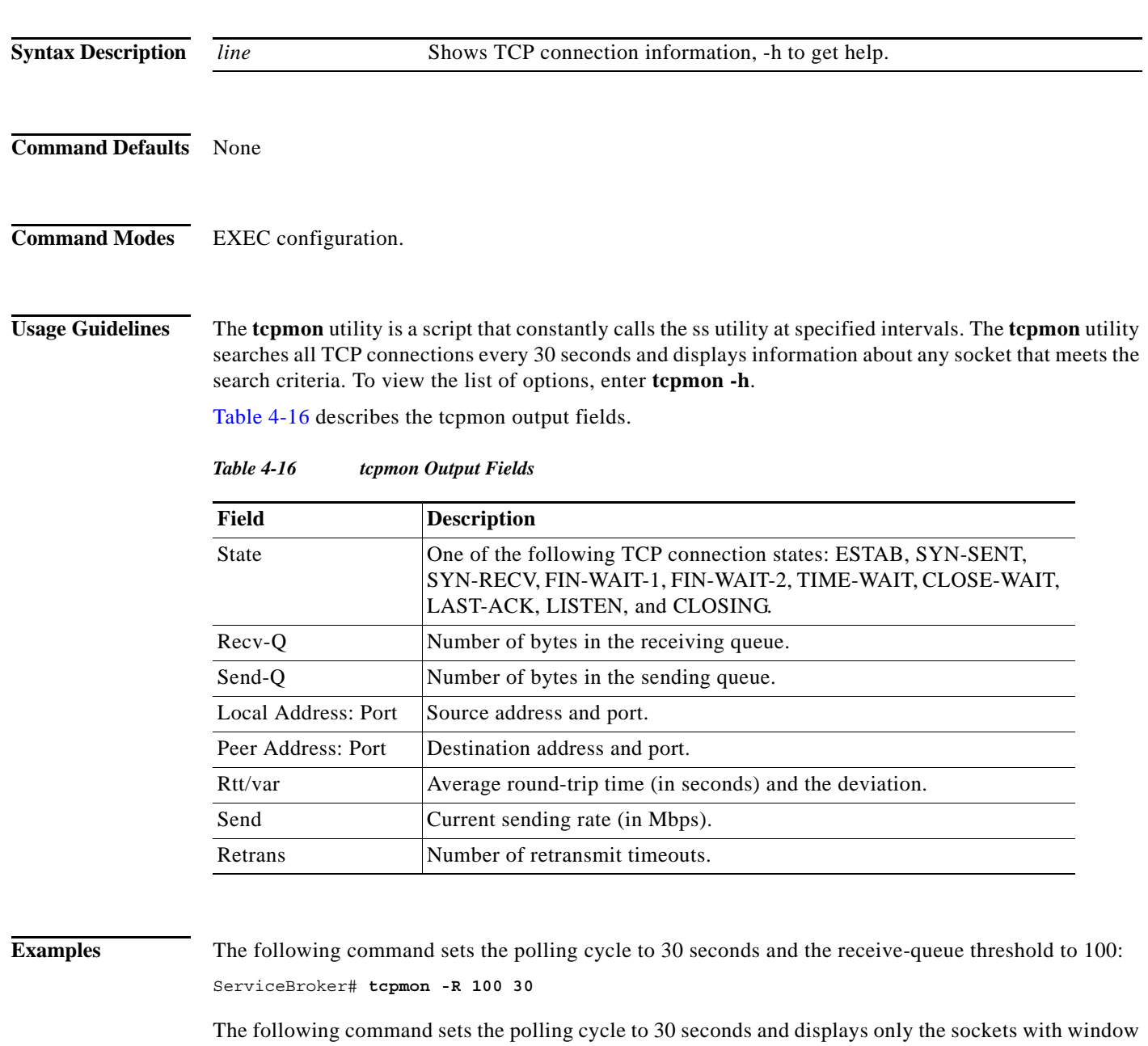

ServiceBroker# **tcpmon -N 30**

scaling disabled:

The following example shows the output for the **tcpmon** utility:

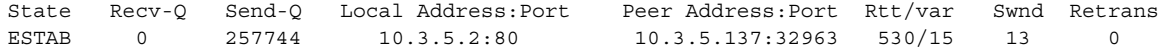

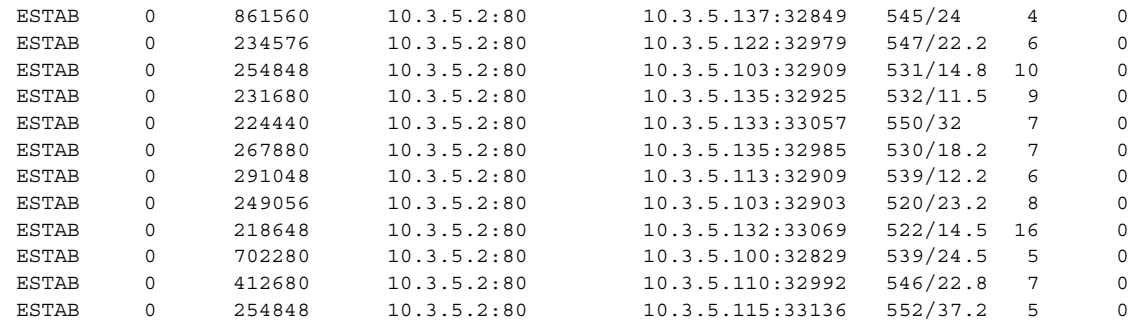

# **Related Commands**

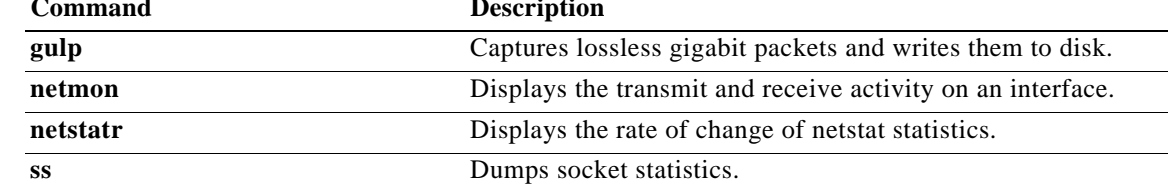

**The Co** 

# **tcp**

To configure TCP-related parameters, use the **tcp timestamp** command in Global configuration mode. To disable the TCP timestamp, use the **no** form of this command.

**tcp timestamp**

**no tcp timestamp**

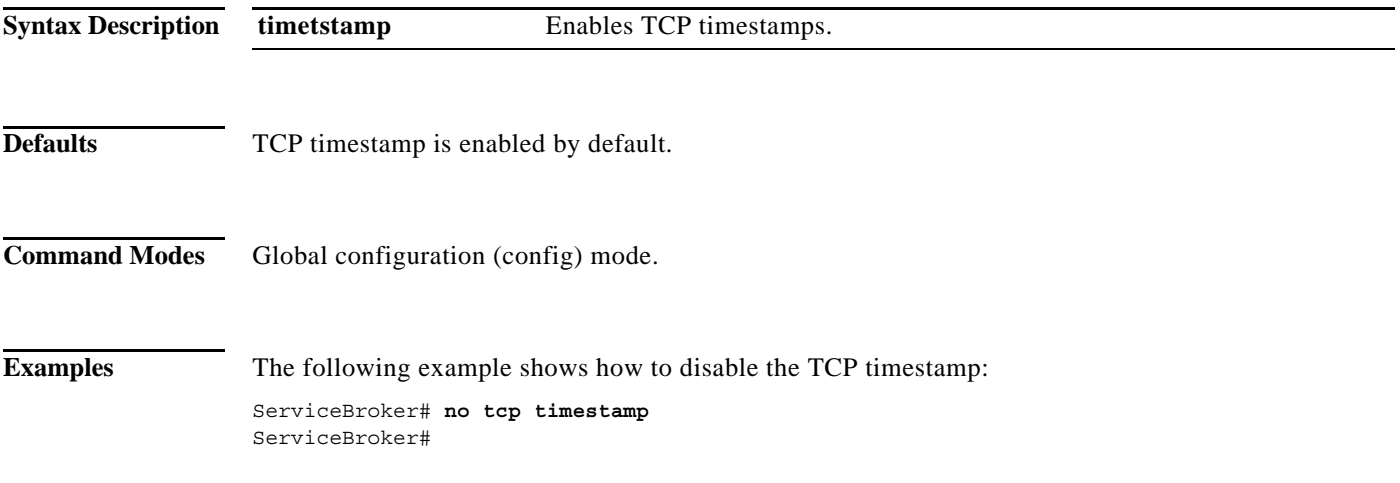

a l

# **telnet (EXEC Configuration)**

To log in to a network device using the Telnet client, use the **telnet** command in EXEC configuration mode.

**telnet** {*hostname* | *ip\_address*} [*port\_num*]

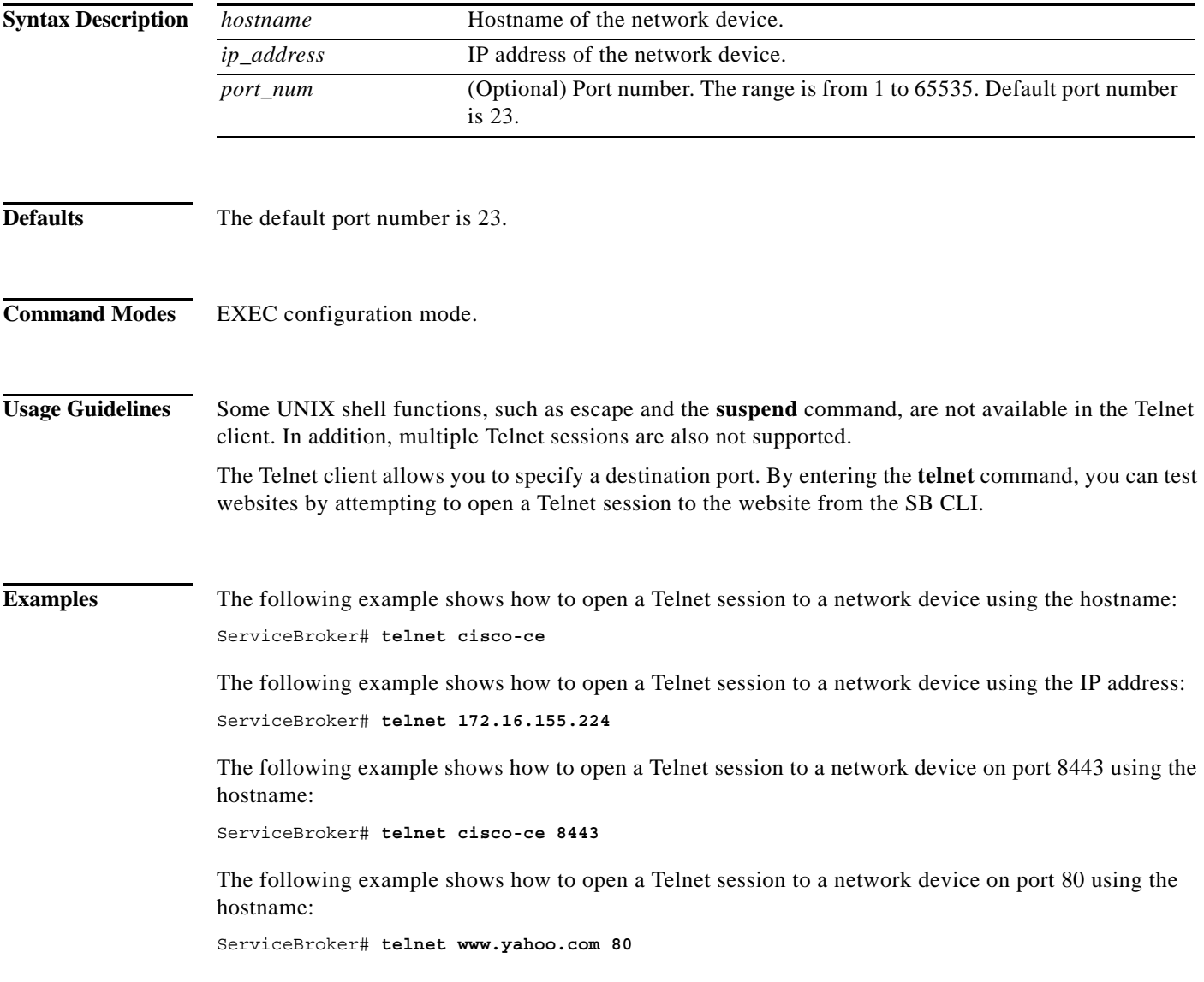

# **telnet (Global Configuration)**

To enable Telnet service, use the **telnet enable** command in Global configuration mode. To disable Telnet, use the **no** form of this command.

**telnet**

**no telnet**

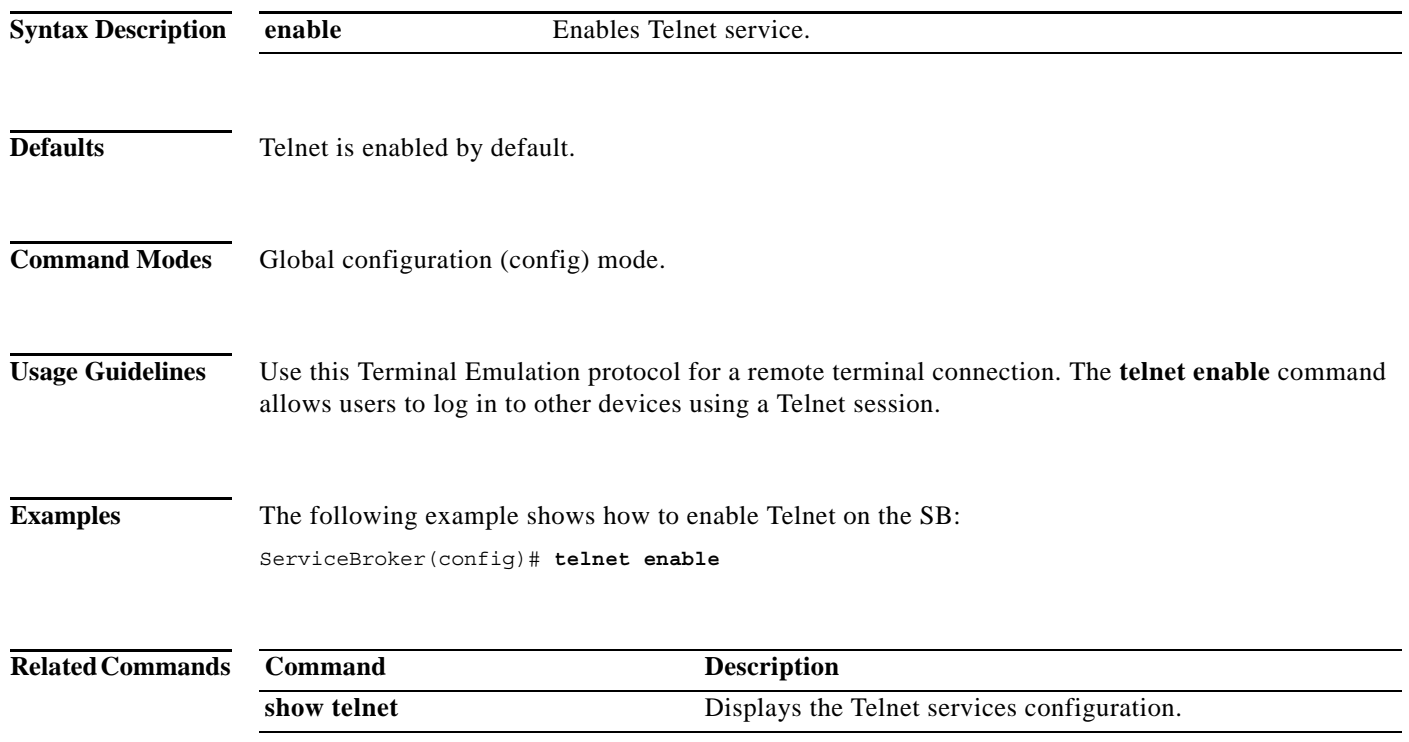

a l

# **terminal**

To set the number of lines displayed in the console window, or to display the current console **debug** command output, use the **terminal** command in EXEC configuration mode.

**terminal** {**length** *length* **| monitor** [**disable**]}

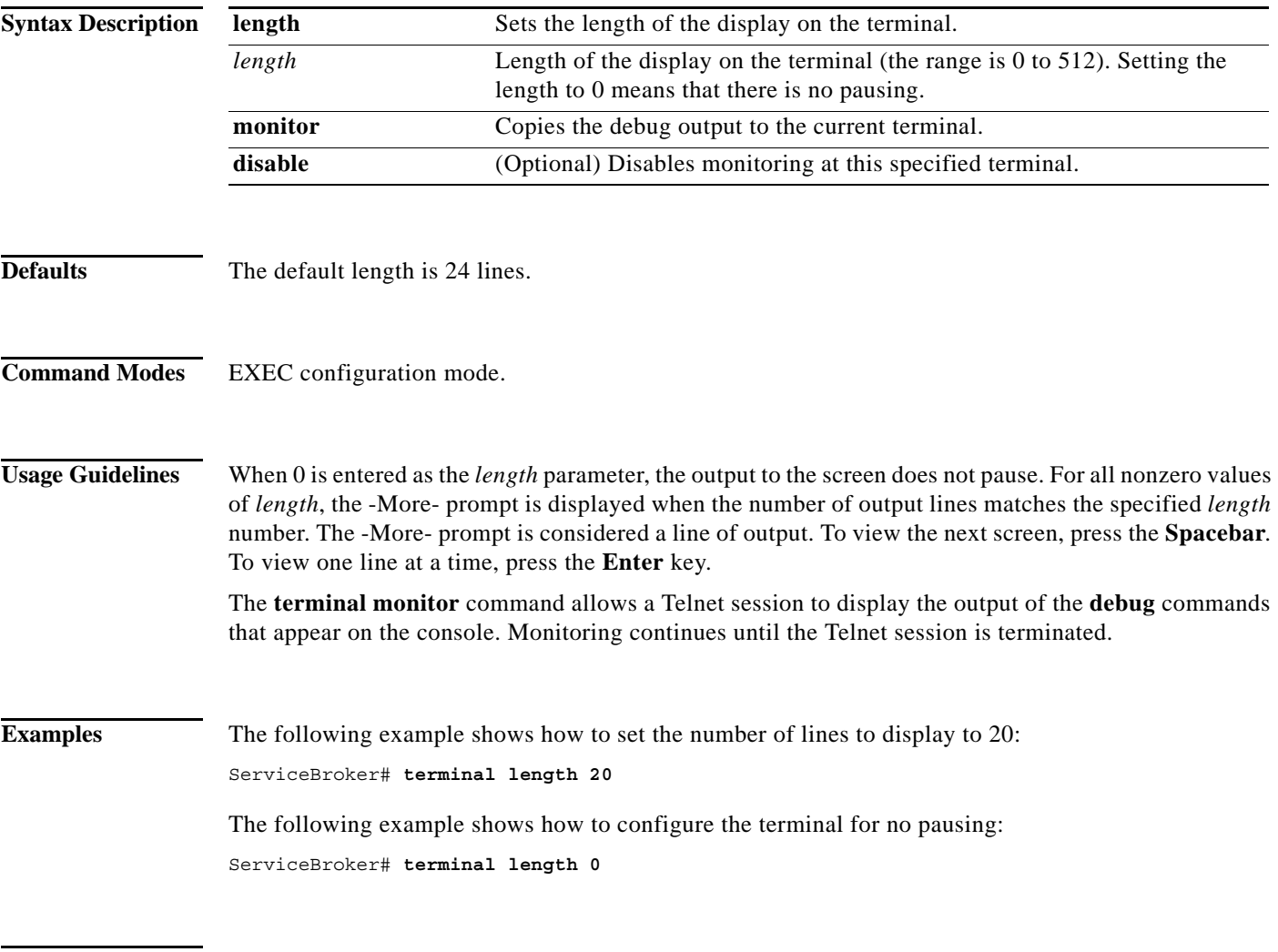

**Related Commands** All **show** commands.

# **test-url**

To test the accessibility of a URL using FTP, HTTP, or HTTPS, use the **test-url** command in EXEC configuration mode.

**test-url** {**ftp** *url* [**use-ftp-proxy** *proxy\_url*] | **http** *url* [**custom-header** *header* [**head-only**] [**use-http-proxy** *proxy\_url*] | **head-only** [**custom-header** *header*] [**use-http-proxy** *proxy\_url*] | **use-http-proxy** *proxy\_url* [**custom-header** *header*] [**head-only**]]}

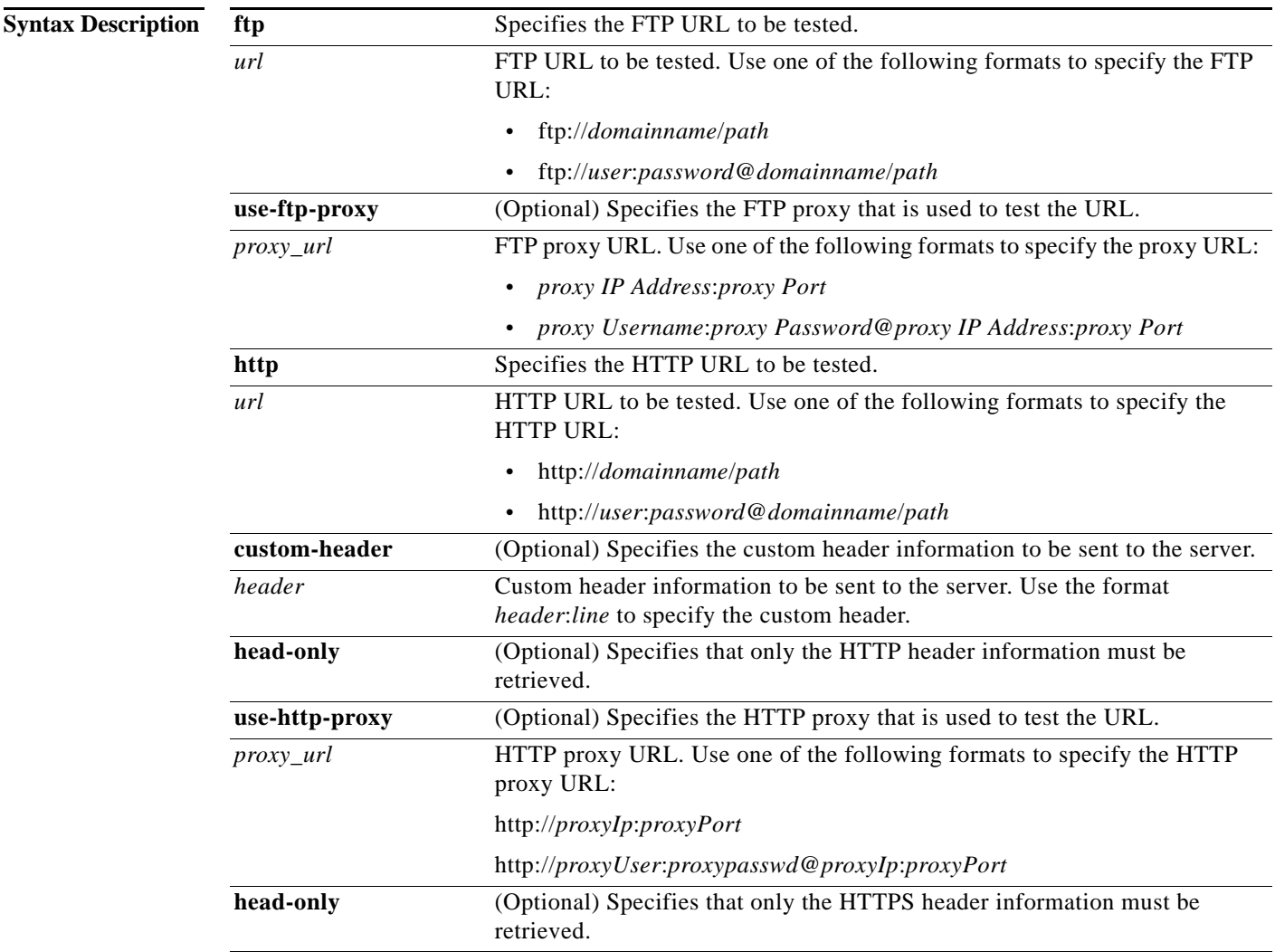

**Defaults** None

**Command Modes** EXEC configuration mode.

# **Usage Guidelines** The HTTP CLI client allows you to test connectivity and debug caching issues. The **test-url** command allows you to test whether a URL is accessible over the FTP, HTTP, and HTTPS protocols. When you test the connectivity using the **test-url** command, the SB sends a request using the protocol that you have specified to the server and fetches the requested contents. The actual content is dumped into the path /dev/null, and the server response with the header information is displayed to the user.

You can use the **test-url ftp** command to test the following for the specified URL:

- **•** Connectivity to the URL
- **•** Connectivity to the URL through the FTP proxy (using the **use-ftp-proxy** option)
- **•** Authentication
- **•** FTP proxy authentication

You can use the **test-url http** command to test the following for the specified URL:

- Test the connectivity to the URL
- **•** Test the connectivity to the URL through the HTTP proxy (using the **use-http-proxy** option)
- **•** Authentication
- **•** HTTP proxy authentication
- **•** Header information only for the specified page (using the **head-only** option) or additional header information (using the **custom-header** option)

**Examples** The following example tests the accessibility to the URL http://192.168.171.22 using HTTP:

```
ServiceBroker# test-url http http://ce1.server.com
--02:27:20-- http://ce1.server.com/
          \Rightarrow \lambda/dev/null'Len - 22 , Restval - 0 , contlen - 0 , Res - 134728056Resolving ce1.server.com..
done.
Connecting to ce1.server.com [ 192.168.171.22 ] :80... connected.
HTTP request sent, awaiting response...
 1 HTTP/1.1 200 OK
 2 Date: Mon, 26 Jul 2004 08:41:34 GMT
 3 Server: Apache/1.2b8
  4 Last-Modified: Fri, 25 Apr 2003 12:23:04 GMT
 5 ETag: "1aee29-663-3ea928a8"
  6 Content-Length: 1635
  7 Content-Type: text/html
  8 Via: 1.1 Content Delivery System Software 5.2
  9 Connection: Keep-Alive
  (1635 to go)
 0% [ ] 0 --.--K/s ETA --:--L
en - 0 ELen - 1635 Keepalive - 1
100% [ ====================================> ] 1,635 1.56M/s ETA 00:00
02:27:20 (1.56 MB/s) - `/dev/null' saved [ 1635/1635 ]
```
The following example tests the accessibility to the URL http://192.168.171.22 through the HTTP proxy 10.107.192.148:

```
ServiceBroker# test-url http http://192.168.171.22 use-http-proxy 10.107.192.148:8090
--15:22:51-- http://10.77.155.246/
           => `/dev/null'
Len - 1393 , Restval - 0 , contlen - 0 , Res - 134728344Connecting to 
10.107.192.148:8090... connected.
Proxy request sent, awaiting response...
```
 $\mathbf{I}$ 

 1 HTTP/1.1 401 Authorization Required 2 Date: Mon, 27 Sep 2004 15:29:18 GMT 3 Server: Apache/1.3.27 (Unix) tomcat/1.0 4 WWW-Authenticate: Basic realm="IP/TV Restricted Zone" 5 Content-Type: text/html; charset=iso-8859-1 6 Via: 1.1 Content Delivery System Software 5.2.1 7 Connection: Close Len - 0 , Restval - 0 , contlen - -1 , Res - -1Connecting to 10.107.192.148:8090... connected. Proxy request sent, awaiting response... 1 HTTP/1.1 401 Authorization Required 2 Date: Mon, 27 Sep 2004 15:29:19 GMT 3 Server: Apache/1.3.27 (Unix) tomcat/1.0 4 WWW-Authenticate: Basic realm="IP/TV Restricted Zone" 5 Content-Type: text/html; charset=iso-8859-1 6 Via: 1.1 Content Delivery System Software 5.2.1 7 Connection: Keep-Alive (1635 to go) 0% [ ] 0 --.--K/s ETA --:--L en - 0 ELen - 1635 Keepalive - 1 100% [ ====================================> ] 1,635 1.56M/s ETA 00:00 02:27:20 (1.56 MB/s) - `/dev/null' saved [ 1635/1635 ]

The following example tests the accessibility to the URL ftp://ssivakum:ssivakum@10.77.157.148 using FTP:

```
ServiceBroker# test-url ftp ftp://ssivakum:ssivakum@10.77.157.148/antinat-0.90.tar
Mar 30 14:33:44 nramaraj-ce admin-shell: %SB-PARSER-6-350232: CLI LOG shell parser log:
test-url ftp ftp://ssivakum:ssivakum@10.77.157.148/antinat-0.90.tar
--14:33:44-- ftp://ssivakum:*password*@10.77.157.148/antinat-0.90.tar
          \Rightarrow \lambda/dev/null'
Connecting to 10.77.157.148:21... connected.
Logging in as ssivakum ...
220 (vsFTPd 1.1.3)
--> USER ssivakum
331 Please specify the password.
--> PASS Turtle Power!
230 Login successful. Have fun.
--> SYST
215 UNIX Type: L8
--> PWD
257 "/home/ssivakum"
-- TYPE T200 Switching to Binary mode.
==> CWD not needed.
--> PORT 10,1,1,52,82,16
200 PORT command successful. Consider using PASV.
--> RETR antinat-0.90.tar
150 Opening BINARY mode data connection for antinat-0.90.tar (1771520 bytes).
Length: 1,771,520 (unauthoritative)
 0% [ 
] 0 --.--K/s ETA --:--Len - 0 ELen - 1771520 Keepalive - 0
100% [ 
=====================================================================================> ] 
1,771,520 241.22K/s ETA 00:00
```
226 File send OK. 14:33:53 (241.22 KB/s) - `/dev/null' saved [ 1771520 ]

ServiceBroker#

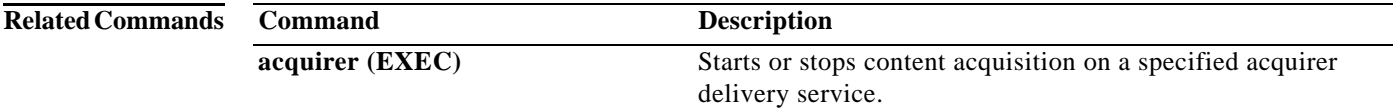

### **top**

**The Co** 

# **top**

To see a dynamic real-time view of a running VDS-SB, use the **top** command in EXEC configuration mode.

**top** {*line*}

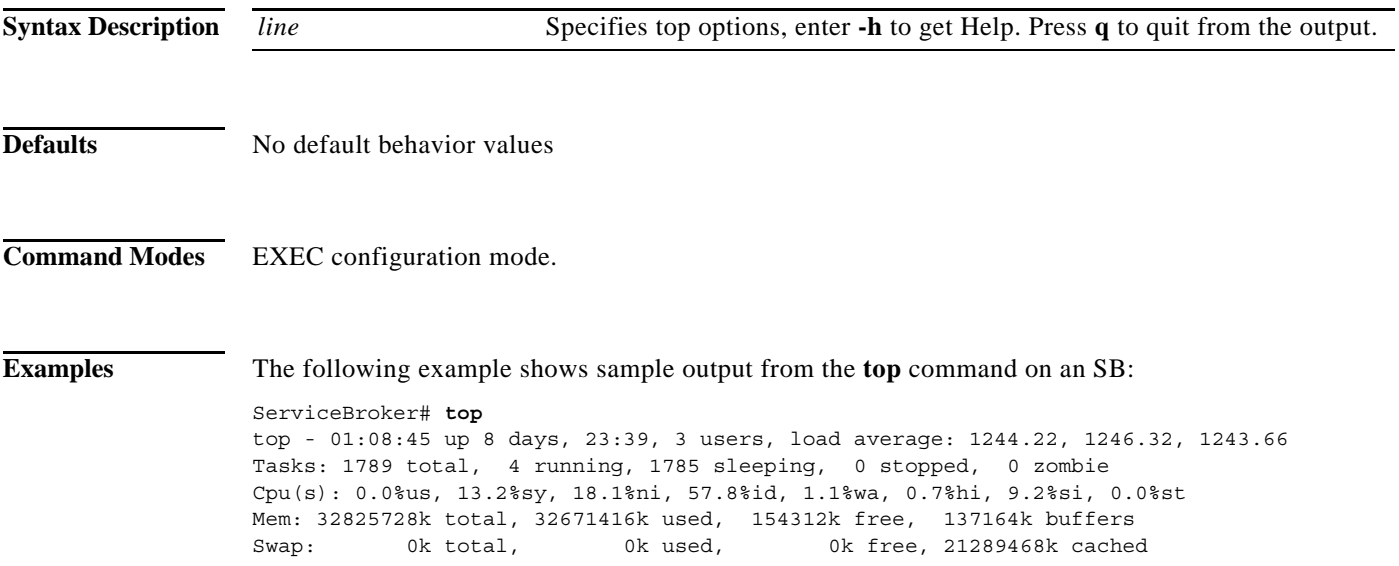

a s

**The Contract of the Contract of the Contract of the Contract of the Contract of the Contract of the Contract of the Contract of the Contract of the Contract of the Contract of the Contract of the Contract of the Contract** 

# **traceroute**

To trace the route to a remote host, use the **traceroute** command in EXEC configuration mode.

**traceroute** {*hostname* | *ip\_address*}

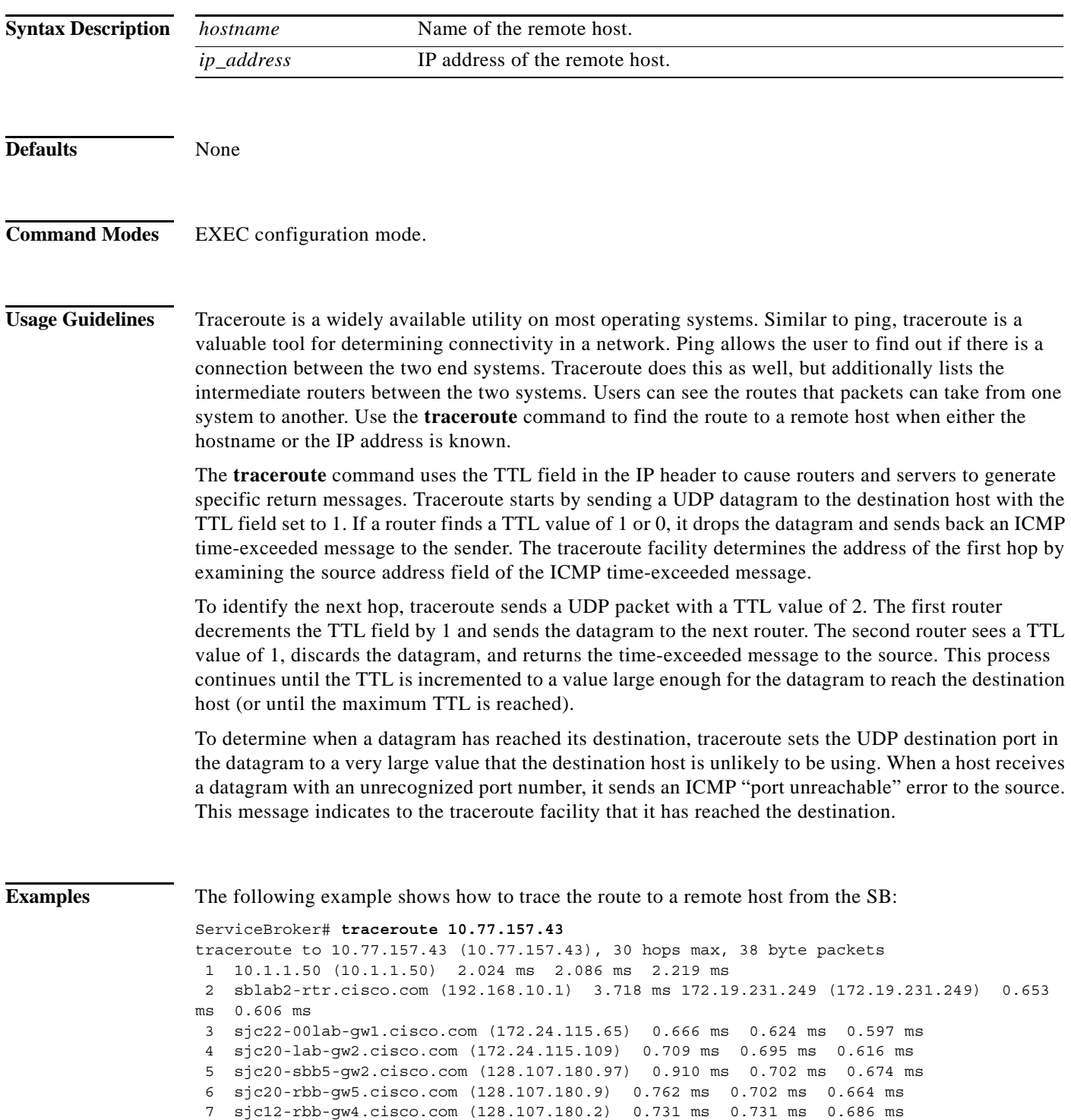

П

```
 8 sjc5-gb3-f1-0.cisco.com (10.112.2.158) 1.229 ms 1.186 ms 0.753 ms
 9 capnet-hkidc-sjc5-oc3.cisco.com (10.112.2.238) 146.784 ms 147.016 ms 147.051 ms
10 hkidc-capnet-gw1-g3-1.cisco.com (10.112.1.250) 147.163 ms 147.319 ms 148.050 ms
11 hkidc-gb3-g0-1.cisco.com (10.112.1.233) 148.137 ms 148.332 ms 148.361 ms
12 capnet-singapore-hkidc-oc3.cisco.com (10.112.2.233) 178.137 ms 178.273 ms 178.005 
ms
13 singapore-capnet2-fa4-0.cisco.com (10.112.2.217) 179.236 ms 179.606 ms 178.714 ms
14 singapore-gb1-fa2-0.cisco.com (10.112.2.226) 179.499 ms 179.914 ms 179.873 ms
15 capnet-chennai-singapore-ds3.cisco.com (10.112.2.246) 211.858 ms 212.167 ms 212.854 
ms
16 hclodc1-rbb-gw2-g3-8.cisco.com (10.112.1.213) 213.639 ms 212.580 ms 211.211 ms
17 10.77.130.18 (10.77.130.18) 212.248 ms 212.478 ms 212.545 ms
18 codc-tbd.cisco.com (10.77.130.34) 212.315 ms 213.088 ms 213.063 ms
19 10.77.130.38 (10.77.130.38) 212.955 ms 214.353 ms 218.169 ms
20 10.77.157.9 (10.77.157.9) 217.217 ms 213.424 ms 222.023 ms
```
21 10.77.157.43 (10.77.157.43) 212.750 ms 217.260 ms 214.610 ms

The following example shows how the **traceroute** command fails to trace the route to a remote host from the SB:

ServiceBroker# **traceroute 10.0.0.1** 

```
traceroute to 10.0.0.1 (10.0.0.1), 30 hops max, 38 byte packets
 1 10.1.1.50 (10.1.1.50) 2.022 ms 1.970 ms 2.156 ms
 2 sblab2-rtr.cisco.com (192.168.10.1) 3.955 ms 172.19.231.249 (172.19.231.249) 0.654 
ms 0.607 ms
 3 sjc22-00lab-gw1.cisco.com (172.24.115.65) 0.704 ms 0.625 ms 0.596 ms
  4 sjc20-lab-gw1.cisco.com (172.24.115.105) 0.736 ms 0.686 ms 0.615 ms
  5 sjc20-sbb5-gw1.cisco.com (128.107.180.85) 0.703 ms 0.696 ms 0.646 ms
  6 sjc20-rbb-gw5.cisco.com (128.107.180.22) 0.736 ms 0.782 ms 0.750 ms
  7 sjce-rbb-gw1.cisco.com (171.69.7.249) 1.291 ms 1.314 ms 1.218 ms
  8 sjce-corp-gw1.cisco.com (171.69.7.170) 1.477 ms 1.257 ms 1.221 ms
  9 * * *
10 * * * *.
.
.
29 * * *
30 \div \div \div
```
**The Contract of the Contract of the Contract of the Contract of the Contract of the Contract of the Contract of the Contract of the Contract of the Contract of the Contract of the Contract of the Contract of the Contract** 

[Table 4-17](#page-344-0) describes the fields in the **traceroute** command output.

<span id="page-344-0"></span>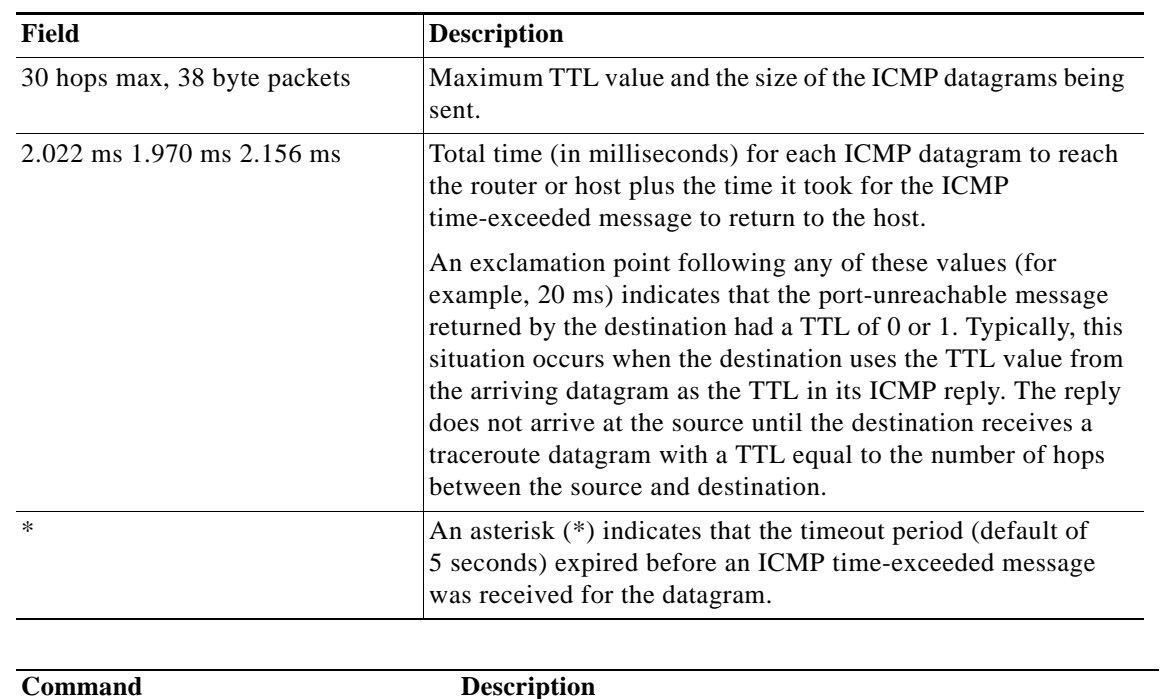

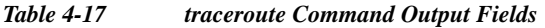

**Related Commands**

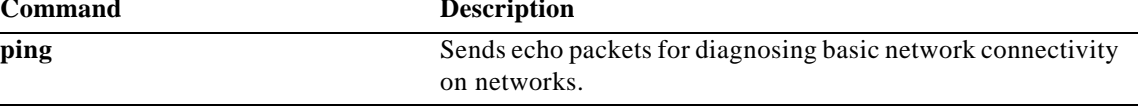

**Defaults** 

# **transaction-log force**

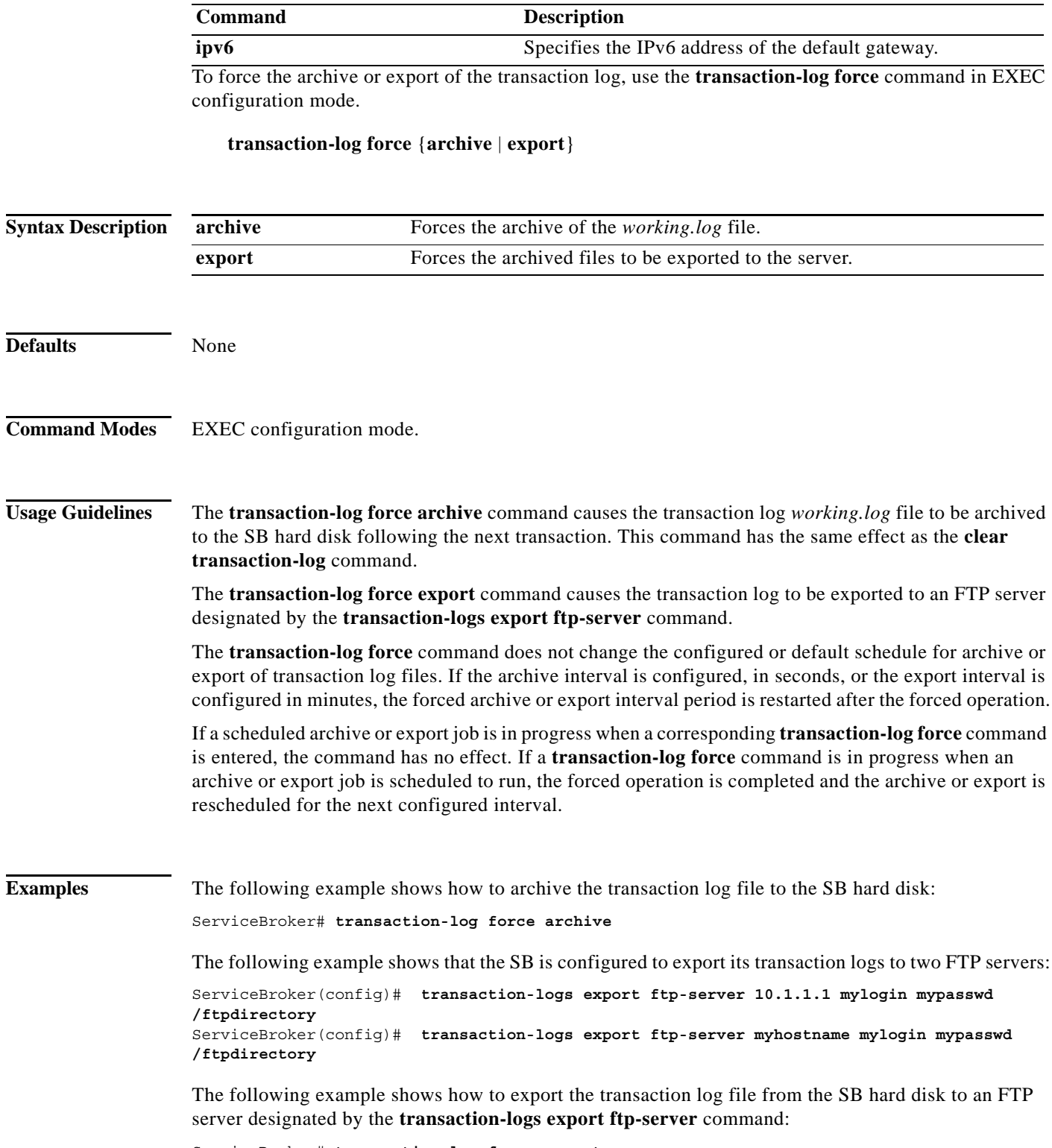

ServiceBroker# **transaction-log force export**

a l

# **Related Commands**

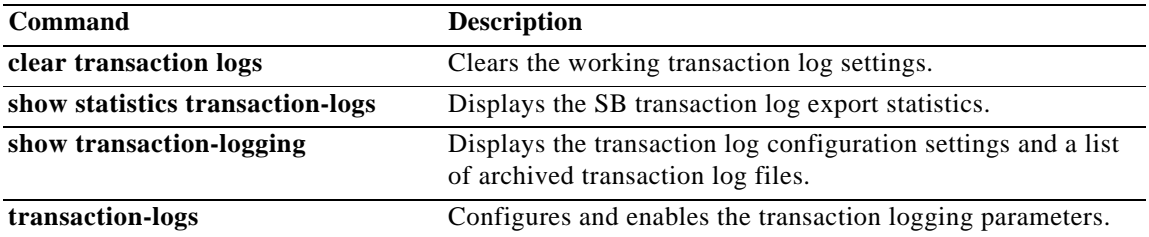

# **transaction-logs**

To configure and enable transaction logs, use the **transaction-logs** command in Global configuration mode. To disable transaction logs, use the **no** form of this command.

- **transaction-logs** {**archive** {**interval** {*seconds* | **every-day** {**at** *hour:minute* | **every** *hours*} | **every-hour** {**at** *minute* | **every** *minutes*} | **every-week** [**on** *weekdays* **at** *hour:minute*]} | **max-file-number** *file\_number* | **max-file-size** *file\_size*} | **ds-snapshot-counter enable** | **enable | export** {**compress** | **enable** | **ftp-server** {*hostname* | *serv\_ip\_addrs*} *login passw directory* | **interval** {*minutes |* **every-day** {**at** *hour:minute* | **every** *hours*} | **every-hour** {**at** *minute* | **every** *minutes*} | **every-week** [**on** *weekdays* **at** *hour:minute*] | **sftp-server** {*hostname* | *serv\_ip\_addrs*} *login passw directory |* **format** {**apache** | **custom** *string* **| extended-squid**} | **log-windows-domain**}
- **no transaction-logs** {**archive** {**interval** {*seconds* | **every-day** {**at** *hour:minute* | **every** *hours*} | **every-hour** {**at** *minute* | **every** *minutes*} | **every-week** [**on** *weekdays* **at** *hour:minute*]} | **max-file-number** *file\_number* | **max-file-size** *file\_size*} | **ds-snapshot-counter enable** | **enable | export** {**compress** | **enable** | **ftp-server** {*hostname* | *serv\_ip\_addrs*} *login passw directory* | **interval** {*minutes |* **every-day** {**at** *hour:minute* | **every** *hours*} | **every-hour** {**at** *minute* | **every** *minutes*} | **every-week** [**on** *weekdays* **at** *hour:minute*] | **sftp-server** {*hostname* | *serv\_ip\_addrs*} *login passw directory |* **format** {**apache** | **custom** *string* **| extended-squid**} | **log-windows-domain**}

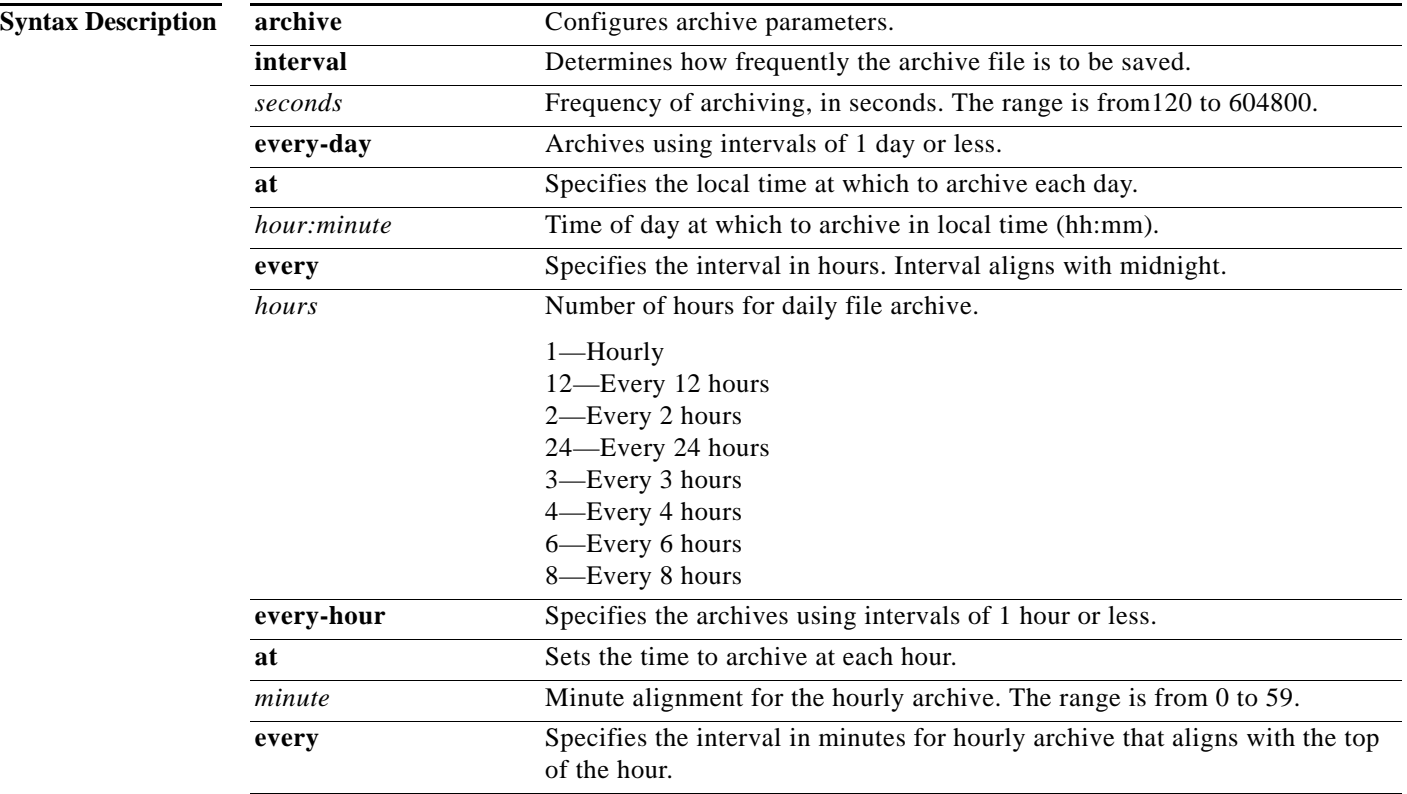

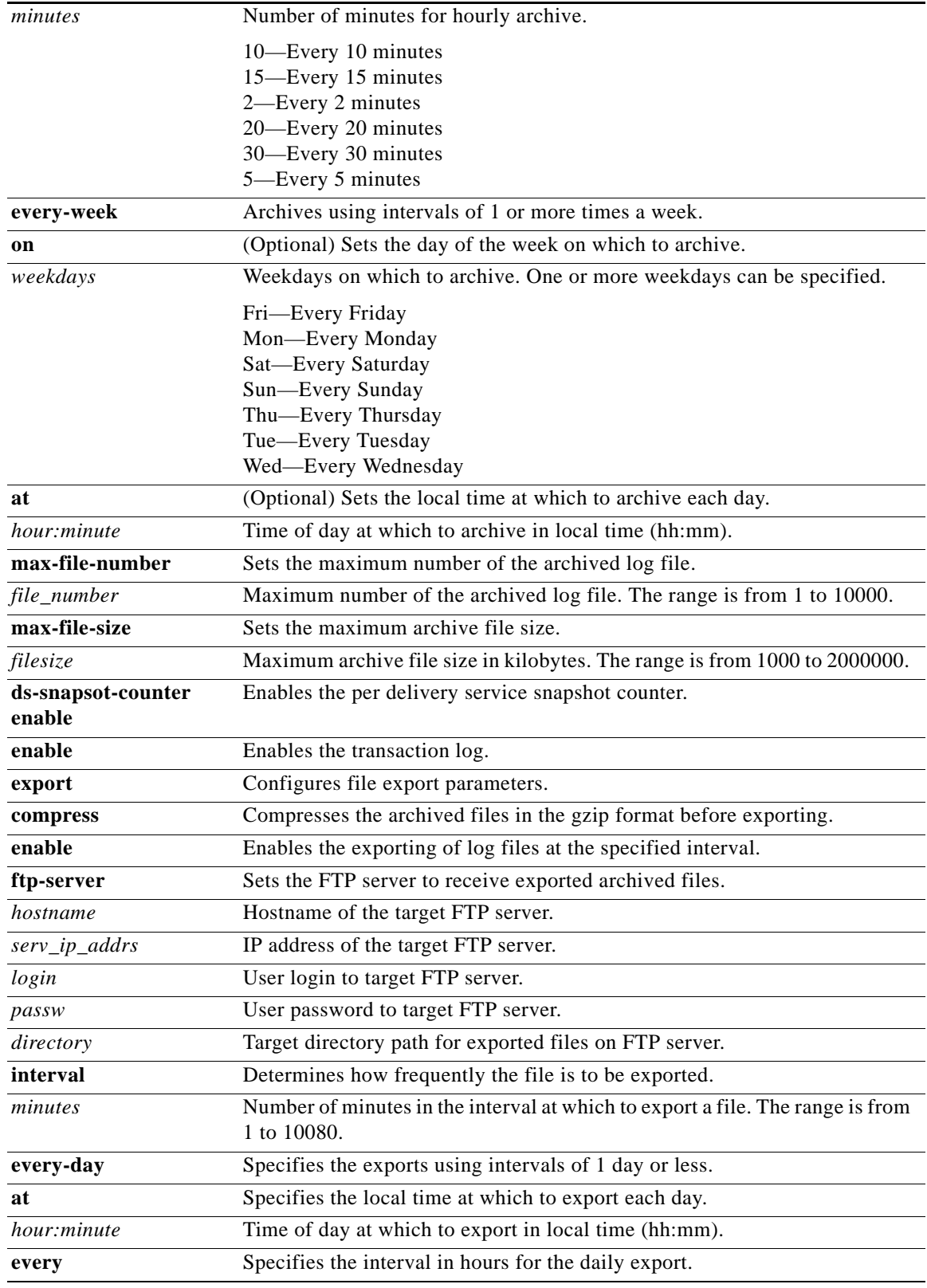

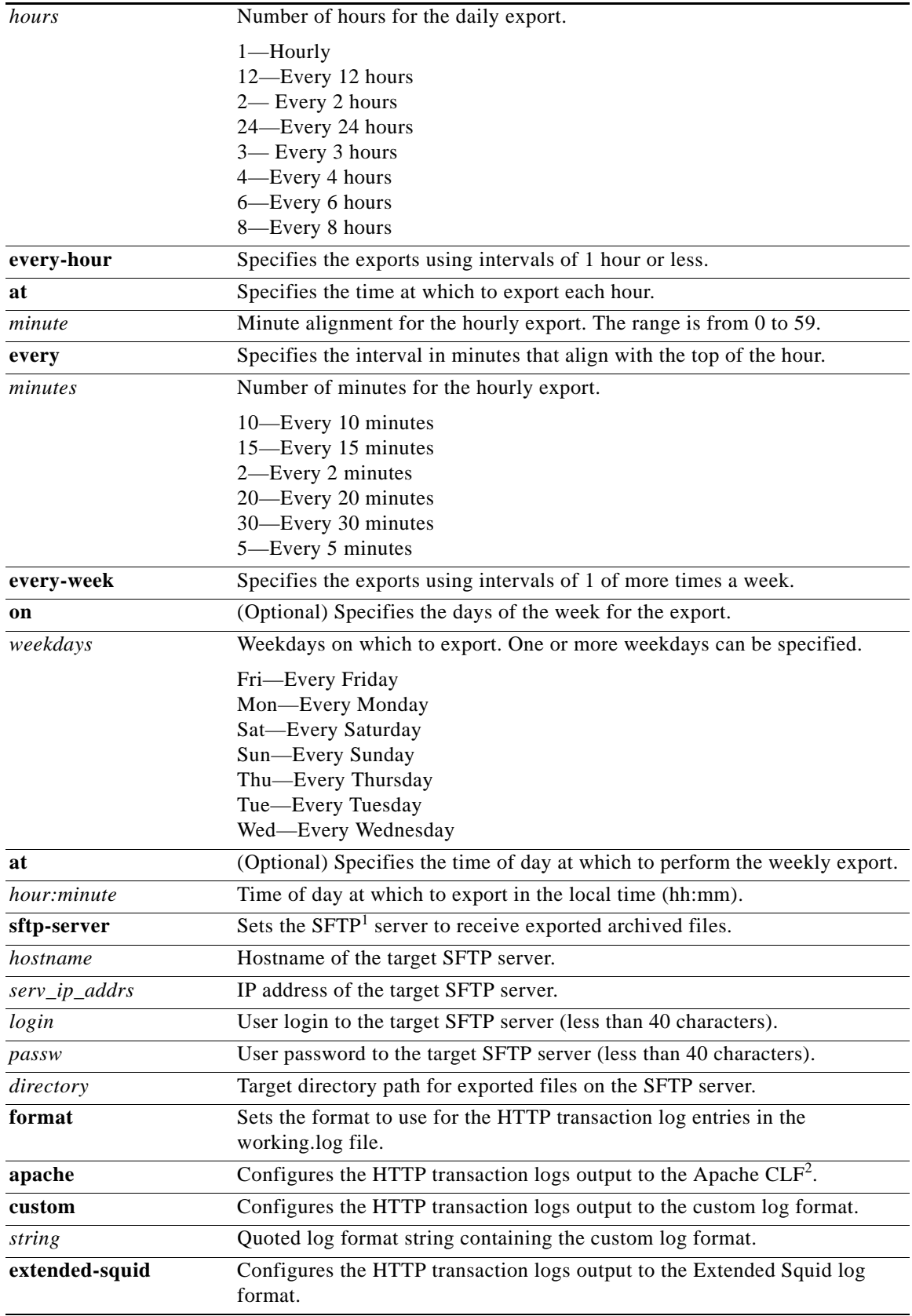

 $\blacksquare$ 

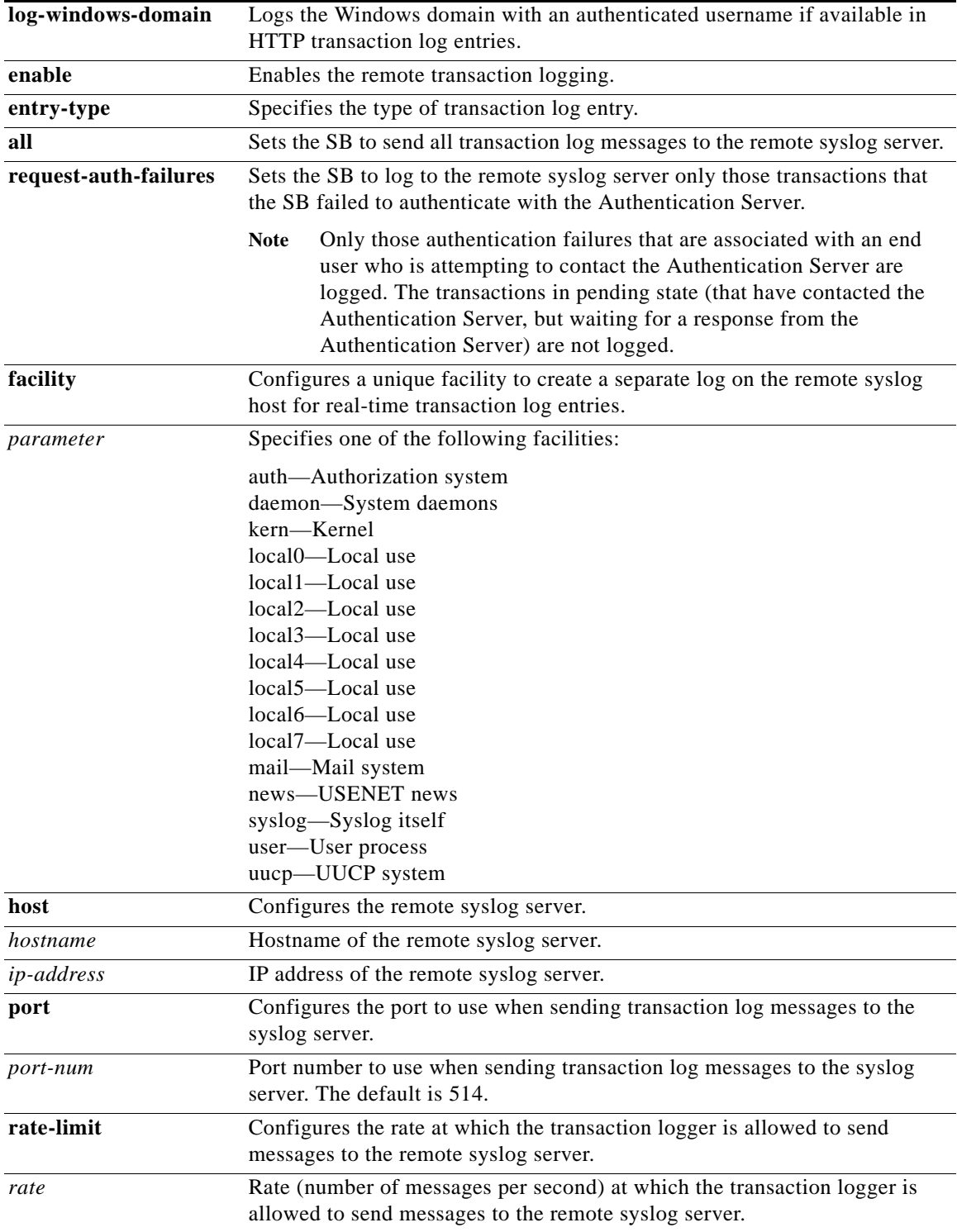

1. SFTP = Secure File Transfer Protocol

2. CLF = common log format

 $\blacksquare$ 

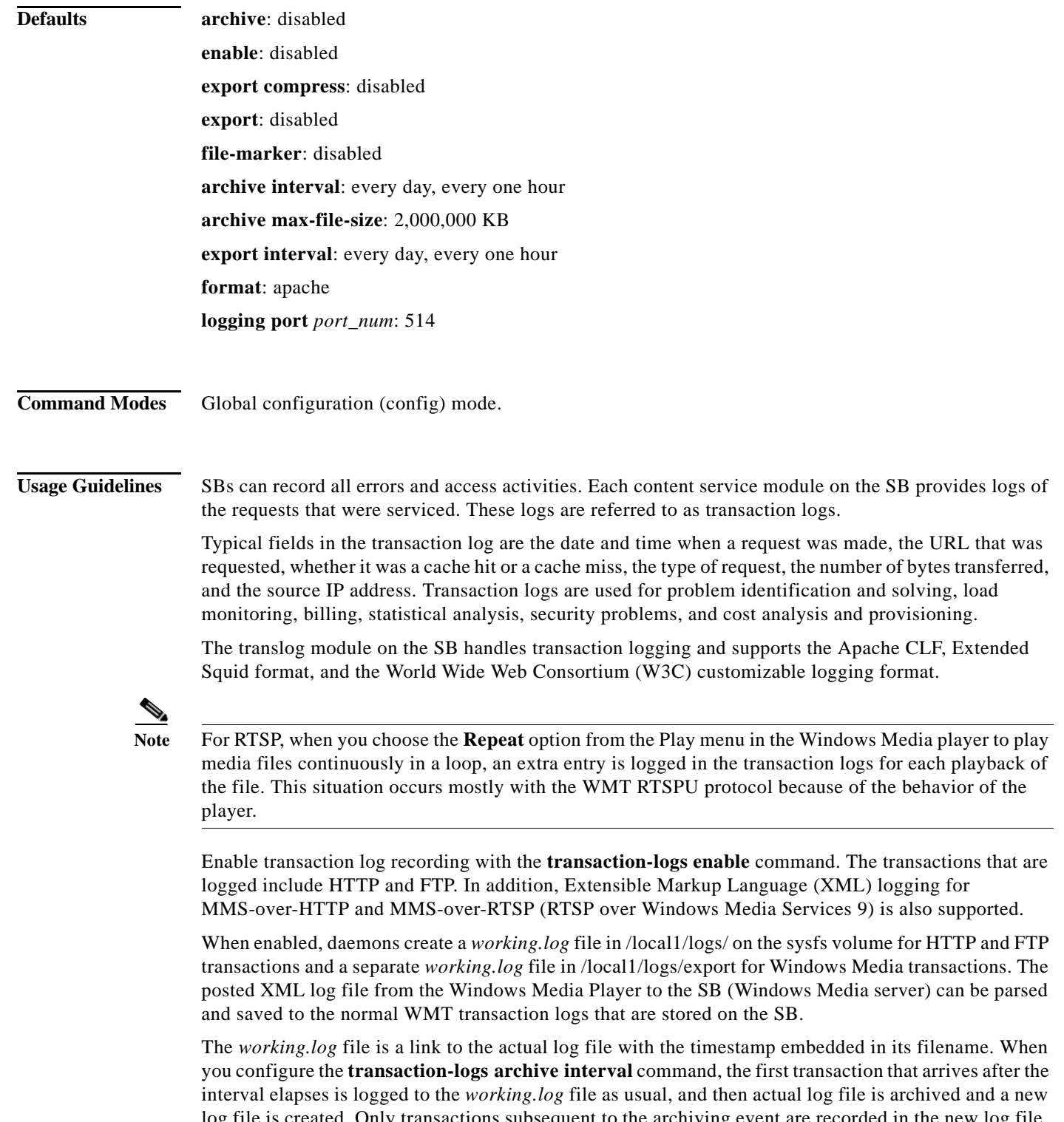

log file is created. Only transactions subsequent to the archiving event are recorded in the new log file. The *working.log* file is then updated to point to the newly created log file. The transaction log archive file naming conventions are shown in [Table 4-18.](#page-353-0) The SB default archive interval is once an hour every day.

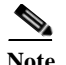

**Note** The time stamp in the transaction log filename is in UTC and is irrespective of the time zone configured on the SB. The time stamp in the transaction log filename is the time when the file was created. The logs entries in the transaction logs are in the time zone configured on the SB.

Use the **transaction-logs ds-snapshot-counter enable** command to enable or disable snapshot counter transaction logs. This command is available for SB. On SB, the snapshot counter transaction log records per delivery service Storage Usage. On the SB, the snapshot counter transaction log records per delivery service Session and Bandwidth Usage.

Use the **transaction-logs archive max-file-size** command to specify the maximum size of an archive file. The *working.log* file is archived when it attains the maximum file size if this size is reached before the configured archive interval time.

Use the **transaction-logs file-marker** option to mark the beginning and end of the HTTP, HTTPS, and FTP proxy logs. By examining the file markers of an exported archive file, you can determine whether the FTP process transferred the entire file. The file markers are in the form of dummy transaction entries that are written in the configured log format.

The following example shows the start and end dummy transactions in the default native Squid log format.

- **•** 970599034.130 0 0.0.0.0 TCP\_MISS/000 0 NONE TRANSLOG\_FILE\_START NONE/- -
- **•** 970599440.130 0 0.0.0.0 TCP\_MISS/000 0 NONE TRANSLOG\_FILE\_END NONE/- -

Use the **format** option to format the HTTP, HTTPS, and FTP proxy log files for custom format, native Squid or Extended Squid formats, or Apache CLF.

The **transaction-logs format custom** command allows you to use a *log format string* to log additional fields that are not included in the predefined native Squid or Extended Squid formats or the Apache CLF. The *log format string* is a string that contains the tokens listed in [Table 4-18](#page-353-0) and mimics the Apache log format string. The log format string can contain literal characters that are copied into the log file. Two backslashes (\\) can be used to represent a literal backslash, and a backslash followed by a single quotation mark  $(\cdot)$  can be used to represent a literal single quotation mark. A literal double quotation mark cannot be represented as part of the log format strin*g*. The control characters \t and \n can be used to represent a tab and a new line character, respectively.

[Table 4-18](#page-353-0) lists the acceptable format tokens for the log format string. The ellipsis (...) portion of the format tokens shown in this table represent an optional condition. This portion of the format token can be left blank, as in %a. If an optional condition is included in the format token and the condition is met, then what is shown in the Value column of [Table 4-18](#page-353-0) is included in the transaction log output. If an optional condition is included in the format token but the condition is not met, the resulting transaction log output is replaced with a hyphen (-). The form of the condition is a list of HTTP status codes, which may or may not be preceded by an exclamation point (!). The exclamation point is used to negate all the status codes that follow it, which means that the value associated with the format token is logged if none of the status codes listed after the exclamation point (!) match the HTTP status code of the request. If any of the status codes listed after the exclamation point (!) match the HTTP status code of the request, then a hyphen (-) is logged.

For example, %400,501 { User-Agent } i logs the User-Agent header value on 400 errors and 501 errors (Bad Request, Not Implemented) only, and %!200,304,302 { Referer } i logs the Referer header value on all requests that did not return a normal status.

The custom format currently supports the following request headers:

- **•** User-Agent
- **•** Referer

**•** Host

**•** Cookie

The output of each of the following Request, Referer, and User-Agent format tokens specified in the custom *log format string* is always enclosed in double quotation marks in the transaction log entry:

 $%r$ 

% { Referer } i

% { User-Agent } i

The % { Cookie } i format token is generated without the surrounding double quotation marks, because the Cookie value can contain double quotes. The Cookie value can contain multiple attribute-value pairs that are separated by spaces. We recommend that when you use the Cookie format token in a custom format string, you should position it as the last field in the format string so that it can be easily parsed by the transaction log reporting tools. By using the format token string  $\degree$   $\degree$  { Cookie } i $\degree$  the Cookie header can be surrounded by single quotes (').

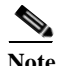

**Note** Each transaction log includes a header line that provides the Cisco VDS Service Broker software version and a summary line as the last line in the transaction log, which includes a summary of all the requests that appear in the transaction log.

The following command can generate the well-known Apache Combined Log Format:

**transaction-log format custom "** [ **%** { **%d** } **t/%** { **%b** } **t/%** { **%Y** } **t:%** { **%H** } **t:%** { **%M** } **t:%** { **%S** } **t %** { **%z** } **t** ] **%r %s %b %** { **Referer** } **i %** { **User-Agent** } **i"**

The following transaction log entry example in the Apache Combined Format is configured using the preceding custom format string:

 [ 11/Jan/2003:02:12:44 -0800 ] "GET http://www.cisco.com/swa/i/site\_tour\_link.gif HTTP/1.1" 200 3436 "http://www.cisco.com/" "Mozilla/4.0 (compatible; MSIE 5.5; Windows NT 5.0)"

<span id="page-353-0"></span>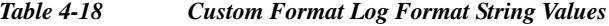

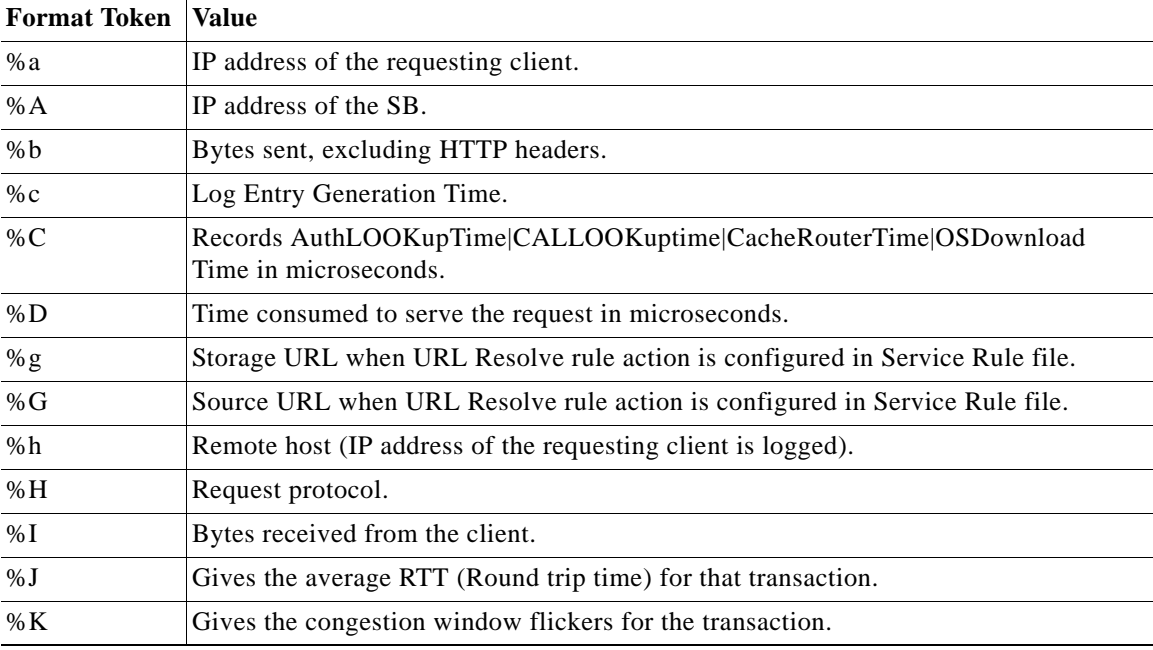

| <b>Format Token</b>    | <b>Value</b>                                                                                                    |  |
|------------------------|----------------------------------------------------------------------------------------------------|--|
| %L                     | Prints the asset size, irrespective of the bytes transferred.                                                                                                    |  |
| %m                     | Request method.                                                                                                    |  |
| $\%$ M                 | MIME type of the requested asset.                                                                                                    |  |
| $\% N$                 | The network interface and bytes transferred in that interface.                                                                                                    |  |
| $\%$ O                 | Bytes sent to client, including the headers.                                                                                                    |  |
| %p                     | The client who set up the transport session for the request.                                                                                                    |  |
| % $q$                  | Query string (which is preceded by a question mark (?) if a query string exists;<br>otherwise, it is an empty string).                                                                                           |  |
| %r                     | First line of the request. The space in the first line of the request is replaced with a<br>vertical bar ( ) delimiter (for example, Get /index.html HTTP/1.1)                                                   |  |
| %R                     | Request description (Squid description codes).                                                                                                    |  |
| % s                    | Status. The translog code always returns the HTTP response code for the request.                                                                                                    |  |
| % t                    | Time in common log time format (or standard English format).                                                                                                    |  |
| %T                     | Time consumed to serve the request in seconds (a floating point number with 3<br>decimal places).                                                                                                    |  |
| %u                     | URL path requested, including query strings.                                                                                                    |  |
| $\%$ U                 | URL path requested, not including query strings.                                                                                                    |  |
| $\%$ V                 | Value of the host request header field reported if the host appeared in the request. If<br>the host did not appear in the host request header, the IP address of the server specified<br>in the URL is reported. |  |
| $\% X$                 | Connection status when the response is completed. The %X field has the following<br>possible values:                                                                                                    |  |
|                        | X-Connection aborted before the response completed.                                                                                                    |  |
|                        | + -Connection may be kept alive after the response is sent.                                                                                                    |  |
|                        | - -Connection is closed after the response is sent.                                                                                                    |  |
| %Z                     | Print the request received time stamp in milliseconds; otherwise, the request received<br>time stamp is in seconds.                                                                                              |  |
| % {Header-<br>Field }i | Any request header. Replace the Header-Field with the actual header field you want<br>to log; for example, % {Cache-Control}i.                                                                                   |  |
|                        | All client request headers are only logged on the edge SB.<br><b>Note</b>                                                                                                    |  |

*Table 4-18 Custom Format Log Format String Values (continued)*

## **Sanitizing Transaction Logs**

Use the **sanitized** option to disguise the IP address of clients in the transaction log file. The default is that transaction logs are not sanitized. A sanitized transaction log disguises the network identity of a client by changing the IP address in the transaction logs to 0.0.0.0.

The **no** form of this command disables the sanitize feature. The **transaction-logs sanitize** command does not affect the client IP (%a) value associated with a custom log format string that is configured with the CLI (configured with the **transaction-logs format custom** *string* command in Global configuration

mode in which the string is the quoted log format string that contains the custom log format). To hide the identity of the client IP in the custom log format, either hard code 0.0.0.0 in the custom log format string or exclude the %a token, which represents the client IP, from the format string.

### **Exporting Transaction Log Files**

To facilitate the postprocessing of cache log files, you could export transaction logs to an external host.

This feature allows log files to be exported automatically by FTP to an external host at configurable intervals. The username and password used for FTP are configurable. The directory to which the log files are uploaded is also configurable.

The log files automatically have the following naming convention:

- **•** Module name
- **•** Host IP address
- **•** Date
- **•** Time
- **•** File generation number

For example, the filename for a Web Engine access log would be the following:

we\_accesslog\_apache\_192.0.2.22\_20091207\_065624\_00001

where we\_accesslog\_apache is the module name, 192.0.2.22 is the IP address of the device, 20091207 is the date of the log file (December 7, 2009), and 065624\_00001 is the file generation number. The file generation number ranges from 00001 to 99999.

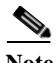

**Note** WMT logs have no .txt extension in the filename.

### **Exporting and Archiving Intervals**

The transaction log archive and export functions are configured with the following commands:

- **•** The **transaction-logs archive interval** command in Global configuration mode allows the administrator to specify when the *working.log* file is archived.
- **•** The **transaction-logs export interval** command in Global configuration mode allows the administrator to specify when the archived transaction logs are exported.

The following limitations apply:

- **•** When the interval is scheduled in units of hours, the value must divide evenly into 24. For example, the interval can be every 4 hours, but not every 5 hours.
- **•** When the interval is scheduled in units of minutes, the value must divide evenly into 60.
- **•** Only the more common choices of minutes are supported. For example, the interval can be 5 minutes or 10 minutes, but not 6 minutes.
- Selection of interval alignment is limited. If an interval is configured for every 4 hours, it aligns with midnight. It cannot align with 12:30 or with 7 a.m.
- **•** Feature does not support different intervals within a 24-hour period. For example, it does not support an interval that is hourly during regular business hours and then every 4 hours during the night.

### **Transaction Log Archive Filenaming Convention**

The archive transaction log file is named as follows for HTTP and WMT caching:

celog\_10.1.118.5\_20001228\_235959.txt

```
mms_export_10.1.118.5_20001228_235959
```
If the **export compress** feature is enabled when the file is exported, then the file extension is *.gz* after the file is compressed for the export operation, as shown in the following example:

celog\_10.1.118.5\_20001228\_235959.txt.gz

mms\_export\_10.1.118.5\_20001228\_235959.gz

[Table 4-19](#page-356-0) describes the name elements.

<span id="page-356-0"></span>*Table 4-19 Archive Log Name Element Descriptions*

| <b>Sample of Element</b> | <b>Description</b>                                                              |
|--------------------------|---------------------------------------------------------------------------------|
| acqdist_                 | Acquisition and distribution archive log file.                                  |
| cseaccess                | Cisco Streaming Engine archive file.                                            |
| tftp_server_             | TFTP server archive file.                                                       |
| webengine_apache         | Web Engine Apache transaction logging format log file.                          |
| webengine_clf            | Web Engine custom transaction logging format log file.                          |
| webengine_extsquid       | WebEngine extended-squid transaction logging format log file.                   |
| fms_access               | Flash Media Streaming transaction log file.                                     |
| fms_authorization        | Flash Media Streaming transaction log for authorization and diagnostic<br>logs. |
| fms_wsl                  | Flash Media Streaming transaction log for wholesale licensing.                  |
| movie-streamer           | Movie Streamer transaction log file.                                            |
| cache_content            | Content Access Layer transaction log file.                                      |
| authsyr                  | VDS-SB Authorization Server transaction log file.                               |
| mms_export_              | Standard Windows Media Services 4.1 caching proxy server archive file.          |
| mms_export_e_wms_41_     | Extended Windows Media Services 4.1 caching proxy server archive file.          |
| mms_export_wms_90_       | Standard Windows Media Services 9.0 caching proxy server archive file.          |
| mms_export_e_wms_90_     | Extended Windows Media Services 9.0 caching proxy server archive file.          |
| 10.1.118.5               | IP address of the SB creating the archive file.                                 |
| 20001228                 | Date on which the archive file was created (yyyy/mm/dd).                        |
| 235959                   | Time when the archive file was created (hh/mm/ss).                              |

[Table 4-20](#page-356-1) lists the directory names and the corresponding examples of the archive filenames.

<span id="page-356-1"></span>*Table 4-20 Archive Filename Examples and Directories*

| <b>Directory</b>            | <b>Archive Filename</b>                               |
|-----------------------------|-------------------------------------------------------|
| logs/acqdist                | acqdist_10.1.94.4_20050315_001545                     |
| logs/cisco-streaming-engine | $\csccc \es 10.1.94.4 \_ 050315000. \log$             |
| logs/tftp_server            | tftp_server_10.1.94.4_20050315_001545                 |
| logs/webengine_apache       | we_accesslog_apache_114.0.92.27_20110322_213143_00001 |

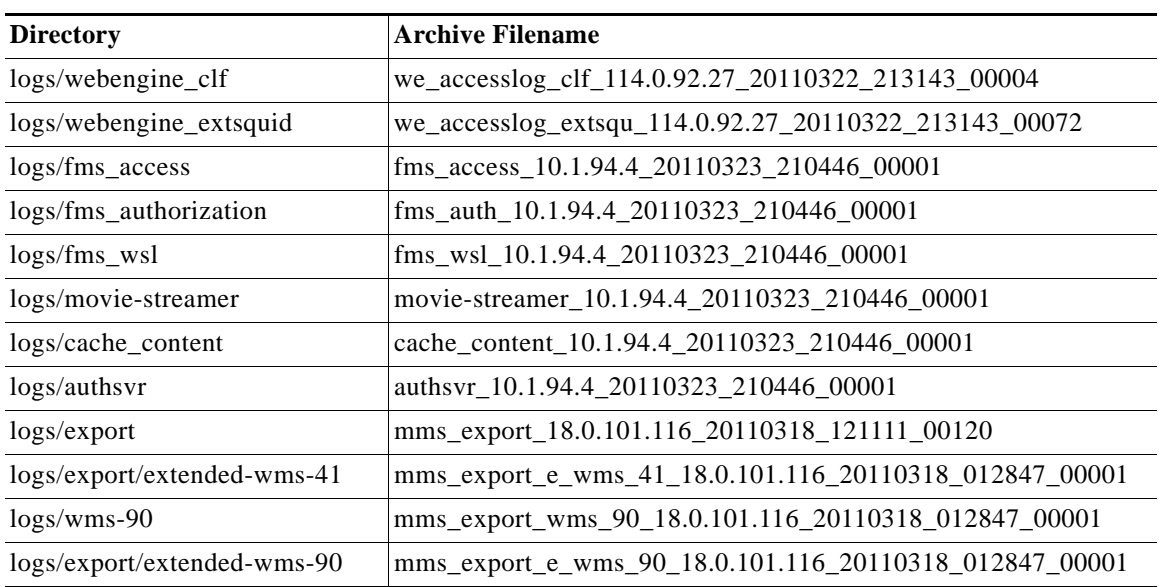

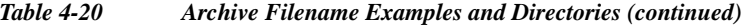

## **Compressing Archive Files**

The **transaction-logs export compress** option compresses an archive into a gzip file format before exporting it. Compressing the archive file uses less disk space on both the SB and the FTP export server. The compressed file uses less bandwidth when transferred. The archive filename of the compressed file has the extension *.gz*.

## **Exporting Transaction Logs to External FTP Servers**

The **transaction-logs export ftp-server** option can support up to four FTP servers. To export transaction logs, first enable the feature and configure the FTP server parameters. The following information is required for each target FTP server:

**•** FTP server IP address or the hostname

The SB translates the hostname with a DNS lookup and then stores the IP address in the configuration.

- **•** FTP user login and user password
- **•** Path of the directory where transferred files are written

Use a fully qualified path or a relative path for the user login. The user must have write permission to the directory.

Use the **no** form of the **transaction-logs export enable** command to disable the entire transaction logs feature while retaining the rest of the configuration.

### **Exporting Transaction Logs to External SFTP Servers**

Use the **transaction-logs export sftp-server** option to export transaction logs. First enable the feature and configure the Secure File Transfer Protocol (SFTP) server parameters. The following information is required for each target SFTP server:

**•** SFTP server IP address or the hostname

The SB translates the hostname with a DNS lookup and then stores the IP address in the configuration.

- **•** SFTP user login and user password
- **•** Path of the directory where transferred files are written

Use a fully qualified path or a relative path for the user login. The user must have write permission to the directory.

Use the **no** form of the **transaction-logs export enable** command to disable the entire transaction logs feature while retaining the rest of the configuration.

### **Receiving a Permanent Error from the External FTP Server**

A permanent error (Permanent Negative Completion Reply, RFC 959) occurs when the FTP command to the server cannot be accepted, and the action does not take place. Permanent errors can be caused by invalid user logins, invalid user passwords, and attempts to access directories with insufficient permissions.

When an FTP server returns a permanent error to the SB, the export is retried at 10-minute intervals or sooner if the configured export interval is sooner. If the error is a result of a misconfiguration of the **transaction-logs export ftp server** command, then re-enter the SB parameters to clear the error condition. The **show statistics transaction-logs** command displays the status of logging attempts to export servers.

The **show statistics transaction-logs** command shows that the SB failed to export archive files.

The **transaction-logs format** command has three options: **extended-squid**, **apache**, and **custom**.

Use the **no** form of the **transaction-logs export enable** command to disable the entire transaction logs feature while retaining the rest of the configuration.

## **Configuring Intervals Between 1 Hour and 1 Day**

The archive or export interval can be set for once a day with a specific time stamp. It can also be set for hour frequencies that align with midnight. For example, every 4 hours means archiving occurs at 0000, 0400, 0800, 1200, and 1600. It is not possible to archive at half-hour intervals such as 0030, 0430, or 0830. The following intervals are acceptable: 1, 2, 3, 4, 6, 8, 12, and 24.

### **Configuring Intervals of 1 Hour or Less**

The interval can be set for once an hour with a minute alignment. It can also be set for frequencies of less than an hour; these frequencies align with the top of the hour. Every 5 minutes means that archiving occurs at 1700, 1705, and 1710.

### **Configuring Export Interval on Specific Days**

The export interval can be set for specific days of the week at a specific time. One or more days can be specified. The default time is midnight.

Archived logs are automatically deleted when free disk space is low. It is important to select an export interval that exports files frequently enough so that files are not automatically removed before export.

### **Monitoring HTTP Request Authentication Failures in Real Time**

HTTP transaction log messages are sent to a remote syslog server so that you can monitor the remote syslog server for HTTP request authentication failures in real time. This real-time transaction log allows you to monitor transaction logs in real time for particular errors such as HTTP request authentication errors. The existing transaction logging to the local file system remains unchanged.

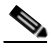

**Note** Because system logging (syslog) occurs through UDP, the message transport to the remote syslog host is not reliable.

Г

### **Summary Line**

The transaction logs include a summary line as the last line in the transaction log, which includes a summary of all the requests that appear in the transaction log.

**Examples** The following example shows how to configure an FTP server:

ServiceBroker(config)# **transaction-logs export ftp-server 10.1.1.1 mylogin mypasswd /ftpdirectory**

ServiceBroker(config)# **transaction-logs export ftp-server myhostname mylogin mypasswd /ftpdirectory**

The following example shows how to delete an FTP server:

ServiceBroker(config)# **no transaction-logs export ftp-server 10.1.1.1** ServiceBroker(config)# **no transaction-logs export ftp-server myhostname**

Use the **no** form of the command to disable the entire transaction log export feature while retaining the rest of the configuration:

ServiceBroker(config)# **no transaction-logs export enable**

The following example shows how to change a username, password, or directory:

ServiceBroker(config)# **transaction-logs export ftp-server 10.1.1.1 mynewname mynewpass /newftpdirectory** 

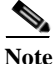

**Note** For security reasons, passwords are never displayed.

The following example shows how to restart the export of archive transaction logs:

ServiceBroker(config)# **transaction-logs export ftp-server 172.16.10.5 goodlogin pass /ftpdirectory**

The following example shows how to delete an SFTP server from the current configuration:

ServiceBroker(config)# **no transaction-logs export sftp-server sftphostname**

The following examples show how to configure the archiving intervals:

ServiceBroker(config)# **transaction-logs archive interval every-day** at Specify the time at which to archive each day every Specify the interval in hours. It will align with midnight

ServiceBroker(config)# **transaction-logs archive interval every-day at** <0-23>: Time of day at which to archive (hh:mm)

ServiceBroker(config)# **transaction-logs archive interval every-day every** <1-24> Interval in hours: { 1, 2, 3, 4, 6, 8, 12 or 24 }

The following example shows that the SB has failed to export archive files:

ServiceBroker# **show statistics transaction-logs** Transaction Log Export Statistics:

Server:172.16.10.5 Initial Attempts:1 Initial Successes:0 Initial Open Failures:0 Initial Put Failures:0 Retry Attempts:0 Retry Successes:0

**Cisco VDS Service Broker Release 1.3 Software Commands**
```
 Retry Open Failures:0
 Retry Put Failures:0
 Authentication Failures:1
 Invalid Server Directory Failures:0
```
The following example shows how to correct a misconfiguration:

ServiceBroker(config)# **transaction-logs export ftp-server 10.1.1.1 goodlogin pass /ftpdirectory**

The working.log file and archived log files are listed for HTTP and WMT.

The following example shows how to export transaction logs to an SFTP server:

ServiceBroker(config)# **transaction-logs export sftp-server 10.1.1.100 mylogin mypasswd /mydir**

The following example shows how to archive every 4 hours and align with the midnight local time (0000, 0400, 0800, 1200, 1600, and 2000):

ServiceBroker(config)# **transaction-logs archive interval every-day every 4**

The following example shows how to export once a day at midnight local time:

ServiceBroker(config)# **transaction-logs export interval every-day every 24**

The following example shows how to configure export intervals:

ServiceBroker(config)# **transaction-logs archive interval every-hour ?** at Specify the time at which to archive each day every Specify interval in minutes. It will align with top of the hour

ServiceBroker(config)# **transaction-logs archive interval every-hour at ?** <0-59> Specify the minute alignment for the hourly archive ServiceBroker(config)# **transaction-logs archive interval every-hour every ?** <2-30> Interval in minutes: { 2, 5, 10, 15, 20, 30 }

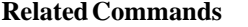

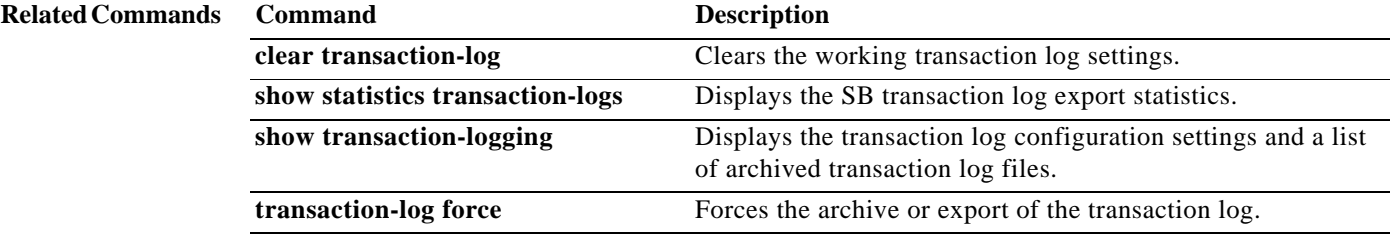

**The Co** 

## **type**

To display the contents of a file, use the **type** command in EXEC configuration mode.

**type** *filename*

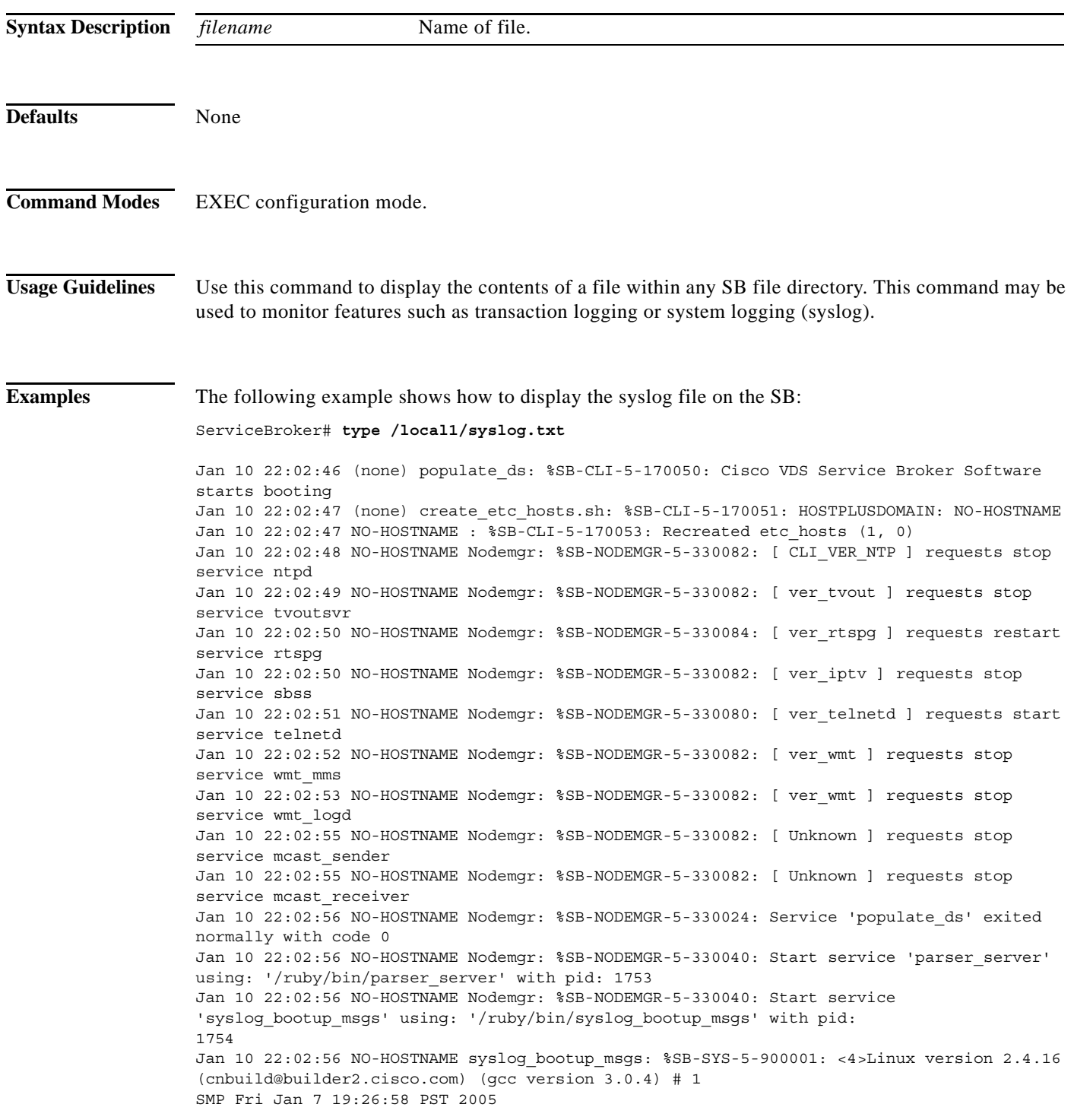

a s

```
 type
```

```
Jan 10 22:02:56 NO-HOSTNAME syslog_bootup_msgs: %SB-SYS-5-900001: <6>setup.c: handling 
flash window at [ 15MB..16MB) 
Jan 10 22:02:56 NO-HOSTNAME syslog_bootup_msgs: %SB-SYS-5-900001: <6>BIOS-provided 
physical RAM map: 
Jan 10 22:02:56 NO-HOSTNAME syslog_bootup_msgs: %SB-SYS-5-900001: <4> BIOS-e820: 
0000000000000000 - 000000000009ec00 (usable) 
Jan 10 22:02:56 NO-HOSTNAME syslog_bootup_msgs: %SB-SYS-5-900001: <4> BIOS-e820: 
000000000009ec00 - 00000000000a0000 (reserved) 
Jan 10 22:02:56 NO-HOSTNAME syslog_bootup_msgs: %SB-SYS-5-900001: <4> BIOS-e820: 
00000000000e0800 - 0000000000100000 (reserved) 
Jan 10 22:02:56 NO-HOSTNAME syslog_bootup_msgs: %SB-SYS-5-900001: <4> BIOS-e820: 
0000000000100000 - 0000000000f00000 (usable) 
Jan 10 22:02:56 NO-HOSTNAME syslog_bootup_msgs: %SB-SYS-5-900001: <4> BIOS-e820: 
0000000000f00000 - 0000000001000000 (reserved) 
Jan 10 22:02:56 NO-HOSTNAME syslog_bootup_msgs: %SB-SYS-5-900001: <4> BIOS-e820: 
0000000001000000 - 0000000010000000 (usable) 
Jan 10 22:02:56 NO-HOSTNAME syslog_bootup_msgs: %SB-SYS-5-900001: <4> BIOS-e820: 
00000000fff00000 - 0000000100000000 (reserved) 
Jan 10 22:02:56 NO-HOSTNAME syslog_bootup_msgs: %SB-SYS-5-900001: <6>setup.c: reserved 
bootmem for INITRD START = 0x6000000, INITRD SIZE = 117
09348 
Jan 10 22:02:56 NO-HOSTNAME syslog_bootup_msgs: %SB-SYS-5-900001: <4>On node 0 totalpages: 
65536 
Jan 10 22:02:56 NO-HOSTNAME syslog_bootup_msgs: %SB-SYS-5-900001: <4>zone(0): 4096 pages. 
Jan 10 22:02:56 NO-HOSTNAME syslog_bootup_msgs: %SB-SYS-5-900001: <4>zone(1): 61440 pages. 
Jan 10 22:02:56 NO-HOSTNAME syslog_bootup_msgs: %SB-SYS-5-900001: <4>zone(2): 0 pages. 
Jan 10 22:02:56 NO-HOSTNAME syslog_bootup_msgs: %SB-SYS-5-900001: <4>Local APIC disabled 
by BIOS -- reenabling. 
Jan 10 22:02:56 NO-HOSTNAME syslog bootup msgs: $SB-SYS-5-900001: <4>Found and enabled
local APIC! 
Jan 10 22:02:56 NO-HOSTNAME syslog_bootup_msgs: %SB-SYS-5-900001: <4>Kernel command line: 
root=/dev/ram ramdisk_size=100000 ramdisk_start=0x60
00000 console=ttyS0,9600n8 
Jan 10 22:02:56 NO-HOSTNAME syslog_bootup_msgs: %SB-SYS-5-900001: <6>Initializing CPU# 0 
<output truncated>
```
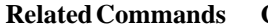

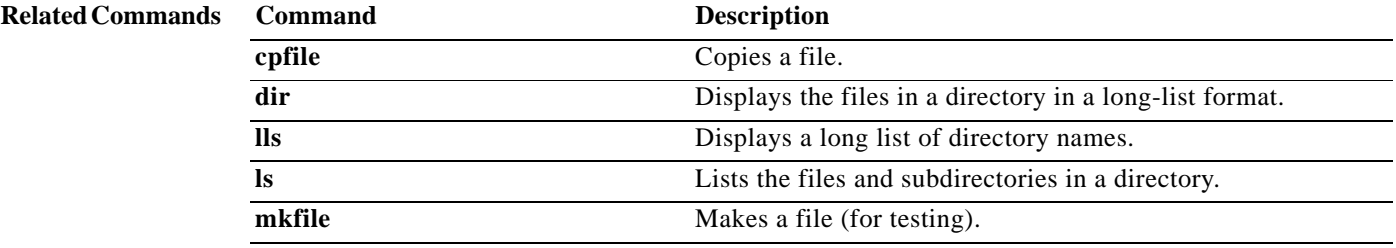

## **type-tail**

To view a specified number of lines of the end of a log file or to view the end of the file continuously as new lines are added to the file, use the **type-tail** command in EXEC configuration mode.

**type-tail** *filename* [*line* **| follow**]

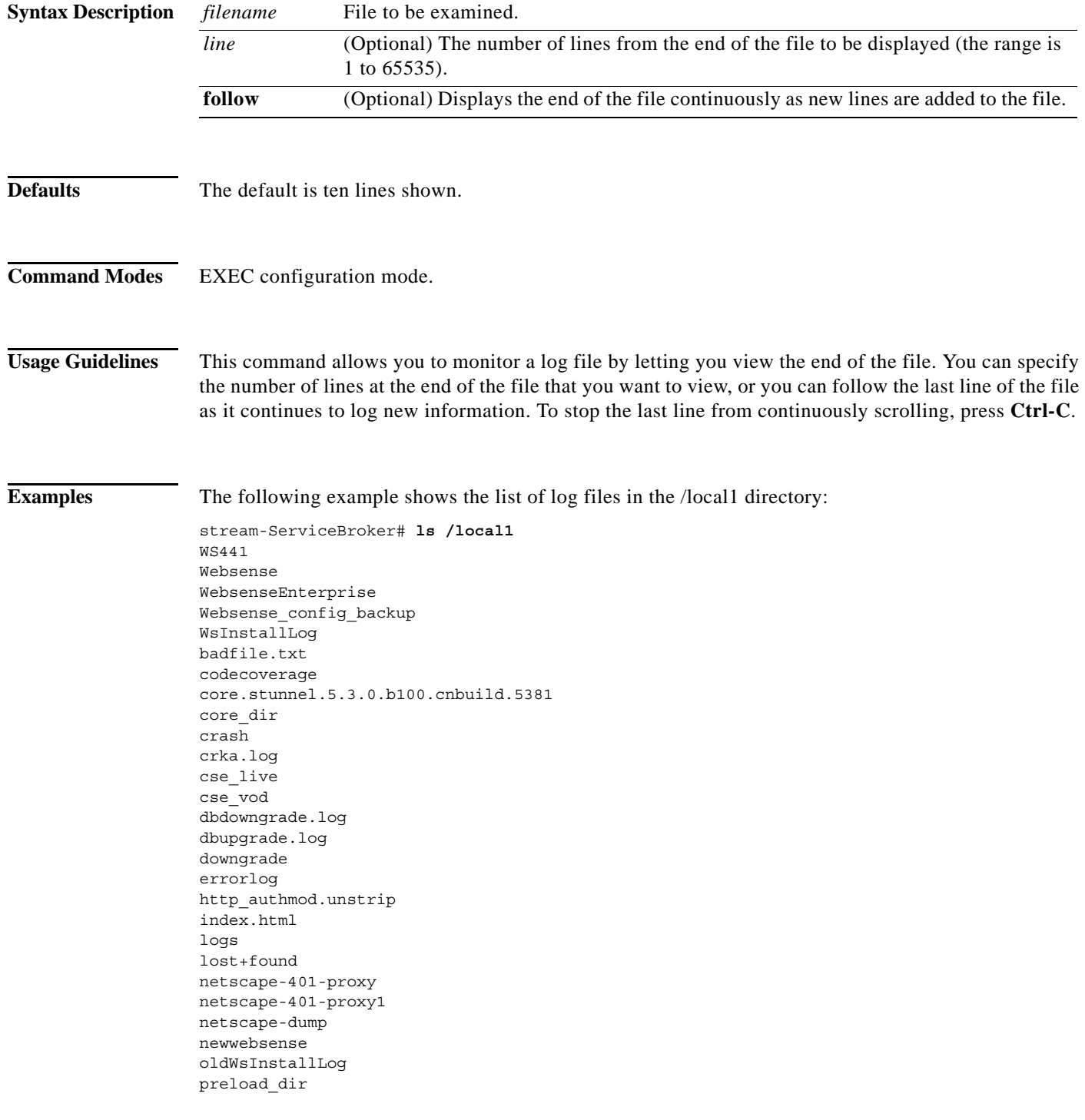

proxy-basic1 proxy1 proxy2 proxy3 proxy4 proxy5 proxy6 proxy7 proxy8 proxyreply proxyreply-407 real\_vod ruby.bin.cli\_fix ruby.bin.no\_ws\_fix ruby.bin.ws\_edir\_fix sa service\_logs smartfilter smfnaveen superwebsense syslog.txt syslog.txt.1 syslog.txt.2 temp two.txt url.txt urllist.txt var vpd.properties websense.pre-200 webtarball44 webtarball520 wmt\_vod ws\_upgrade.log

The following example shows how to display the last ten lines of the syslog.txt file. In this example, the number of lines to display is not specified; however, ten lines is the default.

```
stream-ServiceBroker# type-tail /local1/syslog.txt
Oct 8 21:49:15 stream-ce syslog: (26830)TRCE: input serv.c:83-> select with
return 0, ready = 0
Oct 8 21:49:15 stream-ce syslog: (26832) TRCE:al master.c:246-> select with
return 0, ready = 0
Oct 8 21:49:15 stream-ce syslog: (26832)TRCE:in mms.c:1747-> tv = NULL
Oct 8 21:49:17 stream-ce syslog: (26830)TRCE: input serv.c:83-> select with
return 0, ready = 0
Oct 8 21:49:17 stream-ce syslog: (26832) TRCE:al master.c:246-> select with
return 0, ready = 0
Oct 8 21:49:17 stream-ce syslog: (26832)TRCE:in mms.c:1747-> tv = NULL
Oct 8 21:49:19 stream-ce syslog: (26830)TRCE: input serv.c:83-> select with
return 0, ready = 0
Oct 8 21:49:19 stream-ce syslog: (26832)TRCE:al master.c:246-> select with
return 0, ready = 0
Oct 8 21:49:19 stream-ce syslog: (26832)TRCE:in mms.c:1747-> tv = NULL
Oct 8 21:49:21 stream-ce syslog: (26830)TRCE: input serv.c:83-> select with
return 0, ready = 0
```
The following example shows how to display the last 20 lines of the syslog.text file:

```
stream-ServiceBroker# type-tail /local1/syslog.txt 20
Oct 8 21:49:11 stream-ce syslog: (26832) TRCE:al master.c:246-> select with
return 0, ready = 0
Oct 8 21:49:11 stream-ce syslog: (26832) TRCE: in mms.c:1747-> tv = NULL
Oct 8 21:49:13 stream-ce syslog: (26830)TRCE: input serv.c:83-> select with
```

```
return 0, ready = 0
Oct 8 21:49:13 stream-ce syslog:(26832)TRCE:al_master.c:246-> select_with
return 0, ready = 0
Oct 8 21:49:13 stream-ce sysloq: (26832)TRCE: in mms.c:1747-> tv = NULL
Oct 8 21:49:15 stream-ce syslog: (26830)TRCE: input serv.c:83-> select with
return 0, ready = 0
Oct 8 21:49:15 stream-ce syslog:(26832)TRCE:al_master.c:246-> select_with
return 0, ready = 0
Oct 8 21:49:15 stream-ce sysloq: (26832)TRCE:in mms.c:1747-> tv = NULL
Oct 8 21:49:17 stream-ce syslog: (26830)TRCE: input serv.c:83-> select with
return 0, ready = 0
Oct 8 21:49:17 stream-ce syslog:(26832)TRCE:al_master.c:246-> select_with
return 0, ready = 0
Oct 8 21:49:17 stream-ce syslog: (26832)TRCE:in mms.c:1747-> tv = NULL
Oct 8 21:49:19 stream-ce syslog: (26830)TRCE: input serv.c:83-> select with
return 0, ready = 0
Oct 8 21:49:19 stream-ce syslog:(26832)TRCE:al_master.c:246-> select_with
return 0, ready = 0
Oct 8 21:49:19 stream-ce syslog: (26832)TRCE:in mms.c:1747-> tv = NULL
Oct 8 21:49:21 stream-ce syslog:(26830)TRCE:input_serv.c:83-> select_with
return 0, ready = 0
Oct 8 21:49:21 stream-ce syslog: (26832)TRCE:al master.c:246-> select with
return 0, ready = 0
Oct 8 21:49:21 stream-ce syslog: (26832)TRCE:in mms.c:1747-> tv = NULL
Oct 8 21:49:23 stream-ce syslog: (26830)TRCE: input serv.c:83-> select with
return 0, ready = 0
Oct 8 21:49:23 stream-ce syslog: (26832)TRCE:al master.c:246-> select with
return 0, ready = 0
Oct 8 21:49:23 stream-ce syslog:(26832)TRCE:in_mms.c:1747-> tv = NULL
```
#### The following example follows the file as it grows:

```
stream-ServiceBroker# type-tail /local1/syslog.txt ?
   <1-65535> The numbers of lines from end
  follow Follow the file as it grows
 \epsiloncr>
stream-ServiceBroker# type-tail /local1/syslog.txt follow
Oct 8 21:49:39 stream-ce syslog: (26832)TRCE:in mms.c:1747-> tv = NULL
Oct 8 21:49:41 stream-ce syslog: (26830)TRCE: input serv.c:83-> select with
return 0, ready = 0
Oct 8 21:49:41 stream-ce syslog: (26832)TRCE:al master.c:246-> select with
return 0, ready = 0
Oct 8 21:49:41 stream-ce syslog: (26832)TRCE:in mms.c:1747-> tv = NULL
Oct 8 21:49:43 stream-ce syslog: (26830)TRCE: input serv.c:83-> select with
return 0, ready = 0Oct 8 21:49:43 stream-ce syslog: (26832)TRCE:al master.c:246-> select with
return 0, ready = 0
Oct 8 21:49:43 stream-ce syslog:(26832)TRCE:in_mms.c:1747-> tv = NULL
Oct 8 21:49:45 stream-ce syslog:(26830)TRCE:input_serv.c:83-> select_with
return 0, ready = 0
Oct 8 21:49:45 stream-ce syslog: (26832)TRCE:al master.c:246-> select with
return 0, ready = 0
Oct 8 21:49:45 stream-ce syslog:(26832)TRCE:in_mms.c:1747-> tv = NULL
Oct 8 21:49:47 stream-ce syslog:(26830)TRCE:input_serv.c:83-> select_with
return 0, ready = 0
Oct 8 21:49:47 stream-ce syslog:(26832)TRCE:al_master.c:246-> select_with
return 0, ready = 0
Oct 8 21:49:47 stream-ce syslog:(26832)TRCE:in_mms.c:1747-> tv = NULL
Oct 8 21:49:49 stream-ce syslog: (26830)TRCE: input serv.c:83-> select with
return 0, ready = 0
Oct 8 21:49:49 stream-ce syslog: (26832)TRCE:al master.c:246-> select with
return 0, ready = 0
Oct 8 21:49:49 stream-ce syslog:(26832)TRCE:in_mms.c:1747-> tv = NULL
```
## **undebug**

To disable debugging functions, use the **undebug** EXEC command.

**undebug** *option*

**Syntax Description** This command has no arguments or keywords.

**Defaults** None

**Command Modes** EXEC configuration mode.

**Usage Guidelines** We recommend that you use the **debug** and **undebug** commands only at the direction of Cisco TAC. See the ["debug" section on page 2-47](#page-66-0) for more information about debug functions.

Valid values for *command* are as follows:

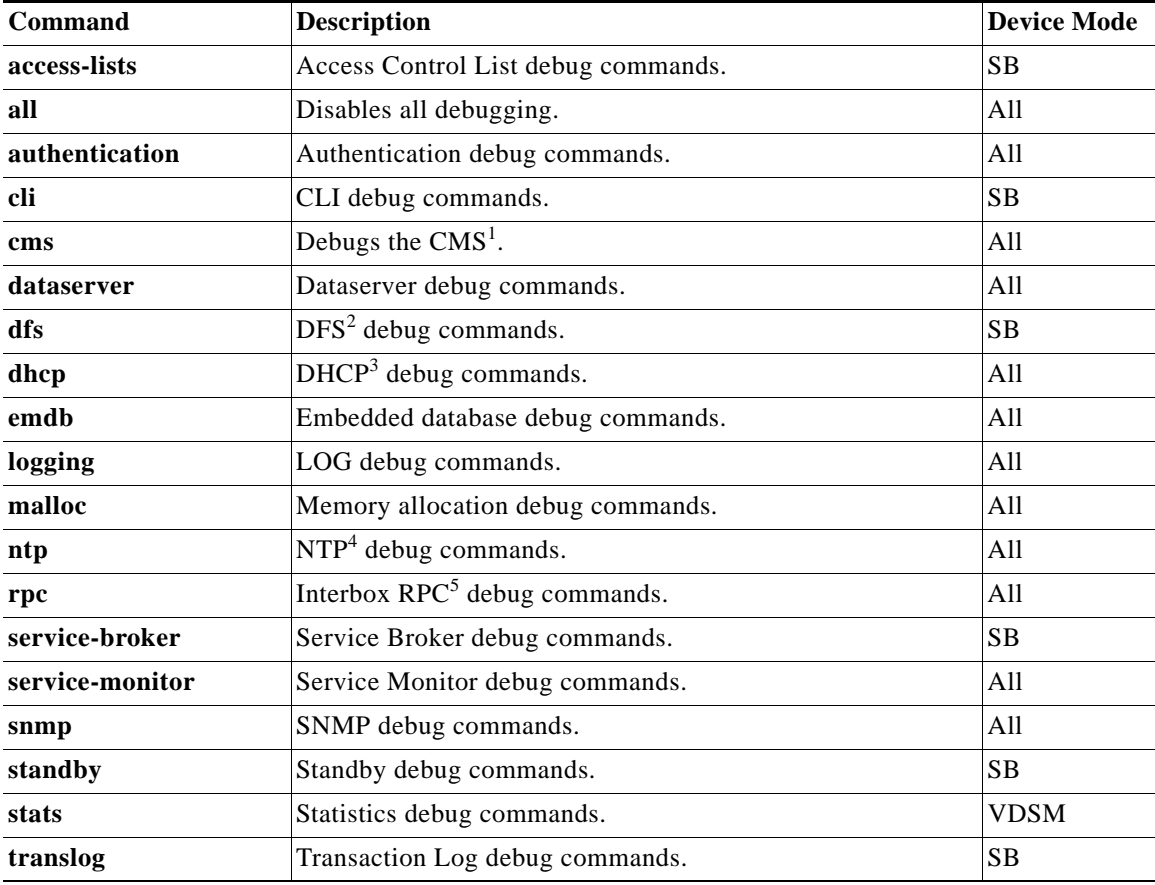

1. CMS = centralized management system

2. DFS = distributed filesystem

3. DHCP = Dynamic Host Configuration Protocol

- 4. NTP = network time protocol
- 5. RPC = remote procedure call

### Relatedommands

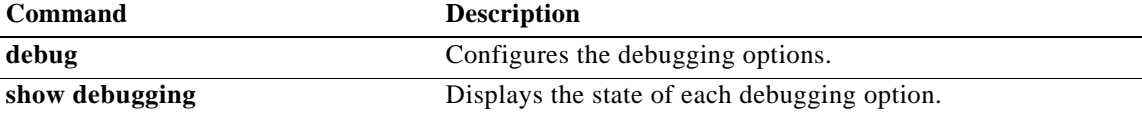

### **url-signature**

The VDS-SB uses a combination of key owners, key ID numbers, and a word value to generate URL signature keys. To configure the url signature, use the **url-signature** command in Global configuration mode.

**url-signature key-id-owner** *num* **key-id-number** *id\_num* {**key** *keyword* | **public key** *url*  [**symmetric key** *word* **| private key** *url*]}

**no url-signature key-id-owner** *num* **key-id-number** *num*

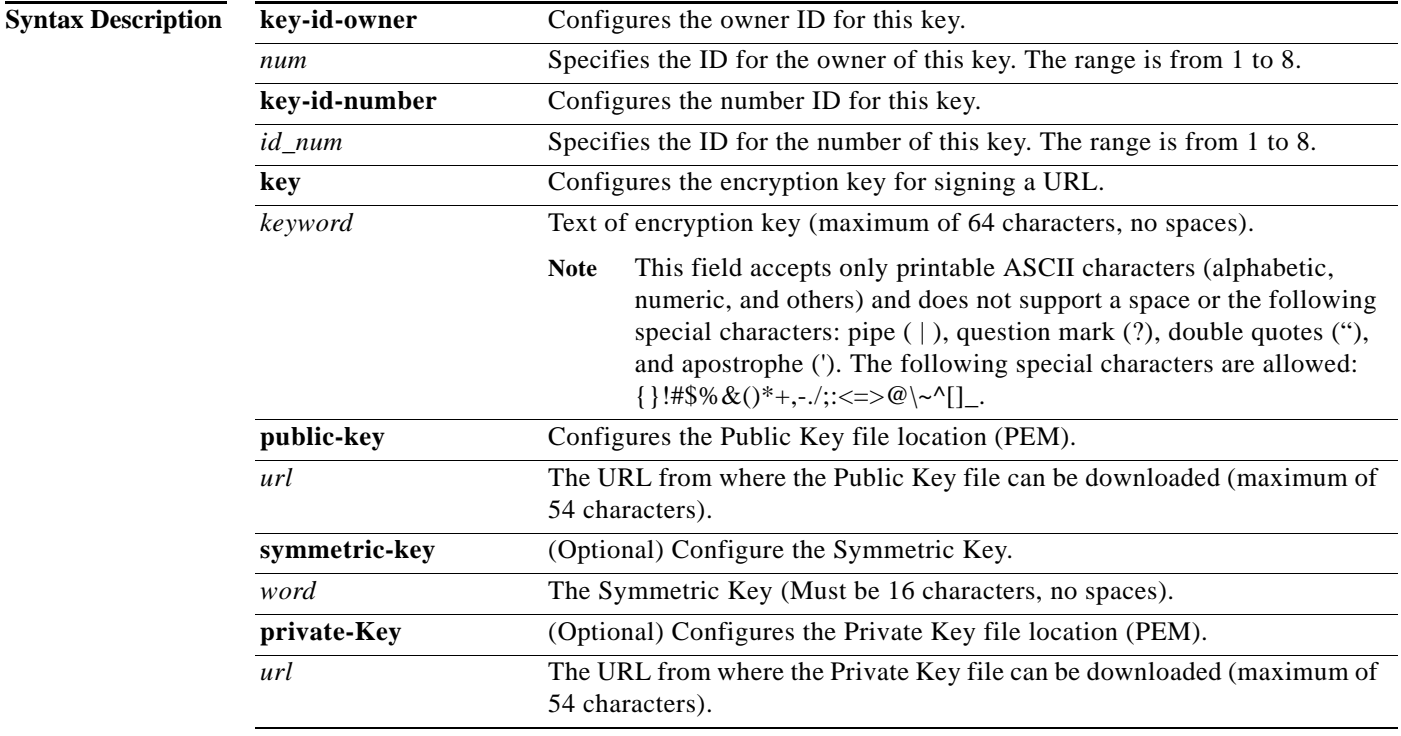

**Command Modes** Global configuration (config) mode.

### **Usage Guidelines Service Rules for Directing Requests to a Policy Server**

If your network is configured to work with Camiant PCMM-compliant third-party policy servers for servicing requests that require guaranteed bandwidth, you can use the following rule patterns and rule actions to filter the requests and to direct them to the policy server. The rule patterns and rule actions also enable you to generate URL signatures in the response for a valid request for a Windows Media metafile (.asx file extension), Movie Streamer file, or Flash Media Streaming file, and to validate the URL signature on incoming requests to the SB. URL signature key authentication is implemented by using the generate-url-signature and validate-url-signature rule actions that can be applied to specific rule patterns.

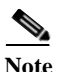

**Note** Movie Streamer and Flash Media Streaming support URL signing. Flash Media Streaming only supports the following actions: allow, block, and validate-url-signature.

The following table lists the rule patterns that support the use-icap-service rule action for directing requests that require guaranteed bandwidth to the third-party policy server:

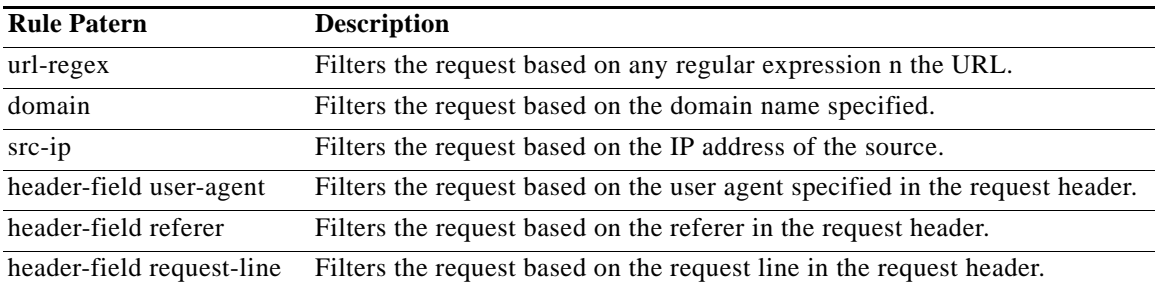

You can set the use-icap-service rule action for any of the rule patterns above. If the request matches the parameters that you have set for the rule pattern, then the SB redirects the request to the third-party policy server using ICAP services. However, make sure that your network is configured to interoperate with the third-party policy server using ICAP services. You can set up the necessary ICAP configurations from the ICAP Services page. You can also use the rule pattern and rule action to generate URL signatures in the response for a valid request for a Windows Media metafile. You can use the following rule patterns to filter out requests for which you want to generate a URL signature key:

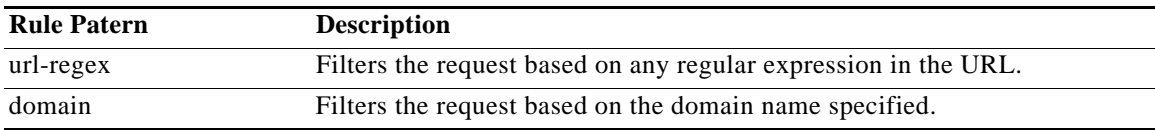

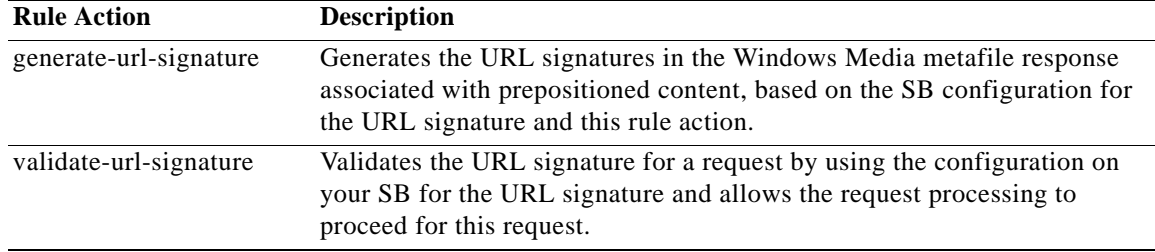

For the rule patterns mentioned above, you can set the following rule actions:

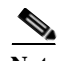

**Note** When configuring service rules, you must configure the same service rules on all SBs participating in a delivery service for the service rules to be fully implemented. The rule action must be common for all client requests because the SB may redirect a client request to any SB in a delivery service depending on threshold conditions.

### **URL Signing Components**

However, because any of these strings in the URL could potentially be edited manually and circumvented by any knowledgeable user, it is important to generate and attach a signature to the URL. This can be achieved by attaching a keyed hash to the URL, using a secret key shared only between the signer (the portal) and the validating component (VDS-SB).

The URL signing script offers three different versions:

- **•** MD5 hash algorithm
- **•** SHA-1 hash algorithm
- **•** SHA-1 hash algorithm with the protocol removed from the beginning of the URL

When a URL is signed for RTSP and a player does a fallback to HTTP for the same URL, the validation fails because the URL signature includes RTSP. If the URL signature does not include the protocol, the fallback URL is validated correctly even though the protocol is HTTP.

If you do not specify a version for the script, MD5 is used and the SIGV string in the script is not added.

At the portal, URLs can be signed for a particular user (client IP address) and expiry time using a URL signing script. The URL signing script example included in this section requires Python 2.3.4 or higher.

Following is an example of the URL signing script using the MD5 security hash algorithm:

**python vos-ims-urlsign.py http://www.cisco.com/index.html 8.1.0.4 200000 1 2 cisco**

An example of the resulting signed URL follows:

```
http://www.cisco.com/index.html?IS=0&ET=1241194518&CIP=8.1.0.4&KO=1&KN=2&US=deebacde45bf71
6071c8b2fecaa755b9
```
If you specify Version 1 for the script, SHA-1 is used and the SIGV=1 string is added.

Following is an example of the URL signing script using the SHA-1 security hash algorithm:

**python vos-ims-urlsign.py http://www.cisco.com/index.html 8.1.0.4 200000 1 2 cisco 1**

An example of the resulting signed URL follows:

```
http://www.cisco.com/index.html?SIGV=1&IS=0&ET=1241194679&CIP=8.1.0.4&KO=1&KN=2&US=8349348
ffac7987d11203122a98e7e64e410fa18
```
If you specify Version 2 for the script, SHA-1 is used. The protocol from the beginning of the URL is also removed before the signature is generated, and the SIGV=2 string is added. The protocol is RTSP, HTTP, or RTMP. The URL is signed without the protocol, but the final signed URL is printed with the protocol.

Following is an example of the URL signing script using the SHA-1 security hash algorithm with Version 2 specified:

**python vos-ims-urlsign.py http://www.cisco.com/index.html 8.1.0.4 200000 1 2 cisco 2**

An example of the resulting signed URL follows:

```
http://www.cisco.com/index.html?SIGV=2&IS=0&ET=1241194783&CIP=8.1.0.4&KO=1&KN=2&US=68b5f5e
d97d1255a0ec42a42a4f779e794df679c
```
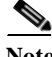

**Note** The URL signature key field accepts only printable ASCII characters (alphabetic, numeric, and others) and does not support a space or the following special characters: pipe  $(\cdot)$ , question mark  $(?)$ , double quotes ("), and apostrophe ('). The following special characters are allowed:  $\{ \}$ !#\$%&()\*+,-./;:<=>@\~^[]

Г

**Examples** Following is an example of generating and encrypting the public key and private key using the **url-signature** command:

> ServiceBroker(config)# **url-signature key-id-owner 1 key-id-number 10 public-key http://1.1.1.1/ec\_pub\_key private-key http://1.1.1.1/ec\_pub\_key symmetric-key**

> Following is an example of the URL signing script using the MD5 security hash algorithm:

**python vos-ims-urlsign.py http://www.cisco.com/index.html 8.1.0.4 200000 1 2 cisco**

An example of the resulting signed URL follows:

http://www.cisco.com/index.html?IS=0&ET=1241194518&CIP=8.1.0.4&KO=1&KN=2&US=deebacde45bf71 6071c8b2fecaa755b9

If you specify Version 1 for the script, SHA-1 is used and the SIGV=1 string is added.

Following is an example of the URL signing script using the SHA-1 security hash algorithm:

**python vos-ims-urlsign.py http://www.cisco.com/index.html 8.1.0.4 200000 1 2 cisco 1**

An example of the resulting signed URL follows:

```
http://www.cisco.com/index.html?SIGV=1&IS=0&ET=1241194679&CIP=8.1.0.4&KO=1&KN=2&US=8349348
ffac7987d11203122a98e7e64e410fa18
```
If you specify Version 2 for the script, SHA-1 is used. The protocol from the beginning of the URL is also removed before the signature is generated, and the SIGV=2 string is added. The protocol is RTSP, HTTP, or RTMP. The URL is signed without the protocol, but the final signed URL is printed with the protocol.

Following is an example of the URL signing script using the SHA-1 security hash algorithm with Version 2 specified:

**python vos-ims-urlsign.py http://www.cisco.com/index.html 8.1.0.4 200000 1 2 cisco 2**

An example of the resulting signed URL follows:

http://www.cisco.com/index.html?SIGV=2&IS=0&ET=1241194783&CIP=8.1.0.4&KO=1&KN=2&US=68b5f5e d97d1255a0ec42a42a4f779e794df679c

### **username**

To establish username authentication, use the **username** command in Global configuration mode.

**username** *name* {**cifs-password** | **samba-password**} {**0** *plain\_word* **| 1** *lan\_crypto nt\_crypto* | *clear\_text*} | **password** {**0** *plain\_word* **| 1** *crypto\_word* | *clear\_text*} [**uid** *u\_id*] | **privilege** {**0** | **15**}}

**no username** *name*

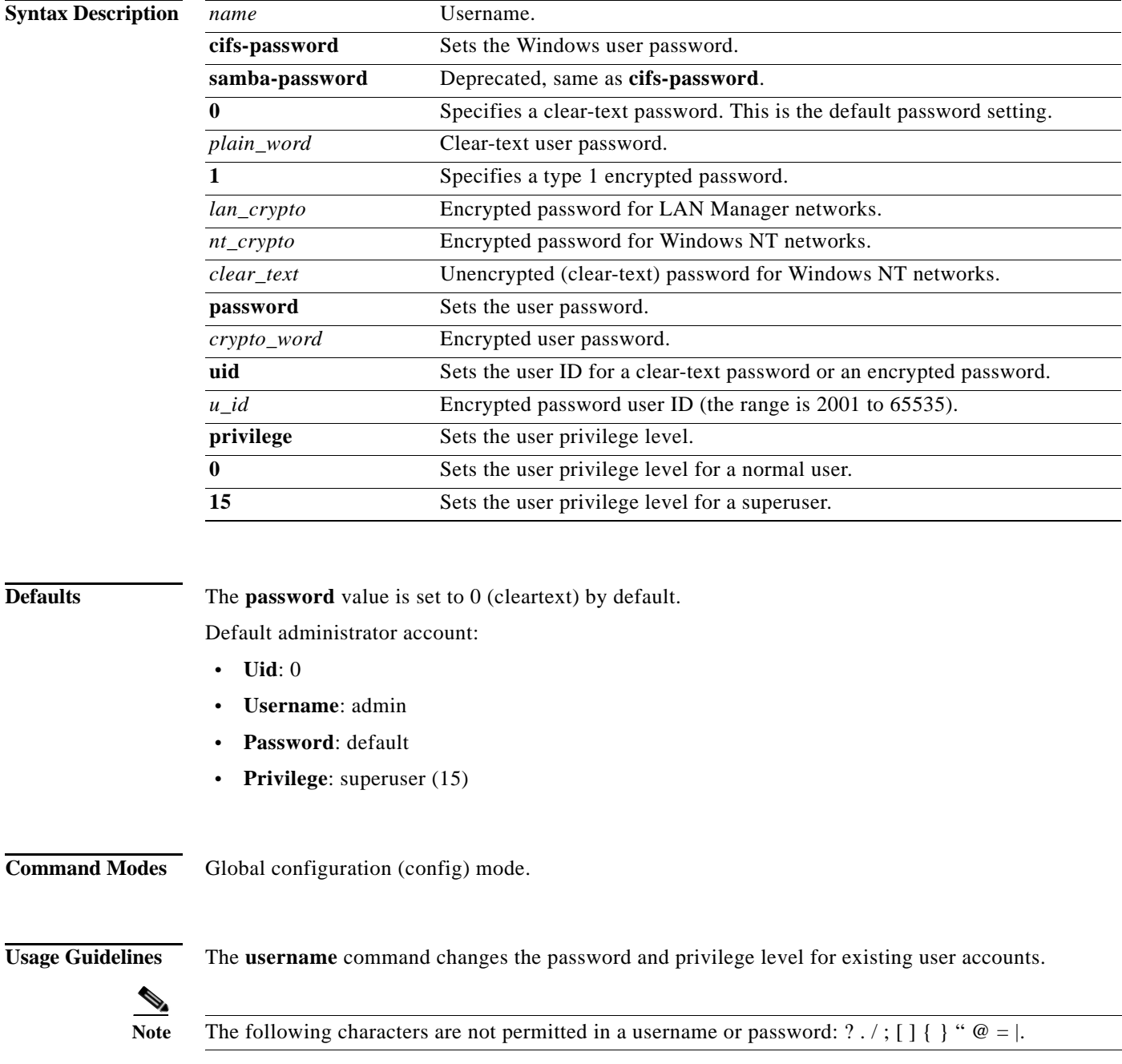

#### **User Authentication**

User access is controlled at the authentication level. For every HTTP or HTTPS request that applies to the administrative interface, including every CLI and API request that arrives at the VDS-SB network devices, the authentication level has visibility into the supplied username and password. Based on CLI-configured parameters, a decision is then made to either accept or reject the request. This decision is made either by checking local authentication or by performing a query against a remote Authentication Server. The authentication level is decoupled from the authorization level, and there is no concept of role or domain at the authentication level.

When local CLI authentication is used, all configured users can be displayed by entering the **show running-config** command. Normally, only administrative users need to have username authentication configured.

**Note** Every VDS-SB network device should have an administrative password that can override the default password.

#### **User Authorization**

Domains and roles are applied by the VDSM at the authorization level. Requests must be accepted by the authentication level before they are considered by the authorization level. The authorization level regulates the access to resources based on the VDSM GUI role and domain configuration.

Regardless of the authentication mechanism, all user authorization configuration is visible in the GUI.

**Examples** When you first connect an VDS-SB device to an VDS-SB network, you should immediately change the password for the username *admin*, which has the password *default*, and the privilege-level superuser.

The following example shows how to change the password:

ServiceBroker(config)# **username admin password** *yoursecret*

The following example shows how passwords and privilege levels are reconfigured:

```
ServiceBroker# show user username abeddoe
Uid : 2003
Username : abeddoe
Password : ghQ.GyGhP96K6
Privilege : normal user
ServiceBroker# show user username bwhidney
Uid : 2002
Username : bwhidney
Password : bhlohlbIwAMOk
Privilege : normal user
ServiceBroker(config)# username bwhidney password 1 victoria
ServiceBroker(config)# username abeddoe privilege 15
User's privilege changed to super user (=15) 
ServiceBroker# show user username abeddoe
Uid : 2003
Username : abeddoe
Password : ghQ.GyGhP96K6
Privilege : super user
ServiceBroker# show user username bwhidney
Uid : 2002
Username : bwhidney
Password : mhYWYw.7P1Ld6
Privilege : normal user
```
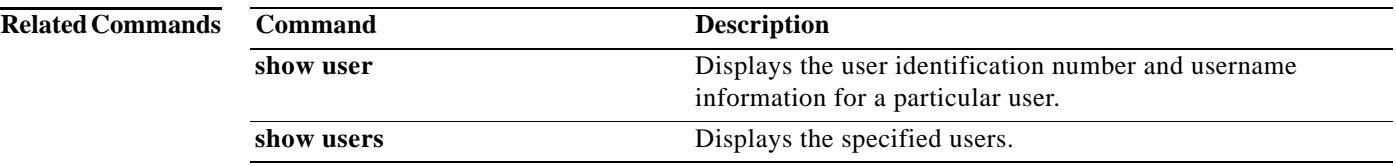

## **vdsm**

To configure the VDS-SB IP address to be used for the SBs, or to configure the role and GUI parameters on a VDSM device, use the **VDSM** command in Global configuration mode. To negate these actions, use the **no** form of this command.

**vdsm** {**ip** {*hostname* | *ip-address* | **role** {**primary** | **standby**} | **ui port** *port-num*}}

**no vdsm** {**ip** | **role** {**primary** | **standby**} | **ui port**}

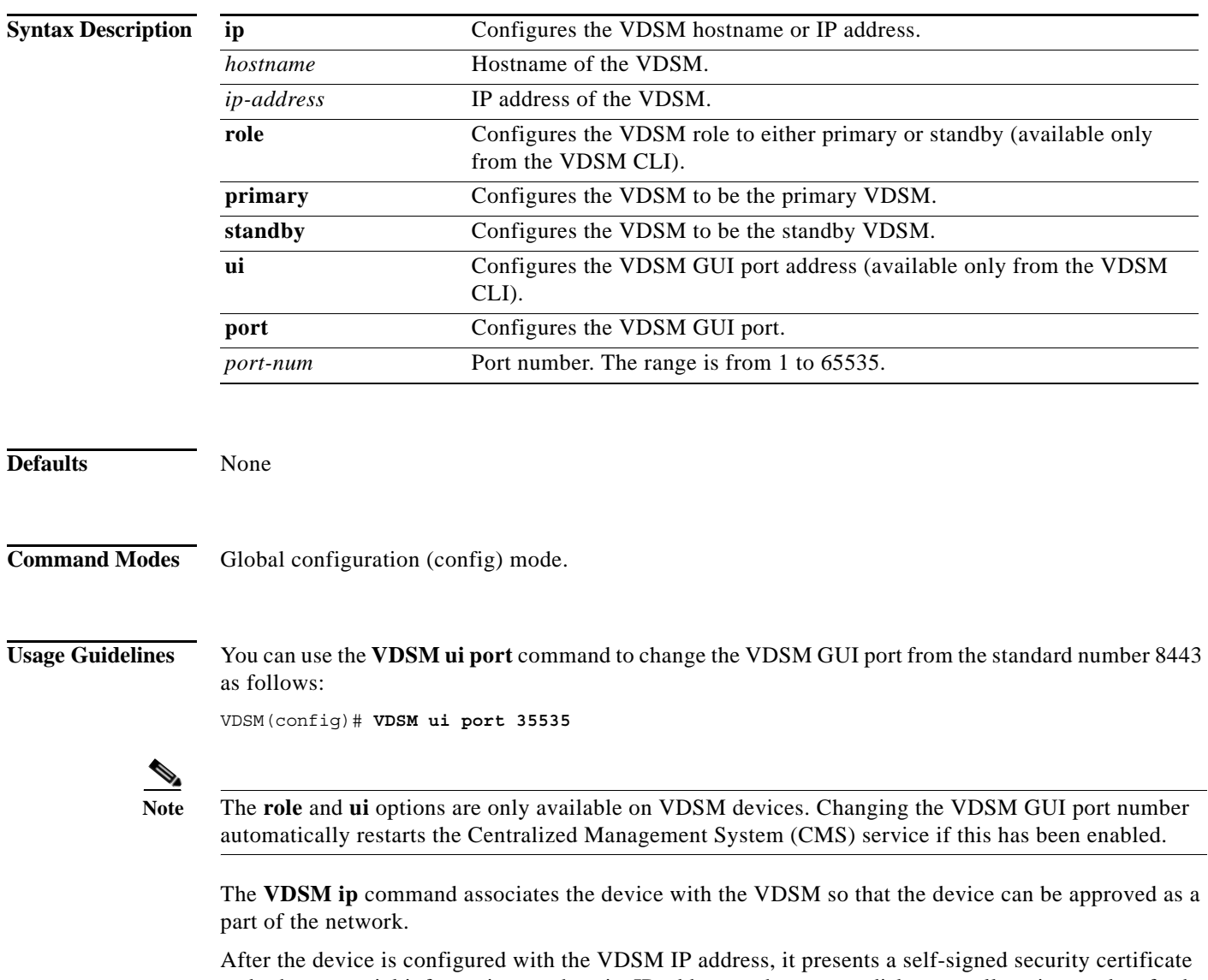

and other essential information, such as its IP address or hostname, disk space allocation, and so forth, to the VDSM.

### **Configuring Devices Inside a NAT**

In an VDS-SB network, there are two methods for a device registered with the VDSM (SBs, or standby VDSM) to obtain configuration information from the primary VDSM. The primary method is for the device to periodically poll the primary VDSM on port 443 to request a configuration update. You cannot configure this port number. The backup method is when the VDSM pushes configuration updates to a registered device as soon as possible by issuing a notification to the registered device on port 443. This method allows changes to take effect in a timelier manner. You cannot configure this port number even when the backup method is being used. VDS-SB networks do not work reliably if devices registered with the VDSM are unable to poll the VDSM for configuration updates. Similarly, when a receiver SB requests content and content metadata from a forwarder SB, it contacts the forwarder SB on port 443.

All the above methods become complex in the presence of Network Address Translation (NAT) firewalls. When a device (SBs at the edge of the network, SBs, and primary or standby VDSMs) is inside a NAT firewall, those devices that are inside the same NAT use one IP address (the inside local IP address) to access the device and those devices that are outside the NAT use a different IP address (the inside global IP address) to access the device. A centrally managed device advertises only its inside local IP address to the VDSM. All other devices inside the NAT use the inside local IP address to contact the centrally managed device that resides inside the NAT. A device that is not inside the same NAT as the centrally managed device is not able to contact it without special configuration.

If the primary VDSM is inside a NAT, you can allow a device outside the NAT to poll it for getUpdate requests by configuring a *static translation* (inside global IP address) for the VDSM's inside local IP address on its NAT, and using this address, rather than the VDSM's inside local IP address, in the **VDSM ip** *ip-address* command when you register the device to the VDSM. If the SB is inside a NAT and the VDSM is outside the NAT, you can allow the SB to poll for getUpdate requests by configuring a static translation (inside global IP address) for the SB or SIR's inside local address on its NAT and specifying this address in the Use IP Address field under the NAT Configuration heading in the Device Activation window.

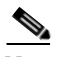

**Note** Static translation establishes a one-to-one mapping between your inside local address and an inside global address. Static translation is useful when a host on the inside must be accessible by a fixed address from the outside.

### **Standby VDSMs**

The Cisco VDS Service Broker software implements a standby VDSM. This process allows you to maintain a copy of the VDS-SB network configuration. If the primary VDSM fails, the standby can be used to replace the primary.

For interoperability, when a standby VDSM is used, it must be at the same software version as the primary VDSM to maintain the full VDSM configuration. Otherwise, the standby VDSM detects this status and does not process any configuration updates that it receives from the primary VDSM until the problem is corrected.

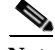

**Note** We recommend that you upgrade your standby VDSM first and then upgrade your primary VDSM. We also recommend that you create a database backup on your primary VDSM and copy the database backup file to a safe place before you upgrade the software.

### **Switching a VDSM from Warm Standby to Primary**

If your primary VDSM becomes inoperable for some reason, you can manually reconfigure one of your warm standby VDSMs to be the primary VDSM. Configure the new role by using the Global configuration **VDSM role primary** command as follows:

 $\mathbf{I}$ 

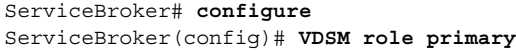

This command changes the role from standby to primary and restarts the management service to recognize the change.

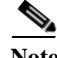

**Note** Check the status of recent updates from the primary VDSM. Use the **show cms info** command in EXEC configuration mode and check the time of the last update. To be current, the update time should be between 1 and 5 minutes old. You are verifying that the standby VDSM has fully replicated the primary VDSM configuration. If the update time is not current, check whether there is a connectivity problem or if the primary VDSM is down. Fix the problem, if necessary, and wait until the configuration has replicated as indicated by the time of the last update. Make sure that both VDSMs have the same Coordinated Universal Time (UTC) configured.

If you switch a warm standby VDSM to primary while your primary VDSM is still online and active, both VDSMs detect each other, automatically shut themselves down, and disable management services. The VDSMs are switched to halted, which is automatically saved in flash memory.

**Examples** The following example shows how to configure an IP address and a primary role for a VDSM:

VDSM(config)# **VDSM ip 10.1.1.1** VDSM(config)# **VDSM role primary**

The following example shows how to configure a new GUI port to access the VDSM GUI:

VDSM(config)# **VDSM ui port 8550**

The following example shows how to configure the VDSM as the standby VDSM:

```
VDSM(config)# VDSM role standby
Switching VDSM to standby will cause all configuration settings made on this VDSM
 to be lost.
Please confirm you want to continue [ no ] ?yes
Restarting CMS services
```
The following example shows how to configure the standby VDSM with the IP address of the primary VDSM by using the **VDSM ip** *ip-address* command. This command associates the device with the primary VDSM so that it can be approved as a part of the network.

VDSM# **VDSM ip 10.1.1.1**

To display the username of the current user, use the **whoami** command in EXEC configuration mode.

**whoami**

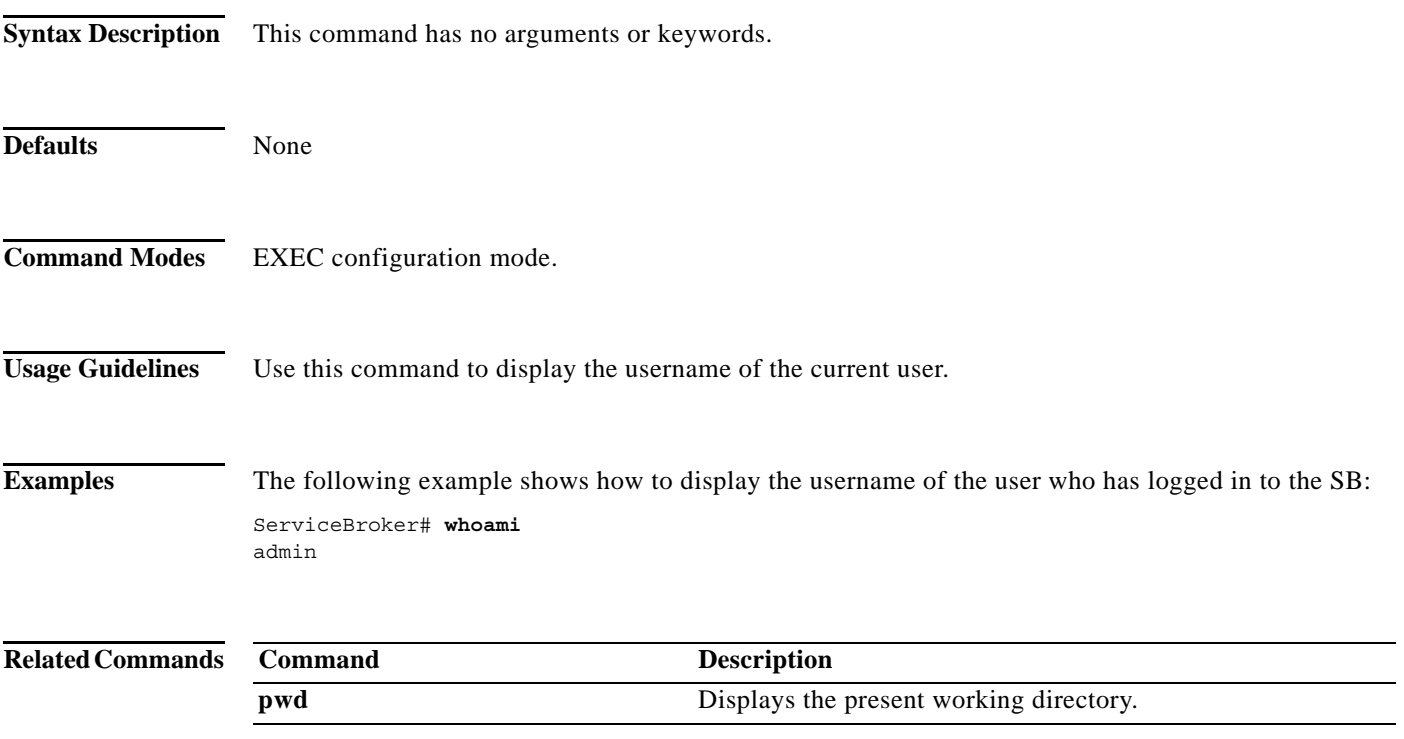

 $\mathcal{L}_{\rm{max}}$ 

## **write**

To save startup configurations, use the **write** command in EXEC configuration mode.

**write** [**erase | memory | terminal**]

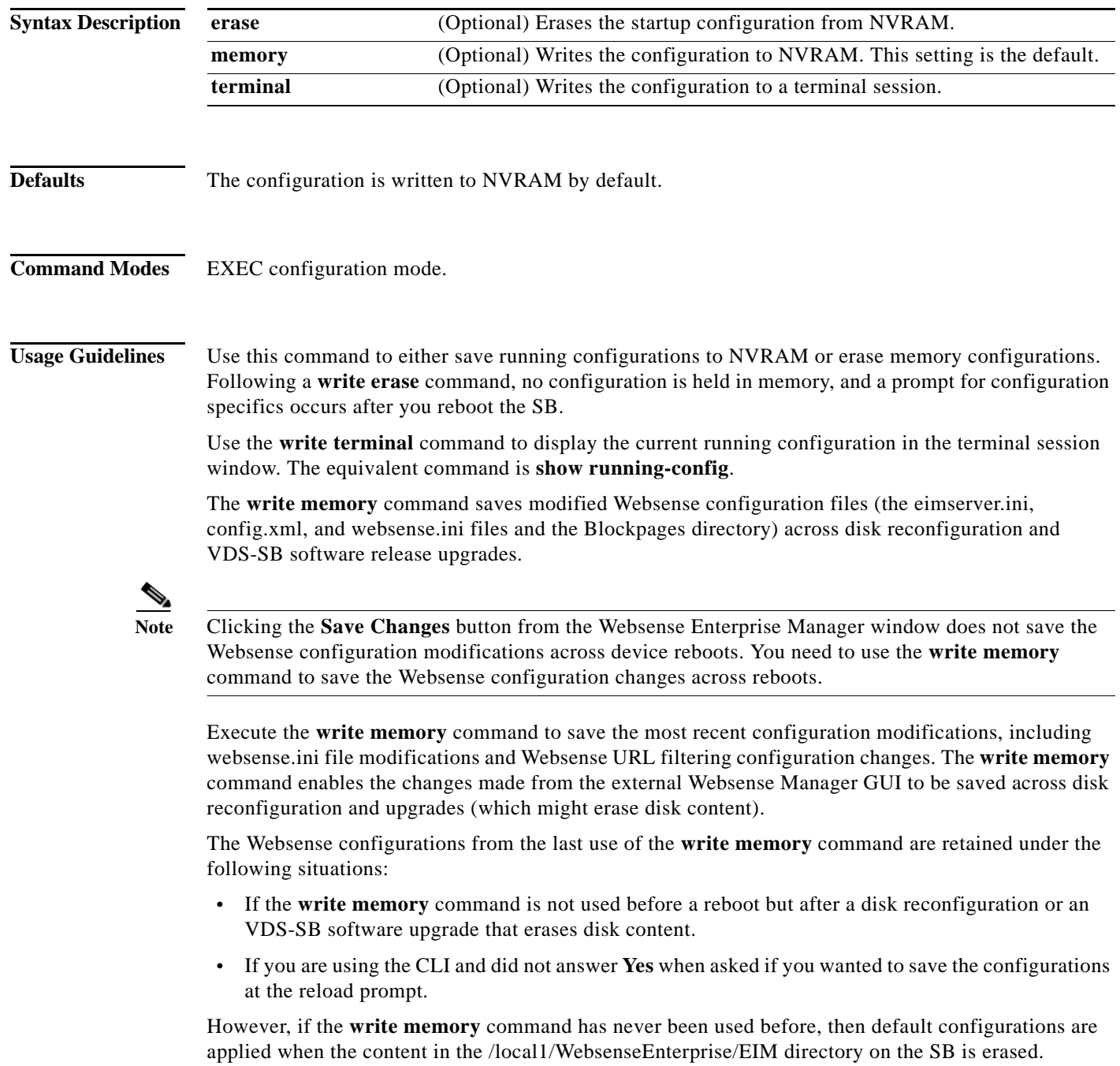

a l

**Examples** The following command saves the running configuration to NVRAM:

ServiceBroker# **write memory**

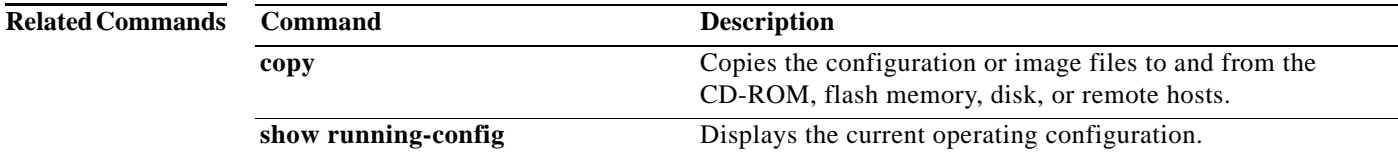

П

 **write**

**The Co** 

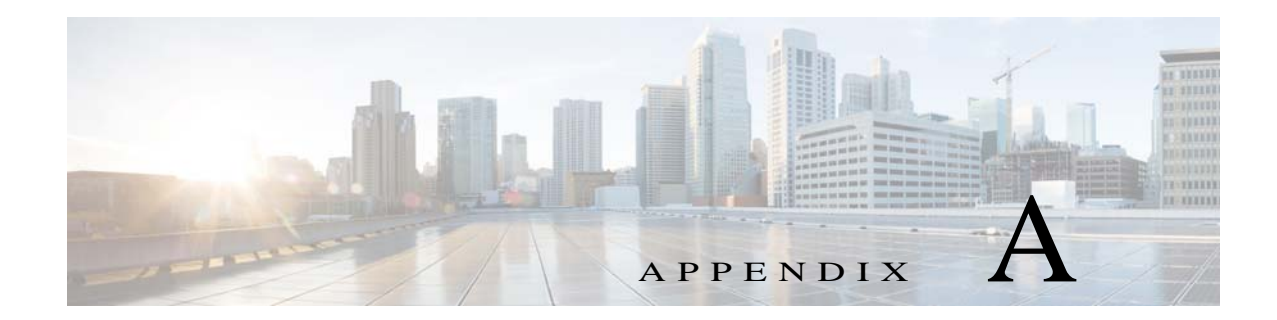

# A **Acronyms**

[Table A-1](#page-382-0) defines the acronyms and abbreviations that are used in this publication.

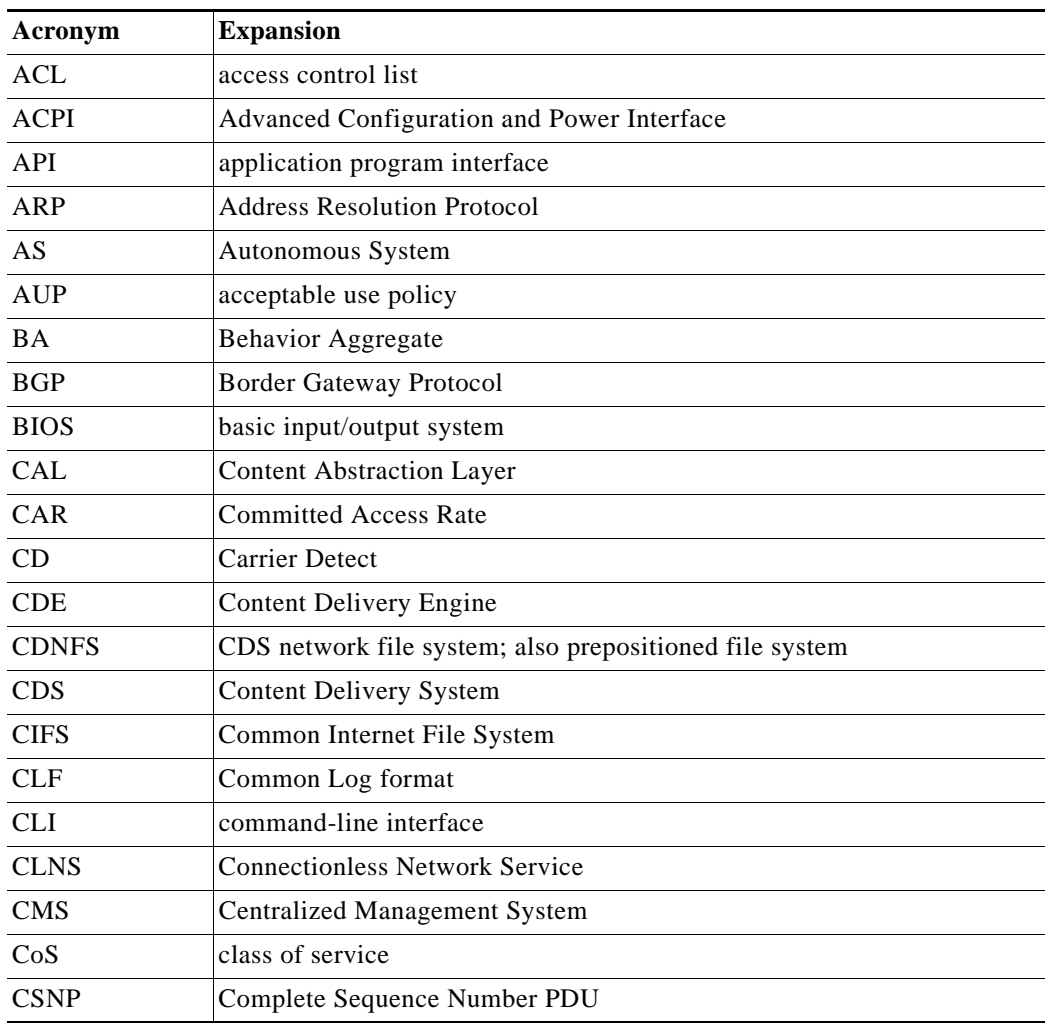

### <span id="page-382-0"></span>*Table A-1 List of Acronyms*

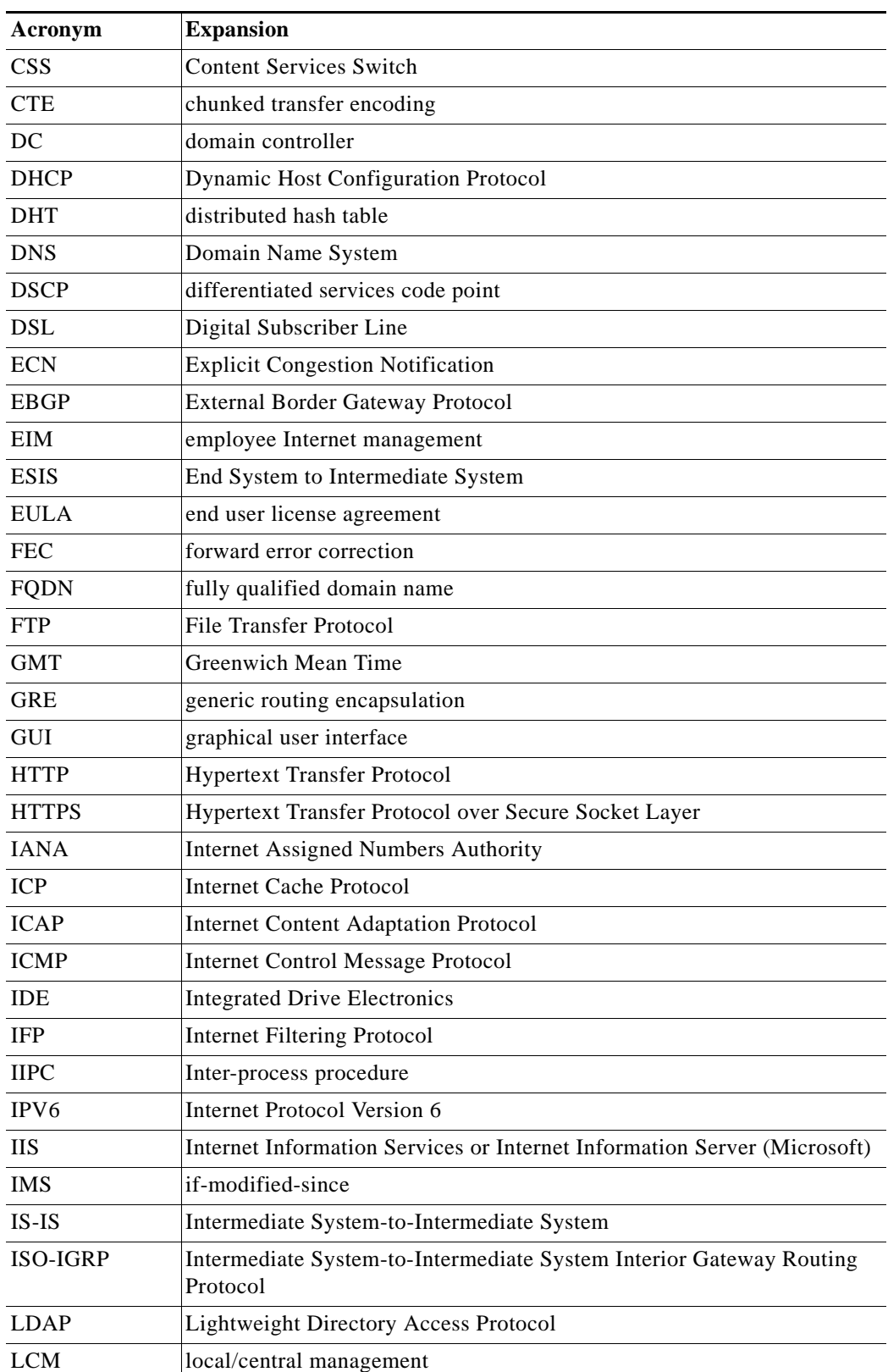

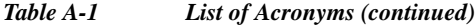

H

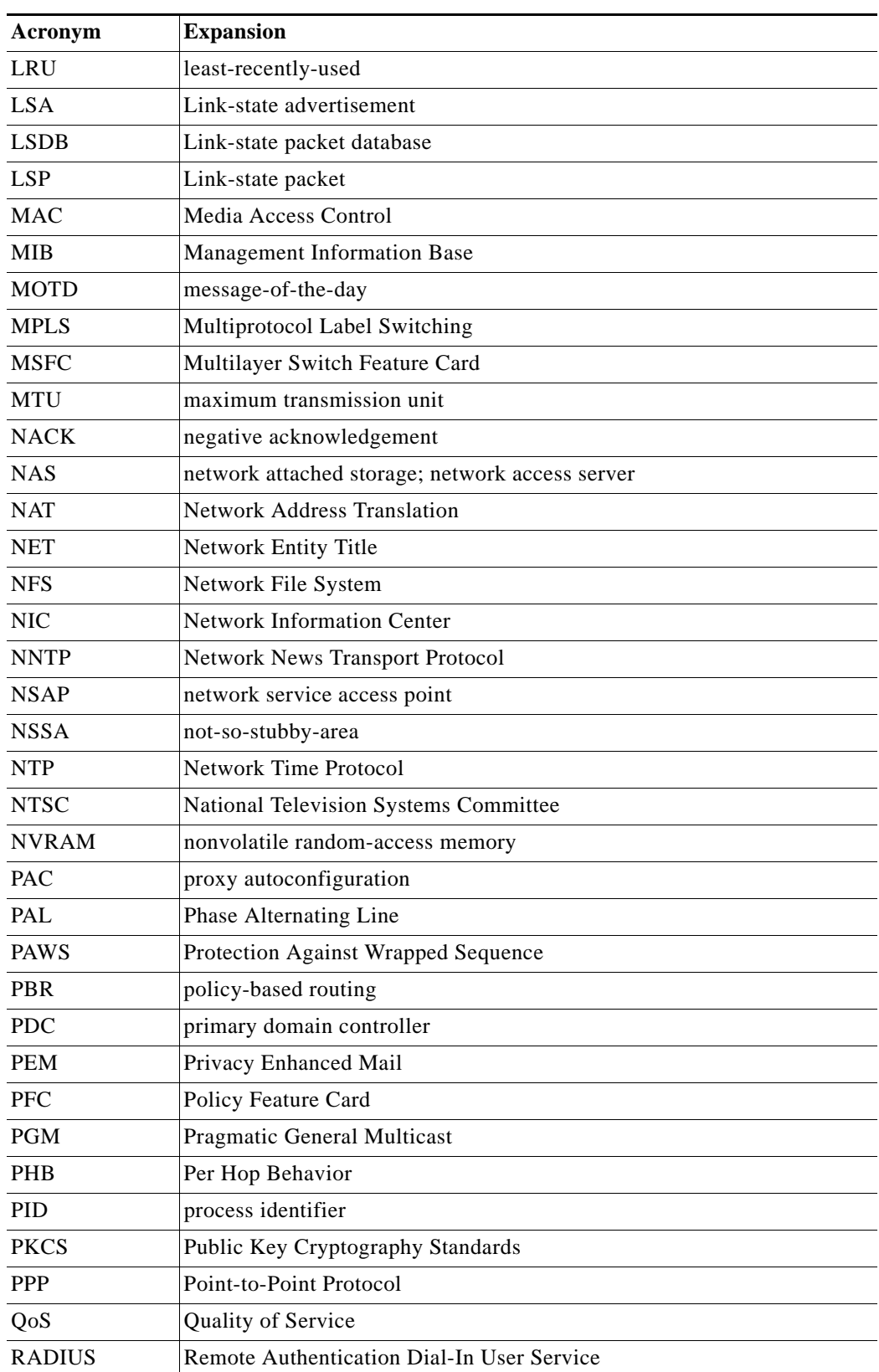

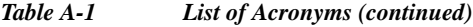

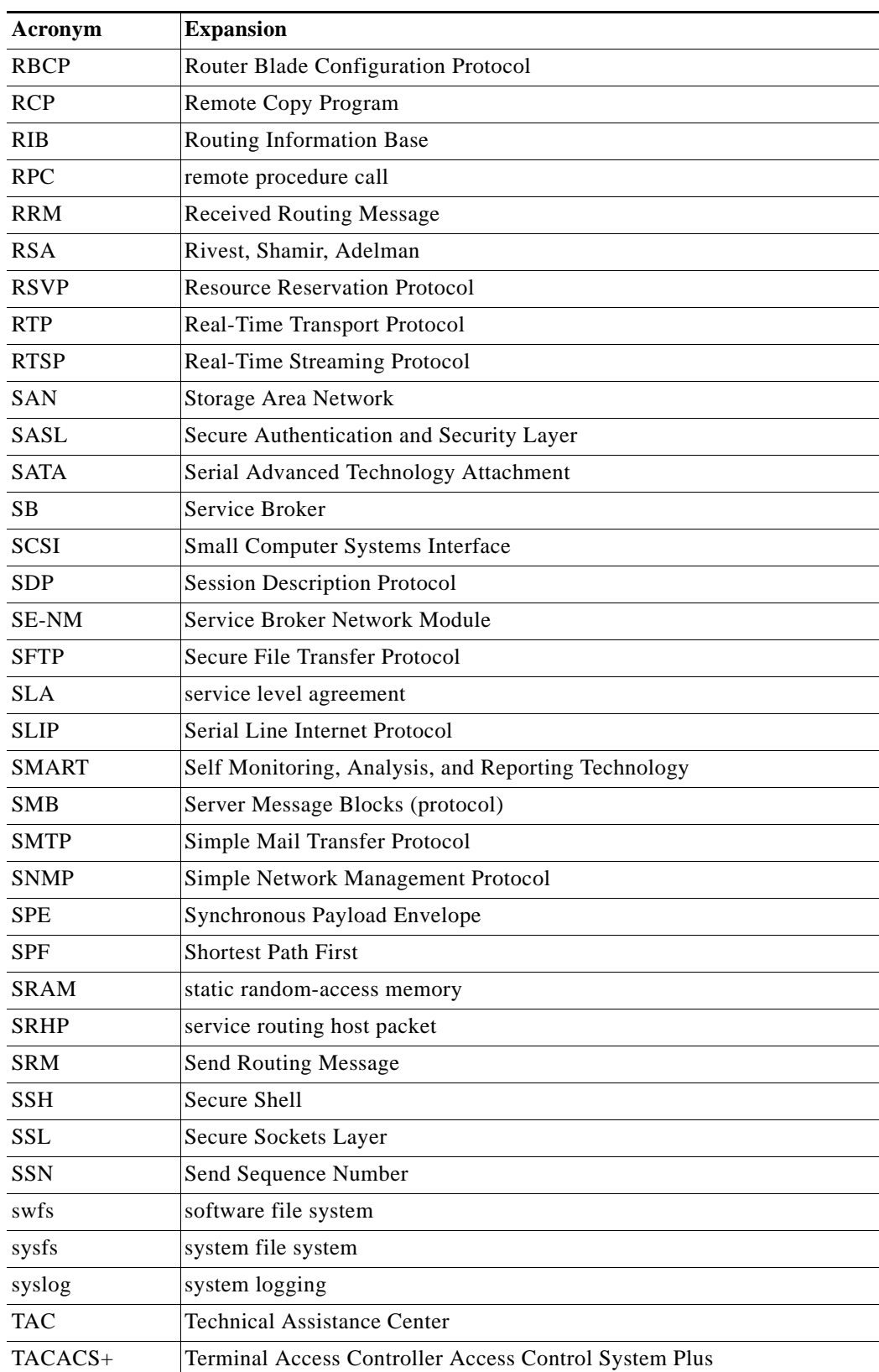

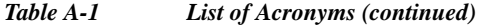

 $\blacksquare$ 

| Acronym          | <b>Expansion</b>                                       |
|------------------|--------------------------------------------------------|
| <b>TCP/IP</b>    | <b>Transmission Control Protocol/Internet Protocol</b> |
| <b>TFTP</b>      | <b>Trivial File Transfer Protocol</b>                  |
| <b>ToS</b>       | Type of Service                                        |
| <b>TPS</b>       | transactions per second                                |
| <b>TTL</b>       | Time-to-Live                                           |
| <b>UDI</b>       | unique device identifier                               |
| <b>UDP</b>       | <b>User Datagram Protocol</b>                          |
| <b>UNC</b>       | uniform naming convention                              |
| <b>UNS</b>       | unified name space                                     |
| <b>UTC</b>       | Coordinated Universal Time                             |
| <b>VBR</b>       | variable bit rate                                      |
| <b>VDS</b>       | Videoscape Distribution Suite                          |
| <b>VDS-SB</b>    | Videoscape Distribution Suite Service Broker           |
| <b>VOD</b>       | video on demand                                        |
| <b>VSB</b>       | Virtual Service Broker                                 |
| <b>VDSM</b>      | Virtual Distribution Suite Manager                     |
| W <sub>3</sub> C | World Wide Web Consortium                              |
| <b>WFQ</b>       | Weighted Fair Queueing                                 |
| WMS 9            | Windows Media Services 9 Series                        |
| <b>WMT</b>       | Windows Media Technologies                             |
| <b>WRED</b>      | Weighted Random Early Detection                        |
| <b>XML</b>       | Extensible Markup Language                             |

*Table A-1 List of Acronyms (continued)*

 $\blacksquare$ 

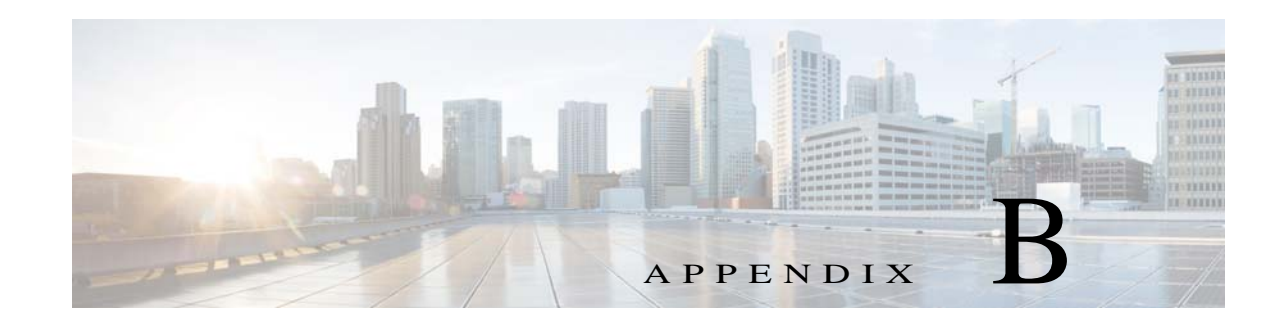

## **Standard Time Zones**

[Table B-1](#page-388-0) lists all the standard time zones that you can configure on a CDE and the offset from Coordinated Universal Time (UTC) for each standard time zone. The offset (ahead or behind) UTC in hours, as displayed in [Table B-1](#page-388-0), is in effect during winter time. During summer time or daylight saving time, the offset may be different from the values in the table, and are calculated and displayed accordingly by the system clock.

 $\mathscr{P}$ 

<span id="page-388-0"></span>

**Note** The time zone entry is case sensitive and must be specified in the exact notation listed in the following time zone table. When you use a time zone entry from the following time zone table, the system is automatically adjusted for daylight saving time.

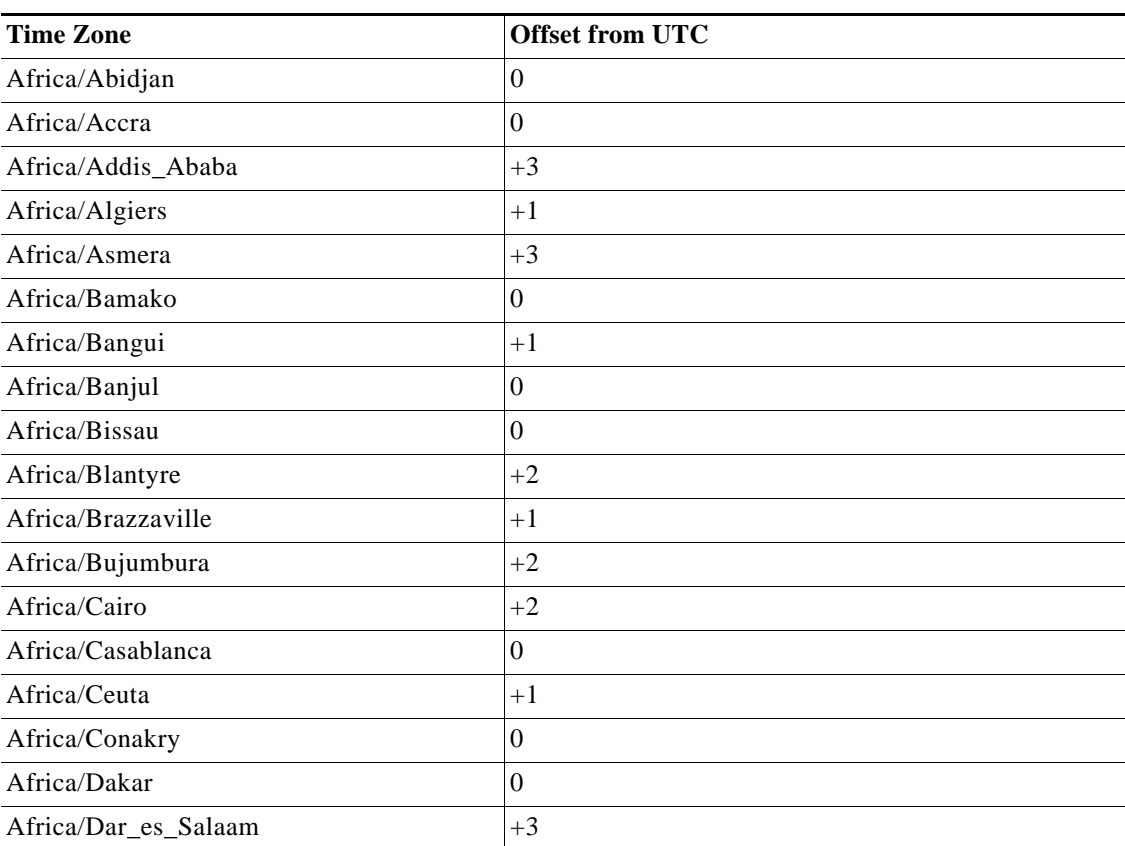

### *Table B-1 List of Standard Time Zones and Offsets from UTC*

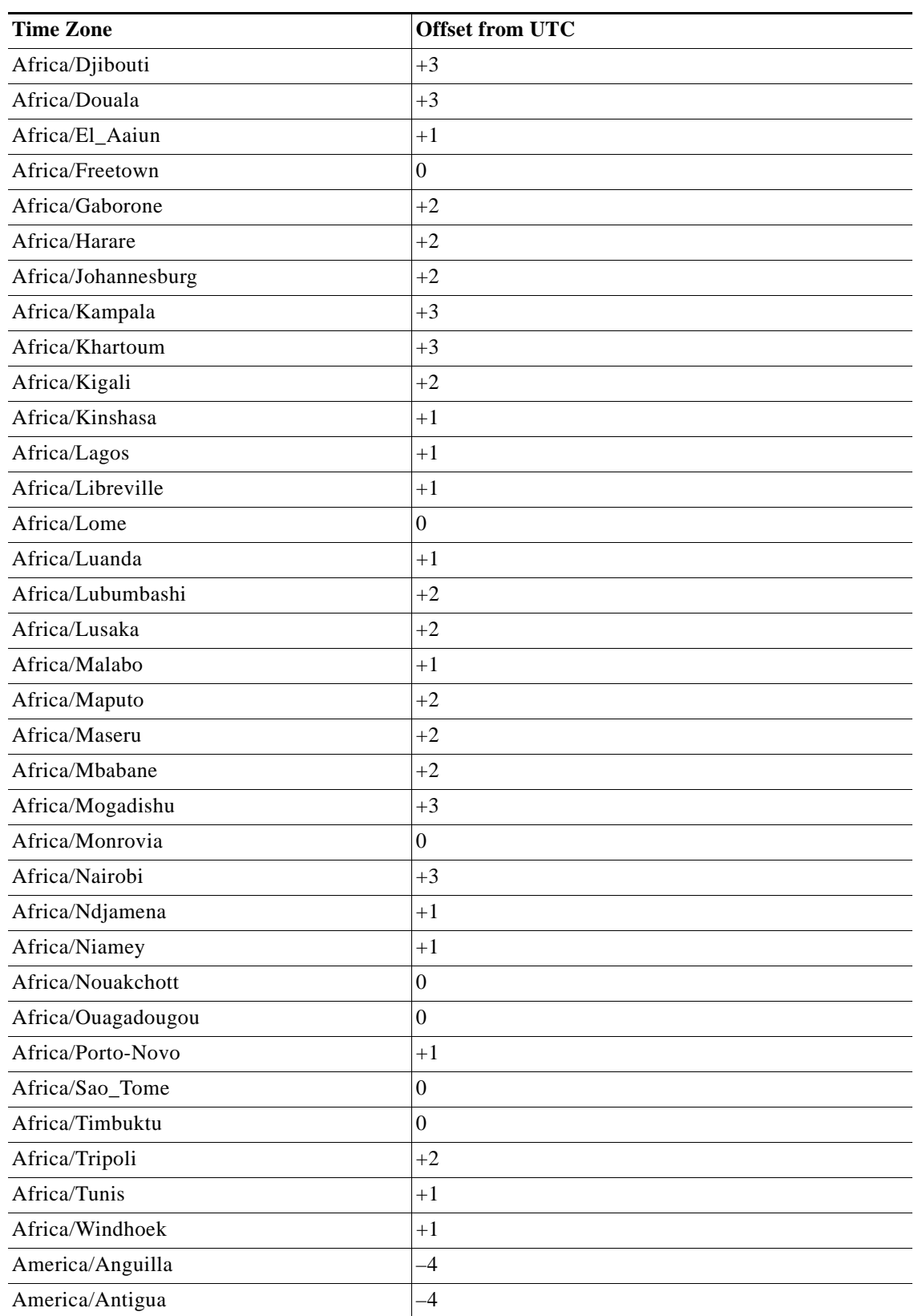

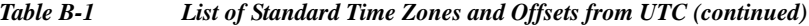

H

| <b>Time Zone</b>      | <b>Offset from UTC</b> |
|-----------------------|------------------------|
| America/Araguaina     | $-3$                   |
| America/Aruba         | $-4$                   |
| America/Asuncion      | $-4$                   |
| America/Barbados      | $-4$                   |
| America/Belem         | $-3$                   |
| America/Belize        | $-6$                   |
| America/Boa_Vista     | $-4$                   |
| America/Bogota        | $-5$                   |
| America/Boise         | $-7$                   |
| America/Buenos_Aires  | $-3$                   |
| America/Cambridge_Bay | $-7$                   |
| America/Cancun        | $-6$                   |
| America/Caracas       | $-4$                   |
| America/Catamarca     | $-3$                   |
| America/Cayenne       | $-3$                   |
| America/Cayman        | $-5$                   |
| America/Chihuahua     | $-7$                   |
| America/Cordoba       | $-3$                   |
| America/Costa_Rica    | $-6$                   |
| America/Cuiaba        | -4                     |
| America/Curacao       | $-4$                   |
| America/Dawson        | $-8$                   |
| America/Dawson_Creek  | $-7$                   |
| America/Dominica      | $-4$                   |
| America/Eirunepe      | $-5$                   |
| America/El Salvador   | -6                     |
| America/Fortaleza     | $-3$                   |
| America/Glace_Bay     | $-4$                   |
| America/Godthab       | $-3$                   |
| America/Goose_Bay     | $-4$                   |
| America/Grand_Turk    | $-5$                   |
| America/Grenada       | $-4$                   |
| America/Guadeloupe    | $-4$                   |
| America/Guatemala     | $-6$                   |
| America/Guayaquil     | $-5$                   |
| America/Guyana        | $-4$                   |

*Table B-1 List of Standard Time Zones and Offsets from UTC (continued)*

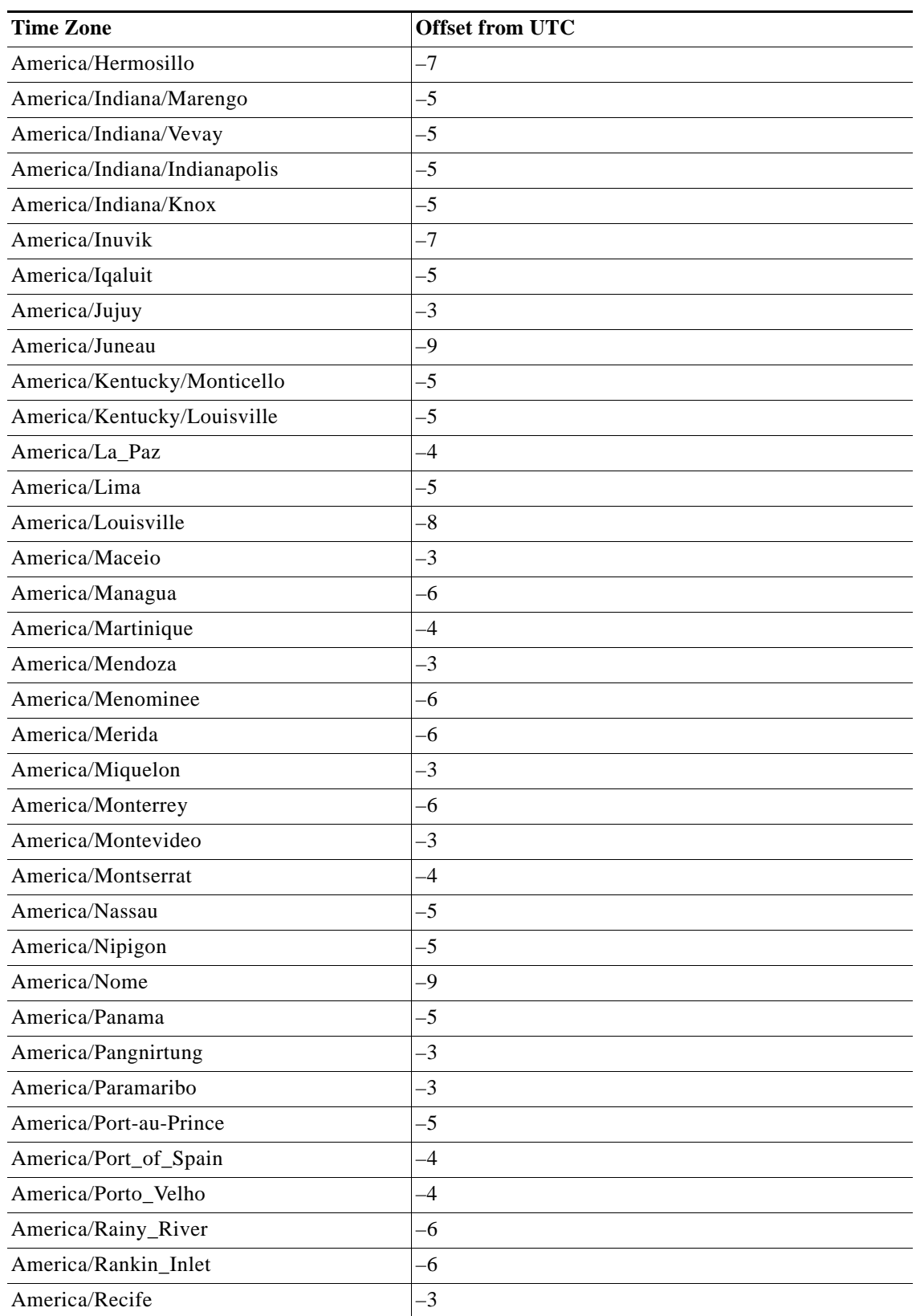

### *Table B-1 List of Standard Time Zones and Offsets from UTC (continued)*

٠

**College** 

| <b>Time Zone</b>      | <b>Offset from UTC</b> |
|-----------------------|------------------------|
| America/Rosario       | $-3$                   |
| America/Santo_Domingo | $-4$                   |
| America/Scoresbysund  | $-1$                   |
| America/St_Kitts      | $-4$                   |
| America/St_Lucia      | $-4$                   |
| America/St_Vincent    | $-4$                   |
| America/Swift_Current | $-6$                   |
| America/Tegucigalpa   | $-6$                   |
| America/Thule         | $-4$                   |
| America/Thunder_Bay   | $-5$                   |
| America/Tortola       | $-4$                   |
| America/Virgin        | $-4$                   |
| America/St_Thomas     | $-4$                   |
| America/Yakutat       | $-9$                   |
| America/Yellowknife   | $-7$                   |
| America/Porto_Acre    | $-5$                   |
| America/Rio_Branco    | $-5$                   |
| America/Noronha       | $-2$                   |
| America/Sao_Paulo     | $-3$                   |
| America/Manaus        | $-4$                   |
| America/Winnipeg      | $-6$                   |
| America/Montreal      | $-5$                   |
| America/Edmonton      | $-7$                   |
| America/St Johns      | $-3.30$                |
| America/Vancouver     | $-8$                   |
| America/Whitehorse    | $-8$                   |
| America/Santiago      | $-4$                   |
| America/Havana        | $-5$                   |
| America/Jamaica       | $-5$                   |
| America/Ensenada      | $-8$                   |
| America/Tijuana       | $-8$                   |
| America/Mazatlan      | $-7$                   |
| America/Mexico_City   | $-6$                   |
| America/Puerto_Rico   | $-4$                   |
| America/Halifax       | $-4$                   |
| America/Regina        | $-6$                   |

*Table B-1 List of Standard Time Zones and Offsets from UTC (continued)*

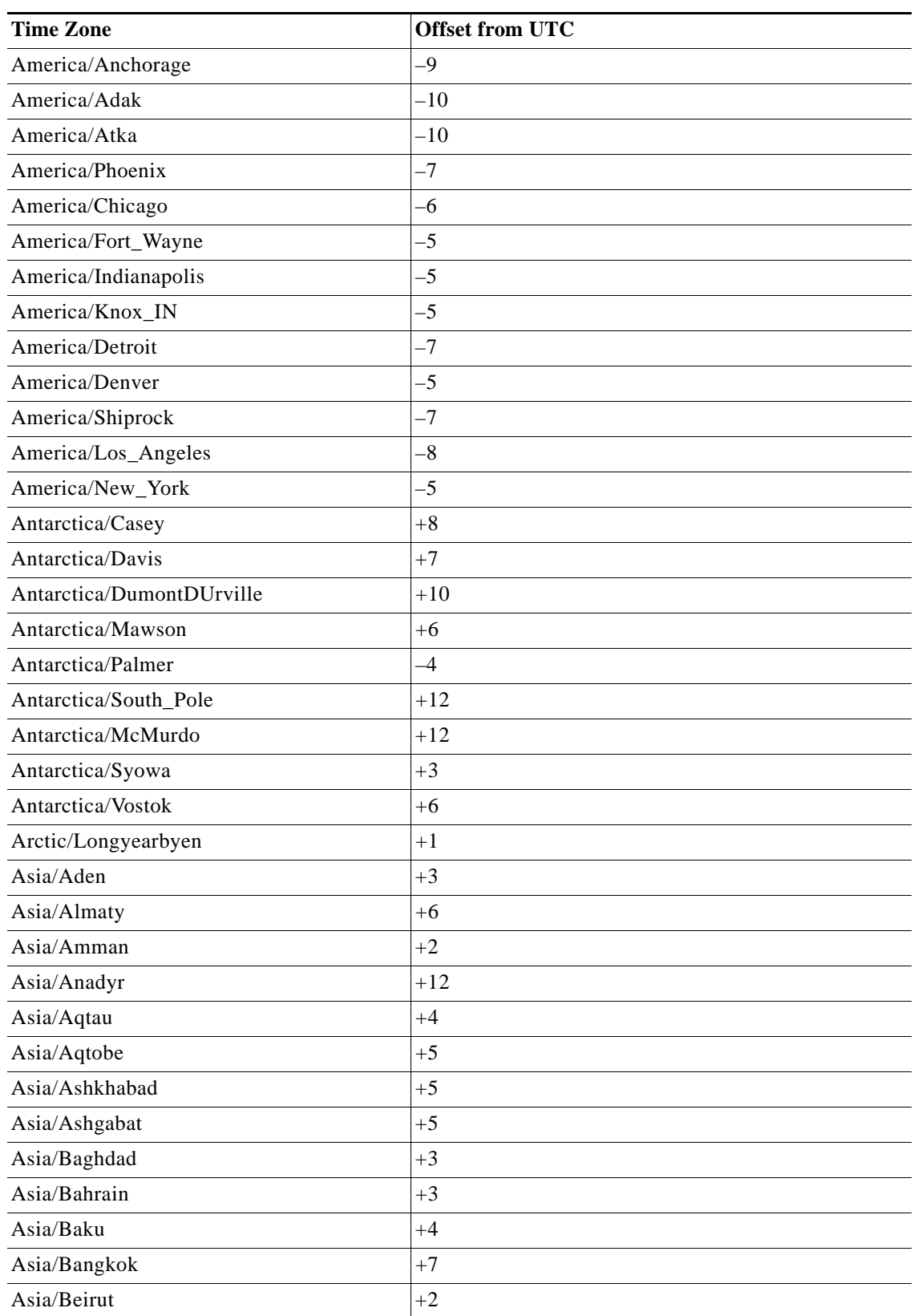

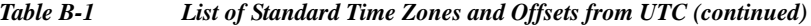

 $\blacksquare$ 

| <b>Time Zone</b>  | <b>Offset from UTC</b> |
|-------------------|------------------------|
| Asia/Bishkek      |                        |
|                   | $+5$                   |
| Asia/Brunei       | $+8$                   |
| Asia/Calcutta     | $+5.30$                |
| Asia/Chungking    | $+8$                   |
| Asia/Colombo      | $+6$                   |
| Asia/Damascus     | $+2$                   |
| Asia/Dhaka        | $+6$                   |
| Asia/Dacca        | $+6$                   |
| Asia/Dili         | $+9$                   |
| Asia/Dubai        | $+4$                   |
| Asia/Dushanbe     | $+5$                   |
| Asia/Gaza         | $+2$                   |
| Asia/Harbin       | $+8$                   |
| Asia/Hovd         | $+7$                   |
| Asia/Irkutsk      | $+8$                   |
| Asia/Jakarta      | $+7$                   |
| Asia/Jayapura     | $+9$                   |
| Asia/Kabul        | $+4.30$                |
| Asia/Kamchatka    | $+12$                  |
| Asia/Karachi      | $+5$                   |
| Asia/Kashgar      | $+8$                   |
| Asia/Katmandu     | $+5.45$                |
| Asia/Krasnoyarsk  | $+7$                   |
| Asia/Kuala_Lumpur | $+8$                   |
| Asia/Kuching      | $+8$                   |
| Asia/Kuwait       | $+3$                   |
| Asia/Macao        | $+8$                   |
| Asia/Magadan      | $+11$                  |
| Asia/Manila       | $+8$                   |
| Asia/Muscat       | $+4$                   |
| Asia/Novosibirsk  | $+6$                   |
| Asia/Omsk         | $+6$                   |
| Asia/Phnom_Penh   | $+7$                   |
| Asia/Pontianak    | $+7$                   |
| Asia/Pyongyang    | $+9$                   |
| Asia/Qatar        | $+3$                   |

*Table B-1 List of Standard Time Zones and Offsets from UTC (continued)*

| <b>Time Zone</b>    | <b>Offset from UTC</b> |
|---------------------|------------------------|
| Asia/Rangoon        | $+6.30$                |
| Asia/Riyadh         | $+3$                   |
| Asia/Saigon         | $+7$                   |
| Asia/Samarkand      | $+5$                   |
| Asia/Tashkent       | $+5$                   |
| Asia/Tbilisi        | $+3$                   |
| Asia/Thimphu        | $+6$                   |
| Asia/Thimbu         | $+6$                   |
| Asia/Ujung_Pandang  | $+8$                   |
| Asia/Ulan_Bator     | $+8$                   |
| Asia/Ulaanbaatar    | $+8$                   |
| Asia/Urumqi         | $+8$                   |
| Asia/Vientiane      | $+7$                   |
| Asia/Vladivostok    | $+10$                  |
| Asia/Yakutsk        | $+9$                   |
| Asia/Yekaterinburg  | $+5$                   |
| Asia/Yerevan        | $+4$                   |
| Asia/Nicosia        | $+2$                   |
| Asia/Hong_Kong      | $+8$                   |
| Asia/Tehran         | $+3.30$                |
| Asia/Jerusalem      | $+2$                   |
| Asia/Tel_Aviv       | $+2$                   |
| Asia/Tokyo          | $+9$                   |
| Asia/Riyadh87       | $+3.07$                |
| Asia/Riyadh88       | $+3.07$                |
| Asia/Riyadh89       | $+3.07$                |
| Asia/Shanghai       | $+8$                   |
| Asia/Taipei         | $+8$                   |
| Asia/Seoul          | $+9$                   |
| Asia/Singapore      | $+8$                   |
| Asia/Istanbul       | $+2$                   |
| Atlantic/Azores     | $-1$                   |
| Atlantic/Bermuda    | $-4$                   |
| Atlantic/Canary     | $\boldsymbol{0}$       |
| Atlantic/Cape_Verde | $-1$                   |
| Atlantic/Faeroe     | $\boldsymbol{0}$       |

*Table B-1 List of Standard Time Zones and Offsets from UTC (continued)*

П

**College**
| <b>Time Zone</b>       | <b>Offset from UTC</b> |
|------------------------|------------------------|
| Atlantic/Madeira       | $\boldsymbol{0}$       |
| Atlantic/South_Georgia | $-2$                   |
| Atlantic/St_Helena     | $\boldsymbol{0}$       |
| Atlantic/Stanley       | $-4$                   |
| Atlantic/Jan_Mayen     | $+1$                   |
| Atlantic/Reykjavik     | $\boldsymbol{0}$       |
| Australia/Lindeman     | $+10$                  |
| Australia/Lord_Howe    | $+10.30$               |
| Australia/LHI          | $+10.30$               |
| Australia/North        | $+9.30$                |
| Australia/Darwin       | $+9.30$                |
| Australia/Queensland   | $+10$                  |
| Australia/Brisbane     | $+10$                  |
| Australia/South        | $+9.30$                |
| Australia/Adelaide     | $+9.30$                |
| Australia/Sydney       | $+10$                  |
| Australia/ACT          | $+10$                  |
| Australia/Canberra     | $+10$                  |
| Australia/NSW          | $+10$                  |
| Australia/Tasmania     | $+10$                  |
| Australia/Hobart       | $+10$                  |
| Australia/Victoria     | $+10$                  |
| Australia/Melbourne    | $+10$                  |
| Australia/West         | $+8$                   |
| Australia/Perth        | $+8$                   |
| Australia/Yancowinna   | $+9.30$                |
| Australia/Broken Hill  | $+9.30$                |
| Brazil/Acre            | $-5$                   |
| Brazil/DeNoronha       | $-2$                   |
| Brazil/East            | $-3$                   |
| Brazil/West            | $-4$                   |
| <b>CET</b>             | $+1$                   |
| Canada/Central         | $-6$                   |
| Canada/Eastern         | $-5$                   |
| Canada/Mountain        | $-7$                   |
| Canada/Newfoundland    | $-3.30$                |

*Table B-1 List of Standard Time Zones and Offsets from UTC (continued)*

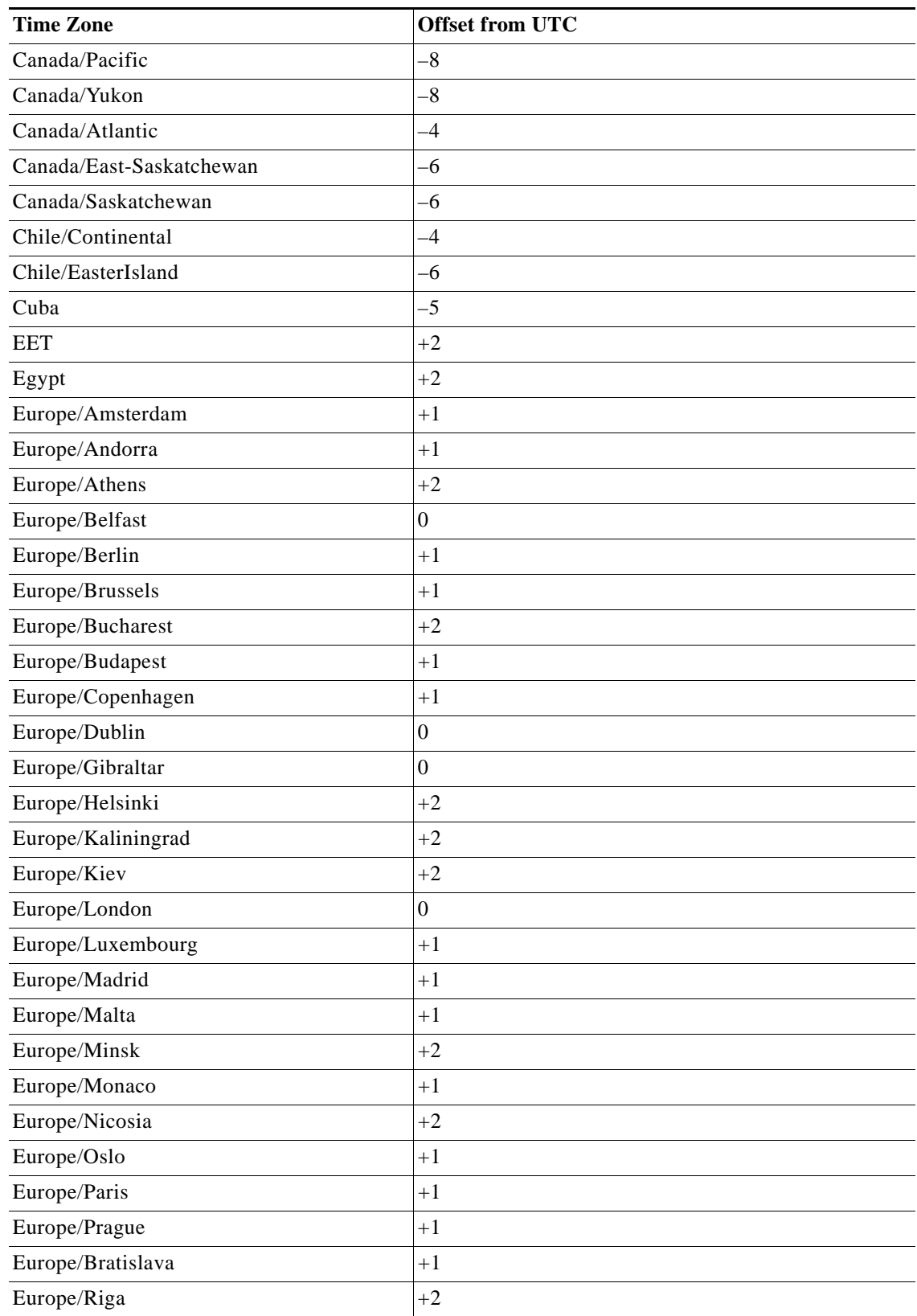

*Table B-1 List of Standard Time Zones and Offsets from UTC (continued)*

П

**College** 

| <b>Time Zone</b>    | <b>Offset from UTC</b> |
|---------------------|------------------------|
| Europe/Samara       | $+4$                   |
| Europe/Simferopol   | $+2$                   |
| Europe/Sofia        | $+2$                   |
| Europe/Stockholm    | $+1$                   |
| Europe/Tallinn      | $+2$                   |
| Europe/Tirane       | $+1$                   |
| Europe/Tiraspol     | $+2$                   |
| Europe/Chisinau     | $+2$                   |
| Europe/Uzhgorod     | $+2$                   |
| Europe/Vaduz        | $+1$                   |
| Europe/Vatican      | $+1$                   |
| Eire                | $\boldsymbol{0}$       |
| GB-Eire             | $\boldsymbol{0}$       |
| GB                  | $\boldsymbol{0}$       |
| Greenwich           | $\boldsymbol{0}$       |
| <b>GMT</b>          | $\boldsymbol{0}$       |
| $GMT+0$             | $\boldsymbol{0}$       |
| GMT-0               | $\boldsymbol{0}$       |
| GMT0                | $\boldsymbol{0}$       |
| Hongkong            | $\bf+8$                |
| Iceland             | $\boldsymbol{0}$       |
| Indian/Antananarivo | $+3$                   |
| Indian/Chagos       | $+6$                   |
| Indian/Christmas    | $+7$                   |
| Indian/Cocos        | $+6.30$                |
| Indian/Comoro       | $+3$                   |
| Indian/Kerguelen    | $+5$                   |
| Indian/Mahe         | $+4$                   |
| Indian/Maldives     | $+5$                   |
| Indian/Mauritius    | $+4$                   |
| Indian/Mayotte      | $+3$                   |
| Indian/Reunion      | $+4$                   |
| Iran                | $+3.30$                |
| Israel              | $+2$                   |
| Jamaica             | $-5$                   |
| Japan               | $+9$                   |

*Table B-1 List of Standard Time Zones and Offsets from UTC (continued)*

| <b>Time Zone</b>     | <b>Offset from UTC</b> |
|----------------------|------------------------|
| Libya                | $+2$                   |
| <b>MET</b>           | $+1$                   |
| Mexico/BajaNorte     | $-8$                   |
| Mexico/BajaSur       | $-7$                   |
| Mexico/General       | $-6$                   |
| Mideast/Riyadh87     | $+3.07$                |
| Mideast/Riyadh88     | $+3.07$                |
| Mideast/Riyadh89     | $+3.07$                |
| <b>PRC</b>           | $+8$                   |
| Pacific/Apia         | $-11$                  |
| Pacific/Auckland     | $+12$                  |
| Pacific/Chatham      | $+12.45$               |
| Pacific/Easter       | $-6$                   |
| Pacific/Efate        | $+11$                  |
| Pacific/Enderbury    | $+13$                  |
| Pacific/Fakaofo      | $-10$                  |
| Pacific/Fiji         | $+12$                  |
| Pacific/Funafuti     | $+12$                  |
| Pacific/Galapagos    | $-6$                   |
| Pacific/Guadalcanal  | $+11$                  |
| Pacific/Guam         | $+10$                  |
| Pacific/Johnston     | $-10$                  |
| Pacific/Kiritimati   | $+14$                  |
| Pacific/Kosrae       | $+11$                  |
| Pacific/Kwajalein    | $+12$                  |
| Pacific/Majuro       | $+12$                  |
| Pacific/Marquesas    | $-9.30$                |
| Pacific/Midway       | $-11$                  |
| Pacific/Nauru        | $+12$                  |
| Pacific/Niue         | $-11$                  |
| Pacific/Norfolk      | $+11.30$               |
| Pacific/Noumea       | $+11$                  |
| Pacific/Palau        | $+9$                   |
| Pacific/Ponape       | $+11$                  |
| Pacific/Port_Moresby | $+10$                  |
| Pacific/Rarotonga    | $-10$                  |

*Table B-1 List of Standard Time Zones and Offsets from UTC (continued)*

П

**College** 

| <b>Time Zone</b>  | <b>Offset from UTC</b> |
|-------------------|------------------------|
| Pacific/Saipan    | $+10$                  |
| Pacific/Tahiti    | $-10$                  |
| Pacific/Tarawa    | $+12$                  |
| Pacific/Tongatapu | $+13$                  |
| Pacific/Truk      | $+10$                  |
| Pacific/Wake      | $+12$                  |
| Pacific/Wallis    | $+12$                  |
| Pacific/Yap       | $+10$                  |
| Pacific/Pitcairn  | $-8$                   |
| Pacific/Gambier   | $-9$                   |
| Pacific/Honolulu  | $-10$                  |
| Pacific/Pago_Pago | $-11$                  |
| Pacific/Samoa     | $-11$                  |
| NZ                | $+12$                  |
| NZ-CHAT           | $+12.45$               |
| Kwajalein         | $+12$                  |
| Poland            | $+1$                   |
| Portugal          | $\boldsymbol{0}$       |
| <b>ROC</b>        | $+8$                   |
| <b>ROK</b>        | $+9$                   |
| Singapore         | $+8$                   |
| Turkey            | $+2$                   |
| <b>UCT</b>        | $\boldsymbol{0}$       |
| US/Alaska         | -9                     |
| US/Aleutian       | $-10$                  |
| US/Arizona        | $-7$                   |
| US/Central        | $-6$                   |
| US/East-Indiana   | $-5$                   |
| US/Hawaii         | $-10$                  |
| US/Indiana-Starke | $-5$                   |
| US/Michigan       | $-5$                   |
| US/Mountain       | $-7$                   |
| US/Pacific        | $-8$                   |
| US/Samoa          | $-11$                  |
| US/Eastern        | $-5$                   |
| <b>MST</b>        | $+7$                   |

*Table B-1 List of Standard Time Zones and Offsets from UTC (continued)*

| <b>Time Zone</b> | <b>Offset from UTC</b> |
|------------------|------------------------|
| CST6CDT          | $-6$                   |
| <b>EST</b>       | $-5$                   |
| <b>HST</b>       | $-10$                  |
| MST7MDT          | $+7$                   |
| Navajo           | $-7$                   |
| PST8PDT          | $-8$                   |
| W-SU             | $+3$                   |
| <b>WET</b>       | $\theta$               |
| Zulu             | $\theta$               |
| <b>UTC</b>       | $\theta$               |
| Universal        | $\Omega$               |
| <b>EST5EDT</b>   | $-5$                   |

*Table B-1 List of Standard Time Zones and Offsets from UTC (continued)*

П

**College** 

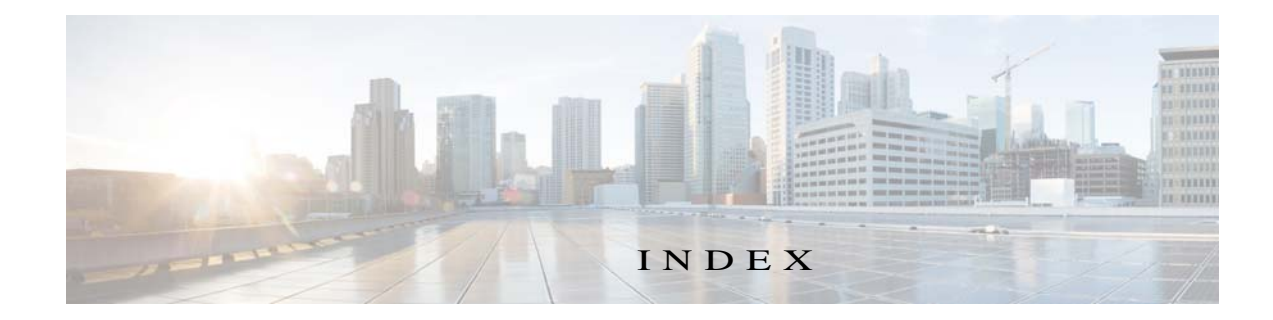

# Symbols

! (exclamation point) **[4-325,](#page-344-0) [4-333](#page-352-0)** ? (question mark) **[2-81](#page-100-0)** ... (ellipsis) **[4-333](#page-352-1)** .bin files installing **[2-84](#page-103-0)** .pax files installing **[2-84](#page-103-1)** - (hyphen) **[2-82,](#page-101-0) [4-333](#page-352-2)** / (slash) **[2-22](#page-41-0)**

# A

access lists configuration, displaying **[3-151](#page-170-0)** configuring **[2-13](#page-32-0)** enabling **[2-13](#page-32-1)** group names **[2-14](#page-33-0)** interfaces and applications applying to **[2-99](#page-118-0)** statistics displaying **[3-221,](#page-240-0) [3-223](#page-242-0)** ACLs [See IP ACLs](#page-121-0) ACPI models supporting **[4-272](#page-291-0)** addmission control statistics displaying **[3-224](#page-243-0)** address translation tables **[3-155](#page-174-0)** administrative login authentication and authorization RADIUS

enabling and disabling **[3-136](#page-155-0)** TACACS+ enabling and disabling **[4-301](#page-320-0)** administrative privileges users, clearing **[2-28](#page-47-0)** alarm information for all alarms **[3-152](#page-171-0)** for critical alarms **[3-153](#page-172-0)** for major alarms **[3-153](#page-172-1)** for minor alarms **[3-153](#page-172-1)** alarms displaying status and history **[3-152](#page-171-1)** alarm traps configuring **[4-282](#page-301-0)** generating **[4-282](#page-301-1)** Apache CLF transaction log format **[4-333](#page-352-3)** applications applying access lists to **[2-99](#page-118-0)** archive log file compressing **[4-338](#page-357-0)** marking beginning and end **[4-333](#page-352-4)** maximum size **[4-333](#page-352-5)** naming convention **[4-336](#page-355-0)** ARP table, displaying **[3-155](#page-174-1)** authentication access lists, enabling **[2-13](#page-32-1)** configuration, displaying **[3-156](#page-175-0)** users creating **[4-353](#page-372-0)**

## B

banners

configuration of **[2-19](#page-38-0)** displaying **[3-157](#page-176-0)** enabling **[2-20](#page-39-0)** types of EXEC **[2-20](#page-39-1)** login **[2-20](#page-39-2)** motd **[2-20](#page-39-3)** basic configuration settings setting up **[3-147](#page-166-0)** BGP (Border Gateway Protocol) routing table content, displaying **[3-191](#page-210-0)** bit rate displaying **[3-158](#page-177-0)**

## C

caching services setting up **[3-147](#page-166-1)** calendar setting **[2-29](#page-48-0)** CAR IP precedence ToS **[2-94](#page-113-0)** Centralized Management System [See CMS](#page-57-0) CISCO-ENTITY-ASSET-MIB configuring **[2-18](#page-37-0)** Cisco script executing **[3-145](#page-164-0)** Cisco Technical Assistance Center (TAC) **[4-257](#page-276-0)** classification IP precedence ToS field **[2-94](#page-113-1)** clock clearing and setting **[2-29](#page-48-1)** daylight saving and local time, setting **[2-31](#page-50-0)** displaying standard timezones **[3-159](#page-178-0)** Service Engine, synchronizing **[3-126](#page-145-0)**

software time and date, setting **[3-128](#page-147-0)** system clock settings, displaying **[3-159](#page-178-1)** UTC current time of day, setting **[2-32](#page-51-0)** UTC offset, setting **[2-32](#page-51-1)** CMS database, configuring **[2-35](#page-54-0)** enabling **[2-38](#page-57-1)** maintenance routines, scheduling **[2-38](#page-57-2)** process information, displaying **[3-162](#page-181-0)** cold restart **[3-139](#page-158-0)** command-line processing **[1-2](#page-13-0)** command modes EXEC **[1-3](#page-14-0)** global configuration **[1-4](#page-15-0)** interface configuration **[1-4](#page-15-1)** command syntax **[1-5](#page-16-0)** configuration modes extended ACL **[2-100](#page-119-0)** standard ACL **[2-100](#page-119-0)** configuring alarm traps **[4-282](#page-301-0)** disk space allocation **[2-56](#page-75-0)** console setting length of display **[4-317](#page-336-0)** copying configuration data **[2-42](#page-61-0)** files **[2-44,](#page-63-0) [2-46](#page-65-0)** image data **[2-42](#page-61-1)** custom transaction log format **[4-333](#page-352-6)** log format string values **[4-334](#page-353-0)**

#### D

date and time setting **[3-128](#page-147-1)** daylight saving time setting **[2-31](#page-50-1)** debug disabling **[4-347](#page-366-0)**

information, displaying **[3-164](#page-183-0)** software functions **[2-47](#page-66-0)** debugshell configuring **[2-71](#page-90-0)** default gateway defining **[2-90](#page-109-0)** removing **[2-90](#page-109-1)** default status restoring **[3-141](#page-160-0)** deleting directories **[2-51,](#page-70-0) [3-144](#page-163-0)** directory trees **[2-51](#page-70-1)** files **[2-50](#page-69-0)** device mode and linked CLI commands **[1-1](#page-12-0)** configuring **[2-52](#page-71-0)** displaying **[3-165](#page-184-0)** devices shutting down **[4-272](#page-291-1)** differentiated service model classification **[2-94](#page-113-2)** directories changing **[2-22](#page-41-1)** creating **[3-115](#page-134-0)** deleting **[2-51,](#page-70-0) [3-144](#page-163-0)** files, viewing **[2-54,](#page-73-0) [3-109](#page-128-0)** disk drives error handling thresholds description of **[2-63](#page-82-0)** specifying **[2-63](#page-82-0)** disks configuring **[2-56](#page-75-1)** space allocation **[2-56](#page-75-0)** details, viewing **[3-167](#page-186-0)** partitions, removing **[3-141](#page-160-1)** space allocation **[2-56](#page-75-2)** disk space allocated to system use **[2-56](#page-75-3)** DNS lookup **[2-65](#page-84-0)** domain name

resolving to IP address **[2-65](#page-84-0)** dumping network traffic **[4-305,](#page-324-0) [4-310](#page-329-0)** DWRED IP precedence ToS **[2-94](#page-113-3)**

# E

echo packets sending **[3-129](#page-148-0)** ellipsis (...) **[4-333](#page-352-1)** embedded database parameters configuring **[2-34](#page-53-0)** enabling RADIUS authentication and authorization **[3-137](#page-156-0)** TACACS+ authentication and authorization **[4-301](#page-320-0)** exclamation point (!) **[4-325,](#page-344-0) [4-333](#page-352-7)** EXEC command mode described **[1-3](#page-14-1)** returning to **[2-70](#page-89-0)** exiting from configuration modes **[2-70](#page-89-1)** from privileged EXEC mode **[2-55](#page-74-0)** exporting transaction logs forced **[4-326](#page-345-0)** to FTP server **[4-338](#page-357-1)** to SFTP server **[4-338](#page-357-2)** extended access lists **[2-100](#page-119-0)** extended IP ACLs configuration examples **[2-106](#page-125-0)** configuring **[2-101](#page-120-0)** ICMP message types **[2-104](#page-123-0)** supported keywords **[2-103](#page-122-0)** TCP keywords **[2-104](#page-123-1)** Extended Squid transaction log format **[4-333](#page-352-8)** external FTP server exporting transaction logs to **[4-338](#page-357-2)** permanent error from **[4-339](#page-358-0)**

# F

field descriptior limit statistics displaying **[3-226](#page-245-0)** file copying **[2-46](#page-65-0)** creating **[3-116,](#page-135-0) [4-326](#page-345-1)** deleting **[2-50](#page-69-0)** displaying name **[3-109,](#page-128-1) [4-342](#page-361-0)** management **[2-22](#page-41-2)** renaming **[3-140](#page-159-0)** flash memory configuring upon reload **[3-139](#page-158-1)** data, removing **[3-141](#page-160-2)** version and usage, displaying **[3-172](#page-191-0) FTP** access lists **[2-101](#page-120-1)** caching configuration, displaying **[3-174](#page-193-0)** enable **[2-76](#page-95-0)** FTP servers exporting transaction logs to **[4-338](#page-357-3)**

# G

Gigabit Ethernet configuring **[2-85](#page-104-0)** global configuration command mode enable password **[2-67](#page-86-0)** entering **[2-41](#page-60-0)** exiting **[2-68](#page-87-0)** negating command **[3-122](#page-141-0)** setting **[2-41](#page-60-1)** global configuration mode description **[1-4](#page-15-2)** GMT UTC and **[2-32](#page-51-2)** Greenwich Mean Time

[See GMT](#page-51-3)

```
group names
    access lists 2-14
gulp 2-78
```
#### H

hardware interface displaying information **[3-184](#page-203-0)** shutting down **[4-271](#page-290-0)** hardware status, displaying **[3-177](#page-196-0)** help system **[1-7,](#page-18-0) [2-81](#page-100-1)** history statistics, clearing **[2-25](#page-44-0)** hostname of Service Engine **[2-82](#page-101-1)** resolving to IP address **[2-65](#page-84-1)** hosts name servers and IP addresses, displaying **[3-183](#page-202-0) HTTP** status codes **[4-333](#page-352-9)** transaction logging **[4-332](#page-351-0)** users, managing **[4-354](#page-373-0)** hyphen (-) **[2-82,](#page-101-0) [4-333](#page-352-10)**

## I

I/O statistics showing **[2-89](#page-108-0)** ICMP access lists **[2-101](#page-120-1)** keywords for message type and code **[2-104](#page-123-2)** statistics clearing **[2-25](#page-44-1)** displaying **[4-227](#page-246-0)** image data copying **[2-42](#page-61-1)** initial network device settings changing **[2-90](#page-109-2)**

installing system image **[2-83,](#page-102-0) [2-84](#page-103-2)** interface configuring **[2-85](#page-104-1)** displaying hardware status **[3-184](#page-203-1)** standby **[3-217](#page-236-0)** interface configuration command mode **[1-4](#page-15-3)** interface IP configuring **[2-96](#page-115-0)** Internet socket connection statistics displaying **[4-237](#page-256-0)** inventory information displaying **[3-189](#page-208-0)** IP ACLs activating on an interface **[2-106](#page-125-1)** clearing IP ACL counter **[2-23](#page-42-0)** creating and modifying **[2-99](#page-118-1)** description of **[2-102](#page-121-1)** extended configuration mode accessing **[2-101](#page-120-2)** extended IP ACLs **[2-103](#page-122-1)** standard configuration mode accessing **[2-100](#page-119-1)** standard IP ACLs **[2-103](#page-122-2)** typical uses of **[2-102](#page-121-2)** IP address starting autodiscovery utility **[2-91](#page-110-0)** statistics, clearing **[2-25](#page-44-2)** Virtual Origin Server Manager, configuring **[4-356](#page-375-0)** IP default domain name defining **[2-91](#page-110-1)** removing **[2-91](#page-110-2)** IP default gateway defining **[2-90](#page-109-0)** removing **[2-90](#page-109-1)** IP precedence edge function **[2-94](#page-113-4)** ToS field classification **[2-94](#page-113-5)** IP statistics, display **[4-233](#page-252-0)**

# K

kernel debugger **[2-107](#page-126-0)** keystroke combinations, CLI **[1-2](#page-13-1)**

### $\mathbf{L}$

launching Setup utility **[3-147](#page-166-2)** lists directory names **[3-109](#page-128-1)** file **[3-114](#page-133-0)** load balancing for port channel **[3-130](#page-149-0)** log file number of lines to view **[4-344](#page-363-0)** log files exporting **[4-336](#page-355-1)** restarting the export of **[4-340](#page-359-0)** logging configuring **[3-110](#page-129-0)** file rotation of logs **[3-112](#page-131-0)** RealProxy errors **[3-113](#page-132-0)** logging in to Service Engine using SSH **[4-297,](#page-316-0) [4-298](#page-317-0)** using Telnet **[4-316](#page-335-0)**

#### M

mapping syslog priority levels to RealProxy error codes **[3-113](#page-132-1)** MIB view defining **[4-293](#page-312-0)** modes command EXEC **[1-3](#page-14-2)** global configuration **[1-4](#page-15-2)** interface configuration **[1-4](#page-15-3)**

configuration extended ACL **[1-4](#page-15-4)** HTTP server **[1-4](#page-15-4)** standard ACL **[1-4](#page-15-4)** mount option configuring **[3-118](#page-137-0)** mpstat displaying statistics **[3-119](#page-138-0)** multicast disabling backup senders **[2-39](#page-58-0)**

## N

NAT configuring **[2-72](#page-91-0)** negating interface configurations **[3-124](#page-143-0)** netmon **[3-120](#page-139-0)** netstatr **[3-121](#page-140-0)** Network Address Translation [See NAT](#page-91-1) network connectivity testing **[3-129](#page-148-1)** network host name Service Engine **[2-82](#page-101-1)** network interfaces EtherChannel **[2-87](#page-106-0)** Network Time Protocol [See NTP](#page-145-1) network traffic dumping **[4-305,](#page-324-0) [4-310](#page-329-0)** node activating **[2-35](#page-54-1)** communication over secure channels **[2-34](#page-53-1)** NTP configuring and enabling **[3-126](#page-145-2)** setting software time and date **[3-128](#page-147-0)** status, displaying **[3-197,](#page-216-0) [3-198](#page-217-0)** system clock, synchronizing **[3-126](#page-145-3)** number of lines displayed **[4-317](#page-336-0)**

#### NVRAM

configuration stored, displaying **[3-218](#page-237-0)** startup configuration, writing or erasing **[4-360](#page-379-0)**

## $\Omega$

offset from UTC **[B-1](#page-388-0)** online help **[2-81](#page-100-1)**

## P

patterns searching in files **[2-74](#page-93-0)** permanent errors FTP server **[4-339](#page-358-1)** ping **[3-129](#page-148-0)** port channel configuring **[2-85](#page-104-2)** load balancing options **[3-130](#page-149-1)** powering off **[4-272](#page-291-2)** present working directory information, displaying **[3-109,](#page-128-2) [3-134](#page-153-0)** preserving configurations on device restore **[3-141](#page-160-3)** preserving data on device restore **[3-141](#page-160-4)** primary interface changing to a different interface **[3-132](#page-151-0)** configuring for Ethernet **[3-132](#page-151-1)** privileged level EXEC commands accessing **[2-66](#page-85-0)** disabling **[2-55](#page-74-1)** processes CPU or memory, displaying **[3-200](#page-219-0)**

# Q

question mark (?) **[2-81](#page-100-2)**

# R

RADIUS server authentication **[3-135](#page-154-0)** excluding domains **[3-136](#page-155-1)** information, displaying **[3-202](#page-221-0)** parameters, configuring **[3-135](#page-154-1)** statistics clearing **[2-25](#page-44-3)** displaying **[4-238](#page-257-0)** RealProxy error logging **[3-113](#page-132-0)** rebooting Service Engine **[3-139](#page-158-0)** regular pattern expression searching **[2-74](#page-93-0)** reload **[3-139](#page-158-0)** reloading Service Engine automatic reload option **[2-63](#page-82-1)** remote host route trace **[4-323](#page-342-0)** removing nodes from the VDS-OS network **[2-35](#page-54-2)** renaming a file **[3-140](#page-159-1)** resetting device to default condition **[3-141](#page-160-5)** restart, cold **[3-139](#page-158-0)** restoring device to default condition **[3-141](#page-160-0)** rotated log files **[3-112](#page-131-1)** routes tracing **[4-323](#page-342-1)** running configuration current profile, displaying **[3-204](#page-223-0)** saving **[4-360](#page-379-1)** running statistics, clearing **[2-25](#page-44-4)**

# S

saving configuration changes **[1-7](#page-18-1)**

file system contents **[3-139](#page-158-2)** script executing **[3-145](#page-164-0)** secret keys RADIUS **[3-136](#page-155-2)** TACACS+ **[4-302](#page-321-0)** Secure Shell [See SSH](#page-317-1) send echo packets (ping) **[3-129](#page-148-0)** service **[3-146](#page-165-0)** Service Engine automatic reload **[2-63](#page-82-2)** Service Router configuration **[3-208](#page-227-0)** services access lists **[2-99](#page-118-0)** information **[3-210](#page-229-0)** statistics **[4-239](#page-258-0)** setup configuring **[3-147](#page-166-3)** shutting down Content Delivery System Managers **[4-272](#page-291-1)** hardware interfaces **[4-271](#page-290-0)** Program Managers **[4-272](#page-291-1)** Service Engines **[4-272](#page-291-1)** Service Routers **[4-272](#page-291-1)** slash (/) **[2-22](#page-41-0)** SNMP communications status, displaying **[3-212](#page-231-0)** community string, configuring **[4-280](#page-299-0)** host trap recipient, setting **[4-286](#page-305-0)** security model group, defining **[4-284](#page-303-0)** server user, defining **[4-291](#page-310-0)** statistics, clearing **[2-25](#page-44-5)** statistics, displaying **[4-240](#page-259-0)** system location string, setting **[4-288](#page-307-0)** system notify inform string, configuring **[4-289](#page-308-0)** system server contact string, setting **[4-281](#page-300-0)** traps, configuring **[4-282](#page-301-2)**

traps, disabling **[4-282](#page-301-3)** traps, enabling **[4-282](#page-301-4)** Version 2 MIB view, defining **[4-293](#page-312-0)** socket connection statistics, displaying **[4-237](#page-256-0)** software clock setting **[3-128](#page-147-1)** source IP routing configuring **[2-91](#page-110-3)** Squid transaction log format **[4-333](#page-352-11)** ss **[4-295](#page-314-0) SSH** configuration and status, displaying **[3-216](#page-235-0)** enabling daemon **[4-298](#page-317-2)** generating host key **[4-297](#page-316-1)** session timeout **[2-69](#page-88-0)** standard access lists creating **[2-100](#page-119-0)** standard time zones and offsets from UTC **[B-1](#page-388-1)** list of **[B-1](#page-388-1)** standard timezones, displaying **[3-159](#page-178-0)** standby interface displaying information **[3-217](#page-236-0)** starting service **[3-146](#page-165-0)** startup configuration displaying **[3-218](#page-237-1)** static IP routing configuring **[2-91](#page-110-4)** statistics clearing **[2-25](#page-44-6)** subdirectories viewing names **[3-109](#page-128-1)** summer daylight saving time setting **[2-31](#page-50-2)** synchronizing system clock **[3-126](#page-145-4)** syslog configuration, displaying **[3-195](#page-214-0)**

configuring **[3-110](#page-129-1)** hosts, configuring **[3-112](#page-131-2)** RealProxy priority level error mapping **[3-113](#page-132-2)** sysfs location **[3-112](#page-131-3)** system clock synchronized by time server **[3-126](#page-145-4)** system disk space usage **[2-56](#page-75-3)** system hardware displaying status **[3-177](#page-196-0)** system help **[1-7](#page-18-0)** system image installing **[2-84](#page-103-3)** system inventory displaying **[3-189](#page-208-0)** system logging configuring **[3-112](#page-131-4)** to console **[3-110](#page-129-2)** to disk **[3-110](#page-129-3)** to remote hosts **[3-112](#page-131-2)**

# T

# TAC viewing technical support information **[4-257](#page-276-1)** TACACS+ authentication information, displaying **[4-255](#page-274-0)** configuring server parameters **[4-301](#page-320-1)** statistics clearing **[2-25](#page-44-7)** displaying **[4-242](#page-261-0) TCP** access lists **[2-101](#page-120-1)** keywords and port numbers **[2-104](#page-123-3)** statistics clearing **[2-25](#page-44-8)** displaying **[4-243](#page-262-0)** timestamp **[4-314](#page-333-0)** tcpmon **[4-312](#page-331-0)** technical support information

viewing **[4-257](#page-276-0)** Telnet services configuration, displaying **[4-261](#page-280-0)** enabling **[4-316](#page-335-1)** session timeout **[2-3,](#page-22-0) [2-69](#page-88-0)** terminal setting number of lines to be displayed **[4-317](#page-336-0)** testing connectivity of URLs for FTP-over-HTTP **[4-319](#page-338-0)** for HTTP **[4-319](#page-338-1)** test-url command troubleshooting with the HTTP CLI client **[4-319](#page-338-2)** TFTP access lists **[2-101](#page-120-1)** thresholds disk error handling **[2-63](#page-82-0)** time and date setting **[3-128](#page-147-1)** timeout of a nonresponsive host **[3-129](#page-148-2)** timestamp TCP **[4-314](#page-333-0)** time zone list of **[B-1](#page-388-2)** offset setting **[2-32](#page-51-4)** setting **[2-31](#page-50-3)** token strings **[4-333](#page-352-12)** ToS classification **[2-94](#page-113-6)** trace the route of remote host **[4-323](#page-342-0)** transaction logging archive file naming convention **[4-336](#page-355-2)** archiving working log files **[2-27](#page-46-0)** compressing archive files **[4-338](#page-357-4)** configuration and archived files, displaying **[4-262](#page-281-0)** configuring and enabling **[4-328](#page-347-0)** exporting **[4-338](#page-357-5)** forcing archive or export **[4-326](#page-345-0)**

formats **[4-333](#page-352-13)** log export statistics, displaying **[4-252](#page-271-0)** permanent errors from external server **[4-339](#page-358-2)** transaction logs archiving of **[4-336](#page-355-3)** clearing **[2-27](#page-46-1)** displaying configuration of **[4-262](#page-281-1)** exporting **[4-336](#page-355-4)** sanitizing **[4-335](#page-354-0)** traps enabling **[4-282](#page-301-4)** troubleshooting with ping **[3-129](#page-148-0)** with Telnet client **[4-315](#page-334-0)** with the HTTP CLI client **[4-319](#page-338-2)** with traceroute **[4-323](#page-342-2)** troubleshooting utilities gulp **[2-78](#page-97-0)** netmon **[3-120](#page-139-0)** netstatr **[3-121](#page-140-0)** ss **[4-295](#page-314-0)** tcpmon **[4-312](#page-331-0)**

#### $U$

UDI compliance **[3-189](#page-208-1)** UDP access lists **[2-101](#page-120-1)** keywords and port numbers **[2-103](#page-122-3)** statistics clearing **[2-25](#page-44-9)** displaying **[4-254](#page-273-0)** undoing global configuration commands **[3-122](#page-141-0)** Universal Coordinated Time See UTC **[B-1](#page-388-3)** updating the calendar **[2-29](#page-48-2)** URL signature **[4-349](#page-368-0)** information, displaying **[4-266](#page-285-0)** shared key **[4-351](#page-370-0)**

```
user-level EXEC command mode 1-3
username
   displaying 4-359
users
   administrative and authenticated, displaying 4-268
    authenticated users, clearing 2-28
    authentication 4-353
    defining for SNMP server 4-291
   removing data from disk 3-141
    user identification number and name, 
    displaying 4-267
UTC
   and standard time zones B-1
   clock EXEC command 2-32
    offsets from B-1
```
# V

VDS-OS installing **[2-83,](#page-102-0) [2-84](#page-103-2)** version displaying information about **[4-269](#page-288-0)** Virtual Origin Server Manager configuring IP address **[4-356](#page-375-0)** primary role **[2-34](#page-53-2)** SSL **[2-35](#page-54-3)**

## W

WFQ

IP precedence ToS **[2-94](#page-113-7)** working.log file **[4-332](#page-351-1)**